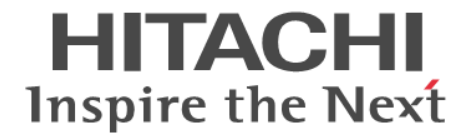

**Hitachi Command Suite**

# **Tuning Manager -**

# **Agent for Network Attached Storage**

3020-3-W47-60

#### 対象製品

Hitachi Tuning Manager 7.6.0 JP1/Performance Management - Manager 10-00 JP1/Performance Management - Base 10-00 Hitachi Tuning Manager - Agent for Network Attached Storage 7.6.0 これらの製品には,他社からライセンスを受けて開発した部分が含まれています。 適用 OS の詳細については「ソフトウェア添付資料」でご確認ください。

#### 輸出時の注意

本製品を輸出される場合には、外国為替及び外国貿易法の規制並びに米国輸出管理規則など外国の輸出関連法規をご確認の上、必要 な手続きをお取りください。 なお、不明な場合は、弊社担当営業にお問い合わせください。

#### 商標類

AIX は,米国およびその他の国における International Business Machines Corporation の商標です。 AIX 5L は,米国およびその他の国における International Business Machines Corporation の商標です。 AMD は, Advanced Micro Devices, Inc.の商標です。 Brocade は,米国またはその他の国における Brocade Communications Systems, Inc.の商標または登録商標です。 Cisco は,米国 Cisco Systems, Inc.の米国および他の国々における登録商標です。 DB2 は,米国およびその他の国における International Business Machines Corporation の商標です。 DB2 Universal Database は、米国およびその他の国における International Business Machines Corporation の商標です。 HP-UX は、Hewlett-Packard Development Company, L.P.のオペレーティングシステムの名称です。 Intel Xeon は,アメリカ合衆国およびその他の国における Intel Corporation の商標です。 Itanium は,アメリカ合衆国およびその他の国における Intel Corporation の商標です。 Linux は、Linus Torvalds 氏の日本およびその他の国における登録商標または商標です。 Lotus は, IBM Corporation の登録商標です。 Lotus Domino は, IBM Corporation の登録商標です。 Microsoft Exchange Server は,米国 Microsoft Corporation の米国およびその他の国における登録商標または商標です。 Microsoft および Hyper-V は、米国 Microsoft Corporation の米国およびその他の国における登録商標または商標です。 ODBC は、米国 Microsoft Corporation が提唱するデータベースアクセス機構です。 OpenView は, Hewlett-Packard Development Company, L.P.の商標です。 Oracle と Java は, Oracle Corporation 及びその子会社,関連会社の米国及びその他の国における登録商標です。 PowerVM は、米国およびその他の国における International Business Machines Corporation の商標です。 Red Hat は,米国およびその他の国で Red Hat,Inc. の登録商標もしくは商標です。 SilkWorm は,米国またはその他の国における Brocade Communications Systems, Inc. の商標または登録商標です。 すべての SPARC 商標は,米国 SPARC International,Inc. のライセンスを受けて使用している同社の米国およびその他の国におけ る商標または登録商標です。SPARC 商標がついた製品は,米国 Sun Microsystems,Inc. が開発したアーキテクチャに基づくもので す。 SQL Server は, 米国 Microsoft Corporation の米国およびその他の国における登録商標または商標です。 UNIX は、The Open Group の米国ならびに他の国における登録商標です。 Veritas および Veritas Storage Foundation は,Symantec Corporation の米国およびその他の国における商標または登録商標です。 VMware, VMware vSphere は、米国およびその他の地域における VMware, Inc. の登録商標または商標です。 VMware, VMware vSphere ESX は、米国およびその他の地域における VMware, Inc. の登録商標または商標です。 VMware, VMware vSphere ESXi は、米国およびその他の地域における VMware, Inc. の登録商標または商標です。 WebSphere は,米国およびその他の国における International Business Machines Corporation の商標です。 Windows は,米国 Microsoft Corporation の米国およびその他の国における登録商標または商標です。 Windows Server は、米国 Microsoft Corporation の米国およびその他の国における登録商標または商標です。 その他記載の会社名,製品名は,それぞれの会社の商標もしくは登録商標です。 プログラムプロダクト「Hitachi Tuning Manager,JP1/Performance Management - Manager,JP1/Performance Management - Base, Hitachi Tuning Manager - Agent for Network Attached Storage」には, Oracle Corporation またはその子会社, 関連会社

が著作権を有している部分が含まれています。

プログラムプロダクト「Hitachi Tuning Manager, JP1/Performance Management - Manager, JP1/Performance Management -Base, Hitachi Tuning Manager - Agent for Network Attached Storage」には, UNIX System Laboratories, Inc.が著作権を有し ている部分が含まれています。

#### 発行

2013 年 10 月 3020-3-W47-60

#### 著作権

All Rights Reserved. Copyright ⓒ 2010, 2013, Hitachi, Ltd.

# 目次

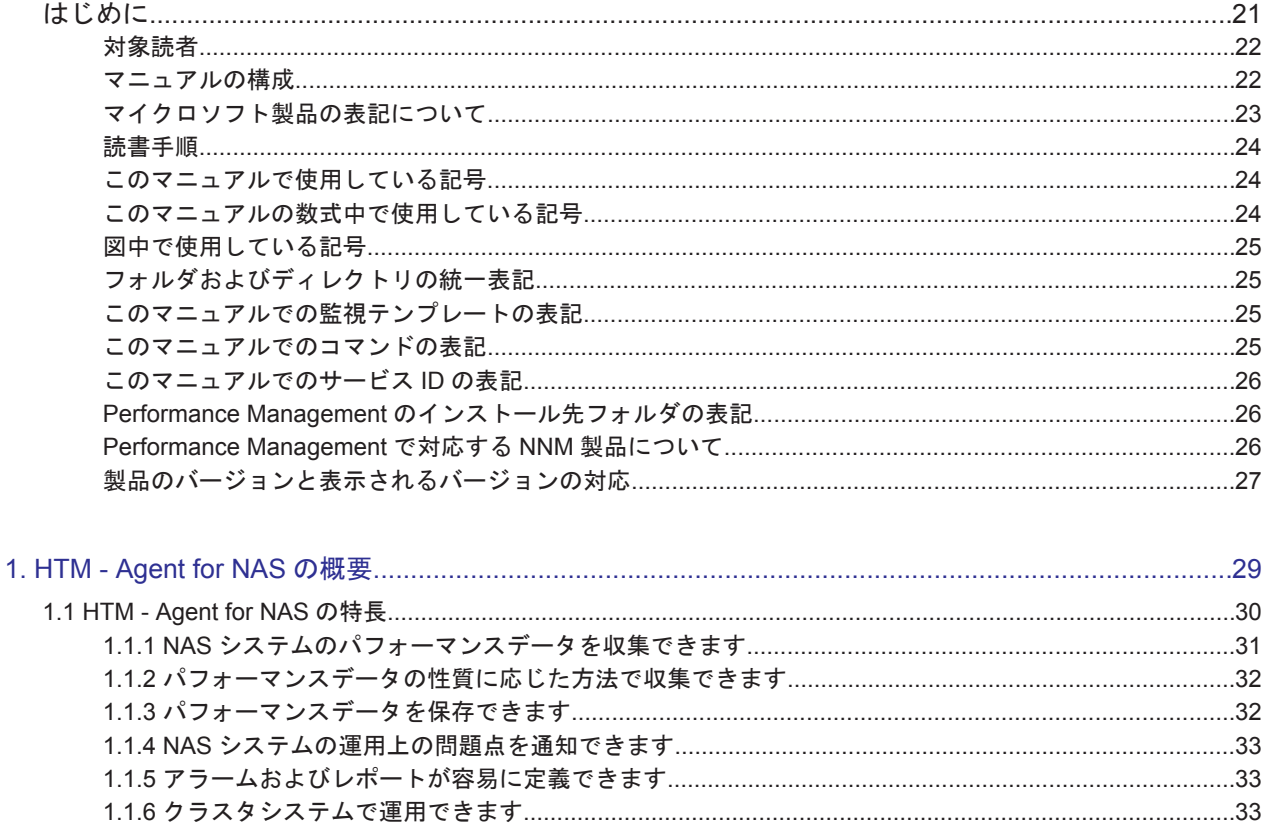

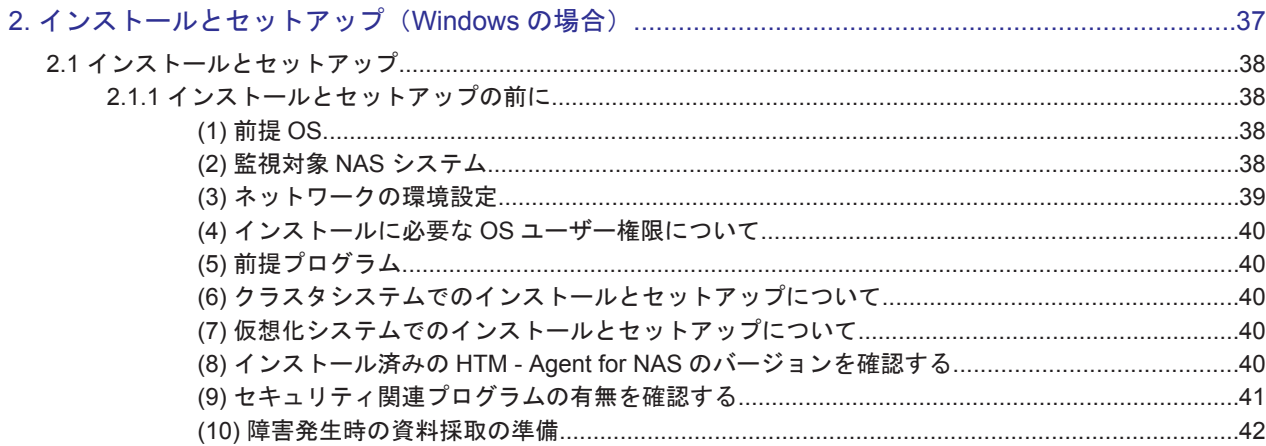

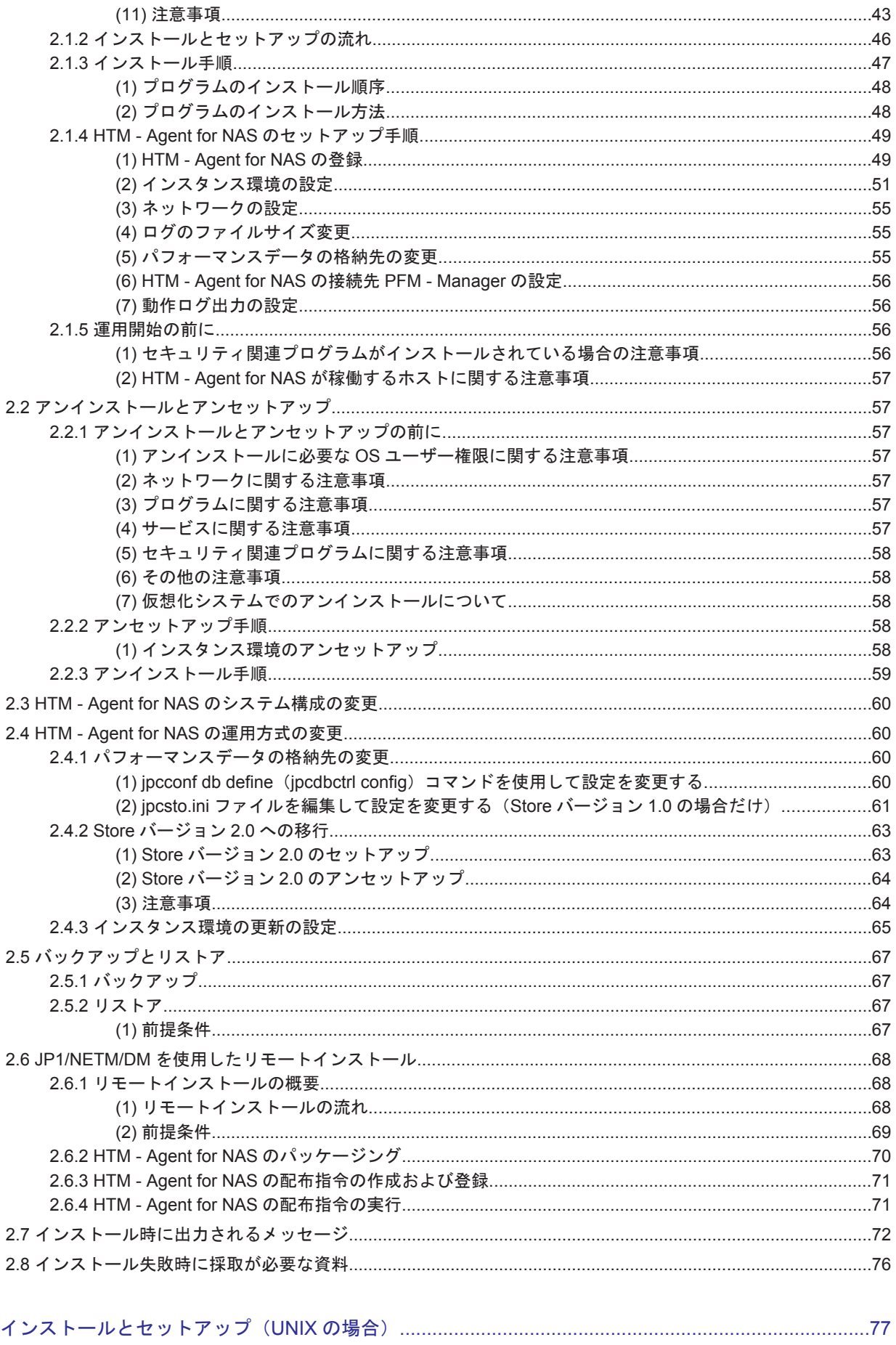

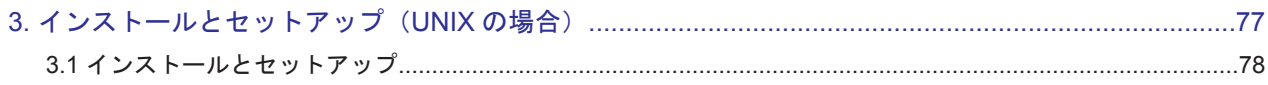

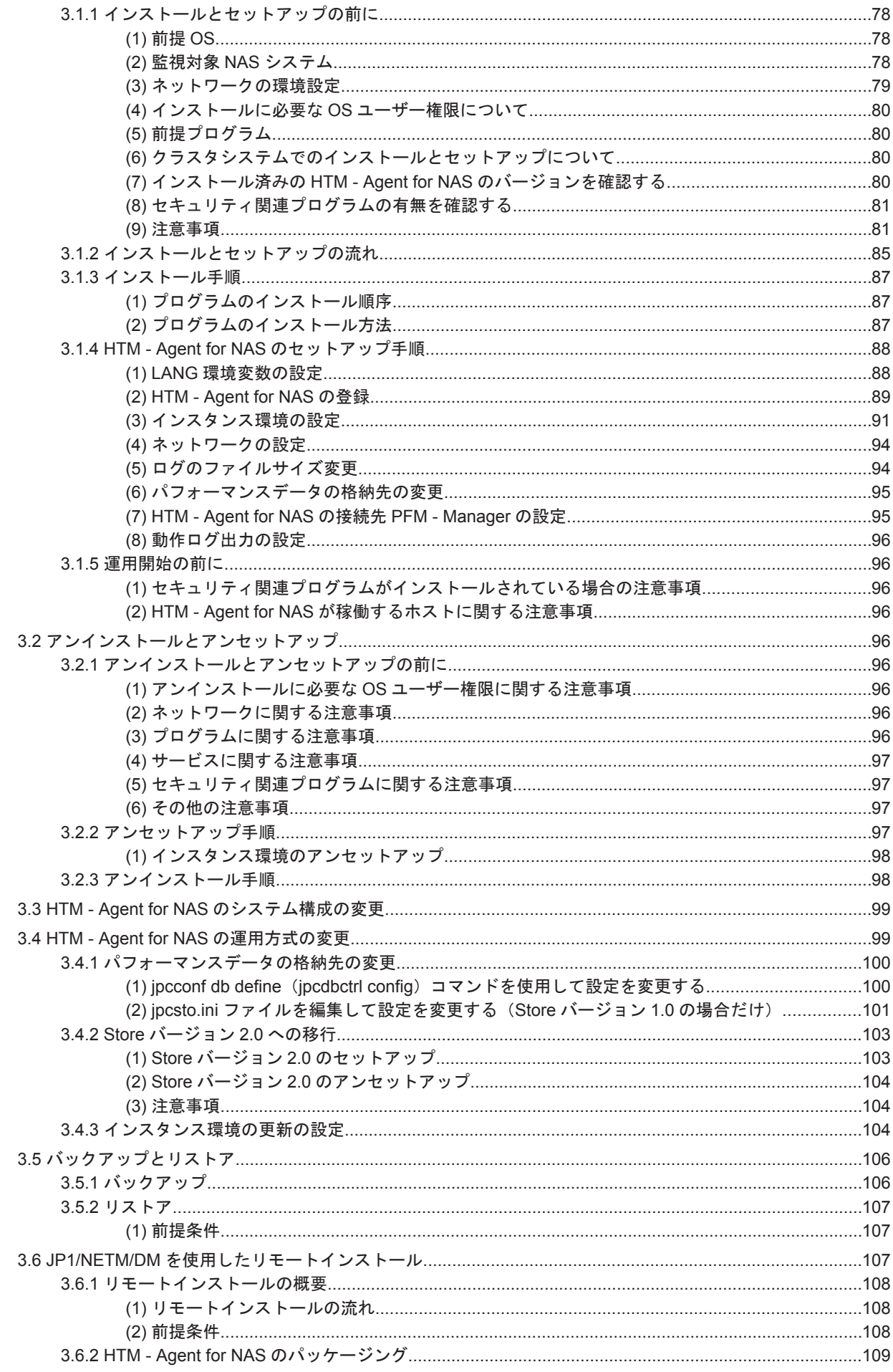

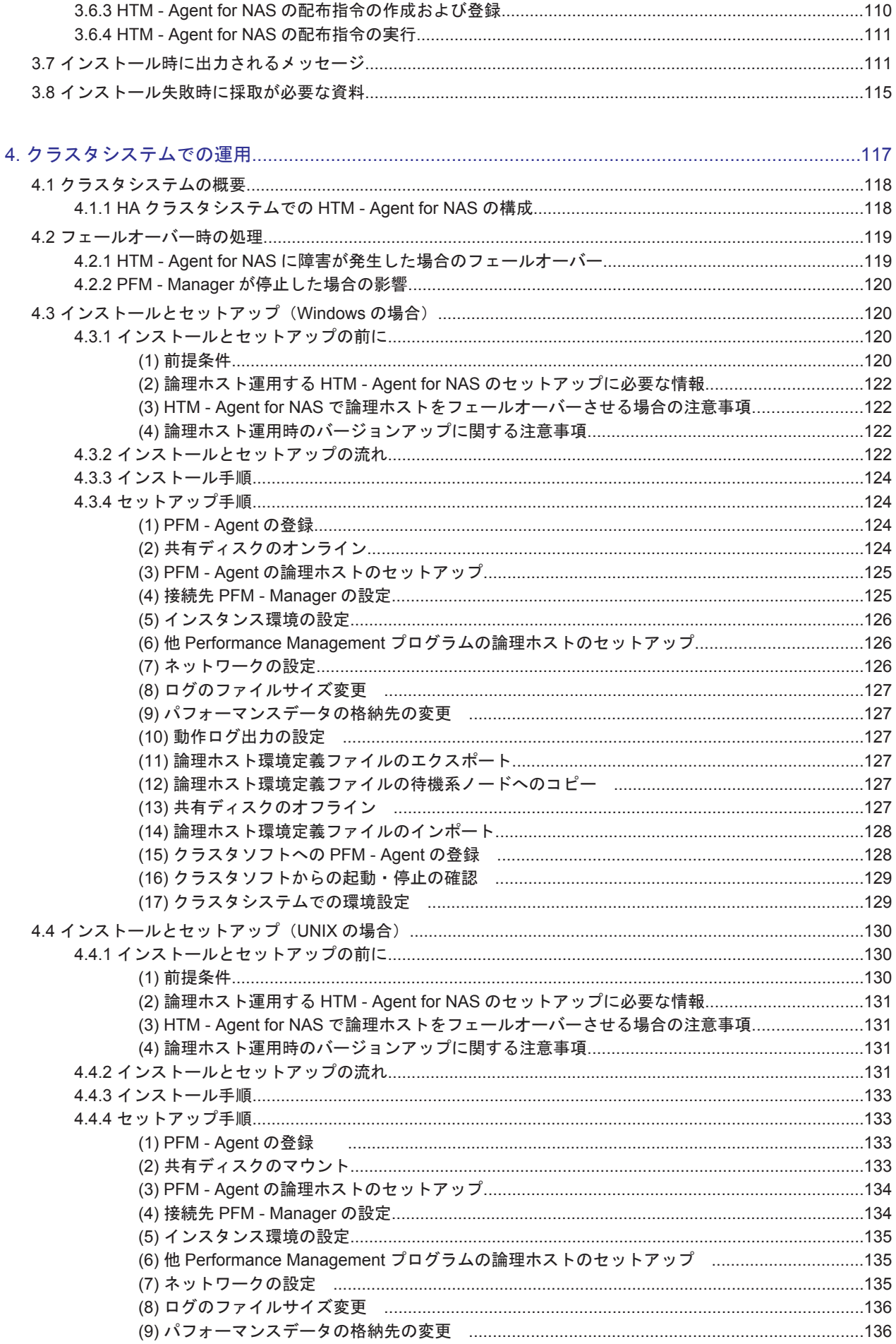

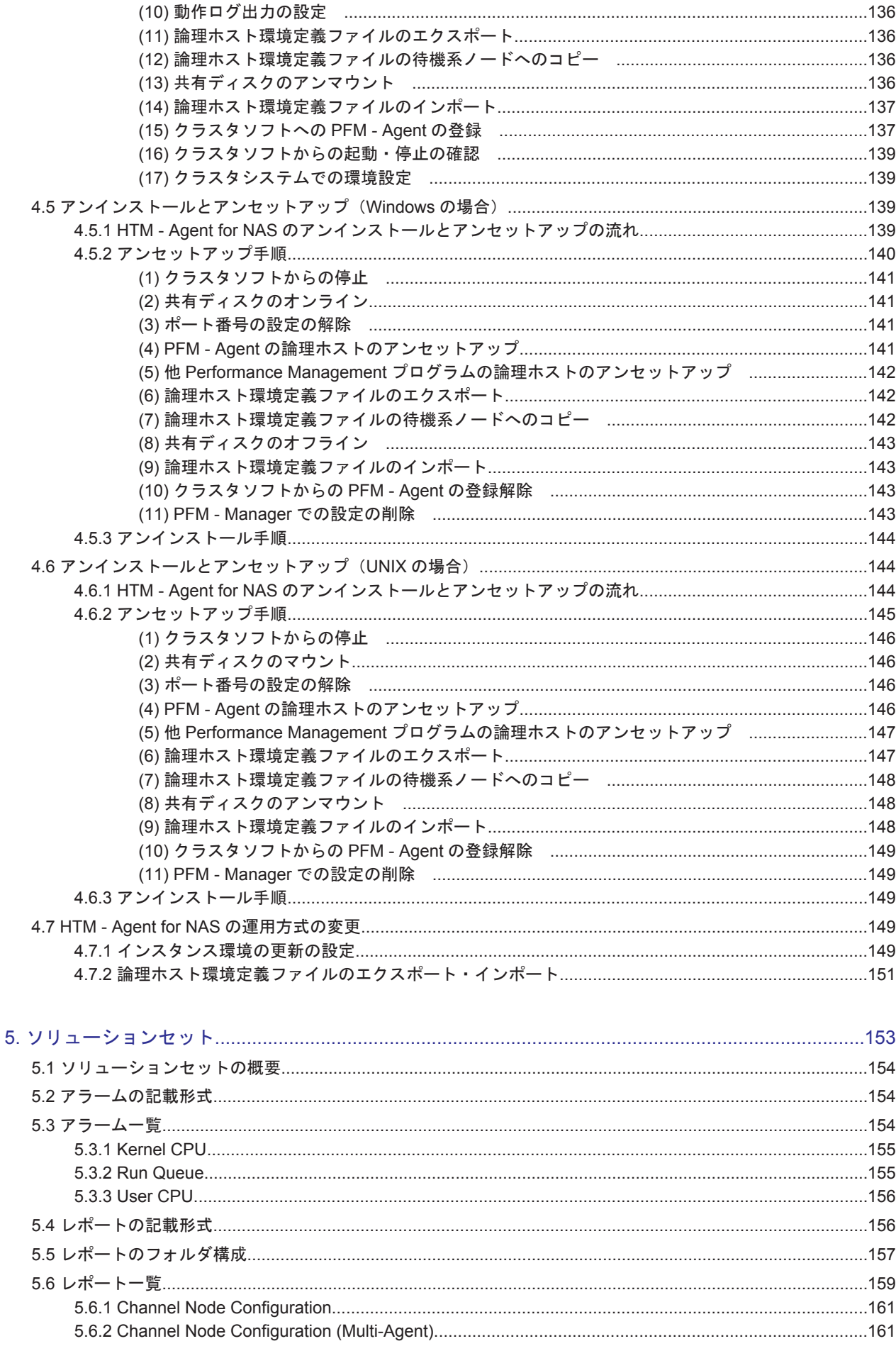

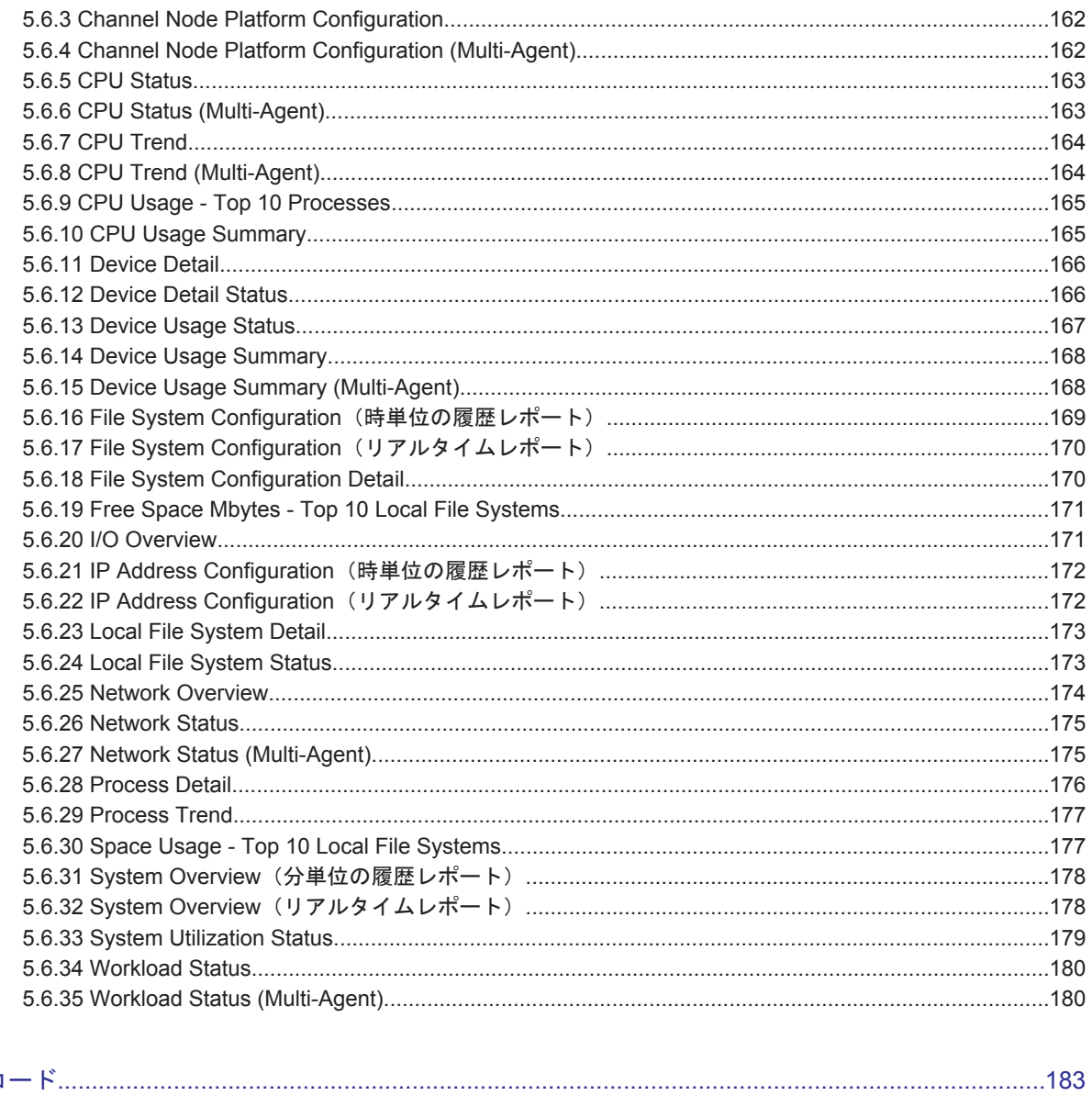

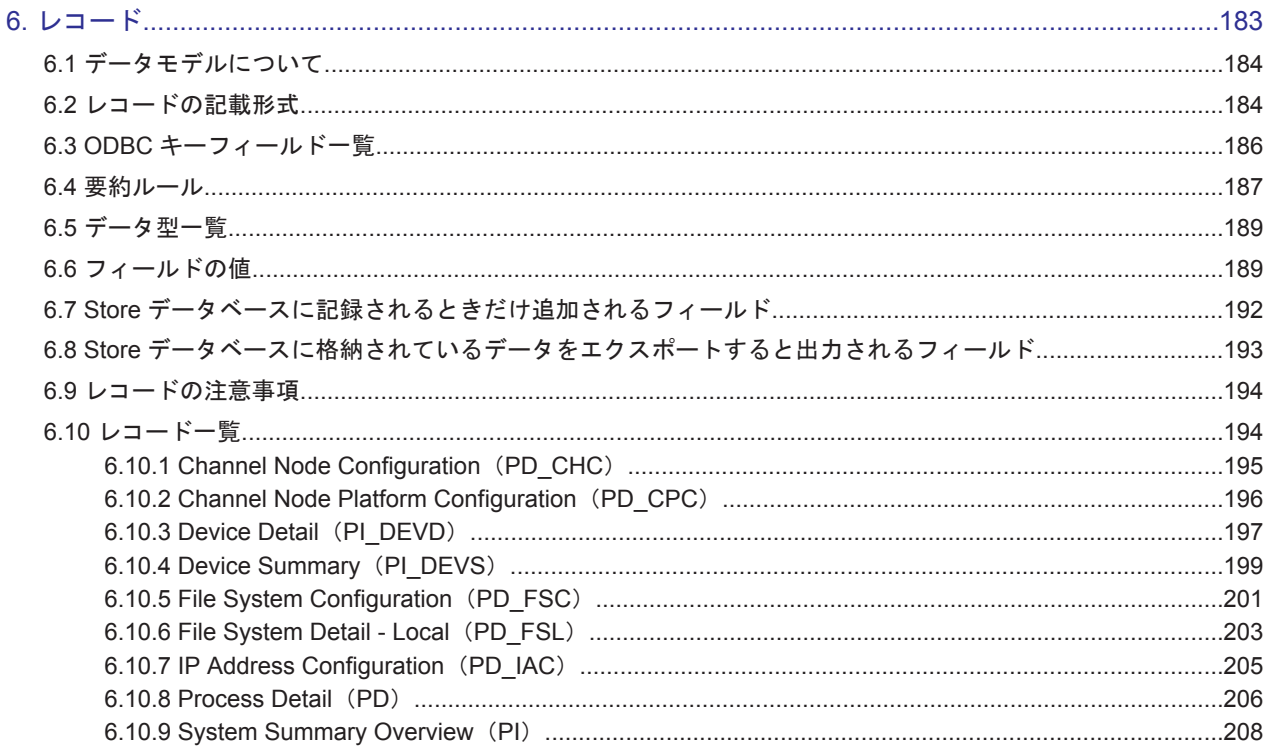

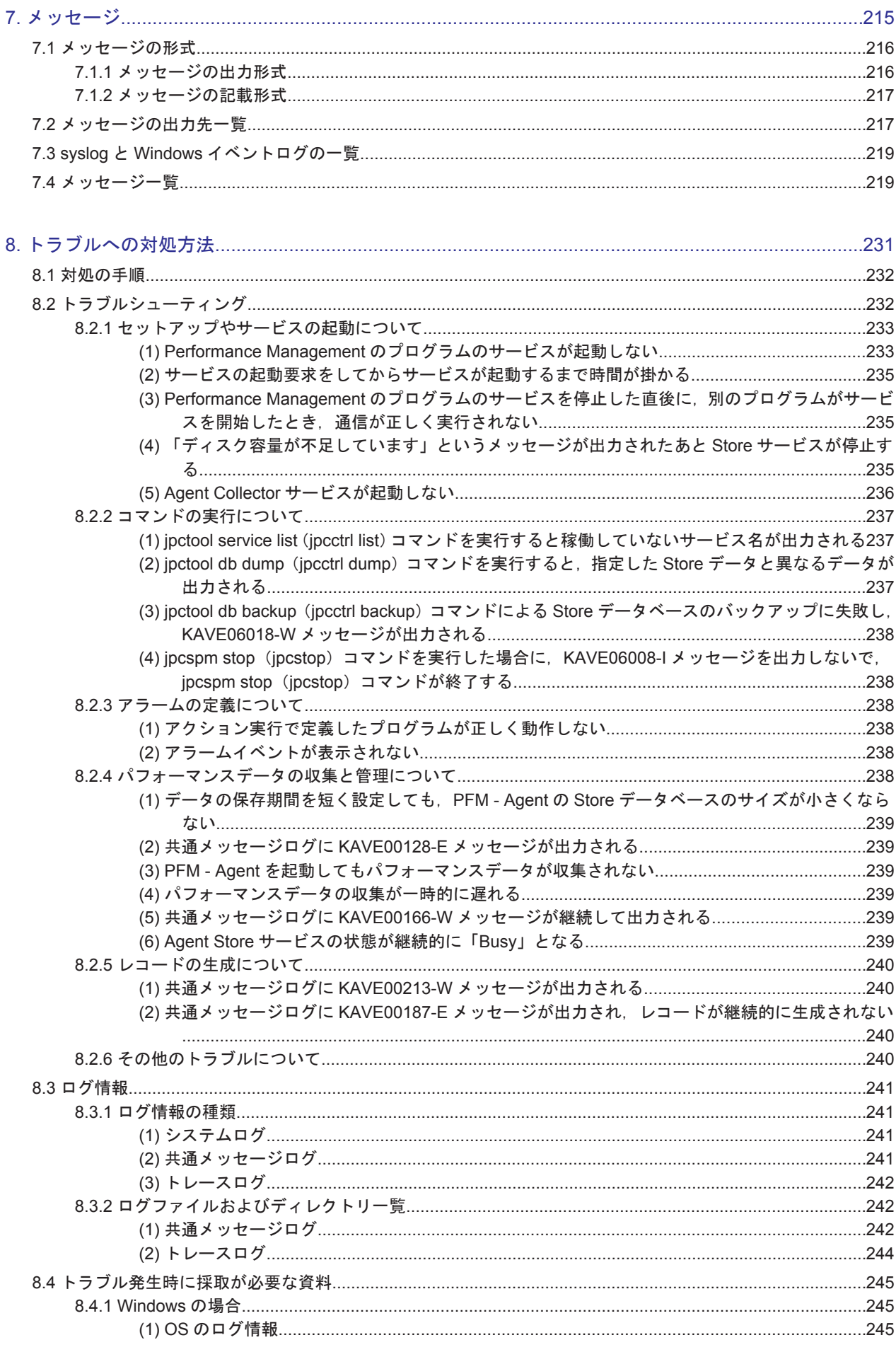

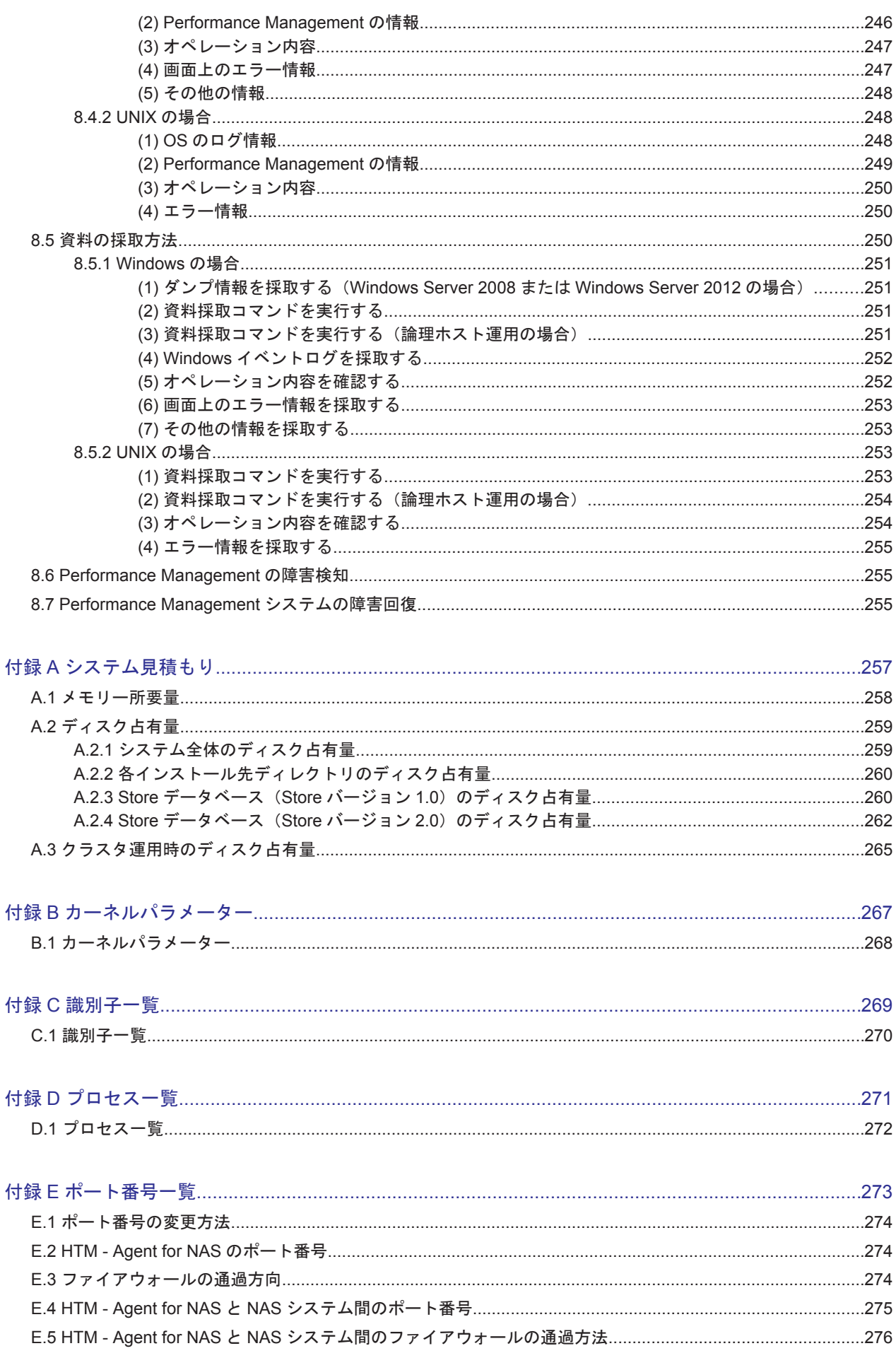

E.6 Windows ファイアウォールをオン (有効) にした環境で HTM - Agent for NAS を使用する場合の注意事項276 

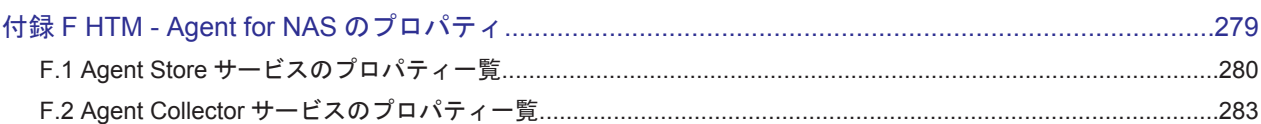

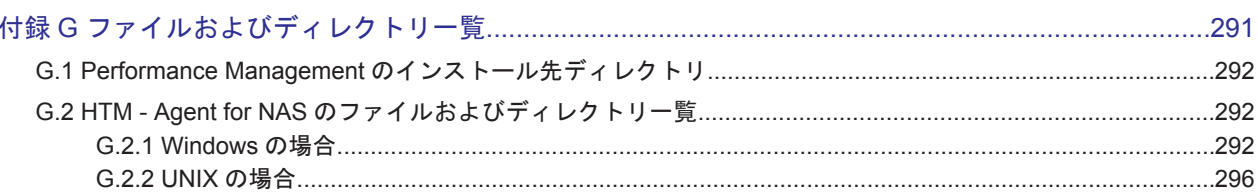

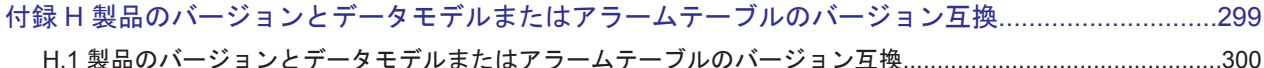

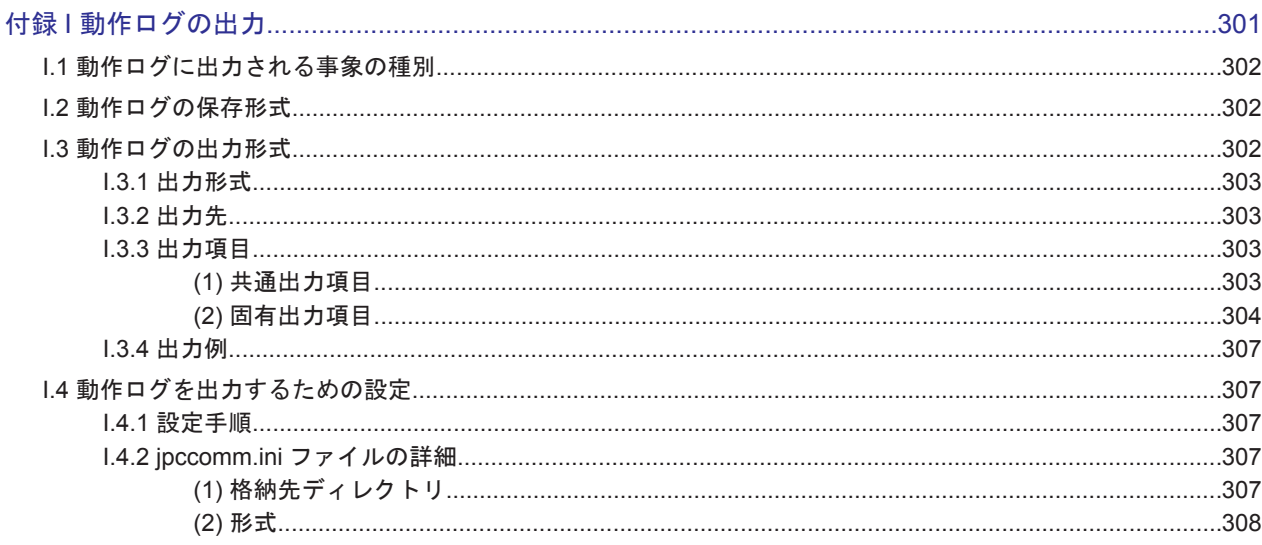

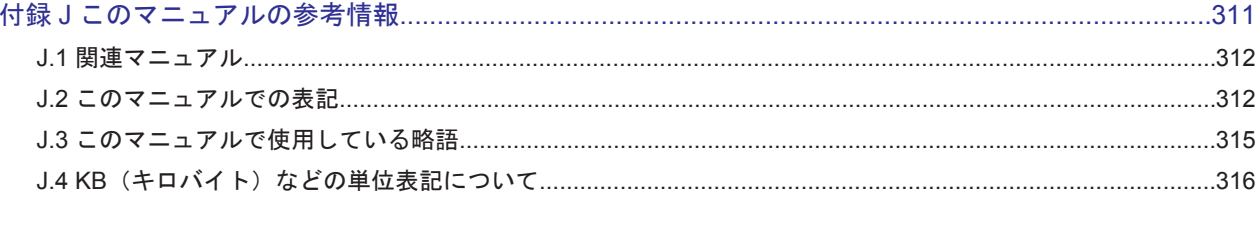

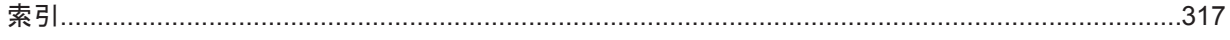

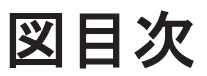

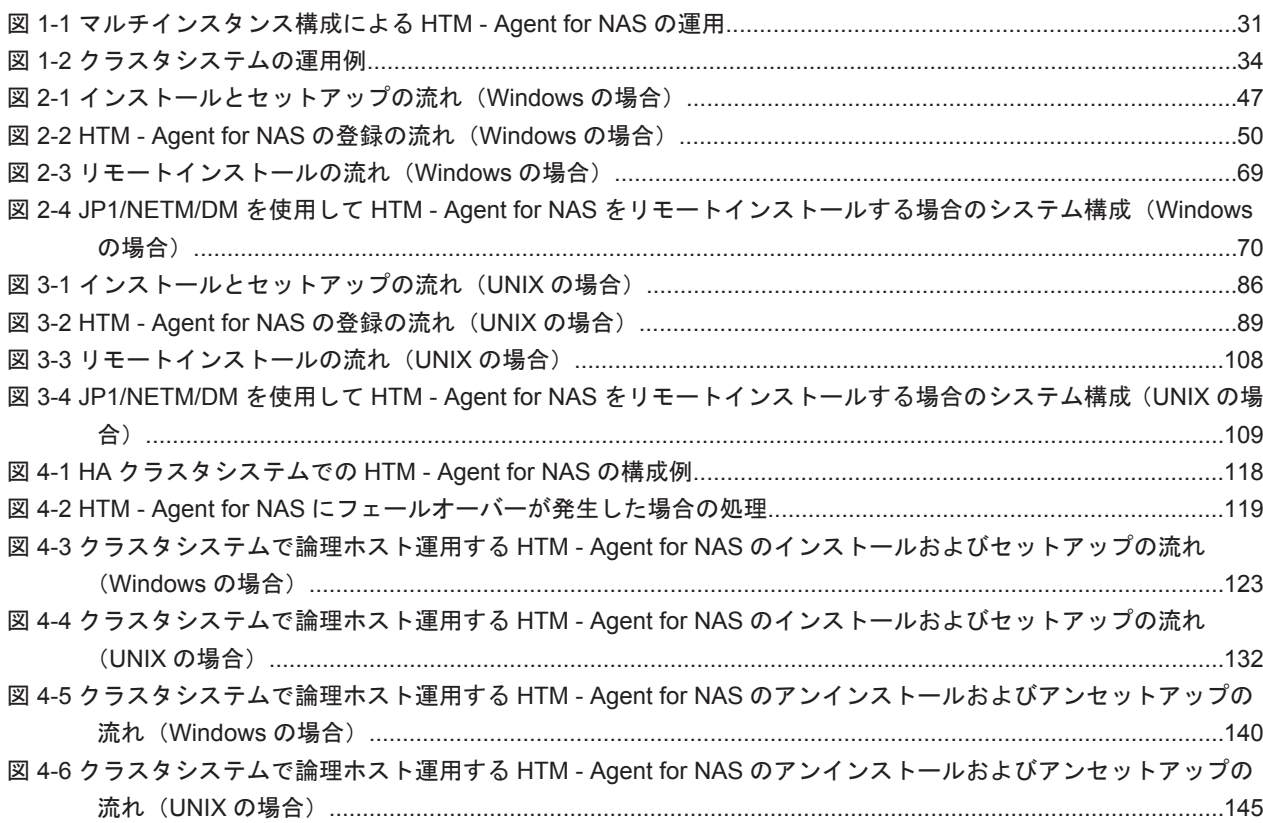

# 表目次

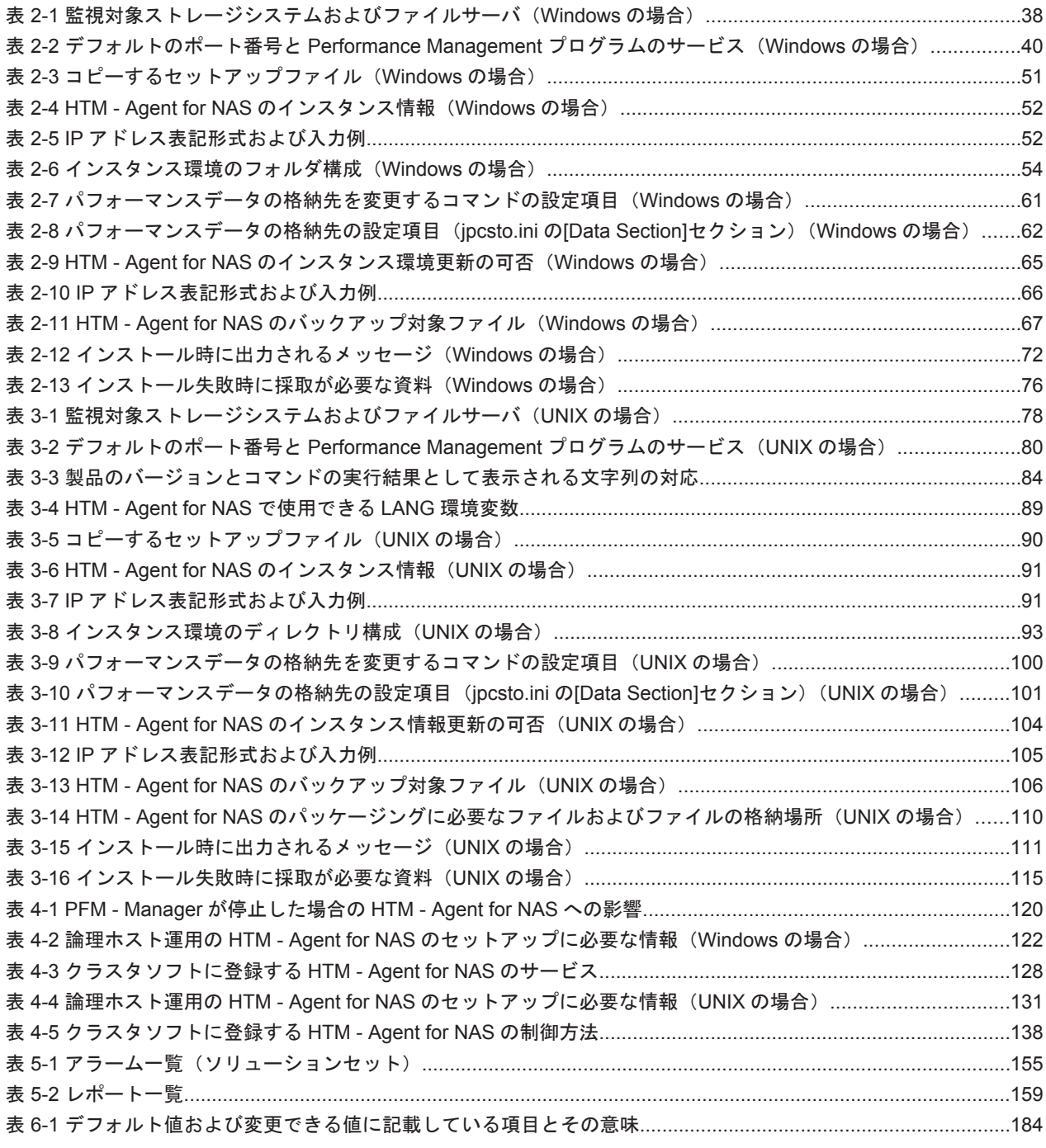

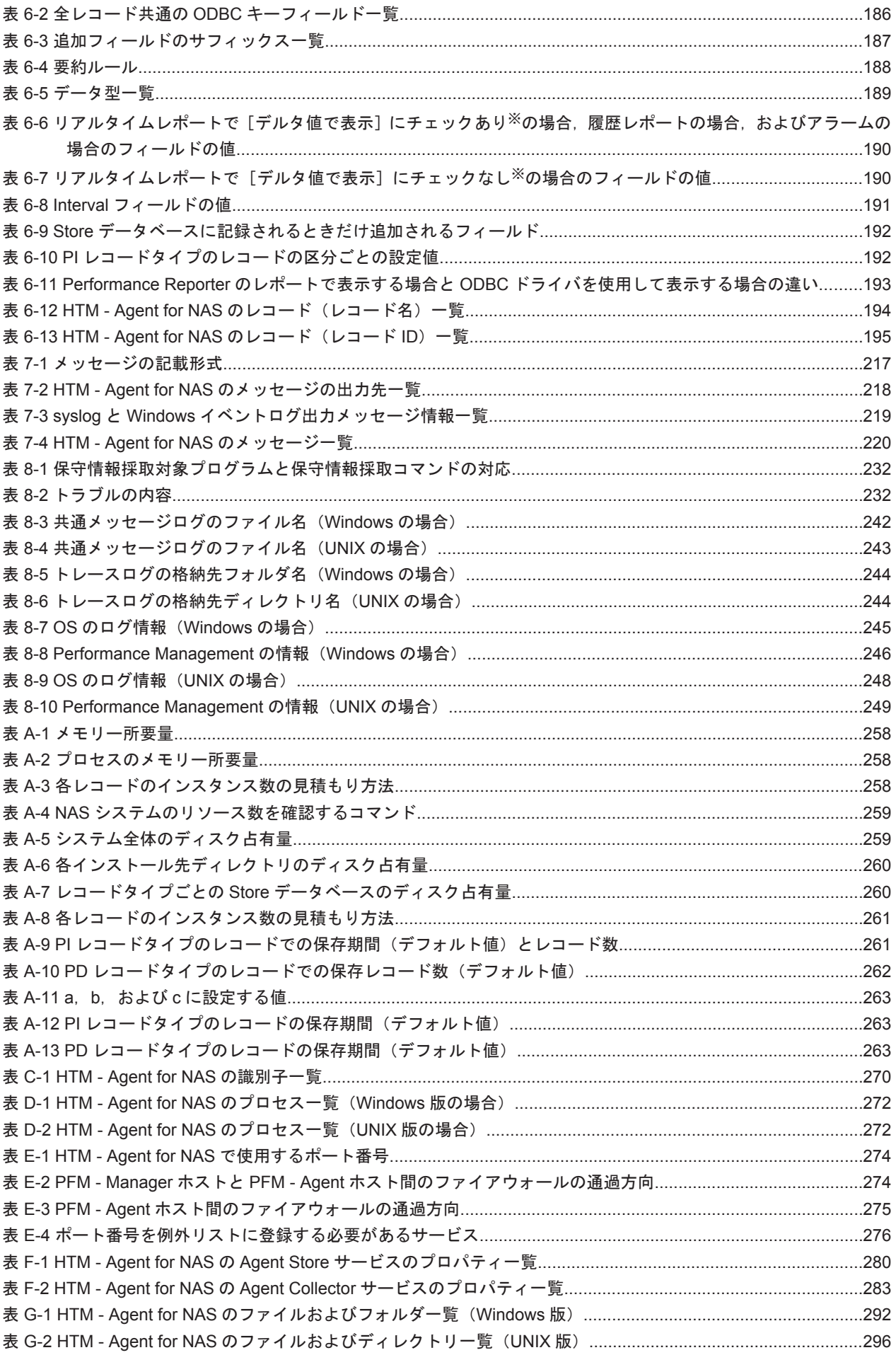

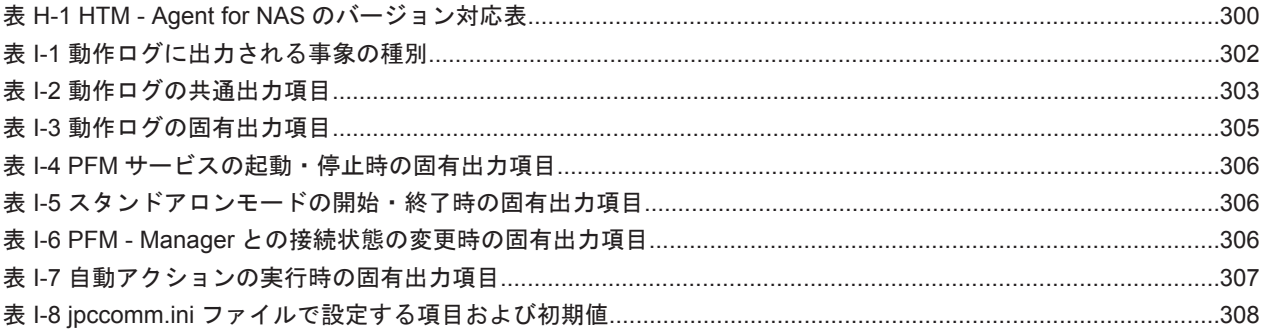

# はじめに

<span id="page-20-0"></span>このマニュアルは, Hitachi Tuning Manager - Agent for Network Attached Storage (以降, Network Attached Storage を NAS と省略します)の機能や収集レコードなどについて説明したも のです。

- □ [対象読者](#page-21-0)
- □ [マニュアルの構成](#page-21-0)
- □ [マイクロソフト製品の表記について](#page-22-0)
- □ [読書手順](#page-23-0)
- □ [このマニュアルで使用している記号](#page-23-0)
- □ [このマニュアルの数式中で使用している記号](#page-23-0)
- □ [図中で使用している記号](#page-24-0)
- □ [フォルダおよびディレクトリの統一表記](#page-24-0)
- □ [このマニュアルでの監視テンプレートの表記](#page-24-0)
- □ [このマニュアルでのコマンドの表記](#page-24-0)
- □ [このマニュアルでのサービス](#page-25-0) ID の表記
- □ Performance Management [のインストール先フォルダの表記](#page-25-0)
- □ [Performance Management](#page-25-0) で対応する NNM 製品について
- □ [製品のバージョンと表示されるバージョンの対応](#page-26-0)

<span id="page-21-0"></span>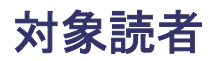

このマニュアルは、次の方を対象としています。

- Hitachi Tuning Manager Agent for NAS の機能および収集レコードについて知りたい方
- Tuning Manager シリーズを使用したシステムを構築,運用して,NAS システムのパフォーマ ンスデータを収集したい方

また、SAN (Storage Area Network) および NAS に関する基本的な知識をお持ちであることを前 提としています。

### マニュアルの構成

このマニュアルは、次に示す章と付録から構成されています。なお、このマニュアルは、Windows および UNIX の各 OS (Operating System)に共通のマニュアルです。OS ごとに差異がある場合 は,本文中でそのつど内容を書き分けています。

第 1 章 HTM - Agent for NAS の概要

Hitachi Tuning Manager - Agent for NAS の概要について説明しています。

第 2 章 インストールとセットアップ(Windows の場合)

Windows の場合の, Hitachi Tuning Manager - Agent for NAS のインストールおよびセット アップ方法について説明しています。

第 3 章 インストールとセットアップ(UNIX の場合)

UNIX の場合の,Hitachi Tuning Manager - Agent for NAS のインストールおよびセットアッ プについて説明しています。

第4章 クラスタシステムでの運用

クラスタシステムで Hitachi Tuning Manager - Agent for NAS を運用する場合のインストー ルとセットアップ,およびクラスタシステムでの Hitachi Tuning Manager - Agent for NAS の運用方法について説明しています。

第5章 ソリューションセット

Hitachi Tuning Manager - Agent for NAS のソリューションセットについて説明しています。

第6章 レコード

Hitachi Tuning Manager - Agent for NAS のレコードについて説明しています。

第7章 メッセージ

Hitachi Tuning Manager - Agent for NAS のメッセージについて説明しています。

第8章 トラブルへの対処方法

Performance Management の運用中にトラブルが発生した場合の対処方法について説明して います。

付録 A システム見積もり

Hitachi Tuning Manager - Agent for NAS のメモリー所要量およびディスク占有量の見積も りについて説明しています。

付録 B カーネルパラメーター

調整が必要な OS のカーネルパラメーターについて説明しています。

付録 C 識別子一覧

Hitachi Tuning Manager - Agent for NAS の識別子を一覧で説明しています。

<span id="page-22-0"></span>付録 D プロセス一覧

Hitachi Tuning Manager - Agent for NAS のプロセスを一覧で説明しています。

付録 E ポート番号一覧

Hitachi Tuning Manager - Agent for NAS のポート番号を一覧で説明しています。

付録 F HTM - Agent for NAS のプロパティ

Performance Reporter で表示される Hitachi Tuning Manager - Agent for NAS のサービス のプロパティを一覧で説明しています。

付録 G ファイルおよびディレクトリ一覧

Hitachi Tuning Manager - Agent for NAS のファイルおよびディレクトリを一覧で説明して います。

付録 H 製品のバージョンとデータモデルまたはアラームテーブルのバージョン互換

Hitachi Tuning Manager - Agent for NAS のバージョンと,データモデルまたはアラームテー ブルのバージョン互換について説明しています。

付録 I 動作ログの出力

Hitachi Tuning Manager - Agent for NAS および PFM - Base が出力する動作ログの出力内 容と,動作ログを出力するための設定方法について説明しています。

付録 J このマニュアルの参考情報

このマニュアルを読むに当たっての参考情報について説明しています。

### マイクロソフト製品の表記について

このマニュアルでは,マイクロソフト製品の名称を次のように表記しています。

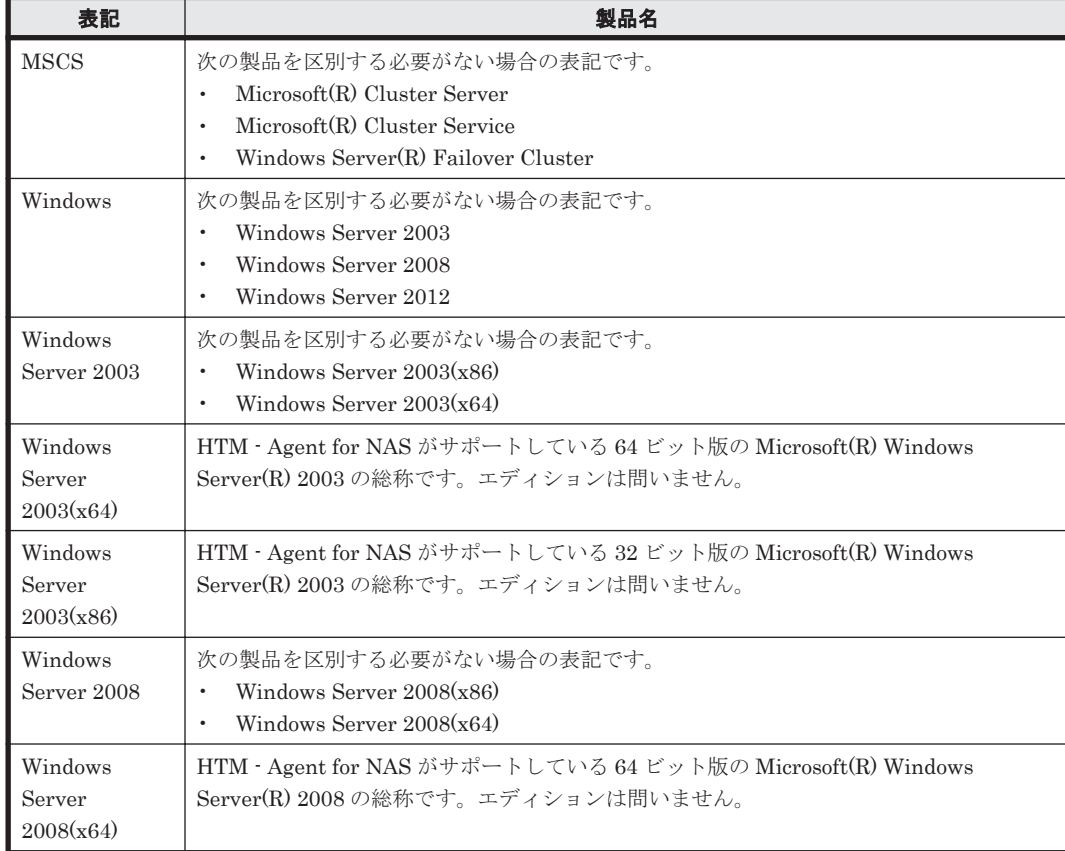

<span id="page-23-0"></span>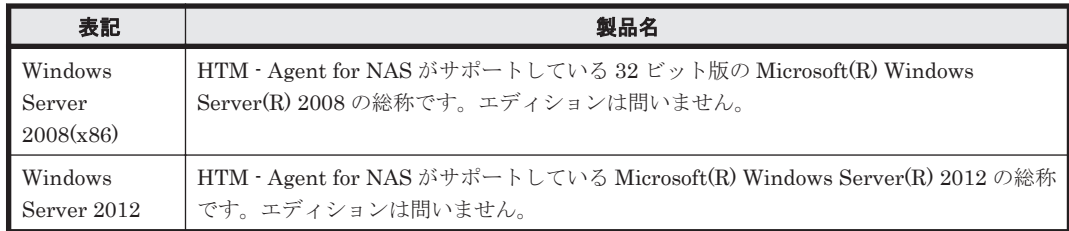

## 読書手順

このマニュアルは,利用目的に合わせて章を選択して読むことができます。利用目的別にお読みい ただくことをお勧めします。

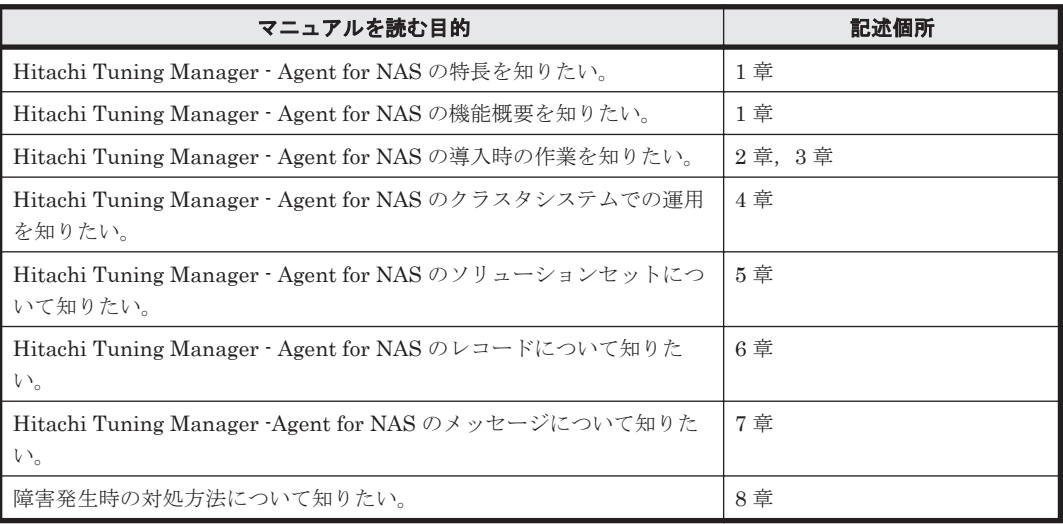

## このマニュアルで使用している記号

このマニュアルで使用している記号を次に示します。

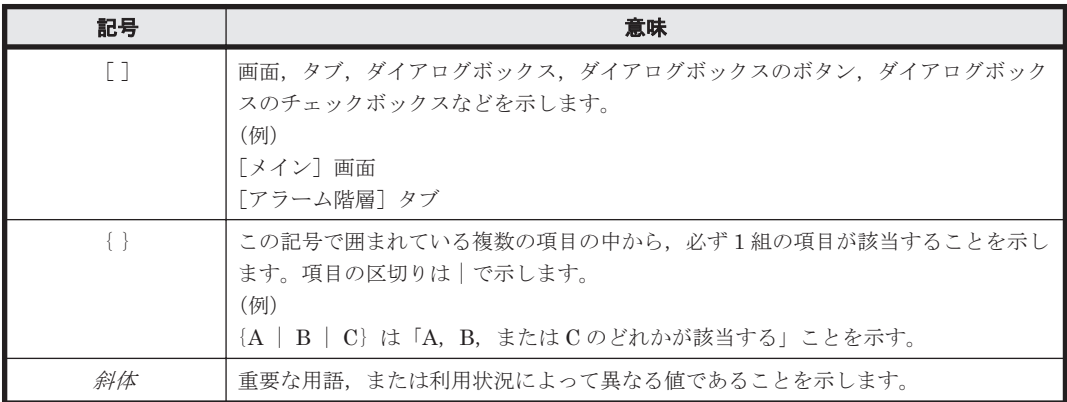

## このマニュアルの数式中で使用している記号

このマニュアルの数式中で使用している記号を次に示します。

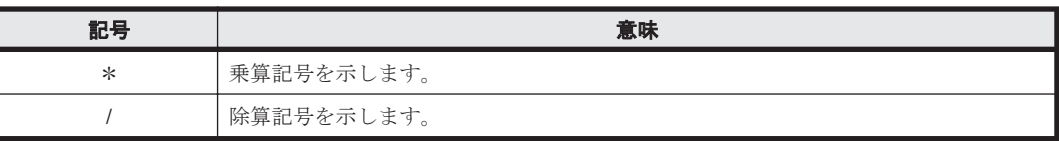

## <span id="page-24-0"></span>図中で使用している記号

このマニュアルの図中で使用している記号を次のように定義します。

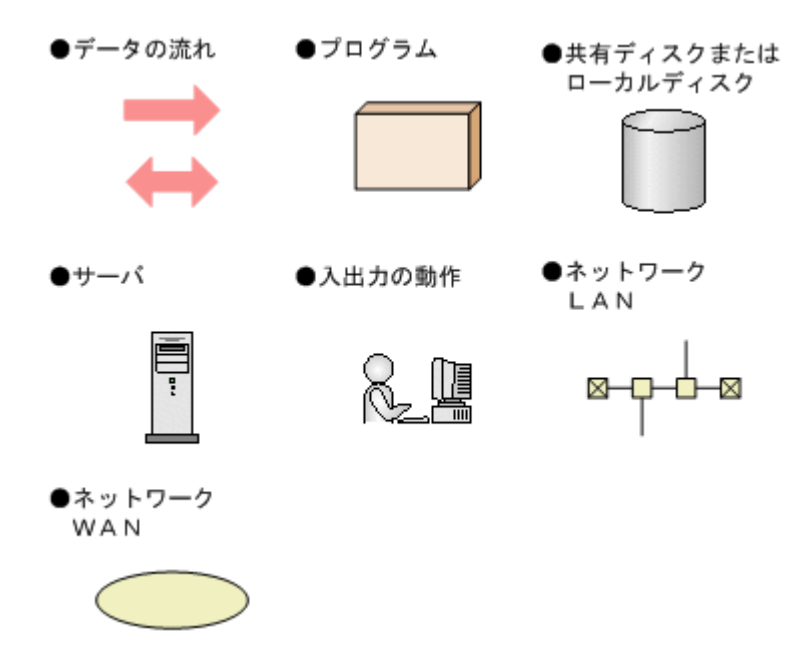

## フォルダおよびディレクトリの統一表記

このマニュアルでは,Windows で使用されている「フォルダ」と UNIX で使用されている「ディ レクトリ」とが同じ場合,原則として,「ディレクトリ」と統一表記しています。

### このマニュアルでの監視テンプレートの表記

Performance Management 09-00 以降では,08-51 以前の「ソリューションセット」を「監視テン プレート」という名称に変更していますが,このマニュアルでは,引き続き「ソリューションセッ ト」と表記しています。

### このマニュアルでのコマンドの表記

Performance Management 09-00 以降では,08-51 以前のコマンドと互換性を持つ新形式のコマン ドが追加されました。このため,このマニュアルではコマンドを次のように表記しています。

#### 新形式のコマンド(08-51 以前のコマンド)

(例)

jpcconf agent setup(jpcagtsetup)

この例では、ipcconf agent setup が新形式のコマンドで、ipcagtsetup が 08-51 以前 のコマンドになります。

新形式のコマンドを使用できるのは、PFM - Agent の同一装置内にある PFM - Manager または PFM - Base のバージョンが 09-00 以降の場合です。なお,PFM - Manager または PFM - Base の バージョンが 09-00 以降の場合でも,08-51 以前のコマンドは使用できます。

### <span id="page-25-0"></span>このマニュアルでのサービス **ID** の表記

Tuning Manager シリーズは, Performance Management のプロダクト名表示機能に対応していま せん。プロダクト名表示機能を有効に設定しているホスト上の PFM - Agent および PFM - Manager のサービスを、従来のサービス ID の形式で表示します。

このマニュアルでは,プロダクト名表示機能を無効とした場合の形式でサービス ID を表記してい ます。

### **Performance Management** のインストール先フォルダの 表記

このマニュアルでは,Windows 版 Performance Management のインストール先フォルダを,イン ストール先フォルダと表記しています。

Windows 版 Performance Management のデフォルトのインストール先フォルダは、次のとおりで す。

Windows Server 2003(x86)および Windows Server 2008(x86)の場合:

システムドライブ ¥Program Files ¥Hitachi¥jp1pc

Windows Server 2003(x64), Windows Server 2008(x64)および Windows Server 2012 の場合:

システムドライブ ¥Program Files (x86) ¥Hitachi¥jp1pc

### **Performance Management** で対応する **NNM** 製品につい て

Performance Management では、次の製品との連携をサポートしています。

- HP Network Node Manager Software バージョン 6 以前
- HP Network Node Manager Starter Edition Software バージョン 7.5 以前
- JP1/Cm2/Network Node Manager バージョン 7 以前
- JP1/Cm2/Network Node Manager Starter Edition 250 バージョン 8 以前
- JP1/Cm2/Network Node Manager Starter Edition Enterprise バージョン 8 以前

このマニュアルでは、これらの製品を「NNM」,これらの製品と連携するための機能を「NNM 連 携」と表記します。

なお, Performance Management では、次の製品との連携はサポートしていません。ご注意くださ い。

- HP Network Node Manager i Software v8.10
- JP1/Cm2/Network Node Manager i 09-00 以降

# <span id="page-26-0"></span>製品のバージョンと表示されるバージョンの対応

製品のバージョンと,インストール時およびバージョン確認時に表示されるバージョンの対応を次 の表に示します。

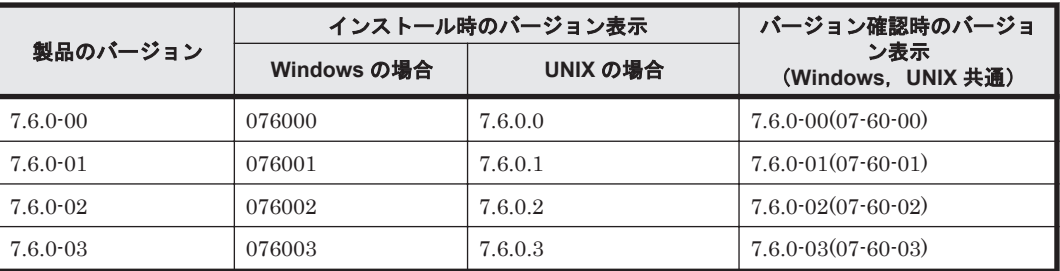

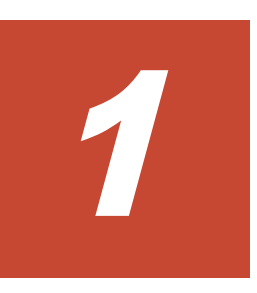

# **HTM - Agent for NAS** の概要

<span id="page-28-0"></span>この章では、HTM - Agent for NAS の概要について説明します。

- **□** 1.1 HTM · Agent for NAS の特長
- □ 1.2 [パフォーマンスデータの収集と管理の概要](#page-33-0)

## <span id="page-29-0"></span>**1.1 HTM - Agent for NAS** の特長

HTM - Agent for NAS は, Network Attached Storage システム(以降, NAS システムと省略しま す)のパフォーマンスを監視するために,パフォーマンスデータを収集および管理するプログラム です。

HTM - Agent for NAS の特長を次に示します。

• NAS システムの稼働状況を分析できる

監視対象の NAS システムから、性能情報,容量情報などのパフォーマンスデータを HTM -Agent for NAS で収集および集計し、その傾向や推移を図示することで、NAS システムの稼働 状況の分析が容易にできます。

- NAS システムの運用上の問題点を早期に発見し,トラブルの原因を調査する資料を提供できる 監視対象の NAS システムでトラブルが発生した場合、email などを使ってユーザーに通知する ことで,問題点を早期に発見できます。また,その問題点に関連する情報を図示することで,ト ラブルの原因を調査する資料を提供できます。
- 複数の NAS システムをマルチインスタンス構成で監視できる

HUS VM, Virtual Storage Platform シリーズ, Universal Storage Platform V/VM シリーズ, Hitachi USP, SANRISE9900V シリーズ, HUS100 シリーズ, および Hitachi AMS2000/AMS/ WMS シリーズでは,1 台につき最大 8 個の NAS システムを同時に運用できます。HTM - Agent for NAS は,複数の NAS システムをマルチインスタンスで監視できます。

<span id="page-30-0"></span>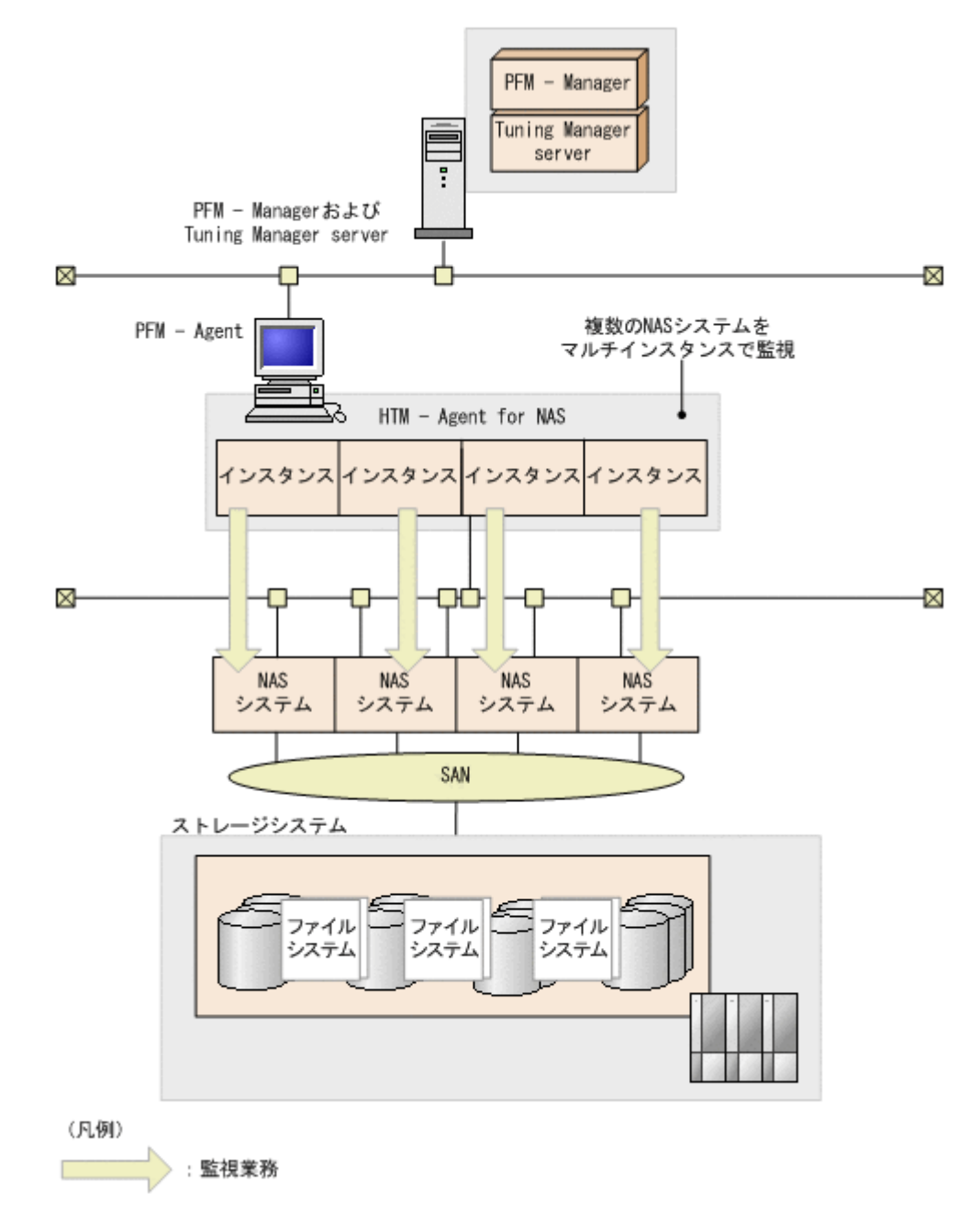

HTM - Agent for NAS を使用するには, PFM - Manager, および Tuning Manager server のコン ポーネントである Performance Reporter が必要です。

HTM - Agent for NAS の特長の詳細について、次に説明します。

### **1.1.1 NAS** システムのパフォーマンスデータを収集できます

HTM - Agent for NAS は、対象 NAS システムのパフォーマンスデータおよび構成情報を収集しま す。

また、収集したパフォーマンスデータは、次のように利用できます。

• NAS システムの稼働状況をグラフィカルに表示する

パフォーマンスデータは,Performance Reporter を使用して,「レポート」と呼ばれるグラフィ カルな形式に加工し、表示できます。レポートによって、NAS システムの稼働状況がよりわか りやすく分析できるようになります。

<span id="page-31-0"></span>レポートには、次の種類があります。

◦ リアルタイムレポート

監視している NAS システムの現在の状況を示すレポートです。主に,システムの現在の状 態や問題点を確認するために使用します。リアルタイムレポートの表示には、収集した時点 のパフォーマンスデータが直接使用されます。

◦ 履歴レポート

監視している NAS システムの過去から現在までの状況を示すレポートです。主に,システ ムの傾向を分析するために使用します。履歴レポートの表示には,HTM - Agent for NAS の データベースに格納されたパフォーマンスデータが使用されます。

#### 注意

HTM - Agent for NAS は、NAS システムの各 NIC の固有 IP アドレス単位で監視します。 NAS システムのクラスタ構成に対して監視をする場合は、実行系ノードおよび待機系ノー ドそれぞれにインスタンス環境を構築してください。

• 問題が起こったかどうかの判定条件として使用する 収集されたパフォーマンスデータの値が何らかの異常を示した場合,ユーザーに通知するなどの 処置を取るように設定できます。

### **1.1.2** パフォーマンスデータの性質に応じた方法で収集できます

パフォーマンスデータは,「レコード」の形式で収集されます。各レコードは,「フィールド」と呼 ばれるさらに細かい単位に分けられます。レコードおよびフィールドの総称を「データモデル」と 呼びます。

レコードは,性質によって 2 つのレコードタイプに分けられます。どのレコードでどのパフォーマ ンスデータが収集されるかは、HTM - Agent for NAS で定義されています。ユーザーは, Performance Reporter を使用して,どのパフォーマンスデータのレコードを収集するか選択しま す。

HTM - Agent for NAS のレコードタイプを次に示します。

- Product Interval レコードタイプ(以降、PI レコードタイプと省略します) PI レコードタイプのレコードには、1分ごとのプロセス数など、ある一定の時間(インターバ ル)ごとのパフォーマンスデータが収集されます。PIレコードタイプは、時間の経過に伴うシ ステムの状態の変化や傾向を分析したい場合に使用します。
- Product Detail レコードタイプ(以降,PD レコードタイプと省略します) PD レコードタイプのレコードには、現在起動しているプロセスの詳細情報など、ある時点での システムの状能を示すパフォーマンスデータが収集されます。PD レコードタイプは、ある時点 でのシステムの状態を知りたい場合に使用します。

各レコードについては,「6. [レコード](#page-182-0)」を参照してください。

### **1.1.3** パフォーマンスデータを保存できます

収集したパフォーマンスデータを,HTM - Agent for NAS の「Store データベース」と呼ばれるデー タベースに格納することで,現在までのパフォーマンスデータを保存できます。保存したパフォー マンスデータを使用して,NAS システムの稼働状況について,過去から現在までの傾向を分析でき ます。傾向を分析するためには,履歴レポートを使用します。

ユーザーは, Performance Reporter を使用して、どのパフォーマンスデータのレコードを Store データベースに格納するか選択します。Performance Reporter でのレコードの選択方法について は,マニュアル「Hitachi Command Suite Tuning Manager Software 運用管理ガイド」の,エー ジェントの管理と設定について説明している個所を参照してください。

### <span id="page-32-0"></span>**1.1.4 NAS** システムの運用上の問題点を通知できます

HTM - Agent for NAS で収集したパフォーマンスデータは、NAS システムのパフォーマンスをレ ポートとして表示するだけでなく,NAS システムを運用していて問題が起こったり,障害が発生し たりした場合にユーザーに警告するのにも利用できます。

例えば,NAS システムのプロセッサがカーネルモードで動作している時間の割合が 75%以上の場 合,管理者に email で通知するとします。このように運用するために,「NAS システムのプロセッ サがカーネルモードで動作している時間の割合が 75%を上回る」を異常条件のしきい値として、そ のしきい値に達した場合,email を管理者に送信するように設定します。

しきい値に達した場合に取る動作を「アクション」と呼びます。アクションには、次の種類があり ます。

- email の送信
- コマンドの実行
- SNMP トラップの発行

しきい値やアクションを定義したものを「アラーム」と呼びます。1 つ以上のアラームを 1 つのテー ブルにまとめたものを「アラームテーブル」と呼びます。アラームテーブルを定義したあと、HTM - Agent for NAS と関連づけます。アラームテーブルと HTM - Agent for NAS を関連づけること を「バインド」と呼びます。バインドすると,HTM - Agent for NAS によって収集されているパ フォーマンスデータが,アラームで定義したしきい値に達した場合,ユーザーに通知できるように なります。

このように、アラームおよびアクションを定義することによって、NAS システムの運用上の問題を 早期に発見し,対処できます。

アラームおよびアクションの設定方法については,マニュアル「Hitachi Command Suite Tuning Manager Software ユーザーズガイド」の,アラームによる稼働監視について説明している章を参 照してください。

### **1.1.5** アラームおよびレポートが容易に定義できます

HTM - Agent for NAS では、「ソリューションセット」と呼ばれる,必要な情報があらかじめ定義 されたレポートおよびアラームを提供しています。このソリューションセットを使用することで, 複雑な定義をしなくても NAS システムの運用状況を監視する準備が容易にできるようになります。 ソリューションセットは,ユーザーの環境に合わせてカスタマイズすることもできます。ソリュー ションセットの使用方法については,マニュアル「Hitachi Command Suite Tuning Manager Software ユーザーズガイド」の,レポートのカスタマイズまたはアラームによる稼働監視について 説明している章を参照してください。また,ソリューションセットの詳細については,「5. [ソリュー](#page-152-0) [ションセット」](#page-152-0)を参照してください。

### **1.1.6** クラスタシステムで運用できます

クラスタシステムを使うと,システムに障害が発生した場合にも継続して業務を運用できる,信頼 性の高いシステムが構築できます。このため,システムに障害が発生した場合でも Performance Management の 24 時間稼働および 24 時間監視ができます。

クラスタシステムで HTM - Agent for NAS がインストールされているホストに障害が発生した場 合の運用例を次の図に示します。

#### 図 **1-2** クラスタシステムの運用例

<span id="page-33-0"></span>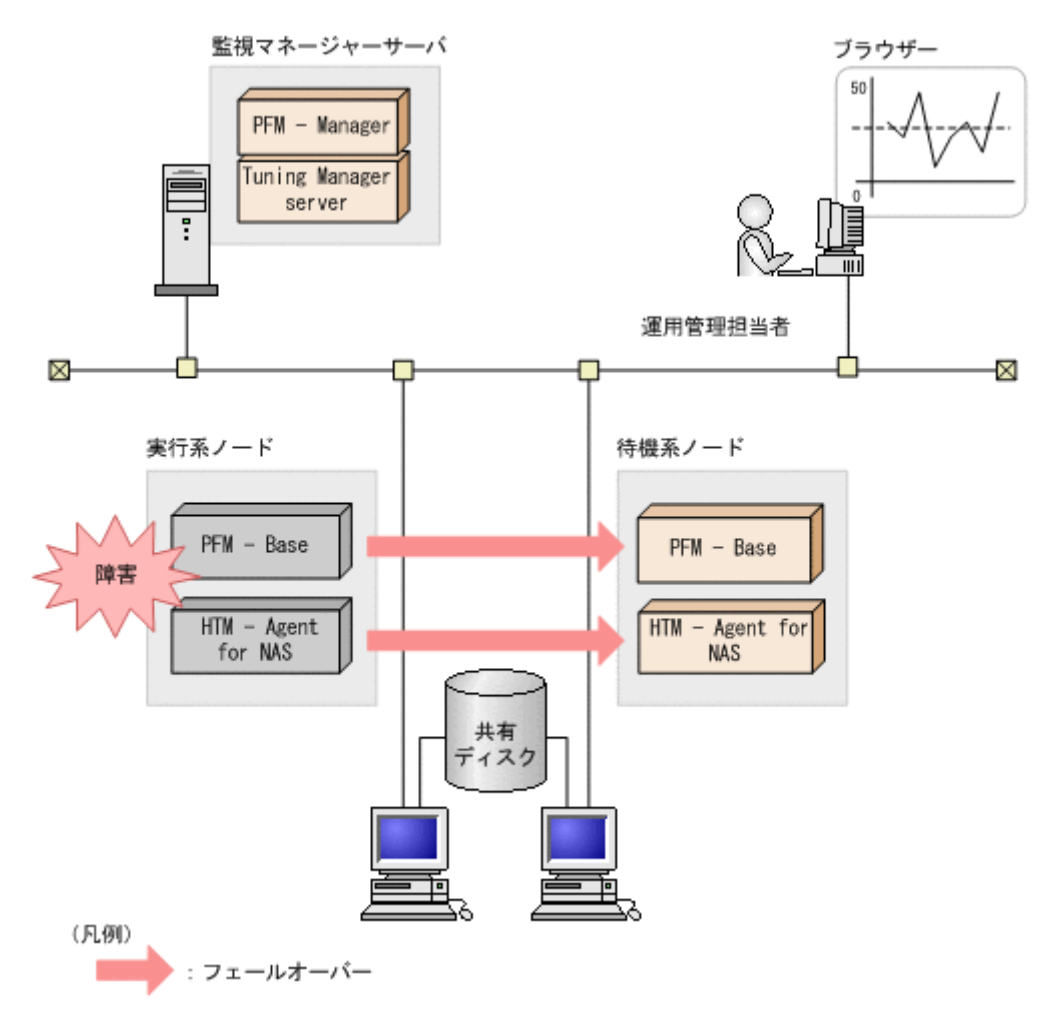

同じ設定の環境を 2 つ構築し,通常運用する方を「実行系ノード」,障害発生時に使う方を「待機系 ノード」として定義しておきます。

クラスタシステムでの Performance Management の運用の詳細については,「4. [クラスタシステム](#page-116-0) [での運用」](#page-116-0)を参照してください。

### **1.2** パフォーマンスデータの収集と管理の概要

パフォーマンスデータの収集方法と管理方法は、パフォーマンスデータが格納されるレコードのレ コードタイプによって異なります。HTM - Agent for NAS のレコードは、次の2つのレコードタイ プに分けられます。

- PI レコードタイプ
- PD レコードタイプ

パフォーマンスデータの収集方法と管理方法については,次の個所を参照してください。

- パフォーマンスデータの収集方法 パフォーマンスデータの収集方法については,マニュアル「JP1/Performance Management 設 計・構築ガイド」の,Performance Management の機能について説明している章を参照してく ださい。 収集されるパフォーマンスデータの値については,「6. [レコード」](#page-182-0)を参照してください。
- パフォーマンスデータの管理方法

**34 html - Agent for NAS の概要** 

パフォーマンスデータの管理方法については,マニュアル「JP1/Performance Management 運 用ガイド」の稼働監視データの管理について説明している章,およびマニュアル「Hitachi Command Suite Tuning Manager Software 運用管理ガイド」のエージェントの管理と設定に ついて説明している個所を参照してください。

PFM - Agent で収集および管理されているレコードのうち,どのパフォーマンスデータを利用する かは、Performance Reporter で選択します。選択方法については、マニュアル「Hitachi Command Suite Tuning Manager Software ユーザーズガイド」の,レポートのカスタマイズについて説明し ている章を参照してください。
2

# インストールとセットアップ(**Windows** の 場合)

この章では、HTM - Agent for NAS のインストールおよびセットアップ方法について説明します。 Performance Management システム全体のインストールおよびセットアップ方法については、マ ニュアル「JP1/Performance Management 設計・構築ガイド」の,インストールとセットアップに ついて説明している章を参照してください。

- **□** 2.1 [インストールとセットアップ](#page-37-0)
- **□** 2.2 [アンインストールとアンセットアップ](#page-56-0)
- □ 2.3 HTM · Agent for NAS のシステム構成の変更
- **□ [2.4 HTM Agent for NAS](#page-59-0) の運用方式の変更**
- **□** 2.5 [バックアップとリストア](#page-66-0)
- □ 2.6 JP1/NETM/DM [を使用したリモートインストール](#page-67-0)
- □ 2.7 [インストール時に出力されるメッセージ](#page-71-0)
- □ 2.8 [インストール失敗時に採取が必要な資料](#page-75-0)

# <span id="page-37-0"></span>**2.1** インストールとセットアップ

ここでは,HTM - Agent for NAS をインストールおよびセットアップする手順を示します。

# **2.1.1** インストールとセットアップの前に

HTM - Agent for NAS をインストールおよびセットアップする前に確認しておくことを説明しま す。

## **(1)** 前提 **OS**

HTM - Agent for NAS の前提 OS については,「ソフトウェア添付資料」の適用 OS について説明し ている個所を参照してください。

## **(2)** 監視対象 **NAS** システム

監視対象 NAS システムは,インスタンスのセットアップ時に指定する固有 IP アドレスに対応する NAS システムです。

HTM - Agent for NAS は,次の NAS Manager で管理される NAS システムをサポートしています。

- Hitachi Network Attached Storage/Management
- NAS Blade Manager
- NAS Manager Modular
- NAS Manager
- Hitachi NAS Base Suite
- Hitachi File Services Manager

NAS システムは次の表に示すストレージシステムおよびファイルサーバをサポートしています。

## 表 **2-1** 監視対象ストレージシステムおよびファイルサーバ(**Windows** の場合)

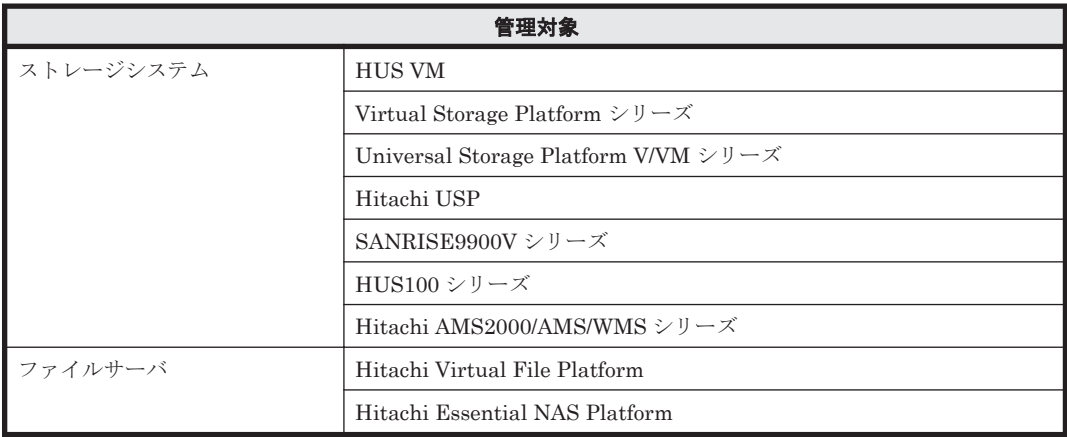

### 注意

- HTM Agent for NAS を使用するには, HTM Agent for NAS をインストールしたホスト と監視対象 NAS システムが LAN で接続されている必要があります。
- HTM Agent for NAS が監視できる NAS システムは、クラスタ構成の NAS システムで す。シングル構成の NAS システムは監視できません。
- 仮想 NAS システムは監視できません。

## **(3)** ネットワークの環境設定

Performance Management が動作するためのネットワーク環境について説明します。

#### **IP** アドレスの設定

PFM - Agent のホストは,ホスト名で IP アドレスが解決できる環境を設定してください。IP アド レスを解決できない環境では,PFM - Agent は起動できません。

監視ホスト名 (Performance Management システムのホスト名として使用する名前)には、実ホス ト名またはエイリアス名を使用できます。

• 監視ホスト名に実ホスト名を使用している場合

hostname コマンドを実行して確認したホスト名で,IP アドレスを解決できるように環境を設 定してください。

• 監視ホスト名にエイリアス名を使用している場合 設定しているエイリアス名で IP アドレスが解決できるように環境設定をしてください。

監視ホスト名の設定については,マニュアル「JP1/Performance Management 設計・構築ガイド」 のインストールとセットアップについて説明している章を参照してください。

ホスト名と IP アドレスは、次のどれかの方法で設定してください。

- Performance Management のホスト情報設定ファイル (jpchosts ファイル)
- hosts ファイル
- DNS

注意

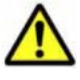

監視ホスト名は、ドメイン名を除いて指定してください。Performance Management は、DNS 環境でも運 用できますが,FQDN 形式のホスト名には対応していません。

- Performance Management は,DHCP による動的な IP アドレスが割り振られているホスト上では運用でき ません。Performance Management を導入するすべてのホストに、固定のIP アドレスを設定してくださ い。
- 複数の LAN 環境で使用する場合は,jpchosts ファイルで IP アドレスを設定してください。詳細は,マ ニュアル「JP1/Performance Management 設計・構築ガイド」の,インストールとセットアップについて 説明している章を参照してください。
- 名前解決を実施するホスト名の IP アドレスにループバックアドレスは設定できません。
- hosts ファイルに localhost としてループバックアドレスの設定が必要です。

Performance Management では,ネットワーク構成が IPv4 環境だけでなく IPv6 環境にも対応し ています。そのため,IPv4 環境と IPv6 環境が混在するネットワーク構成でも,Performance Management を運用できます。IPv4 環境と IPv6 環境が混在するネットワーク構成での Performance Management の運用については,マニュアル「JP1/Performance Management 設計・ 構築ガイド」の,ネットワークの構成について説明している個所,およびインストールとセットアッ プについて説明している章を参照してください。

#### ポート番号の設定

Performance Management プログラムのサービスは,デフォルトで次の表に示すポート番号が割り 当てられています。これ以外のサービスまたはプログラムに対しては,サービスを起動するたびに, そのときシステムで使用されていないポート番号が自動的に割り当てられます。また,ファイア ウォール環境で,Performance Management を使用するときは,ポート番号を固定してください。 ポート番号の固定の手順については,マニュアル「JP1/Performance Management 設計・構築ガイ ド」のインストールとセットアップについて説明している章を参照してください。

## <span id="page-39-0"></span>表 **2-2** デフォルトのポート番号と **Performance Management** プログラムのサービス(**Windows** の 場合)

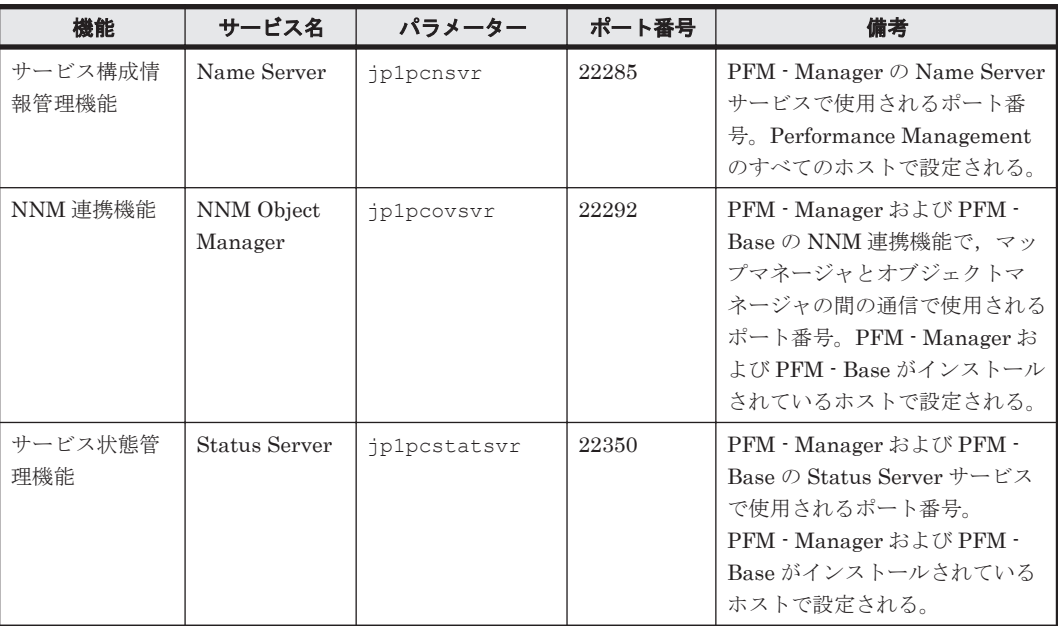

これらの PFM - Agent が使用するポート番号で通信できるように,ネットワークを設定してくださ い。

## **(4)** インストールに必要な **OS** ユーザー権限について

HTM - Agent for NAS をインストールするときは、必ず, Administrators 権限を持つアカウントで 実行してください。

## **(5)** 前提プログラム

HTM - Agent for NAS を管理するためのプログラムについては,「ソフトウェア添付資料」の同一 装置内前提ソフトウェアまたはシステム内前提ソフトウェアについて説明している個所を参照して ください。また,仮想化システムで運用する場合に必要な製品については,「ソフトウェア添付資 料」の機能別/条件付前提ソフトウェアについて説明している個所を参照してください。

## **(6)** クラスタシステムでのインストールとセットアップについて

クラスタシステムでのインストールとセットアップは,前提となるネットワーク環境やプログラム 構成が,通常の構成のセットアップとは異なります。また,実行系ノードと待機系ノードでの作業 が必要になります。詳細については,「4. [クラスタシステムでの運用](#page-116-0)」を参照してください。

## **(7)** 仮想化システムでのインストールとセットアップについて

仮想化システムで HTM - Agent for NAS を運用する場合,ゲスト OS に HTM - Agent for NAS を インストールします。

仮想化システムでの HTM - Agent for NAS のインストール手順およびセットアップ手順は,非仮想 化システムの場合と同じです。インストール手順については「2.1.3 [インストール手順](#page-46-0)」を,セット アップ手順については「[2.1.4 HTM - Agent for NAS](#page-48-0) のセットアップ手順」を参照してください。

## **(8)** インストール済みの **HTM - Agent for NAS** のバージョンを確認する

インストール済みの HTM - Agent for NAS のバージョンを確認する方法について説明します。

Windows Server 2003 の場合

Tuning Manager シリーズの v6.0 以降では, HTM - Agent for NAS のバージョンを [コント ロールパネル]の「プログラムの追加と削除]から確認できます。製品のサポート情報へのリ ンクをクリックして表示されるダイアログを確認してください。ダイアログが表示されない 場合は、ipctminfo コマンドで確認してください。

Windows Server 2008 および Windows Server 2012 の場合

HTM - Agent for NAS のバージョンを「コントロールパネル]の「プログラムと機能]から確 認できます。製品を選択して、[整理] - [レイアウト] - [詳細ペイン]または [詳細ウィ ンドウ]に表示される製品バージョンを確認してください。または、ipctminfo コマンドで 確認してください。

ipctminfo コマンドは、実行ホストにインストールされた HTM - Agent for NAS の製品情報を表 示するコマンドです。このコマンドを使用すると,バージョンおよび修正パッチ履歴情報を確認で きます。

コマンドの格納先フォルダを次に示します。 インストール先フォルダ¥tools¥

HTM - Agent for NAS のバージョンを確認したい場合,次のように指定してコマンドを実行しま す。

jpctminfo agtn

コマンドを実行すると,次の例のように,製品のバージョンが表示されます。

(例)

 PRODUCT Hitachi Tuning Manager - Agent for Network Attached Storage VERSION 7.0.0-00(07-00-00)

また,修正パッチ履歴情報を付加して製品情報を表示したい場合,次のように-p オプションを指定 してコマンドを実行します。

jpctminfo agtn -p

修正パッチがインストールされている場合,-p オプションを指定してコマンドを実行すると,次の 例のように,修正パッチのバージョンとインストール日が表示されます。

(例)

 PRODUCT Hitachi Tuning Manager - Agent for Network Attached Storage VERSION 7.0.0-02(07-00-02)<br>PATCH DATE PATCH<br>070001 2010/01/31 070002 2010/02/28

修正パッチがインストールされていない場合,-p オプションを指定してコマンドを実行すると,次 の例のように,修正パッチのインストール履歴がないことを示すメッセージが表示されます。

(例)

PRODUCT Hitachi Tuning Manager - Agent for Network Attached Storage VERSION 7.0.0-00(07-00-00) KAVF24903-I 修正パッチの履歴情報はありません

## **(9)** セキュリティ関連プログラムの有無を確認する

次に示すプログラムがインストールされていないかどうか確認してください。インストールされて いる場合、次の説明に従って対処してください。

• セキュリティ監視プログラム

セキュリティ監視プログラムを停止するか,または設定を変更して,HTM - Agent for NAS の インストールが妨げられないようにしてください。

• ウィルス検出プログラム

ウィルス検出プログラムを停止してから HTM - Agent for NAS をインストールすることを推 奨します。

HTM - Agent for NAS のインストール中にウィルス検出プログラムが稼働している場合,イン ストールの速度が低下したり,インストールが実行できなかったり,または正しくインストール できなかったりすることがあります。

• プロセス監視プログラム

プロセス監視プログラムを停止するか,または設定を変更して,HTM - Agent for NAS のサー ビスまたはプロセスを監視しないようにしてください。

HTM - Agent for NAS のインストール中に,プロセス監視プログラムによって,これらのサー ビスまたはプロセスが起動されたり停止されたりすると,インストールに失敗することがありま す。

#### **(10)** 障害発生時の資料採取の準備

トラブルが発生した場合にメモリーダンプ,クラッシュダンプ,ユーザーモードプロセスダンプな どが必要になることがあります。トラブル発生時にこれらのダンプを採取する場合は、あらかじめ ダンプが出力されるように設定してください。

#### **Windows Server 2003** の場合の設定方法

- メモリーダンプの出力設定
	- a. [スタート] メニューから [設定] [コントロールパネル] [システム] を選択する。
	- b. [詳細設定] タブの [起動と回復] の [設定] ボタンをクリックする。
	- c. [デバッグ情報の書き込み]で,[完全メモリダンプ]を選択し,出力先のファイルを指定す る。

#### 注意

メモリーダンプのサイズは、実メモリーのサイズによって異なります。搭載している物理 メモリーのサイズが大きいと,メモリーダンプのサイズも大きくなります。メモリーダン プを採取できるだけのディスク領域を確保してください。詳細は,OS 付属のドキュメント を参照してください。

- クラッシュダンプの出力設定
	- a. [スタート] メニューから [ファイル名を指定して実行] を選択する。
	- b. テキストボックスに「drwtsn32」と入力し,[OK]ボタンをクリックする。 ワトソン博士のダイアログボックスが開きます。
	- c. 「クラッシュ ダンプ ファイルの作成] チェックボックスにチェックを入れて, [クラッシュ ダンプ]テキストボックスに出力先のファイルを指定する。
	- d [OK] ボタンをクリックする。

#### 注意

クラッシュダンプには,Performance Management プログラムだけでなく,ほかのアプリ ケーションプログラムの情報も出力されます。また,クラッシュダンプが出力されると, その分ディスク容量が圧迫されます。クラッシュダンプが出力されるように設定する場合 は,十分なディスク領域が確保されているダンプ出力先フォルダを設定してください。

#### **Windows Server 2008** または **Windows Server 2012** の場合の設定方法

• ユーザーモードプロセスダンプの出力設定

次のレジストリを設定することで,アプリケーションプログラムが異常終了した場合に,即時に 調査資料のユーザーモードプロセスダンプを取得できます。

\\HKEY\_LOCAL\_MACHINE\SOFTWARE\Microsoft\Windows\Windows Error Reporting \LocalDumps

このレジストリーを設定します。

- DumpFolder : REG EXPAND SZ ダンプ出力先のフォルダ名 出力先フォルダには書き込み権限が必要です。
- DumpCount : REG DWORD 保存するダンプの数
- DumpType : REG\_DWORD 2

#### 注意

ユーザーモードプロセスダンプには,Performance Management プログラムだけでなく, ほかのアプリケーションプログラムの情報も出力されます。また,ユーザーモードプロセ スダンプが出力されると,その分ディスク容量が圧迫されます。ユーザーモードプロセス ダンプが出力されるように設定する場合は,十分なディスク領域が確保されているダンプ 出力先フォルダを設定してください。

## **(11)** 注意事項

ここでは,Performance Management をインストールおよびセットアップするときの注意事項を説 明します。

## 環境変数に関する注意事項

Performance Management が使用しているため,JPC\_HOSTNAME を環境変数として設定しない でください。設定した場合は、Performance Management が正しく動作しません。

### **同一ホストに Performance Management プログラムを複数インストール,セットアップするとき** の注意事項

Performance Management は,同一ホストに PFM - Manager と PFM - Agent をインストールす ることもできます。その場合の注意事項を次に示します。

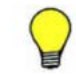

参考 システムの性能や信頼性を向上させるため,PFM - Manager と PFM - Agent をそれぞれ別のホストで運 用することをお勧めします。

- Performance Management のプログラムをインストールするときは,ローカルホストの Performance Management のプログラムおよびサービスをすべて停止しておいてください。な お,停止するサービスは物理ホスト上および論理ホスト上のすべてのサービスです。サービスの 停止方法については,マニュアル「JP1/Performance Management 運用ガイド」の,Performance Management の起動と停止について説明している章を参照してください。
- PFM Manager と PFM Agent を同一ホストにインストールする場合,PFM Base は不要で す。この場合,PFM - Agent の前提プログラムは PFM - Manager になるため,PFM - Manager をインストールしてから PFM - Agent をインストールしてください。
- PFM Base と PFM Manager は同一ホストにインストールできません。PFM Base と PFM - Agent がインストールされているホストに PFM - Manager をインストールする場合は, PFM - Base と PFM - Agent をアンインストールしたあとに PFM - Manager, PFM - Agent の 順でインストールしてください。また,PFM - Manager と PFM - Agent がインストールされて いるホストに PFM - Base をインストールする場合も同様に,PFM - Manager と PFM - Agent をアンインストールしたあとに PFM - Base, PFM - Agent の順でインストールしてください。
- PFM Manager がインストールされているホストに PFM Agent をインストールすると,接続 先 PFM - Manager はローカルホストの PFM - Manager となります。この場合, PFM - Agent

の接続先 PFM - Manager をリモートホストの PFM - Manager に変更できません。リモート ホストの PFM - Manager に接続したい場合は,インストールするホストに PFM - Manager が インストールされていないことを確認してください。

- Tuning Manager server がインストールされているホストに, Performance Management プロ グラムをインストールする場合は,ブラウザーの画面をすべて閉じてからインストールを実施し てください。
- Performance Management プログラムを新規にインストールした場合は,ステータス管理機能 がデフォルトで有効になります。ただし,07-50 から 08-00 以降※にバージョンアップインス トールした場合は,ステータス管理機能の設定状態はバージョンアップ前のままとなります。ス テータス管理機能の設定を変更する場合は,マニュアル「JP1/Performance Management 運用 ガイド」の Performance Management の障害検知について説明している章を参照してくださ い。

注※ Hitachi Tuning Manager の Agent の場合,「07-50 から 08-00 以降」は「ステータス管 理機能をサポートしているバージョンから 05-70 以降」と読み替えてください。

## バージョンアップの注意事項

古いバージョンの PFM - Agent からバージョンアップする場合の注意事項を次に示します。

なお,バージョンアップについての詳細は,マニュアル「JP1/Performance Management 設計・構 築ガイド」の付録を参照してください。

- すでに Performance Management プログラムがインストールされているホストに PFM Agent をインストールする場合, PFM - Agent のインストールパスは、すでにインストールさ れている PFM - Manager または PFM - Base のインストールパスと同じになります。インス トールパスを変更したい場合は,インストール済みの PFM - Manager または PFM - Base を削 除し,インストールし直す必要があります。
- バージョン 08-00 以降<sup>※</sup>の Performance Management プログラムでは,Store 実行プログラム (jpcsto.exe および stpqlpr.exe)の配置先が変更されています。PFM - Agent を 08-00 以 降※にバージョンアップする際に,旧配置先の Store 実行モジュールは削除されます。 注※ Hitachi Tuning Manager の Agent の場合,「05-70 以降」と読み替えてください。
- バージョン 08-00 より前<sup>※</sup>からバージョンアップする場合, 前提プログラムの PFM · Manager または PFM - Base を先にインストールしてください。 注※ Hitachi Tuning Manager の Agent の場合,「05-70 より前」と読み替えてください。
- HTM Agent for NAS がクラスタ環境の場合、バージョンアップするときには、実行系、待機 系のどちらか一方で共有ディスクをオンラインにする必要があります。
- HTM Agent for NAS をバージョンアップする場合,既存の Store データベースが自動的に バージョンアップされるため、一時的に Store データベースの格納先のディスクに、Store デー タベースのサイズの 2 倍の空き容量を必要とします。HTM - Agent for NAS をバージョンアッ プする前に, Store データベースの格納先のディスクに十分な空き容量があるかどうかを確認し てください。

必要な空き容量は、現在の Store データベースの合計サイズを基準に考慮してください。例え ば、現在の Store データベースの合計サイズが 100GB の場合、バージョンアップに必要なディ スクの空き容量は 200GB 以上です。Store データベースの格納先ディスクを変更している場合 は,変更後のディスク容量に対して必要な空き容量を考慮してください。

• HTM - Agent for NAS をバージョンアップする場合,HTM - Agent for NAS を上書きインス トールしてください。古いバージョンの HTM · Agent for NAS をアンインストールすると,古 いバージョンで作成したパフォーマンスデータなども一緒に削除されてしまうため,新しいバー ジョンで使用できなくなります。アップグレードまたは上書きインストールを実施すると,次の 項目が自動的に更新されます。

- Agent Store の Store データベースファイル
- ini ファイル
- Agent のインスタンス環境
- アップグレードインストールを実施すると,ini ファイルおよび Agent のインスタンス環境に 新しい設定項目が追加される場合があります。その場合,新しい設定項目にはデフォルト値が設 定されるため,必要に応じて再度設定してください。
- バージョンアップのために HTM Agent for NAS を上書きインストールする場合,インストー ルを開始する前に,必ず既存のデータベースのバックアップを取得し,インストール済みの HTM - Agent for NAS のバージョンを確認してください。バージョンの確認には、jpctminfo コマンドを使います。jpctminfo コマンドを使用したバージョンの確認方法については,「[\(8\)](#page-39-0) インストール済みの HTM - Agent for NAS [のバージョンを確認する」](#page-39-0)を参照してください。 jpctminfo コマンドがインストールされていない場合は,上書きインストール時に表示される ダイアログのバージョンを確認してください。
- HTM Agent for NAS のバージョンアップインストールでは,インポートした Store データ ベースのデータモデルのバージョンアップが行われないため,インストール後に HTM - Agent for NAS のサービスを起動すると Agent Store サービスの起動時に KAVE00229-E が出力さ れ,サービスが起動されない現象が発生します。この現象を回避するために,次に示すどちらか の対処を実施してください。
	- バージョンアップインストール前に jpctool db import(jpcdbctrl import)コマン ドで-clear オプションを指定し,インポートした Store データベースを削除する。
	- バージョンアップインストール後に jpctool db dmconvert(jpcdbctrl dmconvert) コマンドで import ディレクトリの Store データベースのデータモデルをバージョンアップ する。

コマンドの詳細については,マニュアル「JP1/Performance Management リファレンス」のコ マンドの章を参照してください。

• バージョンアップ前後でデータモデルが変更されている場合,バージョンアップインストール時 に既存の Store データベースをバージョンアップする処理が行われます。このため、Store デー タベースのサイズによっては,インストール処理が数十分掛かる場合があります。

### その他の注意事項

- インストール先フォルダには、次の文字を含むパスは指定しないでください。  $\lceil ( \cdot, \cdot) \rceil$
- Performance Management のプログラムおよびサービスや,Performance Management のファ イルを参照するような他プログラム(例えば Windows のイベントビューアなど)を起動したま まインストールした場合,システムの再起動を促すメッセージが表示されることがあります。こ の場合は,メッセージに従ってシステムを再起動し,インストールを完了させてください。
- Performance Management のプログラムおよびサービスや,Performance Management のファ イルを参照するような他プログラム(例えば Windows のイベントビューアなど)を起動したま まの状態,ディスク容量が不足している状態,またはディレクトリ権限がない状態でインストー ルした場合,ファイルの展開に失敗することがあります。Performance Management のプログ ラムおよびサービスや,Performance Management のファイルを参照するような他プログラム が起動している場合はすべて停止してからインストールし直してください。ディスク容量不足 やディレクトリ権限不足が問題である場合は,問題を解決したあとでインストールし直してくだ さい。
- Performance Management のプログラムをインストールする場合,Windows の標準サービスで ある Application Experience Lookup Service または Application Experience が存在するかど うか確認してください。存在する場合はこのサービスを起動してから,製品をインストールして ください。

- HTM Agent for NAS をインストールするホストについての制約を次に示します。 HTM - Agent for NAS がインストールされているホストから NAS システムへのアクセスには LAN 接続を使用します。HTM - Agent for NAS は,LAN で NAS システムに接続されたホスト にインストールする必要があります。
- Windows Server 2008 または Windows Server 2012 で UAC 機能を有効にしている場合, HTM - Agent for NAS のコマンドは,必ず管理者コンソールから実行してください。管理者コ ンソールからコマンドを実行する方法については,マニュアル「JP1/Performance Management 設計・構築ガイド」の,Windows Server 2008 を利用する場合の注意事項について説明してい る個所を参照してください。
- Performance Management 製品がインストールされているホストの OS をアップグレードする 場合,アップグレード前に Performance Management 製品をすべてアンインストールしてくだ さい。OS のアップグレード後,アップグレード後の OS に対応する Performance Management 製品をインストールしてください。

次の条件を満たす場合,OSのアップグレード前に定義ファイルや Store データベースなどの バックアップデータを取得しておくと,アップグレード後にデータを流用できます。

- OS のアップグレード後もホスト名に変更がない場合
- Store データベースのバックアップデータのデータモデルバージョンが,OS アップグレード 後のデータモデルバージョンよりも古いか、同一の場合※ 注※ Store データベースの Store バージョンが 1.0 の場合は,データモデルバージョンが OS アップグレード後と同一の場合だけ,データを流用できます。

Store データベースのデータを流用する手順の例を次に示します。

- a. OS のアップグレード前に jpctool db backup (jpcctrl backup) コマンドで Store データベースのバックアップを取得する。
- b. アップグレードした OS に Windows Server 2008 対応の HTM Agent for NAS をインス トールする。
- c. jpctool db dmconvert(jpcdbctrl dmconvert)コマンドで,バックアップデータの データモデルを新しい HTM - Agent for NAS のデータモデルにコンバートする。

この操作は、Store データベースの Store バージョンが 2.0 で、バックアップのデータモデ ルバージョンが OS アップグレード後のデータモデルバージョンより古い場合だけ必要な操 作です。

jpctool db dmconvert(jpcdbctrl dmconvert)コマンドの詳細については,マニュ アル「JP1/Performance Management リファレンス」のコマンドの章を参照してください。

d. jpctool db restore(jpcresto)コマンドで,バックアップを取得した Store データ ベースをリストアする。

## **2.1.2** インストールとセットアップの流れ

HTM - Agent for NAS をインストールおよびセットアップする流れを説明します。

#### <span id="page-46-0"></span>図 **2-1** インストールとセットアップの流れ(**Windows** の場合)

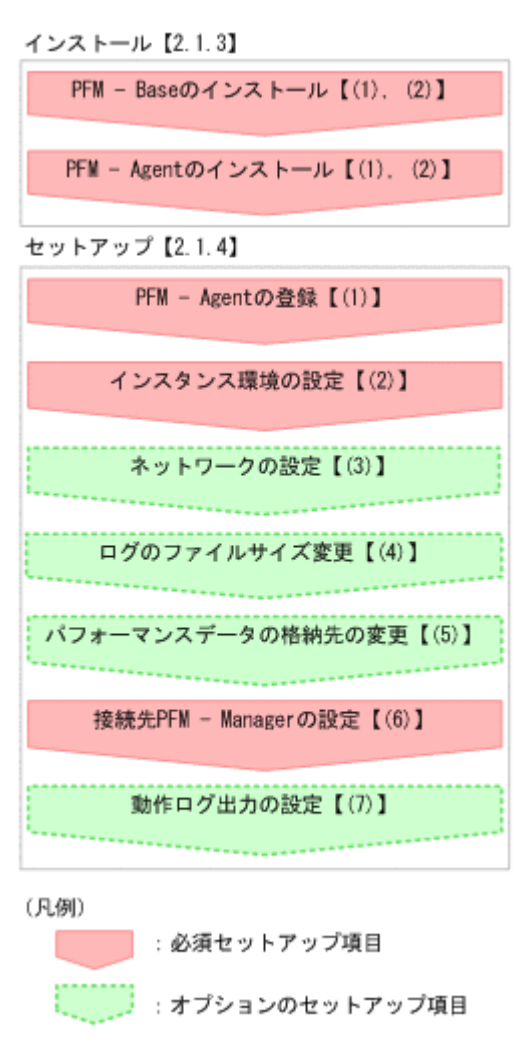

【 】 : 参照先

PFM - Manager のインストールおよびセットアップの手順は,マニュアル「JP1/Performance Management 設計・構築ガイド」の,インストールとセットアップについて説明している章を参照 してください。Tuning Manager server のインストールおよびセットアップの手順は、マニュアル 「Hitachi Command Suite Tuning Manager Software インストールガイド」を参照してください。

なお,ユーザー入力を必要とするセットアップコマンドは,対話形式で実行するか非対話形式で実 行するかを選択できます。

対話形式で実行する場合は,コマンドの指示に従ってユーザーが値を入力する必要があります。 非 対話形式で実行する場合は,コマンド実行中に必要となる入力作業をオプション指定や定義ファイ ルで代替するため,ユーザー入力が不要になります。また,バッチ処理やリモート実行によってセッ トアップ作業を自動化できるため,管理者の負担や運用コストを低減できます。

コマンドの詳細については,マニュアル「JP1/Performance Management リファレンス」を参照し てください。

# **2.1.3** インストール手順

ここでは,HTM - Agent for NAS のプログラムをインストールする順序と DVD-ROM の提供媒体 からプログラムをインストールする手順を説明します。

## **(1)** プログラムのインストール順序

まず, PFM - Base をインストールし,次に PFM - Agent をインストールします。PFM - Base が インストールされていないホストに PFM - Agent をインストールすることはできません。

なお, PFM - Manager と同一ホストに PFM - Agent をインストールする場合は, PFM -Manager, PFM - Agent の順でインストールしてください。

同一ホストに複数の PFM - Agent をインストールする場合,PFM - Agent 相互のインストール順序 は問いません。

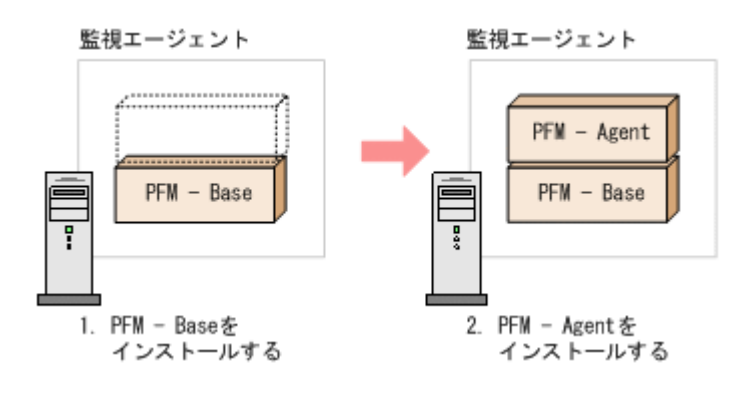

## **(2)** プログラムのインストール方法

Windows ホストに HTM - Agent for NAS をインストールするには、次の方法があります。

- インストール用 DVD-ROM からインストールする Product Select Page でインストールする Agent を選択するか,インストールする Agent の setup.exe を実行してください。
- JP1/NETM/DM を使用してリモートインストールする JP1/NETM/DM を使用する方法については「2.6 JP1/NETM/DM [を使用したリモートインス](#page-67-0) [トール](#page-67-0)」を参照してください。
- インストール用 DVD-ROM の内容をインストール先ホストに転送してインストールを実行す る

インストールする Agent の setup.exe を転送先フォルダで実行してください。setup.exe の転送先フォルダには、ASCII コードの半角英数字を指定してください。

• インストール用 DVD-ROM の内容をネットワークでファイル共有してインストールを実行す る

ネットワークドライブの割り当てを実施してから,インストールする Agent の setup.exe を ネットワーク経由で実行してください。

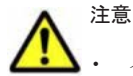

• インストールするホストで Performance Management のプログラムおよびサービスが起動されている場合 は,すべて停止してください。なお,停止するサービスは物理ホスト上および論理ホスト上のすべてのサー ビスです。サービスの停止方法は,マニュアル「JP1/Performance Management 運用ガイド」の, Performance Management の起動と停止について説明している章を参照してください。

• インストール用 DVD-ROM の内容をコピーする場合は,DVD-ROM の内容をすべてハードディスクドライ ブにコピーしてください。コピーしたあと,コピーしたデータと,DVD-ROM のデータのファイルサイズに 差異がないことを確認してください。なお,コピー先のディレクトリパスは半角英数字で指定します。特殊 文字および空白文字は使用できません。ただし、円記号(¥)およびコロン(:)はパスの区切り文字として 指定できます。

インストール用 DVD-ROM からインストールする場合の手順を次に示します。

1. HTM - Agent for NAS をインストールするホストに, Administrators 権限でログインする。

<span id="page-48-0"></span>2. Performance Management のプログラムおよびサービスを停止する。

Performance Management のプログラムおよびサービスが起動している場合は,すべて停止し てください。

3. インストール用 DVD-ROM を DVD-ROM ドライブに入れる。

Product Select Page でインストールする Agent を選択するか,インストールする Agent の setup.exe を実行してください。

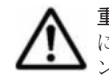

重要 PFM - Manager または PFM - Base のインストール先フォルダおよびプログラムフォルダは,そのホスト に初めて Performance Management プログラムがインストールされるときだけ指定できます。2 回目以降のイ .<br>ンストールでは,初回のインストール時に指定したフォルダにインストールまたは登録されます。

# **2.1.4 HTM - Agent for NAS** のセットアップ手順

ここでは、HTM - Agent for NAS を運用するための、セットアップについて説明します。

<
オプション は使用する環境によって必要になるセットアップ項目,またはデフォルトの設定を変 更する場合のオプションのセットアップ項目を示します。

## **(1) HTM - Agent for NAS** の登録

PFM - Manager および Performance Reporter を使って PFM - Agent を一元管理するために, PFM - Manager および Performance Reporter に HTM - Agent for NAS を登録する必要がありま す。

HTM - Agent for NAS の情報は, Tuning Manager server のインストール時に PFM - Manager お よび Performance Reporter に登録されるため,通常この手順は不要です。ただし,データモデル バージョンがバージョンアップした修正版の HTM - Agent for NAS をインストールした場合は,こ の手順を実施する必要があります。

HTM - Agent for NAS の登録の流れを次に示します。

#### 図 **2-2 HTM - Agent for NAS** の登録の流れ(**Windows** の場合)

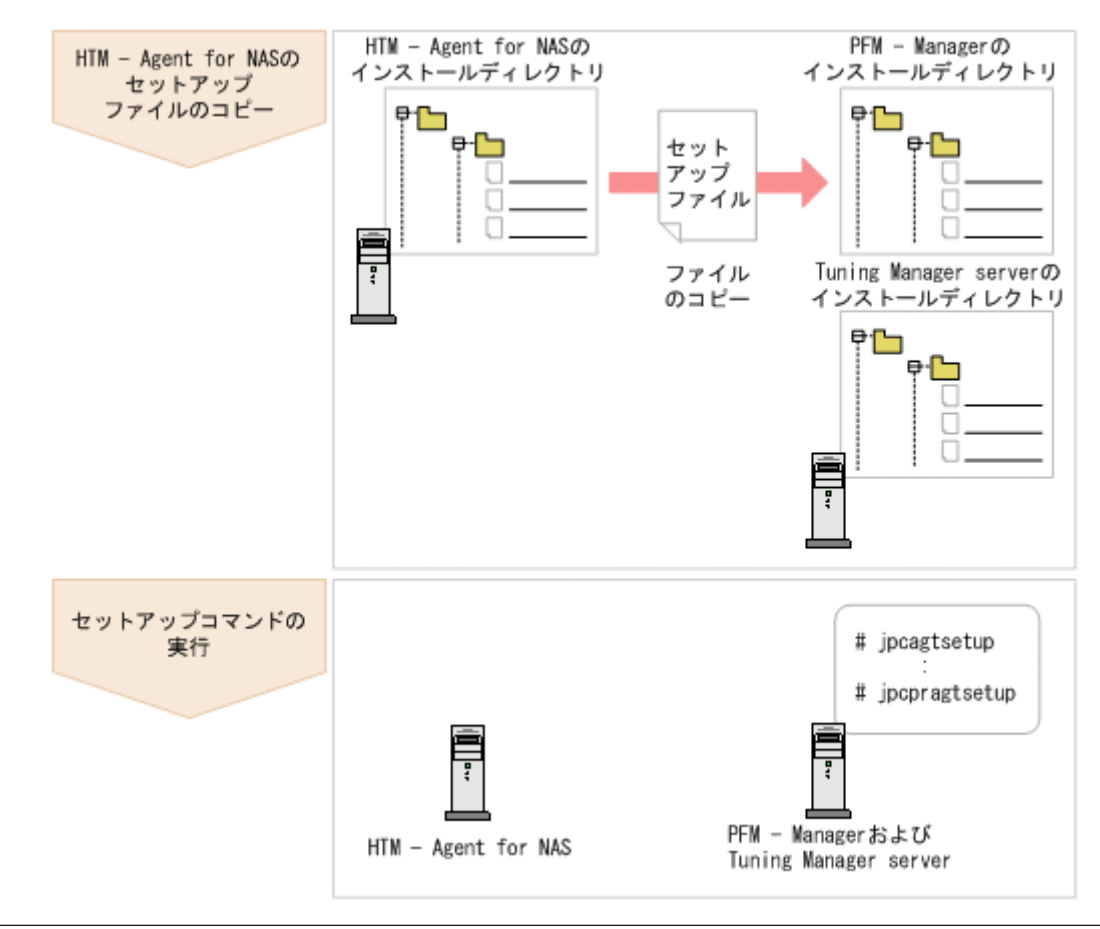

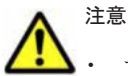

- すでに HTM Agent for NAS の情報が登録されている Performance Management システムに,新たに同じ バージョンの HTM - Agent for NAS を追加した場合,HTM - Agent for NAS の登録は必要ありません。
- バージョンが異なる HTM Agent for NAS を、異なるホストにインストールする場合、古いバージョン, 新しいバージョンの順でセットアップしてください。
- PFM Manager と同じホストに HTM Agent for NAS をインストールした場合, jpcconf agent setup(jpcagtsetup)コマンドが自動的に実行されます。共通メッセージログに「KAVE05908-I エー ジェント追加セットアップは正常に終了しました」と出力されるので,結果を確認してください。コマンド が正しく実行されていない場合は、コマンドを実行し直してください。コマンドの実行方法については、マ ニュアル「JP1/Performance Management リファレンス」のコマンドの章を参照してください。
- HTM Agent for NAS の情報を登録する作業では, Performance Reporter の [レポート階層] タブおよび [アラーム階層]タブに「NAS」という名前のフォルダが作成されます。[レポート階層]タブで,すでに独 自に「NAS」という名前のフォルダまたはファイルを作成していた場合には,名前を変更してから作業を始 めてください。

### **HTM - Agent for NAS** のセットアップファイルをコピーする

HTM - Agent for NAS をインストールしたホストにあるセットアップファイルを PFM - Manager および Tuning Manager server をインストールしたホストにコピーします。手順を次に示します。

- 1. Performance Reporter が起動されている場合は,停止する。
- 2. HTM Agent for NAS のセットアップファイルをバイナリーモードでコピーする。 ファイルが格納されている場所およびファイルをコピーする場所を次の表に示します。

<span id="page-50-0"></span>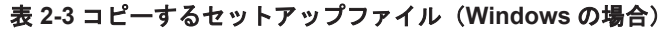

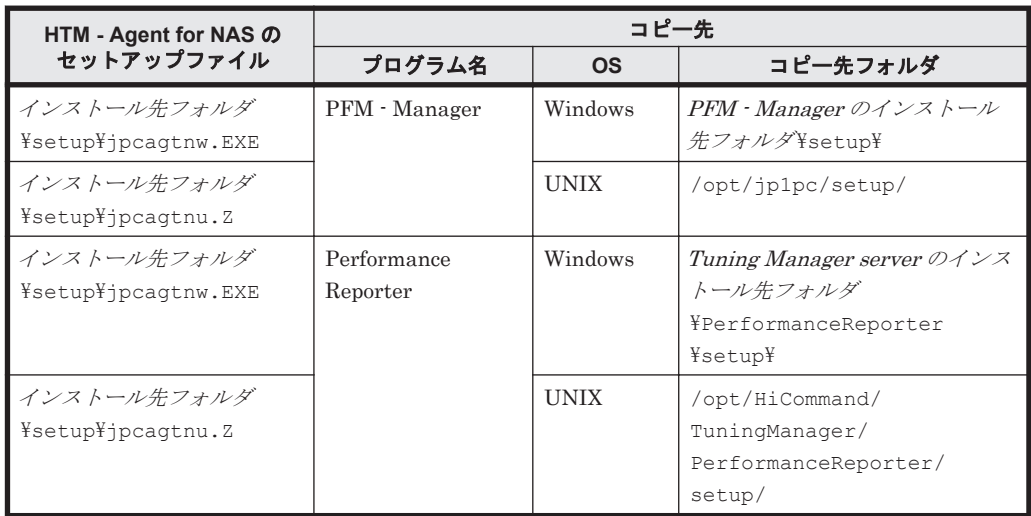

## **PFM - Manager** のセットアップコマンドを実行する

PFM - Manager をインストールしたホストで,HTM - Agent for NAS を PFM - Manager に登録 するためのセットアップコマンドを実行します。

jpcconf agent setup -key NAS(jpcagtsetup agtn)

ここでは、対話形式の実行例を示していますが、jpcconf agent setup コマンドは非対話形式で も実行できます。jpcconf agent setup コマンドの詳細については、マニュアル「JP1/ Performance Management リファレンス」のコマンドについて説明している章を参照してくださ い。

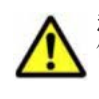

注意 コマンドを実行するローカルホストの Performance Management のプログラムおよびサービスが完全に 停止していない状態で jpcconf agent setup (jpcagtsetup) コマンドを実行した場合, エラーが発生す ることがあります。その場合は,Performance Management のプログラムおよびサービスが完全に停止したこ とを確認したあと,再度 jpcconf agent setup(jpcagtsetup)コマンドを実行してください。

PFM - Manager をインストールしたホストにコピーしたセットアップファイルは,セットアップコ マンドを実行したあと,削除してもかまいません。

#### **Performance Reporter** のセットアップコマンドを実行する

Tuning Manager server をインストールしたホストで,HTM - Agent for NAS を Performance Reporter に登録するためのセットアップコマンドを実行します。

jpcpragtsetup

Tuning Manager server をインストールしたホストにコピーしたセットアップファイルは、セット アップコマンドを実行したあと,削除してもかまいません。

## **(2)** インスタンス環境の設定

HTM - Agent for NAS で監視する NAS システムのインスタンス情報を設定します。インスタンス 情報の設定は,PFM - Agent ホストで実施します。

設定するインスタンス情報を次の表に示します。セットアップの操作を始める前に、次の情報をあ らかじめ確認してください。

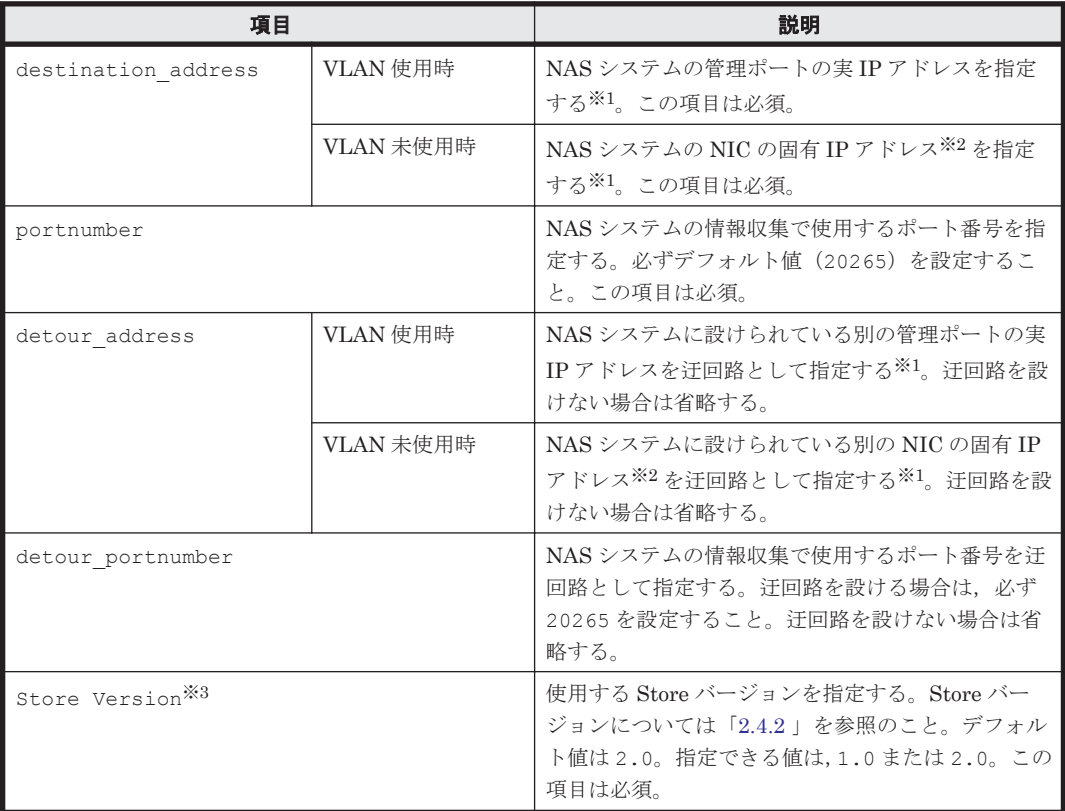

## <span id="page-51-0"></span>表 **2-4 HTM - Agent for NAS** のインスタンス情報(**Windows** の場合)

注※1

HTM - Agent for NAS のインスタンス環境設定時の IP アドレス表記形式および入力例を次の 表に示します。

### 表 **2-5 IP** アドレス表記形式および入力例

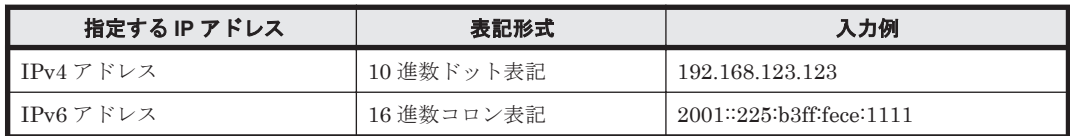

注※2

NAS システムの各 NIC に付与されている固有 IP アドレス,または NAS システム管理者に よって変更された NAS システムの固有 IP アドレスです。サービス IP アドレスではありませ  $h_{\rm o}$ 

## 注※3

Store Version は新規にインスタンス環境を設定するときだけ指定できる項目です。インス タンス環境を更新するときは指定できません。

### 注意

- インスタンス環境を設定していない場合,HTM Agent for NAS のサービスを起動できま せん。
- jpcconf inst setup(jpcinssetup)コマンドを使用してインスタンス環境を構築す る際,インスタンス項目に誤りのある値を指定した場合でもコマンドは正常に終了します。 しかし,その後レコードの収集を開始すると,エラーとなりパフォーマンスデータが収集 されません。

◦ 1 つの監視対象を複数の PFM - Agent のインスタンスから重複して監視することはできま せん。

インスタンス環境を構築するには,jpcconf inst setup(jpcinssetup)コマンドを使用しま す。

次に、ipcconf inst setup (jpcinssetup) コマンドの実行手順を、対話形式の場合と非対話 形式の場合に分けて説明します。jpcconf inst setup(jpcinssetup)コマンドの詳細につい ては,マニュアル「JP1/Performance Management リファレンス」のコマンドについて説明してい る章を参照してください。

### 対話形式で実行する場合

1. サービスキーおよびインスタンス名(32 バイト以内の半角英数字で構成されるユニークな値) を指定して、jpcconf inst setup (jpcinssetup) コマンドを実行する。

例えば、HTM - Agent for NAS のインスタンス名 NS21 のインスタンス環境を構築する場合, 次のように指定してコマンドを実行します。

jpcconf inst setup -key NAS -inst NS21(jpcinssetup agtn -inst NS21) ネットワーク上のすべての PFM - Agent のインスタンスで,ユニークなインスタンス名を使用 してください。

jpcconf inst setup コマンドの詳細については,マニュアル「JP1/Performance Management リファレンス」の,コマンドについて説明している章を参照してください。

2. NAS システムのインスタンス情報を設定する。

「表 [2-4 HTM - Agent for NAS](#page-51-0) のインスタンス情報(Windows の場合)」に示した項目を,コマ ンドの指示に従って入力してください。デフォルトで表示されている値を,項目の入力とする場 合はリターンキーだけを押してください。

複数のインスタンスで稼働させる場合は,1 および 2 の手順を繰り返し,各インスタンスについて 設定してください。

#### 非対話形式で実行する場合

1. jpcconf inst setup コマンドで,定義ファイルのテンプレートを作成する。 次のようにコマンドを実行します。

jpcconf inst setup -key NAS -noquery -template 定義ファイル名 インスタンス環境の設定項目に対応するセクションおよびラベルが定義ファイルに出力されま す。なお、[Instance Definitions] セクションのラベルに対応する値は、空白のままです。

2. 手順 1 で作成した定義ファイルのテンプレートを編集する。

インスタンス環境に合わせてテンプレートの設定値を編集します。定義ファイルで指定するプ ロダクト固有のラベルについては,「表 [2-4 HTM - Agent for NAS](#page-51-0) のインスタンス情報 ([Windows](#page-51-0) の場合)」を参照してください。

3. jpcconf inst setup コマンドで, NAS システムのインスタンス情報を設定する。 インスタンス名を「NS21」とするインスタンス環境を設定する場合のコマンド実行例を次に示 します。インスタンス名には,32 バイト以内の半角英数字で構成されるユニークな値を指定し ます。-input オプションには,手順 2 で編集した定義ファイルを指定します。 jpcconf inst setup -key NAS -inst NS21 -noquery -input 定義ファイル名

重要 定義ファイルにパスワードなどの秘匿情報が含まれる場合,定義ファイルはセキュリティを確保した安全 な場所に保存し,使用後は削除するようにしてください。また,定義ファイルをホスト間で転送したいときに は, SFTP (SSH トンネル経由の FTP) など, 盗聴のおそれがない安全な方法を使用することをお勧めします。

複数のインスタンスで稼働させる場合は,1 から 3 の手順を繰り返し,各インスタンスについて設 定してください。

すべての入力が終了すると,インスタンス環境が構築されます。

構築されるインスタンス環境を次に示します。

• インスタンス環境のフォルダ構成 次のフォルダ下にインスタンス環境が構築されます。 物理ホストの場合:インストール先フォルダ¥agtn 論理ホストの場合: 環境ディレクトリ¥jp1pc\aqtn 構築されるインスタンス環境のフォルダ構成を次に示します。

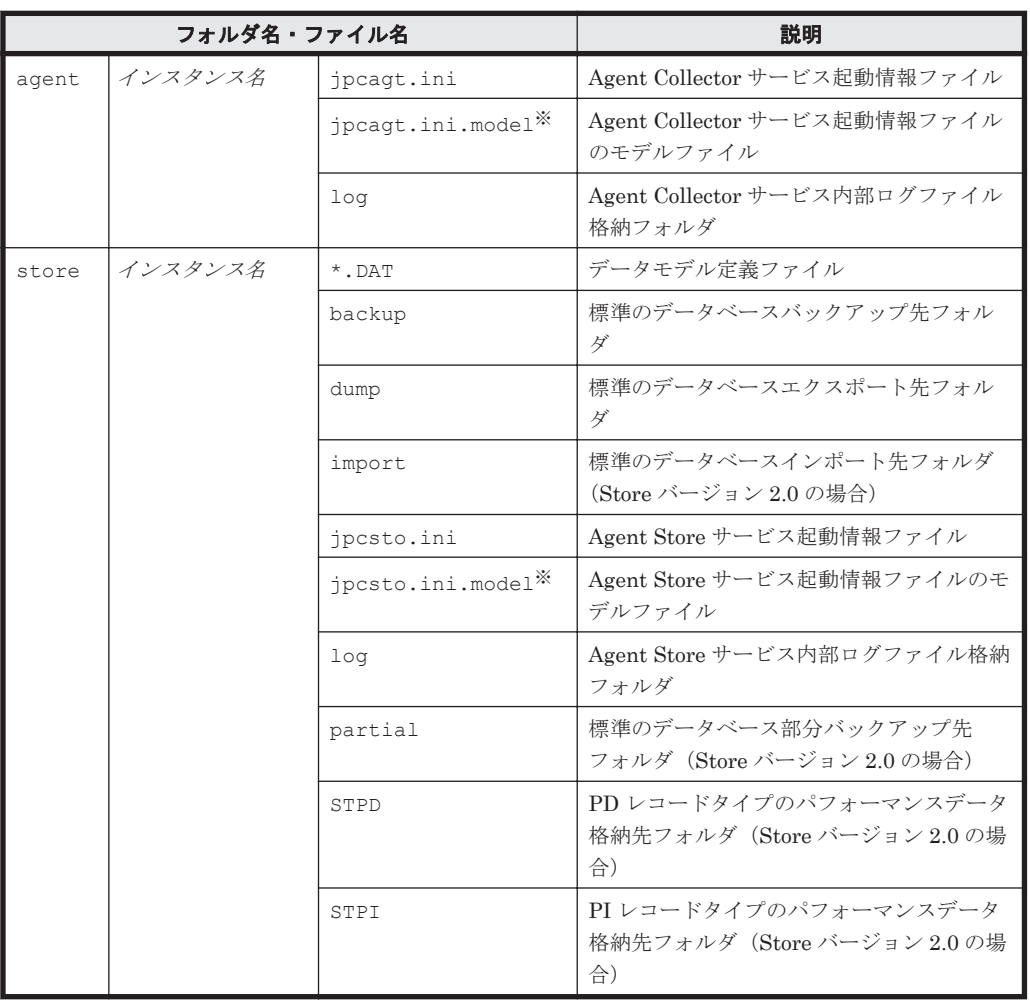

#### 表 **2-6** インスタンス環境のフォルダ構成(**Windows** の場合)

注※

インスタンス環境を構築した時点の設定値に戻したいときに使用します。

• インスタンス環境のサービス ID インスタンス環境のサービス ID は次のようになります。 プロダクト *ID* 機能 *ID* インスタンス番号 インスタンス名 [ホスト名 ] HTM - Agent for NAS の場合, インスタンス名には ipcconf inst setup (jpcinssetup) コマンドで指定したインスタンス名が表示されます。 サービス ID については,マニュアル「JP1/Performance Management 設計・構築ガイド」の, 付録に記載されている命名規則を参照してください。

• インスタンス環境の Windows のサービス名 インスタンス環境の Windows のサービス名は次のようになります。

- Agent Collector サービス: PFM Agent for NAS インスタンス名
- Agent Store サービス: PFM Agent Store for NAS インスタンス名

Windows のサービス名については,マニュアル「JP1/Performance Management 設計・構築 ガイド」の,付録に記載されている命名規則を参照してください。

# **(3)** ネットワークの設定

Performance Management を使用するネットワーク構成に応じて行う設定です。

ネットワークの設定には次の 2 つの項目があります。

## • IP アドレスを設定する

Performance Management を複数の LAN に接続されたネットワークで使用するときに設定し ます。複数の IP アドレスを設定するには、jpchosts ファイルにホスト名と IP アドレスを定 義します。設定した jpchosts ファイルは Performance Management システム全体で統一さ せてください。

詳細についてはマニュアル「JP1/Performance Management 設計・構築ガイド」の,インス トールとセットアップについて説明している章を参照してください。

## • ポート番号を設定する

Performance Management が使用するポート番号を設定できます。Name Server サービスお よび Status Server サービスに設定するポート番号については,Performance Management シ ステム内の全ホストで同じ番号にする必要があります。ほかの Performance Management の サービスについても運用での混乱を避けるため、ポート番号とサービス名は、Performance Management システム全体で統一させてください。

ポート番号の設定の詳細についてはマニュアル「JP1/Performance Management 設計・構築ガ イド」の,インストールとセットアップについて説明している章を参照してください。

# **(4)** ログのファイルサイズ変更

Performance Management の稼働状況を、Performance Management 独自のログファイルに出力 します。このログファイルを「共通メッセージログ」と呼びます。共通メッセージログのファイル サイズを設定する手順の詳細については,マニュアル「JP1/Performance Management 設計・構築 ガイド」の,インストールとセットアップについて説明している章を参照してください。

# **(5)** パフォーマンスデータの格納先の変更

HTM - Agent for NAS で管理されるパフォーマンスデータを格納するデータベースの保存先,バッ クアップ先,エクスポート先またはインポート先のフォルダを変更したい場合に,必要な設定です。

パフォーマンスデータは,デフォルトで,次の場所に保存されます。

- 保存先:インストール先フォルダ\aqtn\store\インスタンス名 \
- バックアップ先:インストール先フォルダ\agtn\store\インスタンス名\backup\
- 部分バックアップ先:インストール先フォルダ\agtn\store\インスタンス名 \partial\
- エクスポート先:インストール先フォルダ¥agtn¥store\インスタンス名 \dump\
- インポート先:インストール先フォルダ\agtn\store\インスタンス名\import\

注

論理ホストで運用する場合のデフォルトの保存先については、「インストール先フォルダ」を 「*環境ディレクトリ<sup>※</sup>\ip1pc」に読み替えてください*。

注※

環境ディレクトリは,論理ホスト作成時に指定した共有ディスク上のディレクトリです。

詳細については,「2.4.1 [パフォーマンスデータの格納先の変更」](#page-59-0)を参照してください。

#### **(6) HTM - Agent for NAS** の接続先 **PFM - Manager** の設定

PFM - Agent がインストールされているホストで,その PFM - Agent を管理する PFM - Manager を設定します。接続先の PFM · Manager を設定するには、jpcconf mgrhost define (jpcnshostname)コマンドを使用します。

注意

- 。 同一ホスト上に、複数の PFM Agent がインストールされている場合でも、接続先に指定 できる PFM - Manager は,1 つだけです。PFM - Agent ごとに異なる PFM - Manager を 接続先に設定することはできません。
- PFM Agent と PFM Manager が同じホストにインストールされている場合, PFM -Agent の接続先 PFM - Manager はローカルホストの PFM - Manager となります。この 場合,接続先の PFM - Manager をほかの PFM - Manager に変更できません。

手順を次に示します。

1. Performance Management のプログラムおよびサービスを停止する。

セットアップを実施する前に,ローカルホストで Performance Management のプログラムおよ びサービスが起動されている場合は,すべて停止してください。サービスの停止方法について は、マニュアル「JP1/Performance Management 運用ガイド」の, Performance Management の起動と停止について説明している章を参照してください。

jpcconf mgrhost define(jpcnshostname)コマンド実行時に,Performance Management のプログラムおよびサービスが起動されている場合は,停止を問い合わせるメッ セージが表示されます。

2. 接続先の PFM - Manager ホストのホスト名を指定して、jpcconf mgrhost define (jpcnshostname)コマンドを実行する。

例えば、接続先の PFM · Manager がホスト host01 上にある場合、次のように指定します。 jpcconf mgrhost define -host host01(jpcnshostname -s host01) ここでは、対話形式の実行例を示していますが, jpcconf mgrhost define コマンドは非対 話形式でも実行できます。jpcconf mgrhost define コマンドの詳細については,マニュア ル「JP1/Performance Management リファレンス」のコマンドについて説明している章を参照 してください。

## **(7)** 動作ログ出力の設定

アラーム発生時に動作ログを出力したい場合に必要な設定です。動作ログとは,システム負荷など のしきい値オーバーに関するアラーム機能と連動して出力される履歴情報です。

設定方法については,「付録 I. [動作ログの出力](#page-300-0)」を参照してください。

## **2.1.5** 運用開始の前に

## **(1)** セキュリティ関連プログラムがインストールされている場合の注意事項

ファイルへの入出力動作をリアルタイムに監査する機能を持つセキュリティ関連プログラムを Tuning Manager シリーズプログラムと同時に使用する場合,セキュリティ関連プログラムが Tuning Manager シリーズプログラムによるパフォーマンスデータの格納やログ出力などの動作を 監査すると,Tuning Manager シリーズプログラムの処理性能が極端に低下するなどの問題が発生 するおそれがあります。

このような問題の発生を防ぐためには,セキュリティ関連プログラム側で「付録 G. [ファイルおよび](#page-290-0) [ディレクトリ一覧」](#page-290-0)に示すディレクトリ,または「付録 D. [プロセス一覧](#page-270-0)」に示すプロセスをファイ ル入出力動作監査の対象外とする設定を実施してください。

## <span id="page-56-0"></span>**(2) HTM - Agent for NAS** が稼働するホストに関する注意事項

仮想化システムなどを使用して HTM - Agent for NAS が稼働する OS の環境を複製する場合,複製 した環境をほかのホストに適用しないでください。複製した環境では,HTM - Agent for NAS の起 動に失敗するおそれがあります。

# **2.2** アンインストールとアンセットアップ

ここでは,HTM - Agent for NAS をアンインストールおよびアンセットアップする手順を示しま す。

## **2.2.1** アンインストールとアンセットアップの前に

ここでは,HTM - Agent for NAS をアンインストールおよびアンセットアップするときの注意事項 を次に示します。

## **(1)** アンインストールに必要な **OS** ユーザー権限に関する注意事項

PFM - Agent をアンインストールするときは,必ず,Administrators 権限を持つアカウントで実行 してください。

## **(2)** ネットワークに関する注意事項

Performance Management プログラムをアンインストールしても,services ファイルに定義され たポート番号は削除されません。アンインストール前に,jpcconf port define(jpcnsconfig port)コマンドでポート番号の設定を解除してください。

## **(3)** プログラムに関する注意事項

- Performance Management のプログラムおよびサービスや,Performance Management のファ イルを参照するような他プログラム(例えば Windows のイベントビューアなど)を起動したま まアンインストールした場合,ファイルやフォルダが残ることがあります。この場合は,手動で インストール先フォルダ以下をすべて削除してください。
- Performance Management のプログラムおよびサービスや,Performance Management のファ イルを参照するような他プログラム(例えば Windows のイベントビューアなど)を起動したま まアンインストールした場合,システムの再起動を促すメッセージが出力されることがありま す。この場合,システムを再起動して,アンインストールを完了させてください。
- 同一ホストに PFM Base と PFM Agent がインストールされている場合,PFM Agent をア ンインストールしないと PFM - Base をアンインストールできません。この場合,PFM - Agent, PFM - Base の順にアンインストールしてください。また, PFM - Manager と PFM -Agent がインストールされているホストの場合も同様に,PFM - Manager のアンインストール は PFM - Agent をアンインストールしないと実行できません。この場合, PFM - Agent, PFM - Manager の順にアンインストールしてください。

## **(4)** サービスに関する注意事項

PFM - Agent をアンインストールしただけでは, jpctool service list (jpcctrl list) コ マンドで表示できるサービスの情報は削除されません。この場合,jpctool service delete (jpcctrl delete)コマンドを使用してサービスの情報を削除してください。

## **(5)** セキュリティ関連プログラムに関する注意事項

次に示すプログラムがインストールされていないかどうか確認してください。インストールされて いる場合、次の説明に従って対処してください。

• セキュリティ監視プログラム

セキュリティ監視プログラムを停止するか,または設定を変更して,HTM - Agent for NAS の アンインストールが妨げられないようにしてください。

• ウィルス検出プログラム

ウィルス検出プログラムを停止してから HTM - Agent for NAS をアンインストールすること を推奨します。

HTM - Agent for NAS のアンインストール中にウィルス検出プログラムが稼働している場合, アンインストールの速度が低下したり,アンインストールが実行できなかったり,または正しく アンインストールできなかったりすることがあります。

• プロセス監視プログラム

プロセス監視プログラムを停止するか,または設定を変更して,HTM - Agent for NAS のサー ビスまたはプロセスを監視しないようにしてください。

HTM - Agent for NAS のアンインストール中に,プロセス監視プログラムによって,これらの サービスまたはプロセスが起動されたり停止されたりすると,アンインストールに失敗すること があります。

## **(6)** その他の注意事項

- Tuning Manager server がインストールされているホストから, Performance Management プ ログラムをアンインストールする場合は,ブラウザーの画面をすべて閉じてからアンインストー ルを実施してください。
- HTM Agent for NAS をアンインストールすると,作成したパフォーマンスデータも一緒に削 除されてしまうため,そのパフォーマンスデータを使用できなくなります。

## **(7)** 仮想化システムでのアンインストールについて

仮想化システムからの HTM - Agent for NAS のアンインストール手順およびアンセットアップ手 順は、非仮想化システムの場合と同じです。アンセットアップ手順については「2.2.2 アンセット アップ手順」を,アンインストール手順については「2.2.3 [アンインストール手順](#page-58-0)」を参照してくだ さい。

## **2.2.2** アンセットアップ手順

ここでは、HTM - Agent for NAS をアンセットアップする手順を説明します。

## **(1)** インスタンス環境のアンセットアップ

インスタンス環境をアンセットアップするには,まず,インスタンス名を確認し,インスタンス環 境を削除します。インスタンス環境の削除は,PFM - Agent ホストで実施します。

インスタンス名を確認するには、jpcconf inst list (jpcinslist) コマンドを使用します。 また、構築したインスタンス環境を削除するには、jpcconf inst unsetup (jpcinsunsetup) コマンドを使用します。

インスタンス環境を削除する手順を次に示します。

1. インスタンス名を確認する。

HTM - Agent for NAS を示すサービスキーを指定して、jpcconf inst list (jpcinslist) を実行します。

jpcconf inst list -key NAS(jpcinslist agtn) 設定されているインスタンス名が NS21 の場合, NS21 と表示されます。

- <span id="page-58-0"></span>2. インスタンス環境の PFM - Agent のサービスが起動されている場合は,停止する。 サービスの停止方法については,マニュアル「JP1/Performance Management 運用ガイド」 の,Performance Management の起動と停止について説明している章を参照してください。
- 3. インスタンス環境を削除する。

HTM - Agent for NAS を示すサービスキーおよびインスタンス名を指定して、jpcconf inst unsetup(jpcinsunsetup)コマンドを実行します。

設定されているインスタンス名が NS21 の場合,次のように指定します。

jpcconf inst unsetup -key NAS -inst NS21(jpcinsunsetup agtn -inst NS21) ここでは、対話形式の実行例を示していますが、jpcconf inst unsetup コマンドは非対話 形式でも実行できます。jpcconf inst unsetup コマンドの詳細については,マニュアル 「JP1/Performance Management リファレンス」のコマンドについて説明している章を参照し てください。

jpcconf inst unsetup(jpcinsunsetup)コマンドが正常終了すると,インスタンス環境 として構築されたフォルダ,サービス ID および Windows のサービスが削除されます。なお, 指定したインスタンス名のサービスが起動されている場合は,停止を問い合わせるメッセージが 表示されます。

#### 注意

インスタンス環境をアンセットアップしても, jpctool service list (jpcctrl list) コマンドで表示できるサービスの情報は削除されません。この場合,jpctool service delete (jpcctrl delete) コマンドを使用してサービスの情報を削除したあと、PFM -Manager および Performance Reporter を再起動してください。次に指定例を示します。

- インスタンス名:NS21
- ホスト名:host03
- Agent Collector サービスのサービス ID:NA1NS21[host03]
- Agent Store サービスのサービス ID:NS1NS21[host03]

```
jpctool service delete -id N?1NS21[host03] -host host03(jpcctrl 
delete N?1NS21[host03] host=host03)
```
コマンドについては,マニュアル「JP1/Performance Management リファレンス」の,コマンドに ついて説明している章を参照してください。

## **2.2.3** アンインストール手順

HTM - Agent for NAS をアンインストールする手順を説明します。

- 1. HTM Agent for NAS をアンインストールするホストに、Administrators 権限でログインす る。
- 2. ローカルホストで Performance Management および Tuning Manager シリーズのサービスを 停止する。

サービス情報を表示して,サービスが起動されていないか確認してください。Performance Management のサービス情報の表示方法およびサービスの停止方法については、マニュアル 「JP1/Performance Management 運用ガイド」の Performance Management の起動と停止につ いて説明している章を参照してください。Tuning Manager シリーズのサービス情報の表示方 法およびサービスの停止方法については,マニュアル「Hitachi Command Suite Tuning Manager Software 運用管理ガイド」の Tuning Manager server の管理と設定について説明し ている章を参照してください。

<span id="page-59-0"></span>ローカルホストで Performance Management および Tuning Manager シリーズのサービスが 起動されている場合は,すべて停止してください。なお,停止するサービスは物理ホスト上およ び論理ホスト上のすべてのサービスです。

- 3. アンインストールする Performance Management プログラムを選択する。 Windows の [コントロールパネル]で [プログラムの追加と削除]を選択して、アンインストー ルする Performance Management プログラムを選択します。
- 4. [削除] を選択し, [OK] ボタンをクリックする。または, [アンインストール] を選択する。 選択したプログラムがアンインストールされます。

# **2.3 HTM - Agent for NAS** のシステム構成の変更

監視対象システムのネットワーク構成の変更や,ホスト名の変更などに応じて,HTM - Agent for NAS のシステム構成を変更する場合があります。

HTM - Agent for NAS のシステム構成を変更する場合,PFM - Manager や Performance Reporter の設定変更もあわせて行う必要があります。Performance Management のシステム構成を変更す る手順の詳細については,マニュアル「JP1/Performance Management 設計・構築ガイド」の,イ ンストールとセットアップについて説明している章を参照してください。

# **2.4 HTM - Agent for NAS** の運用方式の変更

収集した稼働監視データの運用手順の変更などで,パフォーマンスデータの格納先や,インスタン ス環境といった、HTM - Agent for NAS の運用方式を変更する場合があります。

Performance Management 全体の運用方式を変更する手順の詳細については、マニュアル「JP1/ Performance Management 設計・構築ガイド」の,インストールとセットアップについて説明して いる章を参照してください。

# **2.4.1** パフォーマンスデータの格納先の変更

ここではパフォーマンスデータの格納先の変更方法について説明します。

重要 Windows リソース保護機能(WRP)が適用されたフォルダをパフォーマンスデータの格納先に指定しな いでください。HTM - Agent for NAS は,Windows リソース保護機能(WRP)が適用されたフォルダにパフォー マンスデータを格納できません。

## **(1) jpcconf db define**(**jpcdbctrl config**)コマンドを使用して設定を変更する

Store データベースで管理されるパフォーマンスデータの、次のデータ格納先フォルダを変更した い場合は,jpcconf db define(jpcdbctrl config)コマンドで設定します。Store データ ベースの格納先フォルダを変更する前に収集したパフォーマンスデータが必要な場合は,jpcconf db define(jpcdbctrl config)コマンドの-move オプションを使用してください。

- 保存先フォルダ
- バックアップ先フォルダ
- 部分バックアップ先フォルダ※
- エクスポート先フォルダ
- インポート先フォルダ※

注※

Store バージョン 2.0 使用時だけ設定できます。

jpcconf db define (jpcdbctrl config) コマンドで設定するオプション名,設定できる値 の範囲などを次の表に示します。

| 説明                                   | オプション<br>名 | 設定できる値 (Store バー<br>ジョン 1.0) ※1 | 設定できる値 (Store<br>バージョン 2.0) ※1 | デフォルト値 <sup>※2</sup>                           |
|--------------------------------------|------------|---------------------------------|--------------------------------|------------------------------------------------|
| パフォーマン<br>スデータの保<br>存先フォルダ           | sd         | 1~127 バイトのフォルダ<br>名※3           | 1~214 バイトのフォ<br>ルダ名※3          | インストール先フォル<br>ダ¥agtn¥store¥イン<br>スタンス名         |
| パフォーマン<br>スデータの<br>バックアップ<br>先フォルダ   | bd         | 1~127 バイトのフォルダ<br>名※3           | 1~211 バイトのフォ<br>ルダ名※3          | インストール先フォル<br>ダ¥agtn¥store¥イン<br>スタンス名¥backup  |
| パフォーマン<br>スデータの部<br>分バックアッ<br>プ先フォルダ | pbd        |                                 | 1~214 バイトのフォ<br>ルダ名※3          | インストール先フォル<br>ダ¥agtn¥store¥イン<br>スタンス名¥partial |
| パフォーマン<br>スデータを退<br>避する場合の<br>最大世代番号 | bs         | $1\sim9$                        | $1\sim9$                       | $\overline{5}$                                 |
| パフォーマン<br>スデータのエ<br>クスポート先<br>フォルダ   | dd         | 1~127 バイトのフォルダ<br>名※3           | 1~127 バイトのフォ<br>ルダ名※3          | インストール先フォル<br>ダ¥agtn¥store¥イン<br>スタンス名¥dump    |
| パフォーマン<br>スデータのイ<br>ンポート先<br>フォルダ    | id         |                                 | 1~222 バイトのフォ<br>ルダ名※3          | インストール先フォル<br>ダ¥agtn¥store¥イン<br>スタンス名¥import  |

表 **2-7** パフォーマンスデータの格納先を変更するコマンドの設定項目(**Windows** の場合)

(凡例)

-:設定できません。

#### 注※1

フォルダ名は、Store データベースのデフォルト格納先フォルダ(インストール先フォルダ ¥agtn¥store\インスタンス名)からの相対パスか、または絶対パスで指定してください。

#### 注※2

論理ホスト運用の場合のデフォルト値については、「インストール先フォルダ」を「環境ディ レクトリ\jp1pc」に読み替えてください。

#### 注※3

指定できる文字は,次の文字を除く,半角英数字,半角記号および半角空白です。  $; , * ? " " < > |$ 

## **(2) jpcsto.ini** ファイルを編集して設定を変更する(**Store** バージョン **1.0** の場合だけ)

Store バージョン 1.0 使用時は、jpcsto.ini を直接編集して変更できます。

#### **jpcsto.ini** の設定項目

jpcsto.ini ファイルで編集するラベル名,設定できる値の範囲などを次の表に示します。

## 表 **2-8** パフォーマンスデータの格納先の設定項目(**jpcsto.ini** の**[Data Section]**セクション) (**Windows** の場合)

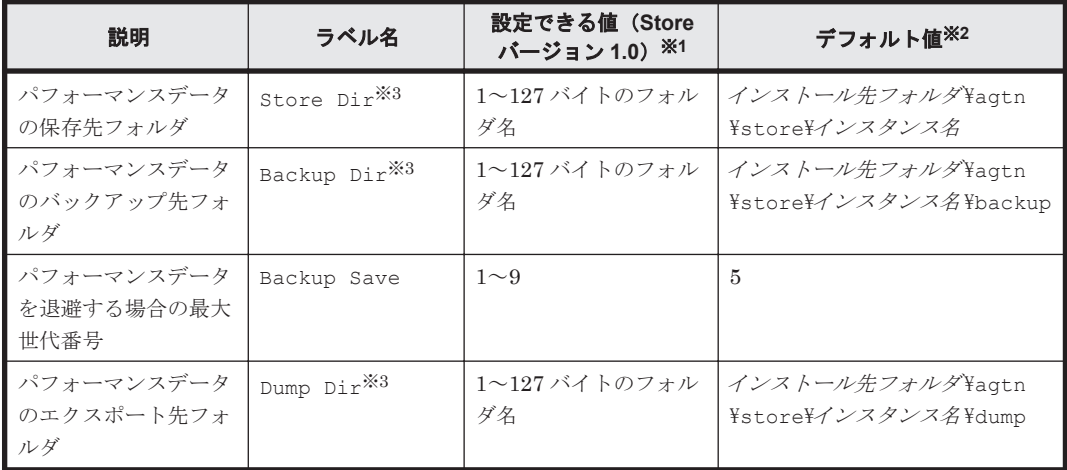

注※1

- 。 フォルダ名は、Store データベースのデフォルト格納先フォルダ(インストール先フォルダ ¥agtn¥store¥インスタンス名)からの相対パスか、または絶対パスで指定してください。
- 指定できる文字は,次の文字を除く,半角英数字,半角記号および半角空白です。  $; , * ? " " < > |$
- 。 指定値に誤りがある場合, Agent Store サービスは起動できません。

#### 注※2

論理ホスト運用の場合のデフォルト値については、「インストール先フォルダ」を「環境ディ レクトリ\jp1pc」に読み替えてください。

#### 注※3

Store Dir,Backup Dir,および Dump Dir には,それぞれ重複したフォルダを指定でき ません。

#### **jpcsto.ini** ファイルの編集前の準備

- Store データベースの格納先フォルダを変更する場合は,変更後の格納先フォルダを事前に作成 しておいてください。
- Store データベースの格納先フォルダを変更すると,変更前に収集したパフォーマンスデータを 使用できなくなります。変更前に収集したパフォーマンスデータが必要な場合は,次に示す手順 でデータを引き継いでください。
	- a. jpctool db backup (jpcctrl backup) コマンドで Store データベースに格納されて いるパフォーマンスデータのバックアップを採取する。
	- b. 「jpcsto.ini ファイルの編集手順」に従って Store データベースの格納先フォルダを変更する。
	- c. jpctool db restore(jpcresto)コマンドで変更後のフォルダにバックアップデータ をリストアする。

#### **jpcsto.ini** ファイルの編集手順

手順を次に示します。

1. Performance Management のサービスを停止する。 ローカルホストで PFM · Agent のプログラムおよびサービスが起動されている場合は、すべて 停止してください。

- <span id="page-62-0"></span>2. テキストエディターなどで、ipcsto.ini ファイルを開く。
- 3. パフォーマンスデータの格納先フォルダなどを変更する。 次に示す網掛け部分を,必要に応じて修正してください。

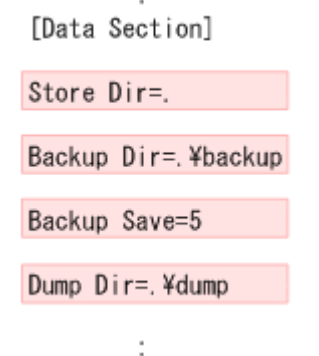

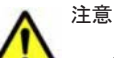

• 行頭および「=」の前後には空白文字を入力しないでください。

- 各ラベルの値の「.」は,Agent Store サービスの Store データベースのデフォルト格納先フォルダ(イ ンストール先フォルダ¥agtn¥store¥インスタンス名)を示します。格納先を変更する場合、その格納 先フォルダからの相対パスか,または絶対パスで記述してください。
- jpcsto.ini ファイルには,データベースの格納先フォルダ以外にも,定義情報が記述されています。 [Data Section]セクション以外の値は変更しないようにしてください。[Data Section]セクショ ン以外の値を変更すると,Performance Management が正常に動作しなくなることがあります。
- 4. jpcsto.ini ファイルを保存して閉じる。
- 5. Performance Management のプログラムおよびサービスを起動する。

## 注意

この手順で Store データベースの保存先フォルダを変更した場合、パフォーマンスデータファ イルは変更前のフォルダから削除されません。これらのファイルが不要な場合は、次に示す ファイルを削除してください。

- 拡張子が.DB であるすべてのファイル
- 拡張子が.IDX であるすべてのファイル

## **2.4.2 Store** バージョン **2.0** への移行

Store データベースの保存形式には,バージョン 1.0 と 2.0 の 2 種類があります。Store バージョン 2.0 の詳細については,マニュアル「JP1/Performance Management 設計・構築ガイド」を参照し てください。

Store バージョン 2.0 は,PFM - Base または PFM - Manager のバージョン 08-10 以降の環境に, 05-70 以降の HTM - Agent for NAS を新規インストールした場合にデフォルトで利用できます。 既存の環境が Store バージョン 1.0 で稼働している場合,05-70 以降の HTM - Agent for NAS をイ ンストールしても, Store バージョン 1.0 で稼働する設定のままとなります。この場合, セットアッ プコマンドを使用して Store バージョン 2.0 に移行してください。

何らかの理由によって Store バージョン 1.0 に戻す必要がある場合は,Store バージョン 2.0 をアン セットアップしてください。

## **(1) Store** バージョン **2.0** のセットアップ

Store バージョン 2.0 へ移行する場合のセットアップ手順について説明します。

1. Store データベースの保存条件を設計する。

Store バージョン 2.0 導入に必要なシステムリソースが、実行環境に適しているかどうかを確認 してください。必要なシステムリソースを次に示します。

- ディスク容量
- ファイル数
- 1 プロセスがオープンするファイル数

これらの値は保存条件の設定によって調節できます。実行環境の保有しているリソースを考慮 して保存条件を設計してください。システムリソースの見積もりについては,「付録 A. [システム](#page-256-0) [見積もり](#page-256-0)」を参照してください。

2. Agent Store サービスが使用するフォルダを設定する。

Store バージョン 2.0 に移行する場合に、Store バージョン 1.0 でのフォルダ設定では、Agent Store サービスが起動しないことがあります。このため、Agent Store サービスが使用するフォ ルダの設定を見直す必要があります。Agent Store サービスが使用するフォルダの設定は jpcconf db define (jpcdbctrl config) コマンドを使用して表示および変更できます。 Store バージョン 2.0 は、Store データベースの作成先フォルダやバックアップ先フォルダの最 大長が Store バージョン 1.0 と異なります。Store バージョン 1.0 でフォルダの設定を相対パス に変更している場合,絶対パスに変換した値が Store バージョン 2.0 でのフォルダ最大長の条件 を満たしているか確認してください。Store バージョン 2.0 のフォルダ最大長は 214 バイトで す。フォルダ最大長の条件を満たしていない場合は,Agent Store サービスが使用するフォルダ の設定を変更したあと,手順 3 以降に進んでください。

3. セットアップコマンドを実行する。

Store バージョン 2.0 に移行するため、次の例のようにコマンドを実行します。ここでは、イン スタンス名を NS21 としています。

jpcconf db vrset -ver 2.0 -key NAS -inst NS21(jpcdbctrl setup -key agtn -inst NS21)

jpcconf db vrset (jpcdbctrl setup) コマンドの詳細については、マニュアル「JP1/ Performance Management リファレンス」を参照してください。

4. Store データベースの保存条件を設定する。

手順 1 の見積もり時に設計した保存条件を設定してください。Agent Store サービスを起動し て,Performance Reporter で設定してください。

## **(2) Store** バージョン **2.0** のアンセットアップ

Store バージョン 2.0 は jpcconf db vrset -ver 1.0(jpcdbctrl unsetup)を使用してア ンセットアップします。Store バージョン 2.0 をアンセットアップすると, Store データベースの データはすべて初期化され, Store バージョン 1.0 に戻ります。

jpcconf db vrset(jpcdbctrl unsetup)コマンドの詳細については,マニュアル「JP1/ Performance Management リファレンス」を参照してください。

#### **(3)** 注意事項

移行についての注意事項を次に示します。

## **Store** バージョン **1.0** から **Store** バージョン **2.0** に移行する場合

Store データベースを Store バージョン 1.0 から Store バージョン 2.0 に移行した場合, PI レコー ドタイプのレコードの保存期間の設定は引き継がれますが,PD レコードタイプのレコードについ ては,以前の設定値(保存レコード数)に関係なくデフォルトの保存日数がレコードごとに設定さ れ,保存日数以前に収集されたデータは削除されます。

<span id="page-64-0"></span>例えば,Store バージョン 1.0 で,Collection Interval が 3,600 秒の PD レコードの保存レコード数 を 1,000 に設定していた場合,PD レコードは 1 日に 24 レコード保存されることになるので,1,000 ÷24≒約 42 日分のデータが保存されています。この Store データベースを Store バージョン 2.0 へ 移行した結果,デフォルト保存日数が 10 日に設定されたとすると,11 日以上前のデータは削除さ れて参照できなくなります。

Store バージョン 2.0へ移行する前に, PD レコードタイプのレコードの保存レコード数の設定を確 認し,Store バージョン 2.0 でのデフォルト保存日数以上のデータが保存される設定となっている場 合は、ipctool db dump (ipcctrl dump) コマンドでデータベース内のデータを出力してくだ さい。Store バージョン 2.0 でのデフォルト保存日数については,「A.2.4 Store [データベース\(](#page-261-0)Store バージョン 2.0[\)のディスク占有量](#page-261-0)」を参照してください。

#### **Store** バージョン **2.0** から **Store** バージョン **1.0** に戻す場合

Store バージョン 2.0 をアンセットアップすると,データは初期化されます。このため, Store バー ジョン 1.0 に変更する前に,jpctool db dump(jpcctrl dump)コマンドで Store バージョン 2.0 の情報を出力してください。

## **2.4.3** インスタンス環境の更新の設定

インスタンス環境を更新したい場合は,インスタンス名を確認し,インスタンス情報を更新します。 インスタンス情報の設定は,PFM - Agent ホストで実施します。

更新する情報は,次の表であらかじめ確認してください。

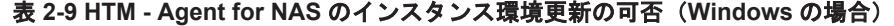

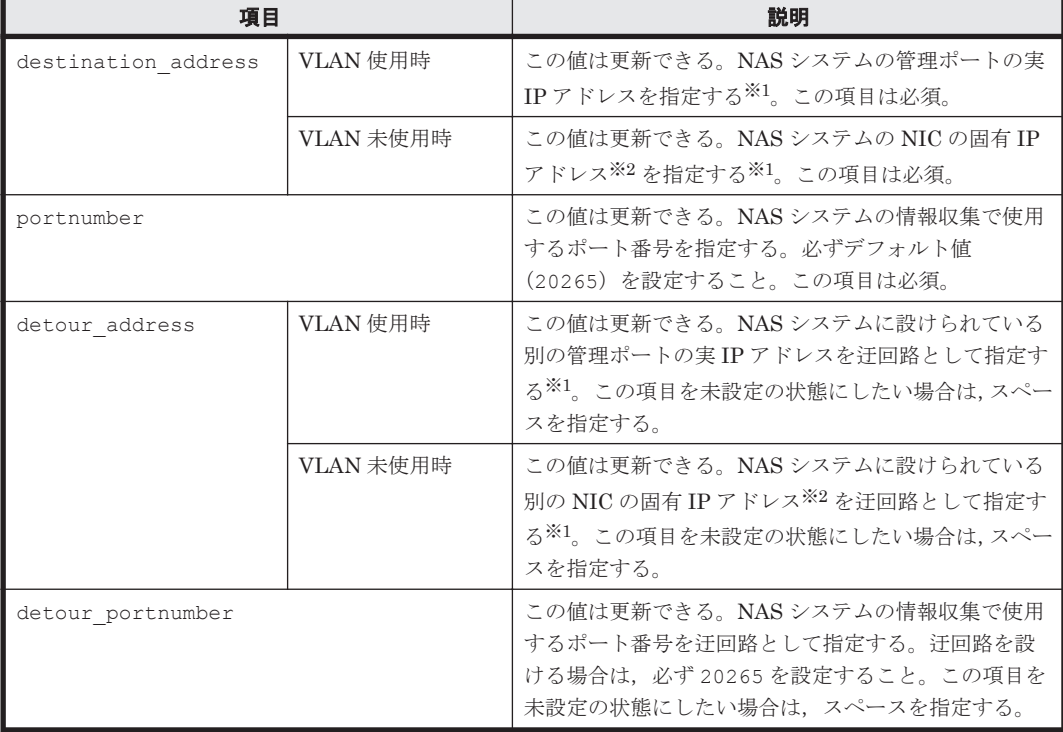

注※1

HTM - Agent for NAS のインスタンス環境更新時の IP アドレス表記形式および入力例を次の 表に示します。

表 **2-10 IP** アドレス表記形式および入力例

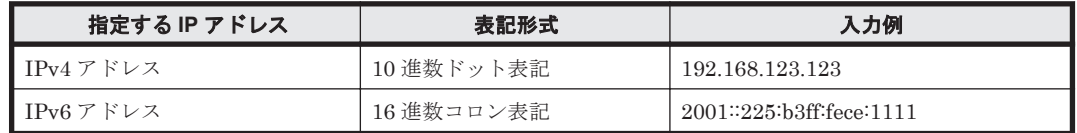

注※2

NAS システムの各 NIC に付与されている固有 IP アドレス,または NAS システム管理者に よって変更された NAS システムの固有 IP アドレスです。サービス IP アドレスではありませ  $h_{\circ}$ 

インスタンス名を確認するには、jpcconf inst list (jpcinslist) コマンドを使用します。 また、インスタンス環境を更新するには、jpcconf inst setup (jpcinssetup) コマンドを使 用します。

インスタンス環境を更新する手順を次に示します。複数のインスタンス環境を更新する場合は、こ の手順を繰り返し実施します。

1. インスタンス名を確認する。

HTM - Agent for NAS を示すサービスキーを指定して、jpcconf inst list (jpcinslist) コマンドを実行します。

jpcconf inst list -key NAS(jpcinslist agtn)

設定されているインスタンス名が NS21 の場合, NS21 と表示されます。

2. 更新したいインスタンス環境の HTM - Agent for NAS のサービスが起動されている場合は、停 止する。

サービスの停止方法については,マニュアル「JP1/Performance Management 運用ガイド」 の,Performance Management の起動と停止について説明している章を参照してください。

jpcconf inst setup(jpcinssetup)コマンド実行時に,更新したいインスタンス環境の サービスが起動されている場合は,確認メッセージが表示され,サービスを停止できます。サー ビスを停止した場合は,更新処理が続行されます。サービスを停止しなかった場合は,更新処理 が中断されます。

3. HTM - Agent for NAS を示すサービスキーおよびインスタンス名を指定して、jpcconf inst setup(jpcinssetup)コマンドを実行する。

インスタンス名が NS21 のインスタンス環境を更新する場合、次のように指定してコマンドを 実行します。

jpcconf inst setup -key NAS -inst NS21(jpcinssetup agtn -inst NS21) ここでは、対話形式の実行例を示していますが、jpcconf inst setup コマンドは非対話形 式でも実行できます。jpcconf inst setup コマンドを非対話形式で実行する手順について は,「[2.1.4 HTM - Agent for NAS](#page-48-0) のセットアップ手順」の「(2) [インスタンス環境の設定](#page-50-0)」を参 照してください。なお, jpcconf inst setup コマンドを非対話形式で実行する場合,手順4 の作業は不要です。

4. NAS システムのインスタンス情報を更新する。

「表 2-9 HTM - Agent for NAS [のインスタンス環境更新の可否\(](#page-64-0)Windows の場合)」に示した項 目を,コマンドの指示に従って入力します。現在設定されている値が表示されます。表示された 値を変更しない場合は,リターンキーだけを押してください。すべての入力が終了すると,イン スタンス環境が更新されます。

5. 更新したインスタンス環境のサービスを再起動する。 サービスの起動方法については,マニュアル「JP1/Performance Management 運用ガイド」 の,Performance Management の起動と停止について説明している章を参照してください。

注意

監視対象の NAS システムを変更する場合は、インスタンス環境を削除したあと、再作成して ください。

コマンドについては,マニュアル「JP1/Performance Management リファレンス」の,コマンドに ついて説明している章を参照してください。

# <span id="page-66-0"></span>**2.5** バックアップとリストア

HTM - Agent for NAS のバックアップおよびリストアについて説明します。

障害が発生してシステムが壊れた場合に備えて,HTM - Agent for NAS の設定情報のバックアップ を取得してください。また,HTM - Agent for NAS をセットアップしたときなど,システムを変更 した場合にもバックアップを取得してください。

なお, Performance Management のシステム全体のバックアップおよびリストアについては、マ ニュアル「JP1/Performance Management 運用ガイド」のバックアップとリストアについて説明し ている章を参照してください。

## **2.5.1** バックアップ

バックアップはファイルをコピーするなど,任意の方法で取得してください。バックアップを取得 する際は、HTM - Agent for NAS のサービスを停止した状態で実行してください。

HTM - Agent for NAS の設定情報のバックアップ対象ファイルを次の表に示します。

| ディレクトリ名                            | ファイル名        | 説明                                   |
|------------------------------------|--------------|--------------------------------------|
| インストール先フォルダ                        | instagtn.ini | HTM - Agent for NAS インストール情報<br>ファイル |
| インストール先フォルダ¥agtn¥agent             | agtlist.ini  | Agent Collector サービスインスタンス定義<br>ファイル |
| インストール先フォルダ¥agtn¥agent¥イ<br>ンスタンス名 | jpcagt.ini   | Agent Collector サービス起動情報ファイル         |
| インストール先フォルダ¥agtn¥store             | stolist.ini  | Agent Store サービスインスタンス定義ファ<br>イル     |
| インストール先フォルダ¥agtn¥store¥イ<br>ンスタンス名 | ipcsto.ini   | Agent Store サービス設定ファイル               |

表 **2-11 HTM - Agent for NAS** のバックアップ対象ファイル(**Windows** の場合)

注意 HTM - Agent for NAS のバックアップを取得する際は、取得した環境の製品バージョン番号を管理するよ うにしてください。

# **2.5.2** リストア

HTM - Agent for NAS の設定情報をリストアする場合は、次に示す前提条件を確認した上で、バッ クアップ対象ファイルを元の位置にコピーしてください。バックアップした設定情報ファイルで, ホスト上の設定情報ファイルを上書きします。

## **(1)** 前提条件

- HTM Agent for NAS がインストール済みであること。
- HTM Agent for NAS のサービスが停止していること。

- <span id="page-67-0"></span>• リストア対象ホストのシステム構成がバックアップしたときと同じであること。※
- バックアップしたホスト名とリストアするホスト名が一致していること。
- バックアップ環境の PFM 製品構成情報(PFM 製品形名とそのバージョンおよび HTM Agent for NAS のインスタンス名およびインスタンス数)がリストア対象の PFM 製品構成情報と一致 していること。

注※

リストア対象ホストの HTM - Agent for NAS の次の内容が同じであることを意味します。

- ネットワーク構成(ホスト名,IP アドレス)
- インスタンス名,監視対象名
- 製品バージョン

注意 HTM - Agent for NAS の設定情報をリストアする場合,バックアップを取得した環境とリストアする環境 の製品バージョン番号が完全に一致している必要があります。インストール済みの製品のバージョンの確認方 法については,「2.1.1 [インストールとセットアップの前に](#page-37-0)」の「(8) インストール済みの [HTM - Agent for NAS](#page-39-0) [のバージョンを確認する」](#page-39-0)を参照してください。リストアの可否についての例を次に示します。

• リストアできるケース

HTM - Agent for NAS v7.4.1-00 でバックアップした設定情報を HTM - Agent for NAS v7.4.1-00 にリス トアする。

• リストアできないケース

・HTM - Agent for NAS v7.4.0-00 でバックアップした設定情報を HTM - Agent for NAS v7.4.1-00 にリス トアする。

・HTM - Agent for NAS v7.4.0-00 でバックアップした設定情報を HTM - Agent for NAS v7.4.0-01 にリス トアする。

# **2.6 JP1/NETM/DM** を使用したリモートインストール

JP1/NETM/DM は,ネットワークを利用して,ソフトウェアの配布やクライアントの資産管理を実 現するシステムです。

JP1/NETM/DM を使用すると,分散している複数のホストに一括して HTM - Agent for NAS をリ モートインストールできます。ここでは,HTM - Agent for NAS をリモートインストールするため の手順として,JP1/NETM/DM を使用した HTM - Agent for NAS のパッケージング,HTM - Agent for NAS の配布指令の作成および登録、ならびに配布指令の実行について説明します。

## **2.6.1** リモートインストールの概要

リモートインストールの流れおよびリモートインストールをする場合のシステム構成について説明 します。

## **(1)** リモートインストールの流れ

次の図に示す流れに従って,HTM - Agent for NAS をリモートインストールしてください。

#### 図 **2-3** リモートインストールの流れ(**Windows** の場合)

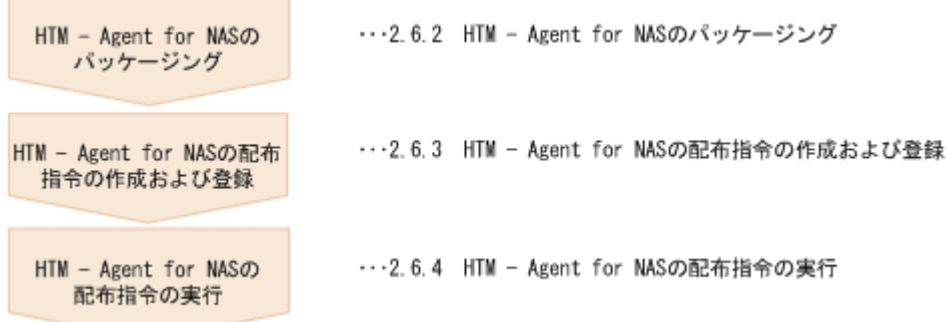

## **(2)** 前提条件

JP1/NETM/DM を使用して HTM - Agent for NAS をリモートインストールするための条件を示し ます。

## プログラム

HTM - Agent for NAS をリモートインストールする環境を構築するためには、次の製品が必要で す。なお,各製品のバージョンについては,「ソフトウェア添付資料」の機能別/条件付き前提ソフ トウェアについて説明している個所を参照してください。

• JP1/NETM/DM Manager

配布管理システムに必要です。配布管理システムとは,ソフトウェアを配布先システムにインス トールし,インストール状況やインストール先の状態を管理するシステムです。

• JP1/NETM/DM Client

資源登録システム,および HTM - Agent for NAS をインストールするすべてのホストに必要で す。資源登録システムとは,ソフトウェアを配布管理システムへ登録するシステムです。

JP1/NETM/DM Manager の詳細については,マニュアル「JP1/NETM/DM 運用ガイド 1 (Windows(R)用)」,および「JP1/NETM/DM 運用ガイド 2(Windows(R)用)」を参照してくださ い。

JP1/NETM/DM Client の詳細については,マニュアル「JP1/NETM/DM 導入・設計ガイド (Windows(R)用)」,「JP1/NETM/DM 構築ガイド(Windows(R)用)」,「JP1/NETM/DM 運用ガイ ド 1(Windows(R)用)」,および「JP1/NETM/DM 運用ガイド 2(Windows(R)用)」を参照してく ださい。

## システム構成

JP1/NETM/DM を使用して HTM - Agent for NAS をリモートインストールする場合のシステム構 成を次の図に示します。

図 **2-4 JP1/NETM/DM** を使用して **HTM - Agent for NAS** をリモートインストールする場合のシス テム構成(**Windows** の場合)

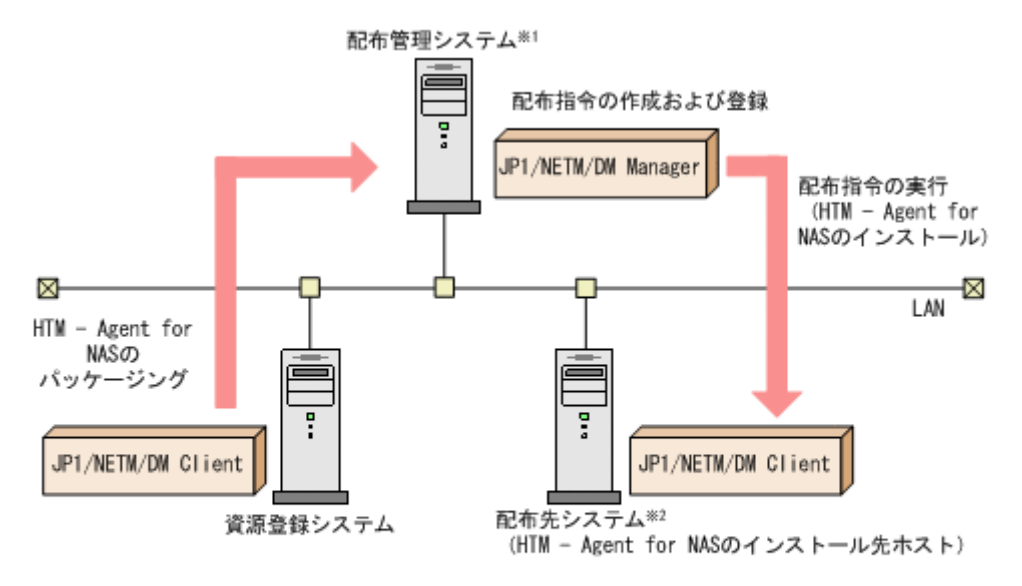

注※1 配布管理システムにJP1/NETM/DM Clientをインストールした場合. 配布管理システムでHTM – Agent for NASのパッケージングができます。 注※2 配付先システムでもHTM - Agent for NASのパッケージングができます。

まず,資源登録システムから配布管理システムに HTM - Agent for NAS を登録(パッケージング) します。次に配布管理システムで,HTM - Agent for NAS のインストール先などを指定した配布指 令を作成して登録します。配布指令を実行すると,HTM - Agent for NAS が配布先システムにイン ストールされます。

配布指令を実行すると,配布先システムには展開前の HTM - Agent for NAS が一時的に格納されま す。配布先システムの HTM - Agent for NAS の一時的な格納場所には,十分な空き容量を確保して ください。

# **2.6.2 HTM - Agent for NAS** のパッケージング

資源登録システムから配布管理システムへ HTM - Agent for NAS を登録します。この操作は資源 登録システムで実行します。

- 1. 資源登録システムにログインする。
- 2. Hitachi Command Suite 製品のインストール用 DVD-ROM をセットする。
- 3. ローカルディスク上からパッケージングをする場合,DVD-ROM 内にある HTM Agent for NAS のファイルをローカルディスク上の任意のフォルダにコピーする。
- 4. パッケージャを起動する。
	- Windows Server 2003 および Windows Server 2008 の場合 [スタート]-[すべてのプログラム]-[JP1\_NETM\_DM Client]-[ソフトウェア パッ ケージャ]を選択し,JP1/NETM/DM にログインします。
	- Windows Server 2012 の場合 [すべてのアプリ] - [JP1\_NETM\_DM Client] - [ソフトウェア パッケージャ]を選択 し,JP1/NETM/DM にログインします。
- 5. パッケージング対象のフォルダを指定する。

ソフトウェアパッケージャ画面のディレクトリツリーで,HTM - Agent for NAS のインストー ラーが格納されているフォルダ(手順 3 を実行した場合はローカルディスク上の任意のフォル

ダ,手順 3 を実行しなかった場合は DVD-ROM ドライブの HTM - Agent for NAS のフォルダ) を選択します。

6. パッケージングを実行する。

ソフトウェアパッケージャメニューの[実行]-[パッケージング]を選択します。リモートインス トール条件を変更する場合は,画面内の各項目を設定します。 最後に[パッケージ実行]ボタンをクリックすると HTM - Agent for NAS をパッケージングしま す。

## **2.6.3 HTM - Agent for NAS** の配布指令の作成および登録

HTM - Agent for NAS の配布指令を作成および登録します。この操作は配布管理システムで実行 します。

- 1. 配布管理システムにログインする。
- 2. リモートインストールマネージャを起動する。
	- Windows Server 2003 および Windows Server 2008 の場合 [スタート]-[すべてのプログラム]-[JP1\_NETM\_DM Manager]-[リモートイン ストールマネージャ]を選択します。
	- Windows Server 2012 の場合 [すべてのアプリ]-[JP1\_NETM\_DM Manager]-[リモートインストールマネージャ] を選択します。
- 3. ジョブ定義を新規作成する。

リモートインストールマネージャメニューの [ファイル] - [新規作成] - [ジョブ定義] を選 択し、次に[ファイル] - [ジョブ定義の新規作成]を選択します。「新規に作成するジョブの 種別」では「パッケージのインストール」を指定してください。

4. ジョブの内容を定義する。

ジョブの作成画面で,配布先システムとパッケージを設定します。 [あて先]タブで配布先システム(リモートインストール先のホスト)を,[パッケージ]タブで HTM - Agent for NAS パッケージ (パッケージ名は HTM-AgentforNAS) を指定します。 最後に[保存]ボタンをクリックするとジョブ定義が保存されます。

#### 注意

手順 4 で, 「保存]ボタンの替わりに「実行]ボタンまたは「保存&実行]ボタンをクリック すると,配布指令が即時に実行されます。

## **2.6.4 HTM - Agent for NAS** の配布指令の実行

HTM - Agent for NAS の配布指令を実行します。この操作は配布管理システムで実行します。

- 1. 配布管理システムにログインする。
- 2. リモートインストールマネージャを起動する。
	- Windows Server 2003 および Windows Server 2008 の場合 [スタート] - [すべてのプログラム] - [JP1\_NETM\_DM Manager] - [リモートイン ストールマネージャ]を選択します。
	- Windows Server 2012 の場合 [すべてのアプリ]-[JP1\_NETM\_DM Manager]-[リモートインストールマネージャ] を選択します。
- 3. 実行する配布指令を選択する。

<span id="page-71-0"></span>リモートインストールマネージャメニューの「ファイル] - [新規作成] - [ジョブ定義]を選 択し,ジョブ定義の一覧画面から実行する配布指令を選択します。

4. 配布指令を実行する。

リモートインストールマネージャメニューの「実行] -「ジョブの実行]を選択します。実行状 況はジョブ実行状況画面で確認できます。

注意

HTM - Agent for NAS をリモートインストールすると,配布先システム(リモートインストー ル先のホスト)には、次のデフォルトパスでインストールされます。

◦ Windows Server 2003(x86)および Windows Server 2008(x86)の場合

システムドライブ¥Program Files¥Hitachi¥jp1pc¥

◦ Windows Server 2003(x64), Windows Server 2008(x64)および Windows Server 2012 の 場合

 $\mathcal{V}$  $\mathcal{I}$  $\mathcal{I}$  $\mathcal{I}$  $\mathcal{I}$  $\mathcal{I}$  $\mathcal{I}$   $\mathcal{I}$   $\$ 

ただし、配布先システムに Performance Management のプログラムがすでにインストールさ れている場合,初回の Performance Management のプログラムのインストール時に指定した パスへインストールされます。

# **2.7** インストール時に出力されるメッセージ

HTM - Agent for NAS のインストール時に出力されるメッセージと対処方法について説明します。

メッセージテキストは,OS の言語環境によって,英語または日本語で出力されます。ここでは英語 メッセージテキストと日本語メッセージテキストの両方を記載します。

メッセージテキストで斜体になっている部分は,メッセージが表示される状況によって表示内容が 変わることを示しています。

注 メッセージはポップアップ画面に出力されます。ログファイルには出力されません。

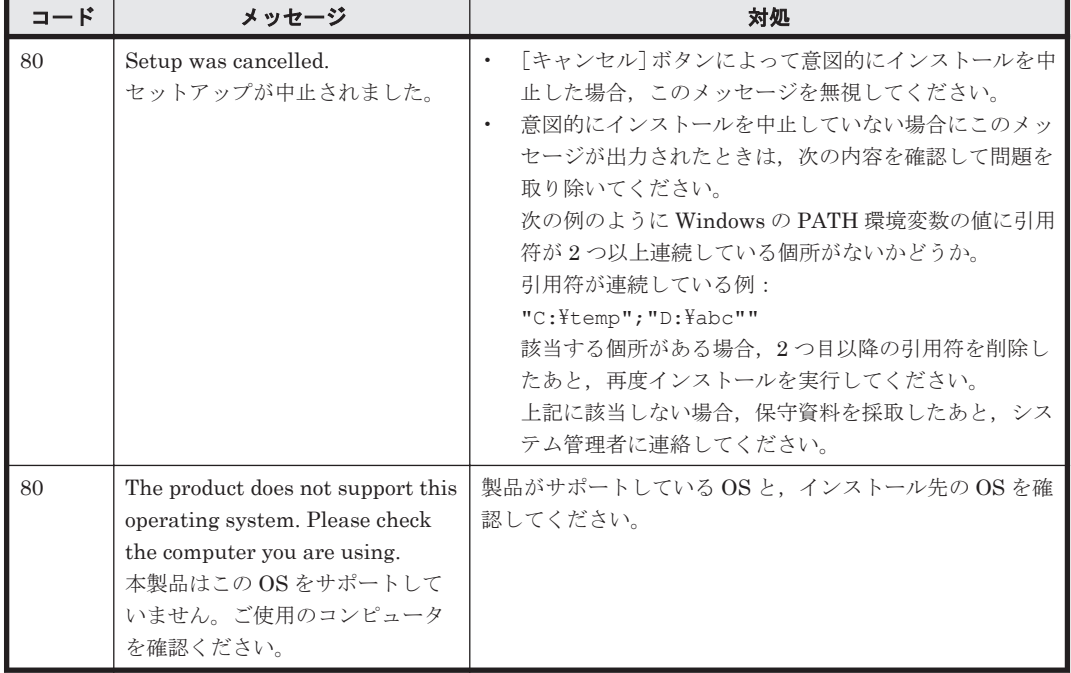

### 表 **2-12** インストール時に出力されるメッセージ(**Windows** の場合)
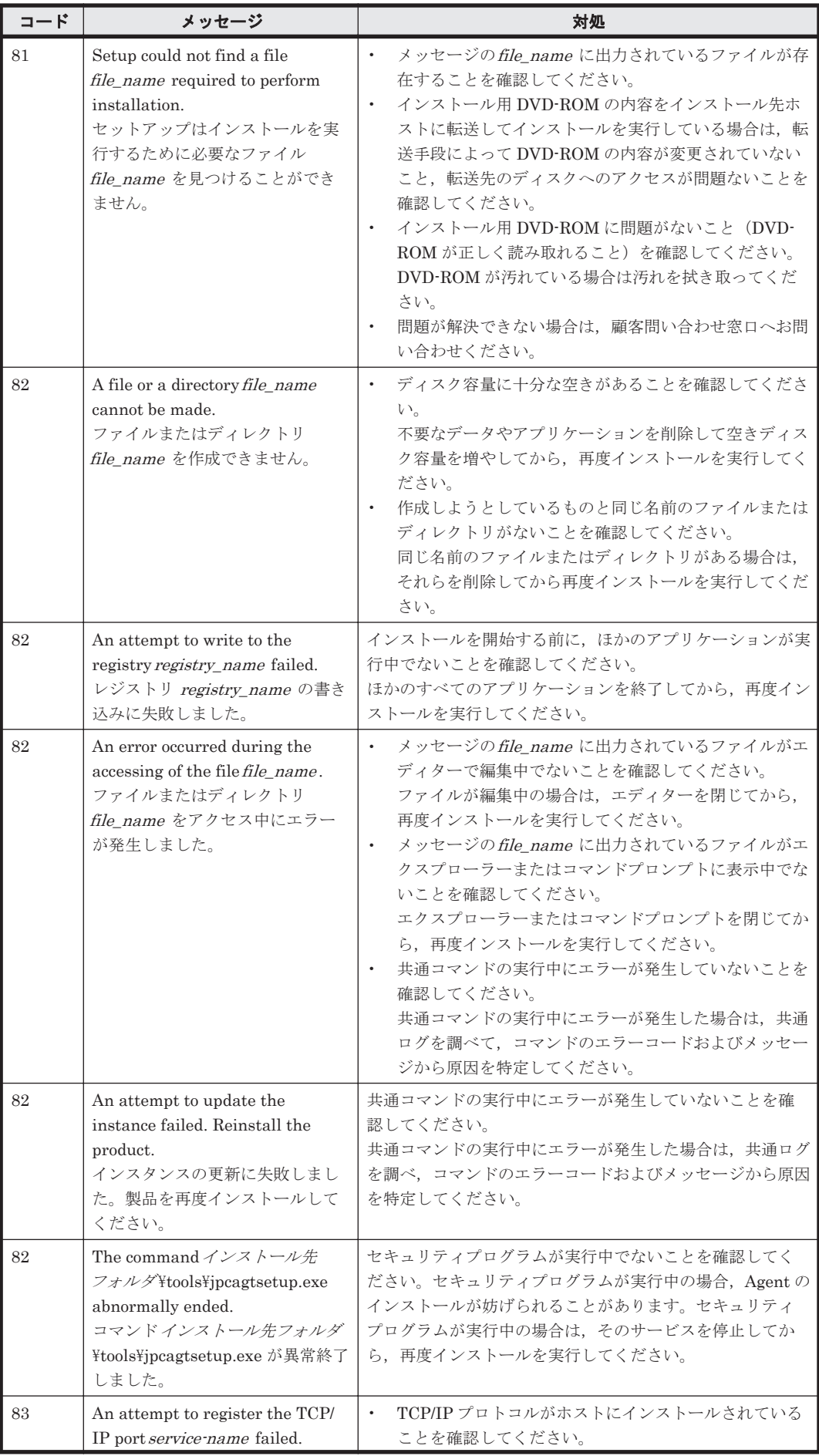

インストールとセットアップ(Windows の場合) **73**

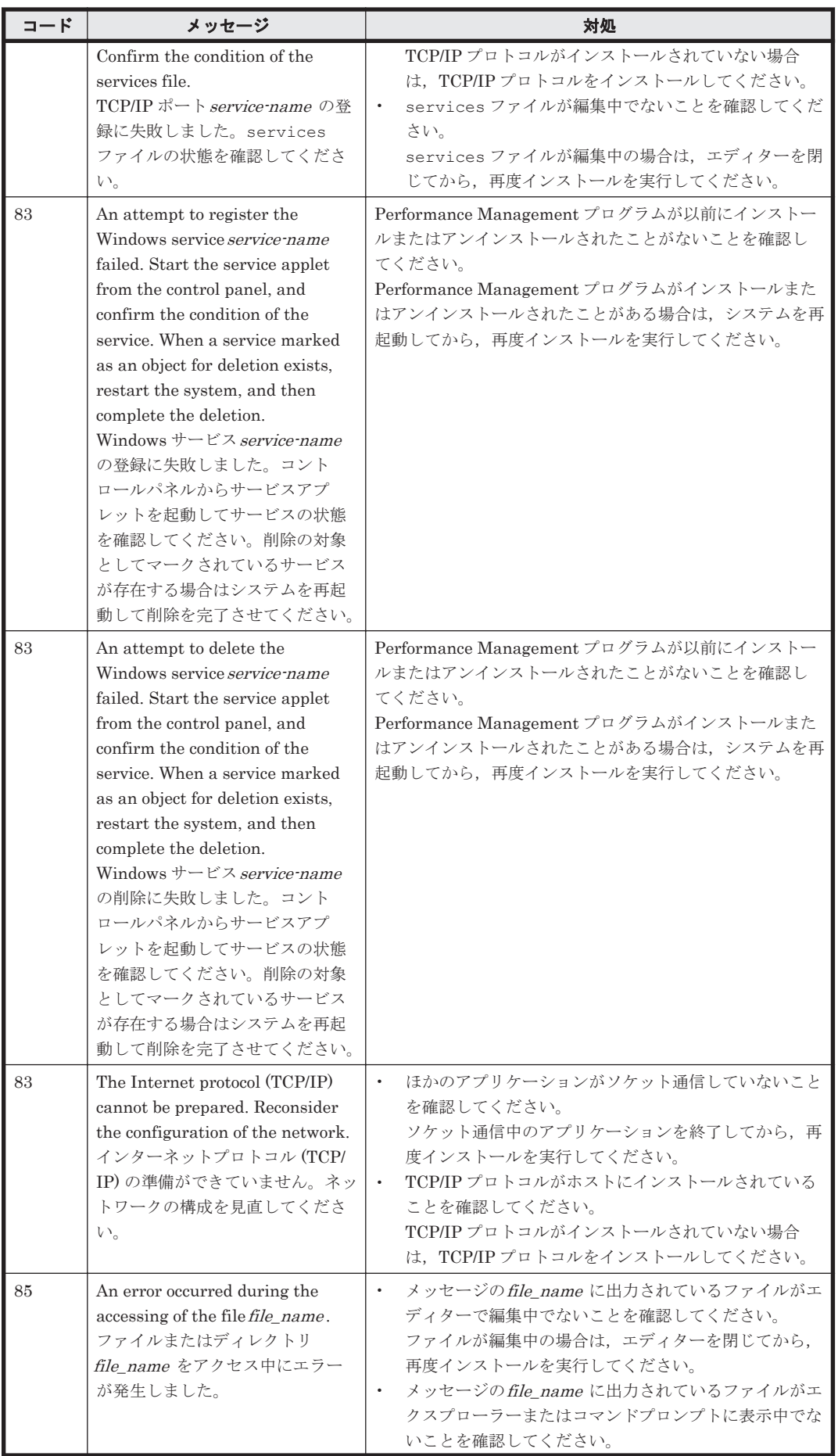

**74** インストールとセットアップ(Windows の場合)

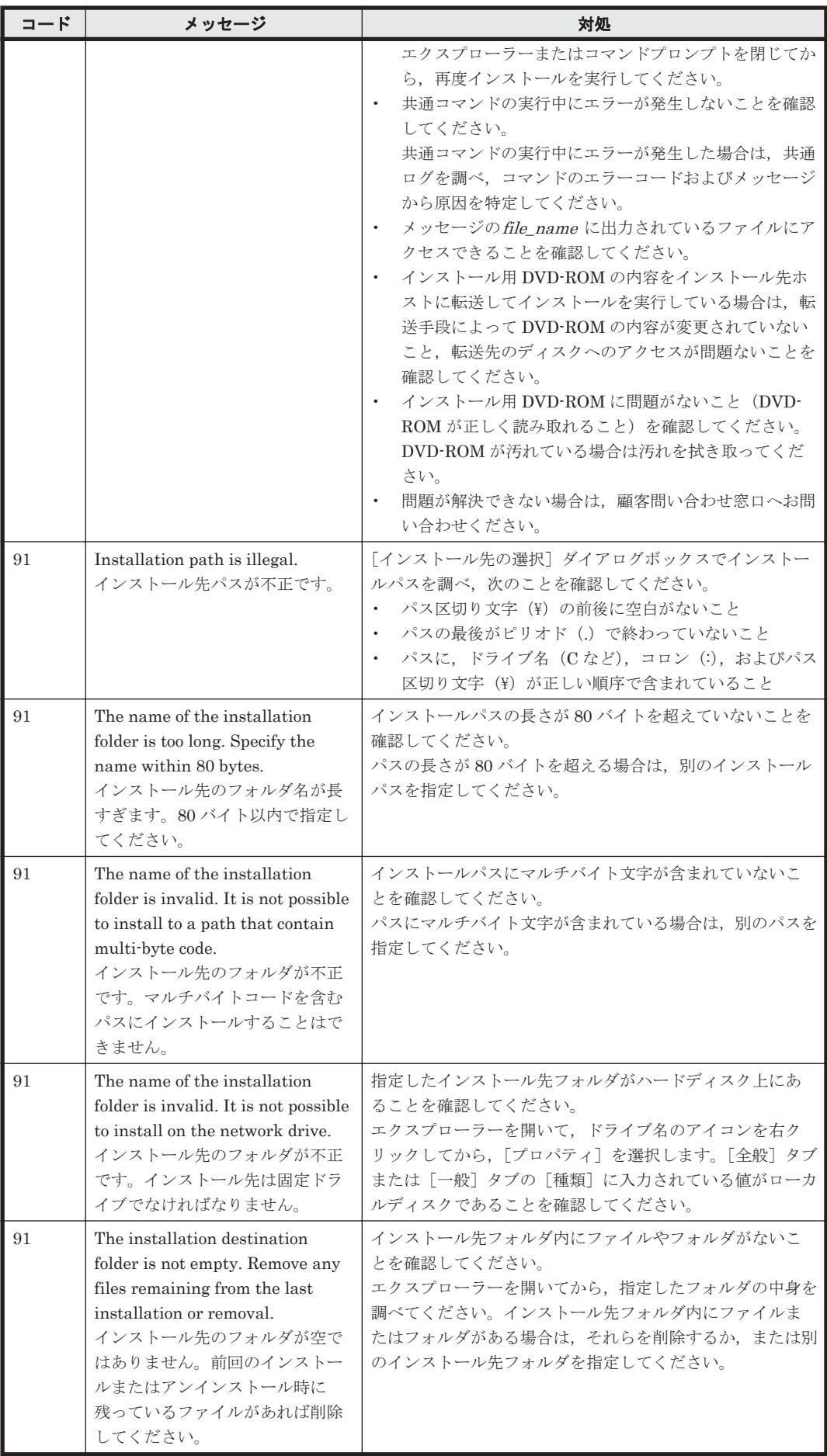

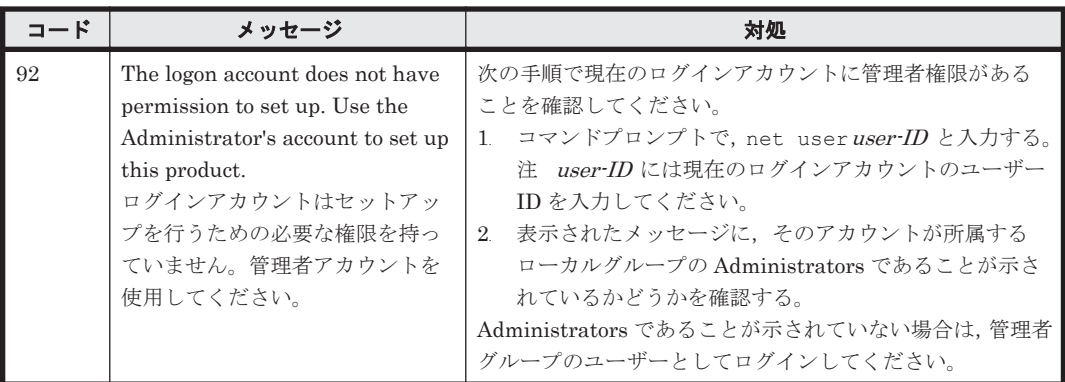

## **2.8** インストール失敗時に採取が必要な資料

HTM - Agent for NAS のインストール時またはアンインストール時のトラブルが解決できない場 合,jpcras コマンドを使用して資料を採取し,顧客問い合わせ窓口に連絡してください。jpcras コマンドの詳細については,マニュアル「JP1/Performance Management リファレンス」を参照し てください。

jpcras コマンドで資料を採取できない場合は、次に示す資料を採取して顧客問い合わせ窓口に連 絡してください。

#### 表 **2-13** インストール失敗時に採取が必要な資料(**Windows** の場合)

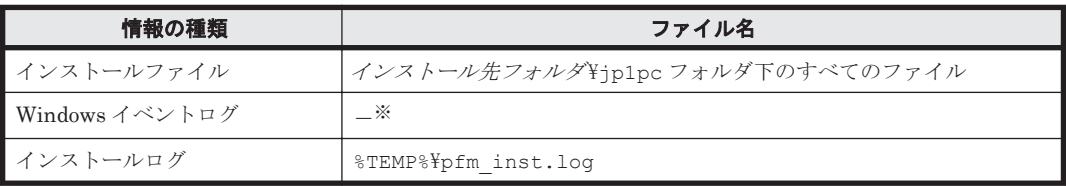

注※

Windows の[イベントビューア]画面で,Windows イベントログの[アプリケーション],[シ ステム]および[セキュリティ]の内容をファイルに出力してください。

3

# インストールとセットアップ(**UNIX** の場合)

この章では,HTM - Agent for NAS のインストールおよびセットアップ方法について説明します。 Performance Management システム全体のインストールおよびセットアップ方法についてはマ ニュアル「JP1/Performance Management 設計・構築ガイド」の,インストールとセットアップに ついて説明している章を参照してください。

- **□** 3.1 [インストールとセットアップ](#page-77-0)
- **□** 3.2 [アンインストールとアンセットアップ](#page-95-0)
- **□ [3.3 HTM Agent for NAS](#page-98-0) のシステム構成の変更**
- **□** [3.4 HTM Agent for NAS](#page-98-0) の運用方式の変更
- **□** 3.5 [バックアップとリストア](#page-105-0)
- □ 3.6 JP1/NETM/DM [を使用したリモートインストール](#page-106-0)
- □ 3.7 [インストール時に出力されるメッセージ](#page-110-0)
- □ 3.8 [インストール失敗時に採取が必要な資料](#page-114-0)

## <span id="page-77-0"></span>**3.1** インストールとセットアップ

ここでは,HTM - Agent for NAS をインストールおよびセットアップする手順を示します。

## **3.1.1** インストールとセットアップの前に

HTM - Agent for NAS をインストールおよびセットアップする前に確認しておくことを説明しま す。

### **(1)** 前提 **OS**

HTM - Agent for NAS の前提 OS については,「ソフトウェア添付資料」の適用 OS について説明し ている個所を参照してください。

#### **(2)** 監視対象 **NAS** システム

監視対象 NAS システムは,インスタンスのセットアップ時に指定する固有 IP アドレスに対応する NAS システムです。

HTM - Agent for NAS は,次の NAS Manager で管理される NAS システムをサポートしています。

- Hitachi Network Attached Storage/Management
- NAS Blade Manager
- NAS Manager Modular
- NAS Manager
- Hitachi NAS Base Suite
- Hitachi File Services Manager

NAS システムは次の表に示すストレージシステムおよびファイルサーバをサポートしています。

#### 表 **3-1** 監視対象ストレージシステムおよびファイルサーバ(**UNIX** の場合)

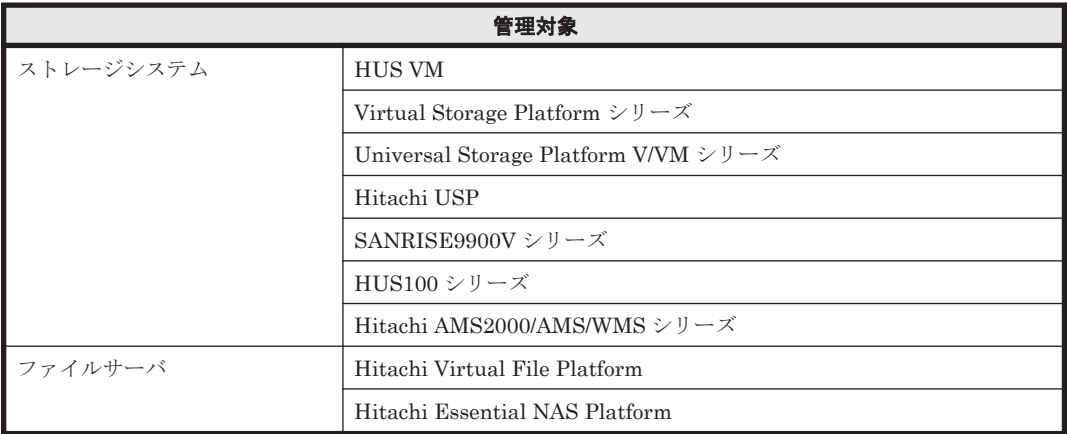

#### 注意

- HTM Agent for NAS を使用するには, HTM Agent for NAS をインストールしたホスト と監視対象 NAS システムが LAN で接続されている必要があります。
- HTM Agent for NAS が監視できる NAS システムは、クラスタ構成の NAS システムで す。シングル構成の NAS システムは監視できません。
- 仮想 NAS システムは監視できません。

### **(3)** ネットワークの環境設定

Performance Management が動作するためのネットワーク環境について説明します。

#### **IP** アドレスの設定

PFM - Agent のホストは,ホスト名で IP アドレスが解決できる環境を設定してください。IP アド レスを解決できない環境では,PFM - Agent は起動できません。

監視ホスト名 (Performance Management システムのホスト名として使用する名前)には、実ホス ト名またはエイリアス名を使用できます。

• 監視ホスト名に実ホスト名を使用している場合

uname -n コマンドを実行して確認したホスト名で,IP アドレスを解決できるように環境を設 定してください。

hostname コマンドで取得するホスト名を使用することもできます。詳細については、マニュ アル「JP1/Performance Management 設計・構築ガイド」のインストールとセットアップにつ いて説明している章を参照してください。

• 監視ホスト名にエイリアス名を使用している場合 設定しているエイリアス名で IP アドレスが解決できるように環境設定をしてください。

監視ホスト名の設定については,マニュアル「JP1/Performance Management 設計・構築ガイド」 のインストールとセットアップについて説明している章を参照してください。

ホスト名と IP アドレスは、次のどれかの方法で設定してください。

- Performance Management のホスト情報設定ファイル (jpchosts ファイル)
- hosts ファイル
- DNS

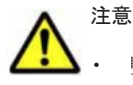

監視ホスト名は、ドメイン名を除いて指定してください。Performance Management は、DNS 環境でも運 用できますが,FQDN 形式のホスト名には対応していません。

- Performance Management は,DHCP による動的な IP アドレスが割り振られているホスト上では運用でき ません。Performance Management を導入するすべてのホストに,固定の IP アドレスを設定してくださ い。
- 複数の LAN 環境で使用する場合は,jpchosts ファイルで IP アドレスを設定してください。詳細は,マ ニュアル「JP1/Performance Management 設計・構築ガイド」の,インストールとセットアップについて 説明している章を参照してください。
- 名前解決を実施するホスト名の IP アドレスにループバックアドレスは設定できません。
- hosts ファイルに localhost としてループバックアドレスの設定が必要です。

Performance Management では,ネットワーク構成が IPv4 環境だけでなく IPv6 環境にも対応し ています。そのため、IPv4 環境と IPv6 環境が混在するネットワーク構成でも、Performance Management を運用できます。IPv4 環境と IPv6 環境が混在するネットワーク構成での Performance Management の運用については,マニュアル「JP1/Performance Management 設計・ 構築ガイド」の,ネットワークの構成について説明している個所,およびインストールとセットアッ プについて説明している章を参照してください。

#### ポート番号の設定

Performance Management プログラムのサービスは,デフォルトで次の表に示すポート番号が割り 当てられています。これ以外のサービスまたはプログラムに対しては,サービスを起動するたびに, そのときシステムで使用されていないポート番号が自動的に割り当てられます。また,ファイア ウォール環境で,Performance Management を使用するときは,ポート番号を固定してください。

<span id="page-79-0"></span>ポート番号の固定の手順については,マニュアル「JP1/Performance Management 設計・構築ガイ ド」のインストールとセットアップについて説明している章を参照してください。

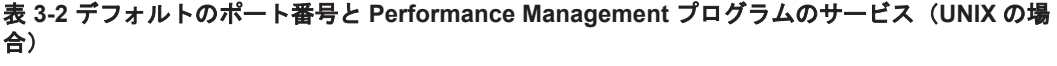

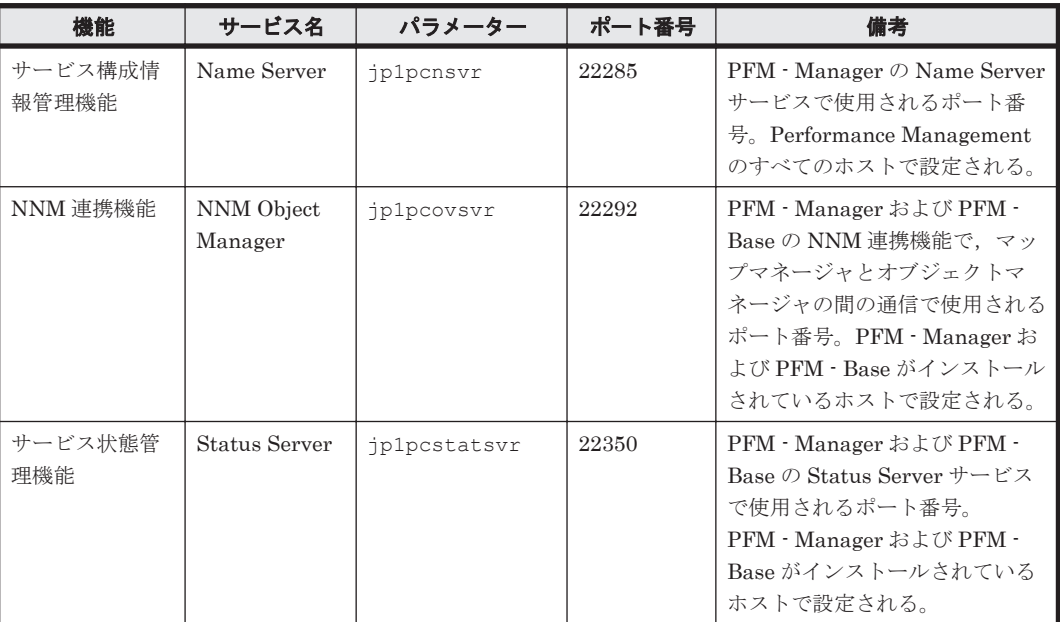

これらの PFM - Agent が使用するポート番号で通信できるように,ネットワークを設定してくださ い。

#### **(4)** インストールに必要な **OS** ユーザー権限について

HTM - Agent for NAS をインストールするときは、必ず、root ユーザー権限を持つアカウントで実 行してください。

#### **(5)** 前提プログラム

HTM - Agent for NAS を管理するためのプログラムについては,「ソフトウェア添付資料」の同一 装置内前提ソフトウェアまたはシステム内前提ソフトウェアについて説明している個所を参照して ください。また,仮想化システムで運用する場合に必要な製品については,「ソフトウェア添付資 料」の機能別/条件付前提ソフトウェアについて説明している個所を参照してください。

#### **(6)** クラスタシステムでのインストールとセットアップについて

クラスタシステムでのインストールとセットアップは,前提となるネットワーク環境やプログラム 構成が,通常の構成のセットアップとは異なります。また,実行系ノードと待機系ノードでの作業 が必要になります。詳細については,「4. [クラスタシステムでの運用](#page-116-0)」を参照してください。

#### **(7)** インストール済みの **HTM - Agent for NAS** のバージョンを確認する

インストール済みの HTM - Agent for NAS のバージョンを確認する方法について説明します。 バージョンの確認には、jpctminfo コマンドを使います。jpctminfo コマンドは、実行ホストに インストールされた HTM - Agent for NAS の製品情報を表示するコマンドです。このコマンドを 使用すると,バージョンおよび修正パッチ履歴情報を確認できます。

コマンドの格納先ディレクトリを次に示します。 /opt/jp1pc/tools/

HTM - Agent for NAS のバージョンを確認したい場合,次のように指定してコマンドを実行しま す。

jpctminfo agtn

コマンドを実行すると,次の例のように,製品のバージョンが表示されます。

(例)

PRODUCT Hitachi Tuning Manager - Agent for Network Attached Storage VERSION 7.0.0-00(07-00-00)

また,修正パッチ履歴情報を付加して製品情報を表示したい場合,次のように-p オプションを指定 してコマンドを実行します。

jpctminfo agtn -p

修正パッチがインストールされている場合,-p オプションを指定してコマンドを実行すると,次の 例のように,修正パッチのバージョンとインストール日が表示されます。

(例)

 PRODUCT Hitachi Tuning Manager - Agent for Network Attached Storage VERSION 7.0.0-02(07-00-02)<br>PATCH DATE PATCH<br>070001 070001 2010/01/31<br>070002 2010/02/28 2010/02/28

修正パッチがインストールされていない場合,-p オプションを指定してコマンドを実行すると,次 の例のように,修正パッチのインストール履歴がないことを示すメッセージが表示されます。

(例)

 PRODUCT Hitachi Tuning Manager - Agent for Network Attached Storage VERSION 7.0.0-00(07-00-00) KAVF24903-I 修正パッチの履歴情報はありません

#### **(8)** セキュリティ関連プログラムの有無を確認する

次に示すプログラムがインストールされていないかどうか確認してください。インストールされて いる場合,次の説明に従って対処してください。

• セキュリティ監視プログラム

セキュリティ監視プログラムを停止するか,または設定を変更して,HTM - Agent for NAS の インストールが妨げられないようにしてください。

• ウィルス検出プログラム

ウィルス検出プログラムを停止してから HTM - Agent for NAS をインストールすることを推 奨します。

HTM - Agent for NAS のインストール中にウィルス検出プログラムが稼働している場合,イン ストールの速度が低下したり,インストールが実行できなかったり,または正しくインストール できなかったりすることがあります。

• プロセス監視プログラム

プロセス監視プログラムを停止するか,または設定を変更して,HTM - Agent for NAS のサー ビスまたはプロセスを監視しないようにしてください。

HTM - Agent for NAS のインストール中に,プロセス監視プログラムによって,これらのサー ビスまたはプロセスが起動されたり停止されたりすると,インストールに失敗することがありま す。

#### **(9)** 注意事項

ここでは,Performance Management をインストールおよびセットアップするときの注意事項を説 明します。

#### 環境変数に関する注意事項

Performance Management が使用しているため,JPC\_HOSTNAME を環境変数として設定しない でください。設定した場合は、Performance Management が正しく動作しません。

#### 同一ホストに **Performance Management** プログラムを複数インストール,セットアップするとき の注意事項

Performance Management は,同一ホストに PFM - Manager と PFM - Agent をインストールす ることもできます。その場合の注意事項を次に示します。

参考 システムの性能や信頼性を向上させるため,PFM - Manager と PFM - Agent をそれぞれ別のホストで運 用することをお勧めします。

- Performance Management のプログラムをインストールするときは,ローカルホストの Performance Management のプログラムおよびサービスをすべて停止しておいてください。な お,停止するサービスは物理ホスト上および論理ホスト上のすべてのサービスです。サービスの 停止方法については,マニュアル「JP1/Performance Management 運用ガイド」の,Performance Management の起動と停止について説明している章を参照してください。
- PFM Manager と PFM Agent を同一ホストにインストールする場合,PFM Base は不要で す。この場合,PFM - Agent の前提プログラムは PFM - Manager になるため,PFM - Manager をインストールしてから PFM - Agent をインストールしてください。
- PFM Base と PFM Manager は同一ホストにインストールできません。PFM Base と PFM - Agent がインストールされているホストに PFM - Manager をインストールする場合は, PFM - Base と PFM - Agent をアンインストールしたあとに PFM - Manager, PFM - Agent の 順でインストールしてください。また,PFM - Manager と PFM - Agent がインストールされて いるホストに PFM - Base をインストールする場合も同様に,PFM - Manager と PFM - Agent をアンインストールしたあとに PFM - Base, PFM - Agent の順でインストールしてください。
- PFM Manager がインストールされているホストに PFM Agent をインストールすると,接続 先 PFM - Manager はローカルホストの PFM - Manager となります。この場合, PFM - Agent の接続先 PFM - Manager をリモートホストの PFM - Manager に変更できません。リモート ホストの PFM - Manager に接続したい場合は,インストールするホストに PFM - Manager が インストールされていないことを確認してください。
- Tuning Manager server がインストールされているホストに, Performance Management プロ グラムをインストールする場合は,ブラウザーの画面をすべて閉じてからインストールを実施し てください。
- Performance Management プログラムを新規にインストールした場合は,ステータス管理機能 がデフォルトで有効になります。ただし,07-50 から 08-00 以降※にバージョンアップインス トールした場合は,ステータス管理機能の設定状態はバージョンアップ前のままとなります。ス テータス管理機能の設定を変更する場合は,マニュアル「JP1/Performance Management 運用 ガイド」の Performance Management の障害検知について説明している章を参照してくださ い。

注※ Hitachi Tuning Manager の Agent の場合,「07-50 から 08-00 以降」は「ステータス管 理機能をサポートしているバージョンから 05-70 以降」と読み替えてください。

#### バージョンアップの注意事項

古いバージョンの PFM - Agent からバージョンアップする場合の注意事項を次に示します。

なお,バージョンアップについての詳細は,マニュアル「JP1/Performance Management 設計・構 築ガイド」の付録を参照してください。

- バージョン 08-00 以降<sup>※</sup>の Performance Management プログラムでは,Store 実行プログラム (ipcsto および stpqlpr)の配置先が変更されています。PFM - Agent を 08-00 以降※にバー ジョンアップする際に,旧配置先の Store 実行モジュールは削除されます。
	- 注※ Hitachi Tuning Manager の Agent の場合,「05-70 以降」と読み替えてください。
- バージョン 08-00 より前※からバージョンアップする場合,前提プログラムの PFM Manager または PFM - Base を先にインストールしてください。
	- 注※ Hitachi Tuning Manager の Agent の場合,「05-70 より前」と読み替えてください。
- HTM Agent for NAS がクラスタ環境の場合,バージョンアップするときには,実行系,待機 系のどちらか一方で共有ディスクをオンラインにする必要があります。
- HTM Agent for NAS をバージョンアップする場合,既存の Store データベースが自動的に バージョンアップされるため,一時的に Store データベースの格納先のディスクに, Store デー タベースのサイズの 2 倍の空き容量を必要とします。HTM - Agent for NAS をバージョンアッ プする前に、Store データベースの格納先のディスクに十分な空き容量があるかどうかを確認し てください。

必要な空き容量は、現在の Store データベースの合計サイズを基準に考慮してください。例え ば、現在の Store データベースの合計サイズが 100GB の場合、バージョンアップに必要なディ スクの空き容量は 200GB 以上です。Store データベースの格納先ディスクを変更している場合 は,変更後のディスク容量に対して必要な空き容量を考慮してください。

- HTM Agent for NAS をバージョンアップする場合,HTM Agent for NAS を上書きインス トールしてください。古いバージョンの HTM · Agent for NAS をアンインストールすると,古 いバージョンで作成したパフォーマンスデータなども一緒に削除されてしまうため,新しいバー ジョンで使用できなくなります。アップグレードまたは上書きインストールを実施すると,次の 項目が自動的に更新されます。
	- Agent Store の Store データベースファイル
	- ini ファイル
	- Agent のインスタンス環境
- アップグレードインストールを実施すると,ini ファイルおよび Agent のインスタンス環境に 新しい設定項目が追加される場合があります。その場合,新しい設定項目にはデフォルト値が設 定されるため,必要に応じて再度設定してください。
- バージョンアップのために HTM Agent for NAS を上書きインストールする場合,インストー ルを開始する前に,必ず既存のデータベースのバックアップを取得し,インストール済みの HTM - Agent for NAS のバージョンを確認してください。バージョンの確認には、jpctminfo コマンドを使います。jpctminfo コマンドを使用したバージョンの確認方法については,「[\(7\)](#page-79-0) インストール済みの HTM - Agent for NAS [のバージョンを確認する」](#page-79-0)を参照してください。 jpctminfo コマンドがインストールされていない場合のバージョン確認には、次のコマンドを 使います。

Solaris の場合:

```
pkginfo コマンドを使います。コマンドの形式を次に示します。
    pkginfo -l HTMNAS
```
Linux の場合:

rpm コマンドを使います。コマンドの形式を次に示します。

rpm -qi HTMNAS

コマンドを実行すると,製品のバージョンを次の規則で変換した文字列が表示されます。

- バージョンおよびリビジョンを示す 2 桁の数字のうち,先頭の「0」は削除する。
- 「-(ハイフン)」は,「.(ピリオド)」に置き換える。

インストールとセットアップ(UNIX の場合) **83**

| 製品のバージョン      | コマンドの実行結果として表示される文字列 |
|---------------|----------------------|
| $7.6.0 - 00$  | 7.6.0.0              |
| 7.6.0-01      | 7.6.0.1              |
| $7.6.0 - 02$  | 7.6.0.2              |
| $7.6.0 - 0.3$ | 7.6.0.3              |
|               | ٠                    |
|               |                      |

表 **3-3** 製品のバージョンとコマンドの実行結果として表示される文字列の対応

- HTM Agent for NAS のバージョンアップインストールでは,インポートした Store データ ベースのデータモデルのバージョンアップが行われないため,インストール後に HTM - Agent for NAS のサービスを起動すると Agent Store サービスの起動時に KAVE00229-E が出力さ れ,サービスが起動されない現象が発生します。この現象を回避するために,次に示すどちらか の対処を実施してください。
	- バージョンアップインストール前に jpctool db import(jpcdbctrl import)コマン ドで-clear オプションを指定し,インポートした Store データベースを削除する。
	- バージョンアップインストール後に jpctool db dmconvert(jpcdbctrl dmconvert) コマンドで import ディレクトリの Store データベースのデータモデルをバージョンアップ する。

コマンドの詳細については,マニュアル「JP1/Performance Management リファレンス」のコ マンドの章を参照してください。

• バージョンアップ前後でデータモデルが変更されている場合,バージョンアップインストール時 に既存の Store データベースをバージョンアップする処理が行われます。このため、Store デー タベースのサイズによっては,インストール処理が数十分掛かる場合があります。

#### その他の注意事項

- インストール先ディレクトリにリンクを張り HTM Agent for NAS をインストールすること はできません。また,インストールパスにはシンボリックリンクを含まないようにしてくださ い。
- /opt/jp1pc/setup ディレクトリに HTM Agent for NAS のセットアップファイルがある場 合,新規 HTM - Agent for NAS の追加セットアップが実行されます。HTM - Agent for NAS の 追加セットアップが成功した場合の実行結果は共通メッセージログに「KAVE05908-I エージェ ント追加セットアップは正常に終了しました」と出力されます。確認してください。
- HTM Agent for NAS がインストールされているホストから NAS システムへのアクセスには LAN 接続を使用します。HTM - Agent for NAS は,LAN で NAS システムに接続されたホスト にインストールする必要があります。
- HTM Agent for NAS がインストールされたままの状態で Linux 5 から Linux 6 へアップグ レードすると,HTM - Agent for NAS を使用できなくなります。HTM - Agent for NAS がイン ストールされているホストで Linux 5 を Linux 6ヘアップグレードする場合は、次に示す手順 でアップグレードしてください。
	- a. jpctminfo コマンドで, OS をアップグレードするホストの HTM Agent for NAS のバー ジョンを確認する。
	- b. jpcconf inst list (jpcinslist) コマンドで, OS のアップグレード前のインスタン ス情報を確認する。

OS のアップグレード前後で、同じインスタンス名でインスタンス環境を作成する必要があ ります。また、収集したレコードを Store データベースに記録するかどうかやレコードの収 集間隔などの設定を必要に応じて確認してください。

- c. jpctool db backup (jpcctrl backup) コマンドで, HTM Agent for NAS の Store データベースのバックアップを取得する。
- d. HTM Agent for NAS をアンインストールする。
- e. OS を Linux 6 へアップグレードする。 ホスト名はアップグレード前と同じにしてください。
- f. HTM Agent for NAS をインストールする。
- g. OS のアップグレード前と同じインスタンス名でインスタンス環境を作成する。
- h. HTM Agent for NAS の収集対象のレコードおよび Store データベースの格納先などの環 境を設定する。
- i. jpctool db restore (jpcresto) コマンドで, HTM Agent for NAS の Store データ ベースをリストアする。
- j. HTM Agent for NAS を Tuning Manager server に接続し, Main Console の GUI から HTM - Agent for NAS の情報を表示できることを確認する。
- HTM Agent for NAS を Solaris ホストにインストールする場合,インストール前に/var/tmp ディレクトリに Group/Other ユーザの実行権限があること(711 以上)を確認してください。
- UNIX の場合,インストール先のディレクトリ属性が製品に設定したディレクトリ属性に変更さ れる場合があります。

## **3.1.2** インストールとセットアップの流れ

HTM - Agent for NAS をインストールおよびセットアップする流れを説明します。

#### 図 **3-1** インストールとセットアップの流れ(**UNIX** の場合)

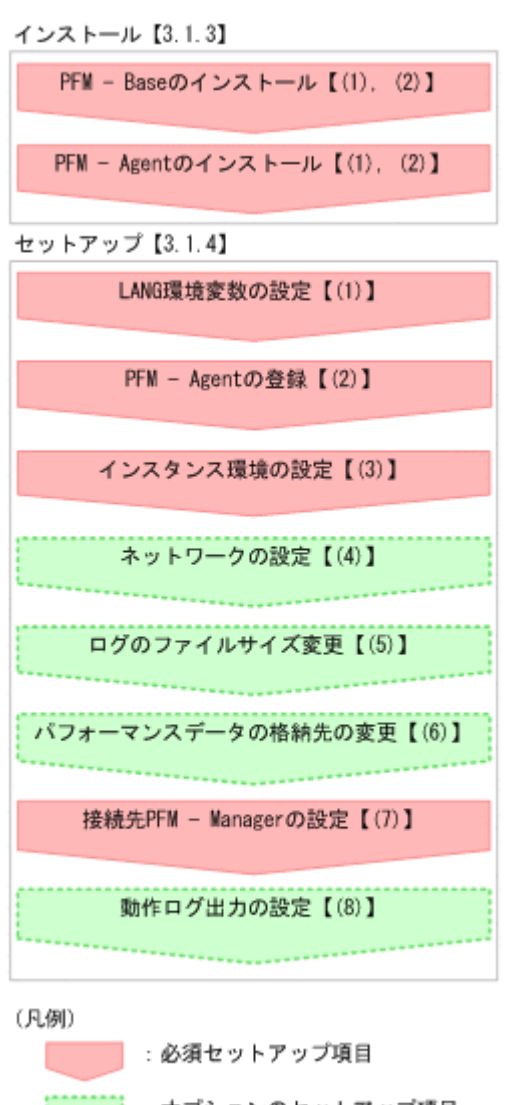

:オブションのセットアップ項目 :参照先

PFM - Manager のインストールおよびセットアップの手順は,マニュアル「JP1/Performance Management 設計・構築ガイド」の,インストールとセットアップについて説明している章を参照 してください。Tuning Manager server のインストールおよびセットアップの手順は、マニュアル 「Hitachi Command Suite Tuning Manager Software インストールガイド」を参照してください。

なお,ユーザー入力を必要とするセットアップコマンドは,対話形式で実行するか非対話形式で実 行するかを選択できます。

対話形式で実行する場合は,コマンドの指示に従ってユーザーが値を入力する必要があります。 非 対話形式で実行する場合は,コマンド実行中に必要となる入力作業をオプション指定や定義ファイ ルで代替するため,ユーザー入力が不要になります。また,バッチ処理やリモート実行によってセッ トアップ作業を自動化できるため,管理者の負担や運用コストを低減できます。

コマンドの詳細については,マニュアル「JP1/Performance Management リファレンス」を参照し てください。

## **3.1.3** インストール手順

ここでは,HTM - Agent for NAS のプログラムをインストールする順序と DVD-ROM の提供媒体 からプログラムをインストールする手順を説明します。

#### **(1)** プログラムのインストール順序

まず, PFM - Base をインストールし,次に PFM - Agent をインストールします。PFM - Base が インストールされていないホストに PFM - Agent をインストールすることはできません。

なお, PFM - Manager と同一ホストに PFM - Agent をインストールする場合は、PFM -Manager, PFM - Agent の順でインストールしてください。

同一ホストに複数の PFM - Agent をインストールする場合,PFM - Agent 相互のインストール順序 は問いません。

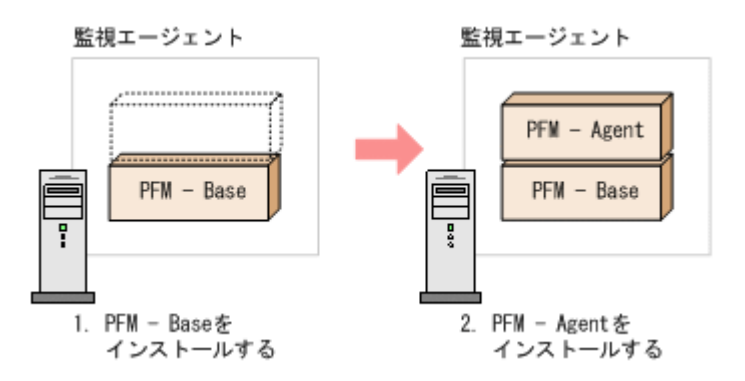

### **(2)** プログラムのインストール方法

UNIX ホストに HTM - Agent for NAS をインストールするには、次の方法があります。

- インストール用 DVD-ROM からインストールする
- JP1/NETM/DM を使用してリモートインストールする JP1/NETM/DM を使用する方法については,「3.6 JP1/NETM/DM [を使用したリモートインス](#page-106-0) [トール](#page-106-0)」を参照してください。
- インストール用 DVD-ROM の内容をインストール先ホストに転送してインストールを実行す る

転送するファイルは、tar コマンドなどでアーカイブしてください。

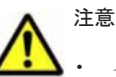

• インストールするホストで Performance Management のプログラムおよびサービスが起動されている場合 は,すべて停止してください。なお,停止するサービスは物理ホスト上および論理ホスト上のすべてのサー ビスです。サービスの停止方法は,マニュアル「JP1/Performance Management 運用ガイド」の, Performance Management の起動と停止について説明している章を参照してください。

- インストール用 DVD-ROM からインストールする場合,インストール用 DVD-ROM のマウントパスには, 空白を含むパスを指定しないでください。
- インストール用 DVD-ROM の内容(ファイル)の転送先ディレクトリには,ASCII コードの半角英数字を 指定してください。また,転送先ディレクトリをルートディレクトリ(「/」)直下にすることはできません。
- インストール用 DVD-ROM の内容をコピーする場合は、root ユーザー権限を持つユーザーでログインして ください。また,DVD-ROM の内容をすべてハードディスクドライブにコピーしてください。コピーしたあ と,コピーしたデータと,DVD-ROM のデータのファイルサイズに差異がないことを確認してください。な お,コピー先のディレクトリパスは半角英数字で指定します。特殊文字および空白文字は使用できません。 ただし、スラッシュ(/)はパスの区切り文字として指定できます。

インストール用 DVD-ROM からインストールする場合の手順を次に示します。

- <span id="page-87-0"></span>1. HTM - Agent for NAS をインストールするホストに, root ユーザー権限を持つユーザーでログ インする。または、su コマンドで root ユーザー権限を持つユーザーに変更する。 以降の手順に移る前に,必ず root ユーザー権限を持つユーザーであることを確認してください。
- 2. ローカルホストで Performance Management のプログラムのサービスが起動されていないか 確認する。起動されている場合は,すべて停止する。 サービス情報を表示して,サービスが起動されていないか確認してください。サービス情報の表 示方法およびサービスの停止方法については、マニュアル「JP1/Performance Management 運 用ガイド」の,Performance Management の起動と停止について説明している章を参照してく ださい。
- 3. ほかに起動中のアプリケーションプログラムがあれば,すべて終了する。
- 4. インストール用 DVD-ROM を DVD-ROM ドライブに入れる。
- 5. 次に示す例のようにコマンドを入力して,実行環境のシェルを Bourne Shell に変更する。 /bin/sh
- 6. インストールシェル(install.sh)を実行する。

### **3.1.4 HTM - Agent for NAS** のセットアップ手順

ここでは、HTM - Agent for NAS を運用するための、セットアップについて説明します。

<<del>オプション</del>は使用する環境によって必要になるセットアップ項目,またはデフォルトの設定を変 更する場合のオプションのセットアップ項目を示します。

#### Store データベースのファイルサイズが 2GB より小さい場合の注意事項(Store バージョン 1.0 の UNIX ホスト限定)

HTM - Agent for NAS で使用する PD レコードタイプのレコードの保存レコード数がデフォ ルト値の場合,Store データベースのファイルサイズは 2GB 必要になります。UNIX 環境で運 用する場合,利用可能なファイルサイズが 2GB より小さいときがあります。ulimit コマンド で,HTM - Agent for NAS のサービス起動時に使用するユーザーのファイルサイズの設定値を 確認してください。設定値が 2GB より小さい場合は,ulimit コマンドでファイルサイズの設 定値を 2GB 以上に変更してください。PD レコードタイプのレコードのデフォルトの保存レ コード数については,「A.2 [ディスク占有量」](#page-258-0)を参照してください。

#### **(1) LANG** 環境変数の設定

HTM - Agent for NAS で使用できる LANG 環境変数を次の表に示します。

なお,これらの LANG 環境変数を設定する前に,設定する言語環境が正しくインストールおよび構 築されていることを確認しておいてください。正しくインストールおよび構築されていない場合, 文字化けが発生したり,定義データが不当に書き換わってしまったりすることがあります。

#### 注意

- 共通メッセージログの言語は,サービス起動時やコマンド実行時に設定されている LANG 環境変数によって決まります。そのため,日本語や英語など,複数の言語コードの文字列 が混在することがあります。
- LC\_ALL 環境変数で設定されていている値が LANG 環境変数の値と異なる場合は, Performance Management のサービスを起動する際、およびコマンドを実行する際に, LC ALL 環境変数を解除するか、LANG 環境変数と同一の値に変更してください。環境変 数の変更は,この操作をするシェルでだけ必要です。システム全体で変更する必要はあり ません。次の設定を追加すると LC\_ALL 環境変数を解除できます。

unset LC\_ALL

| <b>OS</b> |     | 言語種別                        | LANG 環境変数の値                            |
|-----------|-----|-----------------------------|----------------------------------------|
| Solaris   | 日本語 | Shift-JIS $\Box - \Upsilon$ | ja JP.PCK                              |
|           |     | $EUC = -K$                  | ja<br>٠<br>japanese<br>٠               |
|           | 英語  |                             | C                                      |
| Linux     | 日本語 | UTF-8 $=$ $ \beta$          | ja JP.UTF-8<br>ja JP.utf8<br>$\bullet$ |
|           | 英語  |                             | C                                      |

表 **3-4 HTM - Agent for NAS** で使用できる **LANG** 環境変数

#### **(2) HTM - Agent for NAS** の登録

PFM - Manager および Performance Reporter を使って PFM - Agent を一元管理するために, PFM - Manager および Performance Reporter に HTM - Agent for NAS を登録する必要がありま す。

HTM - Agent for NAS の情報は, Tuning Manager server のインストール時に PFM - Manager お よび Performance Reporter に登録されるため,通常この手順は不要です。ただし,データモデル バージョンがバージョンアップした修正版の HTM - Agent for NAS をインストールした場合は,こ の手順を実施する必要があります。

HTM - Agent for NAS の登録の流れを次に示します。

#### 図 **3-2 HTM - Agent for NAS** の登録の流れ(**UNIX** の場合)

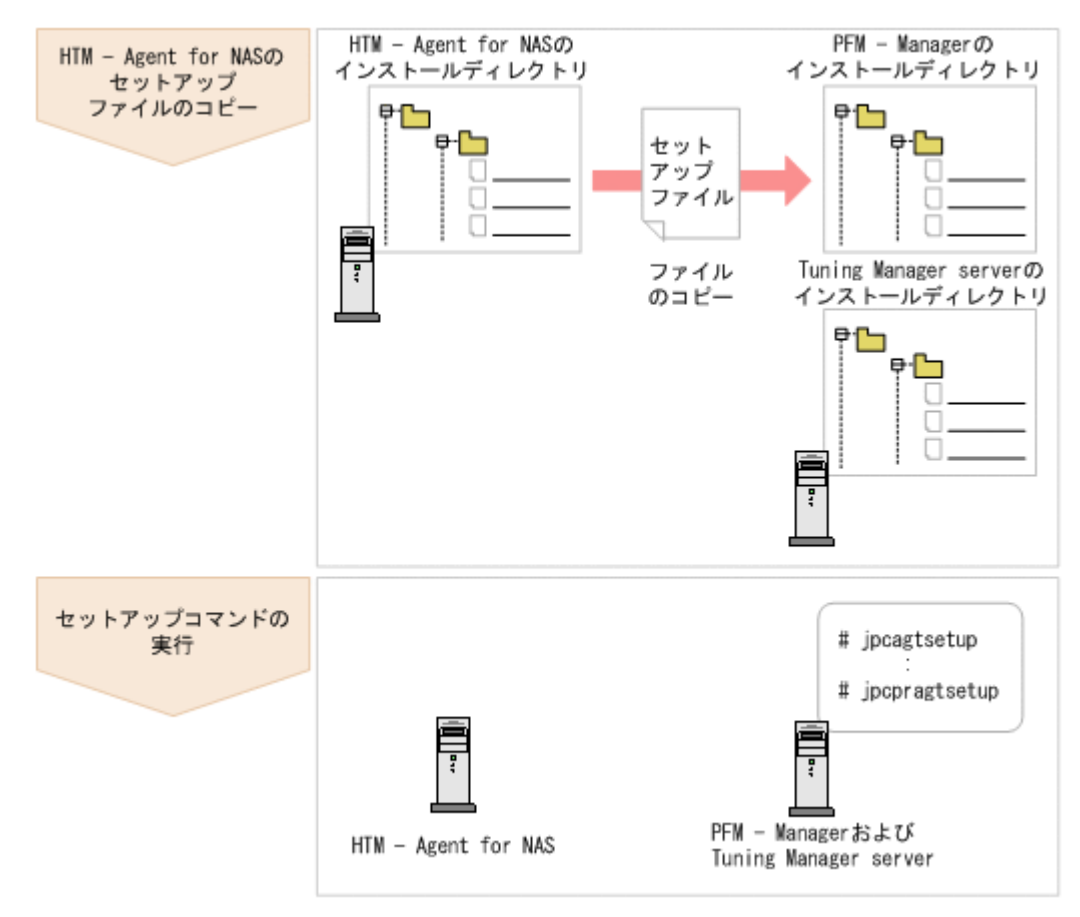

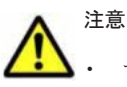

- すでに HTM Agent for NAS の情報が登録されている Performance Management システムに,新たに同じ バージョンの HTM - Agent for NAS を追加した場合,HTM - Agent for NAS の登録は必要ありません。
- バージョンが異なる HTM Agent for NAS を、異なるホストにインストールする場合、古いバージョン, 新しいバージョンの順でセットアップしてください。
- PFM Manager と同じホストに HTM Agent for NAS をインストールした場合, jpcconf agent setup(jpcagtsetup)コマンドが自動的に実行されます。共通メッセージログに「KAVE05908-I エー ジェント追加セットアップは正常に終了しました」と出力されるので,結果を確認してください。コマンド が正しく実行されていない場合は、コマンドを実行し直してください。コマンドの実行方法については、マ ニュアル「JP1/Performance Management リファレンス」のコマンドの章を参照してください。
- HTM Agent for NAS の情報を登録する作業では、Performance Reporter の[レポート階層]タブおよび 「アラーム階層]タブに「NAS」という名前のディレクトリが作成されます。「レポート階層]タブで、すで に独自に「NAS」という名前のディレクトリまたはファイルを作成していた場合には、名前を変更してから 作業を始めてください。

#### **HTM - Agent for NAS** のセットアップファイルをコピーする

HTM - Agent for NAS をインストールしたホストにあるセットアップファイルを PFM - Manager および Tuning Manager server をインストールしたホストにコピーします。手順を次に示します。

- 1. Performance Reporter が起動されている場合は,停止する。
- 2. HTM Agent for NAS のセットアップファイルをバイナリーモードでコピーする。

ファイルが格納されている場所およびファイルをコピーする場所を次の表に示します。

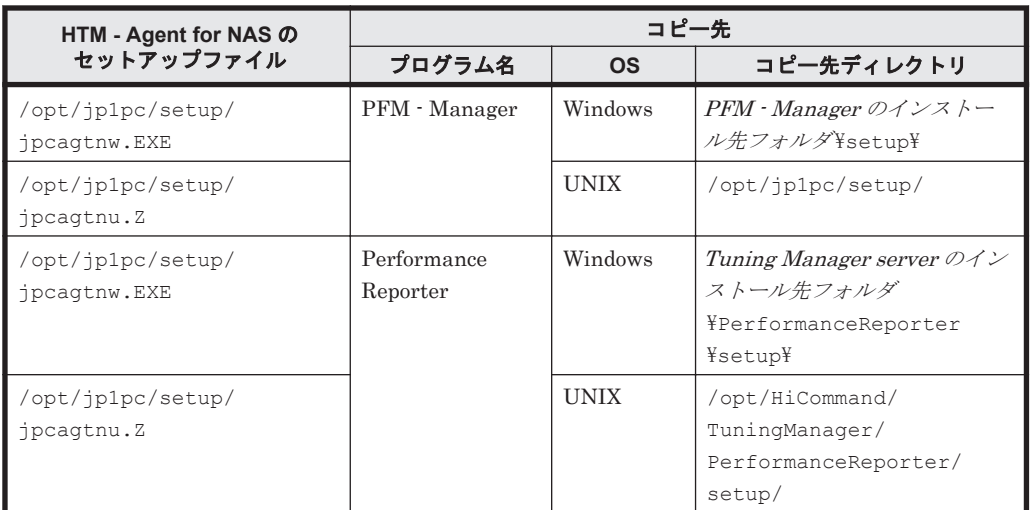

#### 表 **3-5** コピーするセットアップファイル(**UNIX** の場合)

#### **PFM - Manager** のセットアップコマンドを実行する

PFM - Manager をインストールしたホストで,HTM - Agent for NAS を PFM - Manager に登録 するためのセットアップコマンドを実行します。

jpcconf agent setup -key NAS(jpcagtsetup agtn)

ここでは、対話形式の実行例を示していますが,jpcconf agent setup コマンドは非対話形式で も実行できます。jpcconf agent setup コマンドの詳細については、マニュアル「JP1/ Performance Management リファレンス」のコマンドについて説明している章を参照してくださ い。

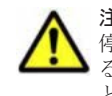

注意 コマンドを実行するローカルホストの Performance Management のプログラムおよびサービスが完全に 停止していない状態で jpcconf agent setup (jpcagtsetup) コマンドを実行した場合,エラーが発生す ることがあります。その場合は,Performance Management のプログラムおよびサービスが完全に停止したこ とを確認したあと,再度 jpcconf agent setup(jpcagtsetup)コマンドを実行してください。

<span id="page-90-0"></span>PFM - Manager をインストールしたホストにコピーしたセットアップファイルは,セットアップコ マンドを実行したあと,削除してもかまいません。

#### **Performance Reporter** のセットアップコマンドを実行する

Tuning Manager server をインストールしたホストで, HTM - Agent for NAS を Performance Reporter に登録するためのセットアップコマンドを実行します。 jpcpragtsetup

Tuning Manager server をインストールしたホストにコピーしたセットアップファイルは、セット アップコマンドを実行したあと,削除してもかまいません。

#### **(3)** インスタンス環境の設定

HTM - Agent for NAS で監視する NAS システムのインスタンス情報を設定します。インスタンス 情報の設定は,PFM - Agent ホストで実施します。

設定するインスタンス情報を次の表に示します。セットアップの操作を始める前に、次の情報をあ らかじめ確認してください。

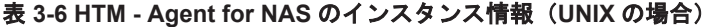

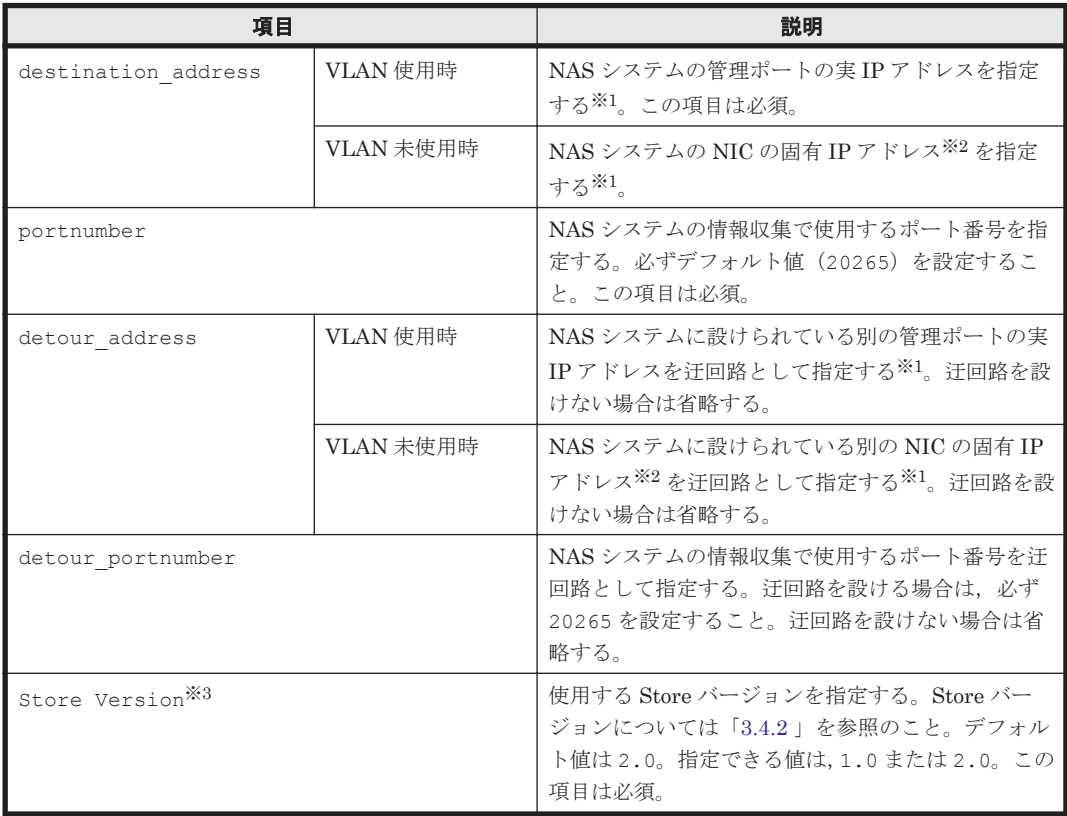

注※1

HTM - Agent for NAS のインスタンス環境設定時の IP アドレス表記形式および入力例を次の 表に示します。

表 **3-7 IP** アドレス表記形式および入力例

| 指定する IP アドレス | 表記形式       | 入力例                       |
|--------------|------------|---------------------------|
| ■ IPv4 アドレス  | 10 進数ドット表記 | 192.168.123.123           |
| Ⅰ IPv6 アドレス  | 16 進数コロン表記 | 2001: 225 b3ff fece: 1111 |

注※2

NAS システムの各 NIC に付与されている固有 IP アドレス,または NAS システム管理者に よって変更された NAS システムの固有 IP アドレスです。サービス IP アドレスではありませ  $h<sub>o</sub>$ 

注※3

Store Version は新規にインスタンス環境を設定するときだけ指定できる項目です。インス タンス環境を更新するときは指定できません。

注意

- インスタンス環境を設定していない場合,HTM Agent for NAS のサービスを起動できま せん。
- ◎ ipcconf inst setup (ipcinssetup) コマンドを使用してインスタンス環境を構築す る際,インスタンス項目に誤りのある値を指定した場合でもコマンドは正常に終了します。 しかし,その後レコードの収集を開始すると,エラーとなりパフォーマンスデータが収集 されません。
- 1 つの監視対象を複数の PFM Agent のインスタンスから重複して監視することはできま せん。

インスタンス環境を構築するには、jpcconf inst setup (jpcinssetup) コマンドを使用しま す。

次に, jpcconf inst setup (jpcinssetup) コマンドの実行手順を,対話形式の場合と非対話 形式の場合に分けて説明します。jpcconf inst setup(jpcinssetup)コマンドの詳細につい ては,マニュアル「JP1/Performance Management リファレンス」のコマンドについて説明してい る章を参照してください。

#### 対話形式で実行する場合

1. サービスキーおよびインスタンス名(32 バイト以内の半角英数字で構成されるユニークな値) を指定して、jpcconf inst setup (jpcinssetup) コマンドを実行する。 例えば,HTM - Agent for NAS のインスタンス名 NS21 のインスタンス環境を構築する場合, 次のように指定してコマンドを実行します。 jpcconf inst setup -key NAS -inst NS21(jpcinssetup agtn -inst NS21)

ネットワーク上のすべての PFM - Agent のインスタンスで,ユニークなインスタンス名を使用 してください。

jpcconf inst setup コマンドの詳細については,マニュアル「JP1/Performance Management リファレンス」の,コマンドについて説明している章を参照してください。

2. NAS システムのインスタンス情報を設定する。

「表 [3-6 HTM - Agent for NAS](#page-90-0) のインスタンス情報(UNIX の場合)」に示した項目を,コマン ドの指示に従って入力してください。デフォルトで表示されている値を,項目の入力とする場合 はリターンキーだけを押してください。

複数のインスタンスで稼働させる場合は、1および2の手順を繰り返し、各インスタンスについて 設定してください。

#### 非対話形式で実行する場合

1. jpcconf inst setup コマンドで,定義ファイルのテンプレートを作成する。 次のようにコマンドを実行します。 jpcconf inst setup -key NAS -noquery -template 定義ファイル名

インスタンス環境の設定項目に対応するセクションおよびラベルが定義ファイルに出力されま す。なお, [Instance Definitions] セクションのラベルに対応する値は、空白のままです。

2. 手順 1 で作成した定義ファイルのテンプレートを編集する。

インスタンス環境に合わせてテンプレートの設定値を編集します。定義ファイルで指定するプ ロダクト固有のラベルについては,「表 [3-6 HTM - Agent for NAS](#page-90-0) のインスタンス情報(UNIX [の場合\)」](#page-90-0)を参照してください。

3. jpcconf inst setup コマンドで, NAS システムのインスタンス情報を設定する。 インスタンス名を「NS21」とするインスタンス環境を設定する場合のコマンド実行例を次に示 します。インスタンス名には,32 バイト以内の半角英数字で構成されるユニークな値を指定し ます。-input オプションには、手順2で編集した定義ファイルを指定します。 jpcconf inst setup -key NAS -inst NS21 -noquery -input 定義ファイル名

重要 定義ファイルにパスワードなどの秘匿情報が含まれる場合,定義ファイルはセキュリティを確保した安全 な場所に保存し,使用後は削除するようにしてください。また,定義ファイルをホスト間で転送したいときに は, SFTP (SSH トンネル経由の FTP) など, 盗聴のおそれがない安全な方法を使用することをお勧めします。

複数のインスタンスで稼働させる場合は,1 から 3 の手順を繰り返し,各インスタンスについて設 定してください。

すべての入力が終了すると,インスタンス環境が構築されます。

構築されるインスタンス環境を次に示します。

• インスタンス環境のディレクトリ構成

物理ホストの場合:/opt/jp1pc/agtn

論理ホストの場合:環境ディレクトリ/ip1pc/agtn

構築されるインスタンス環境のディレクトリ構成を次に示します。

#### 表 **3-8** インスタンス環境のディレクトリ構成(**UNIX** の場合)

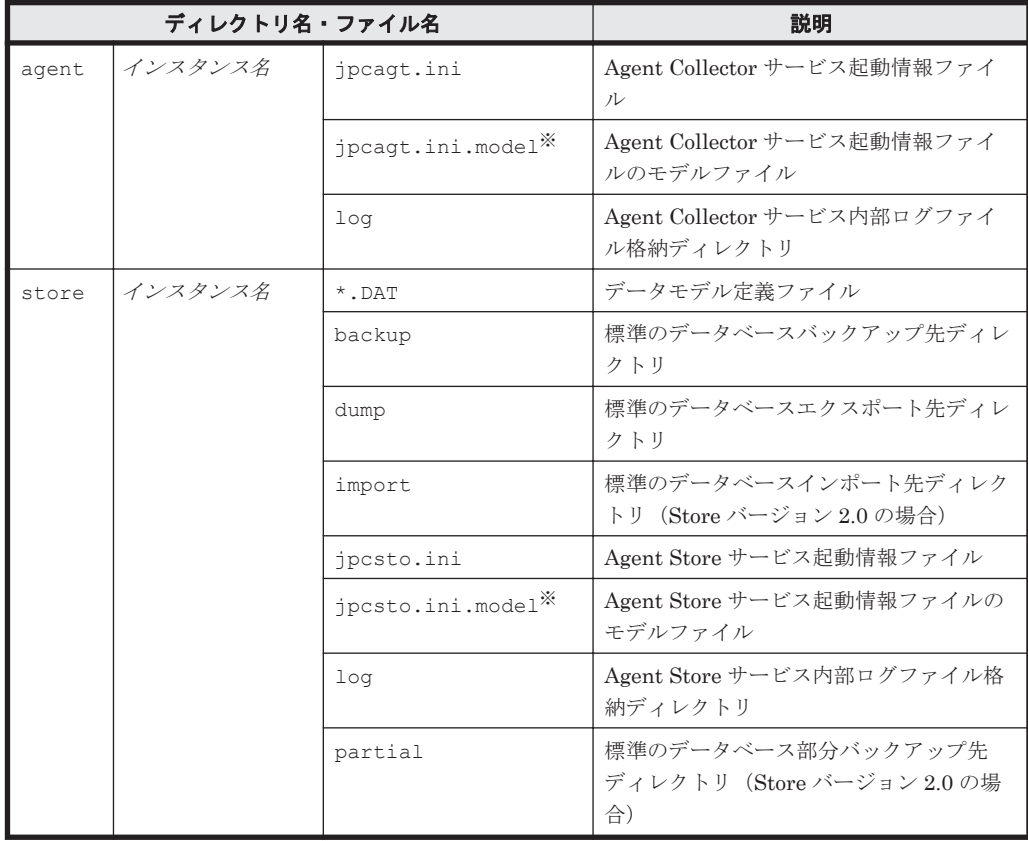

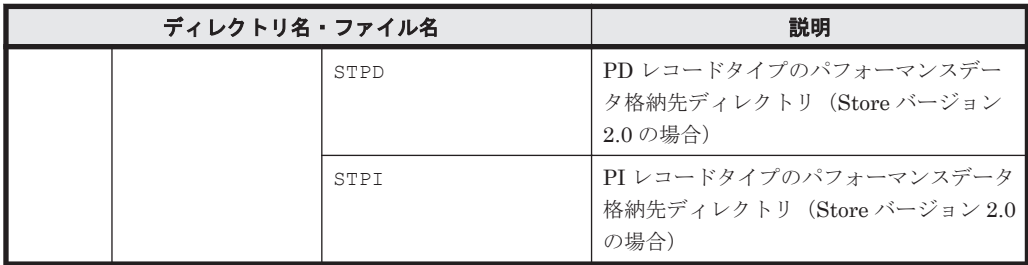

注※

インスタンス環境を構築した時点の設定値に戻したいときに使用します。

• インスタンス環境のサービス ID

インスタンス環境のサービス ID は次のようになります。

プロダクト *ID* 機能 *ID* インスタンス番号 インスタンス名 [ホスト名 ]

HTM · Agent for NAS の場合, インスタンス名には jpcconf inst setup (jpcinssetup) コマンドで指定したインスタンス名が表示されます。

サービス ID については,マニュアル「JP1/Performance Management 設計・構築ガイド」の, 付録に記載されている命名規則を参照してください。

### **(4)** ネットワークの設定

Performance Management を使用するネットワーク構成に応じて行う設定です。

ネットワークの設定には次の 2 つの項目があります。

#### • IP アドレスを設定する

Performance Management を複数の LAN に接続されたネットワークで使用するときに設定し ます。複数の IP アドレスを設定するには、jpchosts ファイルにホスト名と IP アドレスを定 義します。設定した jpchosts ファイルは Performance Management システム全体で統一さ せてください。

詳細についてはマニュアル「JP1/Performance Management 設計・構築ガイド」の,インス トールとセットアップについて説明している章を参照してください。

• ポート番号を設定する

Performance Management が使用するポート番号を設定できます。Name Server サービスお よび Status Server サービスに設定するポート番号については、Performance Management シ ステム内の全ホストで同じ番号にする必要があります。ほかの Performance Management の サービスについても運用での混乱を避けるため、ポート番号とサービス名は、Performance Management システム全体で統一させてください。

ポート番号の設定の詳細についてはマニュアル「JP1/Performance Management 設計・構築ガ イド」の,インストールとセットアップについて説明している章を参照してください。

## **(5)** ログのファイルサイズ変更

Performance Management の稼働状況を、Performance Management 独自のログファイルに出力 します。このログファイルを「共通メッセージログ」と呼びます。共通メッセージログのファイル サイズを設定する手順の詳細については,マニュアル「JP1/Performance Management 設計・構築 ガイド」の,インストールとセットアップについて説明している章を参照してください。

## **(6)** パフォーマンスデータの格納先の変更

HTM - Agent for NAS で管理されるパフォーマンスデータを格納するデータベースの保存先,バッ クアップ先,エクスポート先またはインポート先のディレクトリを変更したい場合に,必要な設定 です。

パフォーマンスデータは,デフォルトで,次の場所に保存されます。

- 保存先:/opt/jp1pc/agtn/store/インスタンス名 /
- · バックアップ先:/opt/jp1pc/agtn/store/インスタンス名/backup/
- 部分バックアップ先:/opt/jp1pc/agtn/store/インスタンス名/partial/
- エクスポート先:/opt/jp1pc/agtn/store/インスタンス名/dump/
- インポート先:/opt/jp1pc/agtn/store/インスタンス名/import/

注

論理ホストで運用する場合のデフォルトの保存先については,「/opt/jp1pc」を「環境ディ レクトリ /jp1pc」に読み替えてください。

詳細については,「3.4.1 [パフォーマンスデータの格納先の変更」](#page-99-0)を参照してください。

#### **(7) HTM - Agent for NAS** の接続先 **PFM - Manager** の設定

PFM - Agent がインストールされているホストで,その PFM - Agent を管理する PFM - Manager を設定します。接続先の PFM · Manager を設定するには、jpcconf mgrhost define (jpcnshostname)コマンドを使用します。

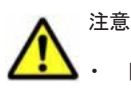

• 同一ホスト上に,複数の PFM - Agent がインストールされている場合でも,接続先に指定できる PFM - Manager は,1 つだけです。PFM - Agent ごとに異なる PFM - Manager を接続先に設定することはできま せん。

• PFM - Agent と PFM - Manager が同じホストにインストールされている場合,PFM - Agent の接続先 PFM - Manager はローカルホストの PFM - Manager となります。この場合,接続先の PFM - Manager を ほかの PFM - Manager に変更できません。

手順を次に示します。

1. Performance Management のプログラムおよびサービスを停止する。

セットアップを実施する前に,ローカルホストで Performance Management のプログラムおよ びサービスが起動されている場合は,すべて停止してください。サービスの停止方法について は, マニュアル「JP1/Performance Management 運用ガイド」の, Performance Management の起動と停止について説明している章を参照してください。

jpcconf mgrhost define (jpcnshostname) コマンド実行時に, Performance Management のプログラムおよびサービスが起動されている場合は、停止を問い合わせるメッ セージが表示されます。

2. 接続先の PFM · Manager ホストのホスト名を指定して、jpcconf mgrhost define (jpcnshostname)コマンドを実行する。

例えば、接続先の PFM · Manager がホスト host01 上にある場合,次のように指定します。 jpcconf mgrhost define -host host01(jpcnshostname -s host01) ここでは、対話形式の実行例を示していますが、jpcconf mgrhost define コマンドは非対 話形式でも実行できます。jpcconf mgrhost define コマンドの詳細については,マニュア ル「JP1/Performance Management リファレンス」のコマンドについて説明している章を参照 してください。

### <span id="page-95-0"></span>**(8)** 動作ログ出力の設定

アラーム発生時に動作ログを出力したい場合に必要な設定です。動作ログとは,システム負荷など のしきい値オーバーに関するアラーム機能と連動して出力される履歴情報です。

設定方法については,「付録 I. [動作ログの出力](#page-300-0)」を参照してください。

## **3.1.5** 運用開始の前に

#### **(1)** セキュリティ関連プログラムがインストールされている場合の注意事項

ファイルへの入出力動作をリアルタイムに監査する機能を持つセキュリティ関連プログラムを Tuning Manager シリーズプログラムと同時に使用する場合,セキュリティ関連プログラムが Tuning Manager シリーズプログラムによるパフォーマンスデータの格納やログ出力などの動作を 監査すると,Tuning Manager シリーズプログラムの処理性能が極端に低下するなどの問題が発生 するおそれがあります。

このような問題の発生を防ぐためには,セキュリティ関連プログラム側で「付録 G. [ファイルおよび](#page-290-0) [ディレクトリ一覧」](#page-290-0)に示すディレクトリ,または「付録 D. [プロセス一覧](#page-270-0)」に示すプロセスをファイ ル入出力動作監査の対象外とする設定を実施してください。

#### **(2) HTM - Agent for NAS** が稼働するホストに関する注意事項

仮想化システムなどを使用して HTM - Agent for NAS が稼働する OS の環境を複製する場合,複製 した環境をほかのホストに適用しないでください。複製した環境では,HTM - Agent for NAS の起 動に失敗するおそれがあります。

## **3.2** アンインストールとアンセットアップ

ここでは,HTM - Agent for NAS をアンインストールおよびアンセットアップする手順を示しま す。

## **3.2.1** アンインストールとアンセットアップの前に

ここでは,HTM - Agent for NAS をアンインストールおよびアンセットアップするときの注意事項 を次に示します。

#### **(1)** アンインストールに必要な **OS** ユーザー権限に関する注意事項

PFM - Agent をアンインストールするときは、必ず、root ユーザー権限を持つアカウントで実行し てください。

#### **(2)** ネットワークに関する注意事項

Performance Management プログラムをアンインストールしても,services ファイルに定義され たポート番号は削除されません。アンインストール前に,jpcconf port define (jpcnsconfig port)コマンドでポート番号の設定を解除してください。

#### **(3)** プログラムに関する注意事項

• 次のどれかの状態で HTM - Agent for NAS をアンインストールすると,ファイルやディレクト リが残ることがあります。手動で/opt/jp1pc/agtn ディレクトリ以下を削除してください。 論理ホスト環境では,手動で環境ディレクトリ/jp1pc/agtn ディレクトリ以下を削除してくだ さい。

- Performance Management のプログラムおよびサービスや, Performance Management の ファイルを参照するような他プログラムが起動している場合
- カレントディレクトリが/opt/jp1pc ディレクトリ下にある場合
- /opt/jp1pcディレクトリにリンクを張り, Performance Management および Tuning Manager シリーズをインストールした場合
- 論理ホスト環境の削除に失敗した場合
- 同一ホストに PFM Base と PFM Agent がインストールされている場合,PFM Agent をア ンインストールしないと PFM - Base をアンインストールできません。この場合,PFM - Agent, PFM - Base の順にアンインストールしてください。また, PFM - Manager と PFM -Agent がインストールされているホストの場合も同様に,PFM - Manager のアンインストール は PFM - Agent をアンインストールしないと実行できません。この場合、PFM - Agent, PFM - Manager の順にアンインストールしてください。

#### **(4)** サービスに関する注意事項

PFM - Agent をアンインストールしただけでは、jpctool service list (jpcctrl list) コ マンドで表示できるサービスの情報は削除されません。この場合, jpctool service delete (jpcctrl delete)コマンドを使用してサービスの情報を削除してください。

#### **(5)** セキュリティ関連プログラムに関する注意事項

次に示すプログラムがインストールされていないかどうか確認してください。インストールされて いる場合,次の説明に従って対処してください。

• セキュリティ監視プログラム

セキュリティ監視プログラムを停止するか,または設定を変更して,HTM - Agent for NAS の アンインストールが妨げられないようにしてください。

• ウィルス検出プログラム ウィルス検出プログラムを停止してから HTM - Agent for NAS をアンインストールすること を推奨します。

HTM - Agent for NAS のアンインストール中にウィルス検出プログラムが稼働している場合, アンインストールの速度が低下したり,アンインストールが実行できなかったり,または正しく アンインストールできなかったりすることがあります。

• プロセス監視プログラム

プロセス監視プログラムを停止するか,または設定を変更して,HTM - Agent for NAS のサー ビスまたはプロセスを監視しないようにしてください。

HTM - Agent for NAS のアンインストール中に,プロセス監視プログラムによって,これらの サービスまたはプロセスが起動されたり停止されたりすると,アンインストールに失敗すること があります。

#### **(6)** その他の注意事項

- HTM Agent for NAS をアンインストールすると,作成したパフォーマンスデータも一緒に削 除されてしまうため,そのパフォーマンスデータを使用できなくなります。
- Tuning Manager server がインストールされているホストから, Performance Management プ ログラムをアンインストールする場合は,ブラウザーの画面をすべて閉じてからアンインストー ルを実施してください。

## **3.2.2** アンセットアップ手順

ここでは、HTM - Agent for NAS をアンセットアップする手順を説明します。

### **(1)** インスタンス環境のアンセットアップ

インスタンス環境をアンセットアップするには,まず,インスタンス名を確認し,インスタンス環 境を削除します。インスタンス環境の削除は,PFM - Agent ホストで実施します。

インスタンス名を確認するには、jpcconf inst list (jpcinslist) コマンドを使用します。 また、構築したインスタンス環境を削除するには、jpcconf inst unsetup (jpcinsunsetup) コマンドを使用します。

インスタンス環境を削除する手順を次に示します。

1. インスタンス名を確認する。

HTM · Agent for NAS を示すサービスキーを指定して、jpcconf inst list (jpcinslist) コマンドを実行します。 jpcconf inst list -key NAS(jpcinslist agtn) 設定されているインスタンス名が NS21 の場合, NS21 と表示されます。

- 2. インスタンス環境の PFM Agent のサービスが起動されている場合は,停止する。 サービスの停止方法については,マニュアル「JP1/Performance Management 運用ガイド」 の,Performance Management の起動と停止について説明している章を参照してください。
- 3. インスタンス環境を削除する。

HTM - Agent for NAS を示すサービスキーおよびインスタンス名を指定して、jpcconf inst unsetup(jpcinsunsetup)コマンドを実行します。

設定されているインスタンス名が NS21 の場合,次のように指定します。

jpcconf inst unsetup -key NAS -inst NS21(jpcinsunsetup agtn -inst NS21) ここでは、対話形式の実行例を示していますが、jpcconf inst unsetup コマンドは非対話 形式でも実行できます。jpcconf inst unsetup コマンドの詳細については,マニュアル 「JP1/Performance Management リファレンス」のコマンドについて説明している章を参照し てください。

jpcconf inst unsetup (jpcinsunsetup) コマンドが正常終了すると、インスタンス環境 として構築されたディレクトリ,サービス ID が削除されます。なお,指定したインスタンス名 のサービスが起動されている場合は,停止を問い合わせるメッセージが表示されます。

#### 注意

インスタンス環境をアンセットアップしても,jpctool service list(jpcctrl list) コマンドで表示できるサービスの情報は削除されません。この場合,jpctool service delete (jpcctrl delete) コマンドを使用してサービスの情報を削除したあと, PFM -Manager および Performance Reporter を再起動してください。次に指定例を示します。

- インスタンス名:NS21
- ホスト名:host03
- Agent Collector サービスのサービス ID:NA1NS21[host03]
- Agent Store サービスのサービス ID:NS1NS21[host03]

jpctool service delete -id "N?1NS21[host03]" -host host03(jpcctrl delete "N?1NS21[host03]" host=host03)

コマンドについては,マニュアル「JP1/Performance Management リファレンス」の,コマンドに ついて説明している章を参照してください。

### **3.2.3** アンインストール手順

HTM - Agent for NAS をアンインストールする手順を説明します。

- <span id="page-98-0"></span>1. Performance Management のプログラムをアンインストールするホストに,root ユーザーでロ グインするか,または su コマンドでユーザーを root ユーザーに変更する。
- 2. ローカルホストで Performance Management および Tuning Manager シリーズのサービスを 停止する。

サービス情報を表示して,サービスが起動されていないか確認してください。ローカルホストで Performance Management および Tuning Manager シリーズのサービスが起動されている場 合は,すべて停止してください。なお,停止するサービスは物理ホスト上および論理ホスト上の すべてのサービスです。Performance Management のサービス情報の表示方法およびサービス の停止方法については,マニュアル「JP1/Performance Management 運用ガイド」の, Performance Management の起動と停止について説明している章を参照してください。 Tuning Manager シリーズのサービス情報の表示方法およびサービスの停止方法については,マ ニュアル「Hitachi Command Suite Tuning Manager Software 運用管理ガイド」の Tuning Manager server の管理と設定について説明している章を参照してください。

- 3. ほかに起動中のアプリケーションプログラムがあれば,すべて終了する。
- 4. アンインストール用のスクリプトがある次のディレクトリに移動する。 cd /opt/jp1pc/agtn
- 5. アンインストールスクリプトを起動する。

./uninstall.sh 表示されるメッセージの例を次に示します。 Removing Hitachi Tuning Manager - Agent for Network Attached Storage  $-7.6.0(7.6.0-00)$ Mon Oct 28 14:15:53 JST 2013

Do you wish to start the removal? To continue, enter Y. (Default Y) Y/N >

6. Y を入力してアンインストールを実行する。

アンインストールが完了すると表示されるメッセージの例を次に示します。

```
Mon Oct 28 14:17:53 JST 2013
Done removing Hitachi Tuning Manager - Agent for Network Attached 
Storage
```
## **3.3 HTM - Agent for NAS** のシステム構成の変更

監視対象システムのネットワーク構成の変更や,ホスト名の変更などに応じて,HTM - Agent for NAS のシステム構成を変更する場合があります。

HTM - Agent for NAS のシステム構成を変更する場合, PFM - Manager や Performance Reporter の設定変更もあわせて行う必要があります。Performance Management のシステム構成を変更す る手順の詳細については,マニュアル「JP1/Performance Management 設計・構築ガイド」の,イ ンストールとセットアップについて説明している章を参照してください。

## **3.4 HTM - Agent for NAS** の運用方式の変更

収集した稼働監視データの運用手順の変更などで,パフォーマンスデータの格納先や,インスタン ス環境といった,HTM - Agent for NAS の運用方式を変更する場合があります。

ここでは,HTM - Agent for NAS の運用方式を変更する手順を説明します。Performance Management 全体の運用方式を変更する手順の詳細については,マニュアル「JP1/Performance Management 設計・構築ガイド」の,インストールとセットアップについて説明している章を参照 してください。

## <span id="page-99-0"></span>**3.4.1** パフォーマンスデータの格納先の変更

ここではパフォーマンスデータの格納先の変更方法について説明します。

#### **(1) jpcconf db define**(**jpcdbctrl config**)コマンドを使用して設定を変更する

Store データベースで管理されるパフォーマンスデータの、次のデータ格納先ディレクトリを変更 したい場合は,jpcconf db define(jpcdbctrl config)コマンドで設定します。Store デー タベースの格納先ディレクトリを変更する前に収集したパフォーマンスデータが必要な場合は, jpcconf db define(jpcdbctrl config)コマンドの-move オプションを使用してください。

- 保存先ディレクトリ
- バックアップ先ディレクトリ
- 部分バックアップ先ディレクトリ※
- エクスポート先ディレクトリ
- インポート先ディレクトリ※

注※

Store バージョン 2.0 使用時だけ設定できます。

jpcconf db define (jpcdbctrl config) コマンドで設定するオプション名, 設定できる値 の範囲などを次の表に示します。

#### 表 **3-9** パフォーマンスデータの格納先を変更するコマンドの設定項目(**UNIX** の場合)

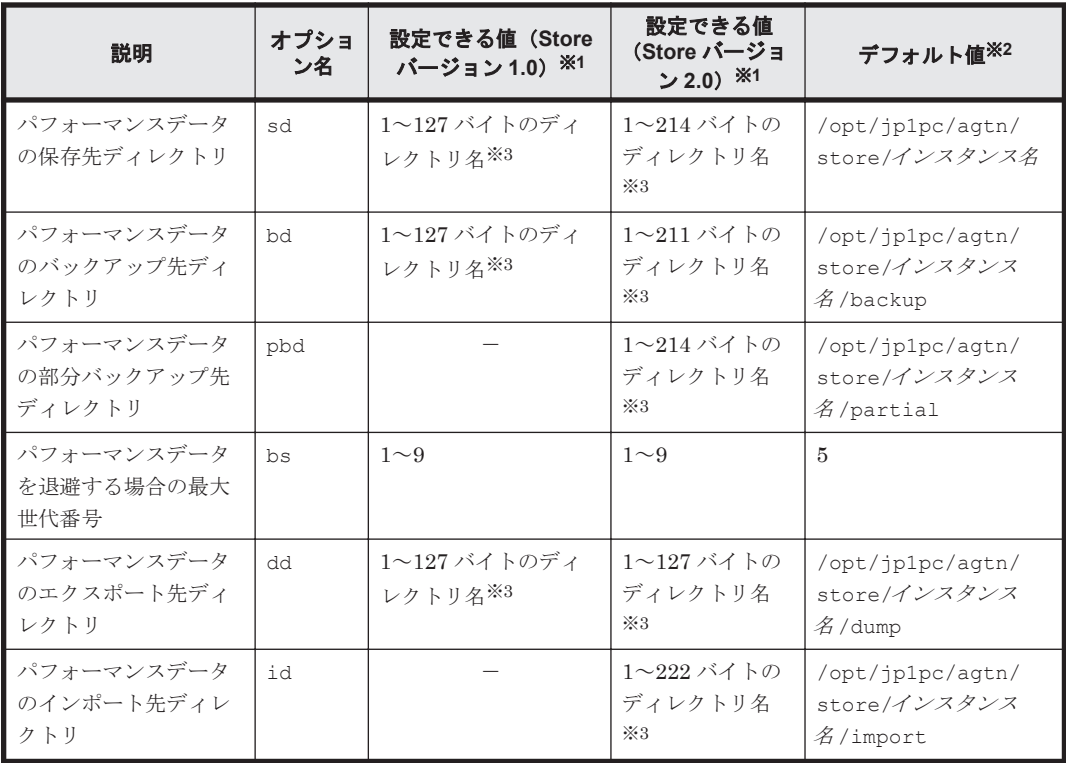

#### (凡例)

-:設定できません。

#### 注※1

ディレクトリ名は、Store データベースのデフォルト格納先ディレクトリ (/opt/jp1pc/ agtn/store/インスタンス名/)からの相対パスか、または絶対パスで指定してください。 注※2

論理ホスト運用の場合のデフォルト値については、「/opt/ip1pc」を「環境ディレクトリ/ jp1pc」に読み替えてください。

注※3

指定できる文字は,次の文字を除く,半角英数字,半角記号および半角空白です。  $; , * ? " " < > |$ 

#### **(2) jpcsto.ini** ファイルを編集して設定を変更する(**Store** バージョン **1.0** の場合だけ)

Store バージョン 1.0 使用時は、jpcsto.ini を直接編集して変更できます。

#### **jpcsto.ini** の設定項目

jpcsto.ini ファイルで編集するラベル名,設定できる値の範囲などを次の表に示します。

#### 表 **3-10** パフォーマンスデータの格納先の設定項目(**jpcsto.ini** の**[Data Section]**セクション)(**UNIX** の場合)

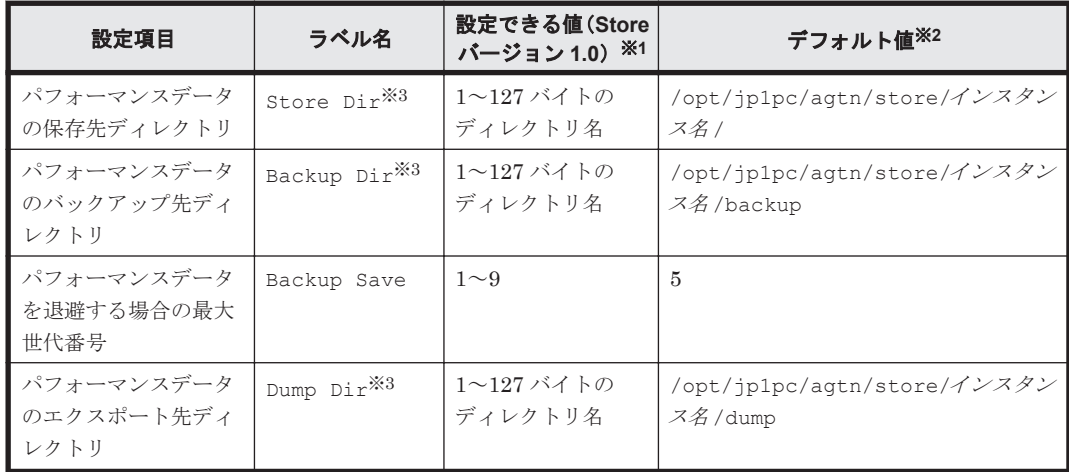

#### 注※1

- 。 ディレクトリ名は、Store データベースのデフォルト格納先ディレクトリ (/opt/jp1pc/ agtn/store/インスタンス名/)からの相対パスか、または絶対パスで指定してください。
- 指定できる文字は,次の文字を除く,半角英数字,半角記号および半角空白です。  $; , * ? " " < > |$
- 指定値に誤りがある場合,Agent Store サービスは起動できません。

#### 注※2

論理ホスト運用の場合のデフォルト値については、「/opt/jp1pc」を「環境ディレクトリ/ jp1pc」に読み替えてください。

#### 注※3

Store Dir, Backup Dir, および Dump Dir には、それぞれ重複したディレクトリを指定 できません。

#### **jpcsto.ini** ファイルの編集前の準備

• Store データベースの格納先ディレクトリを変更する場合は,変更後の格納先ディレクトリを事 前に作成しておいてください。

- Store データベースの格納先ディレクトリを変更すると,変更前に収集したパフォーマンスデー タを使用できなくなります。変更前に収集したパフォーマンスデータが必要な場合は,次に示す 手順でデータを引き継いでください。
- 1. jpctool db backup (jpcctrl backup) コマンドで Store データベースに格納されている パフォーマンスデータのバックアップを採取する。
- 2. 「jpcsto.ini ファイルの編集手順」に従って Store データベースの格納先ディレクトリを変更す る。
- 3. jpctool db restore(jpcresto)コマンドで変更後のディレクトリにバックアップデータ をリストアする。

#### **jpcsto.ini** ファイルの編集手順

手順を次に示します。

- 1. PFM Agent のサービスを停止する。 ローカルホストで PFM - Agent のプログラムおよびサービスが起動されている場合は、すべて 停止してください。
- 2. テキストエディターなどで、jpcsto.ini ファイルを開く。
- 3. パフォーマンスデータの格納先ディレクトリなどを変更する。 次に示す網掛け部分を,必要に応じて修正してください。

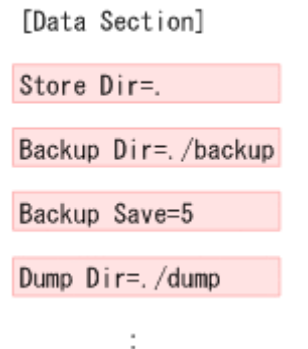

 $\overline{\phantom{a}}$ 

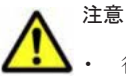

- 行頭および「=」の前後には空白文字を入力しないでください。
- 各ラベルの値の「.」は,Agent Store サービスの Store データベースのデフォルト格納先ディレクトリ (/opt/jp1pc/agtn/store/インスタンス名 /)を示します。格納先を変更する場合,その格納先ディ レクトリからの相対パスか,または絶対パスで記述してください。
- jpcsto.ini ファイルには,データベースの格納先ディレクトリ以外にも,定義情報が記述されていま す。[Data Section]セクション以外の値は変更しないようにしてください。[Data Section]セク ション以外の値を変更すると,Performance Management が正常に動作しなくなることがあります。
- 4. jpcsto.ini ファイルを保存して閉じる。
- 5. Performance Management のプログラムおよびサービスを起動する。

#### 注意

この手順で Store データベースの保存先ディレクトリを変更した場合, パフォーマンスデータ ファイルは変更前のディレクトリから削除されません。これらのファイルが不要な場合は、次 に示すファイルだけを削除してください。

- 拡張子が.DB であるすべてのファイル
- 拡張子が.IDX であるすべてのファイル

## <span id="page-102-0"></span>**3.4.2 Store** バージョン **2.0** への移行

Store データベースの保存形式には,バージョン 1.0 と 2.0 の 2 種類があります。Store バージョン 2.0 の詳細については,マニュアル「JP1/Performance Management 設計・構築ガイド」を参照し てください。

Store バージョン 2.0 は, PFM - Base または PFM - Manager のバージョン 08-10 以降の環境に, 05-70 以降の HTM - Agent for NAS を新規インストールした場合にデフォルトで利用できます。 既存の環境が Store バージョン 1.0 で稼働している場合,05-70 以降の HTM - Agent for NAS をイ ンストールしても, Store バージョン 1.0 で稼働する設定のままとなります。この場合, セットアッ プコマンドを使用して Store バージョン 2.0 に移行してください。

何らかの理由によって Store バージョン 1.0 に戻す必要がある場合は,Store バージョン 2.0 をアン セットアップしてください。

#### **(1) Store** バージョン **2.0** のセットアップ

Store バージョン 2.0 へ移行する場合のセットアップ手順について説明します。

1. Store データベースの保存条件を設計する。

Store バージョン 2.0 導入に必要なシステムリソースが、実行環境に適しているかどうかを確認 してください。必要なシステムリソースを次に示します。

- ディスク容量
- ファイル数
- 1 プロセスがオープンするファイル数

これらの値は保存条件の設定によって調節できます。実行環境の保有しているリソースを考慮 して保存条件を設計してください。システムリソースの見積もりについては,「付録 A. [システム](#page-256-0) [見積もり](#page-256-0)」を参照してください。

2. Agent Store サービスが使用するディレクトリを設定する。

Store バージョン 2.0 に移行する場合に, Store バージョン 1.0 でのディレクトリ設定では, Agent Store サービスが起動しないことがあります。このため,Agent Store サービスが使用す るディレクトリの設定を見直す必要があります。Agent Store サービスが使用するディレクト リの設定は jpcconf db define(jpcdbctrl config)コマンドを使用して表示および変 更できます。

Store バージョン 2.0 は, Store データベースの作成先ディレクトリやバックアップ先ディレク トリの最大長が Store バージョン 1.0 と異なります。Store バージョン 1.0 でディレクトリの設 定を相対パスに変更している場合,絶対パスに変換した値が Store バージョン 2.0 でのディレク トリ最大長の条件を満たしているか確認してください。Store バージョン 2.0 のディレクトリ 最大長は 214 バイトです。ディレクトリ最大長の条件を満たしていない場合は、Agent Store サービスが使用するディレクトリの設定を変更したあと,手順 3 以降に進んでください。

3. セットアップコマンドを実行する。

Store バージョン 2.0 に移行するため、次の例のようにコマンドを実行します。

ここでは,インスタンス名を NS21 としています。

jpcconf db vrset -ver 2.0 -key NAS -inst NS21(jpcdbctrl setup -key agtn -inst NS21)

jpcconf db vrset(jpcdbctrl setup)コマンドの詳細については,マニュアル「JP1/ Performance Management リファレンス」を参照してください。

4. Store データベースの保存条件を設定する。

手順 1 の見積もり時に設計した保存条件を設定してください。Agent Store サービスを起動し て,Performance Reporter で設定してください。

#### <span id="page-103-0"></span>**(2) Store** バージョン **2.0** のアンセットアップ

Store バージョン 2.0 は jpcconf db vrset -ver 1.0(jpcdbctrl unsetup)コマンドを使 用してアンセットアップします。Store バージョン 2.0 をアンセットアップすると, Store データ ベースのデータはすべて初期化され, Store バージョン 1.0 に戻ります。

jpcconf db vrset(jpcdbctrl unsetup)コマンドの詳細については,マニュアル「JP1/ Performance Management リファレンス」を参照してください。

#### **(3)** 注意事項

移行についての注意事項を次に示します。

#### **Store** バージョン **1.0** から **Store** バージョン **2.0** に移行する場合

Store データベースを Store バージョン 1.0 から Store バージョン 2.0 に移行した場合, PI レコー ドタイプのレコードの保存期間の設定は引き継がれますが, PD レコードタイプのレコードについ ては,以前の設定値(保存レコード数)に関係なくデフォルトの保存日数がレコードごとに設定さ れ,保存日数以前に収集されたデータは削除されます。

例えば,Store バージョン 1.0 で,Collection Interval が 3,600 秒の PD レコードの保存レコード数 を 1,000 に設定していた場合,PD レコードは 1 日に 24 レコード保存されることになるので,1,000 ÷24≒約 42 日分のデータが保存されています。この Store データベースを Store バージョン 2.0 へ 移行した結果,デフォルト保存日数が 10 日に設定されたとすると,11 日以上前のデータは削除さ れて参照できなくなります。

Store バージョン 2.0 へ移行する前に,PD レコードタイプのレコードの保存レコード数の設定を確 認し,Store バージョン 2.0 でのデフォルト保存日数以上のデータが保存される設定となっている場 合は,jpctool db dump(jpcctrl dump)コマンドでデータベース内のデータを出力してくだ さい。Store バージョン 2.0 でのデフォルト保存日数については,「A.2.4 Store [データベース\(](#page-261-0)Store バージョン 2.0[\)のディスク占有量](#page-261-0)」を参照してください。

#### **Store** バージョン **2.0** から **Store** バージョン **1.0** に戻す場合

Store バージョン 2.0 をアンセットアップすると,データは初期化されます。このため, Store バー ジョン 1.0 に変更する前に,jpctool db dump(jpcctrl dump)コマンドで Store バージョン 2.0 の情報を出力してください。

### **3.4.3** インスタンス環境の更新の設定

インスタンス環境を更新したい場合は,インスタンス名を確認し,インスタンス情報を更新します。 インスタンス情報の設定は,PFM - Agent ホストで実施します。

更新する情報は、次の表であらかじめ確認してください。

#### 表 **3-11 HTM - Agent for NAS** のインスタンス情報更新の可否(**UNIX** の場合)

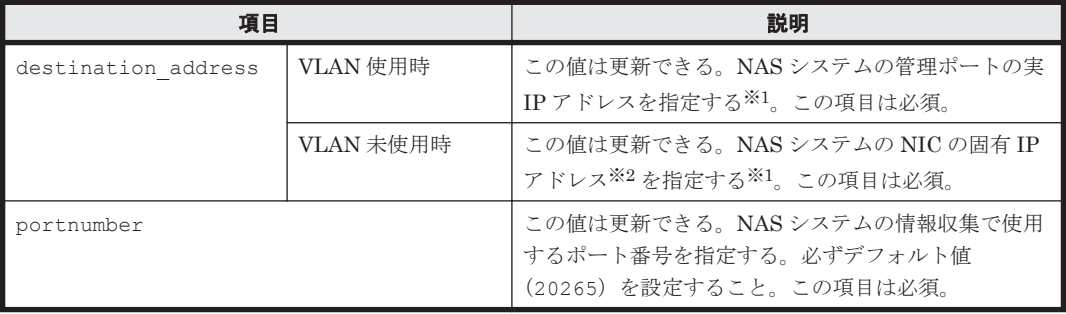

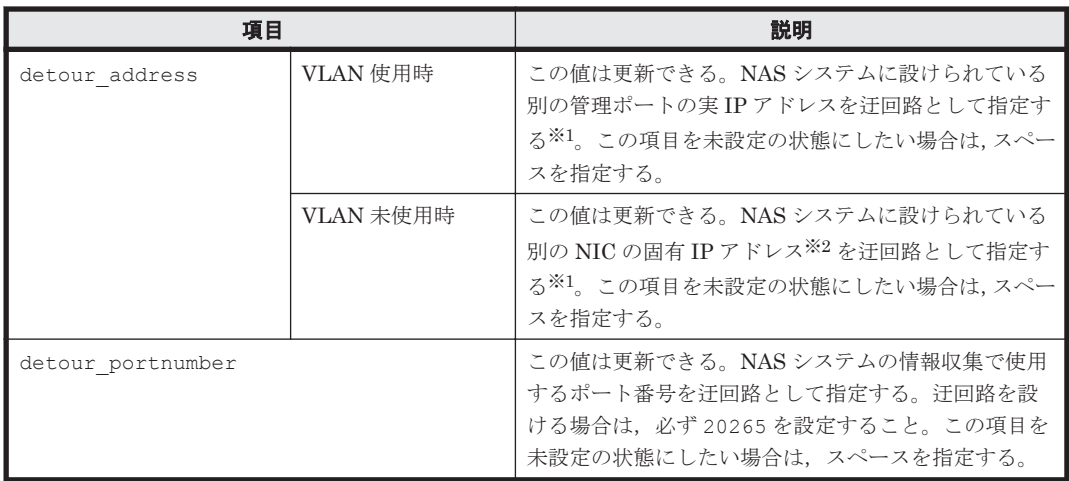

#### 注※1

HTM - Agent for NAS のインスタンス環境更新時の IP アドレス表記形式および入力例を次の 表に示します。

#### 表 **3-12 IP** アドレス表記形式および入力例

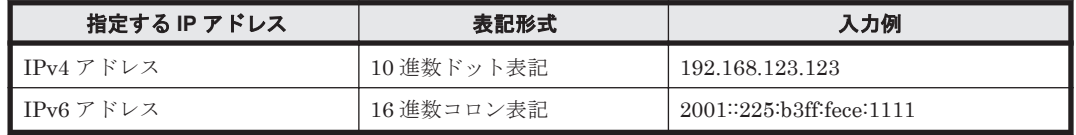

#### 注※2

NAS システムの各 NIC に付与されている固有 IP アドレス,または NAS システム管理者に よって変更された NAS システムの固有 IP アドレスです。サービス IP アドレスではありませ  $h_{\circ}$ 

インスタンス名を確認するには,jpcconf inst list(jpcinslist)コマンドを使用します。 また、インスタンス環境を更新するには、jpcconf inst setup (jpcinssetup) コマンドを使 用します。

インスタンス環境を更新する手順を次に示します。複数のインスタンス環境を更新する場合は、こ の手順を繰り返し実施します。

1. インスタンス名を確認する。

HTM - Agent for NAS を示すサービスキーを指定して、jpcconf inst list (jpcinslist) コマンドを実行します。

jpcconf inst list -key NAS(jpcinslist agtn)

設定されているインスタンス名が NS21 の場合, NS21 と表示されます。

- 2. 更新したいインスタンス環境の HTM Agent for NAS のサービスが起動されている場合は、停 止する。
	- サービスの停止方法については,マニュアル「JP1/Performance Management 運用ガイド」
	- の,Performance Management の起動と停止について説明している章を参照してください。

jpcconf inst setup(jpcinssetup)コマンド実行時に,更新したいインスタンス環境の サービスが起動されている場合は,確認メッセージが表示され,サービスを停止できます。サー ビスを停止した場合は,更新処理が続行されます。サービスを停止しなかった場合は,更新処理 が中断されます。

3. HTM - Agent for NAS を示すサービスキーおよびインスタンス名を指定して、ipcconf inst setup(jpcinssetup)コマンドを実行する。

<span id="page-105-0"></span>インスタンス名が NS21 のインスタンス環境を更新する場合,次のように指定してコマンドを実 行します。

jpcconf inst setup -key NAS -inst NS21(jpcinssetup agtn -inst NS21) ここでは、対話形式の実行例を示していますが、jpcconf inst setup コマンドは非対話形 式でも実行できます。jpcconf inst setup コマンドを非対話形式で実行する手順について は,「[3.1.4 HTM - Agent for NAS](#page-87-0) のセットアップ手順」の「(3) [インスタンス環境の設定](#page-90-0)」を参 照してください。なお, jpcconf inst setup コマンドを非対話形式で実行する場合,手順4 の作業は不要です。

4. NAS システムのインスタンス情報を更新する。

「表 3-11 HTM - Agent for NAS [のインスタンス情報更新の可否\(](#page-103-0)UNIX の場合)」に示した項目 を,コマンドの指示に従って入力します。現在設定されている値が表示されます。表示された値 を変更しない場合は,リターンキーだけを押してください。すべての入力が終了すると,インス タンス環境が更新されます。

5. 更新したインスタンス環境のサービスを再起動する。

サービスの起動方法については,マニュアル「JP1/Performance Management 運用ガイド」

の,Performance Management の起動と停止について説明している章を参照してください。

#### 注意

監視対象の NAS システムを変更する場合は、インスタンス環境を削除したあと、再作成して ください。

コマンドについては,マニュアル「JP1/Performance Management リファレンス」の,コマンドに ついて説明している章を参照してください。

## **3.5** バックアップとリストア

HTM - Agent for NAS のバックアップおよびリストアについて説明します。

障害が発生してシステムが壊れた場合に備えて,HTM - Agent for NAS の設定情報のバックアップ を取得してください。また,HTM - Agent for NAS をセットアップしたときなど,システムを変更 した場合にもバックアップを取得してください。

なお, Performance Management システム全体のバックアップおよびリストアについては、マニュ アル「JP1/Performance Management 運用ガイド」のバックアップとリストアについて説明してい る章を参照してください。

## **3.5.1** バックアップ

バックアップはファイルをコピーするなど,任意の方法で取得してください。バックアップを取得 する際は,HTM - Agent for NAS のサービスを停止した状態で実行してください。

HTM - Agent for NAS の設定情報のバックアップ対象ファイルを次の表に示します。

表 **3-13 HTM - Agent for NAS** のバックアップ対象ファイル(**UNIX** の場合)

| ディレクトリ名                           | ファイル名       | 説明                                              |
|-----------------------------------|-------------|-------------------------------------------------|
| /opt/jp1pc/                       |             | instagtn.ini   HTM - Agent for NAS インストール情報ファイル |
| /opt/jp1pc/agtn/agent/            | agtlist.ini | Agent Collector サービスインスタンス定義ファイル                |
| /opt/jp1pc/agtn/agent/イン<br>スタンス名 | jpcagt.ini  | Agent Collector サービス起動情報ファイル                    |
| /opt/jp1pc/agtn/store/            | stolist.ini | Agent Store サービスインスタンス定義ファイル                    |

<span id="page-106-0"></span>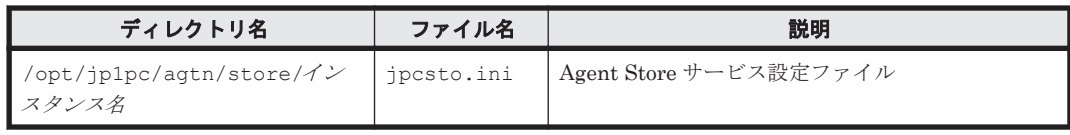

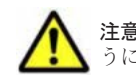

注意 HTM - Agent for NAS のバックアップを取得する際は、取得した環境の製品バージョン番号を管理するよ うにしてください。

## **3.5.2** リストア

HTM - Agent for NAS の設定情報をリストアする場合は、次に示す前提条件を確認した上で、バッ クアップ対象ファイルを元の位置にコピーしてください。バックアップした設定情報ファイルで, ホスト上の設定情報ファイルを上書きします。

#### **(1)** 前提条件

- HTM Agent for NAS がインストール済みであること。
- HTM Agent for NAS のサービスが停止していること。
- リストア対象ホストのシステム構成がバックアップしたときと同じであること。※
- バックアップしたホスト名とリストアするホスト名が一致していること。
- バックアップ環境の PFM 製品構成情報(PFM 製品形名とそのバージョンおよび HTM Agent for NAS のインスタンス名およびインスタンス数)がリストア対象の PFM 製品構成情報と一致 していること。

注※

リストア対象ホストの HTM - Agent for NAS の次の内容が同じであることを意味します。

- ネットワーク構成(ホスト名,IP アドレス)
- インスタンス名,監視対象名
- 製品バージョン

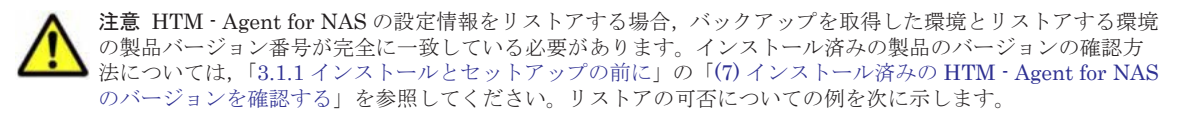

• リストアできるケース

HTM - Agent for NAS v7.4.1-00 でバックアップした設定情報を HTM - Agent for NAS v7.4.1-00 にリス トアする。

- リストアできないケース
	- ・HTM Agent for NAS v7.4.0-00 でバックアップした設定情報を HTM Agent for NAS v7.4.1-00 にリス トアする。
	- ・HTM Agent for NAS v7.4.0-00 でバックアップした設定情報を HTM Agent for NAS v7.4.0-01 にリス トアする。

## **3.6 JP1/NETM/DM** を使用したリモートインストール

JP1/NETM/DM は,ネットワークを利用して,ソフトウェアの配布やクライアントの資産管理を実 現するシステムです。

JP1/NETM/DM を使用すると,分散している複数のホストに一括して HTM - Agent for NAS をリ モートインストールできます。ここでは,HTM - Agent for NAS をリモートインストールするため

の手順として,JP1/NETM/DM を使用した HTM - Agent for NAS のパッケージング,HTM - Agent for NAS の配布指令の作成および登録、ならびに配布指令の実行について説明します。

## **3.6.1** リモートインストールの概要

リモートインストールの流れおよびリモートインストールをする場合のシステム構成について説明 します。

#### **(1)** リモートインストールの流れ

次の図に示す流れに従って、HTM - Agent for NAS をリモートインストールしてください。

#### 図 **3-3** リモートインストールの流れ(**UNIX** の場合)

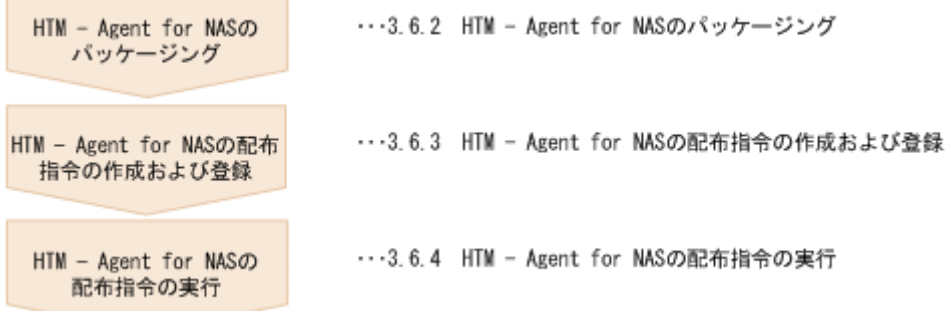

#### **(2)** 前提条件

JP1/NETM/DM を使用して HTM - Agent for NAS をリモートインストールするための条件を示し ます。

#### プログラム

HTM - Agent for NAS をリモートインストールする環境を構築するためには、次の製品が必要で す。なお,各製品のバージョンについては,「ソフトウェア添付資料」の機能別/条件付き前提ソフ トウェアについて説明している個所を参照してください。

• JP1/NETM/DM Manager

配布管理システムに必要です。配布管理システムとは,ソフトウェアを配布先システムにインス トールし,インストール状況やインストール先の状態を管理するシステムです。

• JP1/NETM/DM Client

資源登録システム,および HTM - Agent for NAS をインストールするすべてのホストに必要で す。資源登録システムとは,ソフトウェアを配布管理システムへ登録するシステムです。

JP1/NETM/DM Manager の詳細については,マニュアル「JP1/NETM/DM Manager」を参照して ください。

JP1/NETM/DM Client の詳細については,マニュアル「JP1/NETM/DM Client(UNIX(R)用)」を 参照してください。

#### システム構成

JP1/NETM/DM を使用して HTM - Agent for NAS をリモートインストールする場合のシステム構 成を次の図に示します。
#### 図 **3-4 JP1/NETM/DM** を使用して **HTM - Agent for NAS** をリモートインストールする場合のシス テム構成(**UNIX** の場合)

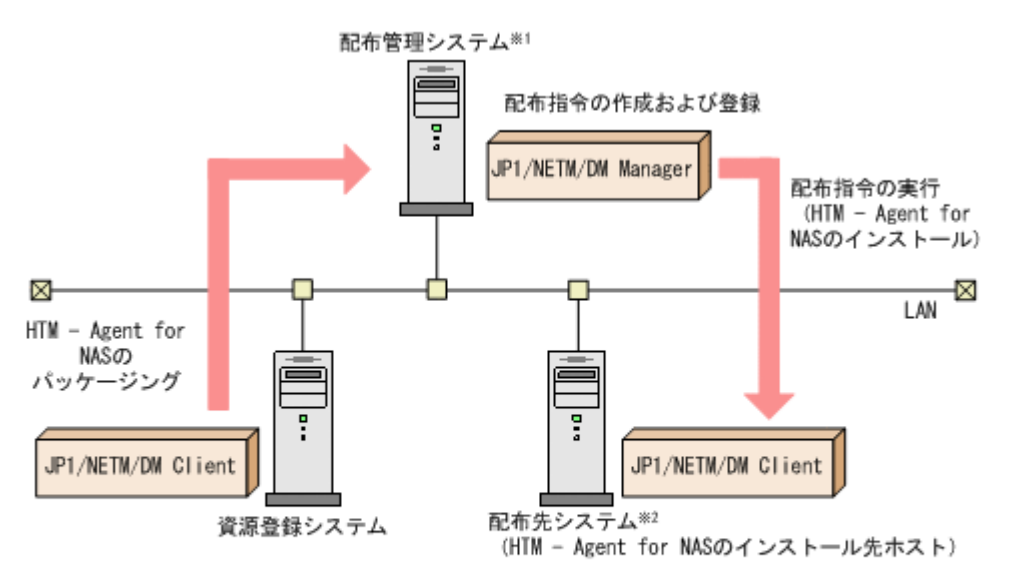

注※1 配布管理システムにJP1/NETM/DM Clientをインストールした場合. 配布管理システムでHTM - Agent for NASのパッケージングができます。 注※2 配付先システムでもHTM - Agent for NASのパッケージングができます。

まず,資源登録システムから配布管理システムに HTM - Agent for NAS を登録(パッケージング) します。次に配布管理システムで,HTM - Agent for NAS のインストール先などを指定した配布指 令を作成して登録します。配布指令を実行すると,HTM - Agent for NAS が配布先システムにイン ストールされます。

配布指令を実行すると,配布先システムには展開前の HTM - Agent for NAS が一時的に格納されま す (HTM - Agent for NAS の DVD-ROM に格納されているサンプルファイルを使用する場合, / tmp/HiCommand/HTMNAS に格納されます)。配布先システムの HTM - Agent for NAS の一時的 な格納場所には,十分な空き容量を確保してください。

### **3.6.2 HTM - Agent for NAS** のパッケージング

資源登録システムから配布管理システムへ HTM - Agent for NAS を登録します。この操作は資源 登録システムで実行します。

DVD-ROM から直接パッケージングを実行する場合,手順 3 まで実行してから,手順 4 に進んでく ださい。DVD-ROM から製品ファイルをコピーして任意のディレクトリでパッケージングを実行 する場合,手順 3 まで実行してから,手順 5 に進んでください。

- 1. 資源登録システムにログインする。
- 2. Hitachi Command Suite 製品のインストール用 DVD-ROM をセットする。
- 3. HTM Agent for NAS の製品名称やインストールに関する情報を設定した登録ファイル,およ び配布先システムで実行されるインストーラー実行シェルを作成する。

登録ファイルおよびインストーラー実行シェルは、Hitachi Command Suite 製品のインストー ル用 DVD-ROM 内の HTM - Agent for NAS のディレクトリ内にサンプルファイルが格納され ています。このサンプルファイルを,編集しないでそのまま使用することをお勧めします。

HTM - Agent for NAS のパッケージングに必要なファイルおよびファイルの格納場所を次の表 に示します。

#### 表 **3-14 HTM - Agent for NAS** のパッケージングに必要なファイルおよびファイルの格納場所 (**UNIX** の場合)

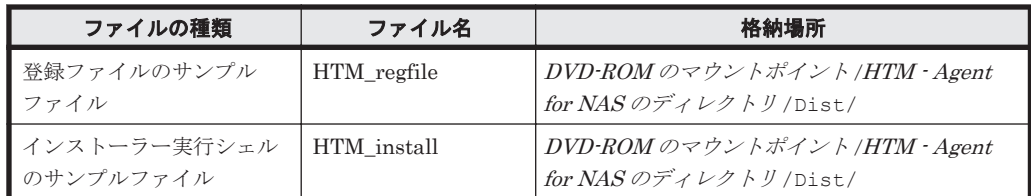

例として,Solaris 版の DVD-ROM に格納されている各ファイルの内容を次に示します。

◦ 登録ファイルのサンプルファイルの内容

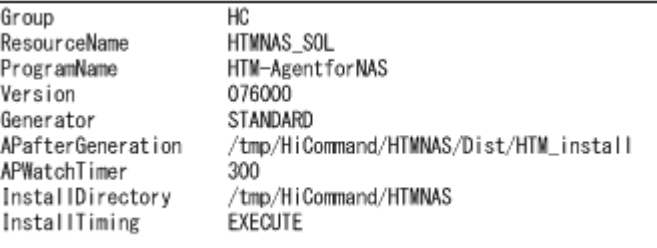

◦ インストーラー実行シェルのサンプルファイルの内容

```
#UAP for remote installation
INST_TARGET=HTMNAS
INST_R00T=/tmp/HiCommand
INST_PATH=${INST_R00T}/${INST_TARGET}
LOG PATH=S {INST ROOT}/install$ {INST TARGET}. log
${INST_PATH}/install.sh >> $LOG_PATH 2>&1
#Package deletion
if [ -d $ {INST_PATH} ]: then
rm -rf $[INST_PATH]
fi
#Normal termination
ext 0
```
4. DVD-ROM から直接パッケージングを実行する場合,次に示すコマンドを実行して,配布管理 システムへ HTM - Agent for NAS を登録する。

# cd *DVD-ROM* のマウントポイント /*HTM - Agent for NAS* のディレクトリ # rdscm -k*NETM/DM* パスワード -d. *DVD-ROM* のマウントポイント /*HTM - Agent for NAS* のディレクトリ /Dist/HTM\_regfile

5. 任意のディレクトリでパッケージングを実行する場合,NETM/DM コマンドで配布管理システ ムに HTM - Agent for NAS を登録する。

任意のディレクトリを/tmp/work とした場合のコマンド実行例を示します。

```
# mkdir /tmp/work
# cp -pr DVD-ROM のマウントポイント /HTM - Agent for NAS のディレクトリ /* /
tmp/work
# cd /tmp/work
# rdscm -kNETM/DM パスワード -d. /tmp/work/Dist/HTM_regfile
```
## **3.6.3 HTM - Agent for NAS** の配布指令の作成および登録

HTM - Agent for NAS の配布指令を作成および登録します。この操作は配布管理システムで実行 します。

**110** インストールとセットアップ(UNIX の場合)

- 1. 配布管理システムにログインする。
- 2. 次に示すコマンドを実行して,登録されているパッケージの一覧を表示し,HTM Agent for NAS のパッケージ名を確認する。

```
# rdsdmrsc -c
```
コマンドの実行例を次に示します。この例は,HTM - Agent for NAS のインストール用 DVD-ROM に格納されている登録ファイルのサンプルファイルを使用して,HTM - Agent for NAS を 登録する場合の例です。網掛けの部分が HTM - Agent for NAS のパッケージ名です。

```
# rdsdmrsc -c
KDDH3043-I: パッケージの一覧を表示します。
    \overline{1}C HC 1C. HC. HTMNAS_SOL. 076000. 0000
```
3. 次に示すコマンドを実行して,配布指令を登録する。

```
HTM - Agent for NAS のパッケージ名には,手順 2 で表示された HTM - Agent for NAS のパッ
ケージ名を指定します。
```

```
コマンドの実行例を次に示します。網掛けの部分が HTM - Agent for NAS のパッケージ名で
す。
```
# rdsdmind -d -a host1 -s C.HC.HTMNAS\_SOL.076000.0000 KDDH3023-1: 指令の登録要求を終了しました。

### **3.6.4 HTM - Agent for NAS** の配布指令の実行

HTM - Agent for NAS のパッケージを登録した配布管理システムで、次のコマンドを実行すること で,登録した配布指令を実行し,配布先システムへ HTM - Agent for NAS をリモートインストール します。

# rdsdmind -x

コマンドを実行すると,配布指令で指定したすべてのホストに HTM - Agent for NAS がインストー ルされます。

また、DVD-ROM に格納されているインストーラー実行シェルのサンプルファイルを使用して HTM - Agent for NAS を登録した場合, インストールログ (/tmp/HiCommand/ installHTMNAS.log)を出力します。

## **3.7** インストール時に出力されるメッセージ

HTM - Agent for NAS のインストール時に出力されるメッセージと対処方法について説明します。

メッセージテキストで斜体になっている部分は,メッセージが表示される状況によって表示内容が 変わることを示しています。

注 メッセージは標準出力または標準エラー出力に出力されます。ログファイルには出力されませ  $h_{\circ}$ 

#### 表 **3-15** インストール時に出力されるメッセージ(**UNIX** の場合)

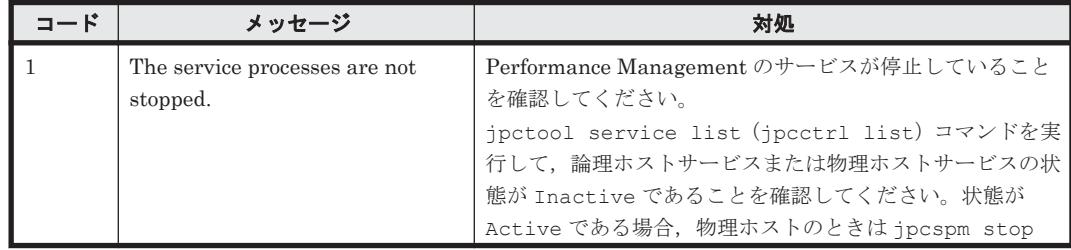

インストールとセットアップ(UNIX の場合) **111**

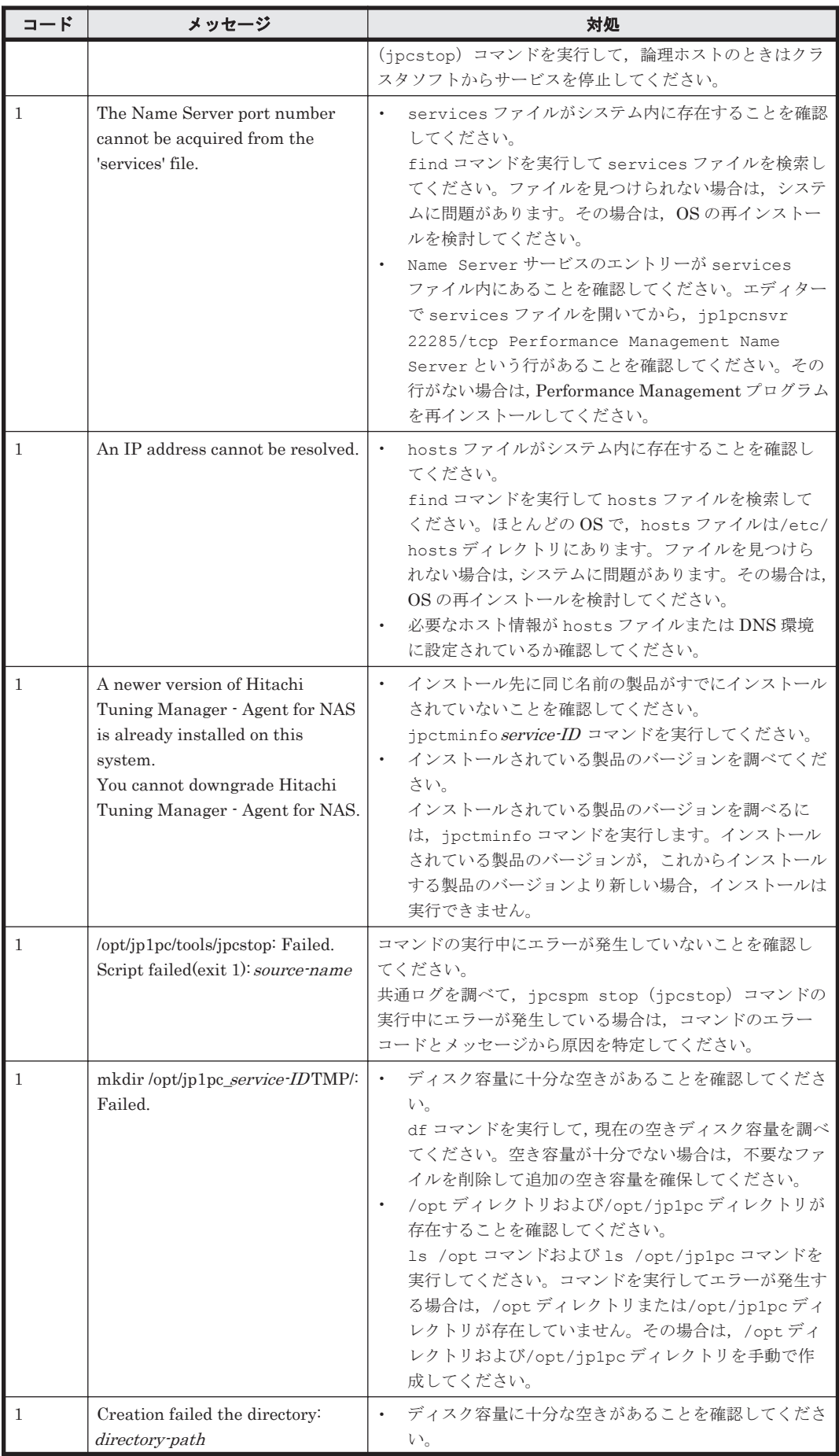

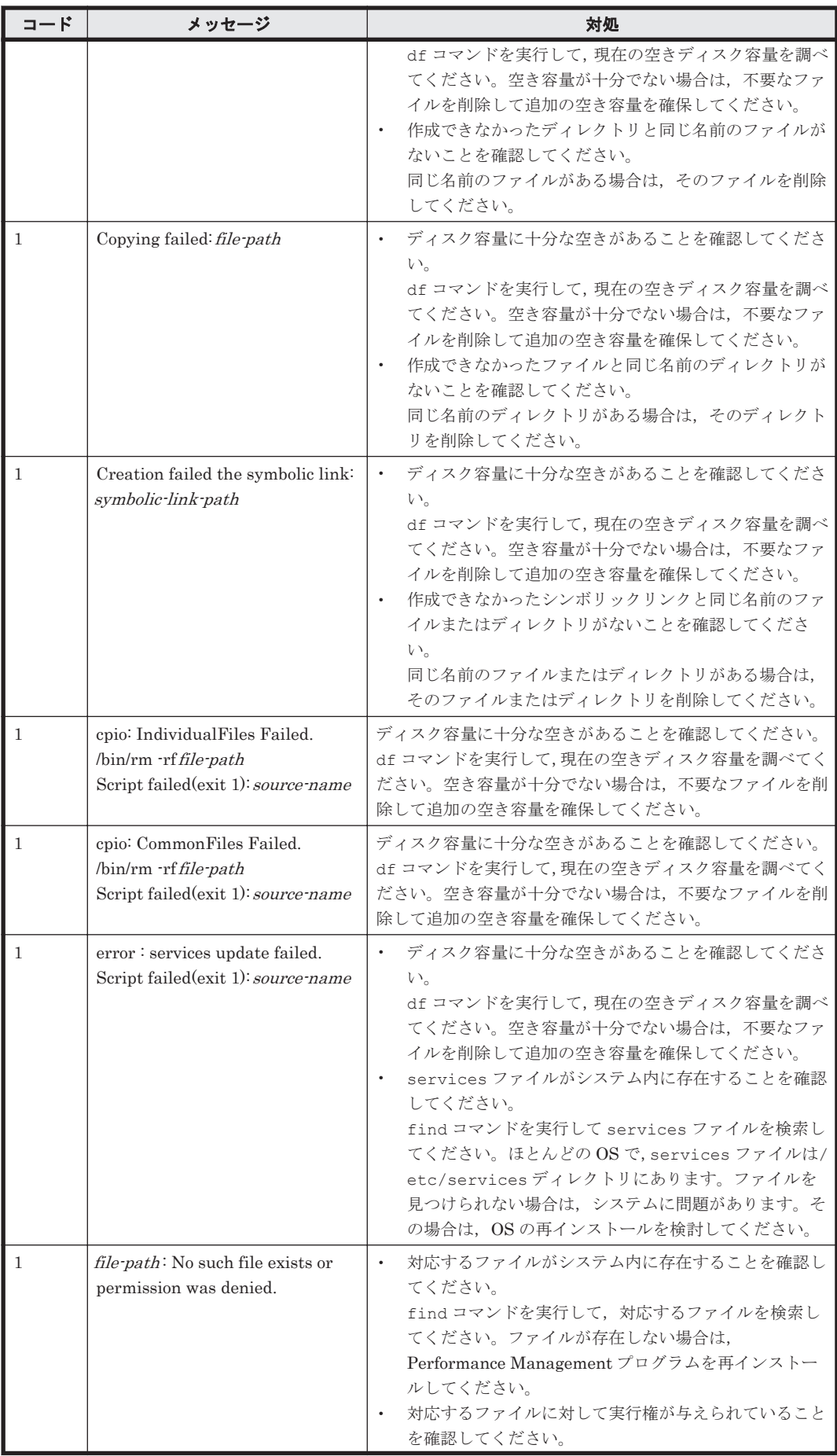

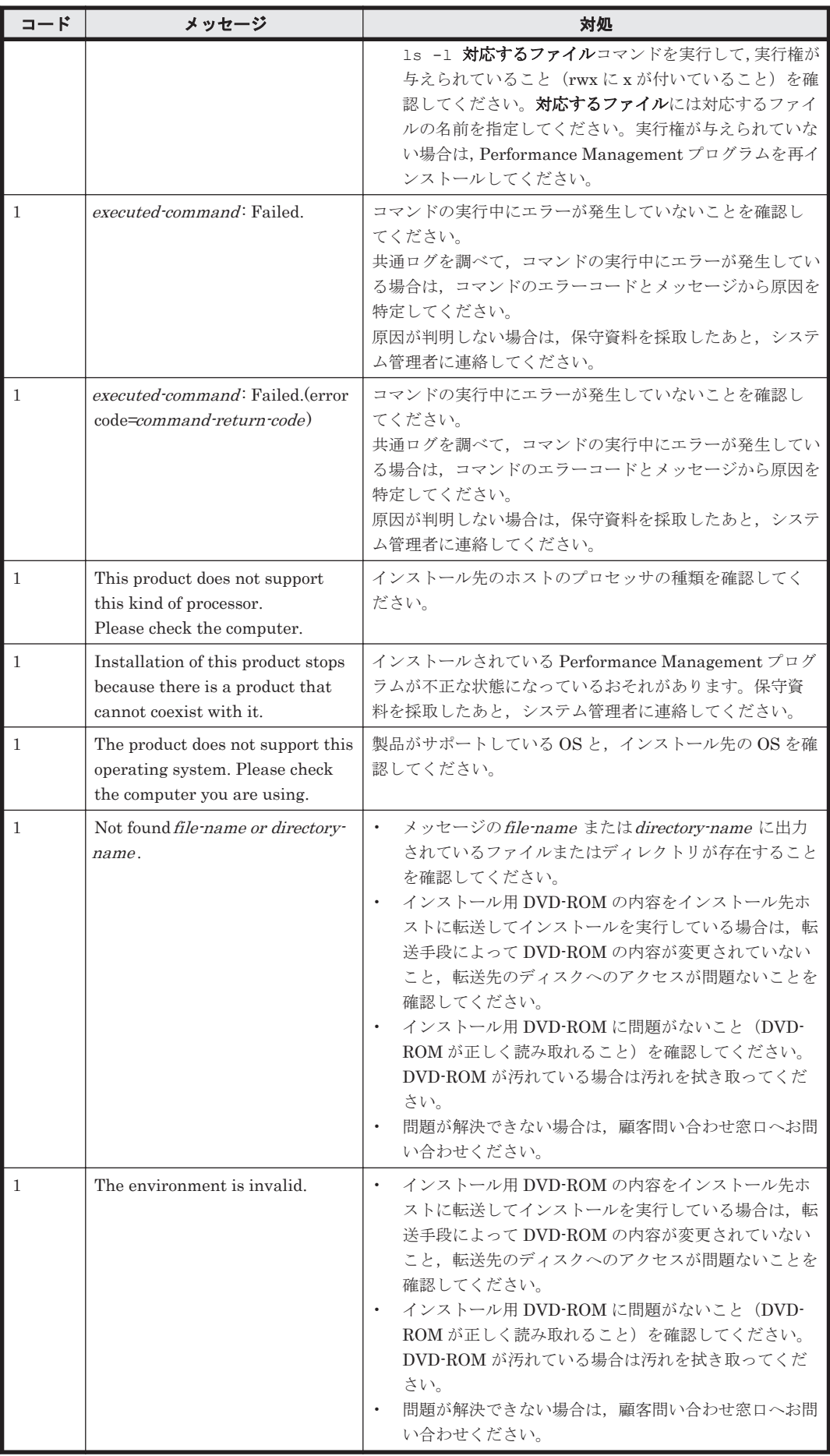

# **3.8** インストール失敗時に採取が必要な資料

HTM - Agent for NAS のインストール時またはアンインストール時のトラブルが解決できない場 合,jpcras コマンドを使用して資料を採取し,顧客問い合わせ窓口に連絡してください。jpcras コマンドの詳細については,マニュアル「JP1/Performance Management リファレンス」を参照し てください。

jpcras コマンドで資料を採取できない場合は、次に示す資料を採取して顧客問い合わせ窓口に連 絡してください。

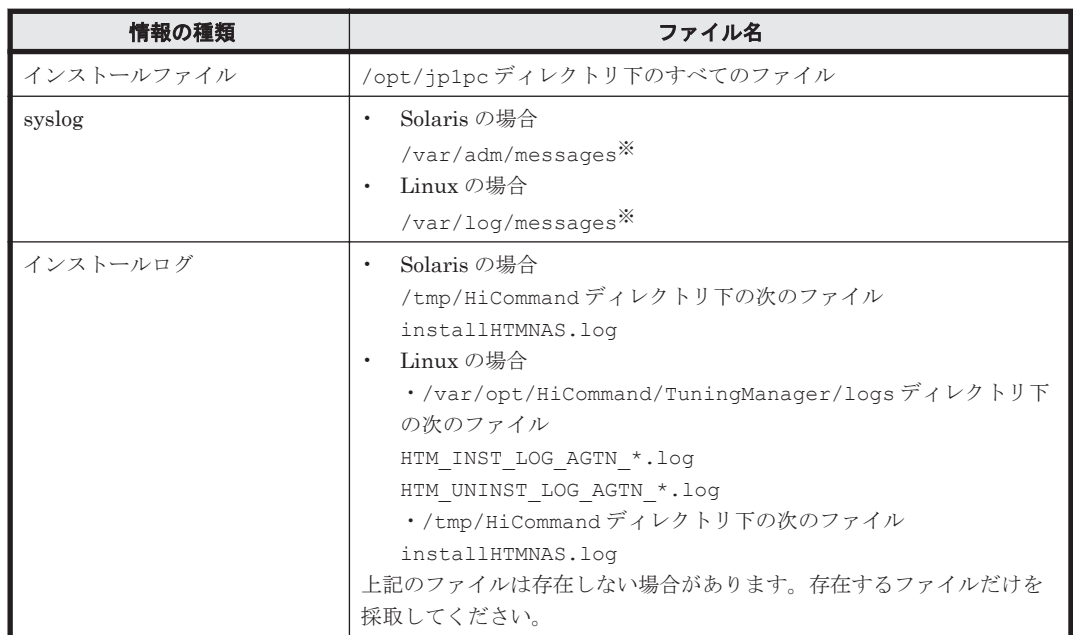

#### 表 **3-16** インストール失敗時に採取が必要な資料(**UNIX** の場合)

注※

デフォルトのパスおよびファイル名以外に出力されるように設定されているシステムでは、出 力先を確認してから採取してください。

**116** インストールとセットアップ(UNIX の場合)

4

# クラスタシステムでの運用

この章では、クラスタシステムで HTM - Agent for NAS を運用する場合のインストールとセット アップ方法,およびクラスタシステムで HTM - Agent for NAS を運用しているときの処理の流れに ついて説明します。

- □ 4.1 [クラスタシステムの概要](#page-117-0)
- □ 4.2 [フェールオーバー時の処理](#page-118-0)
- $\Box$  4.3 インストールとセットアップ (Windows の場合)
- **□** 4.4 インストールとセットアップ (UNIX の場合)
- □ 4.5 アンインストールとアンセットアップ (Windows の場合)
- **□ 4.6 アンインストールとアンセットアップ (UNIX の場合)**
- **□** 4.7 HTM · Agent for NAS の運用方式の変更

# <span id="page-117-0"></span>**4.1** クラスタシステムの概要

クラスタシステムとは,複数のサーバシステムを連携して 1 つのシステムとして運用するシステム です。

ここでは、クラスタシステムで HTM - Agent for NAS を運用する場合の構成について説明します。 クラスタシステムの概要,および Performance Management システムをクラスタシステムで運用 する場合のシステム構成については,マニュアル「JP1/Performance Management 運用ガイド」 の,クラスタシステムでの構築と運用について説明している章を参照してください。

なお、この章で,単に「クラスタシステム」と記述している場合は、HA (High Availability)クラ スタシステムのことを指します。

### **4.1.1 HA** クラスタシステムでの **HTM - Agent for NAS** の構成

HTM - Agent for NAS は,HA クラスタシステムで運用できます。HA クラスタシステムで HTM - Agent for NAS を運用する場合は、次のような構成で運用します。

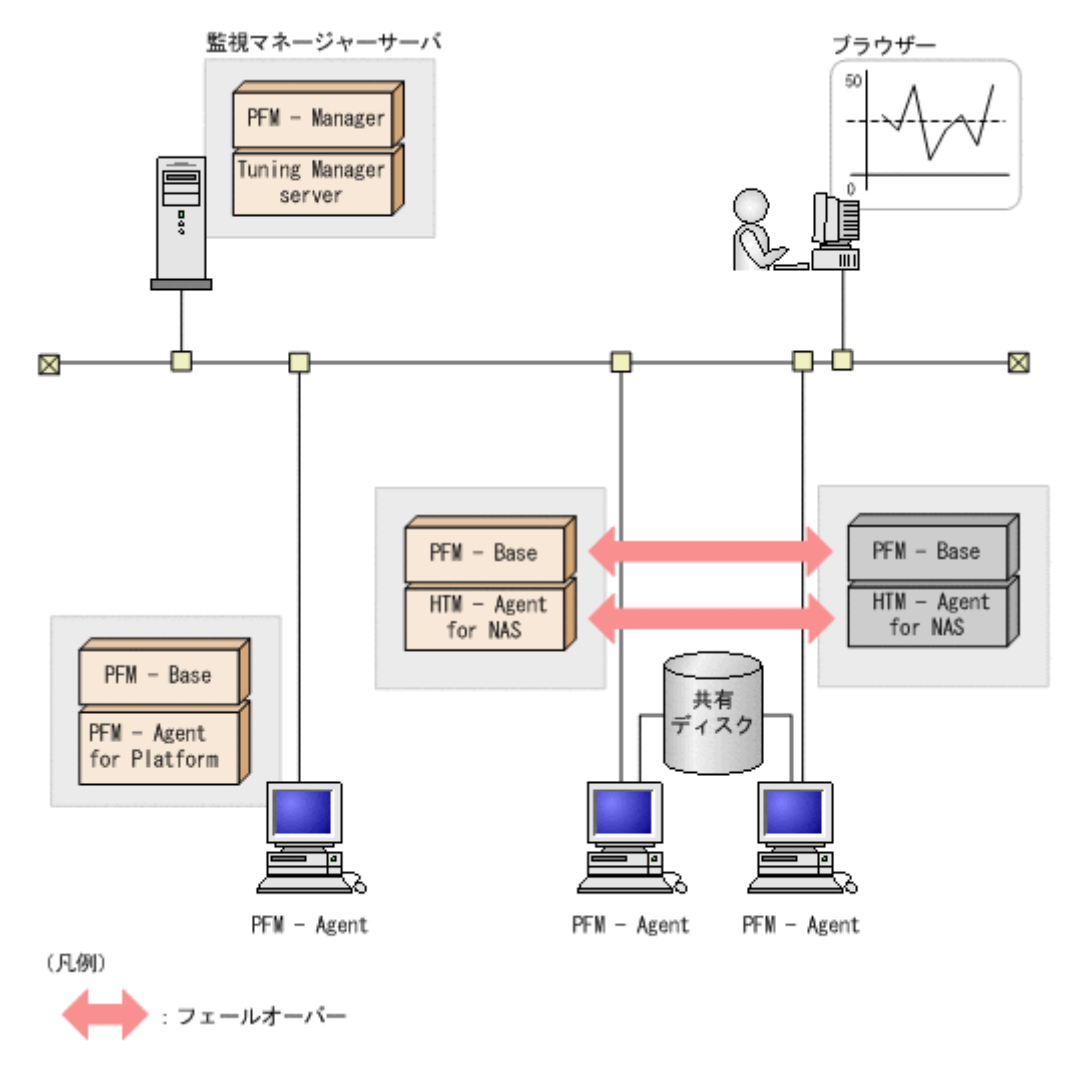

#### 図 **4-1 HA** クラスタシステムでの **HTM - Agent for NAS** の構成例

「図 4-1 HA クラスタシステムでの HTM - Agent for NAS の構成例」に示すように,HTM - Agent for NAS はクラスタ構成の論理ホスト環境で動作し,NAS システムを監視します。障害発生時は HTM - Agent for NAS をフェールオーバーし、監視を継続できます。

また,共有ディスクに定義情報やパフォーマンス情報を格納し,フェールオーバー時に引き継ぎま す。1 つの論理ホストに複数の Performance Management のプログラムがある場合は,それぞれが 同じ共有ディレクトリを使います。

# <span id="page-118-0"></span>**4.2** フェールオーバー時の処理

実行系ホストに障害が発生すると,処理が待機系ホストに移ります。

ここでは、HTM - Agent for NAS に障害が発生した場合のフェールオーバー時の処理について説明 します。また、PFM - Manager に障害が発生した場合の、HTM - Agent for NAS への影響につい て説明します。

## **4.2.1 HTM - Agent for NAS** に障害が発生した場合のフェールオーバー

HTM - Agent for NAS を実行しているノードにフェールオーバーが発生した場合の処理を次の図 に示します。

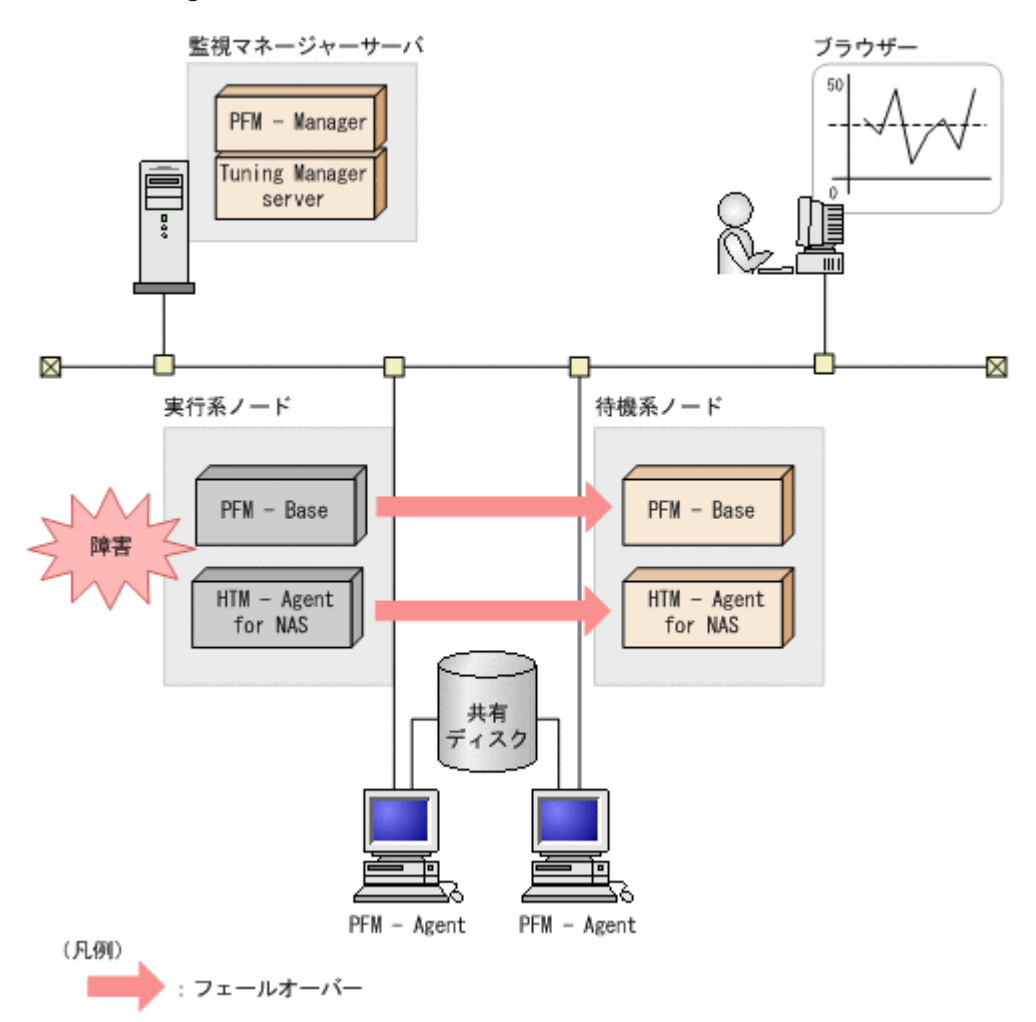

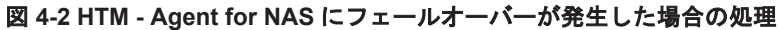

HTM - Agent for NAS のフェールオーバー中に,Performance Reporter で操作すると,「There was no answer(-6)」というメッセージが表示されます。この場合は,フェールオーバーが完了するまで 待ってから操作してください。

HTM - Agent for NAS のフェールオーバー後に, Performance Reporter で操作すると, フェール オーバー先のノードで起動した HTM - Agent for NAS に接続されて、操作できます。

## <span id="page-119-0"></span>**4.2.2 PFM - Manager** が停止した場合の影響

PFM - Manager が停止すると, Performance Management システム全体に影響があります。

PFM - Manager は,各ノードで動作している HTM - Agent for NAS のエージェント情報を一括管 理しています。また、HTM - Agent for NAS がパフォーマンス監視中にしきい値を超えた場合のア ラームイベントの通知や,アラームイベントを契機としたアクションの実行を制御しています。こ のため、PFM - Manager が停止すると、Performance Management システムに次の表に示す影響 があります。

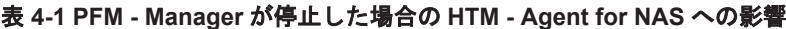

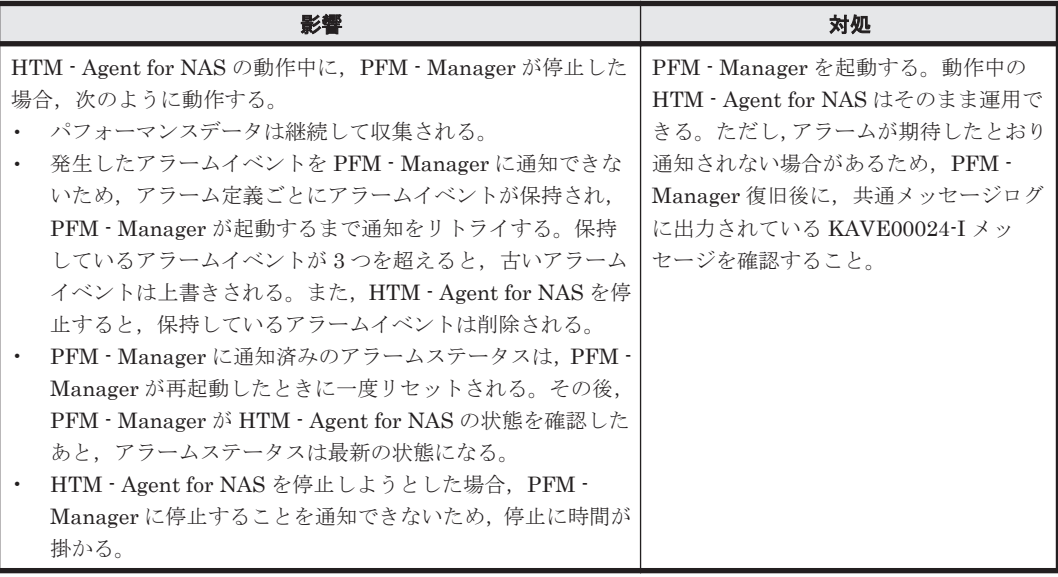

PFM - Manager が停止した場合の影響を考慮の上,運用方法を検討してください。なお,トラブル 以外にも,構成変更やメンテナンスの作業などで PFM - Manager の停止が必要になる場合もあり ます。運用への影響が少ないときに,メンテナンスをすることをお勧めします。

# **4.3** インストールとセットアップ(**Windows** の場合)

ここでは,クラスタシステムでの HTM - Agent for NAS のインストールとセットアップの手順につ いて説明します。

なお, PFM - Manager のインストールとセットアップの手順については、マニュアル「JP1/ Performance Management 運用ガイド」の,クラスタシステムでの構築と運用について説明してい る章を参照してください。

### **4.3.1** インストールとセットアップの前に

インストールおよびセットアップを開始する前に前提条件,必要な情報,および注意事項について 説明します。

#### **(1)** 前提条件

HTM - Agent for NAS をクラスタシステムで使用する場合、次に示す前提条件があります。

#### クラスタシステム

次の条件が整っていることを確認してください。

- クラスタシステムがクラスタソフトによって制御されていること。
- クラスタソフトが論理ホスト運用する HTM Agent for NAS の起動や停止などを制御するよ うに設定されていること。

#### 共有ディスク

次の条件が整っていることを確認してください。

- 論理ホストごとに共有ディスクがあり,実行系ノードから待機系ノードへ引き継げること。
- 共有ディスクが,各ノードに物理的に Fibre Channel や SCSI で接続されていること。

Performance Management では,ネットワークドライブや,ネットワーク経由でレプリケーショ ンしたディスクを共有ディスクとして使う構成はサポートされていません。

- フェールオーバーの際に,何らかの問題によって共有ディスクを使用中のプロセスが残った場合 でも,クラスタソフトなどの制御によって強制的に共有ディスクをオフラインにしてフェール オーバーできること。
- 1 つの論理ホストで複数の PFM 製品を運用する場合,共有ディスクのディレクトリ名が同じで あること。

なお、Store データベースについては格納先を変更して、共有ディスク上のほかのディレクトリ に格納できます。

#### 論理ホスト名,論理 **IP** アドレス

次の条件が整っていることを確認してください。

- · 論理ホストごとに論理ホスト名,および論理ホスト名と対応する論理 IP アドレスがあり,実行 系ノードから待機系ノードに引き継げること。
- 論理ホスト名と論理 IP アドレスが、hosts ファイルやネームサーバに設定されていること。
- DNS 運用している場合は,FQDN 名ではなく,ドメイン名を除いたホスト名を論理ホスト名と して使用していること。
- 物理ホスト名と論理ホスト名は,システムの中でユニークであること。

#### 注意

- 論理ホスト名に,物理ホスト名(hostname コマンドで表示されるホスト名)を指定しな いでください。正常に通信処理がされなくなるおそれがあります。
- 論理ホスト名に使用できる文字は,1~32 バイトの半角英数字です。次の記号および空白 文字は指定できません。
	- /  $\frac{1}{2}$  : ; \* ? ' " < > | & = , .
- 。 論理ホスト名には、"localhost", IP アドレス、"-"から始まるホスト名を指定できません。

#### **IPv6** を使用する場合の設定

Performance Management では,ネットワーク構成が IPv4 環境だけでなく IPv6 環境にも対応し ています。そのため,IPv4 環境と IPv6 環境が混在するネットワーク構成でも,Performance Management を運用できます。IPv4 環境と IPv6 環境が混在するネットワーク構成での Performance Management の運用については,マニュアル「JP1/Performance Management 設計・ 構築ガイド」の,ネットワークの構成について説明している個所,およびインストールとセットアッ プについて説明している章を参照してください。

### **(2)** 論理ホスト運用する **HTM - Agent for NAS** のセットアップに必要な情報

論理ホスト運用する HTM - Agent for NAS をセットアップするには,通常の HTM - Agent for NAS のセットアップで必要になる環境情報に加えて、次の情報が必要です。

#### 表 **4-2** 論理ホスト運用の **HTM - Agent for NAS** のセットアップに必要な情報(**Windows** の場合)

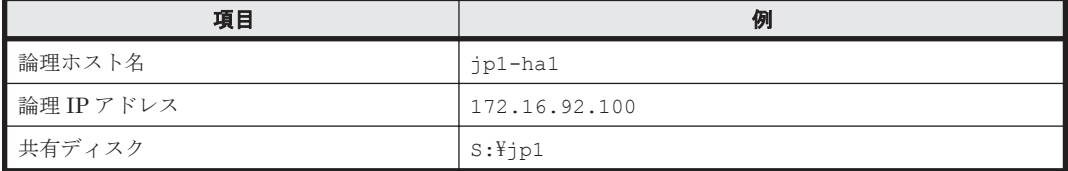

なお,1 つの論理ホストで論理ホスト運用する Performance Management のプログラムが複数ある 場合も,同じ共有ディスクのディレクトリを使用します。

共有ディスクに必要な容量については,「付録 A. [システム見積もり」](#page-256-0)を参照してください。

#### **(3) HTM - Agent for NAS** で論理ホストをフェールオーバーさせる場合の注意事項

HTM - Agent for NAS を論理ホスト運用するシステム構成の場合,HTM - Agent for NAS の障害に よって論理ホスト全体をフェールオーバーさせるかどうかを検討してください。

HTM - Agent for NAS の障害で論理ホスト全体をフェールオーバーさせると, HTM - Agent for NAS が動作している同じ論理ホストで運用する業務アプリケーションもフェールオーバーするこ とになり,業務に影響を与える可能性があります。

HTM - Agent for NAS に異常が発生しても、同じ論理ホストで運用する業務アプリケーションの動 作に影響がないように,必要に応じてクラスタソフトの設定を次のどちらかにしてください。

- HTM Agent for NAS の動作監視をしない
- HTM Agent for NAS の異常を検知してもフェールオーバーしない

#### **(4)** 論理ホスト運用時のバージョンアップに関する注意事項

論理ホスト運用の HTM - Agent for NAS をバージョンアップする場合は,実行系ノードまたは待機 系ノードのどちらか一方で,共有ディスクをオンラインにする必要があります。

### **4.3.2** インストールとセットアップの流れ

クラスタシステムで,論理ホスト運用する HTM - Agent for NAS のインストールおよびセットアッ プの流れについて説明します。

#### 図 **4-3** クラスタシステムで論理ホスト運用する **HTM - Agent for NAS** のインストールおよびセッ トアップの流れ(**Windows** の場合)

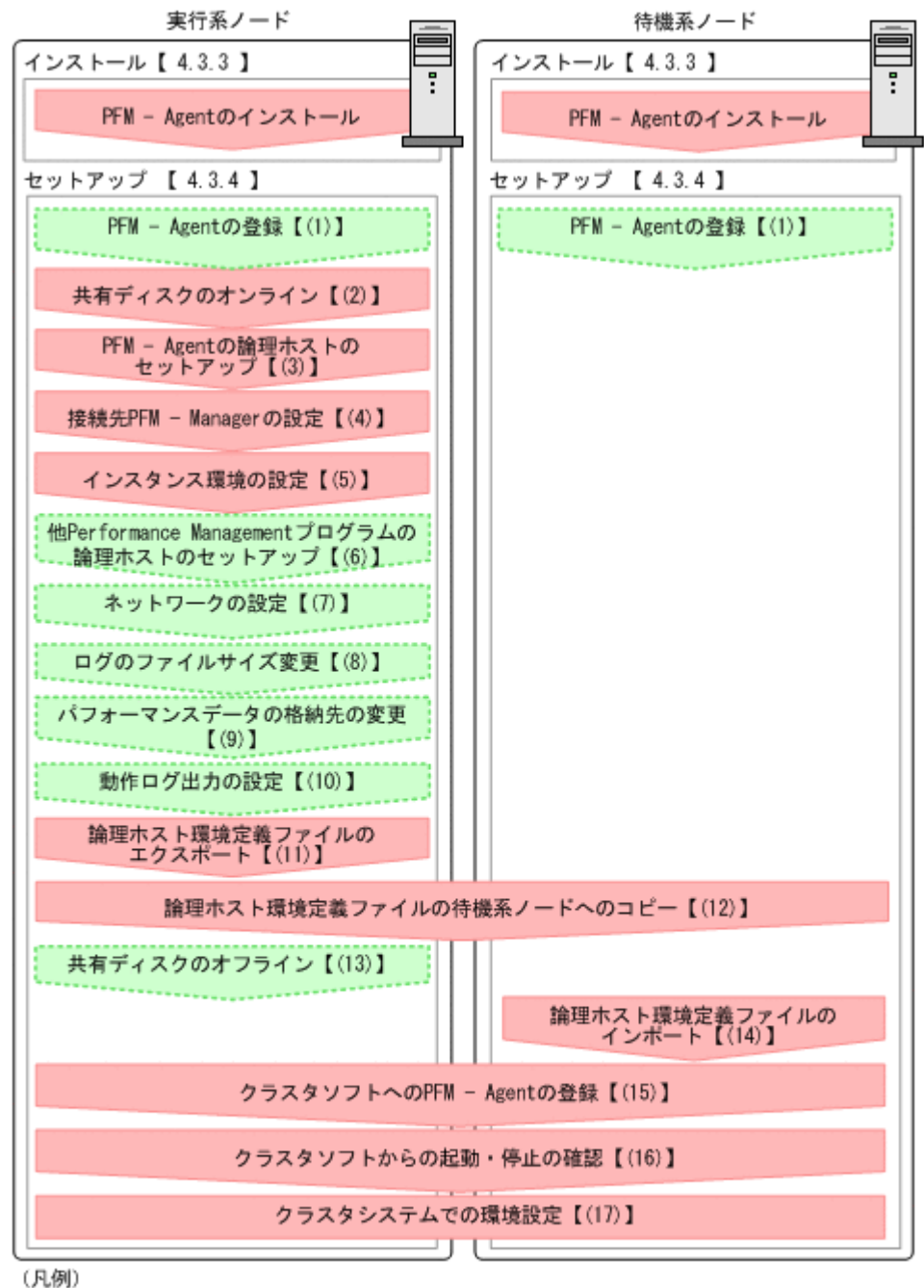

( オプションのセットアップ項目

【 】 : 参照先

#### 注意

論理ホスト環境の PFM - Agent をセットアップしても,物理ホスト環境の PFM - Agent の定 義内容は引き継がれません。論理ホスト環境および物理ホスト環境では,インスタンス環境を 設定した時点で,新規に環境が作成されます。

なお、ユーザー入力を必要とするセットアップコマンドは、対話形式で実行するか非対話形式で実 行するかを選択できます。

対話形式で実行する場合は,コマンドの指示に従ってユーザーが値を入力する必要があります。 非 対話形式で実行する場合は,コマンド実行中に必要となる入力作業をオプション指定や定義ファイ ルで代替するため,ユーザー入力が不要になります。また,バッチ処理やリモート実行によってセッ トアップ作業を自動化できるため,管理者の負担や運用コストを低減できます。

コマンドの詳細については,マニュアル「JP1/Performance Management リファレンス」を参照し てください。

### **4.3.3** インストール手順

実行系ノードおよび待機系ノードに HTM - Agent for NAS をインストールします。

インストール先はローカルディスクです。共有ディスクにはインストールしないでください。

インストール手順は非クラスタシステムの場合と同じです。インストール手順については,「[2.1.3](#page-46-0) [インストール手順」](#page-46-0)を参照してください。

### **4.3.4** セットアップ手順

ここでは、クラスタシステムで Performance Management を運用するための,セットアップにつ いて説明します。

セットアップ手順には,実行系ノードの手順と,待機系ノードの手順があります。実行系ノード, 待機系ノードの順にセットアップしてください。

ま行系 は実行系ノードで行う項目を、 待機系 は待機系ノードで行う項目を示します。また、

**〈オプション**〉は使用する環境によって必要になるセットアップ項目,またはデフォルトの設定を変 更する場合のオプションのセットアップ項目を示します。

## **(1) PFM - Agent** の登録

PFM - Manager および Performance Reporter を使って PFM - Agent を一元管理するために, PFM - Manager および Performance Reporter に HTM - Agent for NAS を登録する必要がありま す。

HTM - Agent for NAS の情報は, Tuning Manager server のインストール時に PFM - Manager お よび Performance Reporter に登録されるため,通常この手順は不要です。ただし,データモデル バージョンがバージョンアップした修正版の HTM - Agent for NAS をインストールした場合は,こ の手順を実施する必要があります。

登録は PFM - Manager 上および Performance Reporter 上で実施します。手順は非クラスタシス テムの場合と同じです。手順については,「[2.1.4 HTM - Agent for NAS](#page-48-0) のセットアップ手順」の 「[\(1\) HTM - Agent for NAS](#page-48-0) の登録」を参照してください。

### **(2)** 共有ディスクのオンライン

共有ディスクがオンラインになっていることを確認します。共有ディスクがオンラインになってい ない場合は、クラスタソフトからの操作やボリュームマネージャの操作などで、共有ディスクをオ ンラインにしてください。

## **(3) PFM - Agent** の論理ホストのセットアップ

jpcconf ha setup (jpchasetup create) コマンドを実行して論理ホスト環境を作成します。 コマンドを実行すると,共有ディスクに必要なデータがコピーされ,論理ホスト用の定義が設定さ れて,論理ホスト環境が作成されます。

注意

コマンドを実行する前に,Performance Management システム全体で,Performance Management のプログラムおよびサービスをすべて停止してください。サービスの停止方法 については,マニュアル「JP1/Performance Management 運用ガイド」の Performance Management の起動と停止について説明している章を参照してください。

手順を次に示します。

1. jpcconf ha setup (jpchasetup create) コマンドを実行して, HTM - Agent for NAS の論理ホスト環境を作成する。

次の例のようにコマンドを実行します。

jpcconf ha setup -key NAS -lhost jp1-hal -d S:\jp1 (jpchasetup create agtn  $-$ lhost jp1-ha1  $-d$  S: $\{$ ip1)

論理ホスト名は,-lhost オプションで指定します。ここでは,論理ホスト名を jp1-ha1 とし ています。DNS 運用をしている場合はドメイン名を省略した論理ホスト名を指定してくださ い。

共有ディスクのディレクトリ名は、-d オプションの環境ディレクトリ名に指定します。例え ば-d S:\jp1 と指定すると S:\jp1\jp1pc が作成されて,論理ホスト環境のファイルが作成 されます。

2. jpcconf ha list(jpchasetup list)コマンドを実行して,論理ホストの設定を確認す る。

次の例のようにコマンドを実行します。

jpcconf ha list -key all(jpchasetup list all) 作成した論理ホスト環境が正しいことを確認してください。

### **(4)** 接続先 **PFM - Manager** の設定

jpcconf mgrhost define (jpcnshostname) コマンドを実行して, HTM - Agent for NAS を 管理する PFM - Manager を設定します。

1. jpcconf mgrhost define(jpcnshostname)コマンドを実行して,接続先 PFM - Manager を設定する。

次の例のようにコマンドを実行します。

jpcconf mgrhost define -host jp1 -lhost jp1-hal(jpcnshostname -s jp1 lhost jp1-ha1)

接続先 PFM - Manager のホスト名は、-host オプションで指定します。接続先 PFM -

Manager が論理ホスト運用されている場合は、-host オプションに接続先 PFM - Manager の 論理ホスト名を指定します。ここでは,PFM - Manager の論理ホスト名を jp1 としています。 また, HTM - Agent for NAS の論理ホスト名は, -lhost オプションで指定します。ここでは, HTM - Agent for NAS の論理ホスト名を jp1-ha1 としています。

ここでは、対話形式の実行例を示していますが、ipcconf mgrhost define コマンドは非対 話形式でも実行できます。jpcconf mgrhost define コマンドの詳細については,マニュア ル「JP1/Performance Management リファレンス」のコマンドについて説明している章を参照 してください。

### **(5)** インスタンス環境の設定

jpcconf inst setup(jpcinssetup)コマンドを実行して,HTM - Agent for NAS のインス タンス環境を設定します。

1. jpcconf inst setup(jpcinssetup)コマンドを実行する。 次の例のようにコマンドを実行します。

jpcconf inst setup -key NAS -lhost jp1-ha1 -inst NS21(jpcinssetup agtn -lhost jp1-ha1 -inst NS21)

論理ホスト名は、-lhost オプションで指定します。ここでは、HTM - Agent for NAS の論理 ホスト名を jp1-ha1,インスタンス名を NS21 としています。

ここでは、対話形式の実行例を示していますが、jpcconf inst setup コマンドは非対話形 式でも実行できます。jpcconf inst setup コマンドの詳細については、マニュアル「JP1/ Performance Management リファレンス」のコマンドについて説明している章を参照してくだ さい。

2. インスタンス環境を設定する。

設定するインスタンス環境は,非クラスタシステムの場合と同じです。設定するインスタンス情 報については,「[2.1.4 HTM - Agent for NAS](#page-48-0) のセットアップ手順」の「(2) [インスタンス環境の](#page-50-0) [設定](#page-50-0)」を参照してください。

## **(6)** 他 **Performance Management** プログラムの論理ホストのセットアップ

HTM - Agent for NAS のほかに、同じ論理ホストにセットアップする PFM - Manager や PFM -Agent がある場合は,この段階でセットアップしてください。

セットアップ手順については,マニュアル「JP1/Performance Management 運用ガイド」の,クラ スタシステムでの構築と運用について説明している章,または各 PFM - Agent マニュアルの,クラ スタシステムでの構築と運用について説明している章を参照してください。

### **(7)** ネットワークの設定

Performance Management を使用するネットワーク構成に応じて,変更する場合に必要な設定で す。

ネットワークの設定では次の 2 つの項目を設定できます。

• IP アドレスを設定する

複数の LAN に接続されたネットワーク環境で, Performance Management を運用するときに 使用する IP アドレスを設定する場合は, jpchosts ファイルの内容を直接編集します。

このとき,編集した jpchosts ファイルは、実行系ノードから待機系ノードにコピーしてくだ さい。

IP アドレスの設定方法については,マニュアル「JP1/Performance Management 設計・構築ガ イド」のインストールとセットアップについて説明している章を参照してください。

#### • ポート番号を設定する

ファイアウォール経由で Performance Management のプログラム間の通信をする場合には, jpcconf port define (jpcnsconfig port) コマンドを使用してポート番号を設定しま す。

ポート番号の設定方法については,マニュアル「JP1/Performance Management 設計・構築ガ イド」の,インストールとセットアップについて説明している章,およびマニュアル「JP1/ Performance Management 運用ガイド」の,クラスタシステムでの構築と運用について説明し ている章を参照してください。

## **(8)** ログのファイルサイズ変更

Performance Management の稼働状況を、Performance Management 独自のログファイルに出力 します。このログファイルを「共通メッセージログ」と呼びます。共通メッセージログのファイル サイズを設定する手順の詳細については,マニュアル「JP1/Performance Management 設計・構築 ガイド」の,インストールとセットアップについて説明している章を参照してください。

## **(9)** パフォーマンスデータの格納先の変更

PFM - Agent で管理されるパフォーマンスデータを格納するデータベースの保存先,バックアップ 先,エクスポート先,またはインポート先のフォルダを変更したい場合に必要な設定です。

設定方法については,「2.4.1 [パフォーマンスデータの格納先の変更」](#page-59-0)を参照してください。

## **(10)** 動作ログ出力の設定

アラーム発生時に動作ログを出力したい場合に必要な設定です。動作ログとは,システム負荷など のしきい値オーバーに関するアラーム機能と連動して出力される履歴情報です。

設定方法については、「付録 I. [動作ログの出力](#page-300-0)」を参照してください。

## **(11)** 論理ホスト環境定義ファイルのエクスポート

HTM - Agent for NAS の論理ホスト環境が作成できたら,環境定義をファイルにエクスポートしま す。エクスポートでは,その論理ホストにセットアップされている Performance Management の プログラムの定義情報を一括してファイル出力します。同じ論理ホストにほかの Performance Management のプログラムをセットアップする場合は,セットアップが一とおり済んだあとにエク スポートしてください。

論理ホスト環境定義をエクスポートする手順を次に示します。

1. jpcconf ha export(jpchasetup export)コマンドを実行して,論理ホスト環境定義を エクスポートする。

これまでの手順で作成した論理ホスト環境の定義情報を,エクスポートファイルに出力します。 エクスポートファイル名は任意です。

例えば、1hostexp.txt ファイルに論理ホスト環境定義をエクスポートする場合,次の例のよ うにコマンドを実行します。

jpcconf ha export -f lhostexp.txt(jpchasetup export -f lhostexp.txt) ここでは、対話形式の実行例を示していますが、jpcconf ha export コマンドは非対話形式 でも実行できます。jpcconf ha export コマンドの詳細については,マニュアル「JP1/ Performance Management リファレンス」のコマンドについて説明している章を参照してくだ さい。

## **(12)** 論理ホスト環境定義ファイルの待機系ノードへのコピー

「(11) 論理ホスト環境定義ファイルのエクスポート」でエクスポートした論理ホスト環境定義ファイ ルを、実行系ノード機系ノードにコピーします。

## **(13)** 共有ディスクのオフライン

クラスタソフトからの操作やボリュームマネージャの操作などで,共有ディスクをオフラインにし て,作業を終了します。なお,その共有ディスクを続けて使用する場合は,オフラインにする必要 はありません。

## <span id="page-127-0"></span>**(14)** 論理ホスト環境定義ファイルのインポート

実行系ノードからコピーしたエクスポートファイルを,待機系ノードにインポートします。

実行系ノードで作成した論理ホストの Performance Management のプログラムを,待機系ノード で実行するための設定には,jpcconf ha import(jpchasetup import)コマンドを使用しま す。1 つの論理ホストに複数の Performance Management のプログラムがセットアップされてい る場合は,一括してインポートされます。

なお,このコマンドを実行するときには,共有ディスクをオンラインにしておく必要はありません。

1. jpcconf ha import(jpchasetup import)コマンドを実行して,論理ホスト環境定義を インポートする。

次の例のようにコマンドを実行します。

jpcconf ha import -f lhostexp.txt(jpchasetup import -f lhostexp.txt) ここでは、対話形式の実行例を示していますが、ipcconf ha import コマンドは非対話形式 でも実行できます。jpcconf ha import コマンドの詳細については,マニュアル「JP1/ Performance Management リファレンス」のコマンドについて説明している章を参照してくだ さい。

コマンドを実行すると,待機系ノードの環境を,エクスポートファイルの内容と同じ環境になる ように設定変更します。これによって,論理ホストの HTM - Agent for NAS を起動するための 設定が実施されます。

また,セットアップ時に jpcconf port define(jpcnsconfig port)コマンドで固定の ポート番号を設定している場合も,同様に設定されます。

2. jpcconf ha list(jpchasetup list)コマンドを実行して,論理ホスト設定を確認する。 次の例のようにコマンドを実行します。 jpcconf ha list -key all(jpchasetup list all) 実行系ノードで jpcconf ha list (jpchasetup list) コマンドを実行したときと同じ内 容が表示されることを確認してください。

## **(15)** クラスタソフトへの **PFM - Agent** の登録

Performance Management のプログラムを論理ホスト環境で運用する場合は,クラスタソフトに登 録して,クラスタソフトからの制御で Performance Management のプログラムを起動したり停止 したりするように環境設定します。

クラスタソフトへ HTM - Agent for NAS を登録する方法は,クラスタソフトのマニュアルを参照し てください。

PFM - Manager と PFM - Agent を同じ論理ホストで運用する場合については,マニュアル「JP1/ Performance Management 運用ガイド」のクラスタシステムでの構築と運用について説明している 章を参照してください。

HTM - Agent for NAS をクラスタソフトに登録するときの設定内容を, Windows MSCS に登録す る項目を例として説明します。

HTM - Agent for NAS の場合,次のサービスをクラスタに登録します。

#### 表 **4-3** クラスタソフトに登録する **HTM - Agent for NAS** のサービス

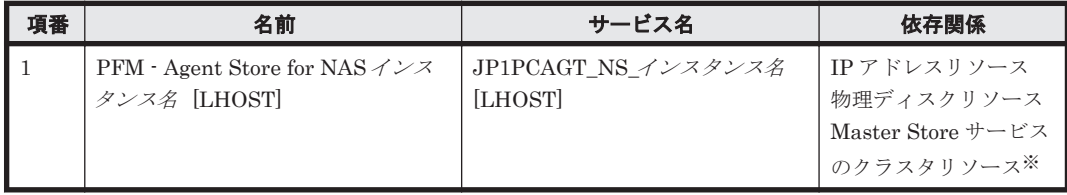

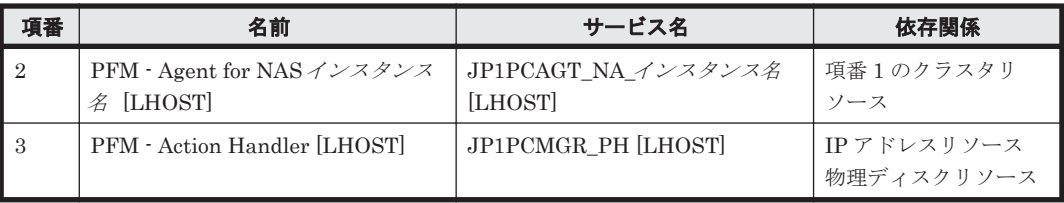

注

[LHOST]の部分は,論理ホスト名に置き換えてください。

インスタンス名が NS21, 論理ホスト名が jp1-ha1 の場合, サービスの名前は「PFM - Agent Store for NAS NS21 [jp1-ha1]」,サービス名は「JP1PCAGT\_NS\_NS21 [jp1-ha1]」のように なります。

#### 注※

同じ論理ホストで PFM - Manager と HTM - Agent for NAS を運用している場合に登録が必 要です。

MSCS の場合は,これらのサービスを MSCS のリソースとして登録します。各リソースの設定は次 のようにします。次の「 ]は、MSCS の設定項目です。

- [リソースの種類]は「汎用サービス」として登録する。
- [名前],[サービス名],および[依存関係]を「表 4-3 [クラスタソフトに登録する](#page-127-0) HTM Agent for NAS [のサービス](#page-127-0)」のとおりに設定する。 なお、名前はサービスを表示するときの名称で、サービス名は MSCS から制御するサービスを 指定するときの名称です。
- [起動パラメータ]および [レジストリ複製]は設定しない。
- プロパティの[詳細設定]タブは,Performance Management のプログラムの障害時にフェー ルオーバーするかどうかの運用に合わせて設定する。 通常は,フェールオーバーしない設定にしてください。フェールオーバーするように設定する場 合は,次のように設定します。 [再開する]:チェックする [グループに適用する]:チェックする 再起動試行回数の[しきい値]:3(しきい値は 3 回を目安に設定してください)

#### 注意

クラスタに登録するサービスは、クラスタから起動および停止を制御しますので、OS 起動時 に自動起動しないよう[スタートアップの種類]を[手動]に設定してください。なお, jpcconf ha setup (jpchasetup create) コマンドでセットアップした直後のサービス は「手動]に設定されています。

## **(16)** クラスタソフトからの起動・停止の確認

クラスタソフトからの操作で,Performance Management のプログラムの起動および停止を各ノー ドで実行し,正常に動作することを確認してください。

### **(17)** クラスタシステムでの環境設定

Performance Management のプログラムのセットアップ終了後, Performance Reporter から, 運 用に合わせて監視対象の稼働状況についてのレポートを表示できるようにしたり,監視対象で問題 が発生したときにユーザーに通知できるようにしたりするために,Performance Management のプ ログラムの環境を設定します。

Performance Management のプログラムの環境設定方法については,マニュアル「JP1/ Performance Management 運用ガイド」の,クラスタシステムでの構築と運用について説明してい る章を参照してください。

# <span id="page-129-0"></span>**4.4** インストールとセットアップ(**UNIX** の場合)

ここでは,クラスタシステムでの HTM - Agent for NAS のインストールとセットアップの手順につ いて説明します。

なお, PFM - Manager のインストールとセットアップの手順については、マニュアル「JP1/ Performance Management 運用ガイド」の,クラスタシステムでの構築と運用について説明してい る章を参照してください。

### **4.4.1** インストールとセットアップの前に

インストールおよびセットアップを開始する前に前提条件,必要な情報,および注意事項について 説明します。

#### **(1)** 前提条件

HTM - Agent for NAS をクラスタシステムで使用する場合、次に示す前提条件があります。

#### クラスタシステム

次の条件が整っていることを確認してください。

- クラスタシステムがクラスタソフトによって制御されていること。
- クラスタソフトが論理ホスト運用する HTM Agent for NAS の起動や停止などを制御するよ うに設定されていること。

#### 共有ディスク

次の条件が整っていることを確認してください。

- 論理ホストごとに共有ディスクがあり,実行系ノードから待機系ノードへ引き継げること。
- 共有ディスクが,各ノードに物理的に Fibre Channel や SCSI で接続されていること。

Performance Management では,ネットワークドライブや,ネットワーク経由でレプリケーショ ンしたディスクを共有ディスクとして使う構成はサポートされていません。

- フェールオーバーの際に,何らかの問題によって共有ディスクを使用中のプロセスが残った場合 でも,クラスタソフトなどの制御によって強制的に共有ディスクをオフラインにしてフェール オーバーできること。
- 1 つの論理ホストで複数の PFM 製品を運用する場合,共有ディスクのディレクトリ名が同じで あること。

なお、Store データベースについては格納先を変更して、共有ディスク上のほかのディレクトリ に格納できます。

#### 論理ホスト名,論理 **IP** アドレス

次の条件が整っていることを確認してください。

- 論理ホストごとに論理ホスト名,および論理ホスト名と対応する論理 IP アドレスがあり,実行 系ノードから待機系ノードに引き継げること。
- 論理ホスト名と論理 IP アドレスが,hosts ファイルやネームサーバに設定されていること。
- DNS 運用している場合は,FQDN 名ではなく,ドメイン名を除いたホスト名を論理ホスト名と して使用していること。
- 物理ホスト名と論理ホスト名は,システムの中でユニークであること。

#### 注意

- 論理ホスト名に,物理ホスト名(uname -n コマンドで表示されるホスト名)を指定しな いでください。正常に通信処理がされなくなる可能性があります。
- 論理ホスト名に使用できる文字は,1~32 バイトの半角英数字です。次の記号および空白 文字は指定できません。

 $/ \ \frac{\gamma}{2}$  : ; \* ? ' " < > | & = , .

◦ 論理ホスト名には,"localhost",IP アドレス,"-"から始まるホスト名を指定できません。

#### **(2)** 論理ホスト運用する **HTM - Agent for NAS** のセットアップに必要な情報

論理ホスト運用する HTM - Agent for NAS をセットアップするには,通常の HTM - Agent for NAS のセットアップで必要になる環境情報に加えて、次の情報が必要です。

#### 表 **4-4** 論理ホスト運用の **HTM - Agent for NAS** のセットアップに必要な情報(**UNIX** の場合)

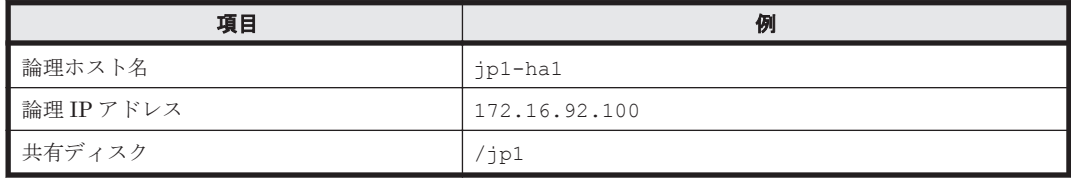

なお,1 つの論理ホストで論理ホスト運用する Performance Management のプログラムが複数ある 場合も,同じ共有ディスクのディレクトリを使用します。

共有ディスクに必要な容量については,「付録 A. [システム見積もり」](#page-256-0)を参照してください。

#### **(3) HTM - Agent for NAS** で論理ホストをフェールオーバーさせる場合の注意事項

HTM - Agent for NAS を論理ホスト運用するシステム構成の場合,HTM - Agent for NAS の障害に よって論理ホスト全体をフェールオーバーさせるかどうかを検討してください。

HTM - Agent for NAS の障害で論理ホスト全体をフェールオーバーさせると、HTM - Agent for NAS が動作している同じ論理ホストで運用する業務アプリケーションもフェールオーバーするこ とになり,業務に影響を与える可能性があります。

HTM - Agent for NAS に異常が発生しても、同じ論理ホストで運用する業務アプリケーションの動 作に影響がないように,必要に応じてクラスタソフトの設定を次のどちらかにしてください。

- HTM Agent for NAS の動作監視をしない
- HTM Agent for NAS の異常を検知してもフェールオーバーしない

#### **(4)** 論理ホスト運用時のバージョンアップに関する注意事項

論理ホスト運用の HTM - Agent for NAS をバージョンアップする場合は,実行系ノードまたは待機 系ノードのどちらか一方で,共有ディスクをオンラインにする必要があります。

### **4.4.2** インストールとセットアップの流れ

クラスタシステムで,論理ホスト運用する HTM - Agent for NAS のインストールおよびセットアッ プの流れについて説明します。

#### 図 **4-4** クラスタシステムで論理ホスト運用する **HTM - Agent for NAS** のインストールおよびセッ トアップの流れ(**UNIX** の場合)

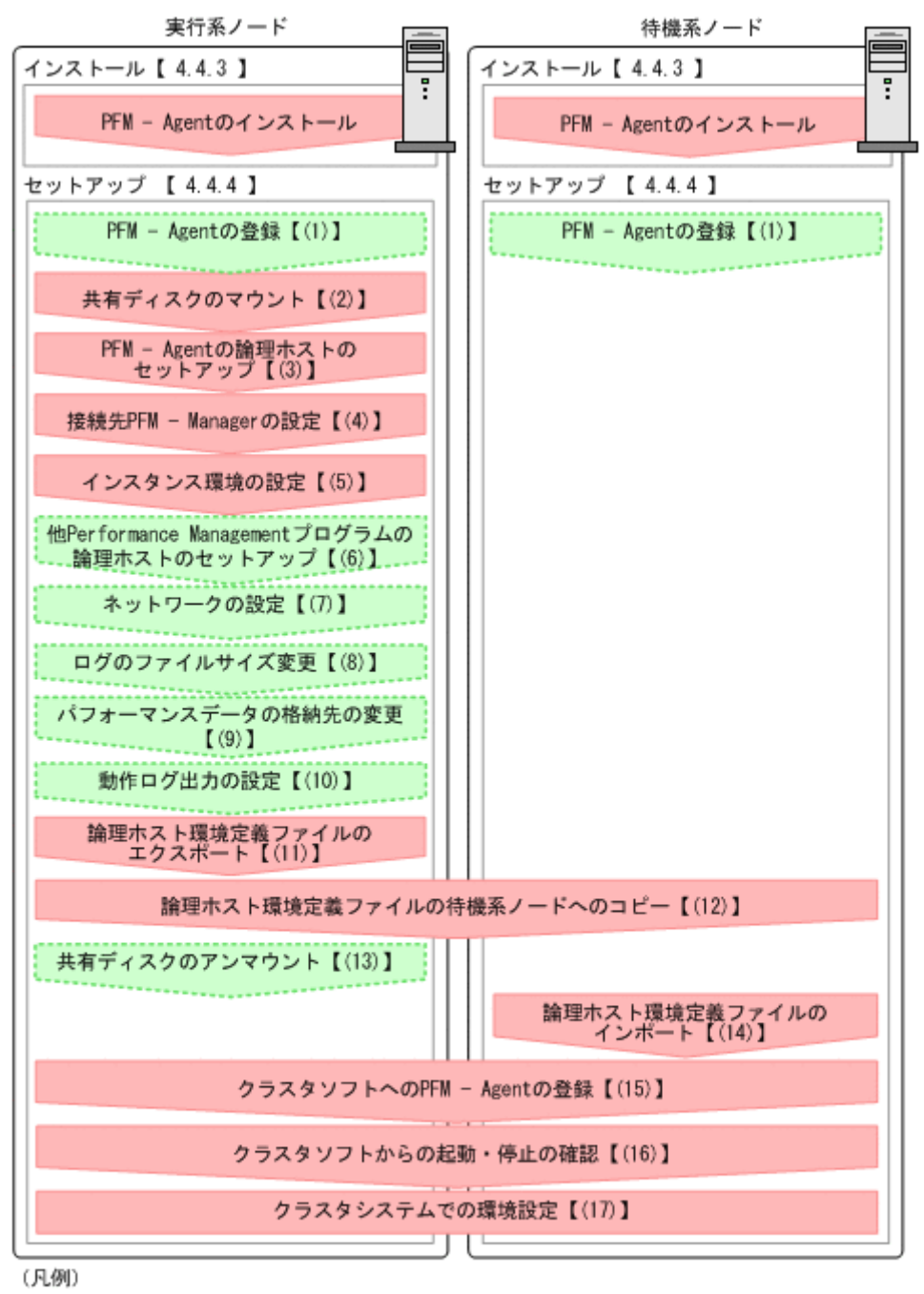

COMOUNI : オプションのセットアップ項目

【 】 : 参照先

#### 注意

論理ホスト環境の PFM - Agent をセットアップしても、物理ホスト環境の PFM - Agent の定 義内容は引き継がれません。論理ホスト環境および物理ホスト環境では,インスタンス環境を 設定した時点で,新規に環境が作成されます。

なお、ユーザー入力を必要とするセットアップコマンドは、対話形式で実行するか非対話形式で実 行するかを選択できます。

対話形式で実行する場合は,コマンドの指示に従ってユーザーが値を入力する必要があります。 非 対話形式で実行する場合は,コマンド実行中に必要となる入力作業をオプション指定や定義ファイ ルで代替するため,ユーザー入力が不要になります。また,バッチ処理やリモート実行によってセッ トアップ作業を自動化できるため,管理者の負担や運用コストを低減できます。

コマンドの詳細については,マニュアル「JP1/Performance Management リファレンス」を参照し てください。

### **4.4.3** インストール手順

実行系ノードおよび待機系ノードに HTM - Agent for NAS をインストールします。

インストール先はローカルディスクです。共有ディスクにはインストールしないでください。

インストール手順は非クラスタシステムの場合と同じです。インストール手順については,「[3.1.3](#page-86-0) [インストール手順」](#page-86-0)を参照してください。

### **4.4.4** セットアップ手順

ここでは、クラスタシステムで Performance Management を運用するための,セットアップにつ いて説明します。

セットアップ手順には,実行系ノードの手順と,待機系ノードの手順があります。実行系ノード, 待機系ノードの順にセットアップしてください。

ま行系 は実行系ノードで行う項目を、 特機系 は待機系ノードで行う項目を示します。また、

<オプション は使用する環境によって必要になるセットアップ項目,またはデフォルトの設定を変 更する場合のオプションのセットアップ項目を示します。

### **(1) PFM - Agent** の登録

PFM - Manager および Performance Reporter を使って PFM - Agent を一元管理するために, PFM - Manager および Performance Reporter に HTM - Agent for NAS を登録する必要がありま す。

HTM - Agent for NAS の情報は, Tuning Manager server のインストール時に PFM - Manager お よび Performance Reporter に登録されるため,通常この手順は不要です。ただし,データモデル バージョンがバージョンアップした修正版の HTM - Agent for NAS をインストールした場合は,こ の手順を実施する必要があります。

登録は PFM - Manager 上および Performance Reporter 上で実施します。手順は非クラスタシス テムの場合と同じです。手順については,「[3.1.4 HTM - Agent for NAS](#page-87-0) のセットアップ手順」の 「[\(2\) HTM - Agent for NAS](#page-88-0) の登録」を参照してください。

### **(2)** 共有ディスクのマウント

共有ディスクがマウントされていることを確認します。共有ディスクがマウントされていない場合 は,クラスタソフトからの操作やボリュームマネージャの操作などで,共有ディスクをマウントし てください。

## **(3) PFM - Agent** の論理ホストのセットアップ

jpcconf ha setup (jpchasetup create) コマンドを実行して論理ホスト環境を作成します。 コマンドを実行すると,共有ディスクに必要なデータがコピーされ,論理ホスト用の定義が設定さ れて,論理ホスト環境が作成されます。

#### 注意

コマンドを実行する前に,Performance Management システム全体で,Performance Management のプログラムおよびサービスをすべて停止してください。サービスの停止方法 については,マニュアル「JP1/Performance Management 運用ガイド」の Performance Management の起動と停止について説明している章を参照してください。

手順を次に示します。

1. jpcconf ha setup (jpchasetup create) コマンドを実行して, HTM - Agent for NAS の論理ホスト環境を作成する。

次の例のようにコマンドを実行します。

jpcconf ha setup -key NAS -lhost jp1-hal -d /jp1(jpchasetup create agtn -lhost jp1-ha1 -d /jp1)

論理ホスト名は,-lhost オプションで指定します。ここでは,論理ホスト名を jp1-ha1 とし ています。DNS 運用をしている場合はドメイン名を省略した論理ホスト名を指定してくださ い。

共有ディスクのディレクトリ名は、-d オプションの環境ディレクトリ名に指定します。例え ば-d /jp1 と指定すると/jp1/jp1pc が作成されて,論理ホスト環境のファイルが作成されま す。

2. jpcconf ha list(jpchasetup list)コマンドを実行して,論理ホストの設定を確認す る。

```
次の例のようにコマンドを実行します。
jpcconf ha list -key all(jpchasetup list all)
作成した論理ホスト環境が正しいことを確認してください。
```
### **(4)** 接続先 **PFM - Manager** の設定

jpcconf mgrhost define (jpcnshostname) コマンドを実行して, HTM - Agent for NAS を 管理する PFM - Manager を設定します。

1. jpcconf mgrhost define(jpcnshostname)コマンドを実行して,接続先 PFM - Manager を設定する。

次の例のようにコマンドを実行します。

jpcconf mgrhost define -host jp1 -lhost jp1-hal(jpcnshostname -s jp1 lhost jp1-ha1)

接続先 PFM - Manager のホスト名は、-host オプションで指定します。接続先 PFM -

Manager が論理ホスト運用されている場合は,-host オプションに接続先 PFM - Manager の 論理ホスト名を指定します。ここでは, PFM – Manager の論理ホスト名を jp1 としています。 また, HTM - Agent for NAS の論理ホスト名は, -lhost オプションで指定します。ここでは, HTM - Agent for NAS の論理ホスト名を jp1-ha1 としています。

ここでは、対話形式の実行例を示していますが、ipcconf mgrhost define コマンドは非対 話形式でも実行できます。jpcconf mgrhost define コマンドの詳細については、マニュア ル「JP1/Performance Management リファレンス」のコマンドについて説明している章を参照 してください。

### **(5)** インスタンス環境の設定

jpcconf inst setup(jpcinssetup)コマンドを実行して,HTM - Agent for NAS のインス タンス環境を設定します。

1. jpcconf inst setup(jpcinssetup)コマンドを実行する。 次の例のようにコマンドを実行します。

jpcconf inst setup -key NAS -lhost jp1-ha1 -inst NS21(jpcinssetup agtn -lhost jp1-ha1 -inst NS21)

論理ホスト名は, -lhost オプションで指定します。ここでは, HTM - Agent for NAS の論理 ホスト名を jp1-ha1,インスタンス名を NS21 としています。

ここでは、対話形式の実行例を示していますが、jpcconf inst setup コマンドは非対話形 式でも実行できます。jpcconf inst setup コマンドの詳細については,マニュアル「JP1/ Performance Management リファレンス」のコマンドについて説明している章を参照してくだ さい。

2. インスタンス環境を設定する。

設定するインスタンス環境は,非クラスタシステムの場合と同じです。設定するインスタンス情 報については,「[3.1.4 HTM - Agent for NAS](#page-87-0) のセットアップ手順」の「(3) [インスタンス環境の](#page-90-0) [設定](#page-90-0)」を参照してください。

### **(6)** 他 **Performance Management** プログラムの論理ホストのセットアップ 〈オブション〉

HTM - Agent for NAS のほかに、同じ論理ホストにセットアップする PFM - Manager や PFM -Agent がある場合は,この段階でセットアップしてください。

セットアップ手順については,マニュアル「JP1/Performance Management 運用ガイド」の,クラ スタシステムでの構築と運用について説明している章,または各 PFM - Agent マニュアルの,クラ スタシステムでの構築と運用について説明している章を参照してください。

### **(7)** ネットワークの設定

Performance Management を使用するネットワーク構成に応じて、変更する場合に必要な設定で す。

ネットワークの設定では次の 2 つの項目を設定できます。

#### • IP アドレスを設定する

複数の LAN に接続されたネットワーク環境で, Performance Management を運用するときに 使用する IP アドレスを設定する場合は, jpchosts ファイルの内容を直接編集します。 このとき,編集した jpchosts ファイルは、実行系ノードから待機系ノードにコピーしてくだ さい。

IP アドレスの設定方法については,マニュアル「JP1/Performance Management 設計・構築ガ イド」のインストールとセットアップについて説明している章を参照してください。

#### • ポート番号を設定する

ファイアウォール経由で Performance Management のプログラム間の通信をする場合には, jpcconf port define(jpcnsconfig port)コマンドを使用してポート番号を設定しま す。

ポート番号の設定方法については,マニュアル「JP1/Performance Management 設計・構築ガ イド」の,インストールとセットアップについて説明している章,およびマニュアル「JP1/ Performance Management 運用ガイド」の,クラスタシステムでの構築と運用について説明し ている章を参照してください。

## **(8)** ログのファイルサイズ変更

Performance Management の稼働状況を、Performance Management 独自のログファイルに出力 します。このログファイルを「共通メッセージログ」と呼びます。共通メッセージログのファイル サイズを設定する手順の詳細については,マニュアル「JP1/Performance Management 設計・構築 ガイド」の,インストールとセットアップについて説明している章を参照してください。

## **(9)** パフォーマンスデータの格納先の変更

PFM - Agent で管理されるパフォーマンスデータを格納するデータベースの保存先、バックアップ 先,エクスポート先,またはインポート先のフォルダを変更したい場合に必要な設定です。

設定方法については,「3.4.1 [パフォーマンスデータの格納先の変更」](#page-99-0)を参照してください。

## **(10)** 動作ログ出力の設定

アラーム発生時に動作ログを出力したい場合に必要な設定です。動作ログとは,システム負荷など のしきい値オーバーに関するアラーム機能と連動して出力される履歴情報です。

設定方法については,「付録 I. [動作ログの出力](#page-300-0)」を参照してください。

## **(11)** 論理ホスト環境定義ファイルのエクスポート

HTM - Agent for NAS の論理ホスト環境が作成できたら,環境定義をファイルにエクスポートしま す。エクスポートでは,その論理ホストにセットアップされている Performance Management の プログラムの定義情報を一括してファイル出力します。同じ論理ホストにほかの Performance Management のプログラムをセットアップする場合は,セットアップが一とおり済んだあとにエク スポートしてください。

論理ホスト環境定義をエクスポートする手順を次に示します。

1. jpcconf ha export(jpchasetup export)コマンドを実行して,論理ホスト環境定義を エクスポートする。

これまでの手順で作成した論理ホスト環境の定義情報を,エクスポートファイルに出力します。 エクスポートファイル名は任意です。

例えば、lhostexp.txt ファイルに論理ホスト環境定義をエクスポートする場合,次の例のよ うにコマンドを実行します。

jpcconf ha export -f lhostexp.txt(jpchasetup export -f lhostexp.txt) ここでは、対話形式の実行例を示していますが、jpcconf ha export コマンドは非対話形式 でも実行できます。jpcconf ha export コマンドの詳細については,マニュアル「JP1/ Performance Management リファレンス」のコマンドについて説明している章を参照してくだ さい。

## **(12)** 論理ホスト環境定義ファイルの待機系ノードへのコピー

「(11) 論理ホスト環境定義ファイルのエクスポート」でエクスポートした論理ホスト環境定義ファイ ルを、実行系ノードめら待機系ノードにコピーします。

## **(13)** 共有ディスクのアンマウント

ファイルシステムをアンマウントして,作業を終了します。なお,その共有ディスクを続けて使用 する場合は,ファイルシステムをアンマウントする必要はありません。

#### 注意

共有ディスクがアンマウントされているにも関わらず,指定した環境ディレクトリに jp1pc があり、jp1pc ディレクトリ以下にファイルがある場合は、共有ディスクをマウントしないで セットアップしています。この場合は次の手順で対処してください。

- a. ローカルディスク上の指定した環境ディレクトリの jp1pc ディレクトリを tar コマンド でアーカイブする。
- b. 共有ディスクをマウントする。
- c. 共有ディスク上に指定した環境ディレクトリがない場合は,環境ディレクトリを作成する。
- d. 共有ディスク上の環境ディレクトリに tar ファイルを展開する。
- e. 共有ディスクをアンマウントする。
- f. ローカルディスク上の指定した環境ディレクトリの jp1pc ディレクトリ以下を削除する。

## **(14)** 論理ホスト環境定義ファイルのインポート

実行系ノードからコピーしたエクスポートファイルを,待機系ノードにインポートします。

実行系ノードで作成した論理ホストの Performance Management のプログラムを,待機系ノード で実行するための設定には,jpcconf ha import(jpchasetup import)コマンドを使用しま す。1 つの論理ホストに複数の Performance Management のプログラムがセットアップされてい る場合は,一括してインポートされます。

なお,このコマンドを実行するときには,共有ディスクをマウントしておく必要はありません。

1. jpcconf ha import(jpchasetup import)コマンドを実行して,論理ホスト環境定義を インポートする。

次の例のようにコマンドを実行します。

jpcconf ha import -f lhostexp.txt(jpchasetup import -f lhostexp.txt) ここでは、対話形式の実行例を示していますが, jpcconf ha import コマンドは非対話形式 でも実行できます。jpcconf ha import コマンドの詳細については,マニュアル「JP1/ Performance Management リファレンス」のコマンドについて説明している章を参照してくだ さい。

コマンドを実行すると,待機系ノードの環境を,エクスポートファイルの内容と同じ環境になる ように設定変更します。これによって,論理ホストの HTM - Agent for NAS を起動するための 設定が実施されます。

また、セットアップ時に jpcconf port define (jpcnsconfig port) コマンドで固定の ポート番号を設定している場合も,同様に設定されます。

2. jpcconf ha list(jpchasetup list)コマンドを実行して,論理ホスト設定を確認する。 次の例のようにコマンドを実行します。 jpcconf ha list -key all(jpchasetup list all) 実行系ノードで jpcconf ha list (jpchasetup list) コマンドを実行したときと同じ内 容が表示されることを確認してください。

## **(15)** クラスタソフトへの **PFM - Agent** の登録

Performance Management のプログラムを論理ホスト環境で運用する場合は,クラスタソフトに登 録して,クラスタソフトからの制御で Performance Management のプログラムを起動したり停止 したりするように環境設定します。

クラスタソフトへ HTM - Agent for NAS を登録する方法は,クラスタソフトのマニュアルを参照し てください。

一般に UNIX のクラスタソフトに,アプリケーションを登録する場合に必要な項目は「起動」「停 止」「動作監視」「強制停止」の 4 つがあります。

HTM - Agent for NAS では、次のように設定します。

| 説明                                                                                                    |
|----------------------------------------------------------------------------------------------------|
| 次のコマンドを順に実行して、HTM - Agent for NAS を起動する。                                                                                                    |
| /opt/jp1pc/tools/jpcspm start -key AH -lhost <i>論理ホスト名</i> (/opt/jp1pc/<br>tools/jpcstart act lhost=論理ホスト名)                                 |
| /opt/jp1pc/tools/jpcspm start -key NAS -lhost 論理ホスト名 -inst インス<br>タンス名(/opt/jp1pc/tools/jpcstart agtn lhost=論理ホスト名 inst=インスタ<br>ンス名)        |
| 起動するタイミングは、共有ディスクおよび論理 IP アドレスが使用できる状態になったあ<br>ととする。                                                                                        |
|                                                                                                    |
| 次のコマンドを順に実行して、HTM - Agent for NAS を停止する。                                                                                                    |
| /opt/jp1pc/tools/jpcspm stop -key NAS -lhost 論理ホスト名 -inst インス<br>タンス名 (/opt/jp1pc/tools/jpcstop agtn lhost=論理ホスト名 inst=インスタン<br>ス名)         |
| /opt/jp1pc/tools/jpcspm stop -key AH -lhost <i>論理ホスト名</i> (/opt/jp1pc/<br>tools/jpcstop act lhost=論理ホスト名)                                   |
| 停止するタイミングは,共有ディスクおよび論理 IP アドレスを使用できない状態にする前<br>とする。                                                                                         |
| なお,障害などでサービスが停止しているときは,ipcspm_stop(ipcstop)コマンドの                                                                                            |
| 戻り値が3になる。この場合はサービスが停止されているので、正常終了と扱う。戻り値で                                                                                                   |
| 実行結果を判定するクラスタソフトの場合は、戻り値を0にするなどで対応すること。                                                                                                    |
| 次のプロセスが動作していることを、ps コマンドで確認する。                                                                                                    |
| ps -ef   grep "プロセス名 論理ホスト名"   grep -v "grep 監視対象のプロセ<br>$Z$ "                                                                              |
| 監視対象のプロセスは、次のとおり。                                                                                                    |
| jpcagtn, agtn/jpcsto, jpcah<br>プロセス名については、「D」およびマニュアル「JP1/Performance Management リファレ                                                       |
| ンス」の付録を参照のこと。なお、運用中にメンテナンスなどで Performance Management                                                                                        |
| を一時的に停止する場合を想定して、動作監視を抑止する方法(例えば、メンテナンス中の                                                                                                   |
| ファイルがあると監視をしないなど)を用意しておくことを勧める。                                                                                                    |
| 強制停止が必要な場合は,次のコマンドを実行する。                                                                                                    |
| /opt/jp1pc/tools/jpcspm stop -key all -lhost <i>論理ホスト名</i> -kill<br>immediate (/opt/jp1pc/tools/jpcstop all lhost=論理ホスト名<br>kill=immediate) |
| 第一引数のサービスキーに指定できるのは, all だけである。                                                                                                    |
| 注意                                                                                                    |
| コマンドを実行すると, 指定した論理ホスト環境すべての Performance Management                                                                                          |
| のプロセスが, SIGKILL送信によって強制停止される。このとき、サービス単位では                                                                                                  |
| なく、論理ホスト単位で Performance Management が強制停止される。<br>なお、強制停止は、通常の停止を実行しても停止できない場合に限って実行するよう設定す                                                   |
| ること。                                                                                                    |
|                                                                                                    |

表 **4-5** クラスタソフトに登録する **HTM - Agent for NAS** の制御方法

#### 注意

- ◎ クラスタに登録する Performance Management のプログラムは、クラスタから起動および 停止を制御しますので,OS 起動時の自動起動設定をしないでください。
- ◎ Performance Management のプログラムを日本語環境で実行する場合、クラスタソフトに 登録するスクリプトで LANG 環境変数を設定してから、Performance Management のコ マンドを実行するようにしてください。また,LC\_ALL 環境変数が設定されていて,LANG 環境変数の値と異なる場合は,クラスタソフトに登録するスクリプトで LC\_ALL 環境変数 を解除するか,LANG 環境変数と同一の値に変更してください。次の設定を追加すると LC\_ALL 環境変数を解除できます。

unset LC\_ALL

- <span id="page-138-0"></span>◦ クラスタソフトがコマンドの戻り値で実行結果を判定する場合は,Performance Management のコマンドの戻り値をクラスタソフトの期待する値に変換するように設定 してください。Performance Management のコマンドの戻り値については,各コマンドの リファレンスを確認してください。
- ps コマンドで動作を監視する場合,事前に ps コマンドを実行して,論理ホスト名とイン スタンス名をつなげた文字列がすべて表示されることを確認してください。 文字列が途中までしか表示されない場合は,インスタンス名を短くしてください。 なお,ps コマンドでのプロセス名および論理ホスト名の取得に失敗する場合,コマンドラ インに「 ](角括弧)が含まれていることがあります。 ps コマンドの実行に失敗した場合は, OS の ps コマンドのリファレンスを参照して, コマ ンドを再実行してください。

## **(16)** クラスタソフトからの起動・停止の確認

クラスタソフトからの操作で,Performance Management のプログラムの起動および停止を各ノー ドで実行し,正常に動作することを確認してください。

#### **(17)** クラスタシステムでの環境設定 待機系

Performance Management のプログラムのセットアップ終了後, Performance Reporter から、運 用に合わせて監視対象の稼働状況についてのレポートを表示できるようにしたり,監視対象で問題 が発生したときにユーザーに通知できるようにしたりするために,Performance Management のプ ログラムの環境を設定します。

Performance Management のプログラムの環境設定方法については、マニュアル「JP1/ Performance Management 運用ガイド」の,クラスタシステムでの構築と運用について説明してい る章を参照してください。

# **4.5** アンインストールとアンセットアップ(**Windows** の場 合)

ここでは,クラスタシステムで運用していた HTM - Agent for NAS を,アンインストールする方法 とアンセットアップする方法について説明します。

なお、PFM - Manager のアンインストールとアンセットアップについては、マニュアル「JP1/ Performance Management 運用ガイド」の,クラスタシステムでの構築と運用について説明してい る章を参照してください。

## **4.5.1 HTM - Agent for NAS** のアンインストールとアンセットアップの流れ

クラスタシステムで運用していた HTM - Agent for NAS のアンインストールおよびアンセット アップの流れについて説明します。

図 **4-5** クラスタシステムで論理ホスト運用する **HTM - Agent for NAS** のアンインストールおよび アンセットアップの流れ(**Windows** の場合)

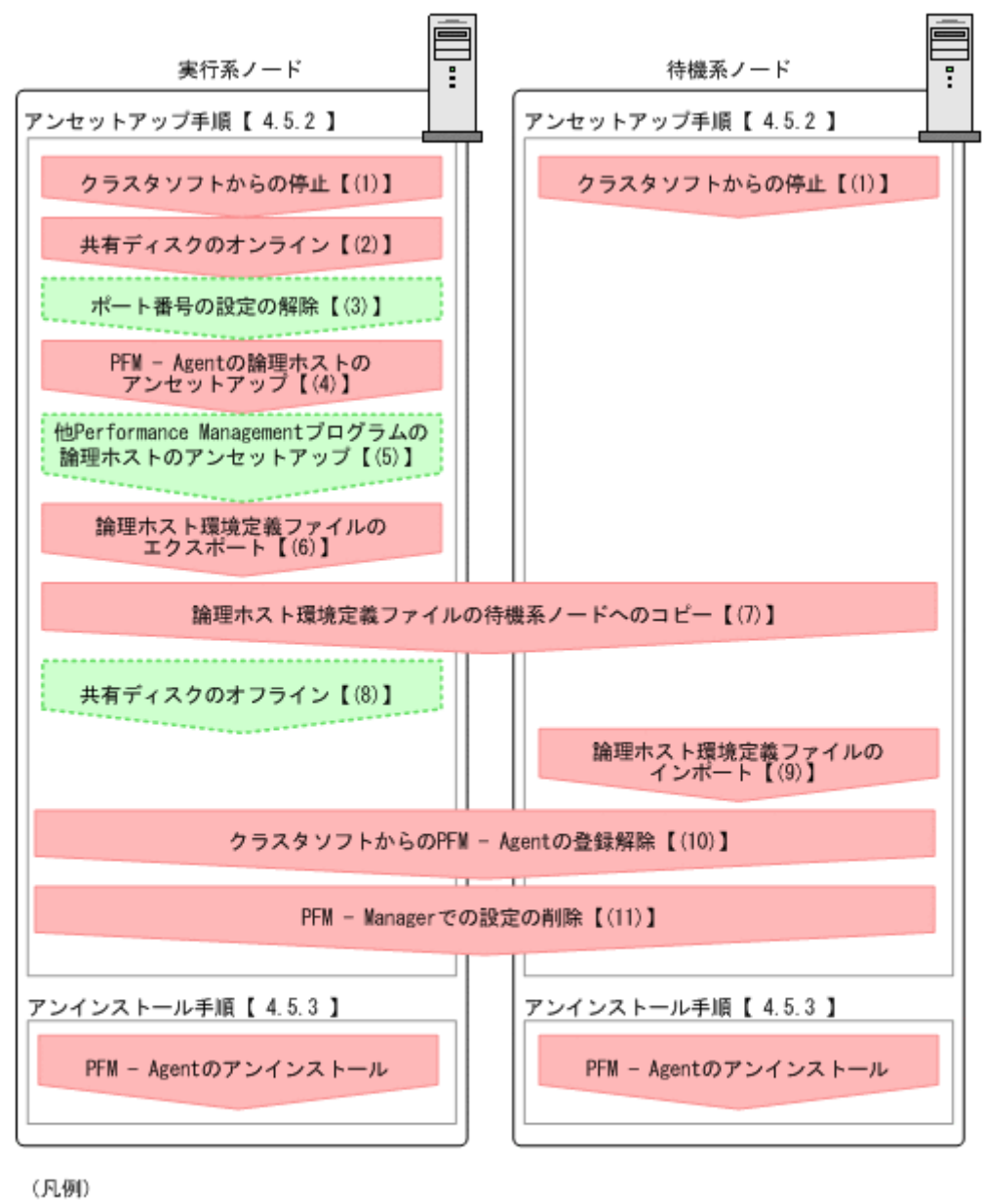

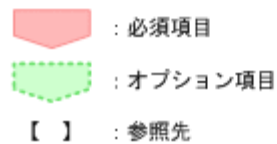

### **4.5.2** アンセットアップ手順

論理ホスト環境をアンセットアップします。アンセットアップ手順には,実行系ノードの手順と, 待機系ノードの手順があります。実行系ノード,待機系ノードの順にアンセットアップしてくださ い。

**実行系** は実行系ノードで行う項目を, 特<mark>機系</mark> は待機系ノードで行う項目を示します。また,

くオプション は使用する環境によって必要になるセットアップ項目,またはデフォルトの設定を変 更する場合のオプションのセットアップ項目を示します。

HTM - Agent for NAS のアンセットアップ手順について説明します。

## **(1)** クラスタソフトからの停止

クラスタソフトからの操作で,実行系ノードと待機系ノードで起動している Performance Management のプログラムおよびサービスを停止してください。停止する方法については、クラス タソフトのマニュアルを参照してください。

### **(2)** 共有ディスクのオンライン

共有ディスクがオンラインになっていることを確認します。共有ディスクがオンラインになってい ない場合は、クラスタソフトからの操作やボリュームマネージャの操作などで、共有ディスクをオ ンラインにしてください。

## **(3)** ポート番号の設定の解除

この手順は,ファイアウォールを使用する環境で,セットアップ時に jpcconf port define (jpcnsconfig port)コマンドでポート番号を設定した場合だけに必要な手順です。

通信ポート番号の設定の解除方法については,マニュアル「JP1/Performance Management 運用ガ イド」の,クラスタシステムでの構築と運用について説明している章を参照してください。

## **(4) PFM - Agent** の論理ホストのアンセットアップ

手順を次に示します。ここでは HTM - Agent for NAS の論理ホスト名を jp1-ha1,インスタンス 名を NS21 としています。

#### 注意

共有ディスクがオフラインになっている状態で論理ホスト環境を削除した場合は,物理ホスト 上に存在する論理ホストの設定だけが削除され,共有ディスク上のディレクトリやファイルは 削除されません。この場合,共有ディスクをオンラインにし,環境ディレクトリ以下の jp1pc ディレクトリを手動で削除する必要があります。

1. jpcconf ha list(jpchasetup list)コマンドを実行して,論理ホスト設定を確認する。 次の例のようにコマンドを実行します。 jpcconf ha list -key all -lhost jp1-hal(jpchasetup list all -lhost jp1-

ha1) 論理ホスト環境をアンセットアップする前に,現在の設定を確認します。論理ホスト名や共有

ディスクのパスなどを確認してください。

2. HTM - Agent for NAS のインスタンス環境を削除する。

次の例のようにコマンドを実行します。

jpcconf inst unsetup -key NAS -lhost jp1-hal -inst NS21(jpcinsunsetup agtn -lhost jp1-ha1 -inst NS21)

ここでは, 対話形式の実行例を示していますが, jpcconf inst unsetup コマンドは非対話 形式でも実行できます。jpcconf inst unsetup コマンドの詳細については,マニュアル 「JP1/Performance Management リファレンス」のコマンドについて説明している章を参照し てください。

jpcconf inst unsetup(jpcinsunsetup)コマンドを実行すると,論理ホストのインスタ ンスを起動するための設定が削除されます。また,共有ディスク上のインスタンス用のファイル が削除されます。共用ディスクがオフラインになっている場合は,論理ホストの設定だけが削除 されます。共有ディスク上のディレクトリやファイルは削除されません。

3. jpcconf ha unsetup (jpchasetup delete) コマンドを実行して, HTM - Agent for NAS の論理ホスト環境を削除する。

次の例のようにコマンドを実行します。

jpcconf ha unsetup -key NAS -lhost jp1-hal(jpchasetup delete agtn lhost jp1-ha1) jpcconf ha unsetup(jpchasetup delete)コマンドを実行すると,論理ホストの HTM - Agent for NAS を起動するための設定が削除されます。また、共有ディスク上の論理ホスト用 のファイルが削除されます。

4. jpcconf ha list(jpchasetup list)コマンドで,論理ホスト設定を確認する。 次の例のようにコマンドを実行します。 jpcconf ha list -key all(jpchasetup list all) 論理ホスト環境から HTM - Agent for NAS が削除されていることを確認してください。

## **(5)** 他 **Performance Management** プログラムの論理ホストのアンセットアップ 〈オブション〉

HTM - Agent for NAS のほかに、同じ論理ホストからアンセットアップする Performance Management のプログラムがある場合は,この段階でアンセットアップしてください。

アンセットアップ手順については,マニュアル「JP1/Performance Management 運用ガイド」の, クラスタシステムでの構築と運用について説明している章,または各 PFM - Agent マニュアルの, クラスタシステムでの構築と運用について説明している章を参照してください。

## **(6)** 論理ホスト環境定義ファイルのエクスポート

論理ホストの HTM - Agent for NAS を削除したあと,環境定義をファイルにエクスポートします。

Performance Management では,環境定義のエクスポートおよびインポートによって実行系と待機 系の環境を合わせる方式をとっています。

実行系ノードでエクスポートした環境定義(Performance Management の定義が削除されている) を,待機系ノードにインポートすると,待機系ノードの既存の環境定義(Performance Management の定義が削除前のままの状態で定義が残っている)と比較して差分(実行系ノードで削除された部 分)を確認して Performance Management の環境定義を削除します。

手順を次に示します。

1. jpcconf ha export(jpchasetup export)コマンドを実行して,論理ホスト環境定義を エクスポートする。

Performance Management の論理ホスト環境の定義情報を,エクスポートファイルに出力しま す。エクスポートファイル名は任意です。

例えば、1hostexp.txt ファイルに論理ホスト環境定義をエクスポートする場合,次の例のよ うにコマンドを実行します。

jpcconf ha export -f lhostexp.txt (jpchasetup export -f lhostexp.txt) ここでは、対話形式の実行例を示していますが、ipcconf ha export コマンドは非対話形式 でも実行できます。jpcconf ha export コマンドの詳細については,マニュアル「JP1/ Performance Management リファレンス」のコマンドについて説明している章を参照してくだ さい。

## **(7)** 論理ホスト環境定義ファイルの待機系ノードへのコピー

「(6) 論理ホスト環境定義ファイルのエクスポート」でエクスポートしたファイルを、実行系ノード から待機系ノードにコピーします。

## **(8)** 共有ディスクのオフライン

クラスタソフトからの操作やボリュームマネージャの操作などで,共有ディスクをオフラインにし て,作業を終了します。なお,その共有ディスクを続けて使用する場合は,オフラインにする必要 はありません。

## **(9)** 論理ホスト環境定義ファイルのインポート

実行系ノードからコピーしたエクスポートファイルを,待機系ノードに反映させるためにインポー トします。なお,待機系ノードでは,インポート時に共有ディスクをオフラインにする必要はあり ません。

手順を次に示します。

1. jpcconf ha import(jpchasetup import)コマンドを実行して,論理ホスト環境定義を インポートする。

次の例のようにコマンドを実行します。

jpcconf ha import -f lhostexp.txt(jpchasetup import -f lhostexp.txt) ここでは、対話形式の実行例を示していますが、jpcconf ha import コマンドは非対話形式 でも実行できます。jpcconf ha import コマンドの詳細については,マニュアル「JP1/ Performance Management リファレンス」のコマンドについて説明している章を参照してくだ さい。

コマンドを実行すると,待機系ノードの環境を,エクスポートファイルの内容と同じ環境になる ように設定変更します。これによって,論理ホストの HTM - Agent for NAS を起動するための 設定が削除されます。ほかの論理ホストの Performance Management のプログラムをアン セットアップしている場合は,それらの設定も削除されます。

また, セットアップ時に jpcconf port define (jpcnsconfig port) コマンドで固定の ポート番号を設定している場合も,解除されます。

2. jpcconf ha list(jpchasetup list)コマンドを実行して,論理ホスト設定を確認する。 次の例のようにコマンドを実行します。 jpcconf ha list -key all(jpchasetup list all) 実行系ノードで jpcconf ha list(jpchasetup list)コマンドを実行したときと同じ内 容が表示されることを確認してください。

## **(10)** クラスタソフトからの **PFM - Agent** の登録解除

クラスタソフトから,論理ホストの HTM - Agent for NAS に関する設定を削除してください。

設定を削除する方法は,クラスタソフトのマニュアルを参照してください。

### **(11) PFM - Manager** での設定の削除

PFM - Manager から,アンセットアップする HTM - Agent for NAS に関連する定義を削除してく ださい。

手順を次に示します。

1. PFM - Manager のエージェント情報を削除する。

例えば, PFM - Manager が論理ホスト jp1-ha2 上で動作しており, HTM - Agent for NAS が 論理ホスト jp1-ha1 上で動作している場合, PFM · Manager で次の例のように指定してコマ ンドを実行します。

jpctool service delete -id サービス *ID* -host jp1-hal -lhost jp1-ha2 (jpcctrl delete サービス *ID* host=jp1-ha1 lhost=jp1-ha2)

サービス ID には削除するエージェントのサービス ID を指定してください。

<span id="page-143-0"></span>2. PFM - Manager サービスを再起動する。

サービスの起動方法については,マニュアル「JP1/Performance Management 運用ガイド」 の,Performance Management の起動と停止について説明している章を参照してください。

3. Performance Reporter を再起動する。

サービス情報の削除を Performance Reporter で有効にするには,PFM - Manager サービスを 再起動したあと、Performance Reporter を再起動する必要があります。

## **4.5.3** アンインストール手順

HTM - Agent for NAS を実行系ノード,待機系ノードそれぞれからアンインストールします。

アンインストール手順は,非クラスタシステムの場合と同じです。詳細は,「2.2.3 [アンインストー](#page-58-0) [ル手順」](#page-58-0)を参照してください。

#### 注意

- HTM Agent for NAS をアンインストールする場合は, HTM Agent for NAS をアンイン ストールするノードの Performance Management のプログラムおよびサービスをすべて 停止してください。
- 論理ホスト環境を削除しないで HTM Agent for NAS をアンインストールした場合,環境 ディレクトリが残ることがあります。その場合は,環境ディレクトリを削除してください。

# **4.6** アンインストールとアンセットアップ(**UNIX** の場合)

ここでは、クラスタシステムで運用していた HTM - Agent for NAS を、アンインストールする方法 とアンセットアップする方法について説明します。

なお, PFM - Manager のアンインストールとアンセットアップについては、マニュアル「JP1/ Performance Management 運用ガイド」の,クラスタシステムでの構築と運用について説明してい る章を参照してください。

## **4.6.1 HTM - Agent for NAS** のアンインストールとアンセットアップの流れ

クラスタシステムで運用していた HTM - Agent for NAS のアンインストールおよびアンセット アップの流れについて説明します。
#### 図 **4-6** クラスタシステムで論理ホスト運用する **HTM - Agent for NAS** のアンインストールおよび アンセットアップの流れ(**UNIX** の場合)

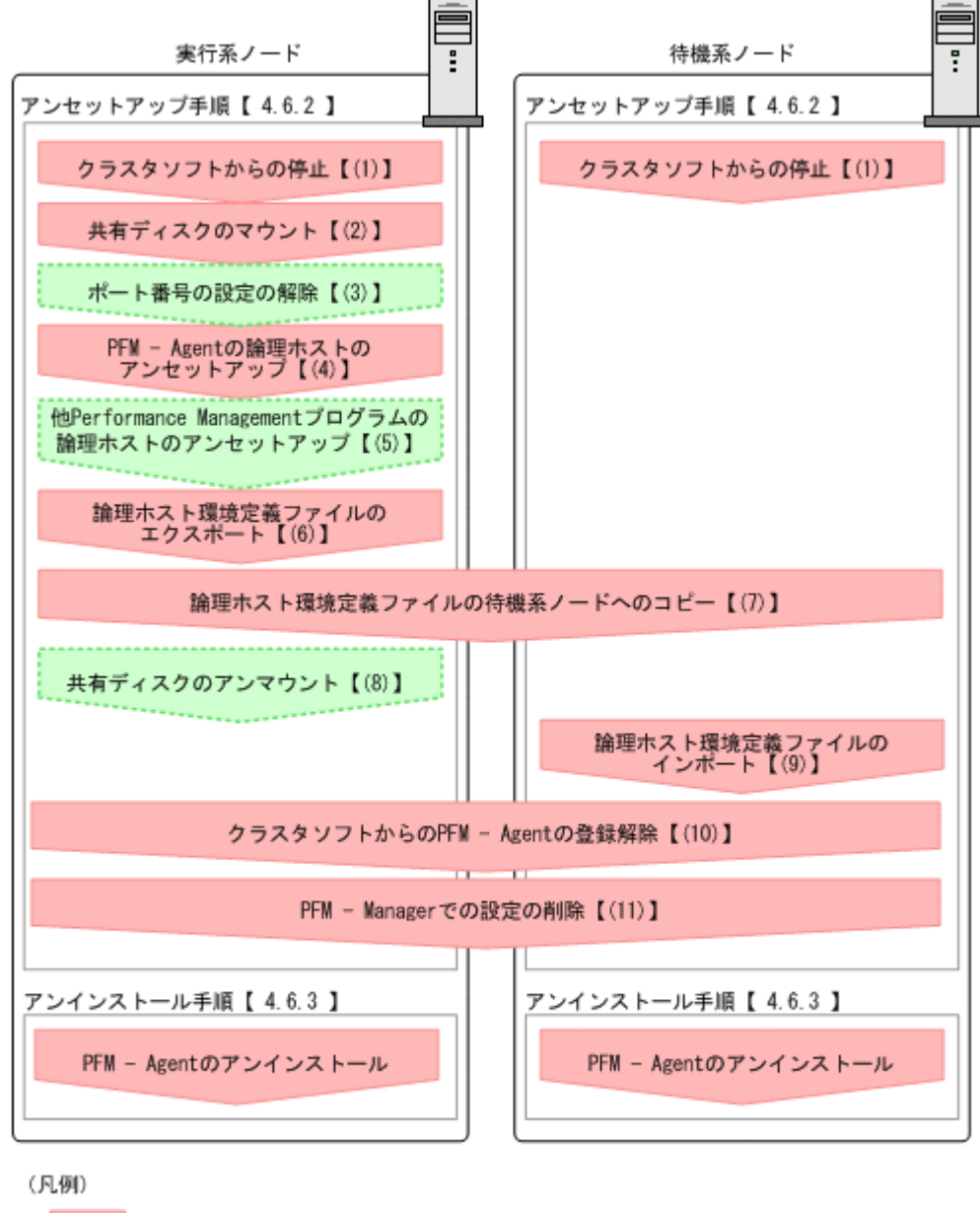

:必須項目 【 】 : 参照先

# **4.6.2** アンセットアップ手順

論理ホスト環境をアンセットアップします。アンセットアップ手順には,実行系ノードの手順と, 待機系ノードの手順があります。実行系ノード,待機系ノードの順にアンセットアップしてくださ い。

**実行系** は実行系ノードで行う項目を、 特**機系** は待機系ノードで行う項目を示します。また,

<
オプション は使用する環境によって必要になるセットアップ項目,またはデフォルトの設定を変 更する場合のオプションのセットアップ項目を示します。

クラスタシステムでの運用 **145**

#### **(1)** クラスタソフトからの停止 待機系

クラスタソフトからの操作で,実行系ノードと待機系ノードで起動している Performance Management のプログラムおよびサービスを停止してください。停止する方法については、クラス タソフトのマニュアルを参照してください。

# **(2)** 共有ディスクのマウント

共有ディスクがマウントされていることを確認します。共有ディスクがマウントされていない場合 は,クラスタソフトからの操作やボリュームマネージャの操作などで,共有ディスクをマウントし てください。

#### 注意

共有ディスクがアンマウントされていても,アンセットアップする論理ホストの環境ディレク トリに jp1pc ディレクトリがあり, jp1pc ディレクトリ以下にファイルがある場合は、共有 ディスクをマウントしないでセットアップしています。この場合は次の手順で対処してくだ さい。

- 1. ローカルディスク上のアンセットアップする論理ホストの環境ディレクトリにある jp1pc ディ レクトリを tar コマンドでアーカイブする。
- 2. 共有ディスクをマウントする。
- 3. 共有ディスク上にアンセットアップする論理ホストの環境ディレクトリがない場合は,環境ディ レクトリを作成する。
- 4. 共有ディスク上のアンセットアップする論理ホストの環境ディレクトリに tar ファイルを展開 する。
- 5. 共有ディスクをアンマウントする。
- 6. ローカルディスク上のアンセットアップする論理ホストの環境ディレクトリにある jp1pc ディ レクトリ以下を削除する。

# **(3)** ポート番号の設定の解除

この手順は,ファイアウォールを使用する環境で,セットアップ時に jpcconf port define (jpcnsconfig port)コマンドでポート番号を設定した場合だけに必要な手順です。

通信ポート番号の設定の解除方法については,マニュアル「JP1/Performance Management 運用ガ イド」の,クラスタシステムでの構築と運用について説明している章を参照してください。

# **(4) PFM - Agent** の論理ホストのアンセットアップ

手順を次に示します。ここでは HTM - Agent for NAS の論理ホスト名を jp1-ha1,インスタンス 名を NS21 としています。

#### 注意

共有ディスクがマウントされていない状態で論理ホスト環境を削除した場合は,物理ホスト上 に存在する論理ホストの設定が削除され,共有ディスク上のディレクトリやファイルは削除さ れません。この場合,共有ディスクをマウントして、環境ディレクトリ以下の jp1pc ディレク トリを手動で削除する必要があります。

1. jpcconf ha list(jpchasetup list)コマンドを実行して,論理ホスト設定を確認する。 次の例のようにコマンドを実行します。

**146** クラスタシステムでの運用

<span id="page-146-0"></span>jpcconf ha list -key all -lhost jp1-hal(jpchasetup list all -lhost jp1 ha1)

論理ホスト環境をアンセットアップする前に,現在の設定を確認します。論理ホスト名や共有 ディスクのパスなどを確認してください。

2. HTM - Agent for NAS のインスタンス環境を削除する。

次の例のようにコマンドを実行します。

jpcconf inst unsetup -key NAS -lhost jp1-hal -inst NS21(jpcinsunsetup agtn -lhost jp1-ha1 -inst NS21)

ここでは、対話形式の実行例を示していますが, jpcconf inst unsetup コマンドは非対話 形式でも実行できます。jpcconf inst unsetup コマンドの詳細については,マニュアル 「JP1/Performance Management リファレンス」のコマンドについて説明している章を参照し てください。

jpcconf inst unsetup(jpcinsunsetup)コマンドを実行すると,論理ホストのインスタ ンスを起動するための設定が削除されます。また,共有ディスク上のインスタンス用のファイル が削除されます。

3. jpcconf ha unsetup (jpchasetup delete) コマンドを実行して, HTM - Agent for NAS の論理ホスト環境を削除する。

次の例のようにコマンドを実行します。

jpcconf ha unsetup -key NAS -lhost jp1-hal(jpchasetup delete agtn lhost jp1-ha1)

jpcconf ha unsetup (jpchasetup delete) コマンドを実行すると, 論理ホストの HTM - Agent for NAS を起動するための設定が削除されます。また、共有ディスク上の論理ホスト用 のファイルが削除されます。

4. jpcconf ha list(jpchasetup list)コマンドで,論理ホスト設定を確認する。 次の例のようにコマンドを実行します。 jpcconf ha list -key all(jpchasetup list all) 論理ホスト環境から HTM - Agent for NAS が削除されていることを確認してください。

# **(5)** 他 **Performance Management** プログラムの論理ホストのアンセットアップ 〈オブション〉

HTM - Agent for NAS のほかに、同じ論理ホストからアンセットアップする Performance Management のプログラムがある場合は,この段階でアンセットアップしてください。

アンセットアップ手順については,マニュアル「JP1/Performance Management 運用ガイド」の, クラスタシステムでの構築と運用について説明している章,または各 PFM - Agent マニュアルの, クラスタシステムでの構築と運用について説明している章を参照してください。

# **(6)** 論理ホスト環境定義ファイルのエクスポート

論理ホストの HTM - Agent for NAS を削除したあと,環境定義をファイルにエクスポートします。

Performance Management では,環境定義のエクスポートおよびインポートによって実行系と待機 系の環境を合わせる方式を採っています。

実行系ノードでエクスポートした環境定義(Performance Management の定義が削除されている) を,待機系ノードにインポートすると,待機系ノードの既存の環境定義(Performance Management の定義が削除前のままの状態で定義が残っている)と比較して差分(実行系ノードで削除された部 分)を確認して Performance Management の環境定義を削除します。

手順を次に示します。

1. jpcconf ha export(jpchasetup export)コマンドを実行して,論理ホスト環境定義を エクスポートする。

Performance Management の論理ホスト環境の定義情報を,エクスポートファイルに出力しま す。エクスポートファイル名は任意です。

例えば、lhostexp.txt ファイルに論理ホスト環境定義をエクスポートする場合,次の例のよ うにコマンドを実行します。

jpcconf ha export -f lhostexp.txt(jpchasetup export -f lhostexp.txt) ここでは、対話形式の実行例を示していますが, jpcconf ha export コマンドは非対話形式 でも実行できます。jpcconf ha export コマンドの詳細については,マニュアル「JP1/ Performance Management リファレンス」のコマンドについて説明している章を参照してくだ さい。

# **(7)** 論理ホスト環境定義ファイルの待機系ノードへのコピー

「(6) [論理ホスト環境定義ファイルのエクスポート」](#page-146-0)でエクスポートしたファイルを、実行系ノード から待機系ノードにコピーします。

# **(8)** 共有ディスクのアンマウント

ファイルシステムをアンマウントして,作業を終了します。なお,その共有ディスクを続けて使用 する場合は,ファイルシステムをアンマウントする必要はありません。

# **(9)** 論理ホスト環境定義ファイルのインポート

実行系ノードからコピーしたエクスポートファイルを,待機系ノードに反映させるためにインポー トします。なお,待機系ノードでは,インポート時に共有ディスクをアンマウントする必要はあり ません。

手順を次に示します。

1. jpcconf ha import(jpchasetup import)コマンドを実行して,論理ホスト環境定義を インポートする。

次の例のようにコマンドを実行します。

jpcconf ha import -f lhostexp.txt(jpchasetup import -f lhostexp.txt) ここでは、対話形式の実行例を示していますが、ipcconf ha import コマンドは非対話形式 でも実行できます。jpcconf ha import コマンドの詳細については,マニュアル「JP1/ Performance Management リファレンス」のコマンドについて説明している章を参照してくだ さい。

コマンドを実行すると,待機系ノードの環境を,エクスポートファイルの内容と同じ環境になる ように設定変更します。これによって,論理ホストの HTM - Agent for NAS を起動するための 設定が削除されます。ほかの論理ホストの Performance Management のプログラムをアン セットアップしている場合は,それらの設定も削除されます。

また、セットアップ時に jpcconf port define (jpcnsconfig port) コマンドで固定の ポート番号を設定している場合も,解除されます。

2. jpcconf ha list (jpchasetup list) コマンドを実行して、論理ホスト設定を確認する。 次の例のようにコマンドを実行します。 jpcconf ha list -key all(jpchasetup list all) 実行系ノードで jpcconf ha list (jpchasetup list) コマンドを実行したときと同じ内 容が表示されることを確認してください。

# **(10)** クラスタソフトからの **PFM - Agent** の登録解除

クラスタソフトから,論理ホストの HTM - Agent for NAS に関する設定を削除してください。

設定を削除する方法は,クラスタソフトのマニュアルを参照してください。

# **(11) PFM - Manager** での設定の削除

PFM - Manager から,アンセットアップする HTM - Agent for NAS に関連する定義を削除してく ださい。

手順を次に示します。

1. PFM - Manager のエージェント情報を削除する。

例えば, PFM - Manager が論理ホスト jp1-ha2 上で動作しており, HTM - Agent for NAS が 論理ホスト jp1-ha1 上で動作している場合,次の例のように指定してコマンドを実行します。 jpctool service delete -id サービス *ID* -host jp1-hal -lhost jp1-ha2 (jpcctrl delete サービス *ID* host=jp1-ha1 lhost=jp1-ha2) サービス ID には削除するエージェントのサービス ID を指定してください。

2. PFM - Manager サービスを再起動する。

サービスの起動方法については,マニュアル「JP1/Performance Management 運用ガイド」 の、Performance Management の起動と停止について説明している章を参照してください。

3. Performance Reporter を再起動する。

サービス情報の削除を Performance Reporter で有効にするには,PFM - Manager サービスを 再起動したあと、Performance Reporter を再起動する必要があります。

# **4.6.3** アンインストール手順

HTM - Agent for NAS を実行系ノード,待機系ノードそれぞれからアンインストールします。

アンインストール手順は,非クラスタシステムの場合と同じです。詳細は,「3.2.3 [アンインストー](#page-97-0) [ル手順」](#page-97-0)を参照してください。

#### 注意

- HTM Agent for NAS をアンインストールする場合は,HTM Agent for NAS をアンイン ストールするノードの Performance Management のプログラムおよびサービスをすべて 停止してください。
- 論理ホスト環境を削除しないで HTM Agent for NAS をアンインストールした場合,環境 ディレクトリが残ることがあります。その場合は,環境ディレクトリを削除してください。

# **4.7 HTM - Agent for NAS** の運用方式の変更

ここでは、クラスタシステムで HTM - Agent for NAS の運用方式を変更する手順を説明します。 Performance Management 全体の運用方式を変更する手順の詳細については、マニュアル「JP1/ Performance Management 設計・構築ガイド」の,インストールとセットアップについて説明して いる章を参照してください。

# **4.7.1** インスタンス環境の更新の設定

クラスタシステムでインスタンス環境を更新したい場合は,論理ホスト名とインスタンス名を確認 し,インスタンス情報を更新します。インスタンス情報の設定は,実行系ノードの PFM - Agent ホ ストで実施します。

クラスタシステムでの運用 **149**

更新する情報については,「2.4.3 [インスタンス環境の更新の設定](#page-64-0)」(Windows の場合),または「[3.4.3](#page-103-0) [インスタンス環境の更新の設定」](#page-103-0)(UNIX の場合)を参照して、あらかじめ確認してください。

論理ホスト名とインスタンス名を確認するには,jpcconf ha list(jpchasetup list)コマ ンドを使用します。また、インスタンス環境を更新するには、ipcconf inst setup (jpcinssetup)コマンドを使用します。

インスタンス環境を更新する手順を次に示します。複数のインスタンス環境を更新する場合は、こ の手順を繰り返し実施します。

1. 論理ホスト名とインスタンス名を確認する。

更新したいインスタンス環境で動作している HTM - Agent for NAS を示すサービスキーを指 定して、jpcconf ha list (jpchasetup list) コマンドを実行します。 jpcconf ha list -key NAS(jpchasetup list agtn) 設定されている論理ホスト名が jp1\_NS2,インスタンス名が NS21 の場合,次のように表示さ れます。 Logical Host Name Key Environment Directory Instance Name jp1\_NS2 agtn 論理ホストのパス NS21

- 2. 更新したいインスタンス環境の HTM Agent for NAS のサービスが起動されている場合は,ク ラスタソフトからサービスを停止する。
- 3. 共有ディスクをマウントする。
- 4. 更新したいインスタンス環境の HTM Agent for NAS を示すサービスキーおよびインスタン ス名を指定して、jpcconf inst setup (jpcinssetup) コマンドを実行する。

例えば, HTM - Agent for NAS の論理ホスト名が jp1\_NS2, インスタンス名が NS21 のインス タンス環境を更新する場合,次のように指定してコマンドを実行します。

jpcconf inst setup -key NAS -lhost jp1-NS2 -inst NS21(jpcinssetup agtn -lhost jp1 NS2 -inst NS21)

ここでは,対話形式の実行例を示していますが,jpcconf inst setup コマンドは非対話形 式でも実行できます。jpcconf inst setup コマンドの詳細については,マニュアル「JP1/ Performance Management リファレンス」のコマンドについて説明している章を参照してくだ さい。なお,jpcconf inst setup コマンドを非対話形式で実行する場合,手順 5 の作業は 不要です。

5. インスタンス情報を更新する。

HTM - Agent for NAS のインスタンス情報を,コマンドの指示に従って入力します。現在設定 されている値が表示されます。ただし,パスワードとして設定した値は表示されません。表示さ れた値を変更しない場合は,リターンキーだけを押してください。すべての入力が終了すると, インスタンス環境が更新されます。

6. 更新したインスタンス環境のサービスを,クラスタソフトから再起動する。

サービスの起動方法および停止方法については,マニュアル「JP1/Performance Management 運用ガイド」の,Performance Management の起動と停止について説明している章を参照して ください。

#### 注意

更新できない項目の値を変更したい場合は,インスタンス環境を削除したあと,再作成してく ださい。再作成する際は,「4.3 [インストールとセットアップ\(](#page-119-0)Windows の場合)」,「4.4 [イン](#page-129-0) [ストールとセットアップ\(](#page-129-0)UNIX の場合)」,「4.5 [アンインストールとアンセットアップ](#page-138-0) ([Windows](#page-138-0) の場合)」および「4.6 [アンインストールとアンセットアップ\(](#page-143-0)UNIX の場合)」を 参照してください。

コマンドについては,マニュアル「JP1/Performance Management リファレンス」の,コマンドに ついて説明している章を参照してください。

# **4.7.2** 論理ホスト環境定義ファイルのエクスポート・インポート

運用開始後,実行系ノードで次の操作を実行した場合は,論理ホスト環境定義ファイルをエクスポー トし,待機系ノードにインポートする必要があります。

- 新規にインスタンス環境を設定した。または,インスタンス環境を削除した。
- ネットワーク構成の変更に伴って,jpcconf port define(jpcnsconfig port)コマンド を使用してポート番号を変更した。

論理ホスト環境定義ファイルのエクスポート・インポートの手順については、次の個所を参照して ください。

- Windows の場合:「4.3.4 [セットアップ手順」](#page-123-0)
- UNIX の場合:「4.4.4 [セットアップ手順](#page-132-0)」

クラスタシステムでの運用 **151**

**152** クラスタシステムでの運用

5

# ソリューションセット

この章では、HTM - Agent for NAS のソリューションセットについて説明します。

- □ 5.1 [ソリューションセットの概要](#page-153-0)
- $\Box$  5.2 [アラームの記載形式](#page-153-0)
- $\Box$  5.3 [アラーム一覧](#page-153-0)
- $\Box$  5.4 [レポートの記載形式](#page-155-0)
- □ 5.5 [レポートのフォルダ構成](#page-156-0)
- □ 5.6 [レポート一覧](#page-158-0)

ソリューションセット **153**

# <span id="page-153-0"></span>**5.1** ソリューションセットの概要

Performance Management では、次の方法でアラームとレポートを定義できます。

- PFM Agent で用意されているアラームやレポートをそのまま使用する
- PFM Agent で用意されているアラームやレポートをコピーしてカスタマイズする
- ウィザードを使用して新規に定義する

PFM - Agent で用意されているアラームやレポートを「ソリューションセット」と呼びます。ソ リューションセットのアラームとレポートは,必要な情報があらかじめ定義されているので,コピー してそのまま使用したり,ユーザーの環境に合わせてカスタマイズしたりできます。そのため,ウィ ザードを使用して新規に定義をしなくても,監視対象の運用状況を監視する準備が容易にできるよ うになります。

この章では,HTM - Agent for NAS で定義されているソリューションセットのアラームとレポート の設定内容について説明します。

ソリューションセットの使用方法の詳細については,マニュアル「Hitachi Command Suite Tuning Manager Software ユーザーズガイド」の、レポートのカスタマイズまたはアラームによる稼働監 視について説明している章を参照してください。

# **5.2** アラームの記載形式

ここでは、アラームの記載形式を示します。アラームは、アルファベット順に記載しています。記 載形式を次に示します。

#### 概要

このアラームで監視できる監視対象の概要について説明します。

#### 主な設定

このアラームの主な設定値を表で説明します。この表では,アラームの設定値と,Performance Reporter の「アラーム階層]画面でアラームアイコンをクリックし,「プロパティの表示]メソッ ドをクリックしたときに表示される,[プロパティ]画面の設定項目との対応を示しています。各ア ラームの設定の詳細については,Performance Reporter のアラームの[プロパティ]画面で確認し てください。

なお,条件式で異常条件と警告条件が同じ場合は,アラームイベントは異常のものだけが発行され ます。

#### 関連レポート

このアラームに関連する,ソリューションセットのレポートを示します。Performance Reporter の [エージェント階層]画面でエージェントアイコンをクリックし,[アラームの状態の表示]メソッ ドで左端に表示されるレポートアイコンをクリックすると,このレポートを表示できます。

# **5.3** アラーム一覧

HTM - Agent for NAS のソリューションセットで定義されているアラームは,「PFM NAS Solution Alarms 7.00」というアラームテーブルにまとめられています。「7.00」は,アラームテー ブルのバージョンを示します。このアラームテーブルは,Performance Reporter の[アラーム階

層]画面に表示される「NAS」フォルダに格納されています。ソリューションセットで定義されて いるアラームを次の表に示します。

表 **5-1** アラーム一覧(ソリューションセット)

| アラーム名      | 監視対象                                                  | 参照先 |
|------------|-------------------------------------------------------|-----|
| Kernel CPU | NAS システムのプロセッサが、カーネルモード   5.3.1<br>で動作している時間の割合を監視する。 |     |
| Run Queue  | 実行キュー内およびディスク I/O キュー内にあ<br>るプロセス数を監視する。              | 532 |
| User CPU   | NAS システムのプロセッサが、ユーザーモード   5.3.3<br>で動作している時間の割合を監視する。 |     |

# **5.3.1 Kernel CPU**

### 概要

Kernel CPU アラームは、NAS システムのプロセッサが、カーネルモードで動作している時間の割 合を監視します。

#### 主な設定

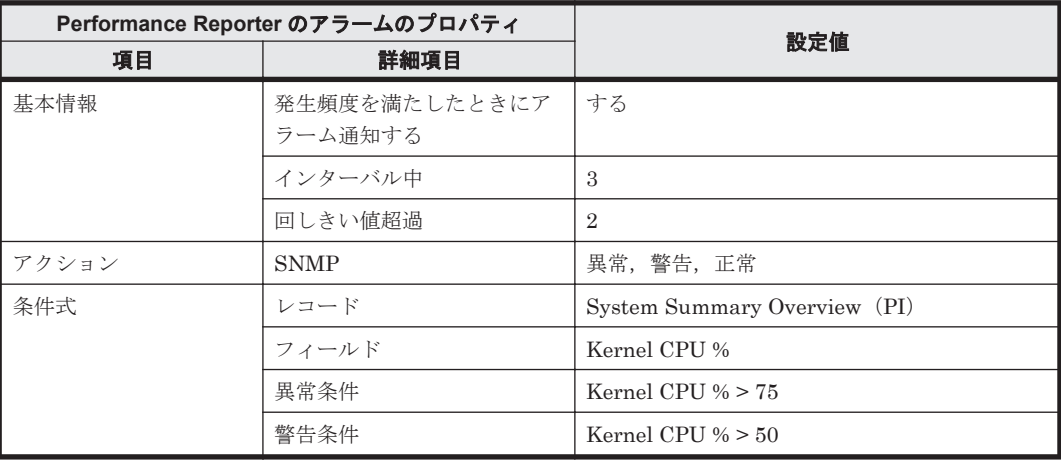

#### 関連レポート

Reports/NAS/Troubleshooting/Real-Time/System Overview

# **5.3.2 Run Queue**

### 概要

Run Queue アラームは、実行キュー内およびディスク I/O キュー内で待機しているプロセス数を監 視します。

#### 主な設定

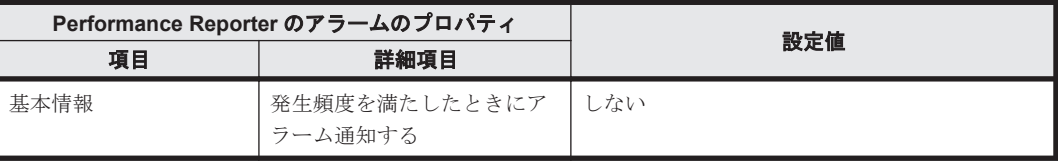

<span id="page-155-0"></span>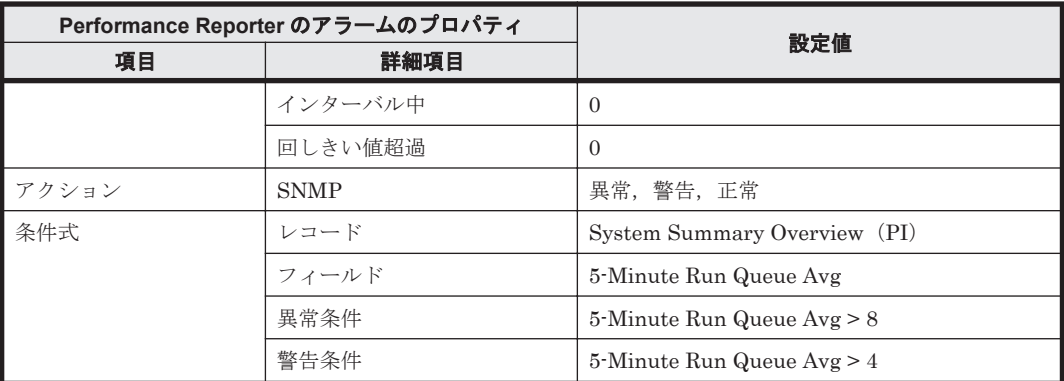

# 関連レポート

Reports/NAS/Troubleshooting/Real-Time/CPU Usage - Top 10 Processes

# **5.3.3 User CPU**

#### 概要

User CPU アラームは、NAS システムのプロセッサが、ユーザーモードで動作している時間の割合 を監視します。

#### 主な設定

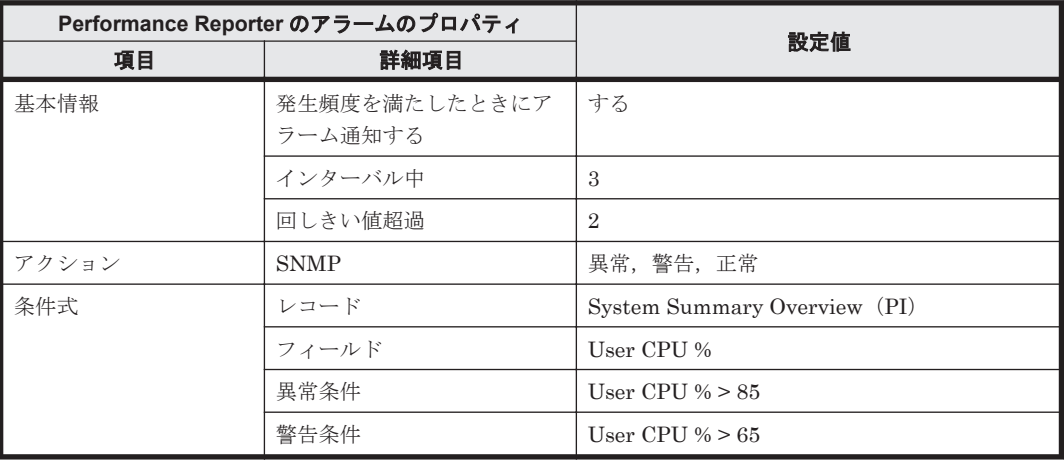

### 関連レポート

Reports/NAS/Troubleshooting/Real-Time/System Overview

# **5.4** レポートの記載形式

ここでは,レポートの記載形式を示します。レポートは,アルファベット順に記載しています。記 載形式を次に示します。

# 概要

このレポートで表示できる情報の概要について説明します。

#### <span id="page-156-0"></span>格納先

このレポートの格納先を示します。

#### レコード

このレポートで使用するパフォーマンスデータが格納されているレコードを示します。履歴レポー トを表示するためには,この欄に示すレコードを収集するように,あらかじめ設定しておく必要が あります。レポートを表示する前に,Performance Reporter の[エージェント階層]画面でエー ジェントのプロパティを表示して,このレコードが「Log = Yes」に設定されているか確認してくだ さい。リアルタイムレポートの場合,設定する必要はありません。

#### 注意

レポートに表示するレコードの最大数は,あらかじめ設定されています。最大数の変更方法に ついては,マニュアル「Hitachi Command Suite Tuning Manager Software ユーザーズガイ ド」のレポートのカスタマイズについて説明している章を参照してください。

#### フィールド

このレポートで使用するレコードのフィールドについて、表で説明します。

#### ドリルダウンレポート(レポートレベル)

このレポートに関連づけられた,ソリューションセットのレポートを表で説明します。このドリル ダウンレポートを表示するには,Performance Reporter のレポートウィンドウのドリルダウンレ ポートドロップダウンリストから、該当するドリルダウンレポート名を選択し、「レポートの表示] をクリックしてください。なお,レポートによってドリルダウンレポートを持つものと持たないも のがあります。

#### ドリルダウンレポート(フィールドレベル)

このレポートのフィールドに関連づけられた,ソリューションセットのレポートを表で説明します。 このドリルダウンレポートを表示するには,Performance Reporter のレポートウィンドウに表示さ れているレポートのグラフまたはレポートウィンドウ下部に表示されているフィールド名をクリッ クしてください。履歴レポートの場合,レポート中の青色で表示されている時間をクリックするこ とで,より詳細な時間間隔でレポートを表示できます。なお,レポートによってドリルダウンレポー トを持つものと持たないものがあります。

# **5.5** レポートのフォルダ構成

HTM - Agent for NAS のレポートのフォルダ構成を次に示します。< >内は,フォルダ名を示しま す。

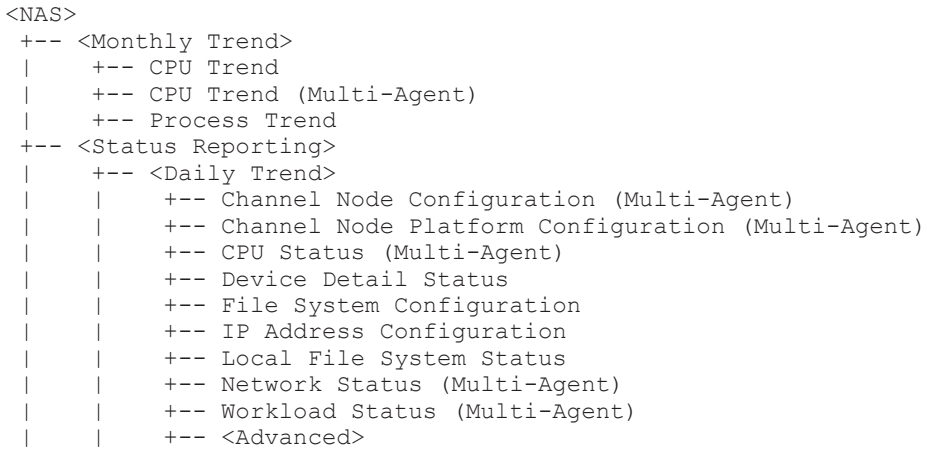

```
 | | +-- Device Usage Summary (Multi-Agent)
      | +-- <Real-Time>
           | +-- Channel Node Configuration
           | +-- Channel Node Platform Configuration
           | +-- CPU Status
           | +-- Device Usage Status
           | +-- Device Usage Summary
           | +-- File System Configuration
          +-- Free Space Mbytes - Top 10 Local File Systems
           | +-- IP Address Configuration
           | +-- Network Status
           | +-- System Utilization Status
           | +-- Workload Status
           | +-- <Drilldown Only>
                 | +-- Device Detail
                 | +-- File System Configuration Detail
 +-- <Troubleshooting>
      +-- <Real-Time>
           | +-- CPU Usage - Top 10 Processes
           | +-- Space Usage - Top 10 Local File Systems
           | +-- System Overview
           | +-- <Drilldown Only>
                | +-- Local File System Detail
                | +-- Process Detail
      +-- <Recent Past>
           +-- CPU Usage Summary
           +-- I/O Overview
           +-- Network Overview
           +-- System Overview
```
各フォルダの説明を次に示します。

• 「Monthly Trend」フォルダ

最近 1 か月間の 1 日ごとに集計された情報を表示するレポートが格納されています。1 か月の システムの傾向を分析するために使用します。

• 「Status Reporting」フォルダ

日ごとに集計された情報を表示するレポートが格納されています。システムの総合的な状態を 見るために使用します。また,履歴レポートのほかにリアルタイムレポートの表示もできます。

◦ 「Daily Trend」フォルダ

最近 24 時間の情報と,最近 24 時間の 1 時間ごとに集計された情報を表示するレポートが格 納されています。1 日ごとにシステムの状態を確認するために使用します。

- 「Real Time」フォルダ システムの状態を確認するためのリアルタイムレポートが格納されています。
- 「Troubleshooting」フォルダ

トラブルを解決するのに役立つ情報を表示するレポートが格納されています。システムに問題 が発生した場合,問題の原因を調査するために使用します。

- 「Real Time」フォルダ 現在のシステムの状態を確認するためのリアルタイムレポートが格納されています。
- 「Recent Past」フォルダ 最近 1 時間の 1 分ごとに集計された情報を表示する履歴レポートが格納されています。

さらに,これらのフォルダの下位には,次のフォルダがあります。上位のフォルダによって,この フォルダがあるかないかは異なります。フォルダについて次に説明します。

• 「Advanced」フォルダ

デフォルトで「Log = No」に設定されているレコードを使用しているレポートが格納されてい ます。このフォルダのレポートを表示するには,使用しているレコードの設定を Performance Reporter で「Log = Yes」にする必要があります。

#### • 「Drilldown Only」フォルダ

ドリルダウンレポート(フィールドレベル)として表示されるレポートが格納されています。そ のレポートのフィールドに関連する詳細な情報を表示するために使用します。

# <span id="page-158-0"></span>**5.6** レポート一覧

ソリューションセットで定義されているレポートをアルファベット順に次の表に示します。

#### 表 **5-2** レポート一覧

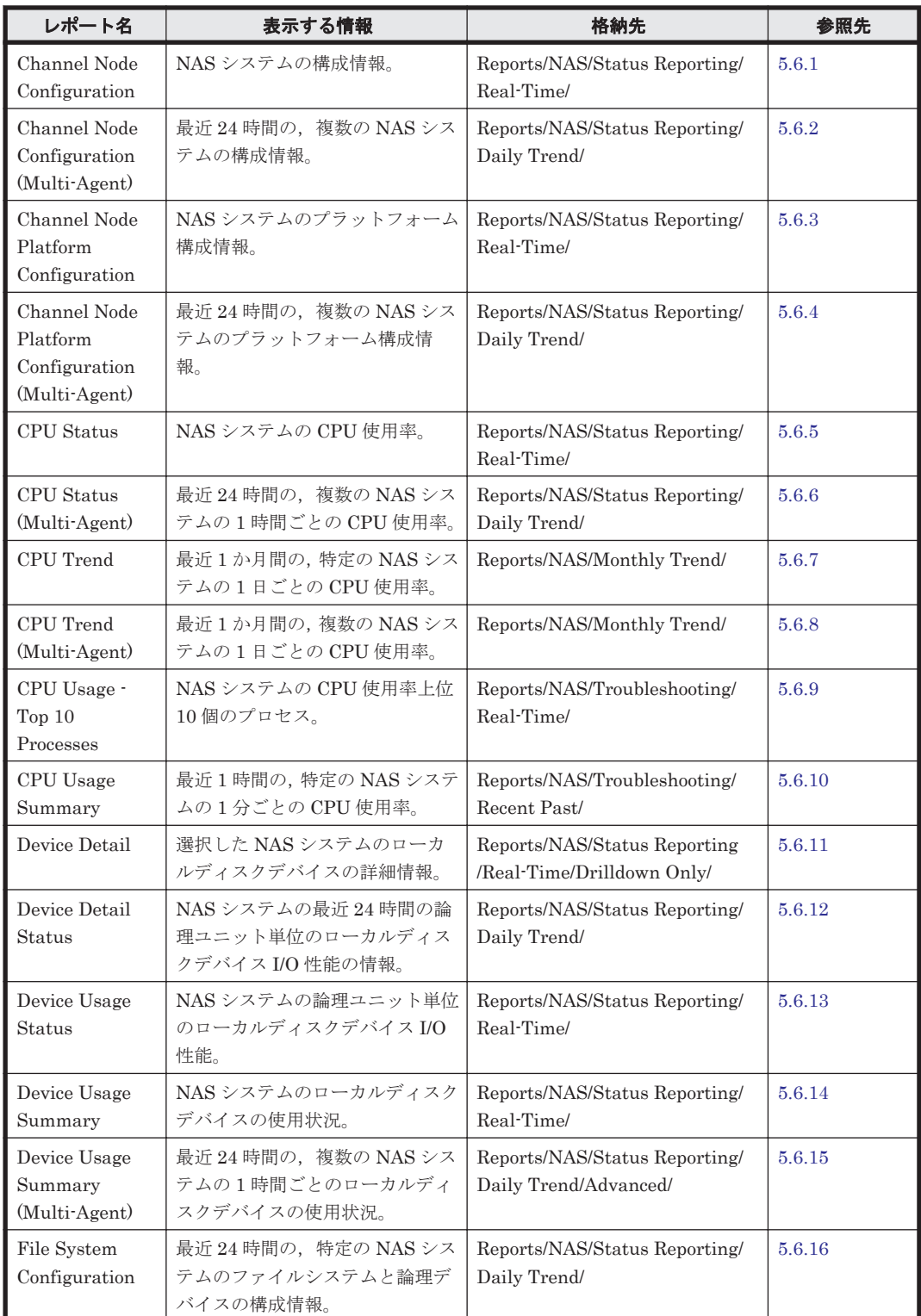

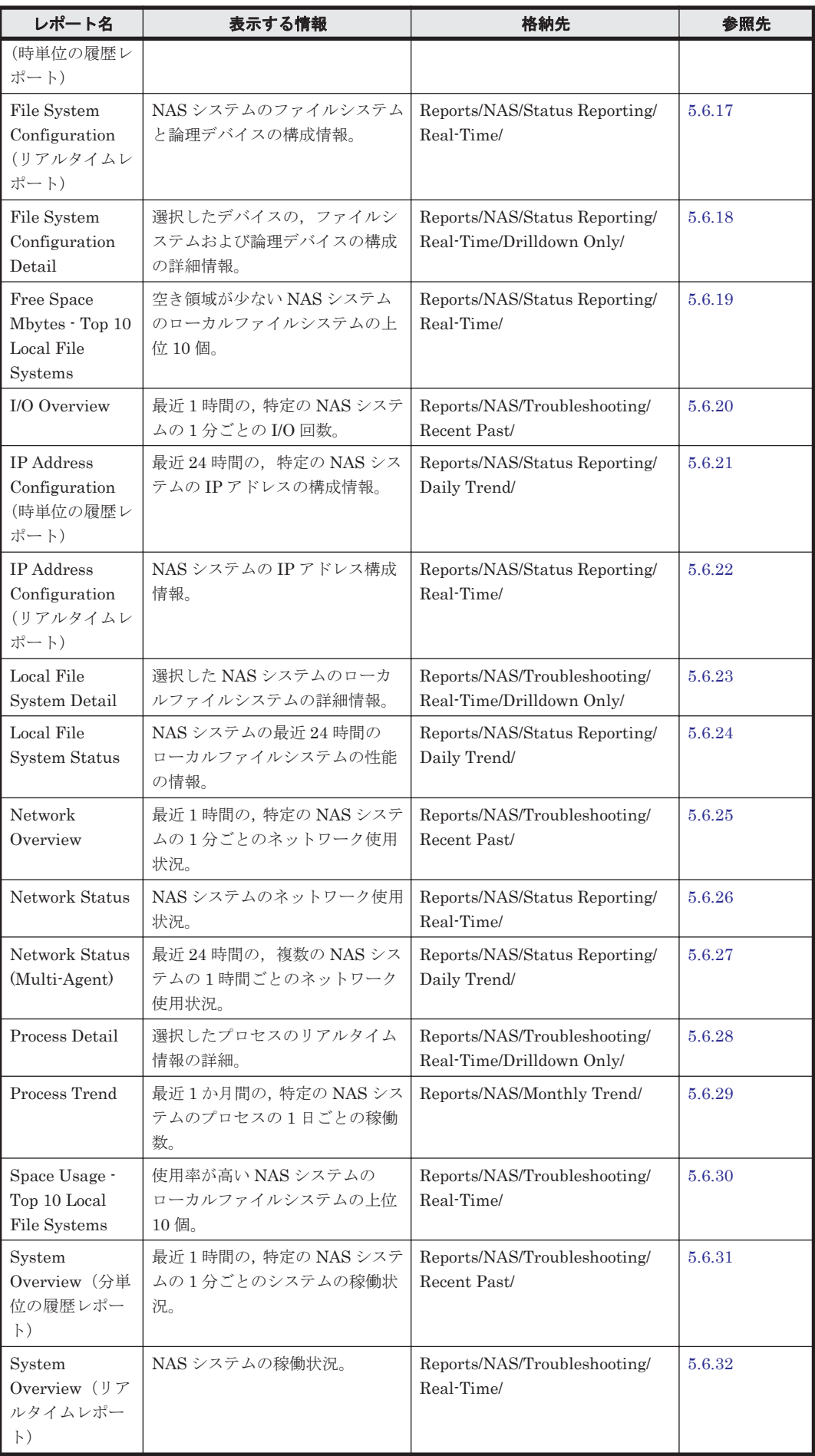

<span id="page-160-0"></span>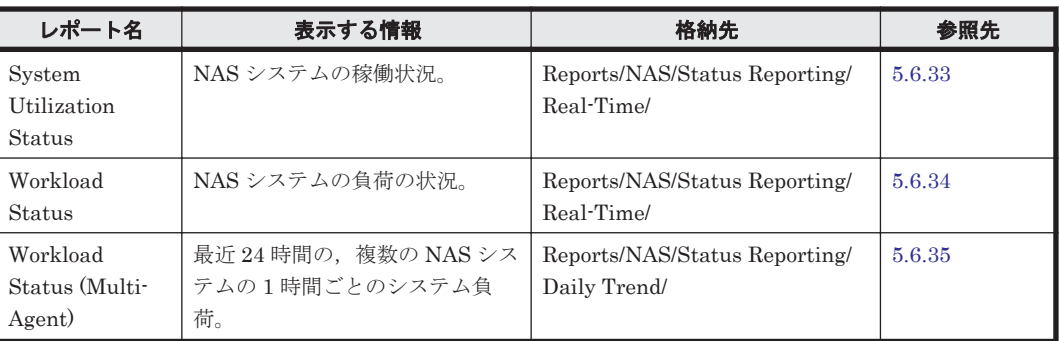

# **5.6.1 Channel Node Configuration**

# 概要

Channel Node Configuration レポートは、NAS システムの構成情報をリアルタイムで表示します。

### 格納先

Reports/NAS/Status Reporting/Real-Time/

### レコード

Channel Node Configuration (PD\_CHC)

# フィールド

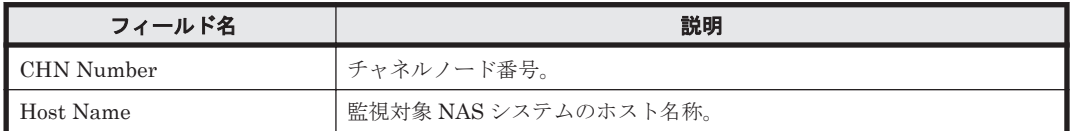

# **5.6.2 Channel Node Configuration (Multi-Agent)**

# 概要

Channel Node Configuration (Multi-Agent)レポートは,最近 24 時間での,複数の NAS システム の構成情報を表示します。

### 格納先

Reports/NAS/Status Reporting/Daily Trend/

### レコード

Channel Node Configuration (PD\_CHC)

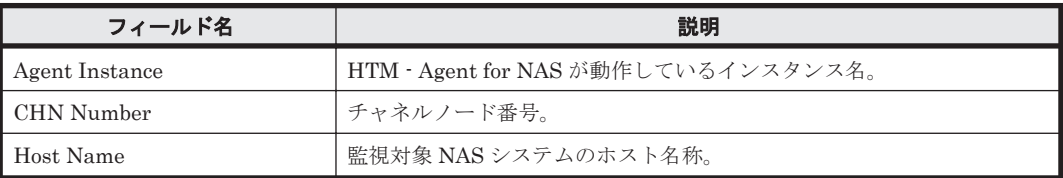

# <span id="page-161-0"></span>**5.6.3 Channel Node Platform Configuration**

### 概要

Channel Node Platform Configuration レポートは,NAS システムのプラットフォーム構成情報を リアルタイムで表示します。

#### 格納先

Reports/NAS/Status Reporting/Real-Time/

# レコード

Channel Node Platform Configuration (PD\_CPC)

### フィールド

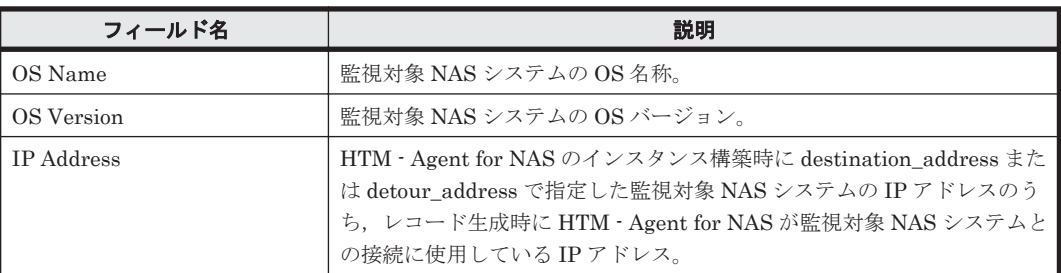

# **5.6.4 Channel Node Platform Configuration (Multi-Agent)**

### 概要

Channel Node Platform Configuration (Multi-Agent)レポートは,最近 24 時間での,複数の NAS システムのプラットフォーム構成情報を表示します。

### 格納先

Reports/NAS/Status Reporting/Daily Trend/

### レコード

Channel Node Platform Configuration(PD\_CPC)

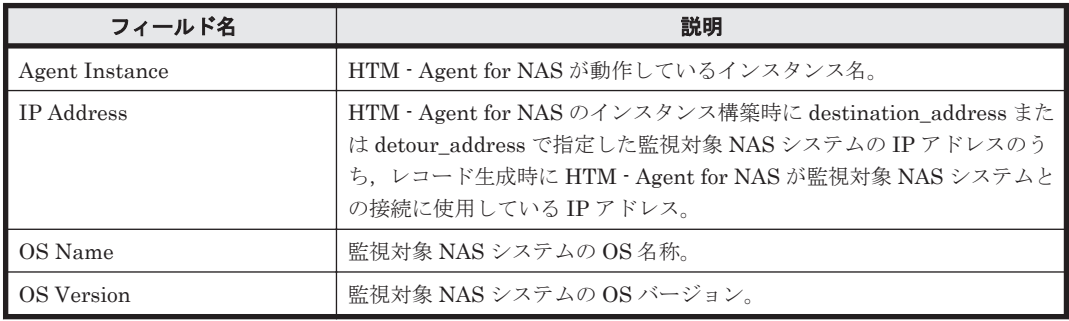

# <span id="page-162-0"></span>**5.6.5 CPU Status**

# 概要

CPU Status レポートは、NAS システムの CPU 使用率をリアルタイムで表示します。

# 格納先

Reports/NAS/Status Reporting/Real-Time/

#### レコード

System Summary Overview(PI)

# フィールド

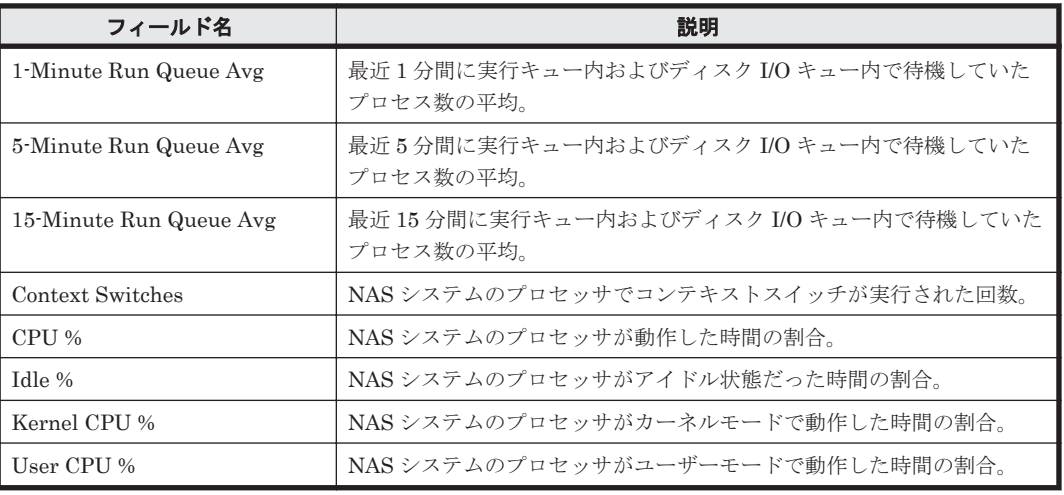

# **5.6.6 CPU Status (Multi-Agent)**

# 概要

CPU Status (Multi-Agent)レポートは,最近 24 時間での,複数の NAS システムの 1 時間ごとの CPU 使用率を表示します。

# 格納先

Reports/NAS/Status Reporting/Daily Trend/

### レコード

System Summary Overview (PI)

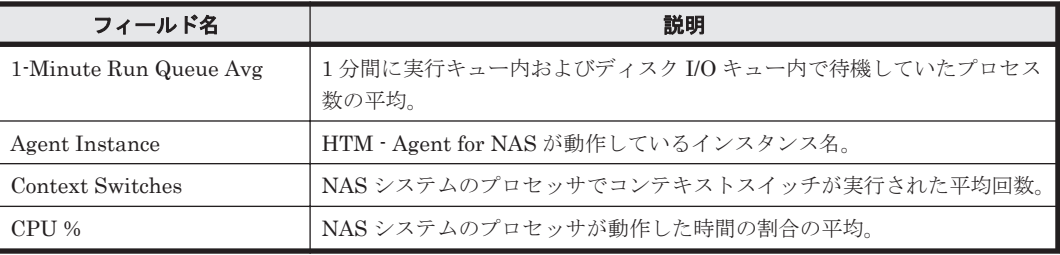

<span id="page-163-0"></span>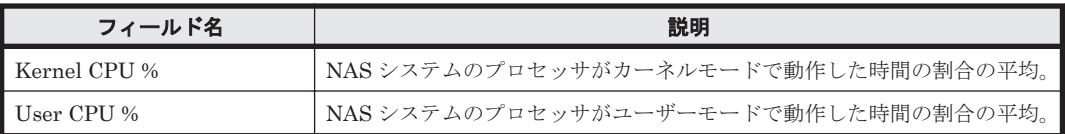

# ドリルダウンレポート(フィールドレベル)

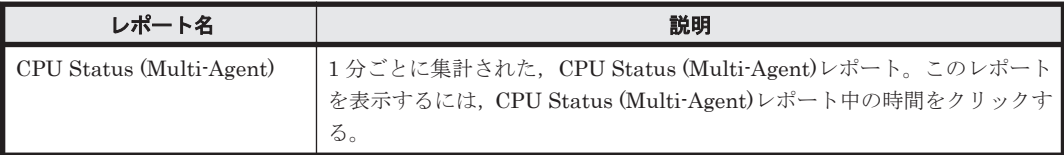

# **5.6.7 CPU Trend**

#### 概要

CPU Trend レポートは,最近 1 か月間での,特定の NAS システムの 1 日ごとの CPU 使用率を表 示します。

#### 格納先

Reports/NAS/Monthly Trend/

#### レコード

System Summary Overview (PI)

# フィールド

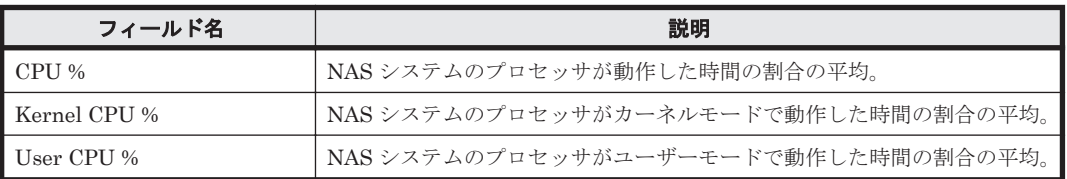

# **5.6.8 CPU Trend (Multi-Agent)**

### 概要

CPU Trend (Multi-Agent)レポートは,最近 1 か月間での,複数の NAS システムの 1 日ごとの CPU 使用率を表示します。

# 格納先

Reports/NAS/Monthly Trend/

#### レコード

System Summary Overview (PI)

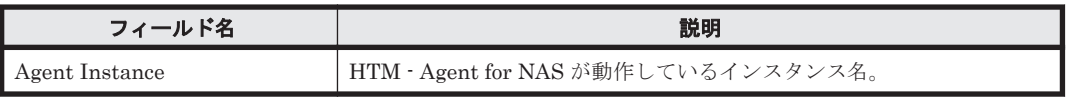

<span id="page-164-0"></span>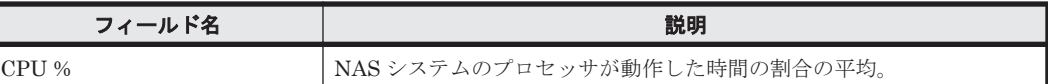

### ドリルダウンレポート(フィールドレベル)

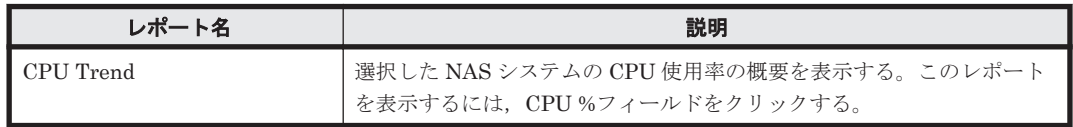

# **5.6.9 CPU Usage - Top 10 Processes**

# 概要

CPU Usage - Top 10 Processes レポートは、NAS システムの CPU 使用率上位 10 個のプロセスを リアルタイムで表示します。

#### 格納先

Reports/NAS/Troubleshooting/Real-Time/

#### レコード

Process Detail (PD)

## フィールド

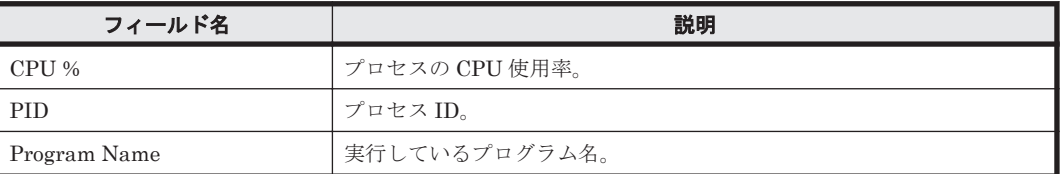

### ドリルダウンレポート(フィールドレベル)

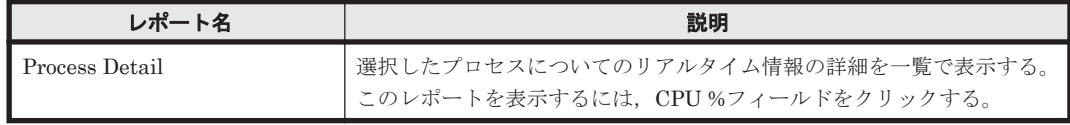

# **5.6.10 CPU Usage Summary**

### 概要

CPU Usage Summary レポートは,最近 1 時間での,特定の NAS システムの 1 分ごとの CPU 使 用率を表示します。

## 格納先

Reports/NAS/Troubleshooting/Recent Past/

# レコード

System Summary Overview(PI)

#### <span id="page-165-0"></span>フィールド

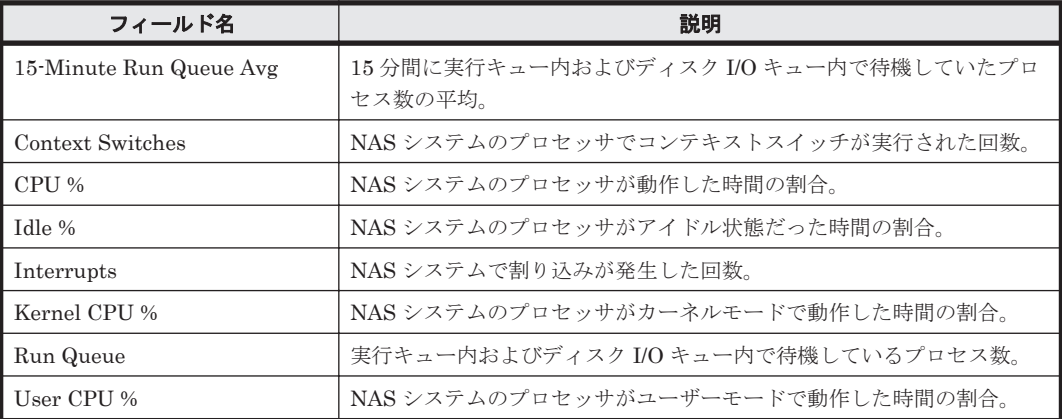

# **5.6.11 Device Detail**

## 概要

Device Detail レポートは、選択した NAS システムのローカルディスクデバイスについての詳細な 情報をリアルタイムで表示します。このレポートは,ドリルダウンレポートです。

#### 格納先

Reports/NAS/Status Reporting/Real-Time/Drilldown Only/

#### レコード

Device Detail (PI\_DEVD)

#### フィールド

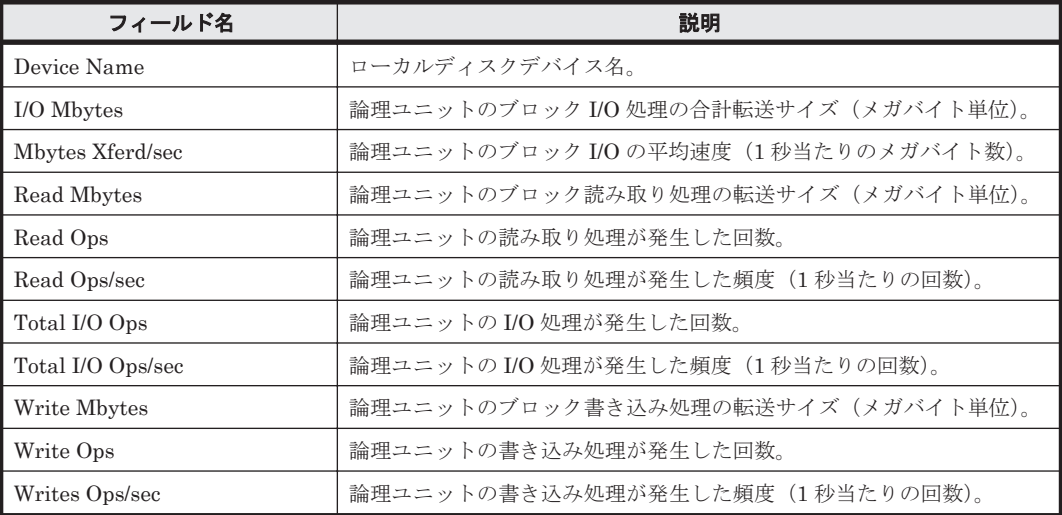

# **5.6.12 Device Detail Status**

# 概要

Device Detail Status レポートは、最近 24 時間での, 1 時間ごとの NAS システムの論理ユニット 単位のローカルディスクデバイス I/O 性能情報を表示します。

### <span id="page-166-0"></span>格納先

Reports/NAS/Status Reporting/Daily Trend/

#### レコード

Device Detail (PI\_DEVD)

#### フィールド

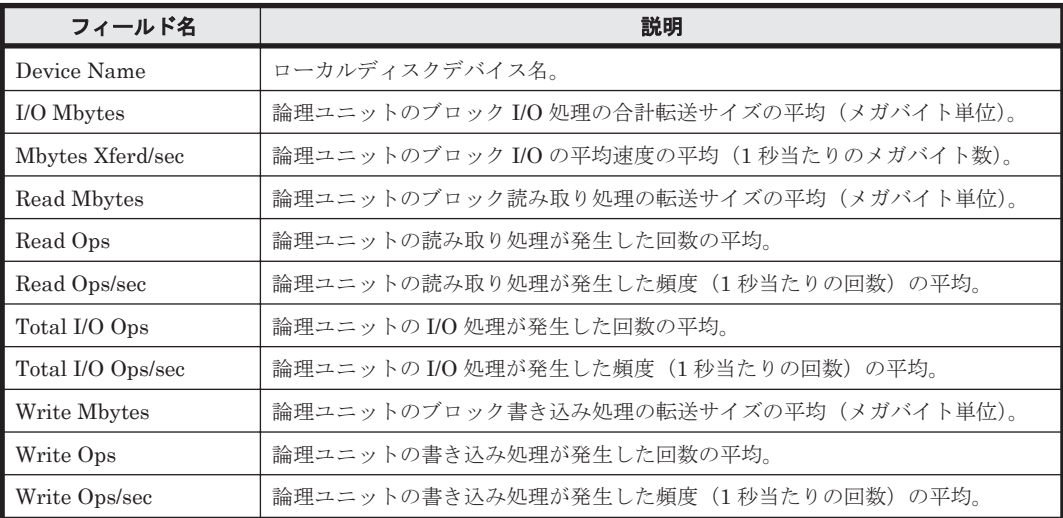

# ドリルダウンレポート(フィールドレベル)

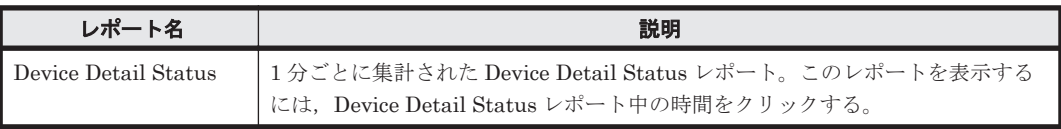

# **5.6.13 Device Usage Status**

#### 概要

Device Usage Status レポートは、NAS システムの論理ユニット単位のローカルディスクデバイス I/O 性能をリアルタイムで表示します。

# 格納先

Reports/NAS/Status Reporting/Real-Time/

#### レコード

Device Detail (PI\_DEVD)

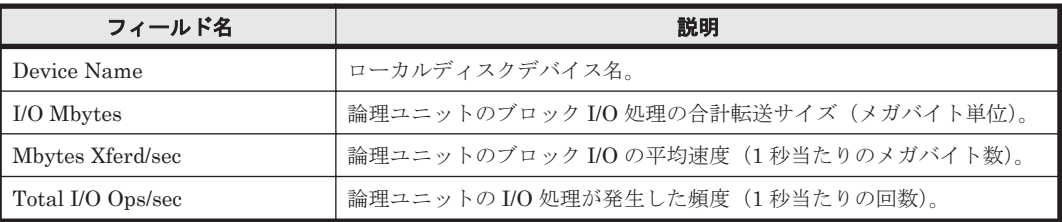

# <span id="page-167-0"></span>ドリルダウンレポート(フィールドレベル)

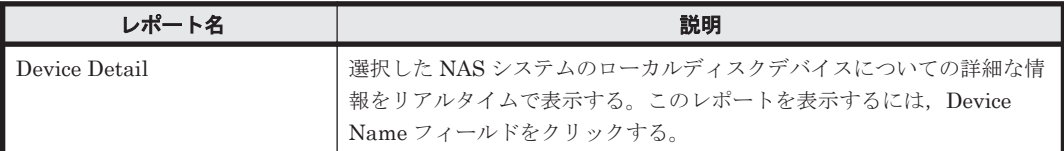

# **5.6.14 Device Usage Summary**

# 概要

Device Usage Summary レポートは、NAS システムのローカルディスクデバイスの使用状況をリ アルタイムで表示します。

### 格納先

Reports/NAS/Status Reporting/Real-Time/

#### レコード

Device Summary(PI\_DEVS)

# フィールド

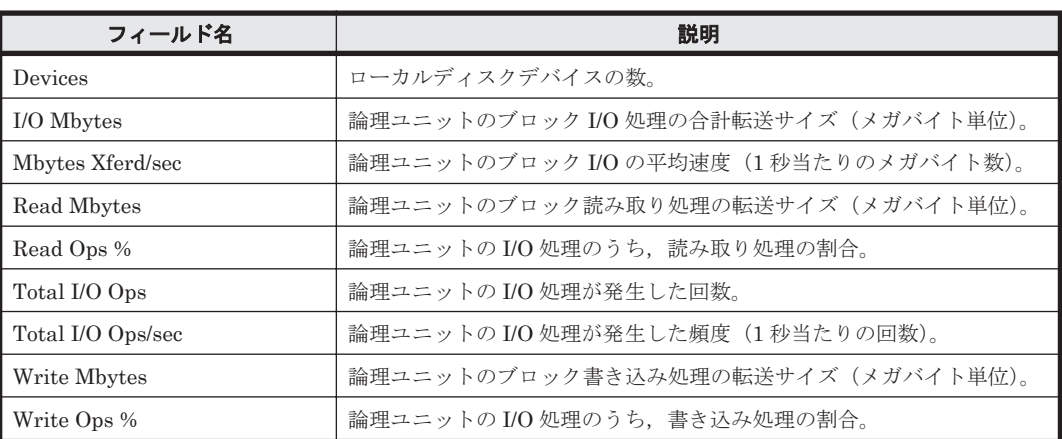

# **5.6.15 Device Usage Summary (Multi-Agent)**

### 概要

Device Usage Summary (Multi-Agent)レポートは、最近 24 時間での、複数の NAS システムの 1 時間ごとのローカルディスクデバイスの使用状況を表示します。

### 格納先

Reports/NAS/Status Reporting/Daily Trend/Advanced/

# レコード

Device Summary (PI\_DEVS)

#### <span id="page-168-0"></span>フィールド

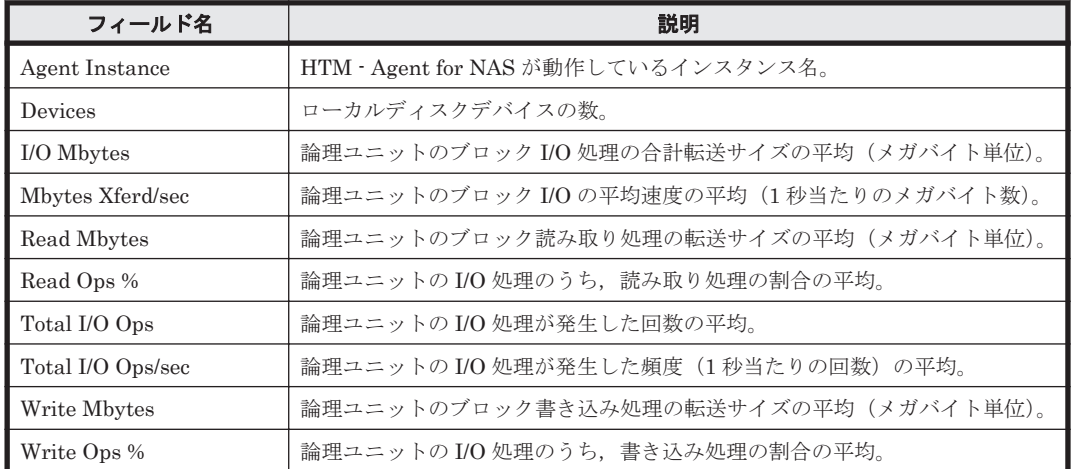

# ドリルダウンレポート(フィールドレベル)

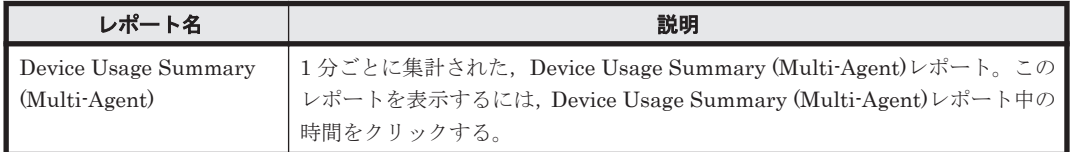

# **5.6.16 File System Configuration**(時単位の履歴レポート)

# 概要

File System Configuration レポートは,最近 24 時間での,特定の NAS システムのファイルシス テムと論理デバイスの構成情報を表示します。

# 格納先

Reports/NAS/Status Reporting/Daily Trend/

# レコード

File System Configuration (PD\_FSC)

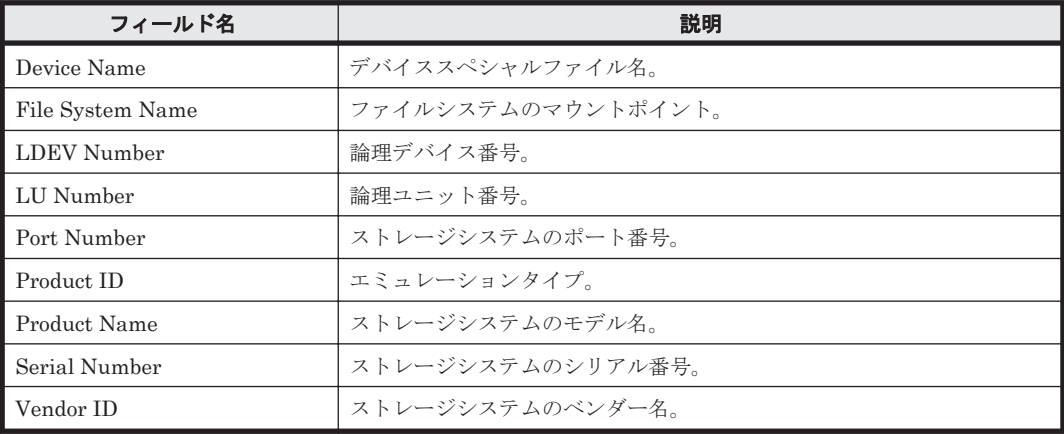

# <span id="page-169-0"></span>**5.6.17 File System Configuration**(リアルタイムレポート)

### 概要

File System Configuration レポートは,NAS システムの,ファイルシステムと論理デバイスの構 成情報をリアルタイムで表示します。

#### 格納先

Reports/NAS/Status Reporting/Real-Time/

#### レコード

File System Configuration (PD\_FSC)

#### フィールド

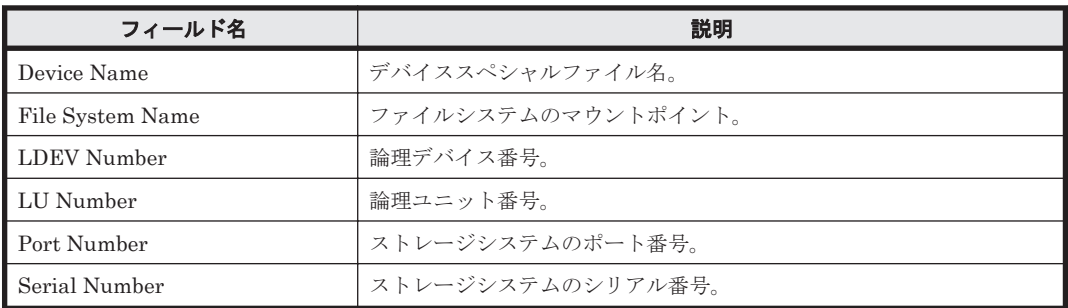

### ドリルダウンレポート(フィールドレベル)

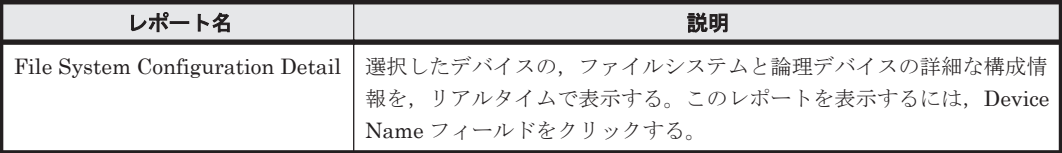

# **5.6.18 File System Configuration Detail**

### 概要

File System Configuration Detail レポートは,選択したデバイスの,ファイルシステムと論理デバ イスの詳細な構成情報を,リアルタイムで表示します。このレポートは,ドリルダウンレポートで す。

### 格納先

Reports/NAS/Status Reporting/Real-Time/Drilldown Only/

### レコード

File System Configuration (PD\_FSC)

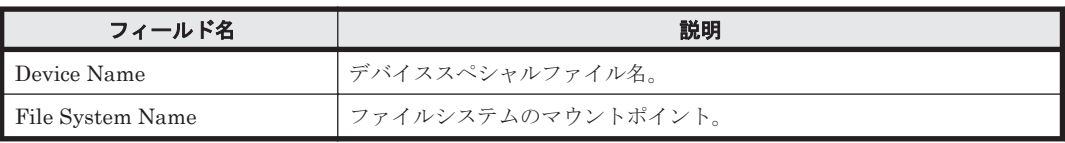

<span id="page-170-0"></span>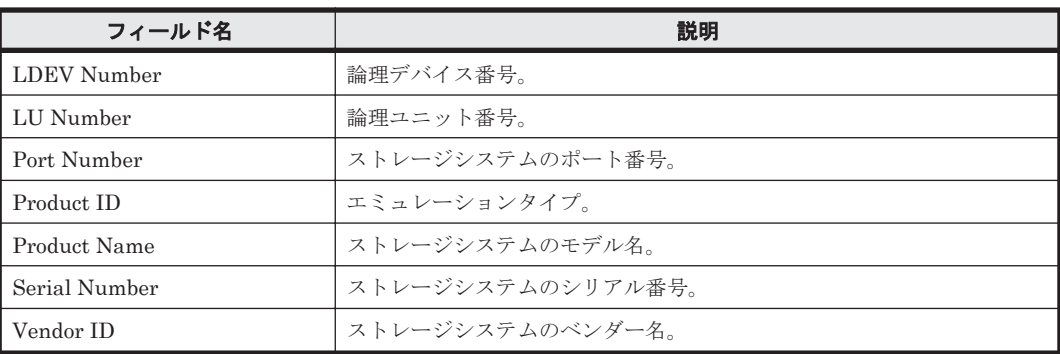

# **5.6.19 Free Space Mbytes - Top 10 Local File Systems**

# 概要

Free Space Mbytes - Top 10 Local File Systems レポートは,空き領域が少ない NAS システムの ローカルファイルシステムの上位 10 個をリアルタイムで表示します。

### 格納先

Reports/NAS/Status Reporting/Real-Time/

# レコード

File System Detail - Local(PD\_FSL)

### フィールド

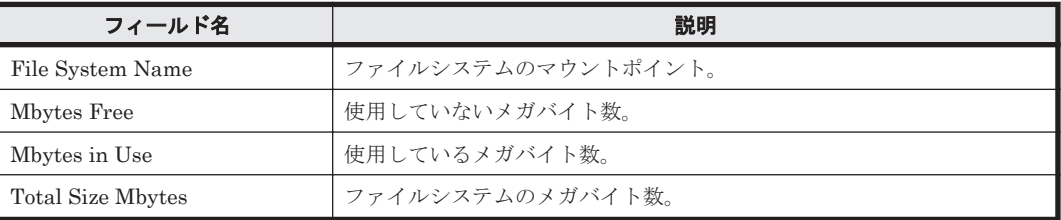

# **5.6.20 I/O Overview**

#### 概要

I/O Overview レポートは,最近 1 時間での,特定の NAS システムの 1 分ごとの I/O 回数を表示し ます。

# 格納先

Reports/NAS/Troubleshooting/Recent Past/

### レコード

System Summary Overview(PI)

### フィールド

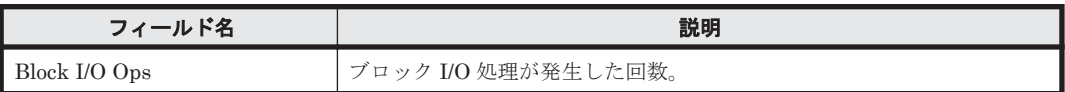

ソリューションセット **171**

<span id="page-171-0"></span>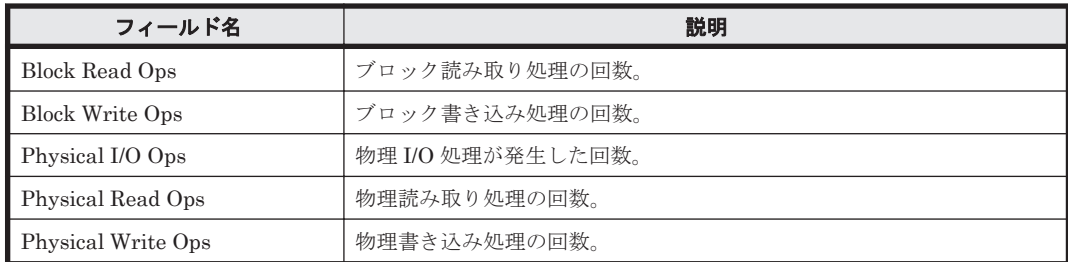

# **5.6.21 IP Address Configuration**(時単位の履歴レポート)

# 概要

IP Address Configuration レポートは,最近 24 時間での,特定の NAS システムの IP アドレスの 構成情報を表示します。

## 格納先

Reports/NAS/Status Reporting/Daily Trend/

#### レコード

IP Address Configuration(PD\_IAC)

#### フィールド

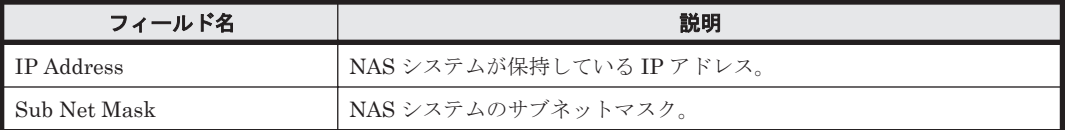

# **5.6.22 IP Address Configuration**(リアルタイムレポート)

# 概要

IP Address Configuration レポートは, NAS システムの IP アドレス構成情報をリアルタイムで表 示します。

#### 格納先

Reports/NAS/Status Reporting/Real-Time/

#### レコード

IP Address Configuration (PD\_IAC)

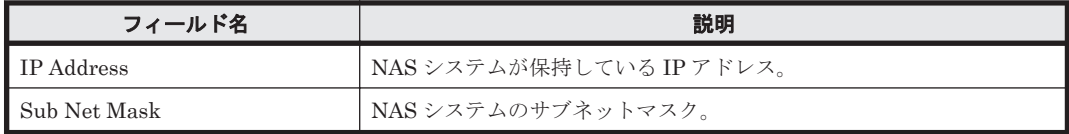

# <span id="page-172-0"></span>**5.6.23 Local File System Detail**

# 概要

Local File System Detail レポートは,選択したローカルファイルシステムの詳細情報をリアルタイ ムで表示します。このレポートは,ドリルダウンレポートです。

# 格納先

Reports/NAS/Troubleshooting/Real-Time/Drilldown Only/

### レコード

File System Detail - Local(PD\_FSL)

# フィールド

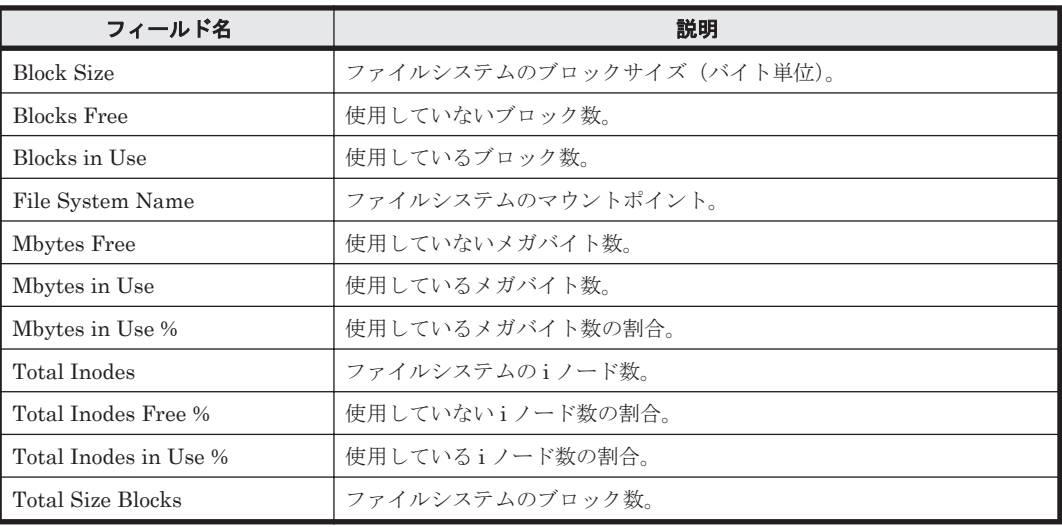

# **5.6.24 Local File System Status**

## 概要

Local File System Status レポートは,最近 24 時間の NAS システムのローカルファイルシステム の性能情報を表示します。

# 格納先

Reports/NAS/Status Reporting/Daily Trend/

### レコード

File System Detail - Local(PD\_FSL)

## フィールド

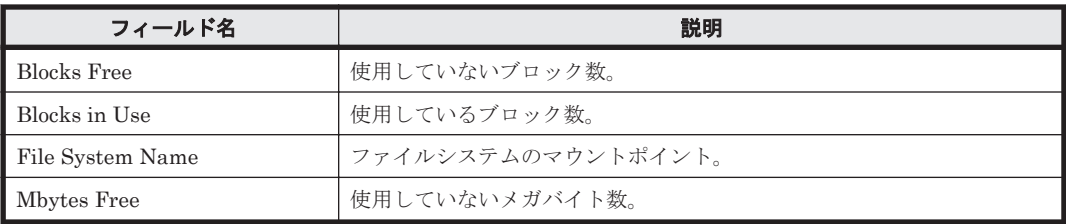

ソリューションセット **173**

<span id="page-173-0"></span>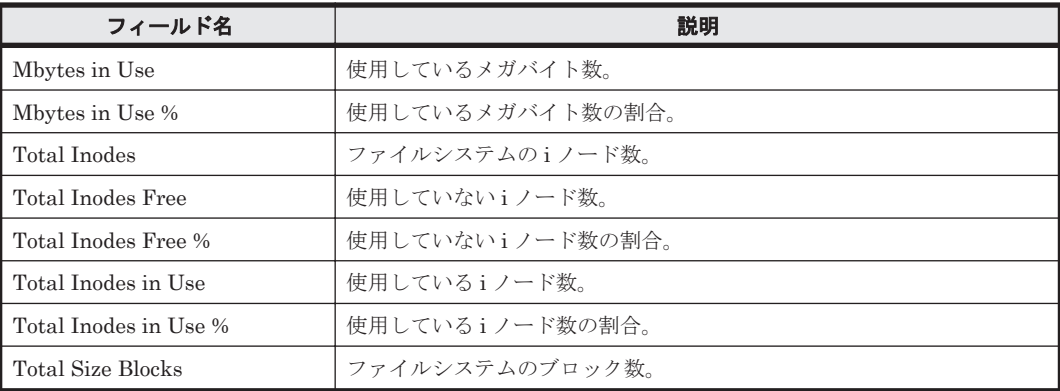

# **5.6.25 Network Overview**

#### 概要

Network Overview レポートは,最近 1 時間での,特定の NAS システムの 1 分ごとのネットワー ク使用状況を表示します。

# 格納先

Reports/NAS/Troubleshooting/Recent Past/

# レコード

System Summary Overview(PI)

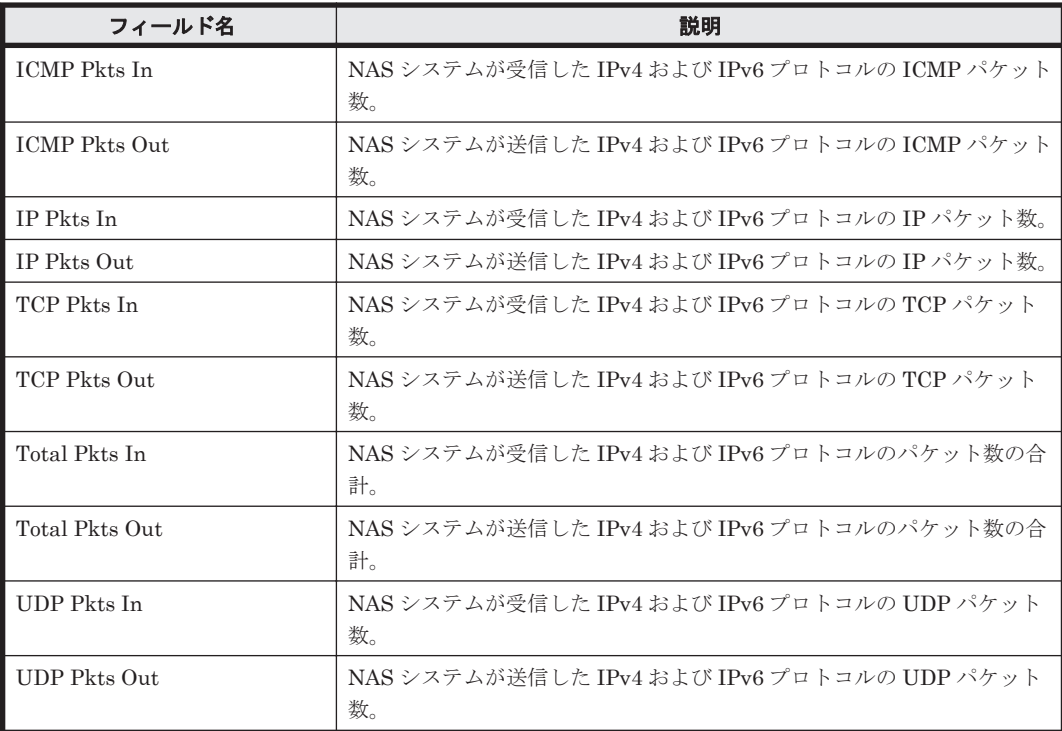

# <span id="page-174-0"></span>**5.6.26 Network Status**

# 概要

Network Status レポートは,NAS システムのネットワーク使用状況をリアルタイムで表示します。

# 格納先

Reports/NAS/Status Reporting/Real-Time/

### レコード

System Summary Overview (PI)

# フィールド

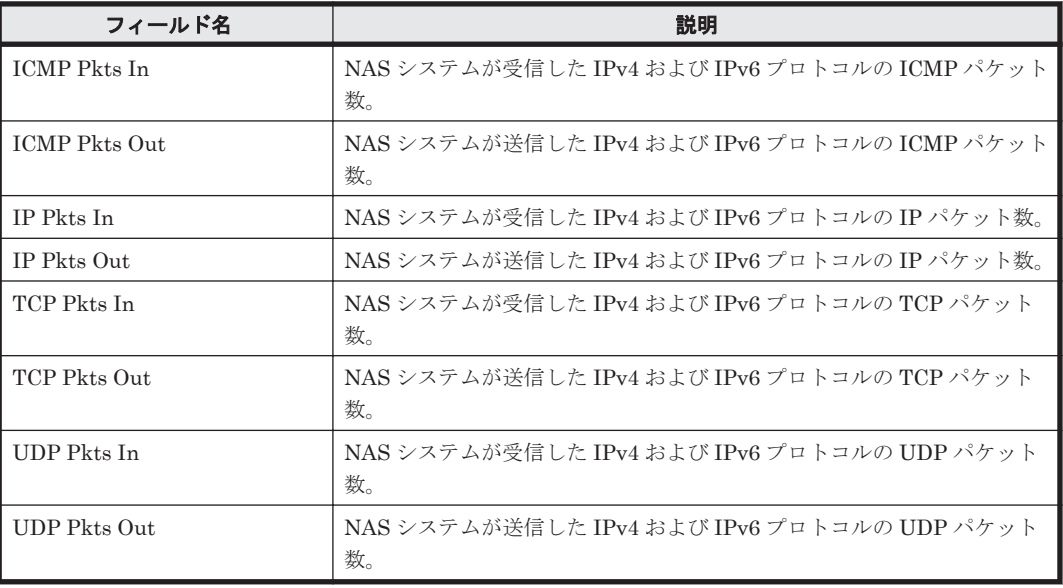

# **5.6.27 Network Status (Multi-Agent)**

### 概要

Network Status (Multi-Agent)レポートは,最近 24 時間での,複数の NAS システムの 1 時間ごと のネットワーク使用状況を表示します。

### 格納先

Reports/NAS/Status Reporting/Daily Trend/

### レコード

System Summary Overview (PI)

# フィールド

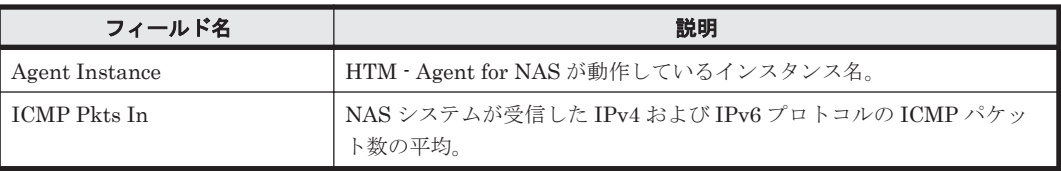

ソリューションセット **175**

<span id="page-175-0"></span>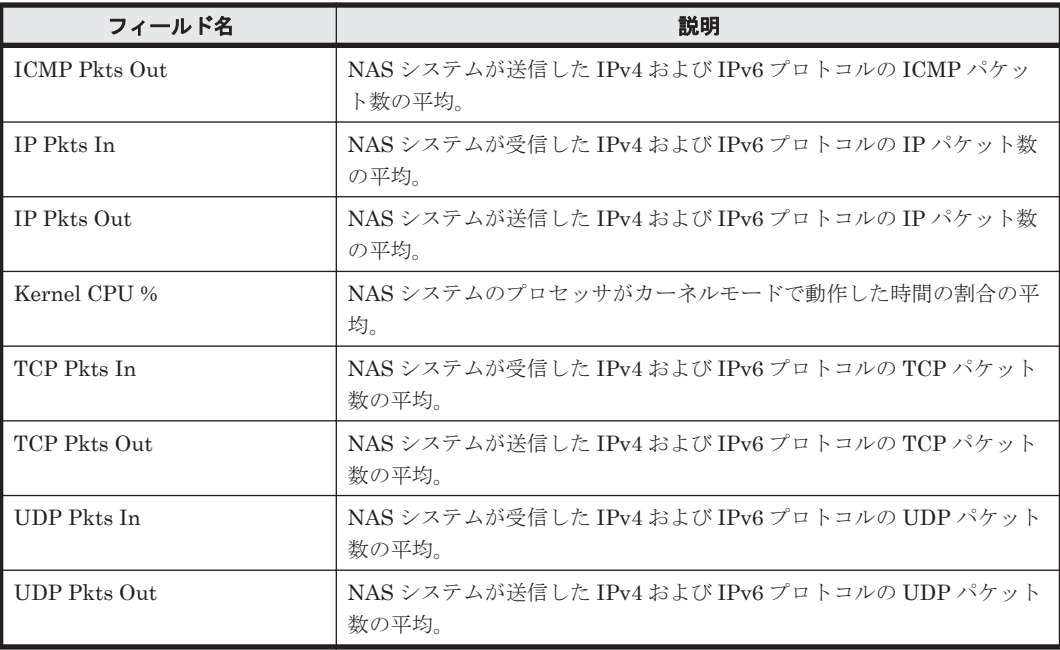

# ドリルダウンレポート(フィールドレベル)

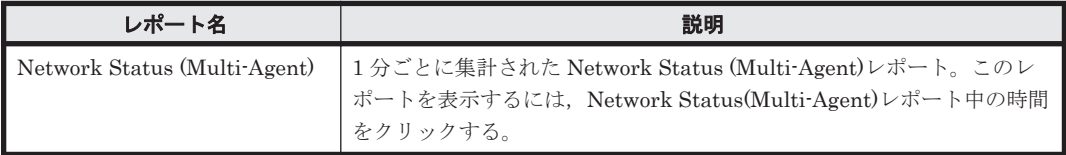

# **5.6.28 Process Detail**

## 概要

Process Detail レポートは、選択したプロセスについてのリアルタイム情報の詳細を一覧で表示し ます。このレポートは,ドリルダウンレポートです。

### 格納先

Reports/NAS/Troubleshooting/Real-Time/Drilldown Only/

# レコード

Process Detail (PD)

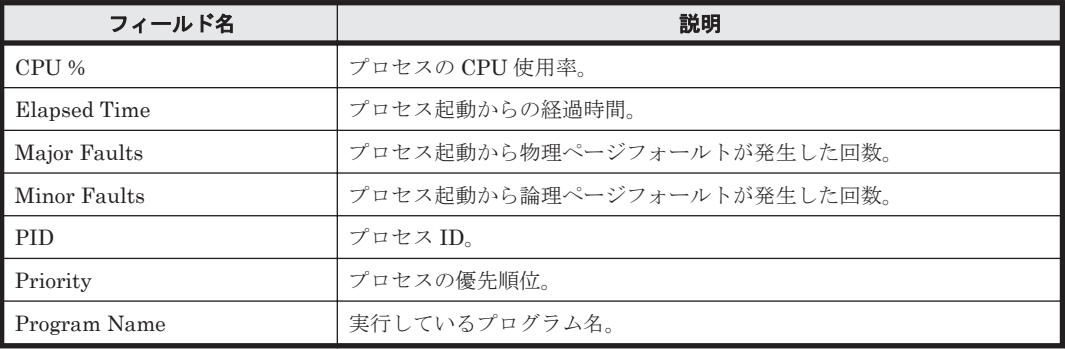

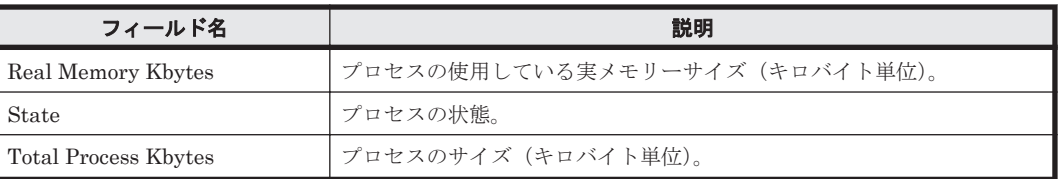

# <span id="page-176-0"></span>**5.6.29 Process Trend**

# 概要

Process Trend レポートは,最近 1 か月間での,特定の NAS システムのプロセスの 1 日ごとの稼働 数を表示します。

# 格納先

Reports/NAS/Monthly Trend/

# レコード

System Summary Overview (PI)

## フィールド

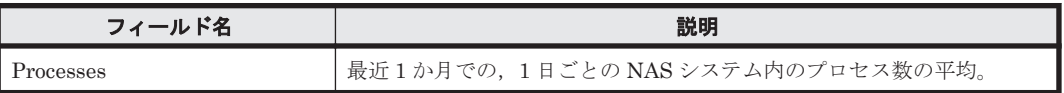

# **5.6.30 Space Usage - Top 10 Local File Systems**

# 概要

Space Usage - Top 10 Local File Systems レポートは,使用率が高い NAS システムのローカル ファイルシステムの上位 10 個をリアルタイムで表示します。

# 格納先

Reports/NAS/Troubleshooting/Real-Time/

### レコード

File System Detail - Local(PD\_FSL)

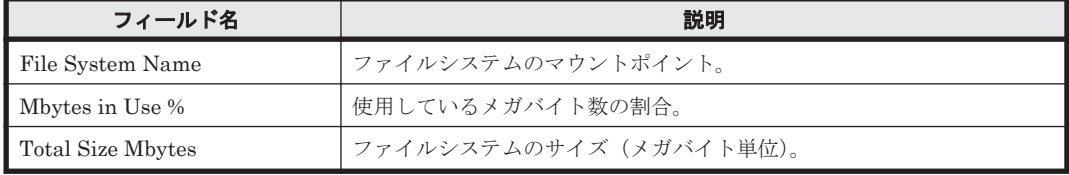

# <span id="page-177-0"></span>ドリルダウンレポート(フィールドレベル)

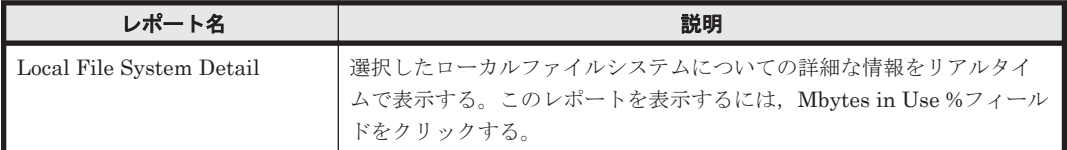

# **5.6.31 System Overview**(分単位の履歴レポート)

# 概要

System Overview レポートは、最近1時間での、特定の NAS システムの1分ごとのシステムの稼 働状況を表示します。

### 格納先

Reports/NAS/Troubleshooting/Recent Past/

#### レコード

System Summary Overview(PI)

# フィールド

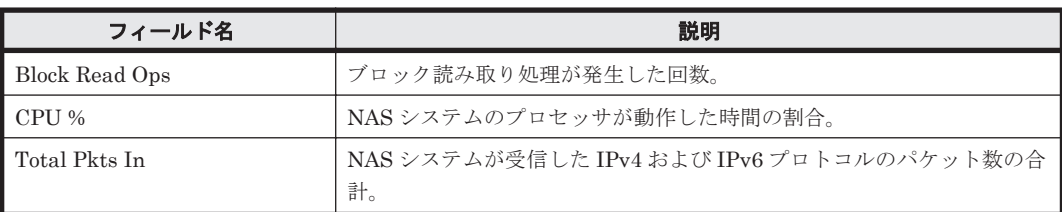

# ドリルダウンレポート(フィールドレベル)

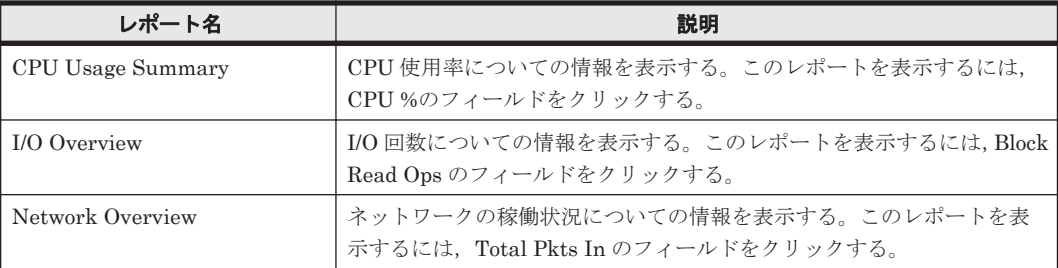

# **5.6.32 System Overview**(リアルタイムレポート)

### 概要

System Overview レポートは、NAS システムの稼働状況をリアルタイムで表示します。

### 格納先

Reports/NAS/Troubleshooting/Real-Time/

# レコード

System Summary Overview (PI)

**178** ソリューションセット

<span id="page-178-0"></span>フィールド

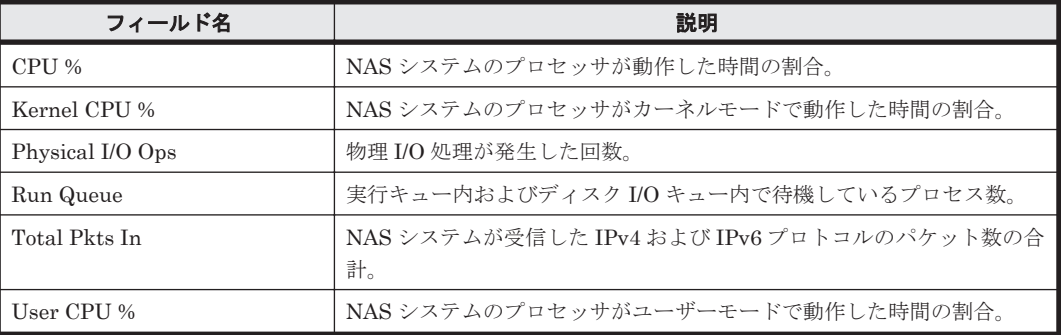

#### ドリルダウンレポート(レポートレベル)

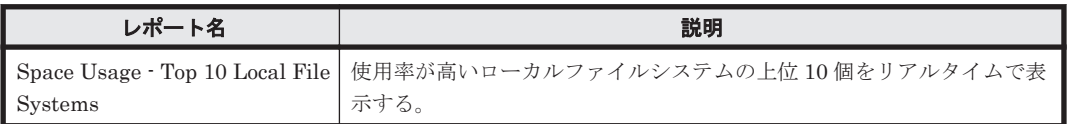

# ドリルダウンレポート(フィールドレベル)

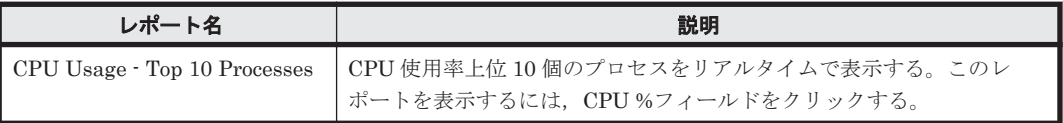

# **5.6.33 System Utilization Status**

#### 概要

System Utilization Status レポートは、NAS システムの稼働状況をリアルタイムで表示します。

### 格納先

Reports/NAS/Status Reporting/Real-Time/

#### レコード

System Summary Overview(PI)

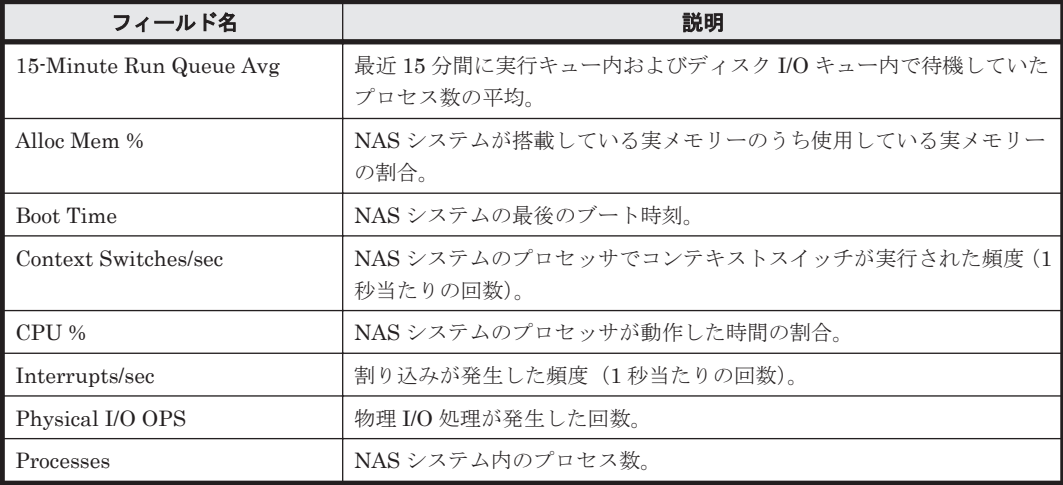

<span id="page-179-0"></span>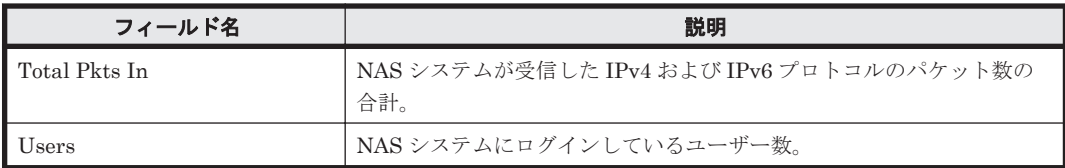

# **5.6.34 Workload Status**

## 概要

Workload Status レポートは、NAS システムの負荷をリアルタイムで表示します。

# 格納先

Reports/NAS/Status Reporting/Real-Time/

#### レコード

System Summary Overview(PI)

# フィールド

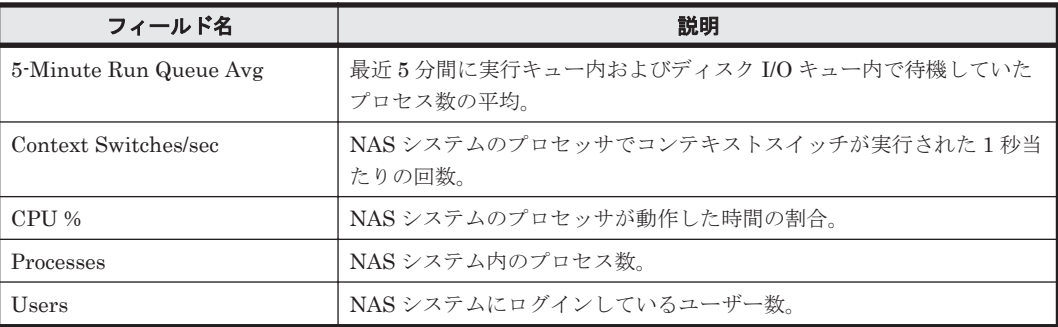

# **5.6.35 Workload Status (Multi-Agent)**

## 概要

Workload Status (Multi-Agent)レポートは,最近 24 時間での,複数の NAS システムの 1 時間ご とのシステム負荷を表示します。

# 格納先

Reports/NAS/Status Reporting/Daily Trend/

# レコード

System Summary Overview(PI)

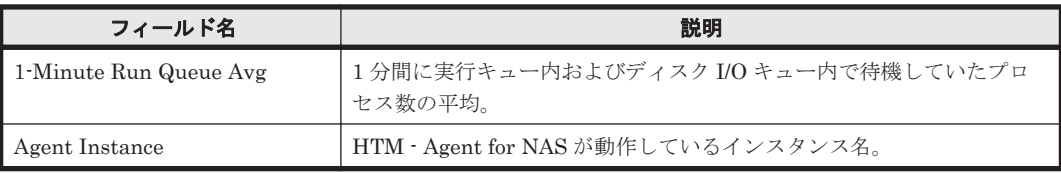
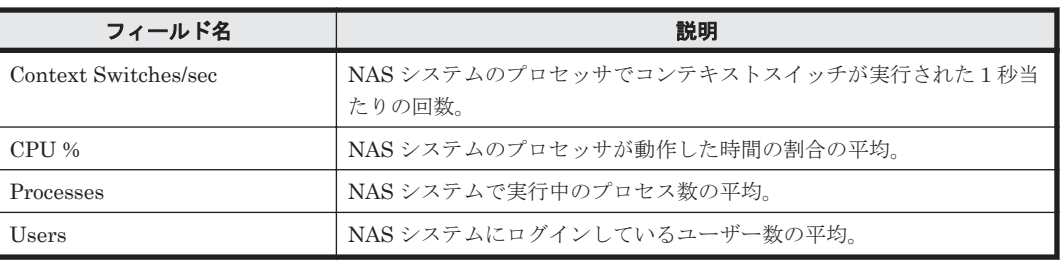

## ドリルダウンレポート(フィールドレベル)

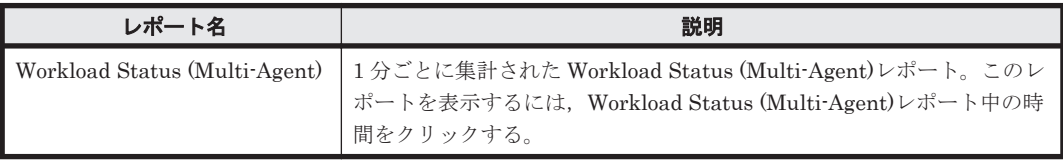

ソリューションセット **181**

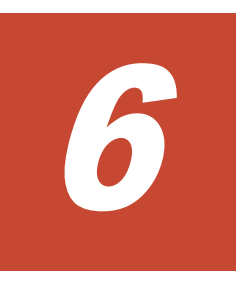

# レコード

この章では, HTM - Agent for NAS のレコードについて説明します。各レコードのパフォーマンス データの収集方法については,マニュアル「JP1/Performance Management 設計・構築ガイド」 の,Performance Management の機能,または稼働監視データの管理について説明している章を参 照してください。

- **□ 6.1** [データモデルについて](#page-183-0)
- $\Box$  6.2 [レコードの記載形式](#page-183-0)
- **□ 6.3 ODBC [キーフィールド一覧](#page-185-0)**
- $\Box$  6.4 [要約ルール](#page-186-0)
- $\Box$  6.5 [データ型一覧](#page-188-0)
- $\Box$  6.6 [フィールドの値](#page-188-0)
- □ 6.7 Store [データベースに記録されるときだけ追加されるフィールド](#page-191-0)
- □ 6.8 Store [データベースに格納されているデータをエクスポートすると出力されるフィールド](#page-192-0)
- $\Box$  6.9 [レコードの注意事項](#page-193-0)
- $\Box$  6.10 [レコード一覧](#page-193-0)

# <span id="page-183-0"></span>**6.1** データモデルについて

各 PFM - Agent が持つレコードおよびフィールドの総称を「データモデル」と呼びます。各 PFM - Agent と,その PFM - Agent が持つデータモデルには,それぞれ固有のバージョン番号が付与さ れています。HTM - Agent for NAS のバージョンとデータモデルのバージョンの対応については 「H.1 [製品のバージョンとデータモデルまたはアラームテーブルのバージョン互換」](#page-299-0)を参照してくだ さい。

各 PFM - Agent のデータモデルのバージョンは, Performance Reporter の [エージェント階層] 画面でエージェントのプロパティを表示して確認してください。

データモデルについては,マニュアル「JP1/Performance Management 設計・構築ガイド」の, Performance Management の機能について説明している章を参照してください。

# **6.2** レコードの記載形式

この章では、HTM - Agent for NAS のレコードをアルファベット順に記載しています。各レコード の説明は、次の項目から構成されています。

#### 機能

各レコードに格納されるパフォーマンスデータの概要および注意事項について説明します。

#### デフォルト値および変更できる値

各レコードに設定されているパフォーマンスデータの収集条件のデフォルト値およびユーザーが変 更できる値を表で示します。「デフォルト値および変更できる値」に記載している項目とその意味を 次の表に示します。この表で示す各項目については,マニュアル「Hitachi Command Suite Tuning Manager Software 運用管理ガイド」の,エージェントの管理と設定について説明している個所を 参照してください。

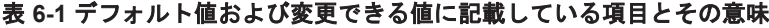

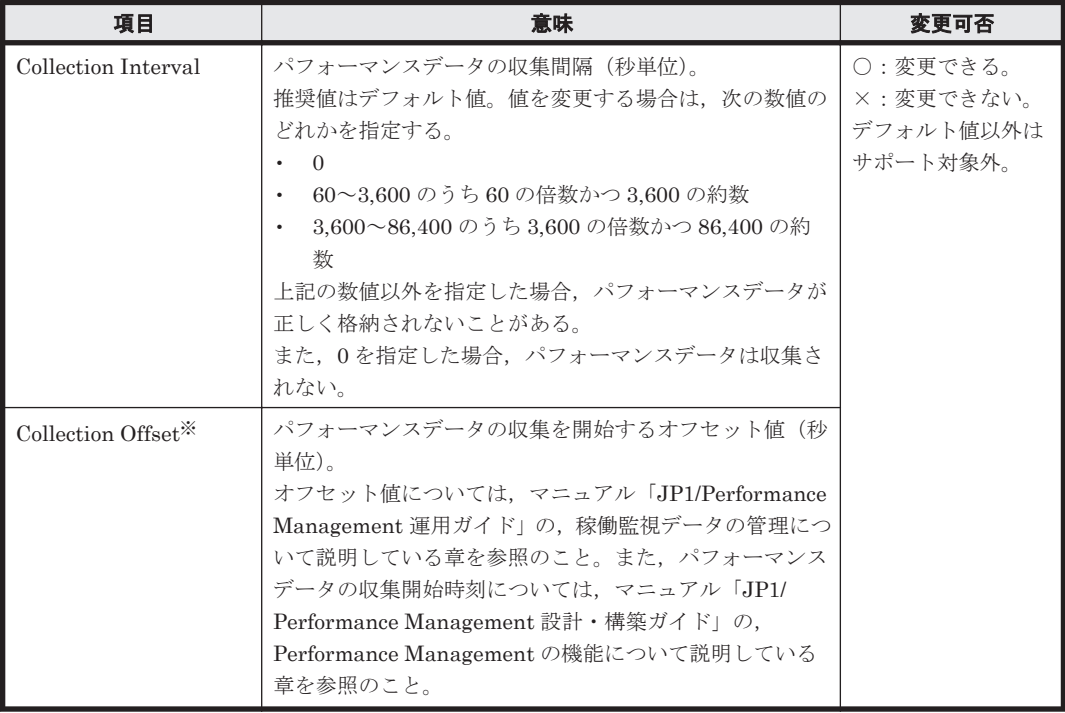

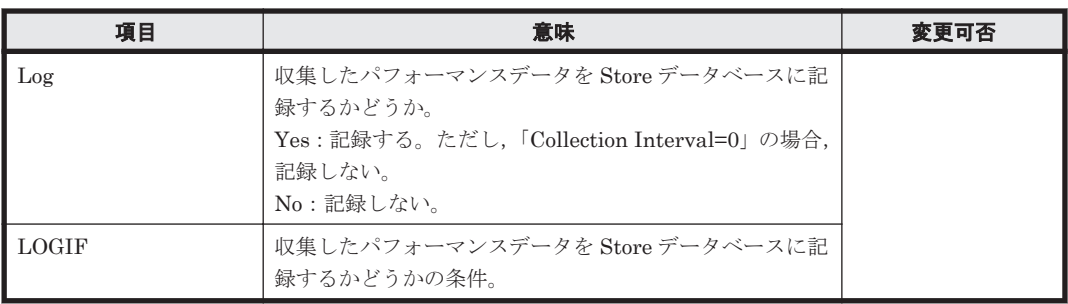

注※

指定できる値は,0~32,767 秒 (Collection Interval で指定した値の範囲内)です。これは, 複数のデータを収集する場合に,一度にデータの収集処理が実行されると負荷が集中するの で,収集処理の負荷を分散するために使用します。

Collection Offset の値を変更する場合は,収集処理の負荷を考慮した上で値を指定してくださ い。

#### **ODBC** キーフィールド

PFM - Manager で、SQL を使用して Store データベースに格納されているレコードのデータを利 用する場合に必要なODBC キーフィールドを示します。ODBC キーフィールドには、全レコード 共通のものと各レコード固有のものとがあります。ここで示すのは,各レコード固有の ODBC キー フィールドです。複数インスタンスレコードだけが,固有の ODBC キーフィールドを持っていま す。

全レコード共通の ODBC キーフィールドについては,「6.3 ODBC [キーフィールド一覧」](#page-185-0)を参照し てください。ODBC キーフィールドの使用方法については,マニュアル「JP1/Performance Management 運用ガイド」の,ODBC に準拠したアプリケーションプログラムとの連携について説 明している章を参照してください。

#### ライフタイム

各レコードに収集されるパフォーマンスデータの一貫性が保証される期間を示します。ライフタイ ムについては、マニュアル「JP1/Performance Management 設計・構築ガイド」の, Performance Management の機能について説明している章を参照してください。

#### レコードサイズ

1 回の収集で各レコードに格納されるパフォーマンスデータの容量を示します。

#### フィールド

各レコードのフィールドについて表で説明します。表の各項目について次に説明します。

- PFM · View 名 (PFM · Manager 名)
	- PFM View 名

Performance Reporter で表示されるフィールド名を示します。

◦ PFM - Manager 名

PFM - Manager で,SQL を使用して Store データベースに格納されているフィールドの データを利用する場合, SQL 文で記述するフィールド名を示します。

SQL 文では,フィールド名の先頭に各レコードのレコード ID を付加した形式で記述しま す。例えば, Device Detail (PI\_DEVD) レコードの Device Name (DEVICE\_NAME) フィールドの場合,「PI\_DEVD\_DEVICE\_NAME」と記述します。

• 説明

各フィールドに格納されるパフォーマンスデータについて説明します。

<span id="page-185-0"></span>• 要約

Agent Store がデータを要約するときの方法(要約ルール)を示します。要約ルールについて は,「6.4 [要約ルール」](#page-186-0)を参照してください。

• 形式

double 型など,各フィールドの値のデータ型を示します。データ型については,「6.5 [データ型](#page-188-0) [一覧](#page-188-0)」を参照してください。

• デルタ

累積値として収集するデータに対し,変化量でデータを表すことを「デルタ」と呼びます。デル タについては,「6.6 [フィールドの値」](#page-188-0)を参照してください。

• データソース

該当するフィールドの値の計算方法または取得先を示します。フィールドの値については,「[6.6](#page-188-0) [フィールドの値](#page-188-0)」を参照してください。

#### 注意

障害などが原因でフィールド情報が取得できない場合,HTM - Agent for NAS は該当するレ コードを作成しません。また、取得したフィールド情報を基に計算した結果が負の値となった 場合,HTM - Agent for NAS はフィールドに 0 を設定してレコードを作成します。0 を設定す るフィールドは,フィールドの説明文中に「採取した情報が不正な場合は 0 を設定」と記載し てあります。

# **6.3 ODBC** キーフィールド一覧

ODBC キーフィールドには、全レコード共通のものと各レコード固有のものとがあります。ここで 示すのは、全レコード共通の ODBC キーフィールドです。PFM - Manager で, SQL を使用して Store データベースに格納されているレコードのデータを利用する場合,ODBC キーフィールドが 必要です。

全レコード共通の ODBC キーフィールド一覧を次の表に示します。各レコード固有の ODBC キー フィールドについては,各レコードの説明を参照してください。

| ODBC キーフィールド              | ODBC フォーマット        | データ | 説明                                                                                              |
|---------------------------|--------------------|-----|-------------------------------------------------------------------------------------------------|
| $\nu = FID$ DATE          | <b>SQL_INTEGER</b> | 内部  | レコードが生成された日付を表<br>すレコードのキー。                                                                     |
| $\nu = \kappa D$ DATETIME | <b>SQL INTEGER</b> | 内部  | $\nu$ コードID_DATE フィールド<br>とレコードID_TIME フィール<br>ドの組み合わせ。                                         |
| $\nu = FID$ DEVICEID      | SQL_VARCHAR        | 内部  | インスタンス名[ホスト名]。                                                                                  |
| $\nu = FID$ DRAWER TYPE   | SQL_VARCHAR        | 内部  | 区分。有効な値を次に示す。<br>$m: \hat{\pi}$<br><b>H</b> :時<br>$D \cdot E$<br>$W : $ 週<br>M : H<br>$Y:$ $\#$ |
| $\nu = FID$ PROD INST     | SQL VARCHAR        | 内部  | PFM - Agent のインスタンス<br>名。                                                                       |
| $\nu = FID$ PRODID        | <b>SQL VARCHAR</b> | 内部  | PFM - Agent のプロダクト ID。                                                                          |

表 **6-2** 全レコード共通の **ODBC** キーフィールド一覧

<span id="page-186-0"></span>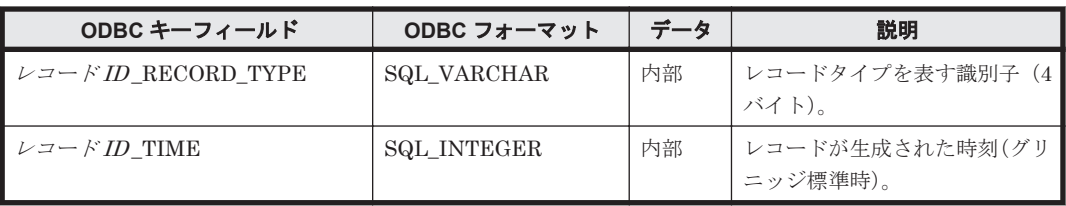

# **6.4** 要約ルール

PI レコードタイプのレコードでは, Collection Interval に設定された間隔で収集されるデータと, あらかじめ定義されたルールに基づき一定の期間(分,時,日,週,月,または年単位)ごとに要 約されたデータが, Store データベースに格納されます。要約の種類はフィールドごとに定義され ています。この定義を「要約ルール」と呼びます。

要約ルールによっては,要約期間中の中間データを保持する必要のあるものがあります。この場合, 中間データを保持するためのフィールドが Store データベース内のレコードに追加されます。この フィールドを「追加フィールド」と呼びます。追加フィールドの一部は,Performance Reporter で レコードのフィールドとして表示されます。Performance Reporter に表示される追加フィールド は,履歴レポートに表示するフィールドとして使用できます。

なお,要約によって追加される「追加フィールド」と区別するために,ここでは,この章の各レコー ドの説明に記載されているフィールドを「固有フィールド」と呼びます。

追加フィールドのフィールド名は次のようになります。

- Store データベースに格納される追加フィールド名 固有フィールドの PFM - Manager 名にサフィックスが付加されたフィールド名になります。
- Performance Reporter で表示される追加フィールド名 固有フィールドの PFM - View 名にサフィックスが付加されたフィールド名になります。

PFM - Manager 名に付加されるサフィックスと,それに対応する PFM - View 名に付加されるサ フィックス,およびフィールドに格納されるデータを次の表に示します。

| <b>PFM - Manager</b><br>名に付加される<br>サフィックス | PFM - View 名<br>に付加されるサ<br>フィックス | 格納データ                                                                                          |
|-------------------------------------------|----------------------------------|------------------------------------------------------------------------------------------------|
| TOTAL                                     | (Total)                          | 要約期間内のレコードのフィールドの値の総和                                                                          |
| TOTAL SEC                                 | (Total)                          | 要約期間内のレコードのフィールドの値の総和 (utime 型の場合)                                                             |
| COUNT                                     |                                  | 要約期間内の収集レコード数                                                                                  |
| $_{\rm HI}$                               | (Max)                            | 要約期間内のレコードのフィールド値の最大値                                                                          |
| <b>LO</b>                                 | (Min)                            | 要約期間内のレコードのフィールド値の最小値                                                                          |
| OV                                        | (OV)                             | 要約期間内のレコードのフィールド値の総和のオーバーフロー回数<br>次に計算式を示す。<br>(フィールド値の総和)/(固有フィールドの最大値+1)<br>注 小数点以下は切り捨てられる。 |

表 **6-3** 追加フィールドのサフィックス一覧

(凡例)

-:追加フィールドがないことを示します。

要約ルールを次の表に示します。

#### 表 **6-4** 要約ルール

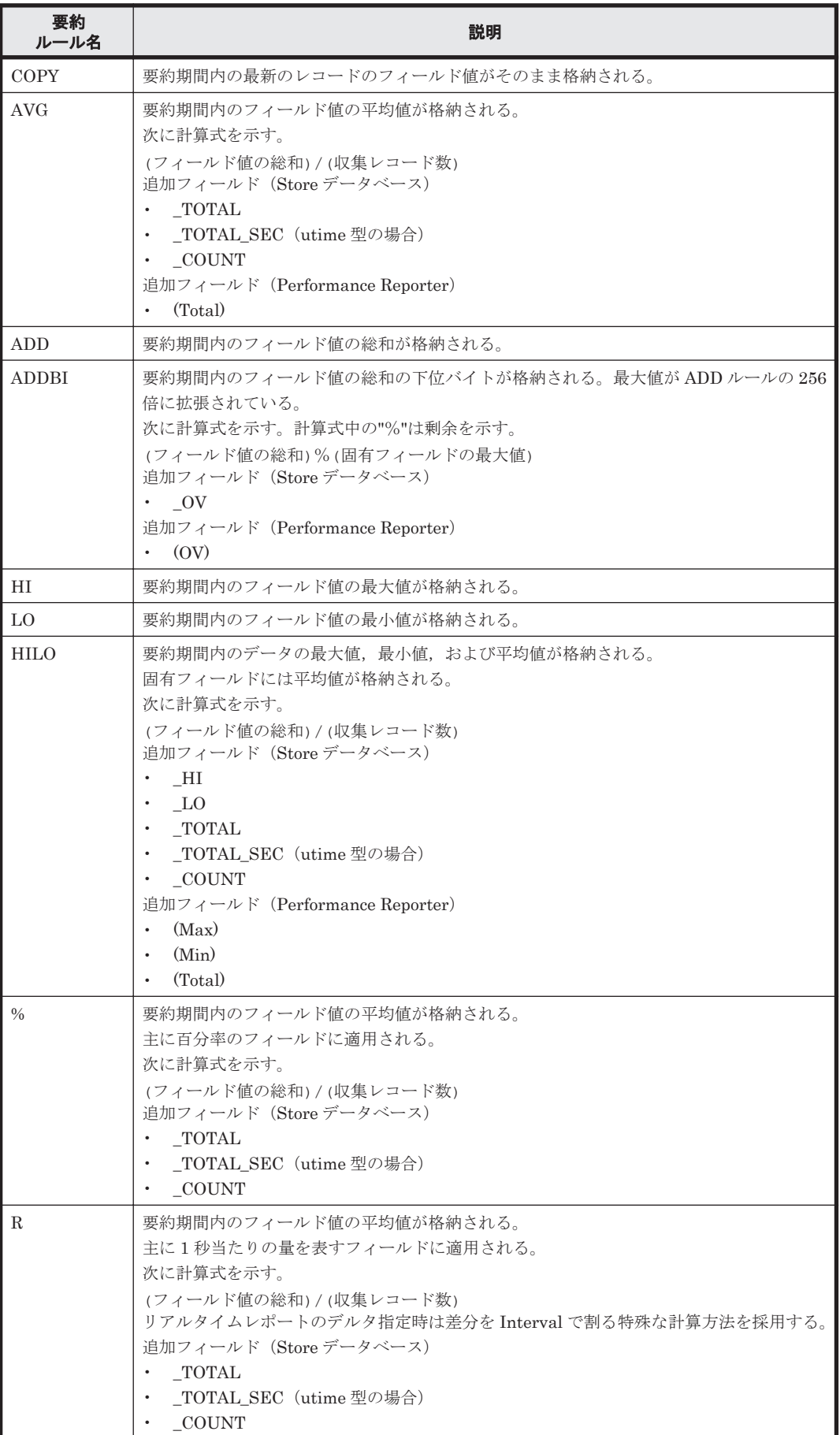

<span id="page-188-0"></span>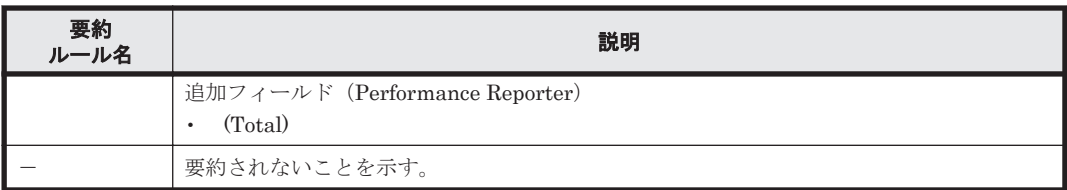

# **6.5** データ型一覧

各フィールドの値のデータ型と,対応する C および C++のデータ型の一覧を次の表に示します。こ の表で示す「データ型」の「フィールド」の値は,各レコードのフィールドの表にある「形式」の 列に示されています。

#### 表 **6-5** データ型一覧

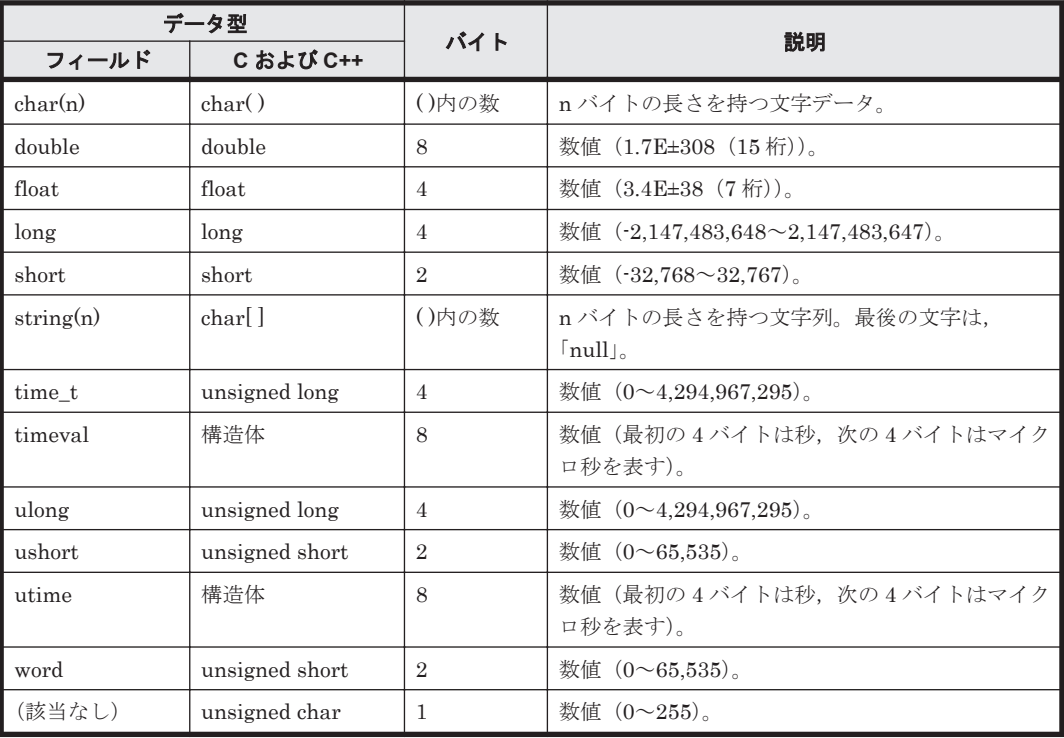

# **6.6** フィールドの値

ここでは,各フィールドに格納される値について説明します。

### データソース

各フィールドには,Performance Management や監視対象プログラムから取得した値や,これらの 値をある計算式に基づいて計算した値が格納されます。各フィールドの値の取得先または計算方法 は,フィールドの表の「データソース」列で示します。

HTM - Agent for NAS の「データソース」列の文字列は、NAS システムから取得したパフォーマ ンスデータを加工してフィールドの値を設定している場合,そのフィールドに設定される値の計算 方法を示します。

例えば, System Summary Overview (PI) レコードの Context Switches / sec (CONTEXT\_SWITCHES\_PER\_SECOND) フィールドには, Context Switches (CONTEXT\_SWITCHES)フィールドの値を Interval(INTERVAL)フィールドで割った値が格 納されています。「ー」は、パフォーマンスデータを加工してフィールドの値を設定していないこと を示します。

#### デルタ

累積値として管理されている情報を取得元とするフィールドのパフォーマンスデータを変化量で表 すことを「デルタ」と呼びます。例えば,I/O 回数のカウンタを取得元とするフィールドの場合,1 回目に収集したときのカウンタの値が「3」,2 回目に収集したときのカウンタの値が「7」とする と,2 回目のデータ収集時に出力するフィールドの値は,デルタではない場合は,2 回目のカウンタ 値の「7」,デルタの場合は,2 回目と 1 回目のカウンタ値の差分である「4」となります。

HTM - Agent for NAS で収集されるパフォーマンスデータは,「表 6-6 リアルタイムレポートで[デ ルタ値で表示]にチェックあり<sup>※</sup>の場合、履歴レポートの場合、およびアラームの場合のフィール ドの値」および「表 6-7 リアルタイムレポートで「デルタ値で表示]にチェックなし<sup>※</sup>の場合の フィールドの値」に示すように異なります。

#### 表 6-6 リアルタイムレポートで [デルタ値で表示]にチェックあり<sup>※</sup>の場合,履歴レポートの場合, およびアラームの場合のフィールドの値

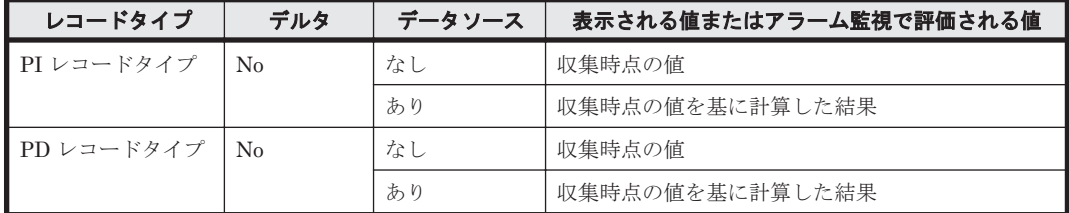

注

HTM - Agent for NAS では、PD レコードタイプおよび PI レコードタイプで「デルタ=Yes」 として定義されるパフォーマンスデータはありません。

注※

次に示す Performance Reporter のダイアログボックスの項目でチェックされていることを示 します。

- レポートウィザードの[編集 > 表示設定(リアルタイムレポート)]画面の[デルタ値で表 示]
- レポートウィンドウの[Properties]タブの[表示設定(リアルタイムレポート)]の[デ ルタ値で表示]

#### 表 **6-7** リアルタイムレポートで[デルタ値で表示]にチェックなし※の場合のフィールドの値

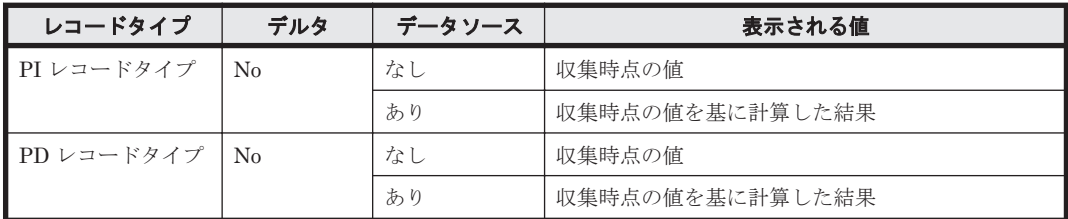

注

HTM - Agent for NAS では,PD レコードタイプおよび PI レコードタイプで「デルタ=Yes」 として定義されるパフォーマンスデータはありません。

注※

次に示す Performance Reporter のダイアログボックスの項目でチェックされていないことを 示します。

- レポートウィザードの[編集 > 表示設定(リアルタイムレポート)]画面の[デルタ値で表 示]
- レポートウィンドウの [Properties] タブの [表示設定 (リアルタイムレポート)] の [デ ルタ値で表示]

パフォーマンスデータが収集される際の注意事項を次に示します。

• PI レコードタイプのレコードの履歴データには,前回の収集データとの差分を必要とするデー タ(デルタ値など)が含まれているため、2回以上のデータの収集が必要になります。このた め,Agent サービスを起動した時点または Performance Reporter で Collection Interval を設定 した時点から履歴データが Store データベースに格納されるまでには,Collection Interval に設 定した時間の最大 2 倍の時間が掛かります。

例えば、パフォーマンスデータの収集間隔が 300 秒 (5 分) に設定された Agent を 18:32 に起 動した場合,最初のデータ収集は 18:35 に実行されますが,差分計算の対象となるデータが存在 しないため,この時点では Store データベースに格納されるレコードは生成されません。次の 18:40 に実行されるデータ収集で,18:35 と 18:40 に収集されたデータを基に履歴データが作成 され,Store データベースに格納されます。

- リアルタイムレポートには,最初にデータが収集されたときから値が表示されます。ただし,前 回のデータを必要とするレポートの場合,初回の値は 0 で表示されます。2 回目以降のデータ収 集は,レポートによって動作が異なります。
- PFM Agent がインストールされたマシンの時刻を変更する場合,収集されるパフォーマンス データは次のとおりになります。
	- マシンの時刻を,PFM Agent がパフォーマンスデータを収集した最終時刻より前の時刻に 変更する場合 変更後の時刻からパフォーマンスデータを収集した最終時刻までのパフォーマンスデータ は上書きされます。
	- マシンの時刻を,現在時刻よりも未来の時刻に変更する場合

変更前の時刻から変更後の時刻までのパフォーマンスデータは収集されません。

なお,Tuning Manager server または Agent をインストールしたあとのマシンの時刻の変更手 順については,マニュアル「Hitachi Command Suite Tuning Manager Software 運用管理ガイ ド」を参照してください。

#### **Interval** フィールドの値

Interval フィールドの値を次の表に示します。

表 **6-8 Interval** フィールドの値

| レコードタイプ    | 説明                                                                                                    |
|------------|----------------------------------------------------------------------------------------------------|
| PI レコードタイプ | リアルタイムレポートの場合<br>現在時刻からシステム起動時刻を引いた値(Interval フィールドの値 =<br>RECORD TIME フィールドの値 - システム起動時刻)。<br>Performance Reporter の「デルタ値で表示」のチェックがない場合は、NAS<br>システム起動からの経過時間。<br>Performance Reporter の「デルタ値で表示」のチェックがある場合は、最初<br>のレコードの Interval は0で、以降の間隔のレコードは、Performance<br>Reporter の「更新間隔」で指定した値。<br>履歴レポートおよびアラームの監視データの場合<br>今回採取の NAS システム起動からの経過時間-前回採取の NAS システム起<br>動からの経過時間。 |

# <span id="page-191-0"></span>**6.7 Store** データベースに記録されるときだけ追加される フィールド

Store データベースに記録されるときだけ追加されるフィールドを次の表に示します。

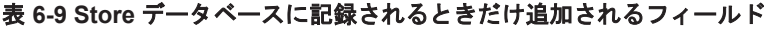

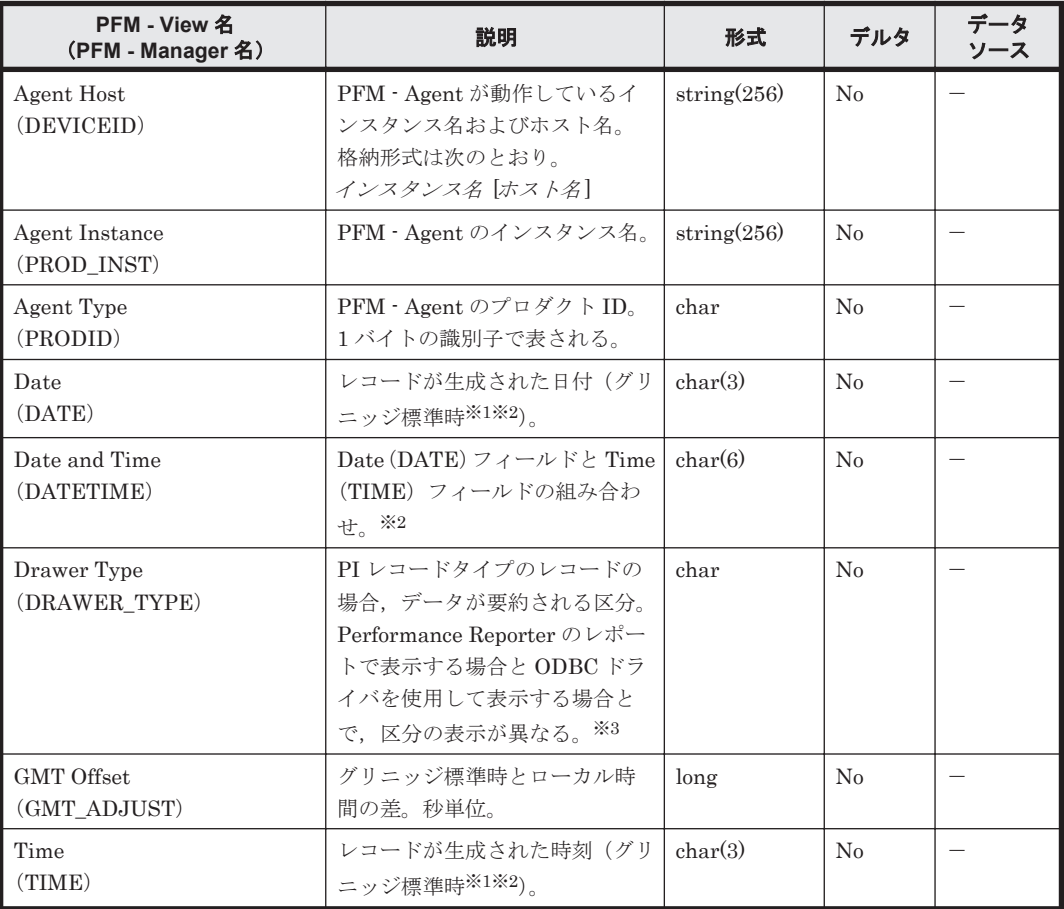

#### (凡例)

-:HTM - Agent for NAS が動作しているホスト上から取得したパフォーマンスデータを加工 してフィールドの値を設定していないことを意味します。

注※1

PI レコードタイプのレコードは、ある一定の区分で要約されるため、要約される際の基準とな る時刻が設定されます。区分ごとの設定値を次の表に示します。

#### 表 **6-10 PI** レコードタイプのレコードの区分ごとの設定値

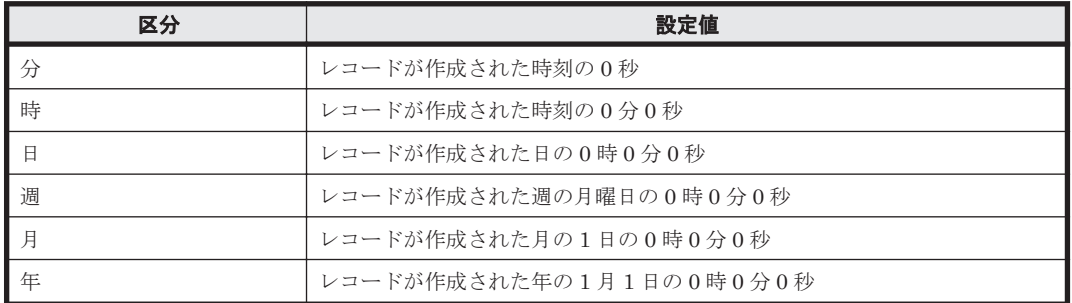

注※2

<span id="page-192-0"></span>パフォーマンスデータを Performance Reporter のレポートや ODBC ドライバで表示した場 合,Date フィールドは「YYYYMMDD」の形式で,Date and Time フィールドは「YYYYMMDD hh:mm:ss」の形式で,Time フィールドは「hh:mm:ss」の形式で表示されます。

注※3

Performance Reporter のレポートで表示する場合と,ODBC ドライバを使用して表示する場 合の違いを次の表に示します。

| 区分 | <b>Performance Reporter</b> | ODBC ドライバ    |
|----|-----------------------------|--------------|
| 分  | Minute                      | m            |
| 時  | Hour                        | Н            |
| 日  | Day                         | D            |
| 週  | Week                        | W            |
| 月  | Month                       | М            |
| 年  | Year                        | $\mathbf{v}$ |

表 **6-11 Performance Reporter** のレポートで表示する場合と **ODBC** ドライバを使用して表示する 場合の違い

# **6.8 Store** データベースに格納されているデータをエクス ポートすると出力されるフィールド

ipctool db dump (ipcctrl dump) コマンドで、Store データベースに格納されているデータ をエクスポートすると、次に示すフィールドが出力されます。これらのフィールドも、Store デー タベースに記録されるとき追加されるフィールドですが,Performance Reporter では表示されない ため,レポートに表示するフィールドとして使用できません。これらのフィールドは,PFM - Agent が内部で使用するフィールドなので,運用では使用しないでください。

- $\nu = FID_DATE_F$
- $\nu = FID$  DEVICEID F
- $\nu = \nabla$  ID DRAWER TYPE F
- レコード ID \_DRAWER\_COUNT
- $\nu = FID$  DRAWER COUNT F
- $\cdot$   $\nu$   $\tau$   $F$  *ID*\_INST\_SEQ
- $\nu = FID$  PRODID F
- $\nu = \nvdash$  ID PROD INST F
- $\nu = \nvdash \text{ID\_RECORD\_TYPE}$
- $\cdot$   $\nu$   $\tau$   $\sim$   $F$  *ID\_*RECORD\_TYPE\_F
- $\nu = FID$  SEVERITY
- レコード ID \_SEVERITY\_F
- $\nu = FID$  TIME F
- $\nu = FID$  UOWID
- $\nu = FID_UOWID_F$
- $\nu = FID$  UOW INST
- $\cdot$   $\nu$   $\rightarrow$   $\sim$   $\mu$   $\sim$   $\mu$   $\sim$   $\mu$   $\sim$   $\mu$   $\sim$   $\mu$
- $\nu = FID$  PFM Manager  $\hat{Z}$  SEC
- レコード ID \_PFM Manager 名 \_MSEC

# <span id="page-193-0"></span>**6.9** レコードの注意事項

レコードを取得する場合の注意事項を次に示します。

#### データを取得できない場合のレコード生成結果

フィールドに格納するデータを取得できない場合のレコード生成結果について説明します。パ フォーマンスデータの収集時にエラーが発生した場合や,生成したレコードに監視対象がサポート していないフィールドが含まれていた場合,レコードの生成結果は次のようになります。

- レコードが生成されない 次の場合,レコードは生成されません。
	- ODBC キーフィールドとして定義されたフィールドに格納するパフォーマンスデータを HTM - Agent for NAS が取得できない場合
	- HTM Agent for NAS がパフォーマンスデータの取得に Collection Interval で設定した時 間を超過した場合
- 値が「0」のフィールドを持つレコードが生成される
	- 計算値を格納する数値型のフィールドに対して,HTM Agent for NAS が計算した結果が負の 値となった場合,値が「0」のフィールドを持つレコードが生成されます。この場合,共通メッ セージログに「KAVF24154-W 0 の値を設定したフィールドを持つレコードを生成しました」 と出力されます。

# **6.10** レコード一覧

ここでは、HTM - Agent for NAS で収集できるレコードの一覧を記載します。

HTM - Agent for NAS で収集できるレコードおよびそのレコードに格納される情報を,レコード名 順およびレコード ID 順で次の表に示します。

| レコード名                                  | レコードID  | 格納される情報                                                                                        | 参照先    |
|----------------------------------------|---------|------------------------------------------------------------------------------------------------|--------|
| Channel Node<br>Configuration          | PD CHC  | NAS システムの構成情報。                                                                                 | 6.10.1 |
| Channel Node Platform<br>Configuration | PD CPC  | NAS システムのプラットフォームの<br>構成情報。                                                                    | 6.10.2 |
| Device Detail                          | PI DEVD | NAS システム上のローカルディスク<br>デバイスの使用状況についての、ある<br>一定の時間を単位としたパフォーマ<br>ンスデータ。                          | 6.10.3 |
| Device Summary                         | PI DEVS | NAS システム上の論理ユニットとし<br>て定義されたすべてのローカルディ<br>スクデバイスの使用状況についての,<br>ある一定の時間を単位としたパ<br>フォーマンスデータの合計。 | 6.10.4 |
| File System<br>Configuration           | PD FSC  | ファイルシステムと論理デバイスの<br>マッピング構成情報。                                                                 | 6.10.5 |

表 6-12 HTM - Agent for NAS のレコード(レコード名)一覧

<span id="page-194-0"></span>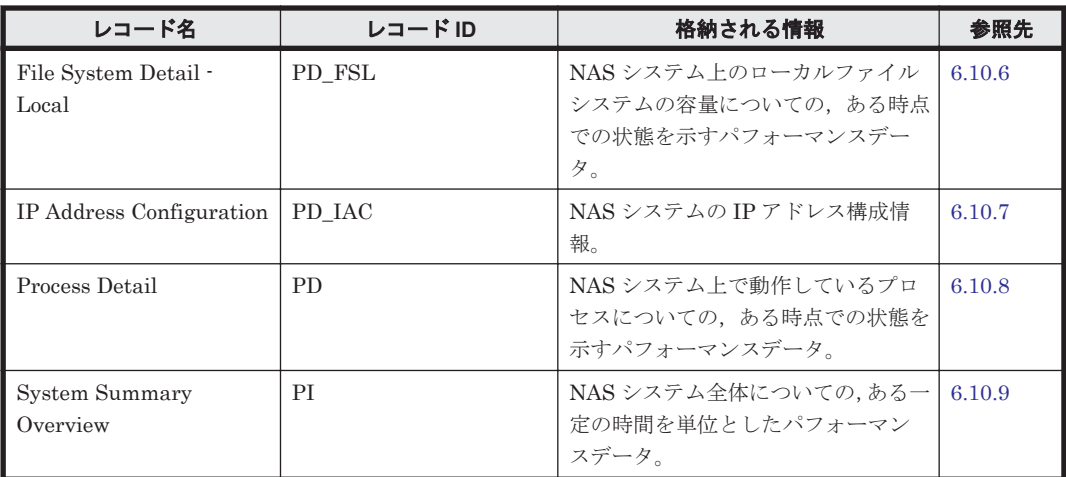

### 表 **6-13 HTM - Agent for NAS** のレコード(レコード **ID**)一覧

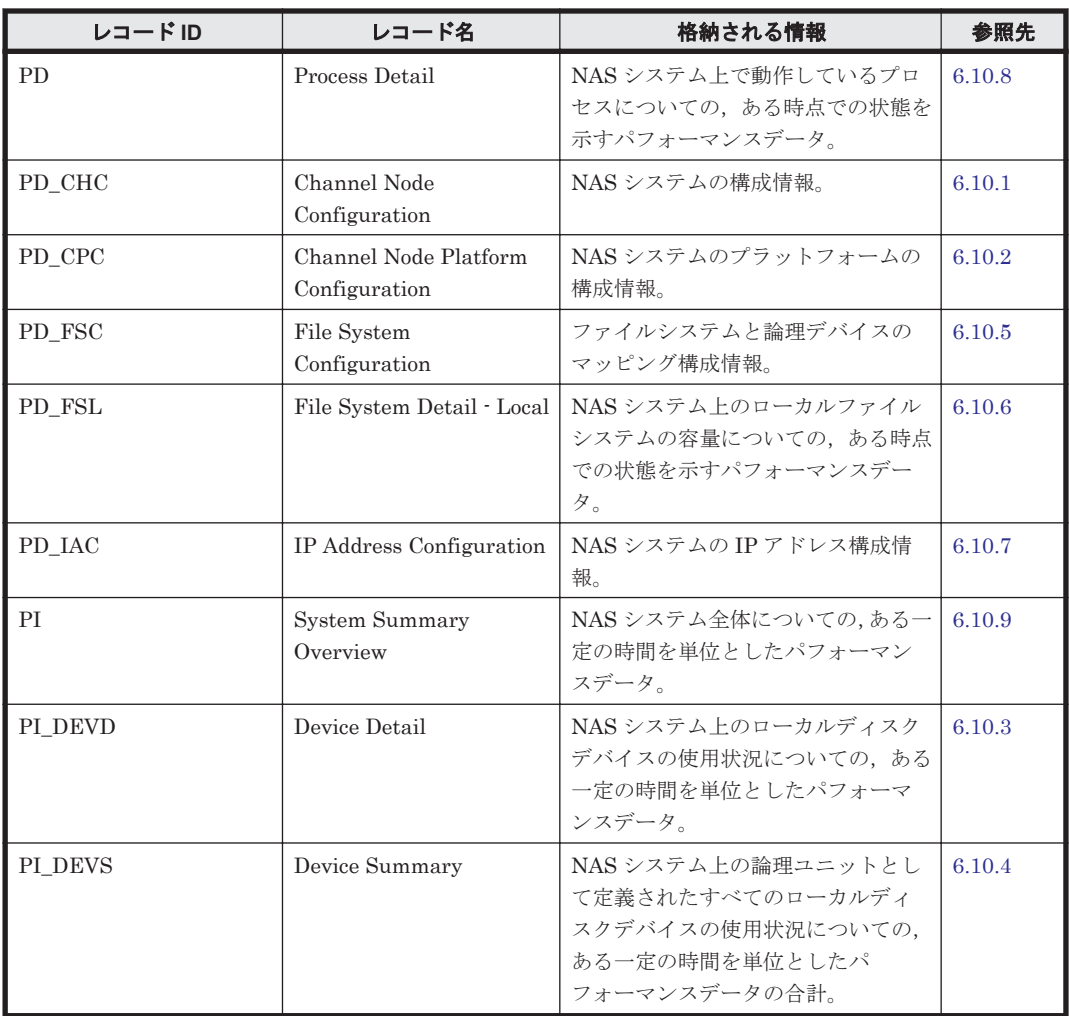

# **6.10.1 Channel Node Configuration**(**PD\_CHC**)

## 機能

Channel Node Configuration(PD\_CHC)レコードには,NAS システムの構成情報を示すパフォー マンスデータが格納されます。

#### <span id="page-195-0"></span>デフォルト値および変更できる値

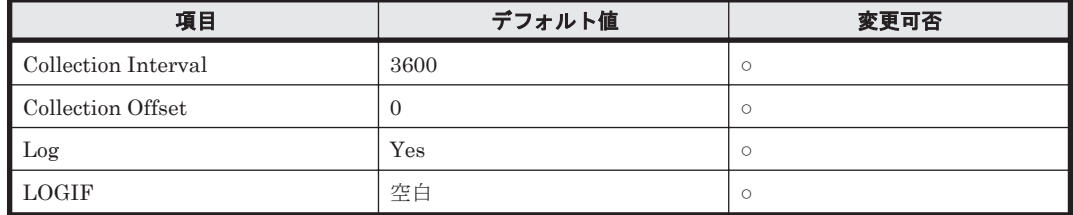

#### **ODBC** キーフィールド

なし

## ライフタイム

NAS システム構成が構築されてから変更されるまで。

#### レコードサイズ

- 固定部:937 バイト
- 可変部:0 バイト

#### フィールド

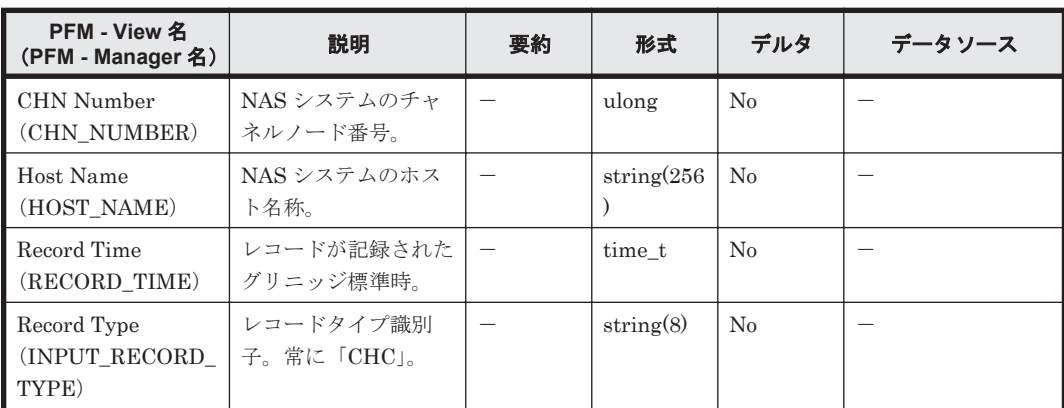

# **6.10.2 Channel Node Platform Configuration**(**PD\_CPC**)

#### 機能

Channel Node Platform Configuration(PD\_CPC)レコードには,NAS システムのプラットフォー ム構成情報を示すパフォーマンスデータが格納されます。

#### デフォルト値および変更できる値

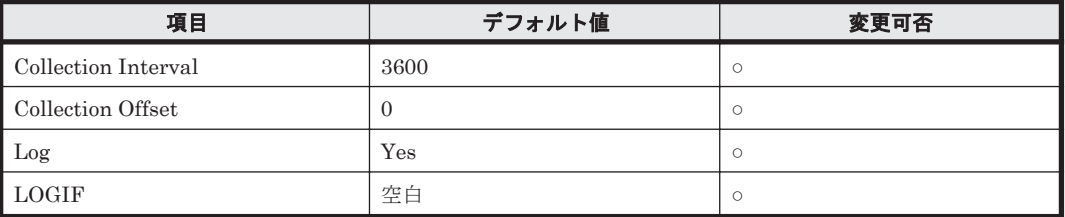

#### **ODBC** キーフィールド

なし

### <span id="page-196-0"></span>ライフタイム

NAS システムのプラットフォーム構成が構築されてから変更されるまで。

#### レコードサイズ

- 固定部:1,111 バイト
- 可変部:0 バイト

#### フィールド

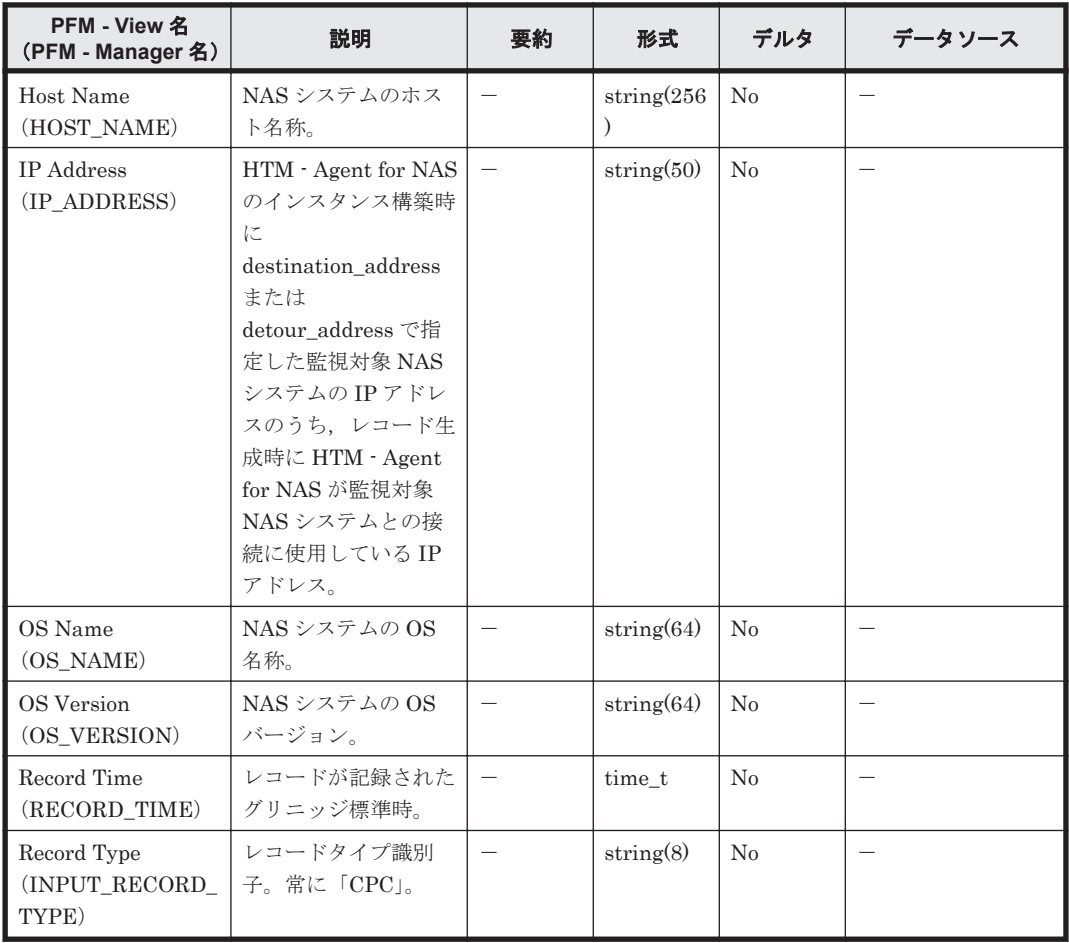

# **6.10.3 Device Detail**(**PI\_DEVD**)

#### 機能

Device Detail (PI\_DEVD) レコードには、NAS システム上のローカルディスクデバイスの使用状 況の,ある一定の時間を単位としたパフォーマンスデータが論理ユニット単位で格納されます。 Device Detail (PI\_DEVD) レコードは、パフォーマンスデータを収集するごとに、論理ユニット として定義されている 1 つのローカルディスクデバイスにつき 1 件のレコードが作成されます。こ のレコードは,マルチインスタンスレコードです。HTM - Agent for NAS が起動されてから最初の 情報採取契機,および NAS システムが起動されてからの最初の情報採取契機では,このレコードは 作成されません。

### デフォルト値および変更できる値

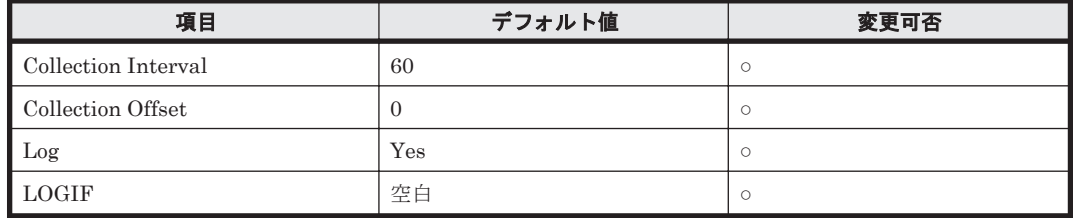

#### **ODBC** キーフィールド

PI\_DEVD\_DEVICE\_NAME

## ライフタイム

なし

### レコードサイズ

- 固定部:677 バイト
- 可変部:624 バイト

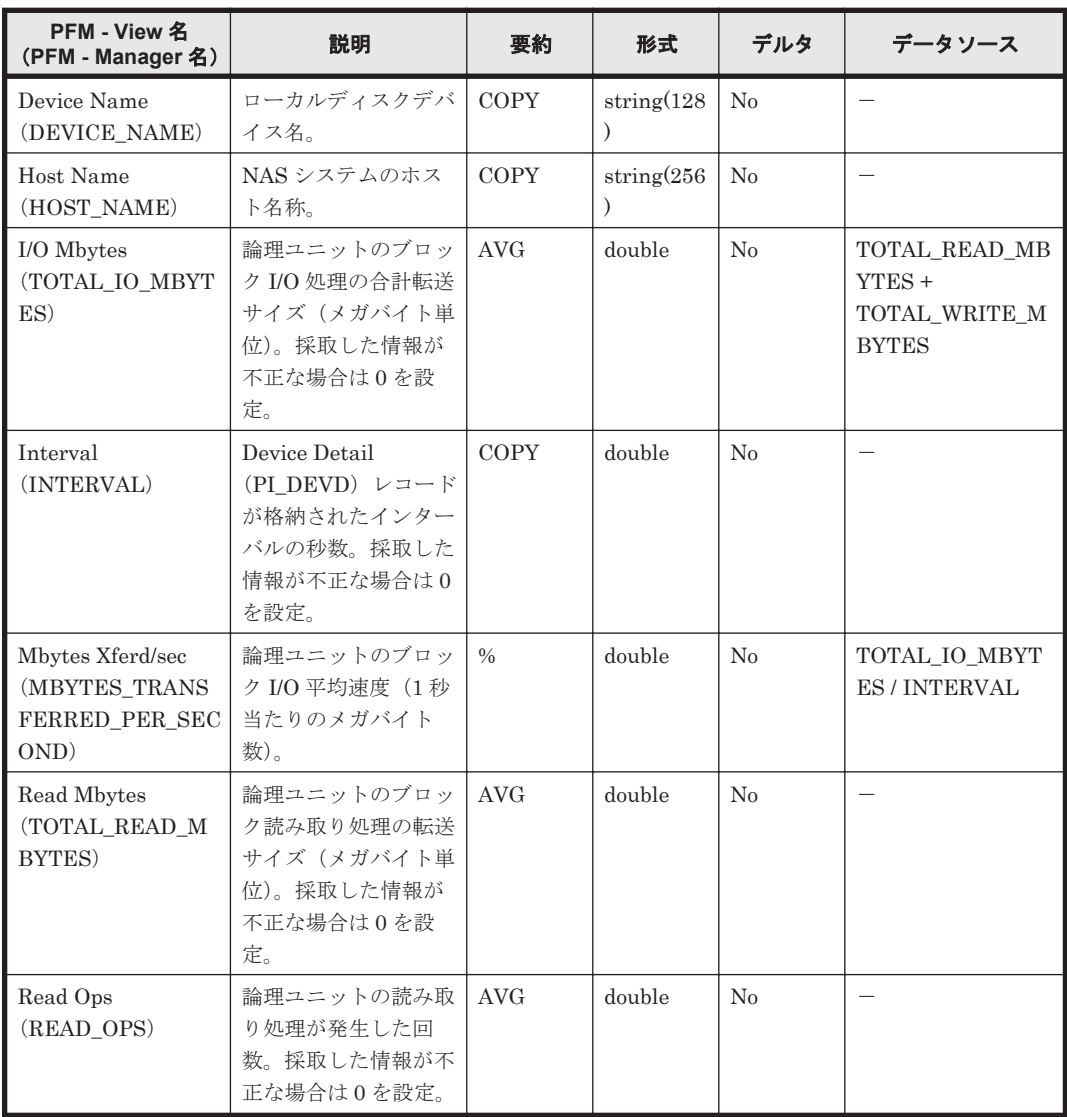

<span id="page-198-0"></span>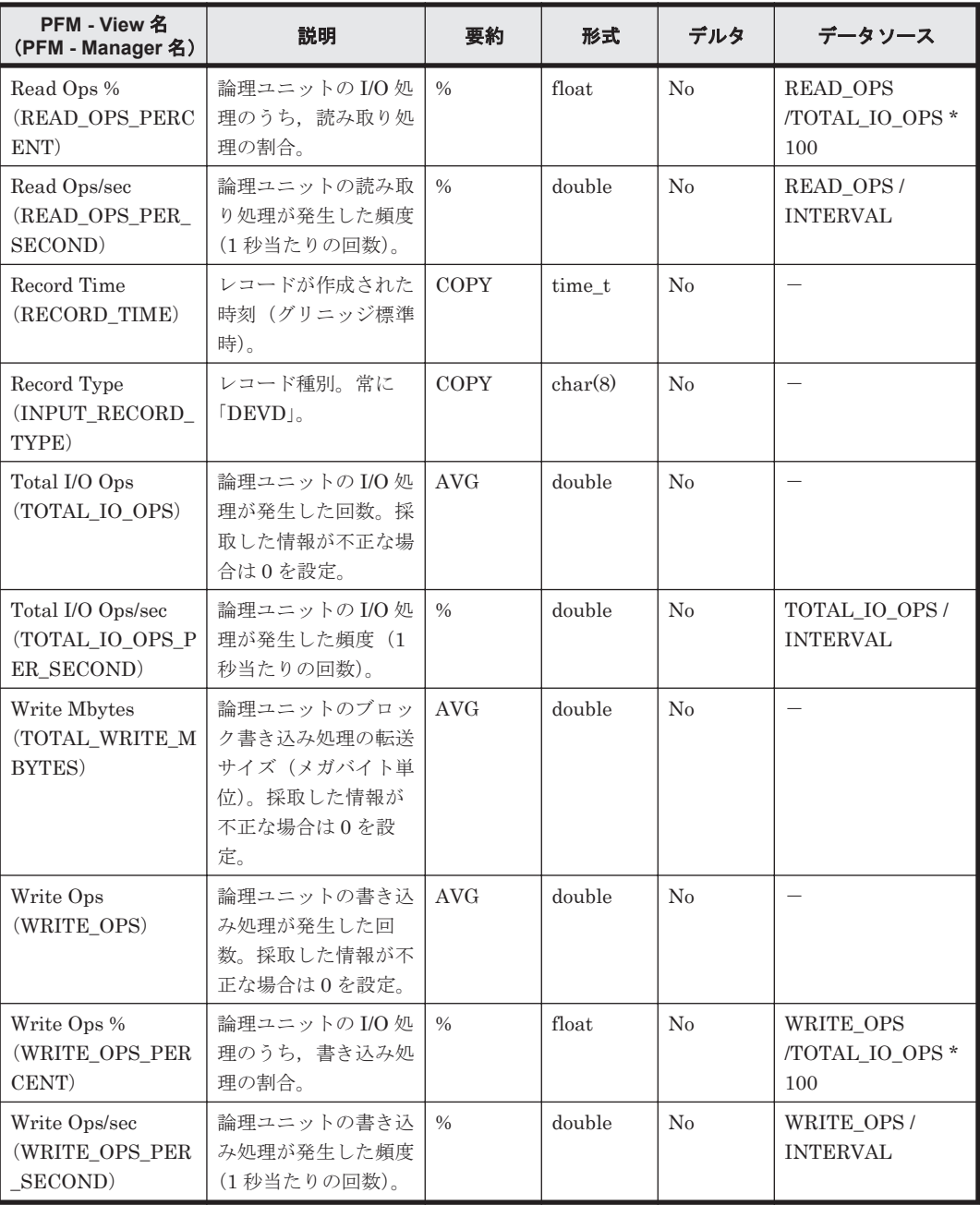

# **6.10.4 Device Summary**(**PI\_DEVS**)

#### 機能

Device Summary (PL\_DEVS) レコードには、NAS システム上の論理ユニットとして定義された すべてのローカルディスクデバイスの使用状況についての,ある一定の時間を単位としたパフォー マンスデータの合計が格納されます。HTM - Agent for NAS が起動されてから最初の情報採取契 機,および NAS システムが起動されてからの最初の情報採取契機では,このレコードは作成されま せん。

### デフォルト値および変更できる値

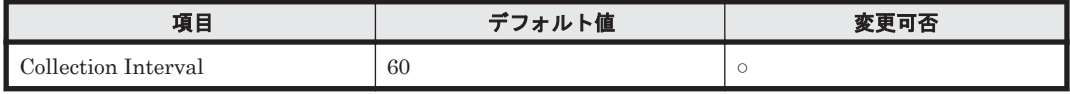

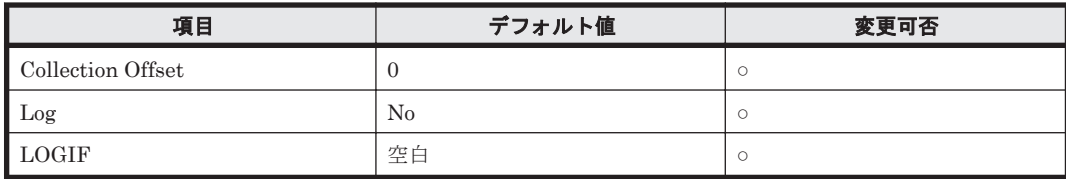

## **ODBC** キーフィールド

なし

## ライフタイム

なし

### レコードサイズ

- 固定部:1,177 バイト
- 可変部:0 バイト

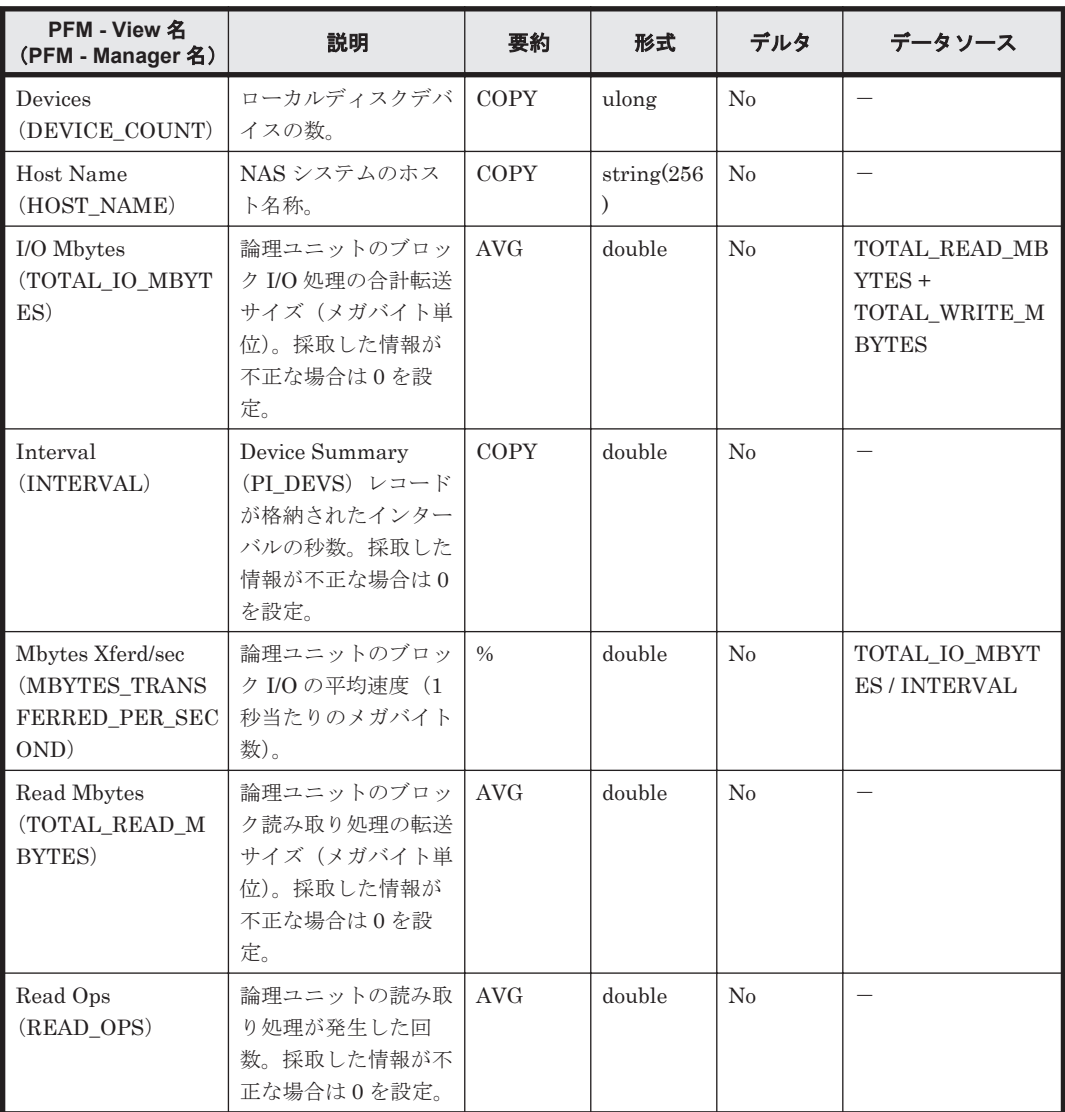

<span id="page-200-0"></span>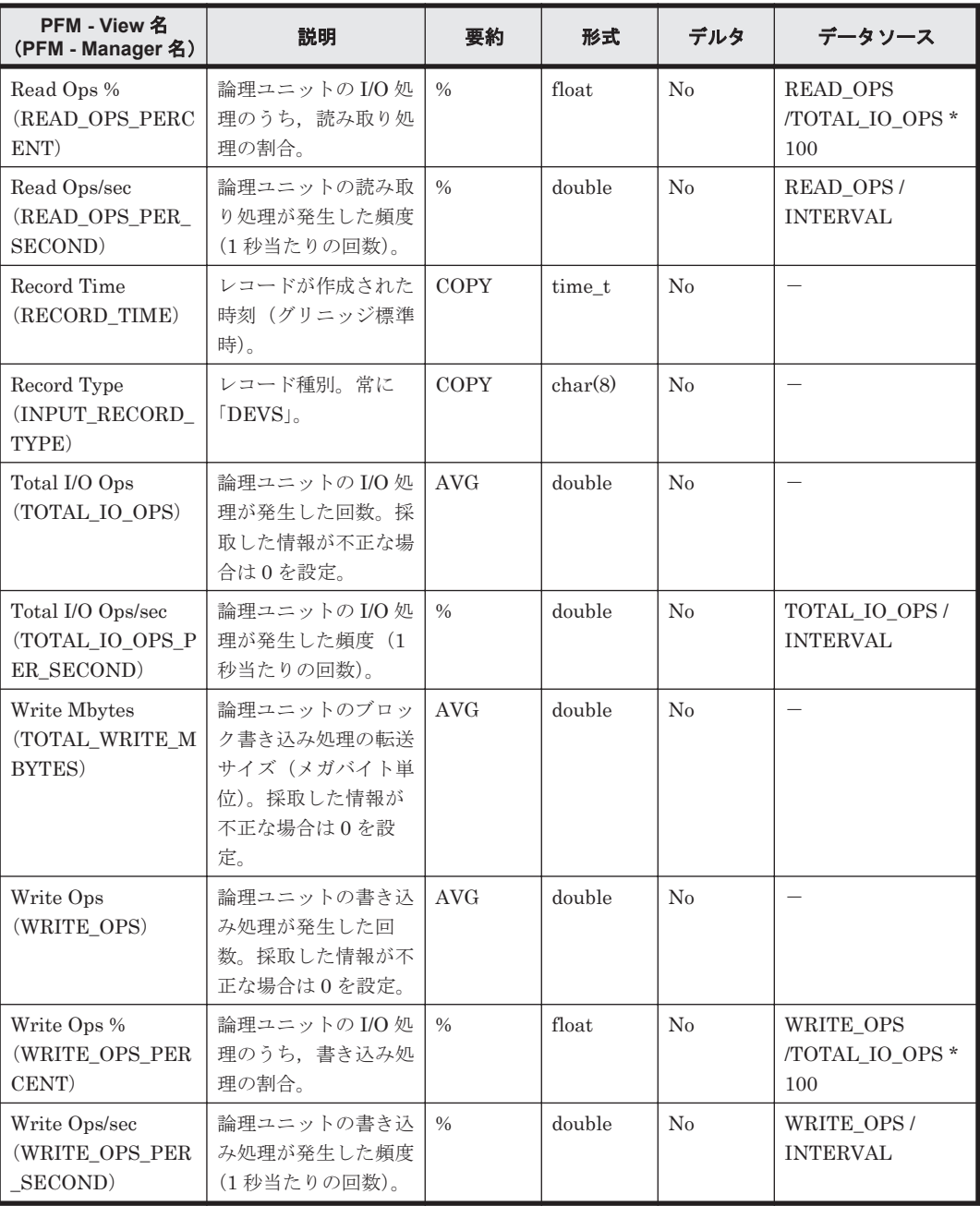

# **6.10.5 File System Configuration**(**PD\_FSC**)

### 機能

File System Configuration(PD\_FSC)レコードには,ファイルシステムと論理デバイスとのマッ ピング構成情報を示すパフォーマンスデータが格納されます。1 つの論理デバイスにつき 1 件のレ コードが作成されます。このレコードは,マルチインスタンスレコードです。

#### デフォルト値および変更できる値

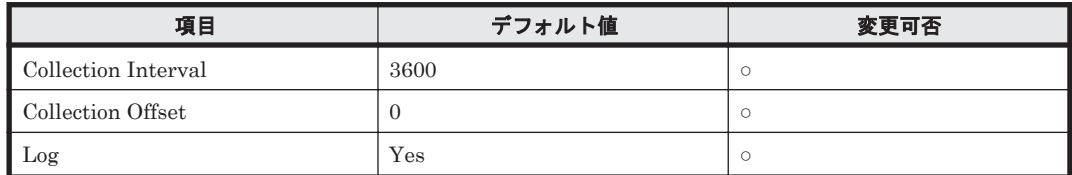

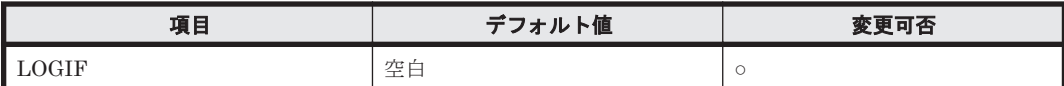

#### **ODBC** キーフィールド

PD\_FSC\_DEVICE\_NAME, PD\_FSC\_FILE\_SYSTEM\_NAME, PD\_FSC\_PORT\_NUMBER, PD\_FSC\_LDEV\_NUMBER,PD\_FSC\_SERIAL\_NUMBER,PD\_FSC\_UNIT\_ID, PD\_FSC\_VENDOR\_ID

## ライフタイム

ファイルシステムと論理デバイスとのマッピング構成が構築されてから変更されるまで。

#### レコードサイズ

- 固定部:677 バイト
- 可変部:1,779 バイト

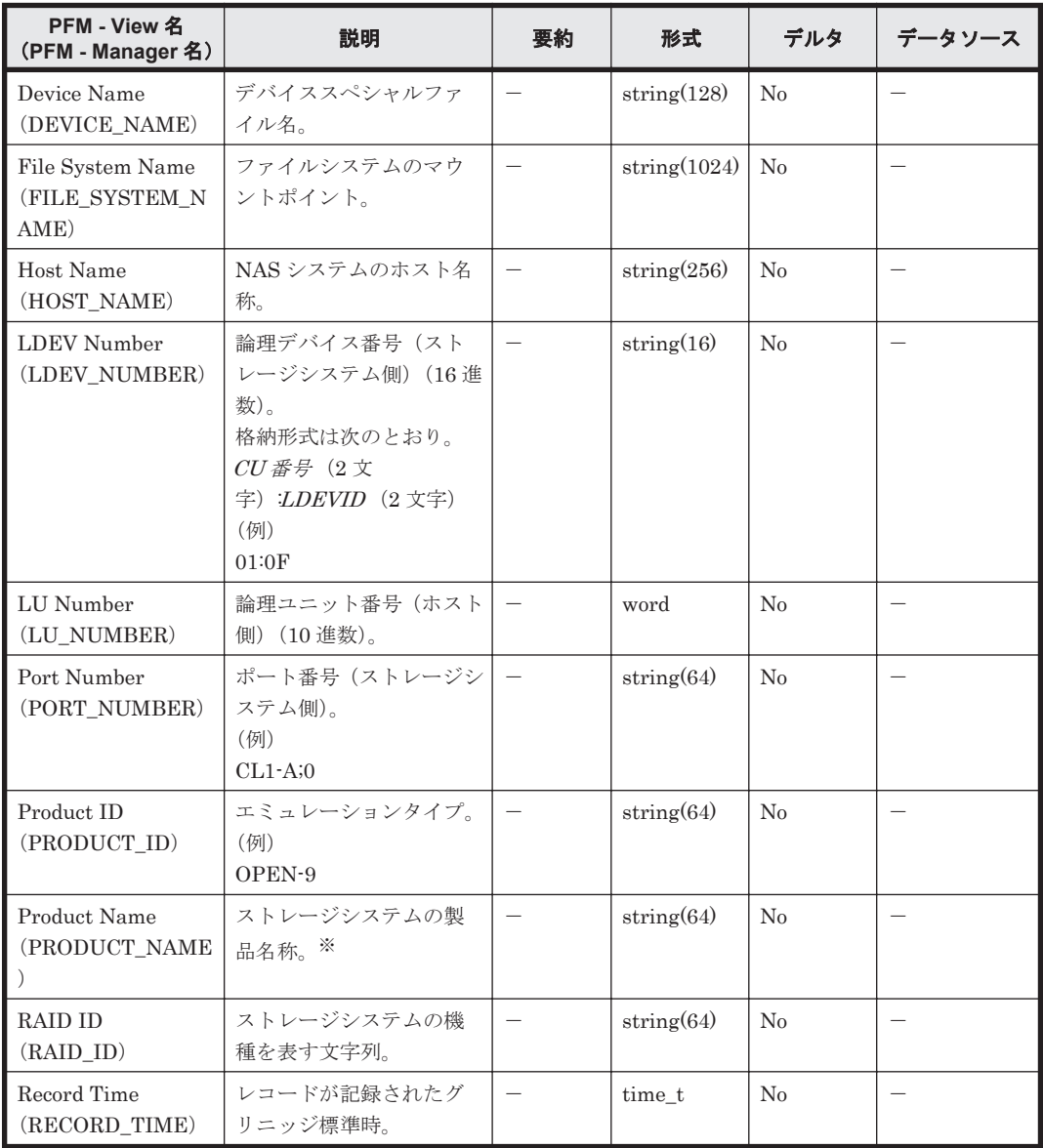

<span id="page-202-0"></span>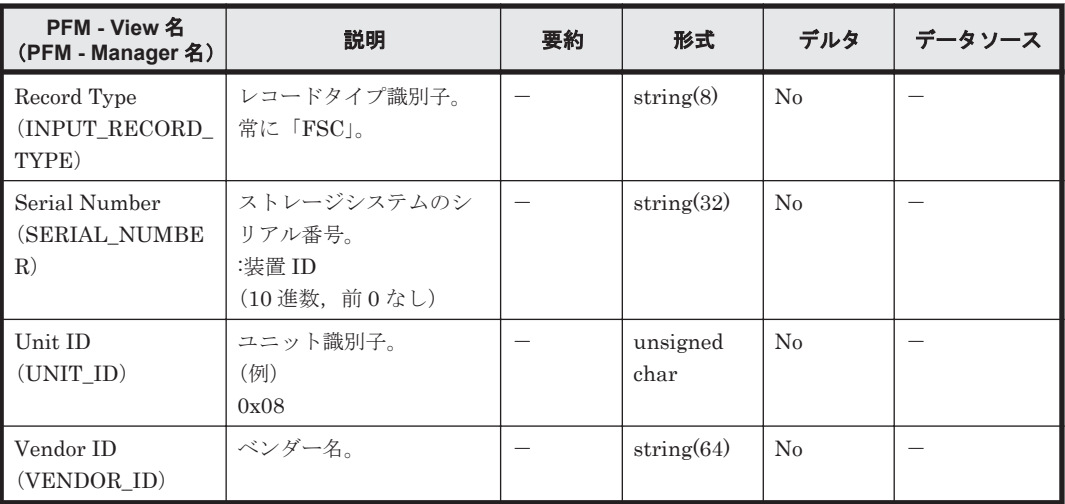

注※

外部接続されているストレージシステムが Hitachi AMS2010 または Hitachi AMS2100 の場 合,Product Name フィールドの値はどちらも「AMS2100」となります。

# **6.10.6 File System Detail - Local**(**PD\_FSL**)

### 機能

File System Detail - Local (PD\_FSL) レコードには、NAS システム上のローカルファイルシステ ムの容量についての,ある時点での状態を示すパフォーマンスデータが格納されます。1 つのロー カルファイルシステムごとに 1 件のレコードが作成されます。このレコードは,マルチインスタン スレコードです。

#### 注意

特殊なファイルシステムでは,値が採取できない場合があります。例えば,リモートホスト名 が取得できないリモートファイルシステムは,ローカルファイルシステムとして扱われる場合 があります。

#### デフォルト値および変更できる値

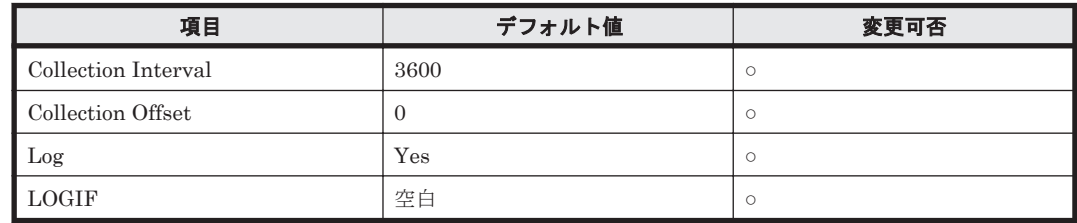

### **ODBC** キーフィールド

PD\_FSL\_FILE\_SYSTEM\_NAME

#### ライフタイム

NAS システムにローカルファイルシステムがマウントされてからアンマウントされるまで。

#### レコードサイズ

- 固定部:677 バイト
- 可変部:1,520 バイト

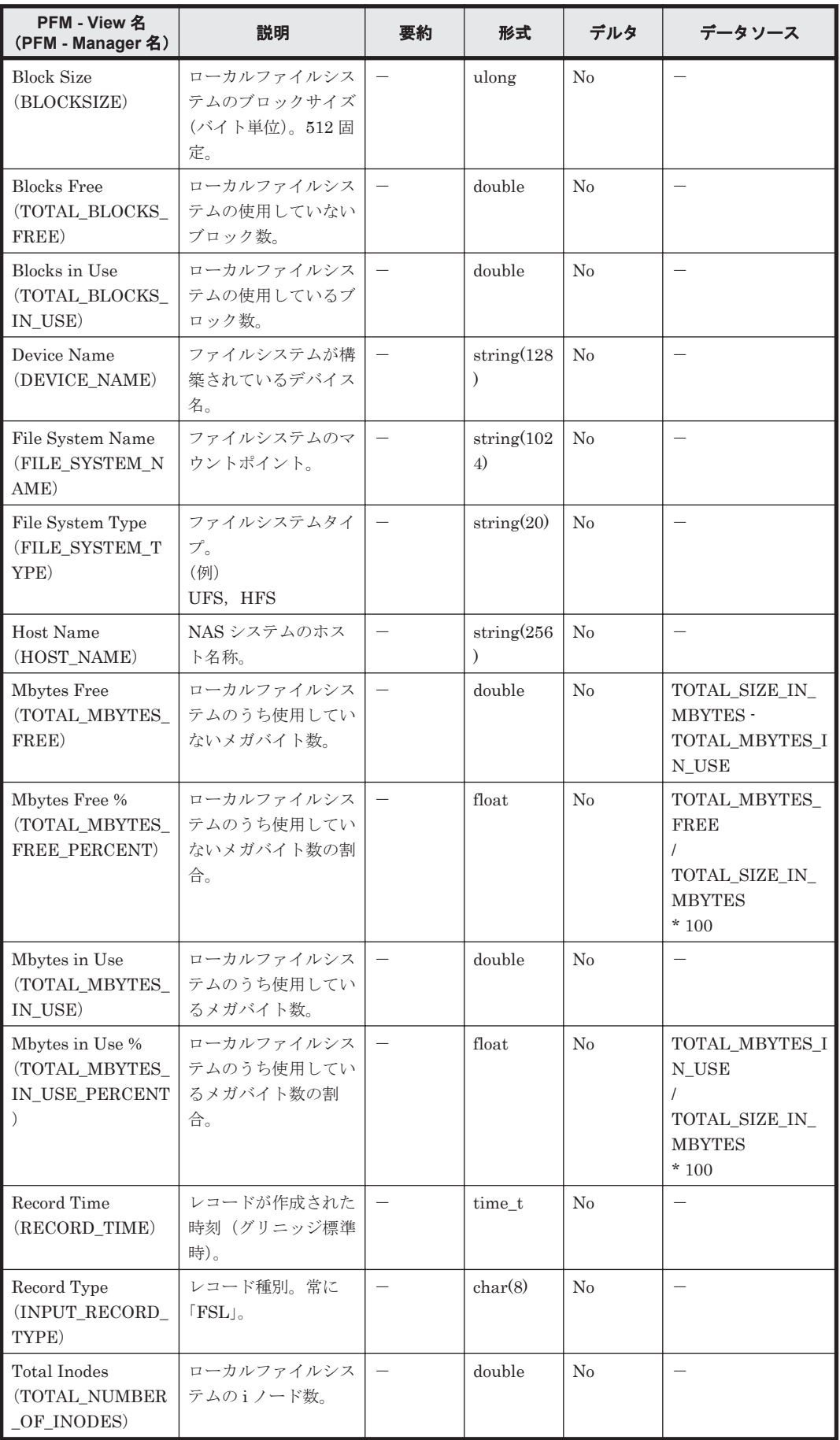

<span id="page-204-0"></span>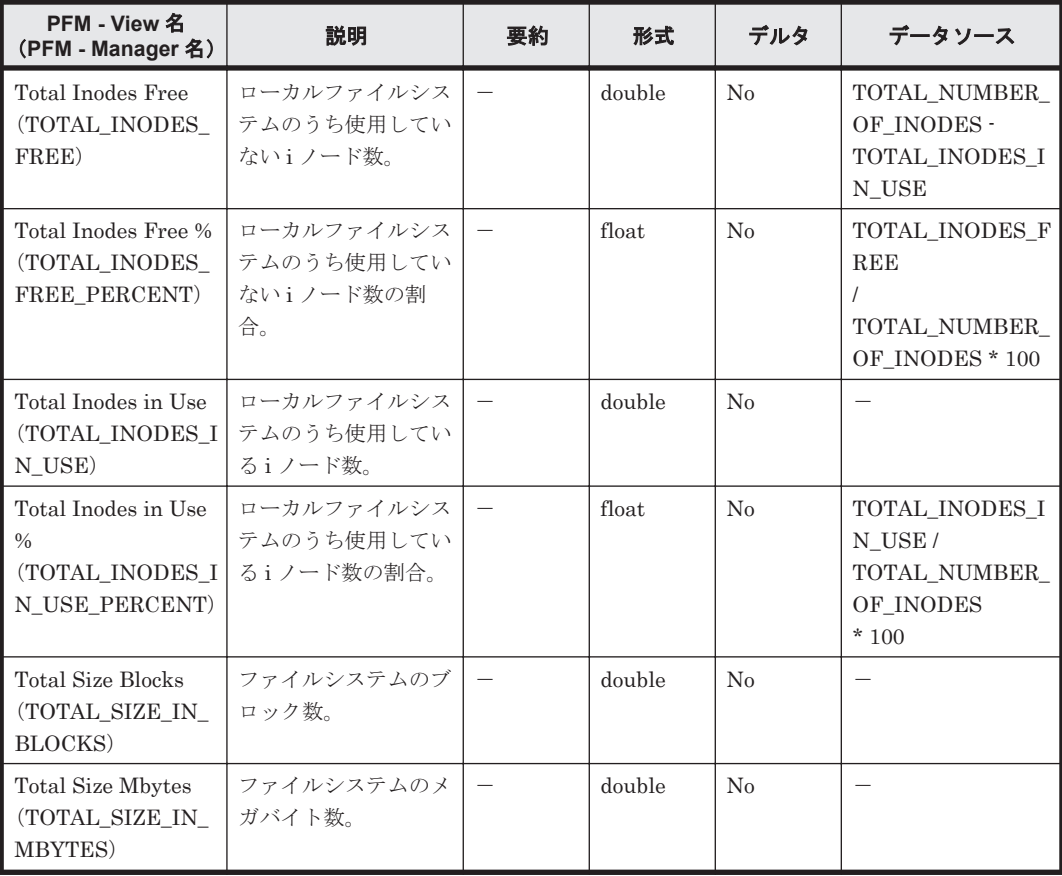

# **6.10.7 IP Address Configuration**(**PD\_IAC**)

#### 機能

IP Address Configuration(PD\_IAC)レコードには,NAS システムの IP アドレス構成情報を示す パフォーマンスデータが格納されます。このレコードはマルチインスタンスレコードです。

#### デフォルト値および変更できる値

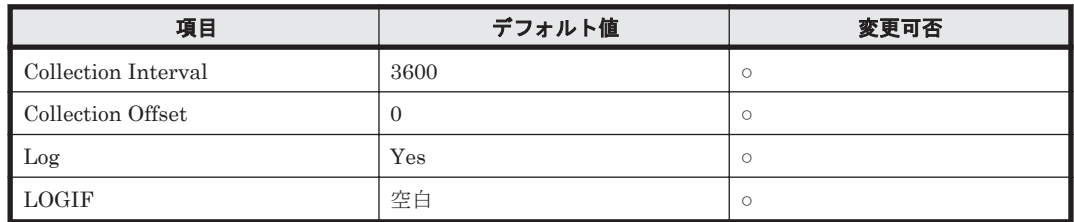

#### **ODBC** キーフィールド

PD\_IAC\_IP\_ADDRESS

### ライフタイム

NAS システムの IP アドレス構成が構築されてから変更されるまで。

#### レコードサイズ

- 固定部:677 バイト
- 可変部:326 バイト

#### <span id="page-205-0"></span>フィールド

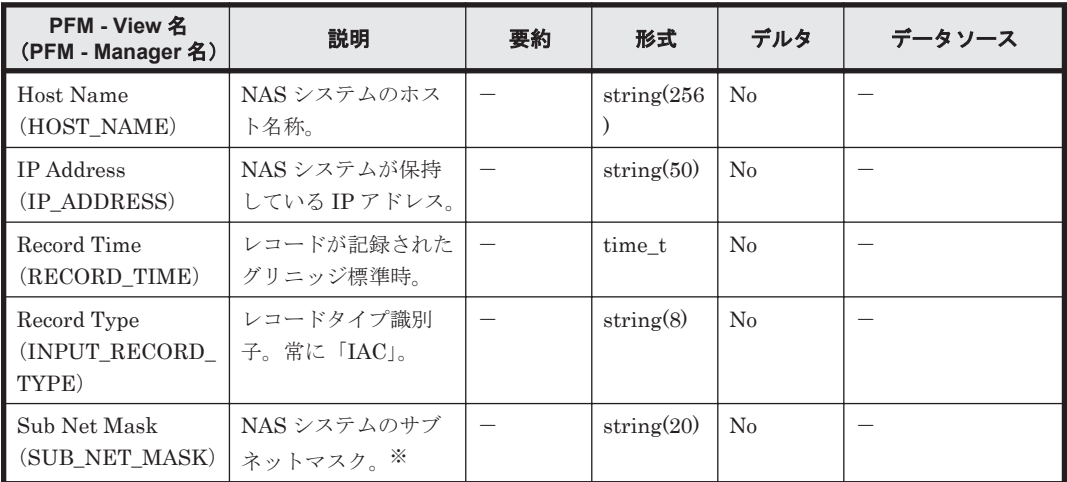

注※

IPv6 アドレスの場合は,格納されません。

# **6.10.8 Process Detail**(**PD**)

#### 機能

Process Detail (PD) レコードには、NAS システム上で動作しているプロセスについての、ある時 点での状態を示すパフォーマンスデータが格納されます。ただし,パフォーマンスデータを収集し たある時点から、次に収集する間にプロセスが終了した場合、そのプロセスのパフォーマンスデー タは収集されません。

Process Detail (PD) レコードは、システムで実行中の1つのプロセスごとに1件のレコードが作 成されます。このレコードは,マルチインスタンスレコードです。

#### デフォルト値および変更できる値

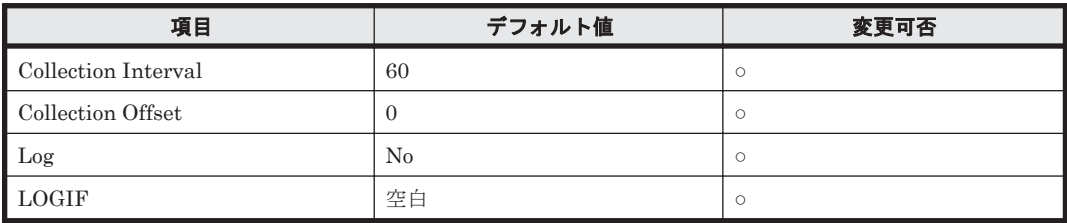

#### **ODBC** キーフィールド

PD\_PID

#### ライフタイム

NAS システム上で動作するプロセスが実行されてから終了するまで。

#### レコードサイズ

- 固定部:677 バイト
- 可変部:809 バイト

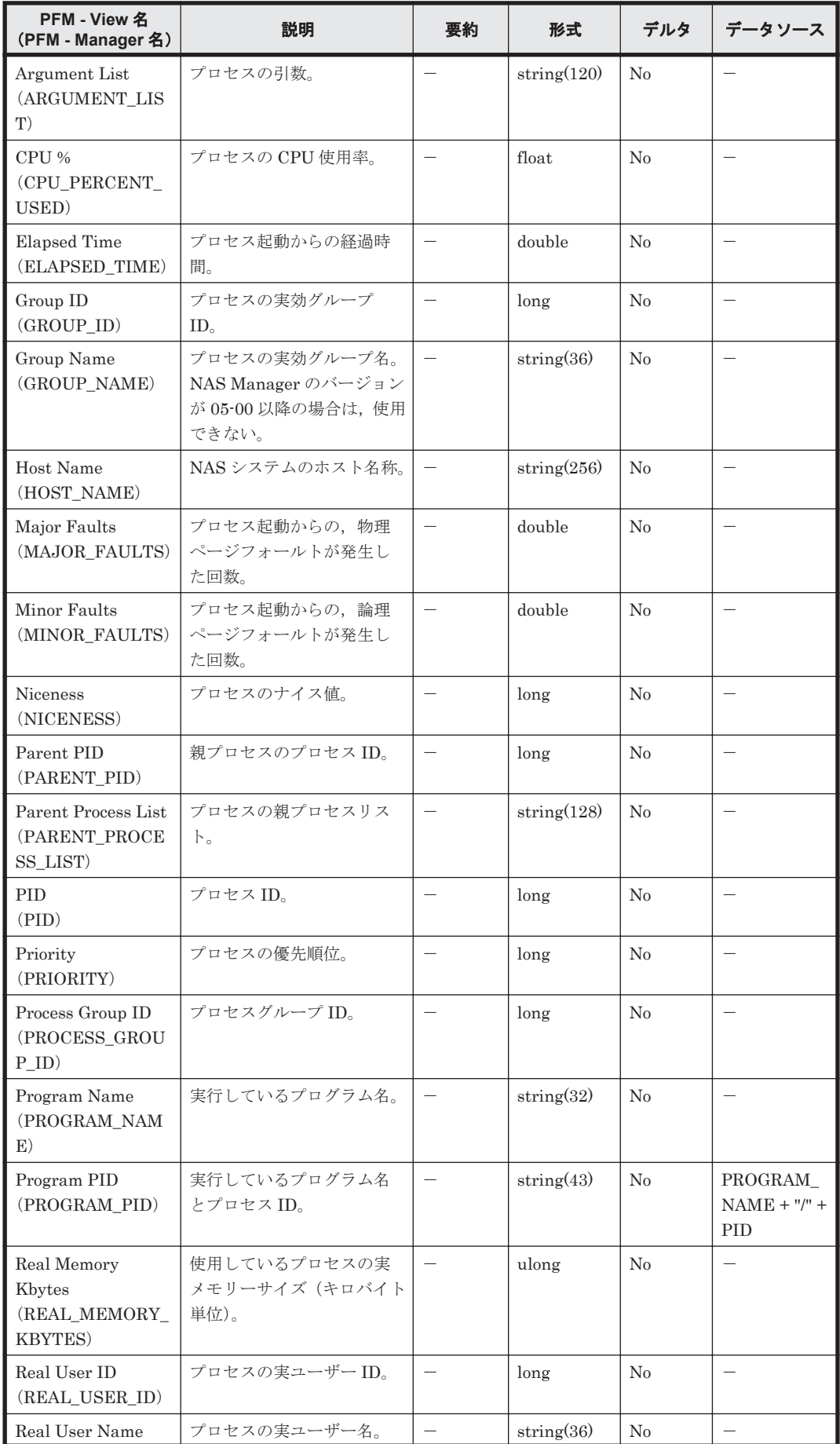

<span id="page-207-0"></span>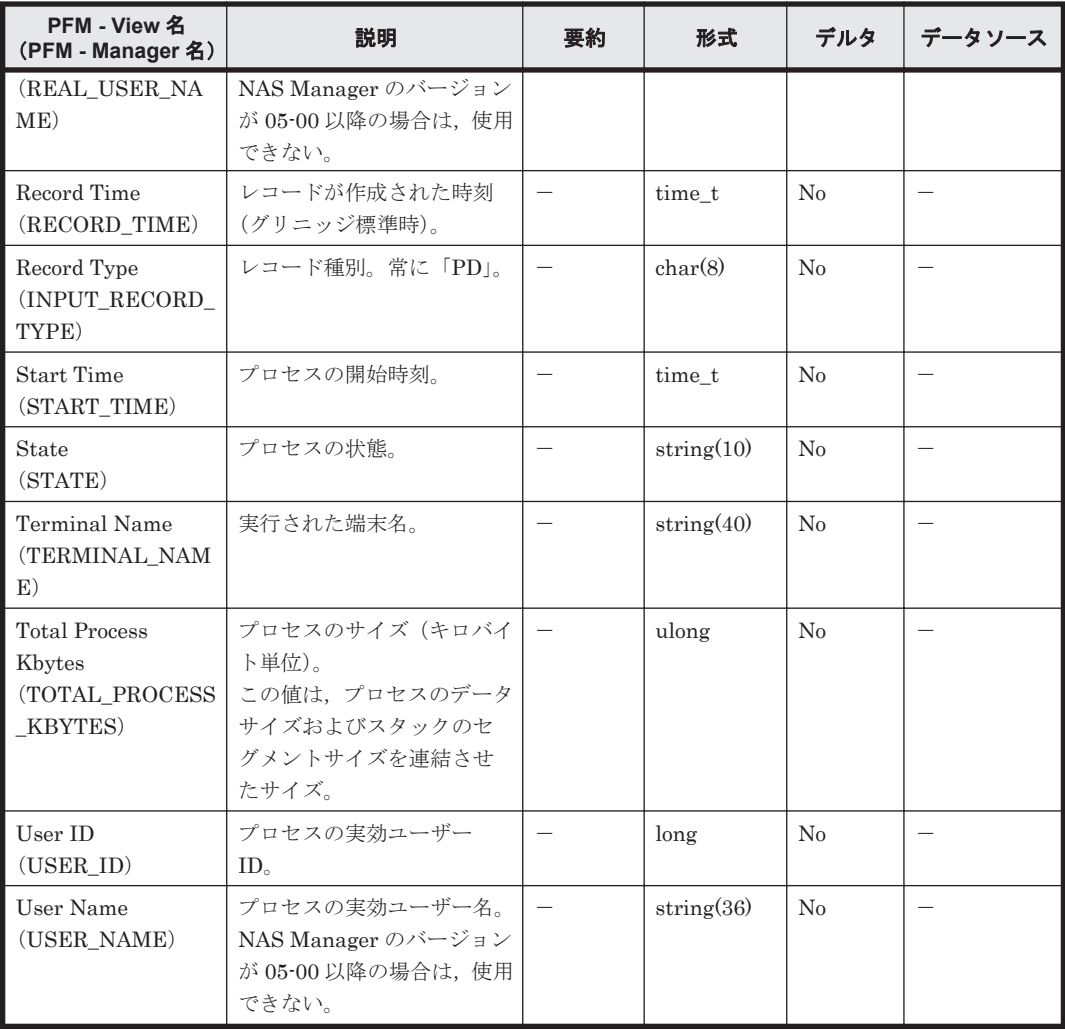

# **6.10.9 System Summary Overview**(**PI**)

#### 機能

System Summary Overview (PI) レコードには、NAS システム全体についての、ある一定の時間 を単位としたパフォーマンスデータが格納されます。HTM - Agent for NAS が起動されてから最 初の情報採取契機,および NAS システムが起動されてからの最初の情報採取契機では,このレコー ドは作成されません。

#### 注意

NAS システムは、sar コマンドで取得する情報を日単位で管理しています。sar コマンドで 取得する情報は,00:00 から一定時間遅れて作成が開始されます。この情報が作成されていな い状態で HTM - Agent for NAS が System Summary Overview (PI) レコードの情報収集を 開始した場合,情報収集に失敗し,共通メッセージログに「KAVF24139-W」および 「KAVF24140-W」のメッセージが出力されます。

### デフォルト値および変更できる値

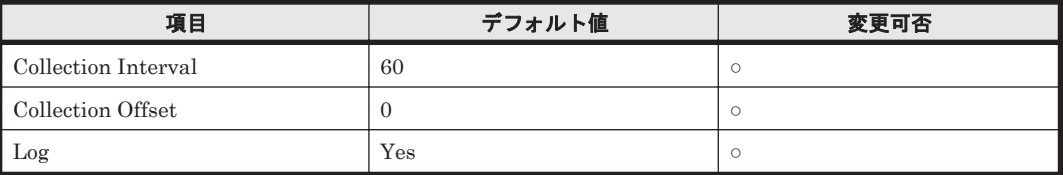

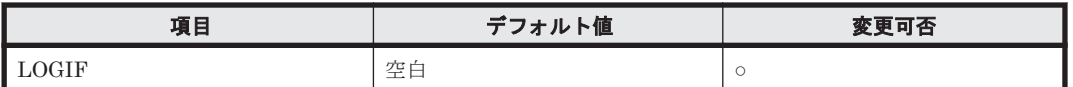

### **ODBC** キーフィールド

なし

## ライフタイム

なし

## レコードサイズ

- 固定部:1,721 バイト
- 可変部:0 バイト

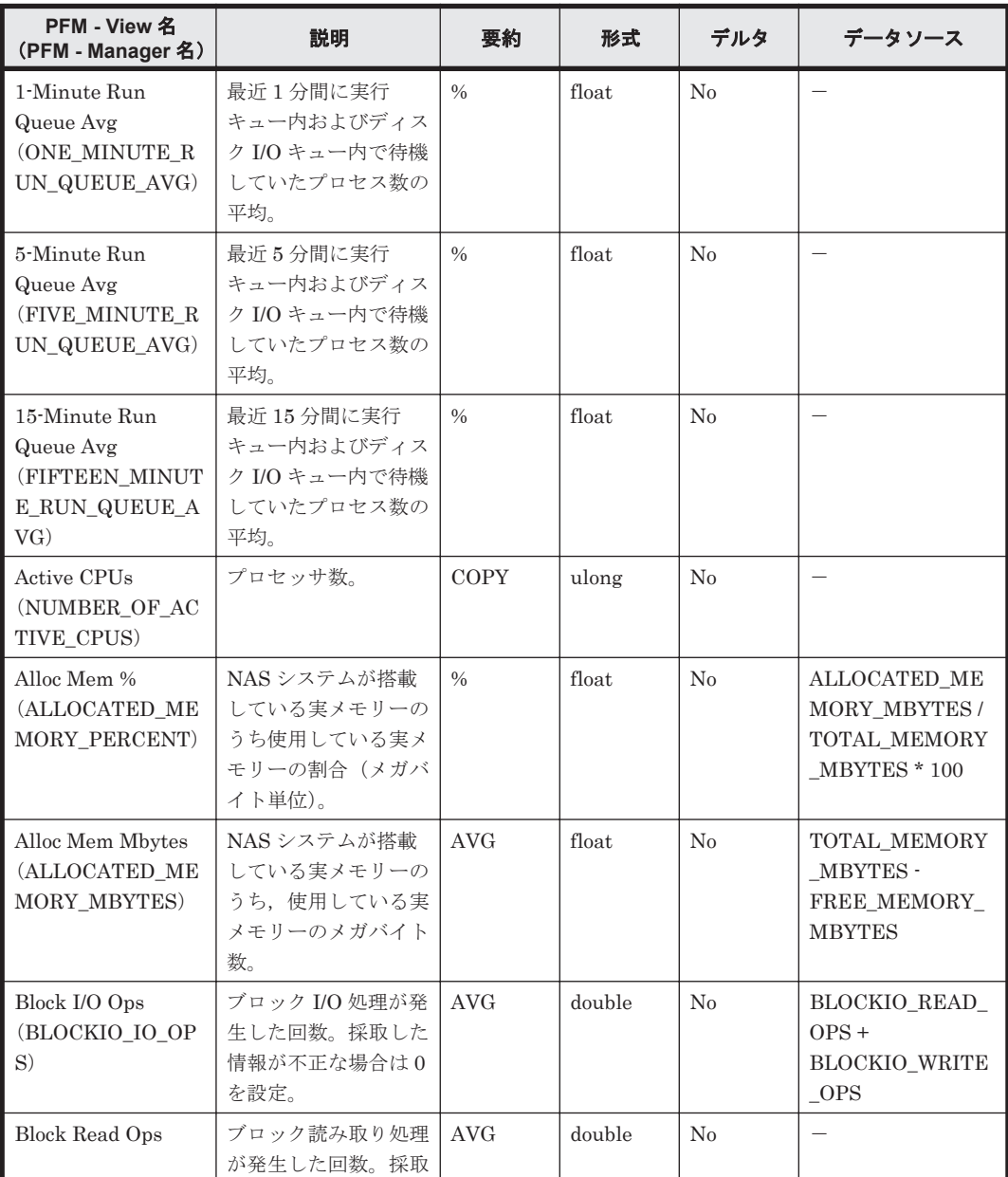

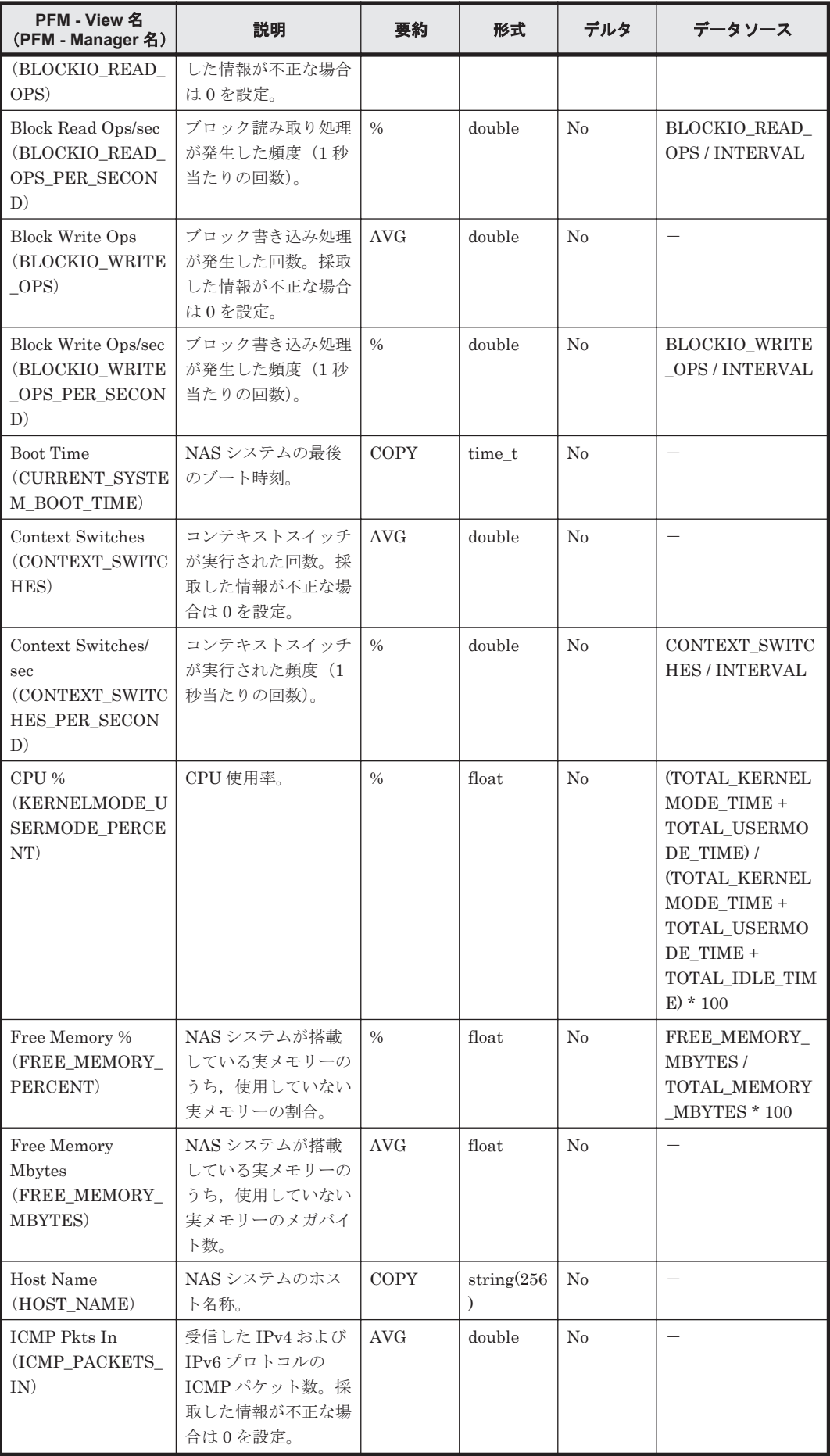

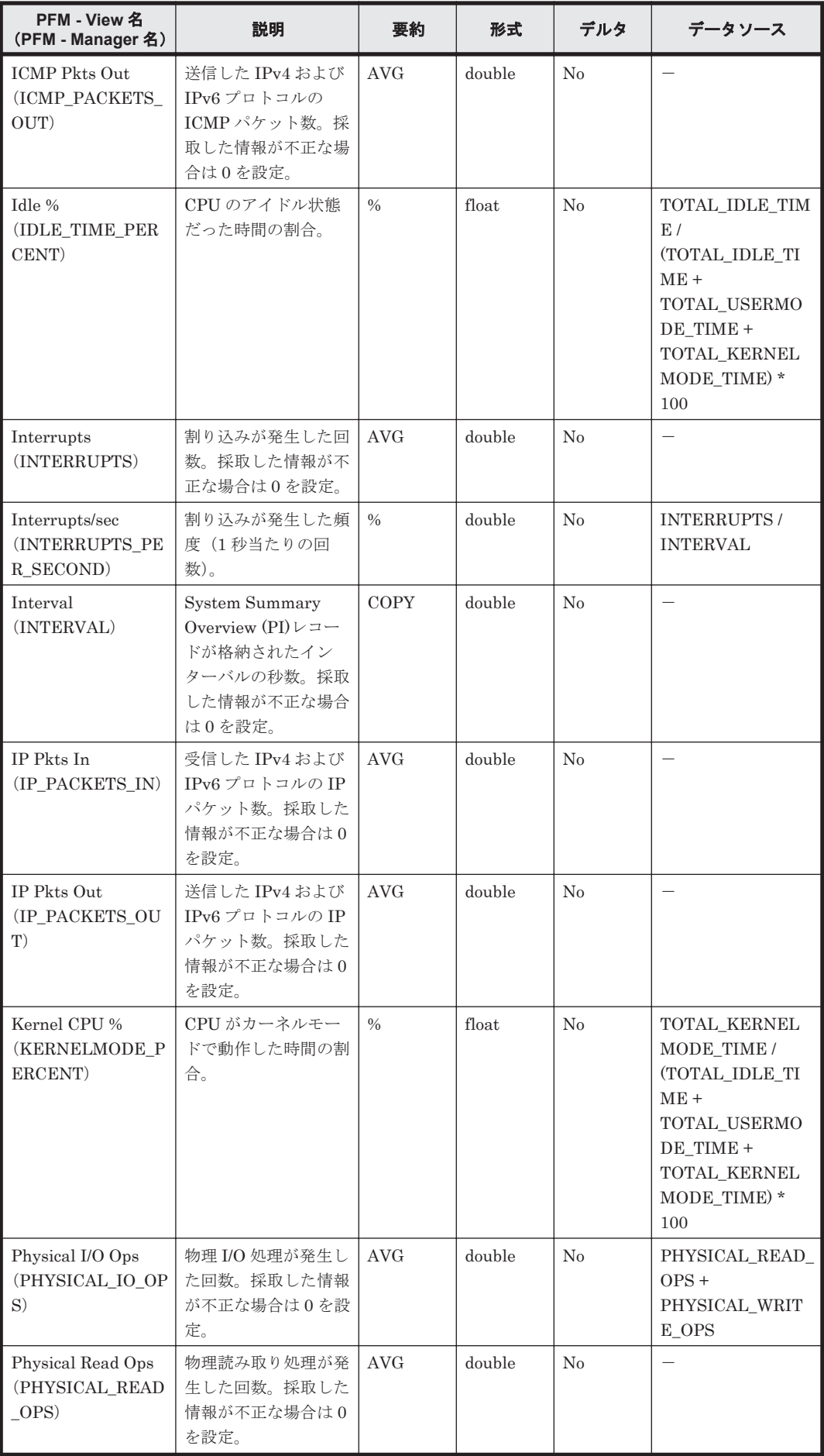

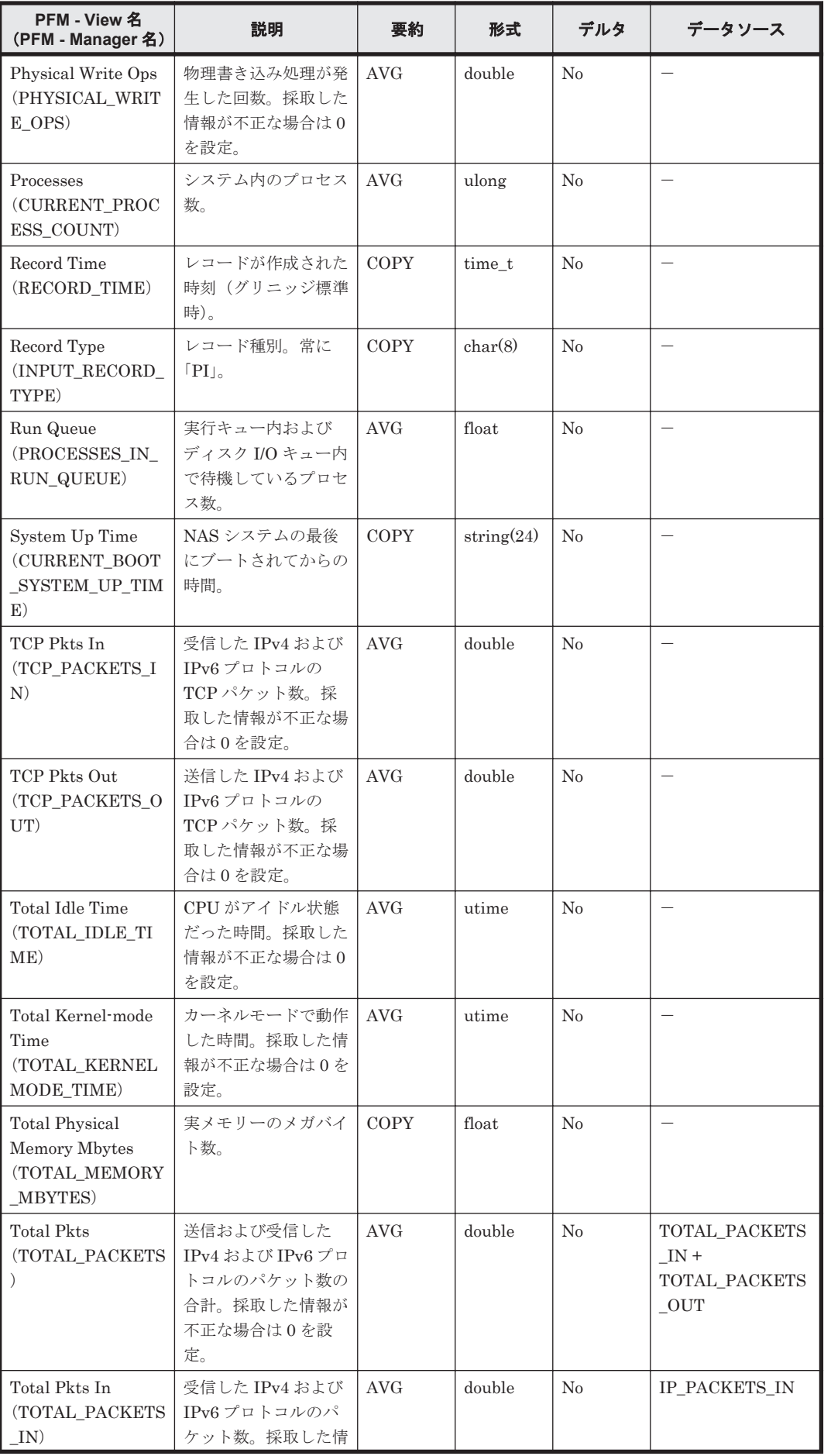

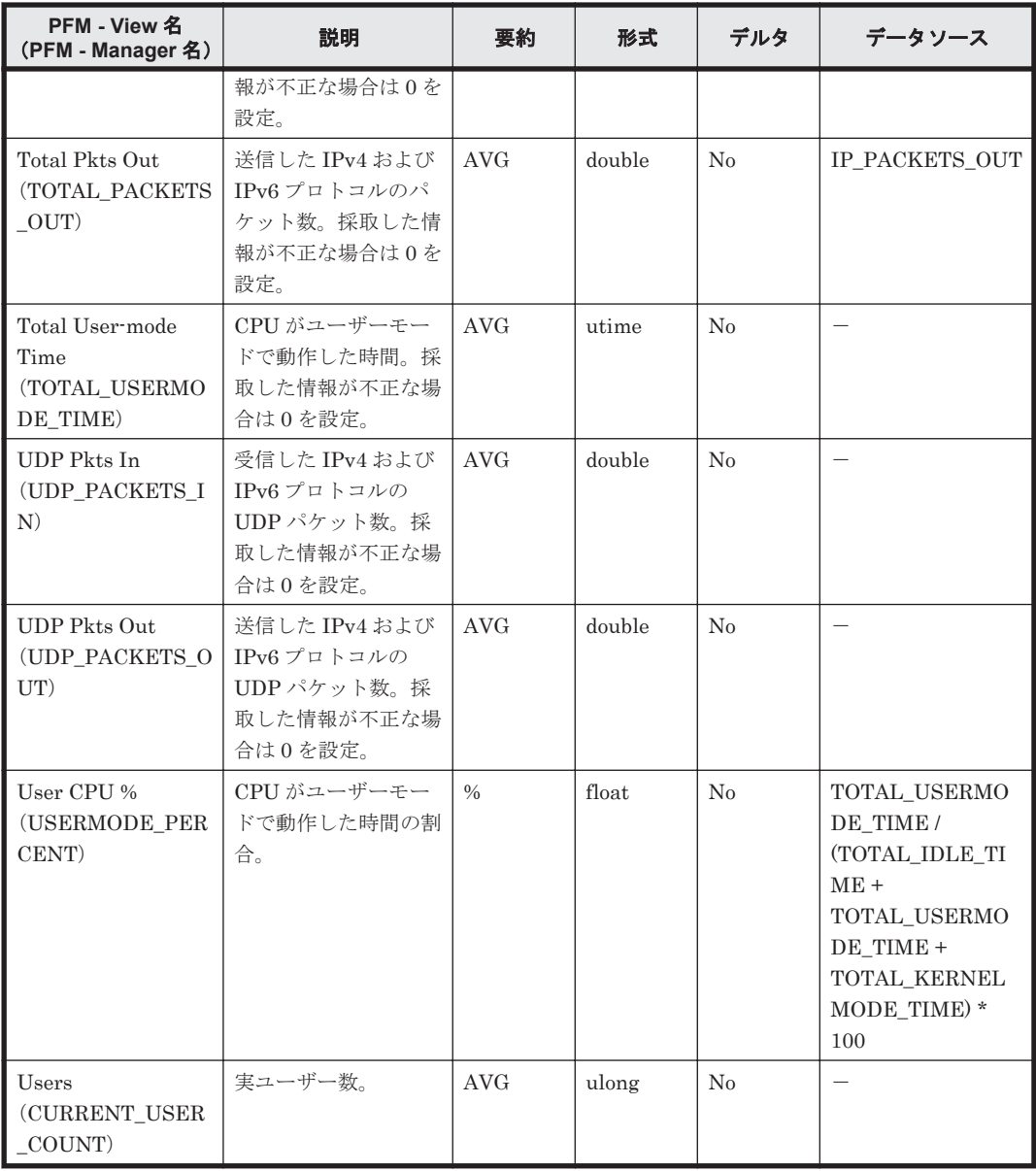

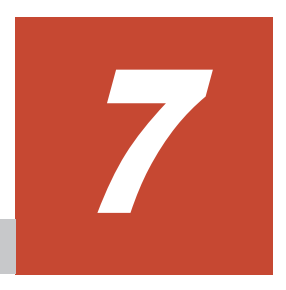

メッセージ

この章では、HTM - Agent for NAS の運用時に出力されるメッセージについて説明します。インス トール時に出力されるメッセージについては,「2.7 [インストール時に出力されるメッセージ](#page-71-0)」 (Windows の場合)または「3.7 [インストール時に出力されるメッセージ](#page-110-0)」(UNIX の場合)を参照 してください。

- $\Box$  7.1 [メッセージの形式](#page-215-0)
- □ 7.2 [メッセージの出力先一覧](#page-216-0)
- **□** 7.3 syslog と Windows [イベントログの一覧](#page-218-0)
- $\Box$  7.4 [メッセージ一覧](#page-218-0)

# <span id="page-215-0"></span>**7.1** メッセージの形式

HTM - Agent for NAS が出力するメッセージの形式と,マニュアルでの記載形式を示します。

## **7.1.1** メッセージの出力形式

HTM - Agent for NAS が出力するメッセージの形式を説明します。メッセージは、メッセージ ID とそれに続くメッセージテキストで構成されます。形式を次に示します。 KAVF*nnnnn* -*Y* メッセージテキスト

メッセージ ID は、次の内容を示しています。

K

システム識別子を示します。

AVF

PFM - Agent のメッセージであることを示します。

nnnnn

```
メッセージの通し番号を示します。HTM - Agent for NAS のメッセージ番号は,「24xxx」で
す。
```
Y

メッセージの種類を示します。

- E:エラー 処理は中断されます。
- W:警告 メッセージ出力後,処理は続けられます。
- I:情報 ユーザーに情報を知らせます。
- Q:応答 ユーザーに応答を促します。

メッセージの種類と syslog の priority レベルとの対応を次に示します。

 $-E$ 

- レベル:LOG\_ERR
- 意味:エラーメッセージ。

 $-\mathbf{W}$ 

- レベル:LOG\_WARNING
- 意味:警告メッセージ。

 $-\mathbf{I}$ 

- レベル:LOG\_INFO
- 意味:付加情報メッセージ。

 $-$ O

(出力されない)

メッセージの種類と Windows イベントログの種類との対応を次に示します。
```
-E◦ レベル:エラー
  ◦ 意味:エラーメッセージ。
-\mathbf{W}◦ レベル:警告
  ◦ 意味:警告メッセージ。
-T
```
◦ レベル:情報

◦ 意味:付加情報メッセージ。

 $\circ$ 

(出力されない)

## **7.1.2** メッセージの記載形式

このマニュアルでのメッセージの記載形式を示します。メッセージテキストで斜体になっている部 分は,メッセージが表示される状況によって表示内容が変わることを示しています。また,メッセー ジをメッセージ ID 順に記載しています。記載形式の例を次に示します。

表 **7-1** メッセージの記載形式

| メッセージ ID | メッセージテキスト                                 | 説明                                                                                     |
|----------|-------------------------------------------|----------------------------------------------------------------------------------------|
| メッセージ ID | 英語メッセージテキスト <sup>※</sup><br>日本語メッセージテキスト※ | メッセージの説明文<br>(S)<br>システムの処置を示します。<br>$\rm (O)$<br>メッセージが表示されたときに、オペ<br>レーターが取る処置を示します。 |

注※

プロダクト名表示機能を有効に設定している場合,メッセージテキストのサービスキーには, プロダクト名が表示されます。

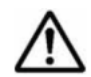

重要 運用中にトラブルが発生した場合には,「8. [トラブルへの対処方法](#page-230-0)」を参照してログ情報を採取し,初期調 査をしてください。

トラブル要因の初期調査をする場合は、OS のログ情報 (Windows の場合は Windows イベントログ, UNIX の 場合は syslog) や, HTM - Agent for NAS が出力する各種ログ情報を参照してください。これらのログ情報で トラブル発生時間帯の内容を参照して,トラブルを回避したり,トラブルに対処したりしてください。また,ト ラブルが発生するまでの操作方法などを記録してください。同時に,できるだけ再現性の有無を確認するように してください。

# **7.2** メッセージの出力先一覧

ここでは,HTM - Agent for NAS が出力する各メッセージの出力先を一覧で示します。

表中では,出力先を凡例のように表記しています。

(凡例)

 $O: H$ カする

-:出力しない

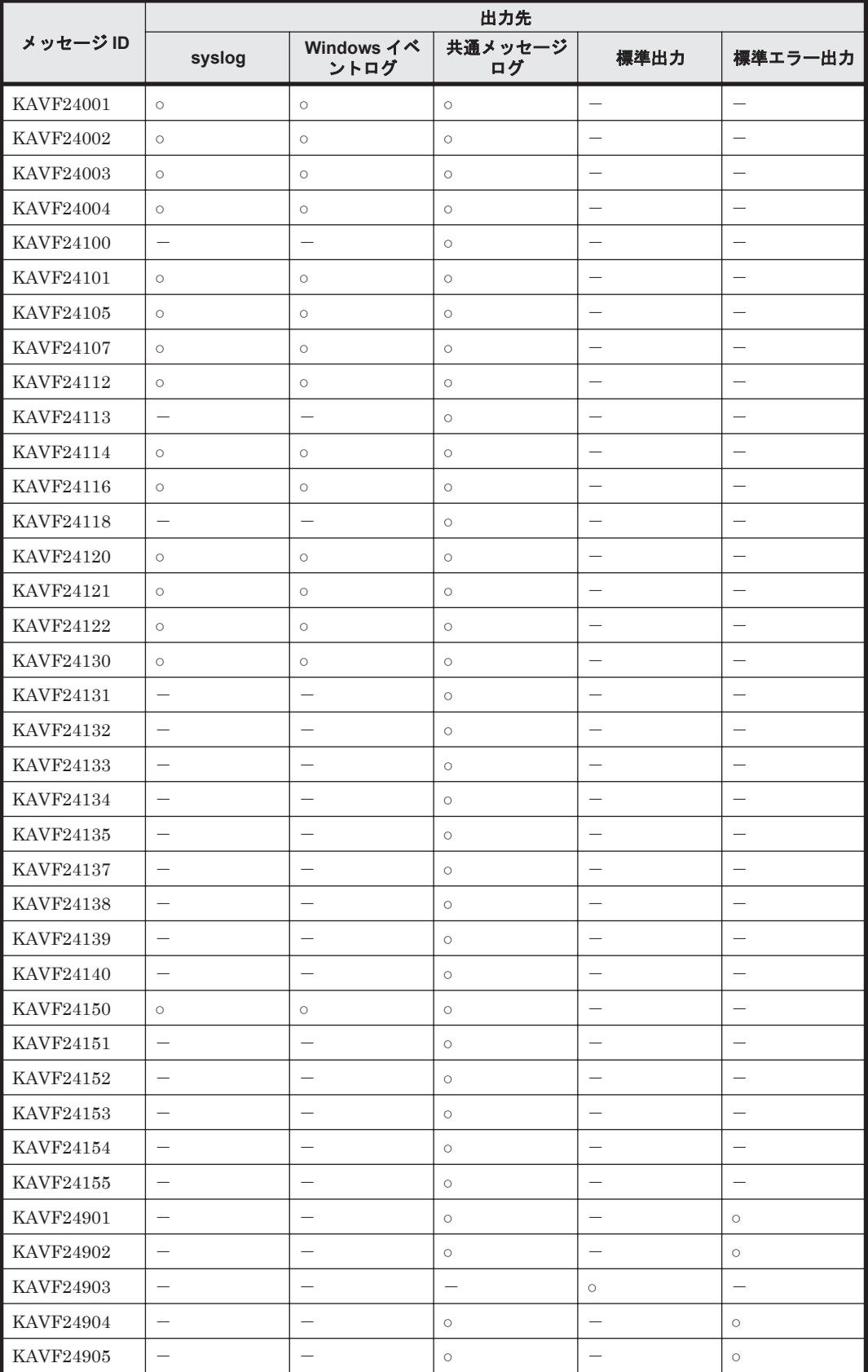

## 表 **7-2 HTM - Agent for NAS** のメッセージの出力先一覧

# **7.3 syslog** と **Windows** イベントログの一覧

ここでは,HTM - Agent for NAS が syslog と Windows イベントログに出力するメッセージ情報の 一覧を示します。

syslog は、syslog ファイルに出力されます。syslog ファイルの格納場所については、syslog デーモンコンフィギュレーションファイル(デフォルトは/etc/syslogd.conf)を参照してくだ さい。

Windows イベントログは, [イベントビューア]ウィンドウのアプリケーションログに表示されま す。

「イベントビューア]ウィンドウは、次の方法で表示できます。

- Windows Server 2003 および Windows Server 2008 の場合 [スタート] メニューから [管理ツール] - [イベントビューア]
- Windows Server 2012 の場合 [管理ツール]または [すべてのアプリ] - [イベントビューア]

HTM - Agent for NAS が出力するイベントの場合, [イベントビューア] ウィンドウの [ソース] に識別子「PFM - NAS」が表示されます。

HTM - Agent for NAS が syslog と Windows イベントログに出力するメッセージ情報の一覧を次 の表に示します。

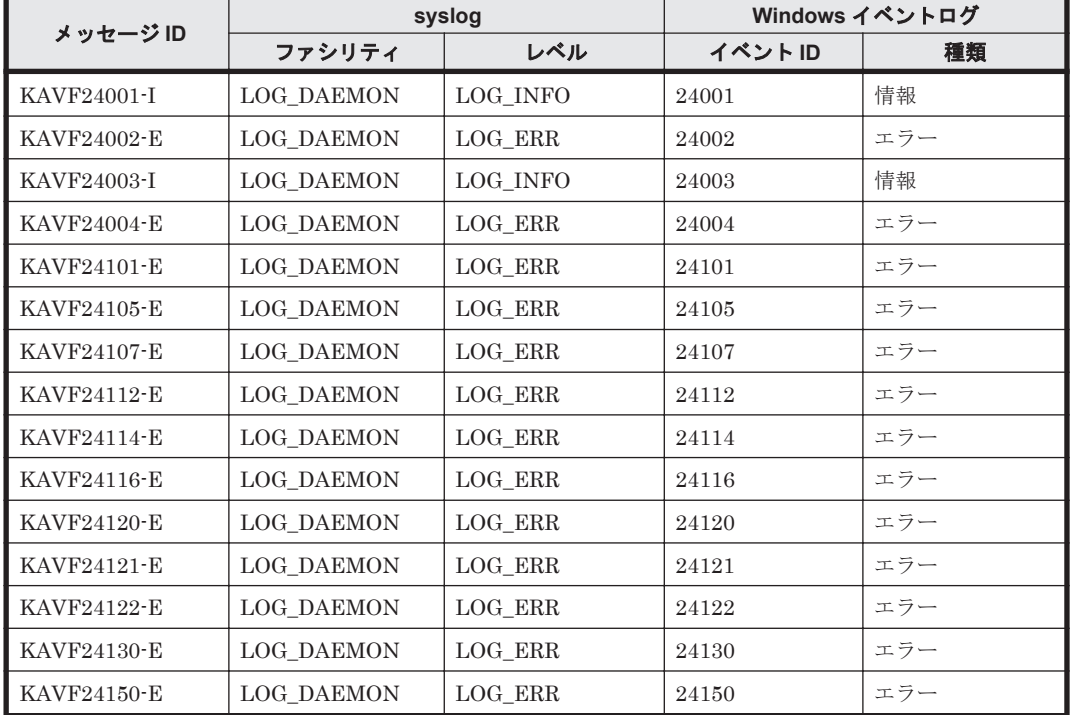

#### 表 **7-3 syslog** と **Windows** イベントログ出力メッセージ情報一覧

# **7.4** メッセージ一覧

HTM - Agent for NAS が出力するメッセージと対処方法について説明します。HTM - Agent for NAS のメッセージ一覧を次に示します。

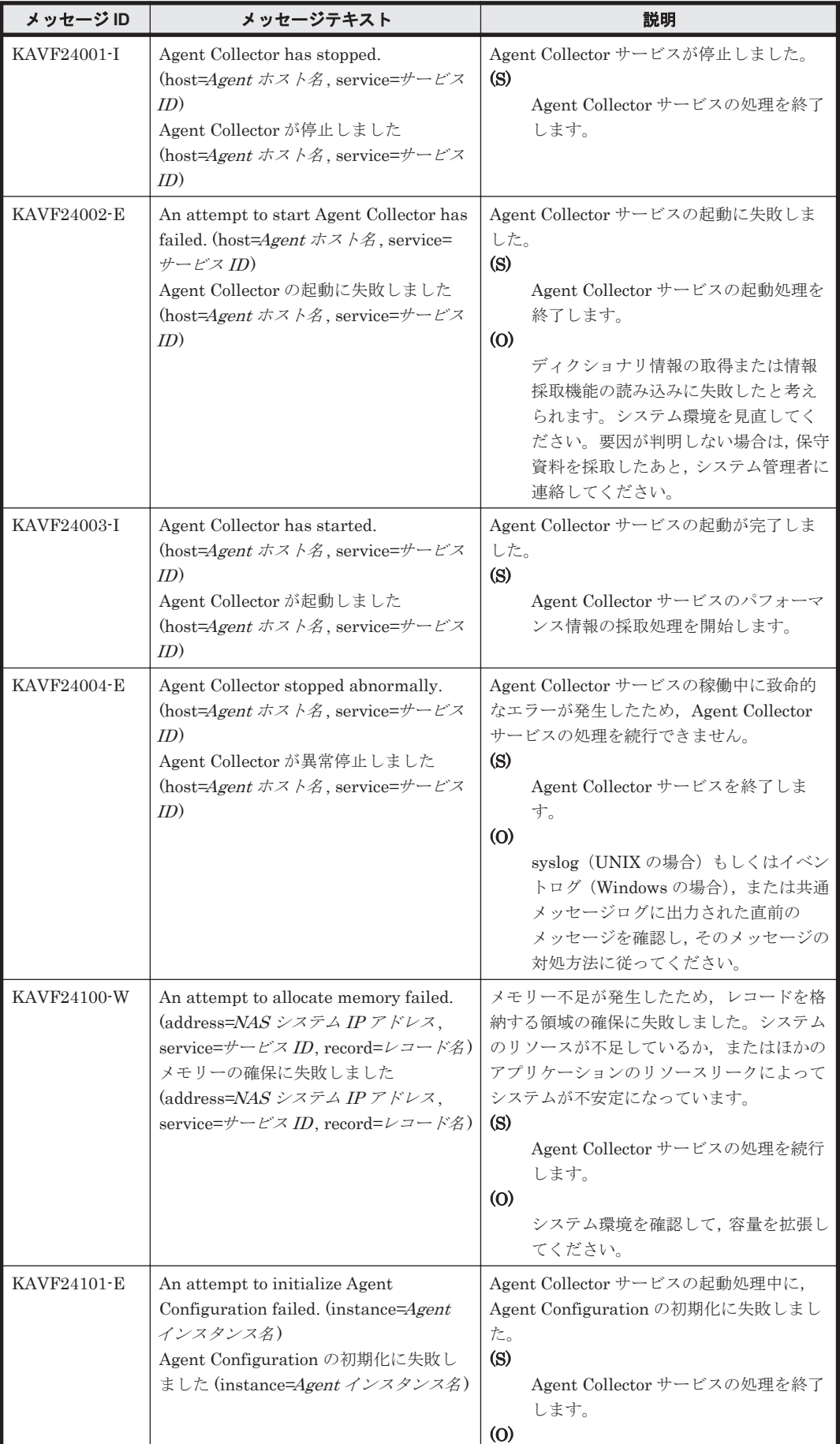

## 表 **7-4 HTM - Agent for NAS** のメッセージ一覧

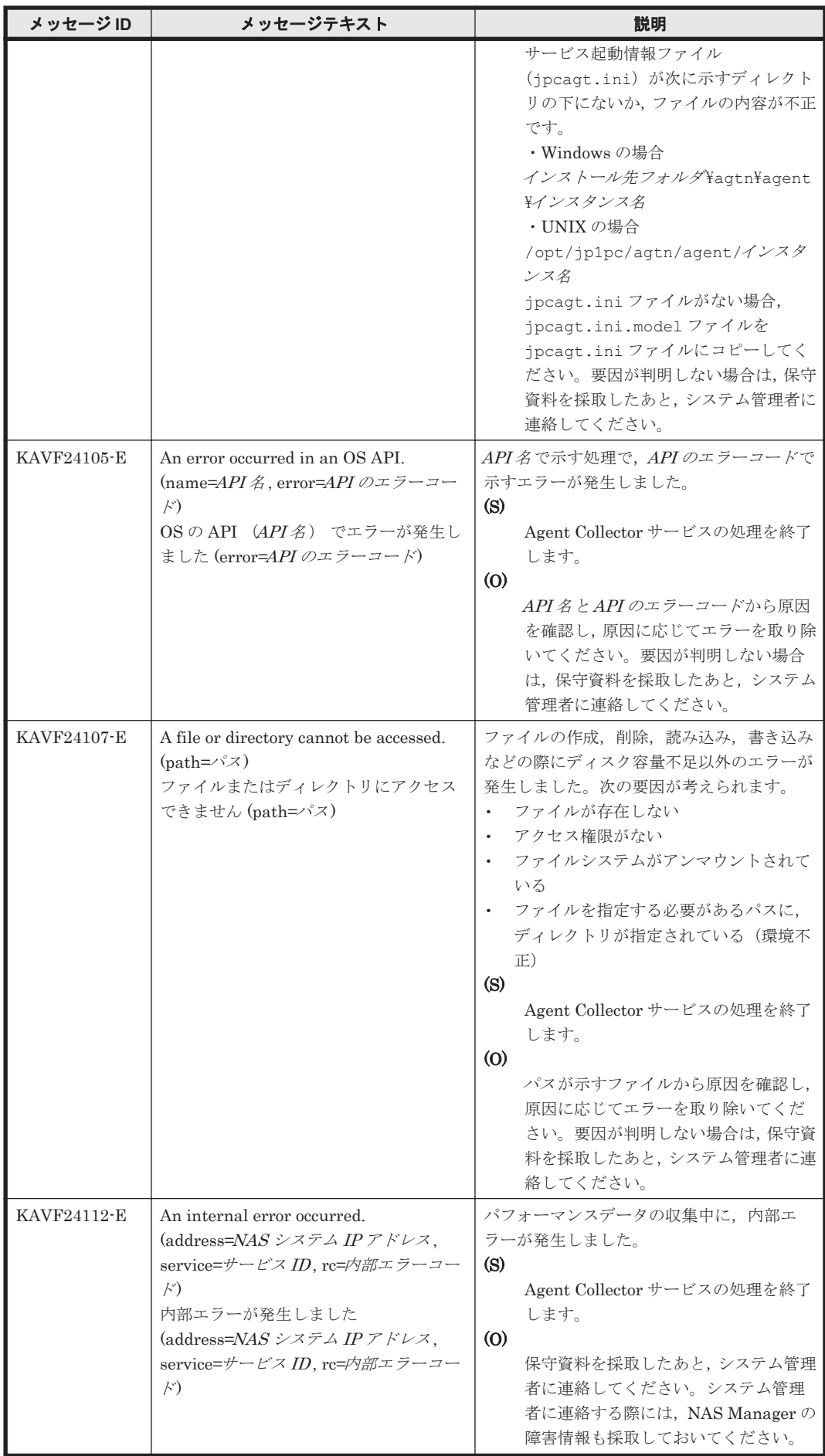

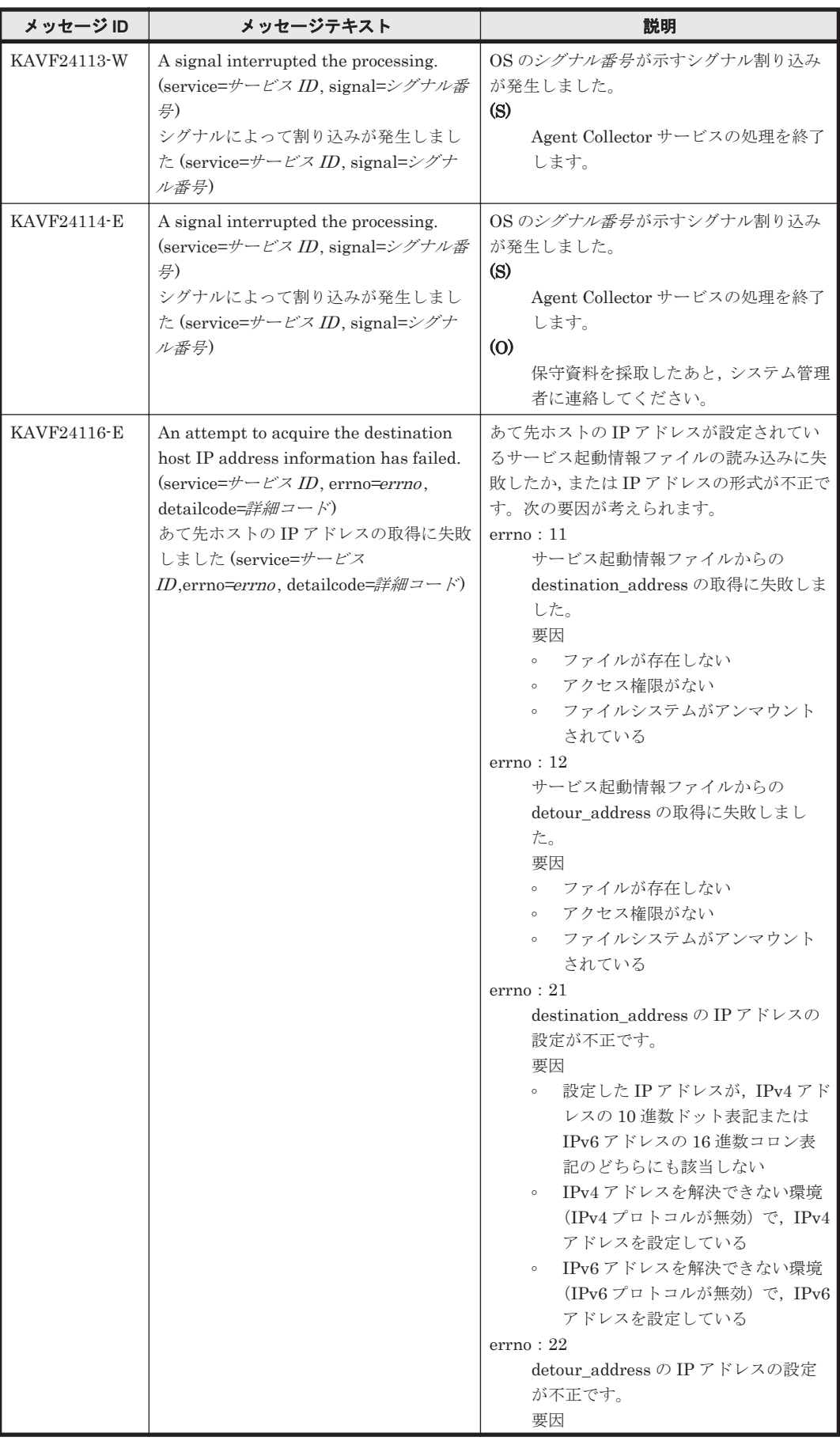

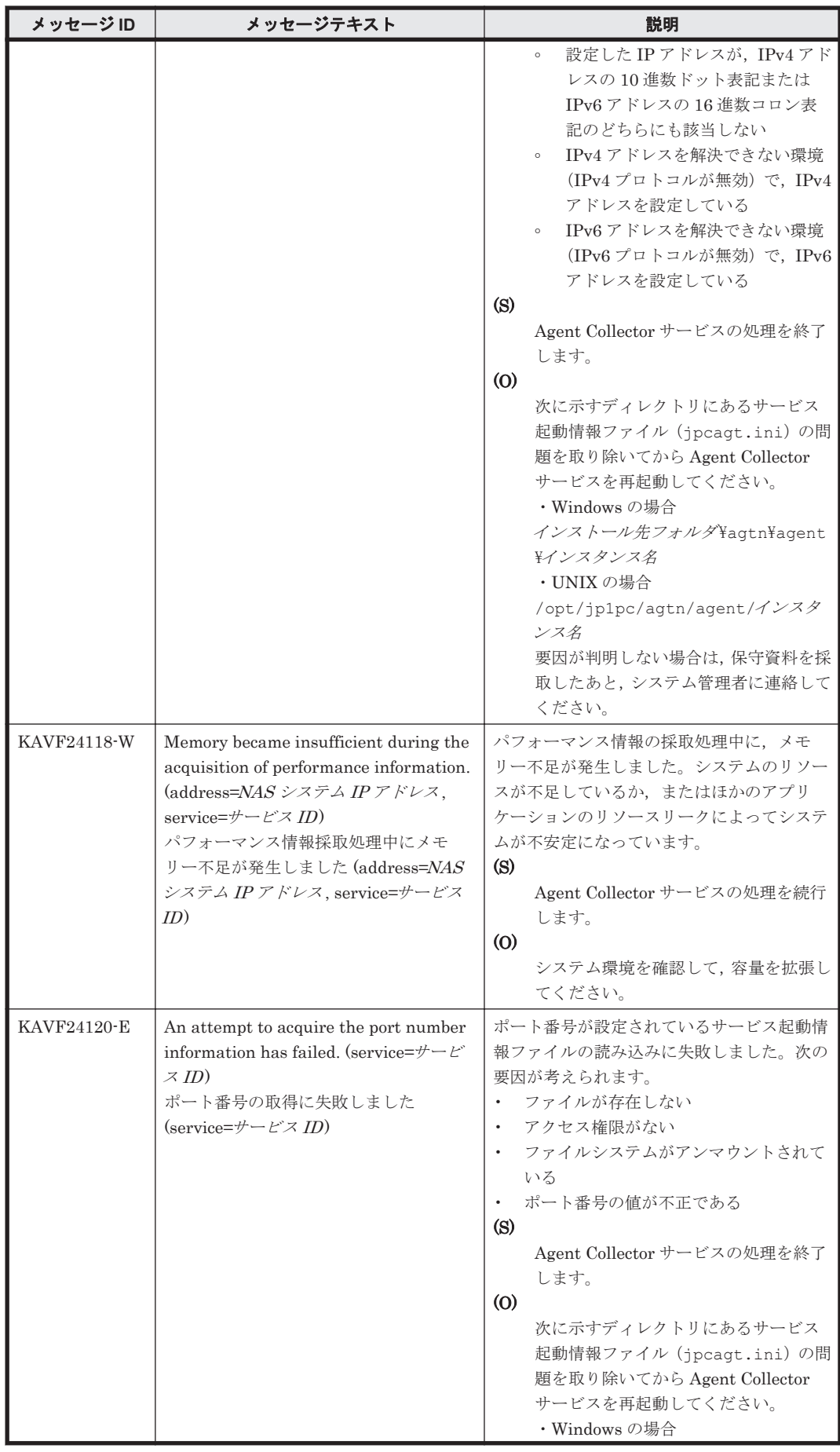

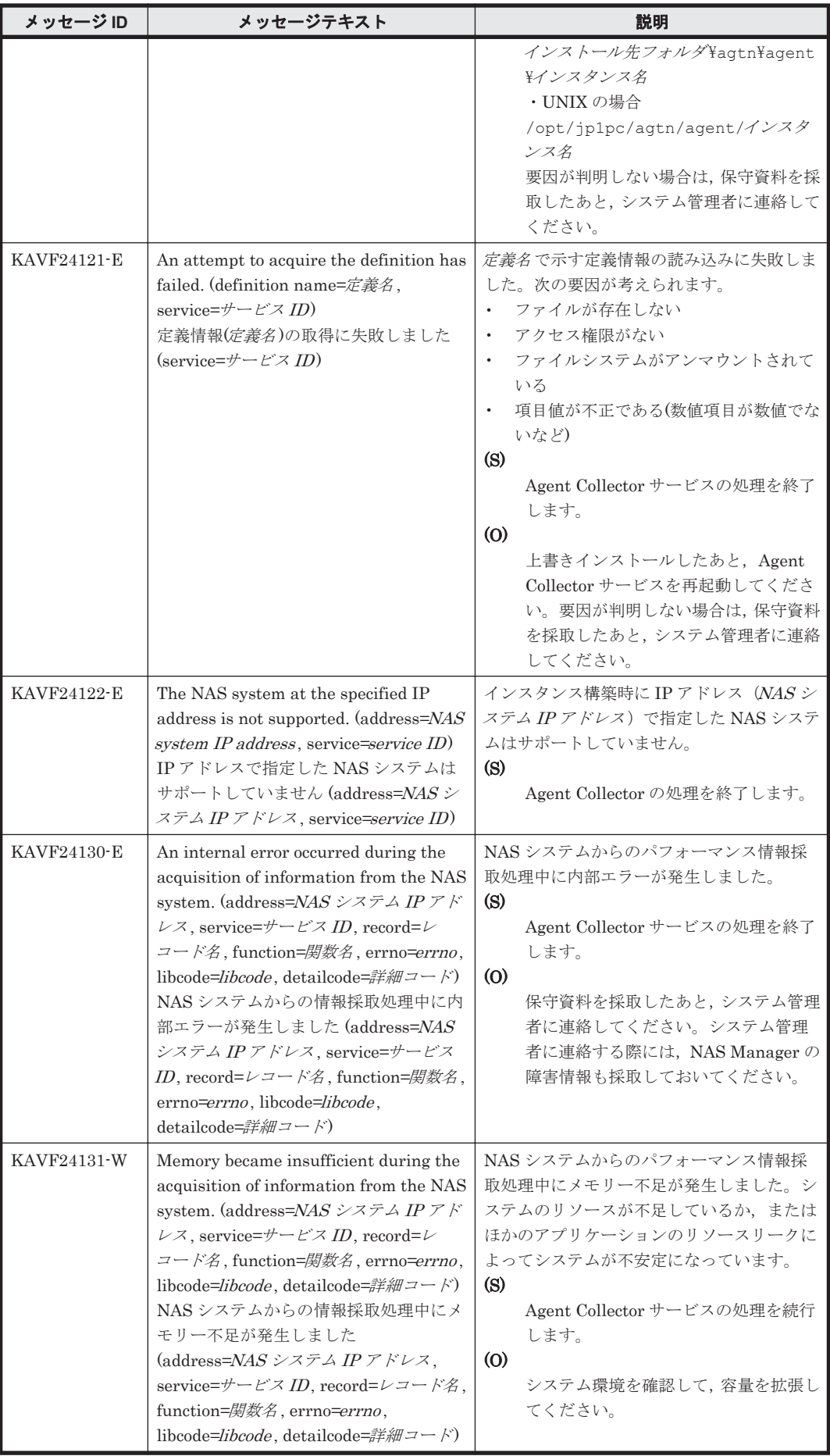

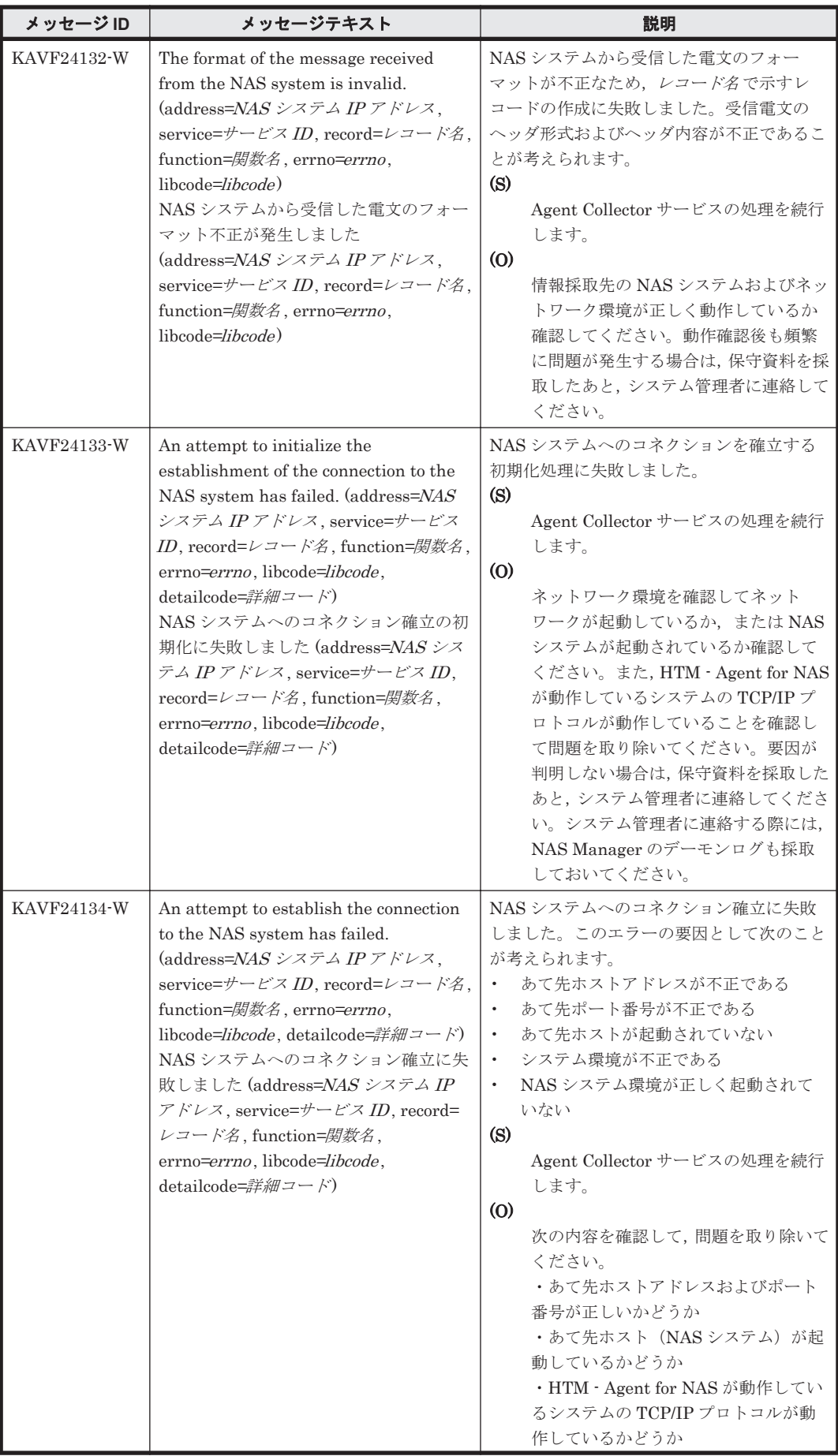

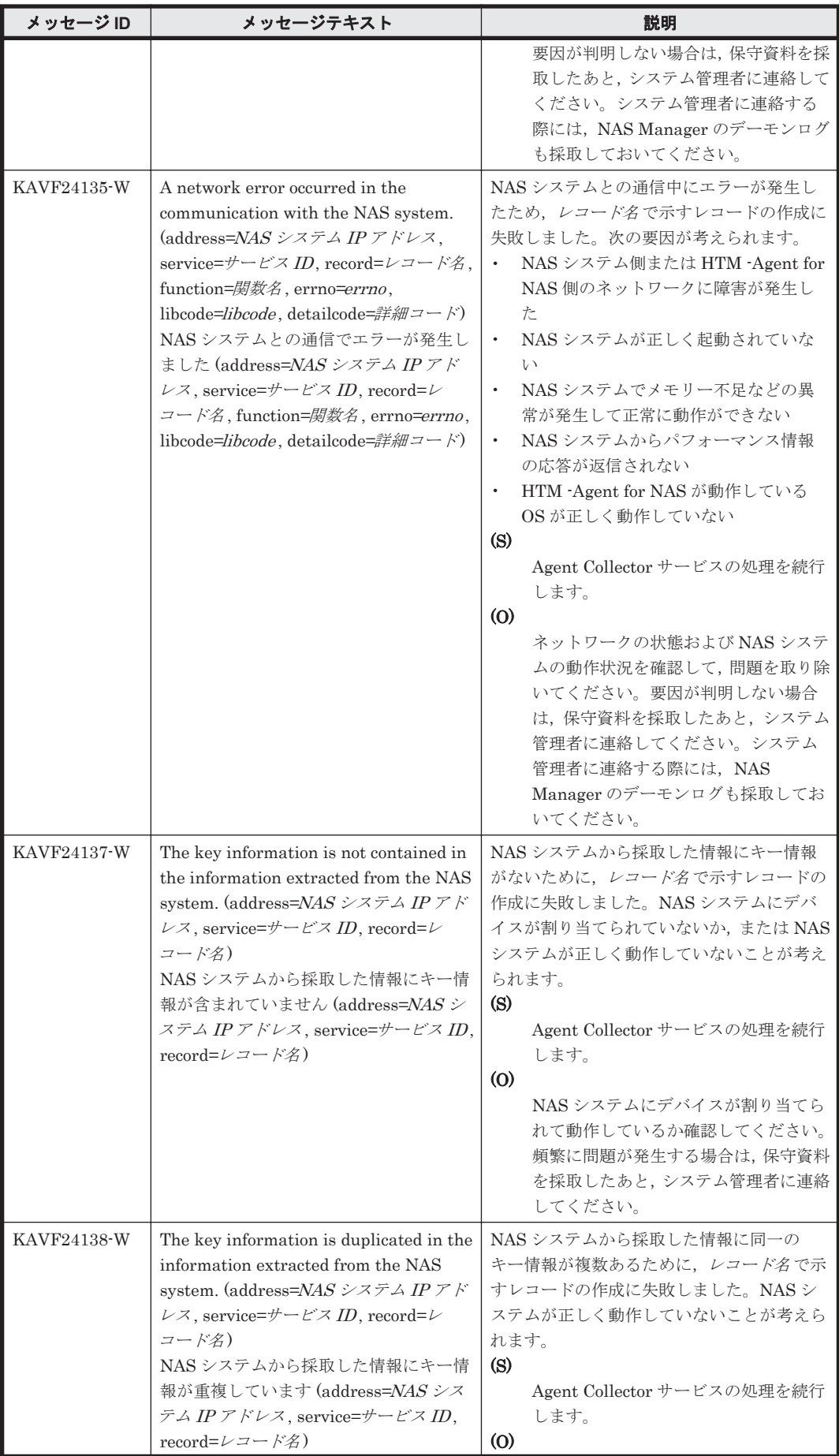

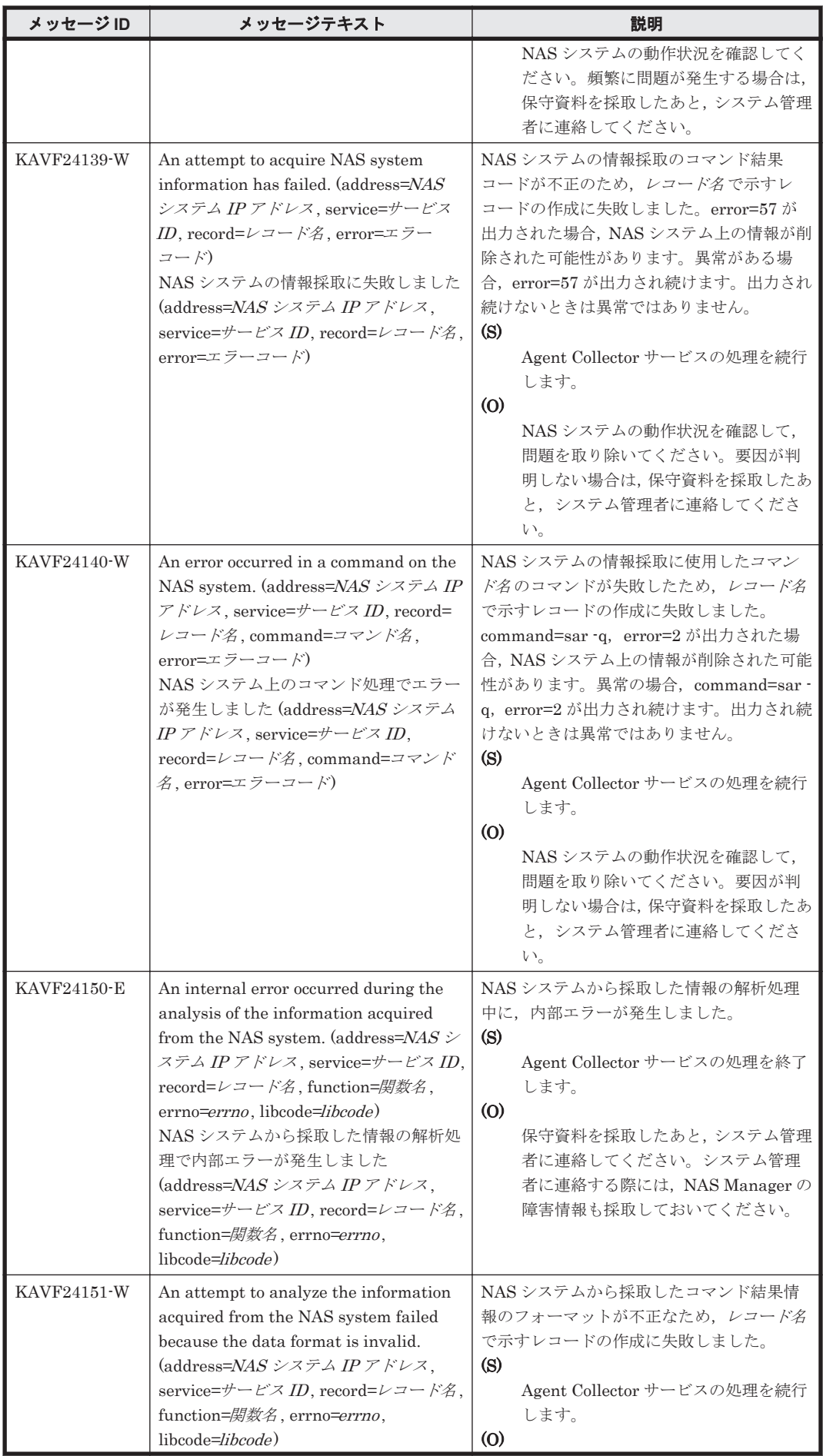

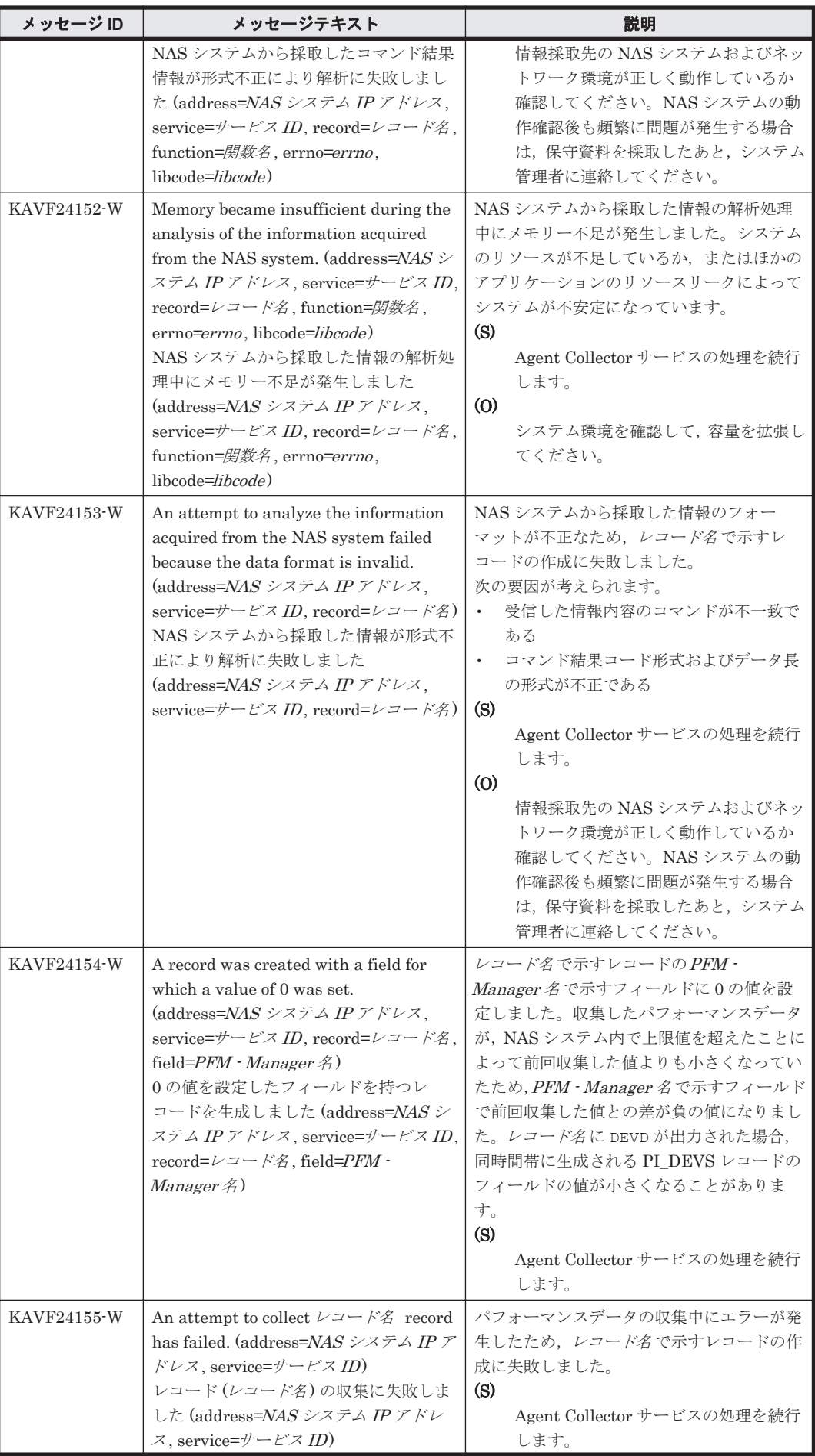

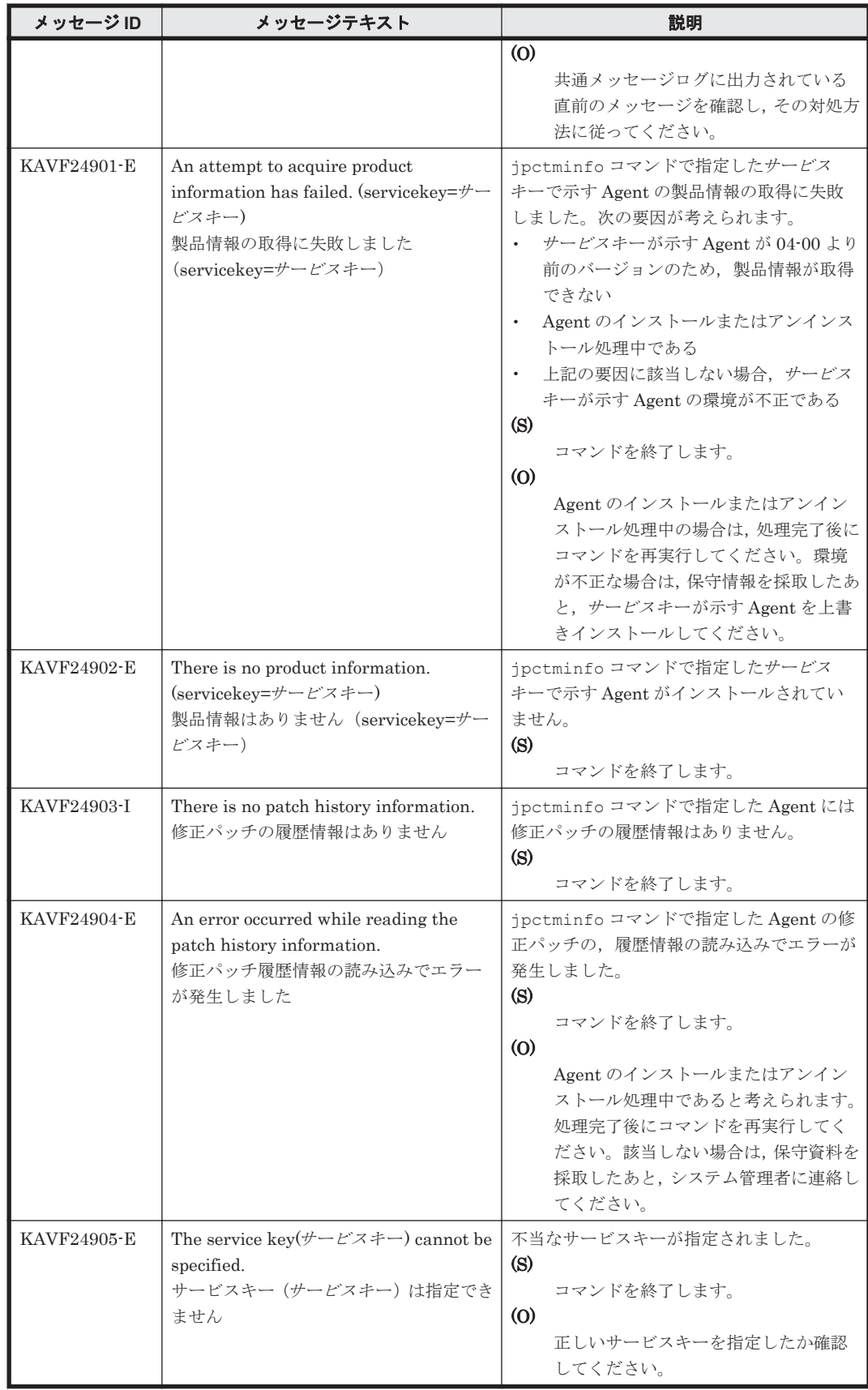

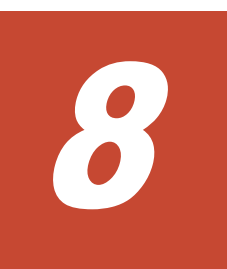

# トラブルへの対処方法

<span id="page-230-0"></span>この章では, Performance Management の運用中にトラブルが発生した場合の対処方法などについ て説明します。ここでは,主に PFM - Agent でトラブルが発生した場合の対処方法について記載し ています。Performance Management システム全体のトラブルへの対処方法については,マニュア ル「JP1/Performance Management 運用ガイド」の,トラブルへの対処方法について説明している 章を参照してください。

- □ 8.1 [対処の手順](#page-231-0)
- □ 8.2 [トラブルシューティング](#page-231-0)
- $\Box$  8.3 [ログ情報](#page-240-0)
- $\Box$  8.4 [トラブル発生時に採取が必要な資料](#page-244-0)
- □ 8.5 [資料の採取方法](#page-249-0)
- r [8.6 Performance Management](#page-254-0) の障害検知
- **□ [8.7 Performance Management](#page-254-0)** システムの障害回復

# <span id="page-231-0"></span>**8.1** 対処の手順

Performance Management でトラブルが起きた場合の対処の手順を次に示します。

#### メッセージの確認

トラブルが発生した場合には、GUI やログファイルに出力されたメッセージを確認し、メッ セージの内容に従って対処してください。また,ログファイルを参照して,トラブルの要因を 特定,対処してください。

各メッセージの詳細については,「7. [メッセージ](#page-214-0)」を参照してください。

Performance Management が出力するログ情報については、「8.3 [ログ情報」](#page-240-0),ログファイルの 採取方法については,「8.5 [資料の採取方法](#page-249-0)」を参照してください。

#### トラブルシューティングの確認

トラブルの発生時にメッセージが出力されていない場合,およびメッセージの指示に従って対 処してもトラブルが解決できない場合は,「8.2 トラブルシューティング」に記載されている対 処方法を参照して,発生したトラブルに対処してください。

#### 保守情報の採取およびサポートデスクへの連絡

メッセージおよび「8.2 トラブルシューティング」に記載されている方法でトラブルに対処で きない場合は,サポートを受けることができます。サポートを受けるには,必要な保守情報を 採取して,サポートデスクに連絡します。保守情報採取時に実行するコマンドは,対象のプロ グラムによって異なります。障害が発生しているホストにインストールされているプログラ ムを確認の上,次の表に示すコマンドを実行してください。

#### 表 **8-1** 保守情報採取対象プログラムと保守情報採取コマンドの対応

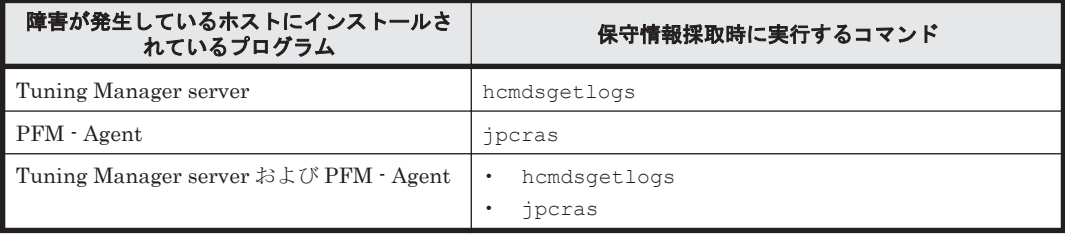

Tuning Manager server がインストールされている場合の保守情報の採取方法については、マニュ アル「Hitachi Command Suite Tuning Manager Software 運用管理ガイド」の保守情報の採取方 法について説明している個所を参照してください。

PFM - Agent だけがインストールされている場合の保守情報の採取方法については,「8.5 [資料の採](#page-249-0) [取方法」](#page-249-0)を参照してください。

# **8.2** トラブルシューティング

ここでは、Performance Management 使用時のトラブルシューティングについて記述します。 Performance Management を使用しているときにトラブルが発生した場合,まず,この節で説明し ている現象が発生していないか確認してください。

Performance Management で発生する主なトラブルの内容を次の表に示します。

#### 表 **8-2** トラブルの内容

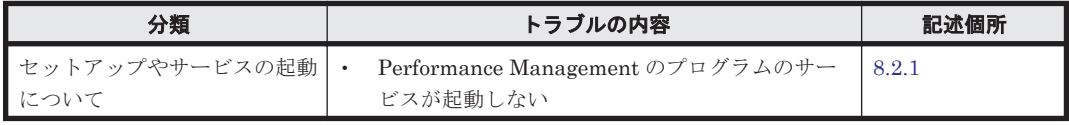

<span id="page-232-0"></span>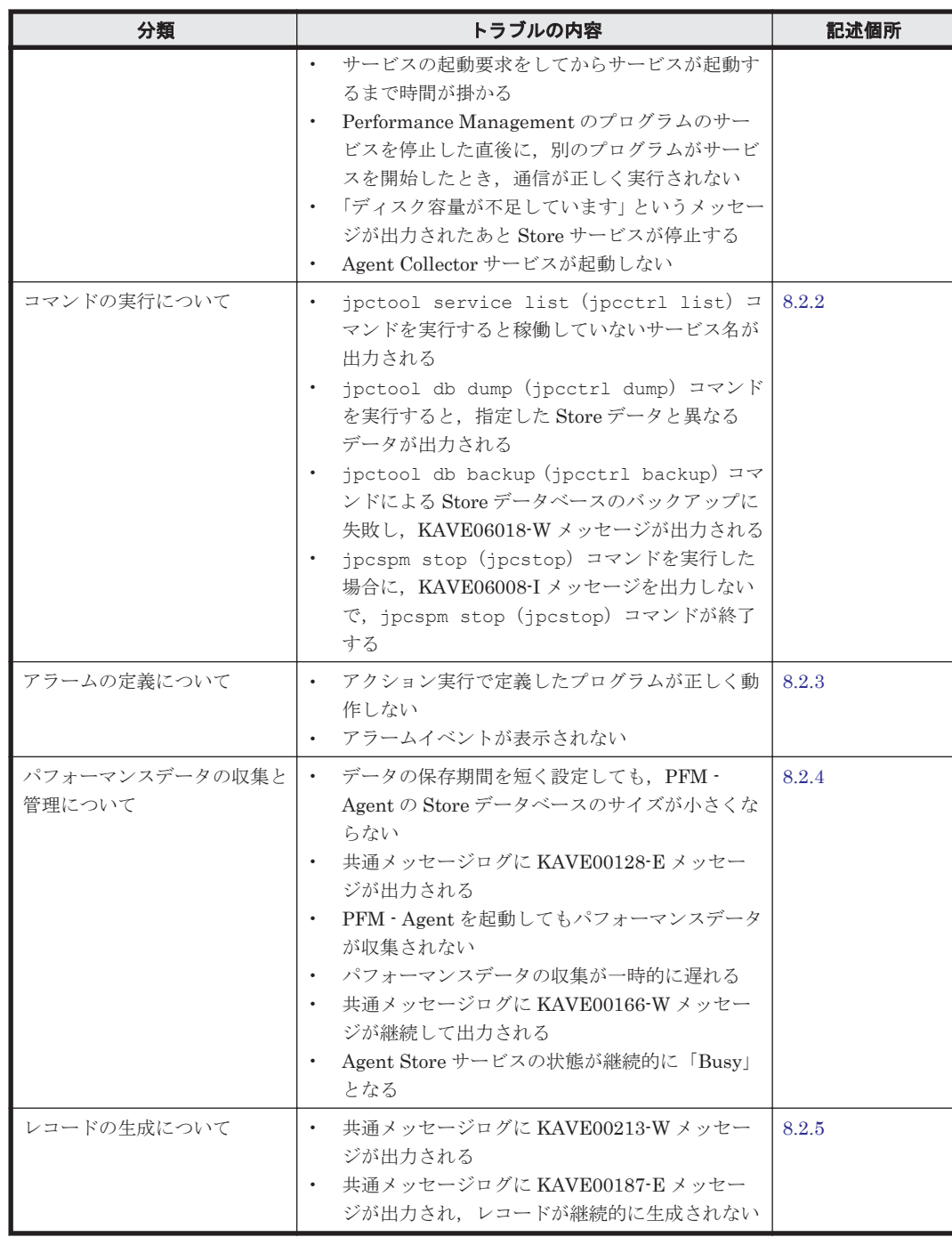

# **8.2.1** セットアップやサービスの起動について

セットアップやサービスの起動に関するトラブルの対処方法を次に示します。

## **(1) Performance Management** のプログラムのサービスが起動しない

考えられる要因およびその対処方法を次に示します。

### • PFM - Manager が停止している

PFM - Manager と PFM - Agent が同じホストにある場合, PFM - Manager が停止している と,PFM - Agent サービスは起動できません。PFM - Manager サービスが起動されているか確 認してください。PFM - Manager サービスが起動されていない場合は、起動してください。

サービスの起動方法については,マニュアル「JP1/Performance Management 運用ガイド」 の,Performance Management の起動と停止について説明している章を参照してください。

## • Performance Management のプログラムの複数のサービスに対して同一のポート番号を設定し ている

Performance Management のプログラムの複数のサービスに対して同一のポート番号を設定し ている場合,Performance Management のプログラムのサービスは起動できません。デフォル トでは,ポート番号は自動的に割り当てられるため,ポート番号が重複することはありません。 Performance Management のセットアップ時に Performance Management のプログラムの サービスに対して固定のポート番号を設定している場合は,ポート番号の設定を確認してくださ い。Performance Management のプログラムの複数のサービスに対して同一のポート番号を設 定している場合は,異なるポート番号を設定し直してください。ポート番号の設定については, マニュアル「JP1/Performance Management 設計・構築ガイド」の,インストールとセット アップについて説明している章を参照してください。

#### • Store データベースの格納ディレクトリの設定に誤りがある

次に示すディレクトリに,アクセスできないディレクトリまたは存在しないディレクトリを設定 していると, Agent Store サービスは起動できません。ディレクトリの属性の設定を見直し、誤 りがあれば修正してください。

- Store データベースの格納先ディレクトリ
- Store データベースのバックアップディレクトリ
- Store データベースの部分バックアップディレクトリ
- Store データベースのエクスポート先ディレクトリ
- Store データベースのインポート先ディレクトリ

また、これらのディレクトリを複数の Agent Store サービスに対して設定していると、Agent Store サービスは起動できません。ディレクトリの設定を見直し、誤りがあれば修正してくださ い。

#### • 指定された方法以外の方法でマシンのホスト名を変更した

マシンのホスト名の変更方法については,マニュアル「JP1/Performance Management 設計・ 構築ガイド」の,インストールとセットアップについて説明している章を参照してください。指 定された方法以外の方法でホスト名を変更した場合,Performance Management のプログラム のサービスが起動しないことがあります。

#### • インスタンス環境のセットアップ時の設定に誤りがある

インスタンス環境のセットアップ時に設定した次の項目に誤りがあると、Agent Collector サー ビスは起動できません。

- destination\_address
- detour\_address

jpcconf inst setup (jpcinssetup) コマンドを実行して、各項目の正しい値を設定し直 してください。jpcconf inst setup(jpcinssetup)コマンドの詳細については,マニュ アル「JP1/Performance Management リファレンス」の,コマンドについて説明している章を 参照してください。

#### • サービスコントロールマネージャでエラーが発生した

Windows で jpcspm start (jpcstart) コマンドを実行した場合,「Windows のサービスコ ントロールマネージャでエラーが発生しました」というエラーメッセージが出力され,サービス の起動に失敗する場合があります。この現象が発生した場合,jpcspm start (jpcstart) コ マンドを再実行してください。頻繁に同じ現象が発生する場合は,jpcspm start (jpcstart)コマンド実行時にサービス起動処理がリトライされる間隔および回数を, jpccomm.ini ファイルを編集して変更してください。リトライ間隔およびリトライ回数を変

更する方法については,マニュアル「JP1/Performance Management 運用ガイド」の, Performance Management の起動と停止について説明している章を参照してください。

## **(2)** サービスの起動要求をしてからサービスが起動するまで時間が掛かる

ipcspm start (ipcstart) コマンドを実行してから、または「サービス]アイコンでサービス を開始してから,実際にサービスが起動するまで時間が掛かることがあります。次の要因で時間が 掛かっている場合,2 回目の起動時からはサービスの起動までに掛かる時間が短縮されます。

- スタンドアロンモードで起動する場合,サービスが起動するまでに時間が掛かることがありま す。
- システム停止時にサービスを自動で停止させる設定をしないで,システムを再起動してサービス を起動すると,Store データベースのインデックスが再構築される場合があります。この場合, サービスが起動するまでに時間が掛かることがあります。
- エージェントを新規に追加したあとサービスを起動すると,初回起動時だけ Store データベース のインデックスが作成されます。そのため,サービスが起動するまでに時間が掛かることがあり ます。
- 電源切断などによって Store サービスが正常な終了処理を行えなかったときは,再起動時に Store データベースのインデックスが再構築されるため、Store サービスの起動に時間が掛かる ことがあります。

## **(3) Performance Management** のプログラムのサービスを停止した直後に,別のプログラムが サービスを開始したとき,通信が正しく実行されない

Performance Management のプログラムのサービスを停止した直後に,このサービスが使用してい たポート番号で,ほかのプログラムがサービスを開始した場合,通信が正しく実行されないことが あります。この現象を回避するために,次のどちらかの設定をしてください。

- Performance Management のプログラムのサービスに割り当てるポート番号を固定する Performance Management のプログラムの各サービスに対して,固定のポート番号を割り当て て運用してください。ポート番号の設定方法については,マニュアル「JP1/Performance Management 設計・構築ガイド」の,インストールとセットアップについて説明している章を 参照してください。
- TCP\_TIMEWAIT 値の設定をする

OS のコマンドを使用して,TCP\_TIMEWAIT 値で接続待ち時間をデフォルトに設定してくださ い。

デフォルト値は、次のとおりです。

- Solaris の場合:4 分
- Windows の場合:2 分

Linux の場合,接続待ち時間のデフォルト値 (60秒)は変更できません。Performance Management のプログラムのサービスのポート番号を固定する方法で対応してください。

## **(4)** 「ディスク容量が不足しています」というメッセージが出力されたあと **Store** サービスが停 止する

Store データベースが使用しているディスクに十分な空き容量がない場合, Store データベースへの データの格納が中断されます。この場合,「ディスク容量が不足しています」というメッセージが出 力されたあと、Store サービスが停止します。

このメッセージが表示された場合、次のどちらかの方法で対処してください。

• 十分なディスク容量を確保する

Store データベースのディスク占有量を見積もり, Store データベースの格納先を十分な容量が あるディスクに変更してください。Store データベースのディスク占有量を見積もる方法につ いては,「付録 A. [システム見積もり」](#page-256-0)を参照してください。Store データベースの格納先を変更 する方法については, 「2.4.1 [パフォーマンスデータの格納先の変更](#page-59-0)」(Windows の場合)または 「3.4.1 [パフォーマンスデータの格納先の変更](#page-99-0)」(UNIX の場合)を参照してください。

• Store データベースの保存条件を変更する

Store データベースの保存条件を変更し,Store データベースのデータ量の上限値を調整してく ださい。Store データベースの保存条件を変更する方法については,マニュアル「Hitachi Command Suite Tuning Manager Software 運用管理ガイド」の,エージェントの管理と設定 について説明している個所を参照してください。

これらの対処を実施したあとも、Master Store サービスまたは Agent Store サービスが起動されな い場合、Store データベースに回復できない論理矛盾が発生しています。この場合、バックアップ データから Store データベースをリストアしたあと,Master Store サービスまたは Agent Store サービスを起動してください。利用できるバックアップデータがない場合は、Store データベース を初期化したあと、Master Store サービスまたは Agent Store サービスを起動してください。 Store データベースを初期化するには、Store データベースの格納先ディレクトリにある次のファイ ルをすべて削除してください。

- 拡張子が.DB であるファイル
- 拡張子が.IDX であるファイル

Store データベースの格納先ディレクトリについては,「2.4.1 [パフォーマンスデータの格納先の変](#page-59-0) [更」](#page-59-0)(Windows の場合)または「3.4.1 [パフォーマンスデータの格納先の変更」](#page-99-0)(UNIX の場合)を 参照してください。

## **(5) Agent Collector** サービスが起動しない

PFM - Agent ホストが Windows の場合, PFM - Agent の起動時に Agent Collector サービスの起 動に失敗して、Windows の再起動時に、次のどちらかのメッセージが Windows イベントログ(シ ステムログ)に出力されることがあります。

- 「サービス名 サービスは起動時に停止しました。」
- 「サービス名 サービスは開始時にハングしました。」

この現象は、Windows の再起動時に、次の両方の条件を満たしていると、Windows のサービスコ ントロールマネージャのタイムアウトによって発生します。

- PFM Agent の各サービスについて,Windows の[サービス]アプレットでスタートアップ種 別が「自動」に設定されている デフォルトで「自動」に設定されています。
- PFM Manager への通信負荷が高い 例えば,多数の PFM - Agent の起動処理が同時に実行されている場合などが該当します。

Agent Collector サービスの起動の失敗を回避するためには,次のどちらかの設定をして運用してく ださい。

- Windows の[サービス]アプレットでスタートアップ種別を「手動」に設定して,OS の再起 動後に, jpcspm start (jpcstart) コマンドを実行して Agent Collector サービスを起動す る
- PFM Agent ホストで次の設定をして,PFM Agent の起動時間を短縮する

起動情報ファイル(jpccomm.ini)※<sup>1</sup> の Agent Collector *x* Section※<sup>2</sup> および Agent Store *x* Section※<sup>2</sup> の NS Init Retry Count ラベルを,NS Init Retry Count =2 か ら NS Init Retry Count =1 に変更します。

<span id="page-236-0"></span>注※1

起動情報ファイル (jpccomm.ini)の格納先は、次のとおりです。

 PFM - Agent ホストが物理ホストの場合 インストール先フォルダ\jpccomm.ini

PFM - Agent ホストが論理ホストの場合

環境ディレクトリ\jp1pc\jpccomm.ini

環境ディレクトリとは,論理ホスト作成時に指定した共有ディスク上のディレクトリを示 します。

注※2

「x」には,PFM - Agent のプロダクト ID が入ります。プロダクト ID については,各 PFM - Agent マニュアルの識別子一覧について説明している個所を参照してください。同一ホ スト上に PFM - Agent が複数インストールされている場合は,それぞれのプロダクト ID のセクションに NS Init Retry Count ラベルの値を設定してください。

この設定をして PFM - Agent のサービスを起動する場合,PFM - Manager に接続できないとき に再接続を試みる回数が少なくなり,PFM - Agent のサービスがスタンドアロンモードで起動 する確率が高くなります。

## **8.2.2** コマンドの実行について

Performance Management のコマンドの実行に関するトラブルの対処方法を次に示します。

## **(1) jpctool service list**(**jpcctrl list**)コマンドを実行すると稼働していないサービス名が出力 される

考えられる要因およびその対処方法を次に示します。

## • Performance Management のプログラムのサービス情報を削除しないで Performance Management のプログラムをアンインストールした

Performance Management のプログラムをアンインストールしても Performance Management のプログラムのサービス情報はデータベースに残っています。jpctool service delete (jpcctrl delete) コマンドを実行して, Performance Management の プログラムのサービス情報を削除してください。サービス情報の削除方法については,マニュア ル「JP1/Performance Management 設計・構築ガイド」の,インストールとセットアップにつ いて説明している章を参照してください。

## • Performance Management のプログラムのサービス情報を削除しないでマシンのホスト名を変 更した

Performance Management のプログラムのサービス情報を削除しないでマシンのホスト名を変 更した場合,以前のホスト名が付加されているサービス ID のサービス情報が,Master Manager が管理しているデータベースに残っています。jpctool service delete(jpcctrl delete)コマンドを実行して,Performance Management のプログラムのサービス情報を削 除してください。サービス情報の削除方法,およびホスト名の変更方法については、マニュアル 「JP1/Performance Management 設計・構築ガイド」の,インストールとセットアップについ て説明している章を参照してください。

## **(2) jpctool db dump**(**jpcctrl dump**)コマンドを実行すると,指定した **Store** データと異なる データが出力される

同じ Store サービスに対して、同じエクスポートファイル名を指定して、複数回 jpctool db dump(jpcctrl dump)コマンドを実行すると,先に実行した出力結果があとから実行された実行 結果に上書きされます。同じ Store サービスに対して,複数回 jpctool db dump(jpcctrl

dump)コマンドを実行する場合は,異なる名称のエクスポートファイルを指定してください。Store データベースのエクスポート方法については,マニュアル「JP1/Performance Management 運用ガ イド」の,稼働監視データの管理について説明している章を参照してください。

## <span id="page-237-0"></span>**(3) jpctool db backup**(**jpcctrl backup**)コマンドによる **Store** データベースのバックアップ に失敗し,**KAVE06018-W** メッセージが出力される

jpctool db backup(jpcctrl backup)コマンドを実行すると,標準エラー出力および共通 メッセージログに次のメッセージが出力され,バックアップに失敗することがあります。 KAVE06018-W サービスが要求を処理できない状態のため処理をスキップします (service=サー ビス *ID* , status=Busy)

この現象が頻繁に発生する場合は、「8.2.4 パフォーマンスデータの収集と管理について」の「[\(6\)](#page-238-0) Agent Store [サービスの状態が継続的に「](#page-238-0)Busy」となる」に示す対処を実施してください。

## **(4) jpcspm stop**(**jpcstop**)コマンドを実行した場合に,**KAVE06008-I** メッセージを出力しな いで,**jpcspm stop**(**jpcstop**)コマンドが終了する

HTM - Agent for NAS に対して jpcspm stop (jpcstop) コマンドを実行した場合, Agent Collector サービスが起動していても、Agent Collector サービスに対して次のメッセージを出力し ないで、jpcspm stop (jpcstop) コマンドが終了する場合があります。 KAVE06008-I サービスを停止します (service=サービス名, lhost=論理ホスト名, inst=イン スタンス名)

この場合, Agent Collector サービスがパフォーマンスデータを収集中のためビジー状態となってい ます。しばらく待ってから再度実行してください。

# **8.2.3** アラームの定義について

Performance Management のアラームの定義に関するトラブルの対処方法を次に示します。

## **(1)** アクション実行で定義したプログラムが正しく動作しない

考えられる要因とその対処方法を次に示します。

• PFM - Manager またはアクション実行先ホストの Action Handler サービスが起動されていな い

PFM - Manager またはアクション実行先ホストの Action Handler サービスが停止している と,アクションが実行されません。アクションを実行する場合は,PFM - Manager およびアク ション実行先ホストの Action Handler サービスを起動しておいてください。

## **(2)** アラームイベントが表示されない

考えられる要因とその対処方法を次に示します。

#### • PFM - Manager が起動されていない

PFM - Manager を停止すると、PFM - Agent からのアラームイベントを正しく発行できませ ん。アラームイベントを監視する場合は,PFM - Manager を起動しておいてください。

# **8.2.4** パフォーマンスデータの収集と管理について

Performance Management のパフォーマンスデータの収集と管理に関するトラブルの対処方法を 次に示します。

## <span id="page-238-0"></span>**(1)** データの保存期間を短く設定しても,**PFM - Agent** の **Store** データベースのサイズが小さ くならない

Store バージョン 1.0 で Store データベースのファイル容量がすでに限界に達している場合,データ の保存期間を短く設定してもファイルサイズは小さくなりません。この場合,保存期間を短く設定 したあと,いったん Store データベースをバックアップし,リストアし直してください。

データの保存期間の設定方法については,マニュアル「Hitachi Command Suite Tuning Manager Software 運用管理ガイド」の,エージェントの管理と設定について説明している個所を参照してく ださい。また,Store データベースのバックアップとリストアの方法については,マニュアル「JP1/ Performance Management 運用ガイド」の、バックアップとリストアについて説明している章を参 照してください。

## **(2)** 共通メッセージログに **KAVE00128-E** メッセージが出力される

予期しないサービスの停止またはマシンのシャットダウンによって、Store データベースに不整合 なデータが発生したおそれがあります。次の方法で対処をしてください。

- Store データベースをバックアップしてある場合は、Store データベースをリストアしてくださ い。
- Store データベースをバックアップしていない場合は、Agent Store サービスを停止したあと, 対応するデータベースファイル(\*.DB ファイルおよび\*.IDX ファイル)を削除し、サービスを 再起動してください。

## **(3) PFM - Agent** を起動してもパフォーマンスデータが収集されない

次の方法で対処してください。

- 起動状況および設定を確認してください。
- インスタンス環境のセットアップ時の設定を見直してください。

jpcconf inst setup(jpcinssetup)コマンドを実行して,各項目の正しい値を設定し直 してください。jpcconf inst setup(jpcinssetup)コマンドの詳細については,マニュ アル「JP1/Performance Management リファレンス」の,コマンドについて説明している章を 参照してください。

## **(4)** パフォーマンスデータの収集が一時的に遅れる

パフォーマンスデータ収集時に,NAS システム内でほかの処理要求との衝突が発生した場合,情報 収集が一時的に遅れることがあります。処理要求の衝突には次のような原因が考えられます。

- ストレージシステムに NAS パッケージをインストールしている。
- NAS パッケージのクラスタ構成を設定している。

### **(5)** 共通メッセージログに **KAVE00166-W** メッセージが継続して出力される

jpctool service list(jpcctrl list)コマンドで表示される Agent Store サービスの Status が継続的に「Busy」となる場合, Store データベースへのパフォーマンスデータの格納が 遅延したり,パフォーマンスデータが欠落したりするおそれがあります。

共通メッセージログに KAVE00166-W メッセージが継続して出力されている場合,「(6) Agent Store サービスの状態が継続的に「Busy」となる」に示す対処を実施してください。

### **(6) Agent Store** サービスの状態が継続的に「**Busy**」となる

jpctool service list(jpcctrl list)コマンドで表示される Agent Store サービスの Status が継続的に「Busy」となる場合,次の現象が発生することがあります。

- <span id="page-239-0"></span>• 共通メッセージログに KAVE00166-W メッセージが出力され、Store データベースへのパ フォーマンスデータの格納が遅延する
- 共通メッセージログに KAVE00213-W メッセージが出力され、パフォーマンスデータの収集が スキップされる
- 共通メッセージログに KAVE00187-E メッセージが出力され,レコードが生成されない
- 標準エラー出力および共通メッセージログに KAVE06018-W メッセージが出力され,jpctool db backup(jpcctrl backup)コマンドによる Store データベースのバックアップが失敗す る

この現象が発生する要因として、次に示すセキュリティ関連プログラムの影響が考えられます。

- セキュリティ監視プログラム
- ウィルス検出プログラム
- プロセス監視プログラム

ファイルへの入出力動作をリアルタイムに監査する機能を持つセキュリティ関連プログラムを Tuning Manager シリーズプログラムと同時に使用する場合,セキュリティ関連プログラムが Tuning Manager シリーズプログラムのパフォーマンスデータの格納やログ出力などの動作を監査 すると, Tuning Manager シリーズプログラムの処理性能が極端に低下するなどの問題が発生する おそれがあります。

このような問題の発生を防ぐためには,セキュリティ関連プログラム側で「付録 G. [ファイルおよび](#page-290-0) [ディレクトリ一覧」](#page-290-0)に示すディレクトリ,または「付録 D. [プロセス一覧](#page-270-0)」に示すプロセスをファイ ル入出力動作監査の対象外に設定してください。

## **8.2.5** レコードの生成について

レコードの生成に関するトラブルの対処方法を次に示します。

#### **(1)** 共通メッセージログに **KAVE00213-W** メッセージが出力される

このメッセージが出力される場合の主なトラブルの内容,考えられる要因およびその対処方法を次 に示します。

#### • レコードが生成されずに欠落する現象が継続的に発生する

jpctool service list(jpcctrl list)コマンドで表示される Agent Store サービスの Status が継続的に「Busy」となる場合,レコードが生成されずに欠落する現象が継続的に発 生する可能性があります。この場合,「8.2.4 [パフォーマンスデータの収集と管理について](#page-237-0)」の 「(6) Agent Store [サービスの状態が継続的に「](#page-238-0)Busy」となる」に示す対処を実施してください。

## **(2)** 共通メッセージログに **KAVE00187-E** メッセージが出力され,レコードが継続的に生成され ない

jpctool service list(jpcctrl list)コマンドで表示される Agent Store サービスの Status が継続的に「Busy」となる場合,レコードが継続的に生成されない可能性があります。こ の場合,「8.2.4 [パフォーマンスデータの収集と管理について」](#page-237-0)の「[\(6\) Agent Store](#page-238-0) サービスの状態 [が継続的に「](#page-238-0)Busy」となる」に示す対処を実施してください。

## **8.2.6** その他のトラブルについて

トラブルが発生したときの現象を確認してください。メッセージが出力されている場合は,メッ セージの内容を確認してください。また,Performance Management が出力するログ情報について は,「8.3 [ログ情報](#page-240-0)」を参照してください。

<span id="page-240-0"></span>「8.2.1 [セットアップやサービスの起動について」](#page-232-0)~「8.2.5 [レコードの生成について](#page-239-0)」に示した対処 をしても,トラブルが解決できなかった場合,または,これら以外のトラブルが発生した場合,ト ラブルの要因を調査するための資料を採取し,システム管理者に連絡してください。

採取が必要な資料および採取方法については,「8.4 [トラブル発生時に採取が必要な資料](#page-244-0)」および 「8.5 [資料の採取方法](#page-249-0)」を参照してください。

# **8.3** ログ情報

Performance Management でトラブルが発生した場合,ログ情報を確認して対処方法を検討しま す。Performance Management を運用しているときに出力されるログ情報には、次の3種類があり ます。

- システムログ
- 共通メッセージログ
- トレースログ

ここでは,各ログ情報について説明します。

## **8.3.1** ログ情報の種類

### **(1)** システムログ

システムログとは,システムの状態やトラブルを通知するログ情報のことです。このログ情報は次 のログファイルに出力されます。

• Windows の場合

イベントログファイル

• UNIX の場合

syslog ファイル

出力形式については、マニュアル「JP1/Performance Management リファレンス」の、ログ情報に ついて説明している章を参照してください。

#### 論理ホスト運用の場合の注意事項

Performance Management のシステムログのほかに,クラスタソフトによる Performance Management の制御などを確認するためにクラスタソフトのログが必要です。

## **(2)** 共通メッセージログ

共通メッセージログとは,システムの状態やトラブルを通知するログ情報のことです。システムロ グよりも詳しいログ情報が出力されます。共通メッセージログの出力先ファイル名やファイルサイ ズについては,「8.3.2 [ログファイルおよびディレクトリ一覧」](#page-241-0)を参照してください。また,出力形 式については、マニュアル「JP1/Performance Management リファレンス」の、ログ情報について 説明している章を参照してください。

#### 論理ホスト運用の場合の注意事項

論理ホスト運用の Performance Management の場合、共通メッセージログは共有ディスクに 出力されます。共有ディスク上にあるログファイルは,フェールオーバーするときにシステム とともに引き継がれますので,メッセージは同じログファイルに記録されます。

## <span id="page-241-0"></span>**(3)** トレースログ

トレースログとは,トラブルが発生した場合に,トラブル発生の経緯を調査したり,各処理の処理 時間を測定したりするために採取するログ情報のことです。

トレースログは、Performance Management のプログラムの各サービスが持つログファイルに出力 されます。

#### 論理ホスト運用の場合の注意事項

論理ホスト運用の Performance Management の場合,トレースログは共有ディスクに出力さ れます。共有ディスク上にあるログファイルは,フェールオーバーするときにシステムととも に引き継がれますので,メッセージは同じログファイルに記録されます。

# **8.3.2** ログファイルおよびディレクトリ一覧

ここでは、Performance Management のプログラムから出力されるログ情報について説明します。

#### **(1)** 共通メッセージログ

ここでは、Performance Management のログ情報のうち、共通メッセージログについて、ログの出 力元であるサービス名または制御名,ログファイル名,およびディスク使用量を,OS ごとに表に示 します。

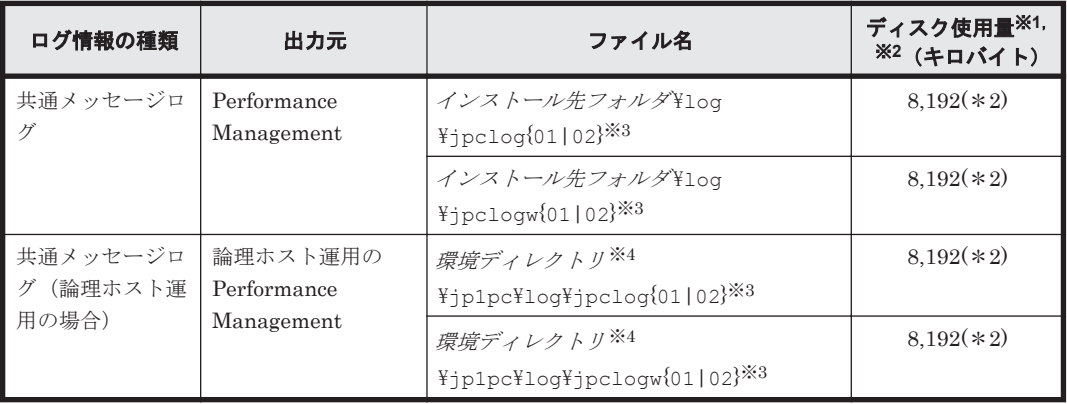

#### 表 **8-3** 共通メッセージログのファイル名(**Windows** の場合)

注※1

()内の数字は、1つのサービスに対して作成されるログファイルの数を示します。例えば, 「2,048(\*2)」の場合,ディスク使用量が 2,048 キロバイトのログファイルが最大で 2 つ作成さ れることを示します。この場合,ディスク使用量は合計で 4,096 キロバイトとなります。

#### 注※2

Performance Management の新規インストール時のデフォルト値です。バージョンアップイ ンストールの場合は,バージョンアップ前に設定した値となります。

注※3

共通メッセージログのログファイル名には,末尾に「01」または「02」が付加されます。

#### シーケンシャルファイル (jpclog) 方式の場合

ログ情報は、まず、末尾が「01」のログファイルに出力されます。ログファイルのサイズ が上限に達すると,ログファイル名の末尾が「01」から「02」に変更され,ファイル名の 末尾が「01」のログファイルが新規作成されます。その後出力されるログ情報は、末尾が 「01」のログファイルに出力されます。すでにファイル名の末尾が「02」のログファイル がある場合は,上書きされます。最新のログは常にファイル名の末尾が「01」のログファ イルに出力されます。

#### ラップラウンドファイル (jpclogw) 方式の場合

ログ情報は、まず、末尾が「01」のログファイルに出力されます。ログファイルのサイズ が上限に達すると,ファイル名の末尾が「02」のログファイルが新規作成されます。その 後出力されるログ情報は、末尾が「02」のログファイルに出力されます。すでにファイル 名の末尾が「02」のログファイルがある場合は、一度データをすべて削除し、先頭行から ログが出力されます。そのあとログの出力ファイルが交互に入れ替わります。

ログファイルの出力方式については,マニュアル「JP1/Performance Management 運用ガイ

ド」の, Performance Management の障害検知について説明している章を参照してください。

#### 注※4

環境ディレクトリ は,論理ホスト作成時に指定した共有ディスク上のディレクトリです。

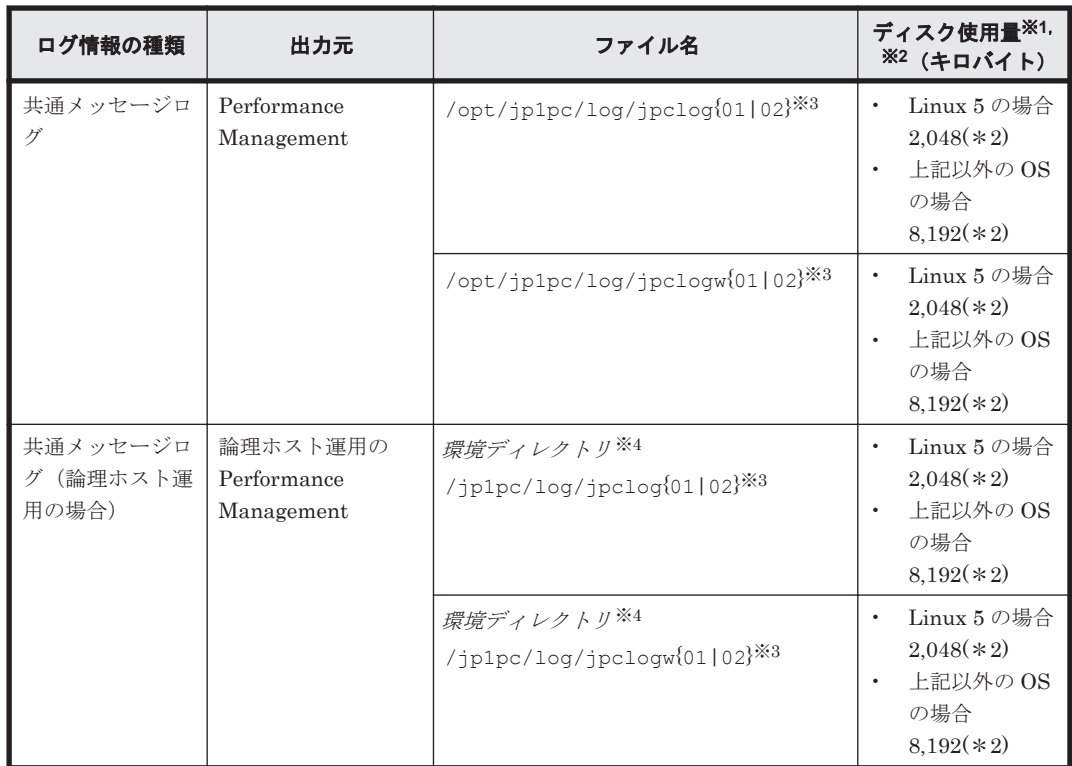

#### 表 **8-4** 共通メッセージログのファイル名(**UNIX** の場合)

#### 注※1

() 内の数字は、1つのサービスに対して作成されるログファイルの数を示します。例えば, 「2,048(\*2)」の場合,ディスク使用量が 2,048 キロバイトのログファイルが最大で 2 つ作成さ れることを示します。この場合,ディスク使用量は合計で 4,096 キロバイトとなります。

#### 注※2

Performance Management の新規インストール時のデフォルト値です。バージョンアップイ ンストールの場合は,バージョンアップ前に設定した値となります。

#### 注※3

共通メッセージログのログファイル名には、末尾に「01」または「02」が付加されます。

#### シーケンシャルファイル (jpclog) 方式の場合

ログ情報は、まず、末尾が「01」のログファイルに出力されます。ログファイルのサイズ が上限に達すると,ログファイル名の末尾が「01」から「02」に変更され,ファイル名の 末尾が「01」のログファイルが新規作成されます。その後出力されるログ情報は、末尾が 「01」のログファイルに出力されます。すでにファイル名の末尾が「02」のログファイル

がある場合は,上書きされます。最新のログは常にファイル名の末尾が「01」のログファ イルに出力されます。

#### ラップラウンドファイル (jpclogw) 方式の場合

ログ情報は、まず、末尾が「01」のログファイルに出力されます。ログファイルのサイズ が上限に達すると,ファイル名の末尾が「02」のログファイルが新規作成されます。その 後出力されるログ情報は,末尾が「02」のログファイルに出力されます。すでにファイル 名の末尾が「02」のログファイルがある場合は、一度データをすべて削除し、先頭行から ログが出力されます。そのあとログの出力ファイルが交互に入れ替わります。

ログファイルの出力方式については,マニュアル「JP1/Performance Management 運用ガイ

ド」の,Performance Management の障害検知について説明している章を参照してください。

注※4

環境ディレクトリは、論理ホスト作成時に指定した共有ディスクトのディレクトリです。

### **(2)** トレースログ

ここでは、Performance Management のログ情報のうち、PFM - Agent のトレースログの出力元 であるサービス名または制御名,および格納先ディレクトリ名を,OS ごとに表に示します。

| ログ情報の種類                | 出力元                               | フォルダ名                                                        |
|------------------------|-----------------------------------|--------------------------------------------------------------|
| トレースログ                 | ドス                                | Agent Collector サー   インストール先フォルダ\aqtn\aqent\インスタンス名\loq<br>¥ |
|                        |                                   | Agent Store サービス   インストール先フォルダ\aqtn\store\インスタンス名\loq        |
| トレースログ(論理<br>ホスト運用の場合) | Agent Collector $\forall$ –<br>ドス | 環境ディレクトリ <sup>※</sup> ¥jp1pc¥agtn¥agent¥インスタンス名<br>¥loq¥     |
|                        | Agent Store サービス                  | 環境ディレクトリ <sup>※</sup> ¥jp1pc¥agtn¥store¥インスタンス名<br>¥loq¥     |

表 **8-5** トレースログの格納先フォルダ名(**Windows** の場合)

注※

環境ディレクトリ は,論理ホスト作成時に指定した共有ディスク上のディレクトリです。

#### 表 **8-6** トレースログの格納先ディレクトリ名(**UNIX** の場合)

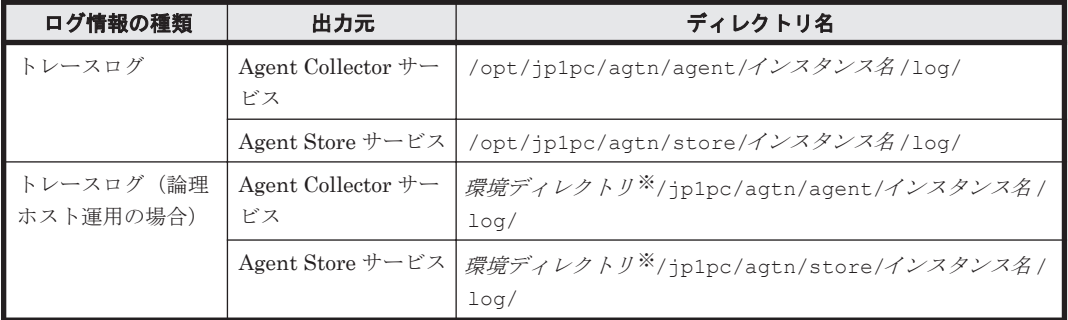

注※

環境ディレクトリ は,論理ホスト作成時に指定した共有ディスク上のディレクトリです。

# <span id="page-244-0"></span>**8.4** トラブル発生時に採取が必要な資料

「8.2 [トラブルシューティング](#page-231-0)」に示した対処をしてもトラブルを解決できなかった場合,トラブル の要因を調べるための資料を採取し、システム管理者に連絡する必要があります。この節では、ト ラブル発生時に採取が必要な資料について説明します。

Performance Management では,採取が必要な資料を一括採取するためのコマンドを用意していま す。PFM - Agent の資料を採取するには、jpcras コマンドを使用します。jpcras コマンドを使 用して採取できる資料については,表中に記号で示しています。

#### 注意

jpcras コマンドで採取できる資料は,コマンド実行時に指定するオプションによって異なり ます。コマンドに指定するオプションと採取できる資料については、マニュアル「JP1/ Performance Management リファレンス」の,コマンドについて説明している章を参照して ください。

### 論理ホスト運用の場合の注意事項

論理ホスト運用の場合の注意事項を次に示します。

- 論理ホスト運用する場合の Performance Management のログは,共有ディスクに格納され ます。なお,共有ディスクがオンラインになっている場合(Windows),またはマウントさ れている場合(UNIX)は,jpcras コマンドで共有ディスク上のログも一括して採取でき ます。
- フェールオーバー時の問題を調査するには,フェールオーバーの前後の資料が必要です。 このため、実行系と待機系の両方の資料が必要になります。
- 論理ホスト運用の Performance Management の調査には,クラスタソフトの資料が必要で す。論理ホスト運用の Performance Management は、クラスタソフトから起動や停止を制 御されています。クラスタソフトの動きと Performance Management の動きを対比して 調査するために,クラスタソフトの資料が必要になります。

## **8.4.1 Windows** の場合

### **(1) OS** のログ情報

#### 表 **8-7 OS** のログ情報(**Windows** の場合)

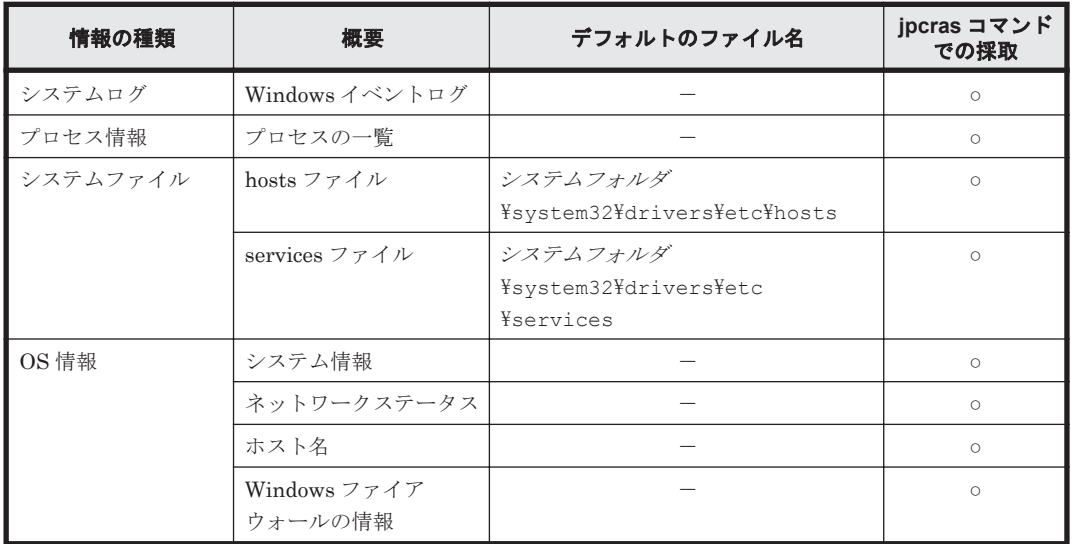

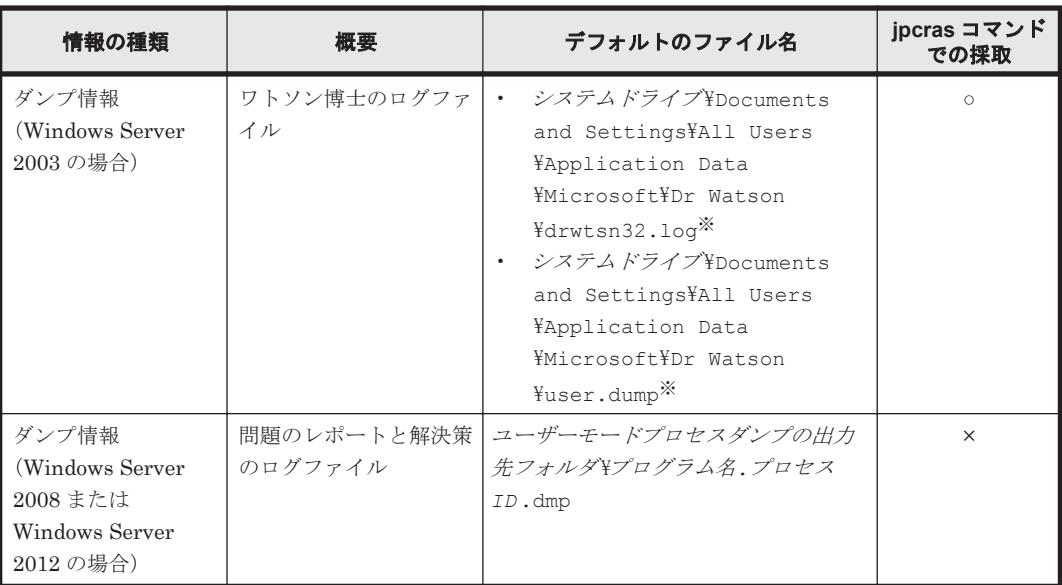

(凡例)

○:採取できる

×:採取できない

-:該当しない

#### 注※

別のフォルダにログファイルが出力されるように設定している場合は,該当するフォルダから 資料を採取してください。

## **(2) Performance Management** の情報

Performance Management に関する次の情報の採取が必要です。また,ネットワーク接続でのトラ ブルの場合,接続先マシン上のファイルの採取も必要です。

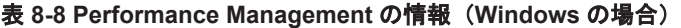

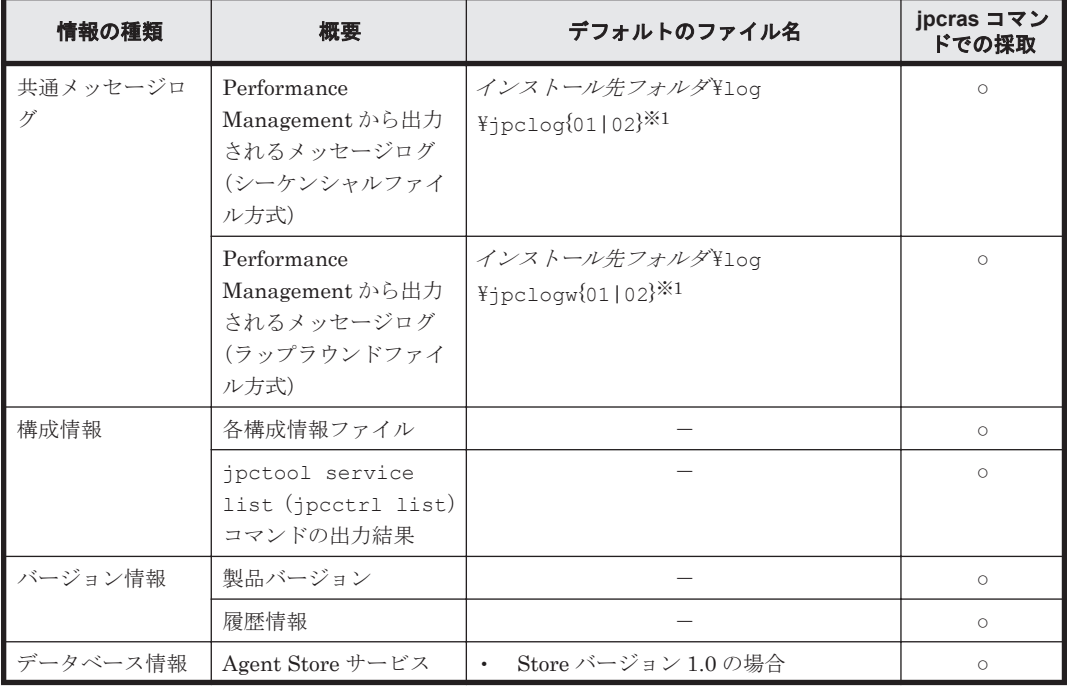

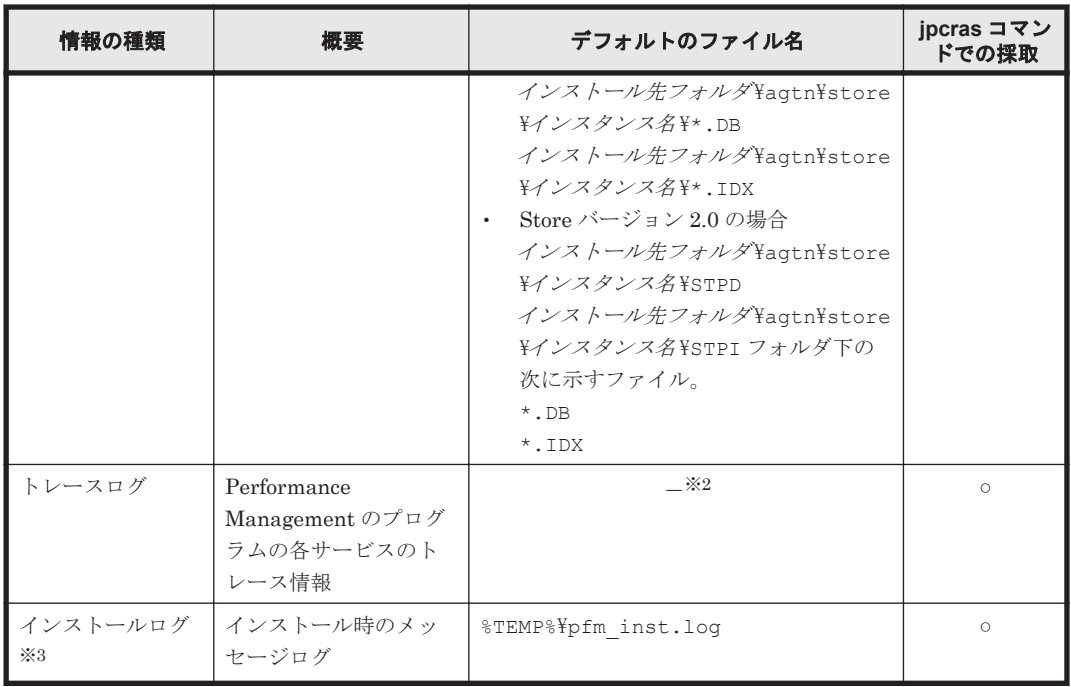

(凡例)

○:採取できる

-:該当しない

#### 注※1

ログファイルの出力方式については,マニュアル「JP1/Performance Management 運用ガイ ド」の, Performance Management の障害検知について説明している章を参照してください。

#### 注※2

トレースログの格納先フォルダについては,「8.3.2 [ログファイルおよびディレクトリ一覧](#page-241-0)」を 参照してください。

#### 注※3

インストールに失敗した場合に採取してください。

## **(3)** オペレーション内容

トラブル発生時のオペレーション内容について,次に示す情報が必要です。

- オペレーション内容の詳細
- トラブル発生時刻
- マシン構成(各 OS のバージョン,ホスト名,PFM Manager と PFM Agent の構成など)
- 再現性の有無
- Tuning Manager server にログインしている場合は,ログイン時のユーザー名
- コマンド実行時にトラブルが発生した場合は,コマンドに指定した引数

### **(4)** 画面上のエラー情報

次に示すハードコピーを採取してください。

• アプリケーションエラーが発生した場合は,操作画面のハードコピー

- エラーメッセージダイアログボックスのハードコピー(詳細ボタンがある場合はその内容を含 む)
- コマンド実行時にトラブルが発生した場合は,[コマンドプロンプト]画面または[管理者コン ソール]画面のハードコピー

## **(5)** その他の情報

上記以外で必要な情報を次に示します。

- Windows の [イベントビューア] 画面の, [アプリケーション], [システム] および [セキュリ ティ]の内容
- 「システム情報]の内容
	- Windows Server 2003 および Windows Server 2008 の場合 「アクセサリ] - 「システムツール] - 「システム情報]
	- Windows Server 2012 の場合 「管理ツール]または「すべてのアプリ]-「システム情報]

## **8.4.2 UNIX** の場合

## **(1) OS** のログ情報

#### 表 **8-9 OS** のログ情報(**UNIX** の場合)

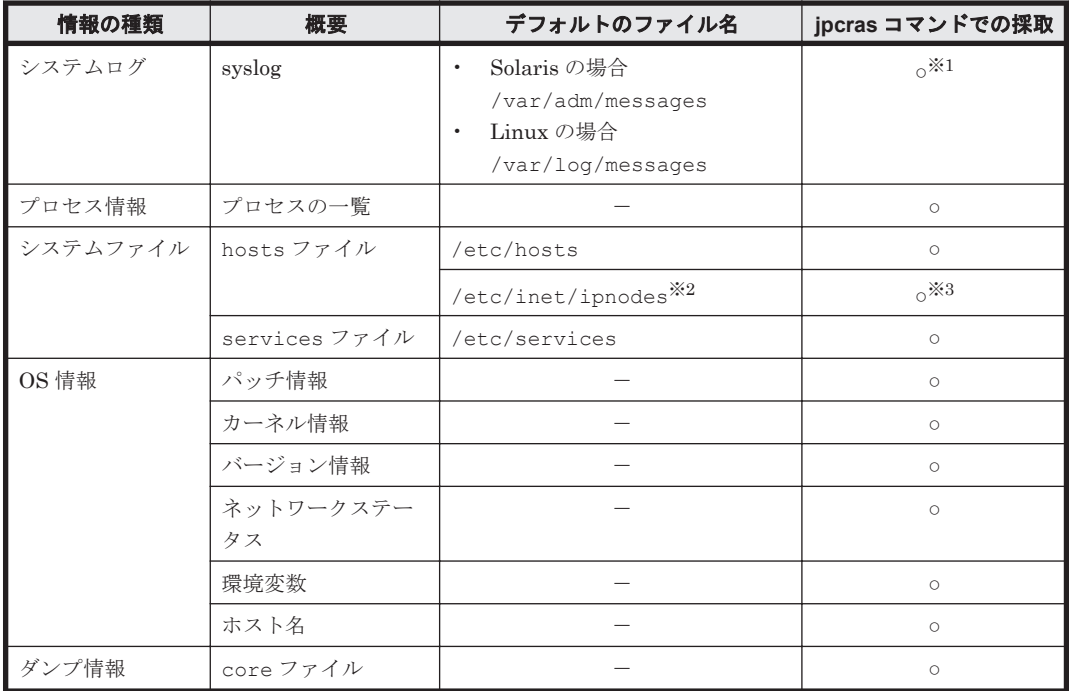

#### (凡例)

○:採取できる

-:該当しない

注※1

デフォルトのパスおよびファイル名以外に出力されるように設定されているシステムでは、収 集できません。手動で収集してください。

注※2

/etc/inet/ipnodes ファイルは Solaris だけに存在するファイルです。/etc/hosts ファ イルと一緒に収集してください。

注※3

PFM - Manager 08-50 以降または PFM - Base 08-50 以降の jpcras コマンドだけで収集で きます。

## **(2) Performance Management** の情報

Performance Management に関する次の情報の採取が必要です。また,ネットワーク接続でのトラ ブルの場合,接続先マシン上のファイルの採取も必要です。

表 **8-10 Performance Management** の情報(**UNIX** の場合)

| 情報の種類                 | 概要                                                                           | デフォルトのファイル名                                                                                                    | jpcras $\exists \forall$<br>ンドでの採取 |
|-----------------------|------------------------------------------------------------------------------|----------------------------------------------------------------------------------------------------|------------------------------------|
| 共通メッセージ<br>ログ         | Performance<br>Management から<br>出力されるメッセー<br>ジログ<br>(シーケンシャル<br>ファイル方式)      | $\sqrt{opt/jp1pc/log/jpclog(01 02)^{2}}$                                                                                                    | $\circ$                            |
|                       | Performance<br>Management から<br>出力されるメッセー<br>ジログ<br>(ラップラウンド<br>ファイル方式)      | /opt/jp1pc/log/jpclogw{01 02} <sup>※1</sup>                                                                                                    | $\circ$                            |
| 構成情報                  | 各構成情報ファイル                                                                    |                                                                                                    | $\circ$                            |
|                       | jpctool service<br>list (jpcctrl<br>list) コマンドの出<br>力結果                      |                                                                                                    | $\circ$                            |
| バージョン情報               | 製品バージョン                                                                      |                                                                                                    | $\circ$                            |
|                       | 履歴情報                                                                         |                                                                                                    | $\circ$                            |
| データベース情<br>報          | Agent Store $\mathcal{V} - \mathcal{K}$<br>ス                                 | Store バージョン 1.0 の場合<br>/opt/jp1pc/agtn/store/インスタンス名 /<br>$^{\star}$ .DB<br>/opt/jp1pc/agtn/store/インスタンス名 /<br>$^{\star}$ . IDX<br>Store バージョン 2.0 の場合<br>/opt/jp1pc/agtn/store/インスタンス名 /<br>STPD<br>/opt/jp1pc/agtn/store/インスタンス名 /<br>STPIディレクトリ下の次に示すファイル。<br>$^{\star}$ .DB<br>*.IDX | $\circ$                            |
| トレースログ                | Performance<br>Management $\mathcal{D} \mathcal{F}$<br>ログラムの各サービ<br>スのトレース情報 | $-\times 2$                                                                                                    | $\circ$                            |
| インストールロ<br><b>ゲ※3</b> | インストール時の<br>メッセージログ<br>(Linux の場合)                                           | /var/opt/HiCommand/TuningManager/<br>1ogs/ディレクトリ下の次のファイル<br>HTM INST LOG AGTN *. log<br>HTM UNINST LOG AGTN *. log                                                                                                    | $\circ$                            |

<span id="page-249-0"></span>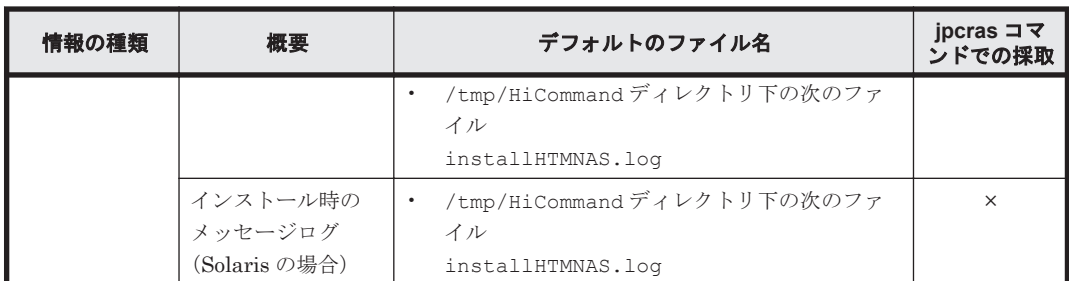

(凡例)

○:採取できる

×:採取できない

-:該当しない

注※1

ログファイルの出力方式については,マニュアル「JP1/Performance Management 運用ガイ

ド」の、Performance Management の障害検知について説明している章を参照してください。

#### 注※2

トレースログの格納先ディレクトリについては,「8.3.2 [ログファイルおよびディレクトリ一](#page-241-0) [覧」](#page-241-0)を参照してください。

#### 注※3

インストールに失敗した場合に採取してください。ただし,ファイルが存在しない場合がある ため,存在するファイルだけを採取してください。

## **(3)** オペレーション内容

トラブル発生時のオペレーション内容について,次に示す情報が必要です。

- オペレーション内容の詳細
- トラブル発生時刻
- マシン構成(各 OS のバージョン,ホスト名,PFM Manager と PFM Agent の構成など)
- 再現性の有無
- Tuning Manager server にログインしている場合は,ログイン時のユーザー名
- コマンド実行時にトラブルが発生した場合は,コマンドに指定した引数

## **(4)** エラー情報

次に示すエラー情報を採取してください。

• コマンド実行時にトラブルが発生した場合は,コンソールに出力されたメッセージ

# **8.5** 資料の採取方法

トラブルが発生したときに資料を採取する方法を次に示します。

## **8.5.1 Windows** の場合

## **(1)** ダンプ情報を採取する(**Windows Server 2008** または **Windows Server 2012** の場合)

Windows Server 2008 または Windows Server 2012 の環境での,ダンプ情報の採取手順を次に示 します。

- 1. タスクマネージャを開く。
- 2. プロセスのタブを選択する。
- 3. ダンプを取得するプロセス名を右クリックし,「ダンプ ファイルの作成]を選択する。 次のフォルダに,ダンプファイルが格納されます。 システムドライブ¥Users\ユーザー名 \AppData\Local\Temp
- 4. 手順 3 のフォルダからダンプファイルを採取する。 手順 3 と異なるフォルダにダンプファイルが出力されるように環境変数の設定を変更している 場合は、変更先のフォルダからダンプファイルを採取してください。

## **(2)** 資料採取コマンドを実行する

トラブルの要因を調べるための資料の採取には、jpcras コマンドを使用します。資料採取コマン ドの実行手順を次に示します。なお,ここで説明する操作は,OS ユーザーとして Administrators 権限を持つユーザーが実行してください。また,PFM - Manager が存在するサーバ,および問題が 発生している PFM - Agent サーバで実行してください。

- 1. 資料採取するサービスがインストールされているホストにログインする。
- 2. コマンドプロンプトで次に示すコマンドを実行して,コマンドインタープリタの「コマンド拡張 機能」を有効にする。 cmd /E:ON
- 3. 採取する資料および資料の格納先フォルダを指定して、jpcras コマンドを実行する。

ipcras コマンドで、採取できるすべての情報を c:\tmp\jpc\agt フォルダに格納する場合の, コマンドの指定例を次に示します。

jpcras c:\tmp\jpc\agt all all

jpcras コマンドを実行すると, PFM サービスの一覧取得および起動状態の確認のため, 内部で jpctool service list -id \* -host \*(jpcctrl list \* host=\*)コマンドが実行され ます。コマンド実行ホストとほかの Performance Management システムのホストとの間にファイ アウォールが設定されていたり、システム構成が大規模であったりすると、jpctool service list -id \* -host \*(jpcctrl list \* host=\*)コマンドの実行に時間が掛かる場合があり ます。そのような場合は、環境変数 JPC\_COLCTRLNOHOST に 1 を設定することで jpctool service list -id \* -host \*(jpcctrl list \* host=\*)コマンドの処理を抑止し,コマ ンドの実行時間を短縮できます。

jpcras コマンドの詳細については,マニュアル「JP1/Performance Management リファレンス」 の,コマンドについて説明している章を参照してください。

### **(3)** 資料採取コマンドを実行する(論理ホスト運用の場合)

論理ホスト運用の Performance Management の資料は共有ディスクにあり,資料は実行系と待機 系の両方で採取する必要があります。

トラブルの要因を調べるための資料の採取には、ipcras コマンドを使用します。資料採取コマン ドの実行手順を次に示します。なお,ここで説明する操作は,OS ユーザーとして Administrators 権限を持つユーザーが実行してください。

論理ホスト運用の場合の,資料採取コマンドの実行について,手順を説明します。

- 1. 共有ディスクをオンラインにする。 論理ホストの資料は共有ディスクに格納されています。実行系ノードでは,共有ディスクがオン ラインになっていることを確認して資料を採取してください。
- 2. 実行系と待機系の両方で、採取する資料および資料の格納先フォルダを指定して、ipcras コマ ンドを実行する。

ipcras コマンドで,採取できるすべての情報を c:\tmp\ipc\agt フォルダに格納する場合の, コマンドの指定例を次に示します。

jpcras c:\tmp\jpc\aqt all all

jpcras コマンドを lhost の引数を指定しないで実行すると,そのノードの物理ホストと論理 ホストの Performance Management の資料が一とおり採取されます。論理ホスト環境の Performance Management がある場合は、共有ディスク上のログファイルが取得されます。

なお、共有ディスクがオフラインになっているノードで jpcras コマンドを実行すると、共有 ディスク上のファイルを取得できませんが,エラーは発生しないで正常終了します。

#### 注意

実行系ノードと待機系ノードの両方で,資料採取コマンドを実行して資料採取をしてくだ さい。フェールオーバーの前後の調査をするには,実行系と待機系の両方の資料が必要で す。

jpcras コマンドを実行すると、PFM サービスの一覧取得および起動状態の確認のため、内部 で jpctool service list -id \* -host \*(jpcctrl list \* host=\*)コマンドが実 行されます。コマンド実行ホストとほかの Performance Management システムのホストとの 間にファイアウォールが設定されていたり,システム構成が大規模であったりすると,jpctool service list -id \* -host \* (jpcctrl list \* host=\*) コマンドの実行に時間が掛 かる場合があります。そのような場合は,環境変数 JPC\_COLCTRLNOHOST に 1 を設定する ことで jpctool service list -id \* -host \*(jpcctrl list \* host=\*)コマンド の処理を抑止し,コマンドの実行時間を短縮できます。

jpcras コマンドの詳細については,マニュアル「JP1/Performance Management リファレン ス」の,コマンドについて説明している章を参照してください。

3. クラスタソフトの資料を採取する。

この資料は、クラスタソフトと Performance Management のどちらでトラブルが発生している のかを調査するために必要になります。クラスタソフトから Performance Management への 起動停止などの制御要求と結果を調査できる資料を採取してください。

## **(4) Windows** イベントログを採取する

次に示す情報を採取してください。

- Windows の「イベントビューア]画面の, Windows イベントログ
- Windows の「イベントビューア]画面の,「アプリケーション],「システム]および「セキュリ ティ]の内容

## **(5)** オペレーション内容を確認する

トラブル発生時のオペレーション内容を確認し,記録しておいてください。確認が必要な情報を次 に示します。

- オペレーション内容の詳細
- トラブル発生時刻
- マシン構成(各 OS のバージョン, ホスト名, PFM · Manager と PFM · Agent の構成など)
- 再現性の有無
- Tuning Manager server にログインしている場合は,ログイン時のユーザー名
• コマンド実行時にトラブルが発生した場合は,コマンドに指定した引数

#### **(6)** 画面上のエラー情報を採取する

次に示すハードコピーを採取してください。

- アプリケーションエラーが発生した場合は,操作画面のハードコピー
- エラーメッセージダイアログボックスのハードコピー 詳細情報がある場合はその内容をコピーしてください。
- コマンド実行時にトラブルが発生した場合は,[コマンドプロンプト]画面または[管理者コン ソール]画面のハードコピー

#### **(7)** その他の情報を採取する

次の情報を採取してください。

- 「システム情報]の内容
	- Windows Server 2003 および Windows Server 2008 の場合 「アクセサリ] - 「システムツール] - 「システム情報]
	- Windows Server 2012 の場合 「管理ツール]または「すべてのアプリ]-「システム情報]

#### **8.5.2 UNIX** の場合

#### **(1)** 資料採取コマンドを実行する

トラブルの要因を調べるための資料の採取には、jpcras コマンドを使用します。資料採取コマン ドの実行手順を次に示します。なお,ここで説明する操作は,OS ユーザーとして root ユーザー権 限を持つユーザーが実行してください。また,PFM - Manager が存在するサーバ,および問題が発 生している PFM - Agent サーバで実行してください。

- 1. 資料採取するサービスがインストールされているホストにログインする。
- 2. 採取する資料および資料の格納先ディレクトリを指定して、jpcras コマンドを実行する。

jpcras コマンドで,採取できるすべての情報を/tmp/jpc/agt ディレクトリに格納する場合 の,コマンドの指定例を次に示します。

jpcras /tmp/jpc/agt all all

資料採取コマンドで収集された資料は、tar コマンドおよび compress コマンドで圧縮された 形式で,指定されたディレクトリに格納されます。ファイル名を次に示します。

jpcrasYYMMDD.tar.Z

YYMMDD には年月日が付加されます。

jpcras コマンドを実行すると、PFM サービスの一覧取得および起動状態の確認のため、内部で jpctool service list -id \* -host \*(jpcctrl list \* host=\*)コマンドが実行され ます。コマンド実行ホストとほかの Performance Management システムのホストとの間にファイ アウォールが設定されていたり、システム構成が大規模であったりすると、ipctool service list -id \* -host \*(jpcctrl list \* host=\*)コマンドの実行に時間が掛かる場合があり ます。そのような場合は、環境変数 JPC\_COLCTRLNOHOST に 1 を設定することで jpctool service list -id \* -host \*(jpcctrl list \* host=\*)コマンドの処理を抑止し,コマ ンドの実行時間を短縮できます。

jpcras コマンドの詳細については,マニュアル「JP1/Performance Management リファレンス」 の,コマンドについて説明している章を参照してください。

トラブルへの対処方法 **253**

#### **(2)** 資料採取コマンドを実行する(論理ホスト運用の場合)

論理ホスト運用の Performance Management の資料は共有ディスクにあり,資料は実行系と待機 系の両方で採取する必要があります。

トラブルの要因を調べるための資料の採取には、jpcras コマンドを使用します。資料採取コマン ドの実行手順を次に示します。なお,ここで説明する操作は,OS ユーザーとして root ユーザー権 限を持つユーザーが実行してください。

論理ホスト運用の場合の,資料採取コマンドの実行について,手順を説明します。

1. 共有ディスクをマウントする。

論理ホストの資料は共有ディスクに格納されています。実行系ノードでは,共有ディスクがマウ ントされていることを確認して資料を採取してください。

2. 実行系と待機系の両方で、採取する資料および資料の格納先ディレクトリを指定して、jpcras コマンドを実行する。

jpcras コマンドで,採取できるすべての情報を/tmp/jpc/agt ディレクトリに格納する場合 の,コマンドの指定例を次に示します。

jpcras /tmp/jpc/agt all all

資料採取コマンドで収集された資料は、tar コマンドおよび compress コマンドで圧縮された 形式で,指定されたディレクトリに格納されます。ファイル名を次に示します。

jpcrasYYMMDD .tar.Z

YYMMDD には年月日が付加されます。

jpcras コマンドを lhost の引数を指定しないで実行すると,そのノードの物理ホストと論理 ホストの Performance Management の資料が一とおり採取されます。論理ホスト環境の Performance Management がある場合は、共有ディスク上のログファイルが取得されます。

なお,共有ディスクがマウントされていないノードで jpcras コマンドを実行すると,共有ディ スク上のファイルを取得できませんが,エラーは発生しないで正常終了します。

#### 注意

実行系ノードと待機系ノードの両方で,資料採取コマンドを実行して資料採取をしてくだ さい。フェールオーバーの前後の調査をするには,実行系と待機系の両方の資料が必要で す。

jpcras コマンドを実行すると, PFM サービスの一覧取得および起動状態の確認のため, 内部 で jpctool service list -id \* -host \*(jpcctrl list \* host=\*)コマンドが実 行されます。コマンド実行ホストとほかの Performance Management システムのホストとの 間にファイアウォールが設定されていたり,システム構成が大規模であったりすると,jpctool service list -id \* -host \*(jpcctrl list \* host=\*)コマンドの実行に時間が掛 かる場合があります。そのような場合は,環境変数 JPC\_COLCTRLNOHOST に 1 を設定する ことで jpctool service list -id \* -host \*(jpcctrl list \* host=\*)コマンド の処理を抑止し,コマンドの実行時間を短縮できます。

jpcras コマンドの詳細については,マニュアル「JP1/Performance Management リファレン ス」の,コマンドについて説明している章を参照してください。

3. クラスタソフトの資料を採取する。

この資料は,クラスタソフトと Performance Management のどちらでトラブルが発生している のかを調査するために必要になります。クラスタソフトから Performance Management への 起動停止などの制御要求と結果を調査できる資料を採取してください。

#### **(3)** オペレーション内容を確認する

トラブル発生時のオペレーション内容を確認し、記録しておいてください。確認が必要な情報を次 に示します。

- オペレーション内容の詳細
- トラブル発生時刻
- マシン構成(各 OS のバージョン,ホスト名,PFM Manager と PFM Agent の構成など)
- 再現性の有無
- Tuning Manager server にログインしている場合は,ログイン時のユーザー名
- コマンド実行時にトラブルが発生した場合は,コマンドに指定した引数

#### **(4)** エラー情報を採取する

次に示すエラー情報を採取してください。

• コマンド実行時にトラブルが発生した場合は,コンソールに出力されたメッセージ

### **8.6 Performance Management** の障害検知

Performance Management では,ヘルスチェック機能を利用することで Performance Management 自身の障害を検知できます。ヘルスチェック機能では,監視エージェントや監視エー ジェントが稼働するホストの稼働状態を監視し,監視結果を監視エージェントの稼働状態の変化と して Performance Reporter 上に表示します。

また,PFM サービス自動再起動機能を利用することで,PFM サービスが何らかの原因で異常停止 した場合に自動的に PFM サービスを再起動したり,定期的に PFM サービスを再起動したりするこ とができます。

ヘルスチェック機能によって監視エージェントの稼働状態を監視したり,PFM サービス自動再起動 機能によって PFM サービスを自動再起動したりするには、Performance Management のサービス の詳細な状態を確認するステータス管理機能を使用します。このため,対象となる監視エージェン トがステータス管理機能に対応したバージョンであり,ステータス管理機能が有効になっている必 要があります。ホストの稼働状態を監視する場合は前提となる条件はありません。

また, Performance Management のログファイルをシステム統合監視製品である JP1/Base で監視 することによっても,Performance Management 自身の障害を検知できます。これによって,シス テム管理者は,トラブルが発生したときに障害を検知し,要因を特定して復旧の対処をします。

PFM サービス自動再起動機能の定期再起動機能を使用する場合,定期再起動が実行されるときに メッセージ KAVE00326-I が共通メッセージログに出力されます。監視対象から情報を取得してい るときにこのメッセージが出力されると,該当する時刻のレコードが正しく生成されないおそれが あります。

Performance Management 自身の障害検知の詳細については,マニュアル「JP1/Performance Management 運用ガイド」の,Performance Management の障害検知について説明している章を 参照してください。

### **8.7 Performance Management** システムの障害回復

Performance Management のサーバで障害が発生したときに、バックアップファイルを基にして, 障害が発生する前の正常な状態に回復する必要があります。

障害が発生する前の状態に回復する手順については,マニュアル「JP1/Performance Management 運用ガイド」の,トラブルへの対処方法について説明している章を参照してください。

**256** トラブルへの対処方法

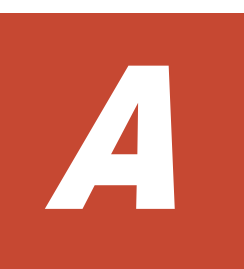

# システム見積もり

HTM - Agent for NAS を使ったシステムを構築する前に、使用するマシンの性能が、HTM - Agent for NAS を運用するのに十分であるか、見積もっておくことをお勧めします。

ここでは、次の見積もり項目について説明します。

- $\Box$  A.1 [メモリー所要量](#page-257-0)
- $\Box$  A.2 [ディスク占有量](#page-258-0)
- □ A.3 [クラスタ運用時のディスク占有量](#page-264-0)

### <span id="page-257-0"></span>**A.1** メモリー所要量

メモリー所要量は,HTM - Agent for NAS の設定状況や使用状況によって変化します。

HTM - Agent for NAS のメモリー所要量の,おおよその見積もりを次の表に示します。初期状態と は,1 インスタンスで運用する場合のことを示します。

#### 表 **A-1** メモリー所要量

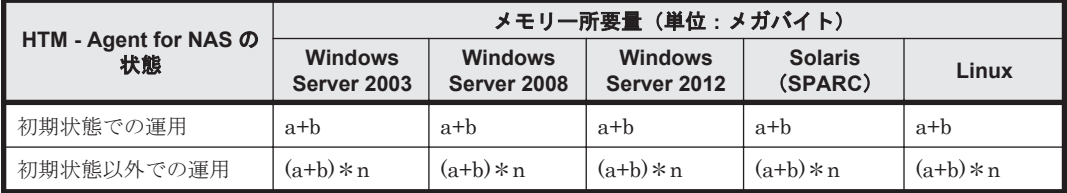

(凡例)

- a:jpcagtn プロセスのメモリー所要量
- b:jpcsto プロセスのメモリー所要量
- n:エージェントのインスタンス数

各プロセスのメモリー所要量は OS によって異なります。各プロセスのメモリー所要量を次に示し ます。

#### 表 **A-2** プロセスのメモリー所要量

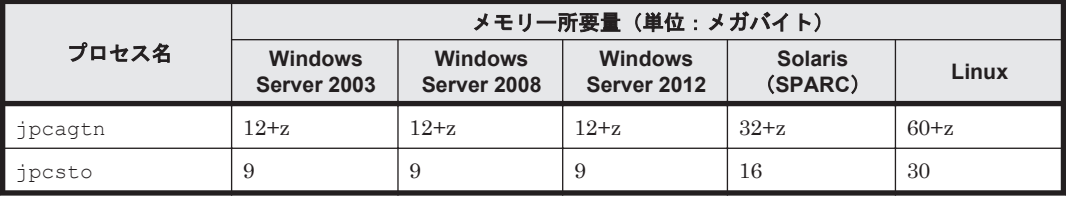

(凡例)

 $z = (a*15 + b*19 + c*21 + d*4 + e*17 + 56)/1,024$ 

下記はレコードを収集するときだけ必要です。

- a: PD レコードのインスタンス数<sup>※</sup>
- b: PI\_DEVD レコードのインスタンス数※
- c: PD\_FSL レコードのインスタンス数※
- d: PD\_IAC レコードのインスタンス数※
- e:PD\_FSC レコードのインスタンス数※

z の計算結果は,小数点以下を切り捨ててください。

注※

各レコードのインスタンス数の見積もり方法を次の表に示します。既存の NAS システム を監視する場合,NAS システムの拡張を考慮して見積もりをしてください。

#### 表 **A-3** 各レコードのインスタンス数の見積もり方法

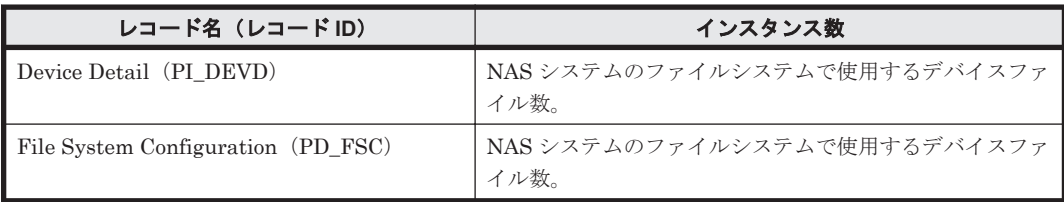

<span id="page-258-0"></span>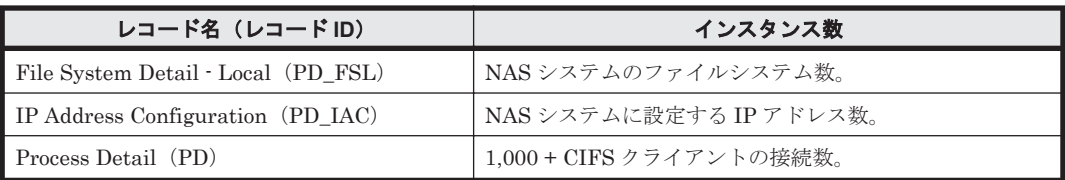

監視する NAS システムが存在する場合,NAS システム上でコマンドを実行して,NAS システムの リソース数を確認できます。NAS システムのリソース数を確認するコマンドを次の表に示します。

#### 表 **A-4 NAS** システムのリソース数を確認するコマンド

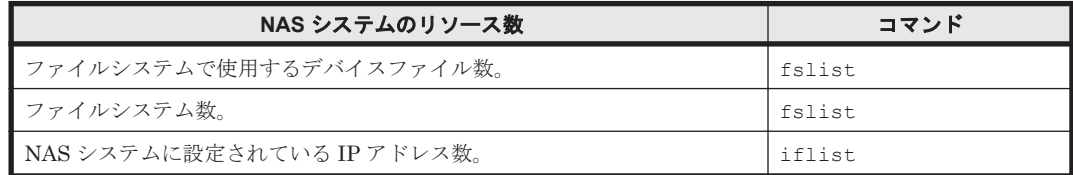

## **A.2** ディスク占有量

ディスク占有量は、構築しているインスタンス数,パフォーマンスデータを収集するレコード数, および共通メッセージログのファイルサイズなどによって変化します。

ただし、共通メッセージログは、同一ホスト上の Performance Management プログラムで共通の ため,ディスク占有量を見積もる場合は,1 つのホストに対して一度だけ共通メッセージログのファ イルサイズを加算してください(デフォルトの上限値は 4 メガバイト)。共通メッセージログのファ イルサイズの上限値を変更したい場合は,マニュアル「JP1/Performance Management 設計・構築 ガイド」の,インストールとセットアップについて説明している章を参照してください。

### **A.2.1** システム全体のディスク占有量

#### 表 **A-5** システム全体のディスク占有量

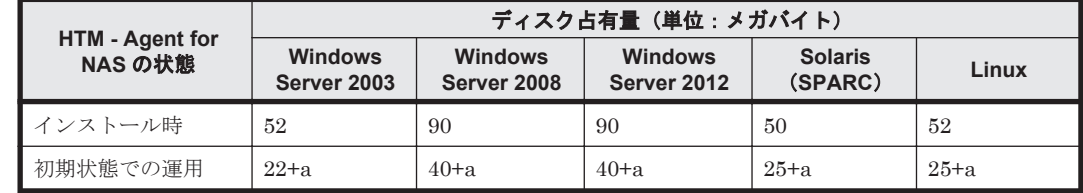

(凡例)

a:インスタンスごとのディスク占有量の和

1 つのインスタンスのディスク占有量の算出式を次に示します。 b+78(単位:メガバイト)

b:Store データベースのディスク占有量(単位:メガバイト)

Store データベースのディスク占有量については,「A.2.3 Store [データベース\(](#page-259-0)Store バー ジョン 1.0[\)のディスク占有量](#page-259-0)」および「A.2.4 Store データベース (Store バージョン 2.0[\)のディスク占有量」](#page-261-0)を参照してください。

### <span id="page-259-0"></span>**A.2.2** 各インストール先ディレクトリのディスク占有量

表 **A-6** 各インストール先ディレクトリのディスク占有量

|                                                    |                                   | ディスク占有量(単位:メガバイト)                       |                                         |                                         |                           |                |
|----------------------------------------------------|-----------------------------------|-----------------------------------------|-----------------------------------------|-----------------------------------------|---------------------------|----------------|
| ディレクトリ名                                            | <b>HTM - Agent for</b><br>NAS の状態 | <b>Windows</b><br><b>Server</b><br>2003 | <b>Windows</b><br><b>Server</b><br>2008 | <b>Windows</b><br><b>Server</b><br>2012 | <b>Solaris</b><br>(SPARC) | Linux          |
| システムドライブ                                           | インストール時                           | 40                                      | 60                                      | 60                                      |                           |                |
| Tuning Manager $\mathcal V$<br>リーズのインストー<br>ル先フォルダ | インストール時                           | 12                                      | 30                                      | 30                                      |                           |                |
|                                                    | 初期状熊での運用                          | $22+a$                                  | $40+a$                                  | $40+a$                                  |                           |                |
| /opt/ip1pc                                         | インストール時                           |                                         |                                         |                                         | 50                        | 50             |
|                                                    | 初期状熊での運用                          |                                         |                                         |                                         | $25+a$                    | $25+a$         |
| /var                                               | インストール時                           |                                         |                                         |                                         |                           | $\overline{2}$ |

(凡例)

a:インスタンスごとのディスク占有量の和

1 つのインスタンスのディスク占有量の算出式を次に示します。 b+78(単位:メガバイト)

b:Store データベースのディスク占有量(単位:メガバイト)

Store データベースのディスク占有量については,「A.2.3 Store データベース(Store バー ジョン 1.0)のディスク占有量」および「A.2.4 Store データベース (Store バージョン 2.0[\)のディスク占有量」](#page-261-0)を参照してください。

-:該当しない

### **A.2.3 Store** データベース(**Store** バージョン **1.0**)のディスク占有量

Store データベース (Store バージョン 1.0) では、各レコードは、レコードタイプごとに 1 つのファ イルに格納されます。Store データベース (Store バージョン 1.0)のディスク占有量について、レ コードタイプごとに次の表に示します。

#### 表 **A-7** レコードタイプごとの **Store** データベースのディスク占有量

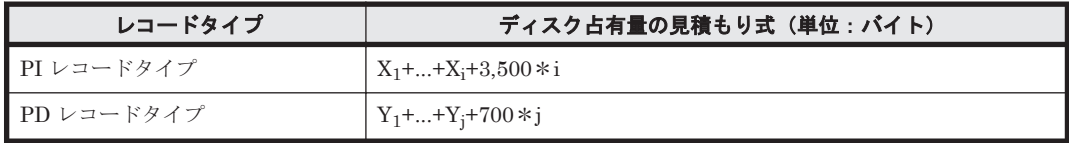

(凡例)

X:PI レコードタイプのレコードで履歴データを収集する各レコードのディスク占有量

Y:PD レコードタイプのレコードで履歴データを収集する各レコードのディスク占有量

i:PI レコードタイプのレコードで履歴データを収集するレコード数

j:PD レコードタイプのレコードで履歴データを収集するレコード数

「表 A-7 レコードタイプごとの Store データベースのディスク占有量」の(凡例)で使用している X と Y の算出式を次に示します。

 $X=[b*c + (a + 1,900) * (b*c)/(65,250 - a) + 1]$ <sup>361</sup>} \*d\*1.5 Y={b\*e + (a + 1,900)\*{(b\*c)/(65,250 - a) + 1}<sup>※1</sup>\*(e/c)<sup>※2</sup>}\*1.5

算出式の a~e の意味は次のとおりです。

a:履歴データを収集する各レコードの固定部のサイズ。各レコードの固定部のサイズについては, 「6. [レコード](#page-182-0)」を参照してください。

b:履歴データを収集する各レコードの可変部のサイズ。各レコードの可変部のサイズについては, 「6. [レコード](#page-182-0)」を参照してください。

c:履歴データを収集する各レコードのインスタンス数(単数インスタンスレコードの場合は1)※3

d: PI レコードタイプのレコードで履歴データを収集する各レコードの保存レコード数※4

e:PD レコードタイプのレコードで履歴データを収集する各レコードの保存レコード数<sup>※5</sup>

#### 注※1

{(b\*c)/(65,250 - a) + 1}の計算結果は,小数点以下を切り捨ててください。

注※2

(e/c)の計算結果は,小数点以下を切り捨ててください。

#### 注※3

各レコードのインスタンス数の見積もり方法を次の表に示します。既存の NAS システムを監 視する場合,NAS システムの拡張を考慮して見積もりをしてください。

#### 表 **A-8** 各レコードのインスタンス数の見積もり方法

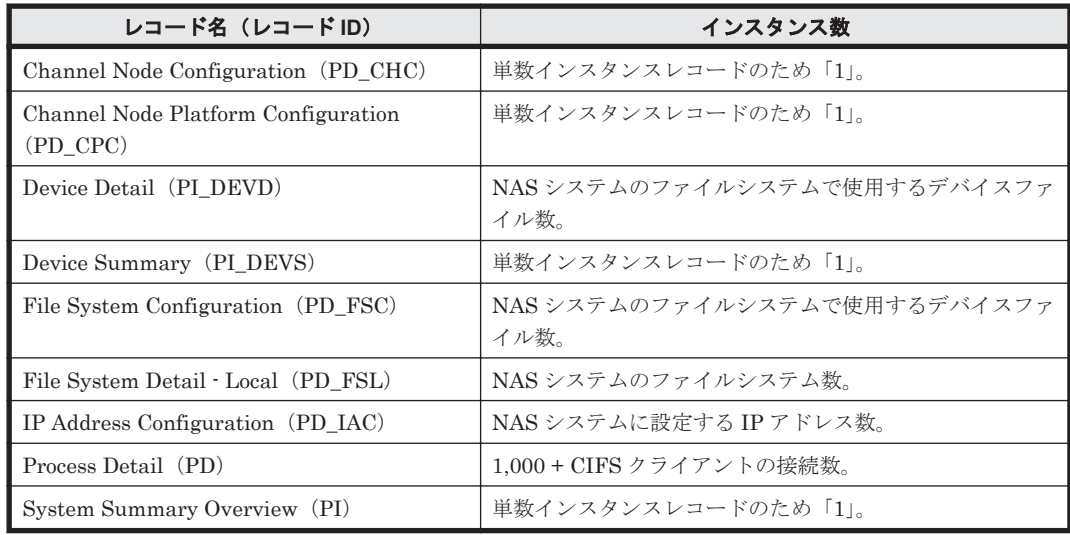

監視する NAS システムが存在する場合,NAS システム上でコマンドを実行して,NAS システムの リソース数を確認できます。NAS システムのリソース数を確認するコマンドについては「表 [A-4](#page-258-0) NAS [システムのリソース数を確認するコマンド](#page-258-0)」を参照してください。

注※4

PI レコードタイプのレコードの場合, 収集したデータがある一定の区分(時,日,週,月,お よび年単位)に自動的に要約されるので,分,時,日,週,月,および年の部分の保存レコー ド数を考慮して計算する必要があります。デフォルトの保存期間とレコード数を次の表に示 します。

#### 表 A-9 PI レコードタイプのレコードでの保存期間(デフォルト値)とレコード数

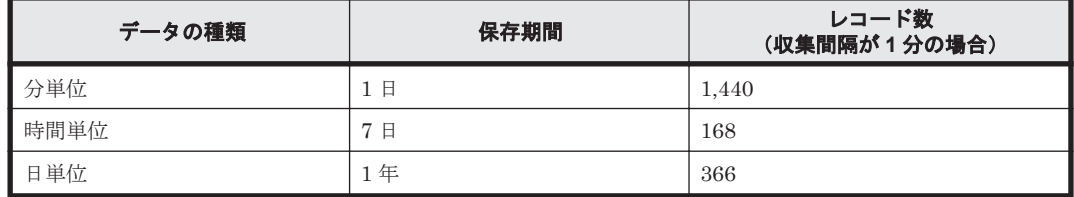

<span id="page-261-0"></span>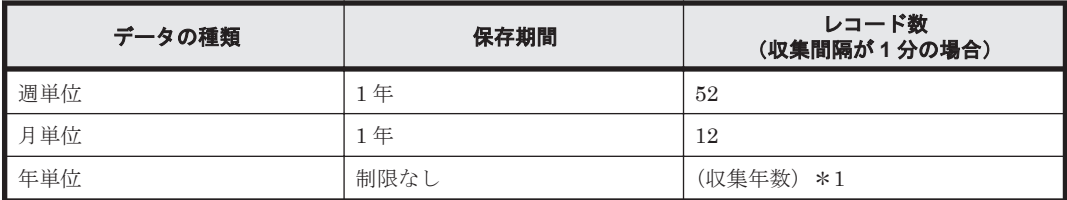

注※5

保存レコード数については,マニュアル「Hitachi Command Suite Tuning Manager Software 運用管理ガイド」のエージェントの管理と設定について説明している個所,および「[F.1 Agent](#page-279-0) Store [サービスのプロパティ一覧」](#page-279-0)を参照してください。

各 PD レコードタイプのレコードでの保存レコード数のデフォルト値を次の表に示します。

表 **A-10 PD** レコードタイプのレコードでの保存レコード数(デフォルト値)

| レコード名 (レコード ID)                              | 保存レコード数 |
|----------------------------------------------|---------|
| Channel Node Configuration (PD_CHC)          | 120     |
| Channel Node Platform Configuration (PD CPC) | 120     |
| File System Configuration (PD FSC)           | 147,600 |
| File System Detail - Local (PD FSL)          | 37,200  |
| IP Address Configuration (PD_IAC)            | 37,200  |
| Process Detail (PD)                          | 864,000 |

### **A.2.4 Store** データベース(**Store** バージョン **2.0**)のディスク占有量

Store データベース(Store バージョン 2.0)では,各レコードは,要約区分ごと,日付ごと,レコー ドタイプごとに,ディレクトリ・ファイルが分かれて複数のファイルに格納されます。

Store データベース (Store バージョン 2.0) のディスク占有量, ファイル数, およびディレクトリ 数の見積もりについて説明します。

• ディスク占有量

Store データベースのディスク占有量は,レコードタイプごとのディスク占有量の総和となります。 PI レコードタイプについては、さらに要約区分ごとのディスク占有量の総和となります。

レコードタイプごとのディスク占有量 X の見積もり式(単位:バイト)

 $X=\{(e+2)*f+(d+60)*((e+2)*f)/(65,250-d)+1\}^{X_{1}}*a/b*(c+1)*1.1$ a:レコードタイプ,要約区分ごとに値が異なります。「表 A-11 a, b, および c [に設定する値」](#page-262-0) を参照してください。

b: レコードタイプ, 要約区分ごとに値が異なります。「表 A-11 a, b, および c [に設定する値」](#page-262-0) を参照してください。※2

c:履歴データの保存期間設定値<sup>※3</sup>。レコードタイプ,要約区分ごとに指定する単位が異なり ます。単位については「表 A-11 a, b, および c [に設定する値」](#page-262-0)を参照してください。

d:履歴データを収集する各レコードの固定部のサイズ※<sup>4</sup>

e:履歴データを収集する各レコードの可変部のサイズ※4

f:履歴データを収集する各レコードのインスタンス数(単数インスタンスレコードの場合は 1)※5。ただし,インスタンス数が 2 以上の場合,4 の倍数に丸め込みます。例えばインスタ ンス数が 2 の場合,f は 4 となります。インスタンス数が 1 の場合,f は 1 となります。

<span id="page-262-0"></span>表 **A-11 a**,**b**,および **c** に設定する値

| レコードタイプ | 要約区分 | a     | $\mathbf b$               | C.         |
|---------|------|-------|---------------------------|------------|
| PI      | 分    | 1,440 | $1+(g-1)/60^{2/3}$        | 保存期間(単位:日) |
|         | 時    | 24    | $1+(g-1)/3,600^{2/3}$     | 保存期間(単位:日) |
|         | 日    |       | $1+(g-1)/86,400^{3/2}$    | 保存期間(単位:週) |
|         | 调    |       | $1+(g-1)/604,800^{26}$    | 保存期間(単位:週) |
|         | 月    |       | $1+(g-1)/2,592,000^{22}$  | 保存期間(単位:月) |
|         | 年    |       | $1+(g-1)/31,622,400^{22}$ | 保存期間(単位:年) |
| PD      |      | 1,440 | g/60                      | 保存期間(単位:日) |

(凡例)

g:履歴データの収集インターバル設定値(単位:秒)

-:該当しない

#### 注※1

{((e+2)\*f)/(65,250-d)+1}の計算結果は,小数点以下を切り捨ててください。

#### 注※2

PI レコードタイプの b の計算結果は、小数点以下を切り捨ててください。

注※3

Store バージョン 2.0 の場合のデフォルトの保存期間を「表 A-12 PI レコードタイプのレコー ドの保存期間(デフォルト値)」,「表 A-13 PD レコードタイプのレコードの保存期間(デフォ ルト値)」に示します。

#### 注※4

各レコードの固定部・可変部のサイズについては,「6. [レコード」](#page-182-0)のレコードサイズを参照し てください。

注※5

レコードごとのインスタンス数については,「A.2.3 Store [データベース\(](#page-259-0)Store バージョン 1.0[\)のディスク占有量」](#page-259-0)を参照してください。

#### 表 **A-12 PI** レコードタイプのレコードの保存期間(デフォルト値)

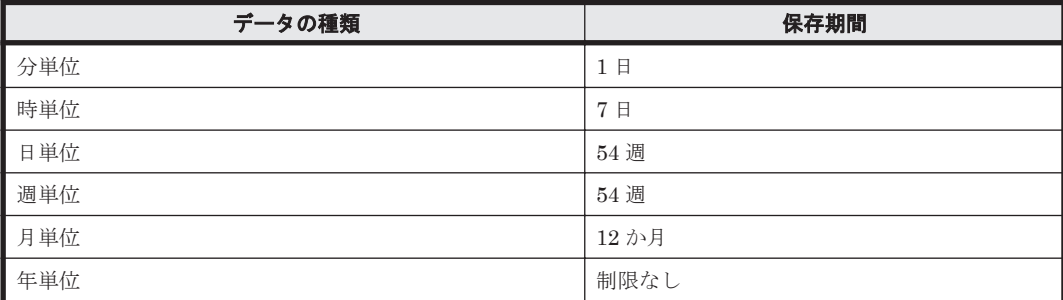

#### 表 **A-13 PD** レコードタイプのレコードの保存期間(デフォルト値)

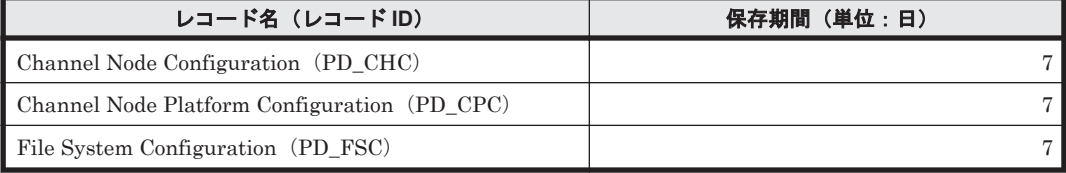

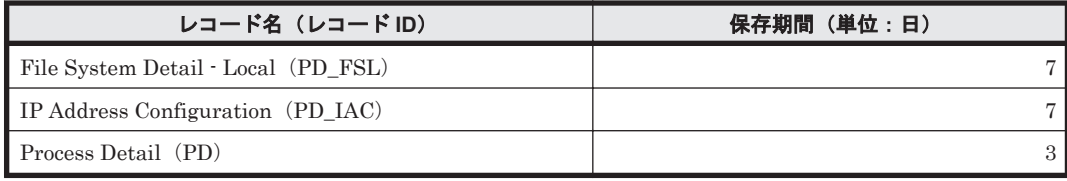

• ファイル数

Store データベースで作成されるファイル数 N の見積もり式を次に示します。

 $N=20+2*$  (

 $(A11+A12+\ldots+A1m+m)$ +  $(A21+A22+\ldots+A2m+m)$  +  $(A31+A32+...+A3m+m)$  +  $(A41+A42+\ldots+A4m+m)$ +  $(A51+A52+...+A5m+m)$ +  $(11 * m) +$  (B1+B2+...+Bn+n)  $\overline{\phantom{a}}$ 

m:PI レコードタイプで収集しているレコードの数

n:PD レコードタイプで収集しているレコードの数

A11~A1m:PI レコードタイプのレコードごとの分レコードの保存期間設定値(単位:日)

A21~A2m: PI レコードタイプのレコードごとの時レコードの保存期間設定値(単位:日)

A31~A3m: PI レコードタイプのレコードごとの日レコードの保存期間設定値(単位:週)

A41~A4m: PI レコードタイプのレコードごとの週レコードの保存期間設定値(単位:週)

A51~A5m:PI レコードタイプのレコードごとの月レコードの保存期間設定値(単位:月)

B1~Bn: PD レコードタイプのレコードごとの保存期間設定値(単位:日)

• ディレクトリ数

Store データベースで作成されるディレクトリ数 N の見積もり式を次に示します。  $N=25+2$  \* ((A1max) + (A2max) + (A3max) + (A4max) + (A5max) + 11+ (Bmax))

A1max:PI レコードタイプで収集しているレコードの要約区分が「分」のデータの保存期間設定値 の最大値(単位:日)

A2max:PI レコードタイプで収集しているレコードの要約区分が「時」のデータの保存期間設定値 の最大値(単位:日)

A3max:PI レコードタイプで収集しているレコードの要約区分が「日」のデータの保存期間設定値 の最大値(単位: 週)

A4max:PI レコードタイプで収集しているレコードの要約区分が「週」のデータの保存期間設定値 の最大値(単位:週)

A5max:PI レコードタイプで収集しているレコードの要約区分が「月」のデータの保存期間設定値 の最大値(単位:月)

Bmax: PD レコードタイプのレコードごとの保存期間設定値の最大値(単位:日)

• Store サービスがオープンするファイル数

Store サービスがオープンするファイル数 N の見積もり式を次に示します。  $N=20+2*(6*m+n)$ 

m:PI レコードタイプで収集しているレコードの数

## <span id="page-264-0"></span>**A.3** クラスタ運用時のディスク占有量

クラスタ運用時のディスク占有量の見積もりは,クラスタシステムで運用しない場合のディスク占 有量の見積もりと同じです。ディスク占有量については,「A.2 [ディスク占有量」](#page-258-0)を参照してくださ い。

システム見積もり **265**

B

# カーネルパラメーター

ここでは,調整が必要なカーネルパラメーターについて説明します。

**□ B.1 [カーネルパラメーター](#page-267-0)** 

カーネルパラメーター **267**

### <span id="page-267-0"></span>**B.1** カーネルパラメーター

HTM - Agent for NAS では、カーネルパラメーターの調整は不要です。

UNIX 環境で PFM - Manager および PFM - Base を使用する場合のカーネルパラメーターの調整 については、マニュアル「JP1/Performance Management 設計・構築ガイド」の,付録に記載され ているカーネルパラメーター一覧を参照してください。UNIX 環境で Tuning Manager server を 使用する場合のカーネルパラメーターの調整については,マニュアル「Hitachi Command Suite Tuning Manager Software インストールガイド」の,カーネルパラメーターの設定方法について説 明している個所を参照してください。

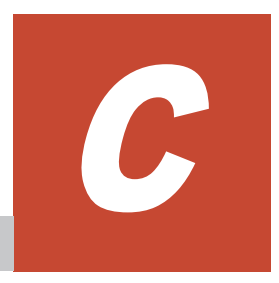

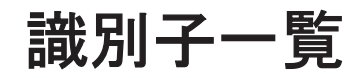

HTM - Agent for NAS を操作したり,HTM - Agent for NAS の Store データベースからパフォーマ ンスデータを抽出したりする際,HTM - Agent for NAS であることを示す識別子が必要な場合があ ります。

ここでは、HTM - Agent for NAS の識別子について説明します。

□ C.1 [識別子一覧](#page-269-0)

<span id="page-269-0"></span>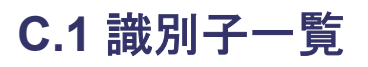

HTM - Agent for NAS の識別子を次の表に示します。

#### 表 **C-1 HTM - Agent for NAS** の識別子一覧

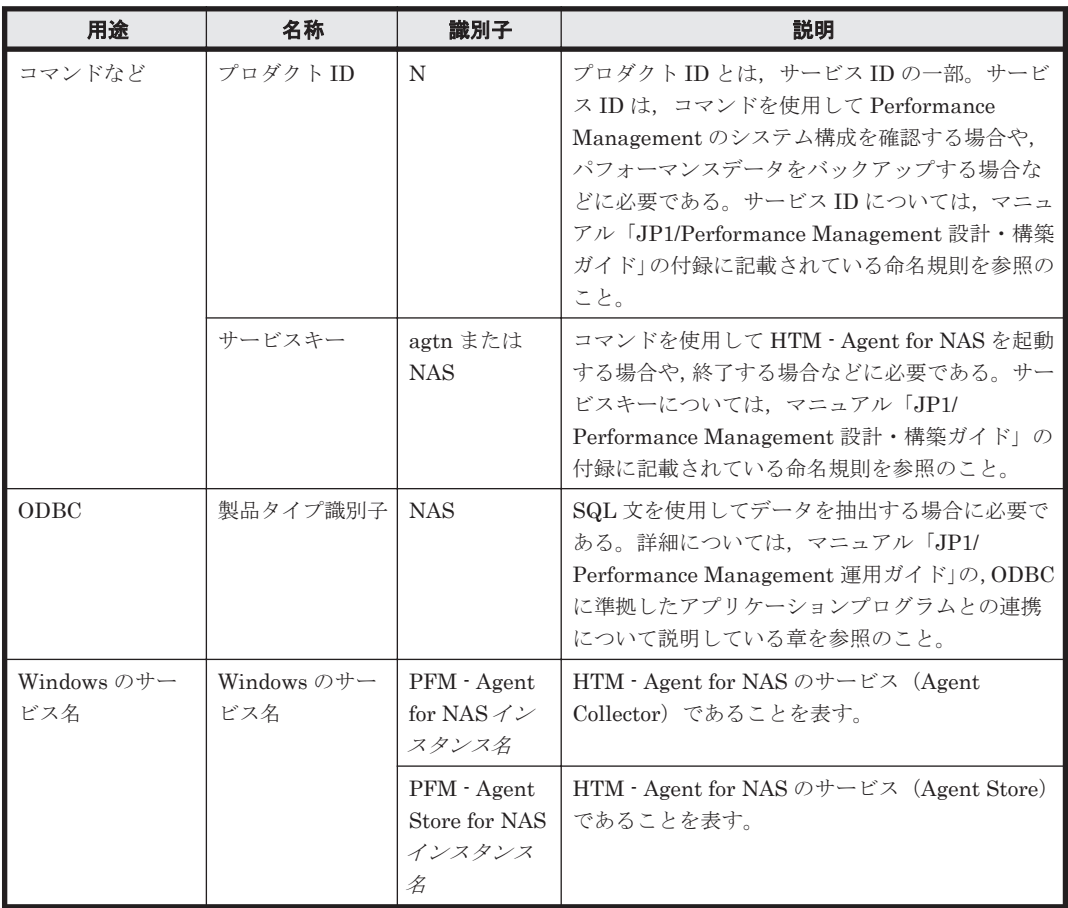

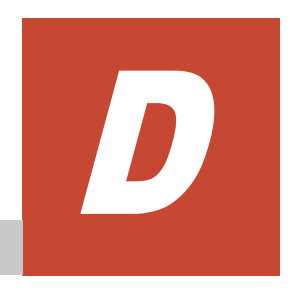

# プロセス一覧

ここでは、HTM - Agent for NAS のプロセス一覧を記載します。

 $\Box$  D.1 [プロセス一覧](#page-271-0)

# <span id="page-271-0"></span>**D.1** プロセス一覧

HTM - Agent for NAS のプロセス一覧を次の表に示します。なお,プロセス名の後ろに記載されて いる値は、同時に起動できるプロセス数です。論理ホストの PFM - Agent でも、動作するプロセス およびプロセス数は同じです。

#### 表 **D-1 HTM - Agent for NAS** のプロセス一覧(**Windows** 版の場合)

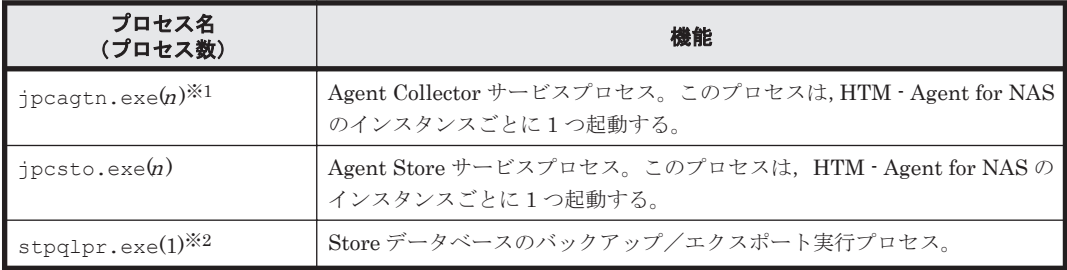

#### 注※1

HTM - Agent for NAS 固有のプロセスです。

#### 注※2

jpcsto プロセスの子プロセスです。

#### 表 **D-2 HTM - Agent for NAS** のプロセス一覧(**UNIX** 版の場合)

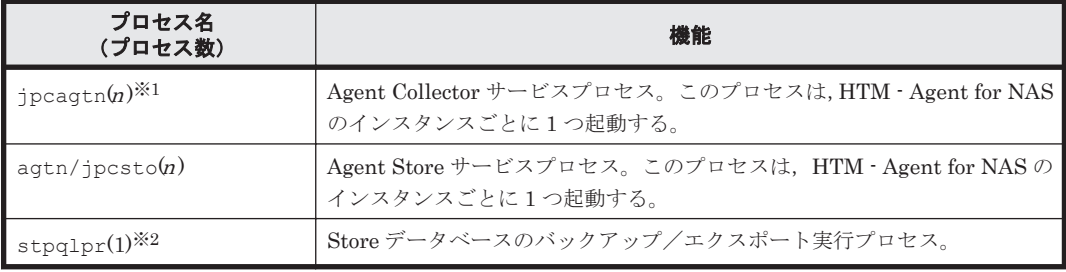

#### 注※1

HTM - Agent for NAS 固有のプロセスです。

#### 注※2

jpcsto プロセスの子プロセスです。

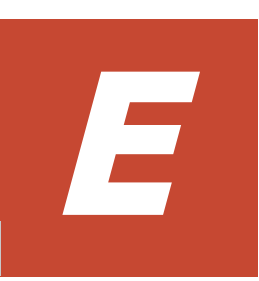

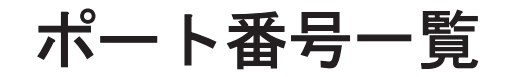

ここでは, HTM - Agent for NAS のポート番号, および HTM - Agent for NAS と NAS システム間 のポート番号を記載します。

PFM - Manager, および PFM - Base のポート番号およびファイアウォールの通過方向について は,マニュアル「JP1/Performance Management リファレンス」の付録を参照してください。

- □ E.1 [ポート番号の変更方法](#page-273-0)
- **□** [E.2 HTM Agent for NAS](#page-273-0) のポート番号
- □ E.3 [ファイアウォールの通過方向](#page-273-0)
- **□** [E.4 HTM Agent for NAS](#page-274-0) と NAS システム間のポート番号
- □ E.5 HTM · Agent for NAS と NAS [システム間のファイアウォールの通過方法](#page-275-0)
- □ E.6 Windows [ファイアウォールをオン\(有効\)にした環境で](#page-275-0) HTM · Agent for NAS を使用する [場合の注意事項](#page-275-0)
- □ E.7 複数 NIC [の環境で使用する](#page-277-0) NIC の設定

### <span id="page-273-0"></span>**E.1** ポート番号の変更方法

ポート番号は,ユーザー環境に合わせて任意の番号に変更することもできます。

ポート番号の変更方法については,マニュアル「JP1/Performance Management 設計・構築ガイ ド」の,インストールとセットアップについて説明している章を参照してください。なお,使用す るプロトコルは TCP/IP です。

#### 注意

Performance Management は,1 対 1 のアドレス変換をする静的 NAT(Basic NAT)に対応して います。

動的 NAT や,ポート変換機能を含む NAPT (IP Masquerade, NAT+)には対応していませ  $h_n$ 

### **E.2 HTM - Agent for NAS** のポート番号

HTM - Agent for NAS で使用するポート番号を次の表に示します。

表 **E-1 HTM - Agent for NAS** で使用するポート番号

| サービス名                                  | パラメーター                                              | ポート番号 | 用途                                              |
|----------------------------------------|-----------------------------------------------------|-------|-------------------------------------------------|
| Agent Store $\forall$ - $\forall$<br>ス | $ip1$ pcston $[nnn]$ <sup><math>\geq 1</math></sup> | 白動※2  | パフォーマンスデータを記録した<br>り,履歴レポートを取得したりする<br>ときに使用する。 |
| Agent Collector<br>サービス                | $ip1pcaqtn[nnn]$ <sup>341</sup>                     | 白動※2  | アラームをバインドしたり、リアル<br>タイムレポートを取得したりする<br>ときに使用する。 |

#### 注※1

複数インスタンスを作成している場合, 2番目以降に作成したインスタンスに通番 (nnn) が 付加されます。最初に作成したインスタンスには,通番は付加されません。

#### 注※2

インスタンスの登録後,初めて jpcconf port define(jpcnsconfig port)コマンドを 実行してポート番号を設定する場合,システムで使用されていないポート番号が表示されま す。表示されているポート番号を任意の番号に変更して設定することもできます。一度 jpcconf port define(jpcnsconfig port)コマンドでポート番号を設定すると,任意 にポート番号を変更しないかぎり,設定されているポート番号が維持されます。

### **E.3** ファイアウォールの通過方向

ファイアウォールを挟んで PFM - Manager と HTM - Agent for NAS を配置する場合は,PFM - Manager と PFM - Agent のすべてのサービスにポート番号を固定値で設定してください。また, 各ポート番号を次の表に示す方向で設定し,すべてのサービスについてファイアウォールを通過さ せるようにしてください。

#### 表 **E-2 PFM - Manager** ホストと **PFM - Agent** ホスト間のファイアウォールの通過方向

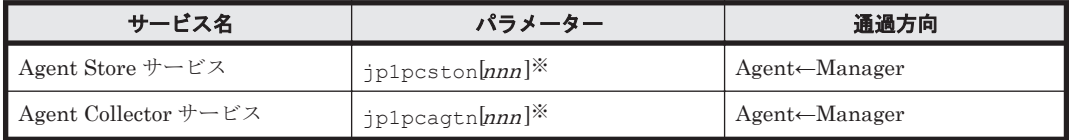

#### <span id="page-274-0"></span>(凡例)

Manager:PFM - Manager ホスト

Agent:PFM - Agent ホスト

←:右項から左項への通信(コネクション)を開始する方向

注※

複数インスタンスを作成している場合, 2番目以降に作成したインスタンスに通番 (nnn) が 付加されます。最初に作成したインスタンスには,通番は付加されません。

通信(コネクション)を開始する時は, 接続を受ける側(矢印が向いている側)が,「表 [E-1 HTM](#page-273-0) - Agent for NAS [で使用するポート番号](#page-273-0)」のポート番号を受信ポートとして使用します。接続する側 は,OS によって割り当てられる空きポート番号を送信ポートとして使用します。この場合に使用す るポート番号の範囲は,OS によって異なります。

#### 注意

PFM - Agent のホストで jpctool db dump(jpcctrl dump)コマンドまたは jpctool service list(ipcctrl list)コマンドを実行したい場合、次のどちらかの方法でコマン ドを実行してください。

- jpctool db dump (jpcctrl dump) コマンドまたは jpctool service list (jpcctrl list)コマンドの-proxy オプションで,PFM - Manager を経由して通信す るように指定してください。jpctool db dump(jpcctrl dump)コマンドまたは jpctool service list (jpcctrl list) コマンドの-proxy オプションについては, マニュアル「JP1/Performance Management リファレンス」の,コマンドについて説明し ている章を参照してください。
- 各 PFM Agent ホスト間で次の表に示す方向でポート番号を設定し,ファイアウォールを 通過させるようにしてください。

#### 表 **E-3 PFM - Agent** ホスト間のファイアウォールの通過方向

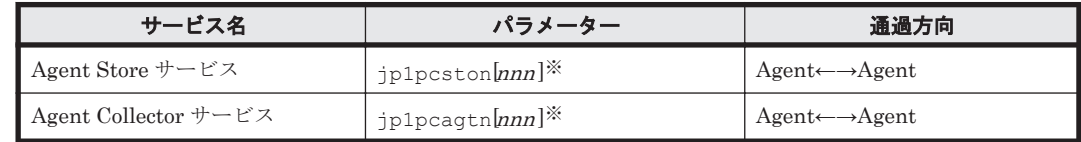

(凡例)

Agent:PFM - Agent ホスト

←→:左項から右項,および右項から左項両方向の通信(コネクション)を開始する方向

#### 注※

複数インスタンスを作成している場合、2番目以降に作成したインスタンスに通番 (nnn) が 付加されます。最初に作成したインスタンスには,通番は付加されません。

### **E.4 HTM - Agent for NAS** と **NAS** システム間のポート番 号

HTM - Agent for NAS はシステムで使用されていないポート番号を使用します。

NAS システムはポート番号 20265 を固定で使用します。NAS システムのポート番号は変更できま せん。

### <span id="page-275-0"></span>**E.5 HTM - Agent for NAS** と **NAS** システム間のファイア ウォールの通過方法

HTM - Agent for NAS と NAS システム間にファイアウォールを設置する場合, Agent 側ではポー ト番号による通過を設定することはできません。IP アドレスを設定してファイアウォールを通過 させるようにしてください。

NAS システム側では、ポート番号 20265 を設定してください。

### E.6 Windows ファイアウォールをオン (有効)にした環境 で **HTM - Agent for NAS** を使用する場合の注意事項

次の表に示すサービスで使用するポート番号およびサービスプログラムを例外リストに登録する必 要があります。

#### 表 **E-4** ポート番号を例外リストに登録する必要があるサービス

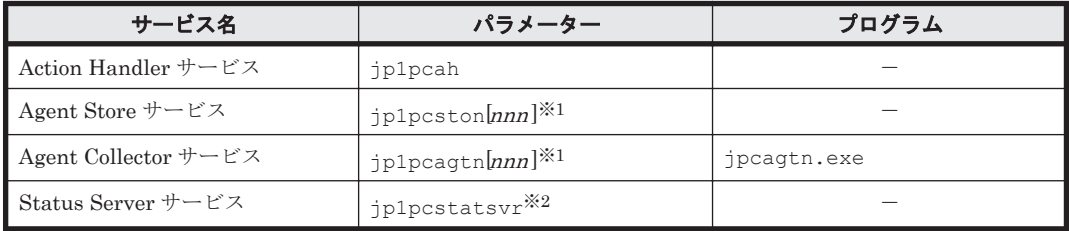

(凡例)

-:該当しない

注※1

作成しているインスタンスごとにポート番号を登録する必要があります。複数インスタンス を作成している場合,2 番目以降に作成したインスタンスに通番(nnn)が付加されます。最 初に作成したインスタンスには,通番は付加されません。

注※2

ステータス管理機能を有効にした場合に登録する必要があります。

次の手順で,例外リストに登録してください。

1. jpcconf port define(jpcnsconfig port define)コマンドを実行し,「表 E-4 ポート 番号を例外リストに登録する必要があるサービス」に示すサービスが使用するポート番号を設定 する。

ポート番号を設定したあと,jpcconf port list(jpcnsconfig port list)コマンドを 実行して,正しく設定されたかどうか再確認してください。ポート番号の設定および確認方法に ついては,マニュアル「JP1/Performance Management 設計・構築ガイド」の,インストール とセットアップについて説明している章を参照してください。

2. netsh コマンドを実行し、例外リストに登録する。

```
netsh firewall add allowedprogram
program="インストール先フォルダ\jp1pc\agtn\agent\jpcagtn.exe"
name="Hitachi Tuning Manager - Agent for Network Attached Storage"
mode=ENABLE
netsh firewall add allowedprogram
program="インストール先フォルダ\jp1pc\agtn\store\jpcsto.exe"
```
name="Hitachi Tuning Manager - Agent for Network Attached Storage" mode=ENABLE netsh firewall add portopening protocol=TCP port=20282 (パラメーター jp1pcagtn[nnn]に該当するポート番号)※1 name="Hitachi Tuning Manager - Agent for Network Attached Storage" mode=ENABLE netsh firewall add portopening protocol=TCP port=20281 (パラメーター jp1pcston[nnn]に該当するポート番号) ※1 name="Hitachi Tuning Manager - Agent for Network Attached Storage" mode=ENABLE netsh firewall add portopening protocol=TCP port=20275 (パラメーター jp1pcah に該当するポート番号) ※2 name="JP1/Performance Management" mode=ENABLE netsh firewall add portopening protocol=TCP port=22350 (パラメーター jp1pcstatsvr に該当するポート番号) ※2 name="JP1/Performance Management" mode=ENABLE

注※1

ご使用の環境によって,ポート番号が記載と異なります。手順 1 で確認したポート番号を 登録してください。

注※2

jpcconf port define(jpcnsconfig port)コマンドでポート番号を任意の番号に 変更した場合,ポート番号が記載と異なります。手順 1 で確認したポート番号を登録して ください。

3. 例外リストの登録内容を確認する。

コントロールパネルの [Windows ファイアウォール]を選択します。許可されたプログラムの 一覧に,登録したサービス名が表示され,チェックされていれば登録は完了しています。 [Windows ファイアウォール]の許可されたプログラムの一覧を表示する方法は,次のとおりで す。

- Windows Server 2003 および Windows Server 2008 の場合 「例外]タブー「プログラムおよびサービス]の一覧
- Windows Server 2012 の場合

[Windows ファイアウォールを介したアプリまたは機能を許可] - [許可されたアプリおよ び機能(A):]の一覧

登録を削除する場合は,[Windows ファイアウォール]の許可されたプログラムの一覧に表示さ れている登録情報を選択し,[削除]を選択してリストから削除します。

一時的に登録情報を無効化したい場合は,チェックを外してください。

#### 注意

HTM - Agent for NAS をアンインストールする場合, [プログラムおよびサービス]に表示さ れている,「Hitachi Tuning Manager - Agent for Network Attached Storage」をすべて削除 してください。同一マシン上の PFM 製品および HTM 製品をすべてアンインストールする場 合は,「JP1/Performance Management」もあわせて削除してください。ほかの PFM 製品お よび HTM 製品がインストールされている場合は,「JP1/Performance Management」を削除 しないでください。

## <span id="page-277-0"></span>**E.7** 複数 **NIC** の環境で使用する **NIC** の設定

複数 NIC の環境で Agent ホストが複数の IP アドレスを持っている場合, NAS システムに接続す るとき,Agent の設定で特定の NIC を使用することはできません。

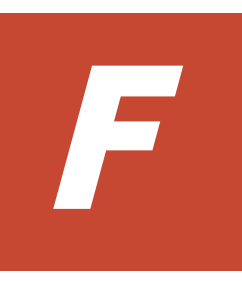

# **HTM - Agent for NAS** のプロパティ

ここでは, Performance Reporter で表示される HTM - Agent for NAS の Agent Store サービスの プロパティ一覧,および Agent Collector サービスのプロパティ一覧を記載します。

□ F.1 Agent Store [サービスのプロパティ一覧](#page-279-0)

□ F.2 Agent Collector [サービスのプロパティ一覧](#page-282-0)

## <span id="page-279-0"></span>**F.1 Agent Store** サービスのプロパティ一覧

HTM - Agent for NAS の Agent Store サービスのプロパティ一覧を次の表に示します。

#### 表 **F-1 HTM - Agent for NAS** の **Agent Store** サービスのプロパティ一覧

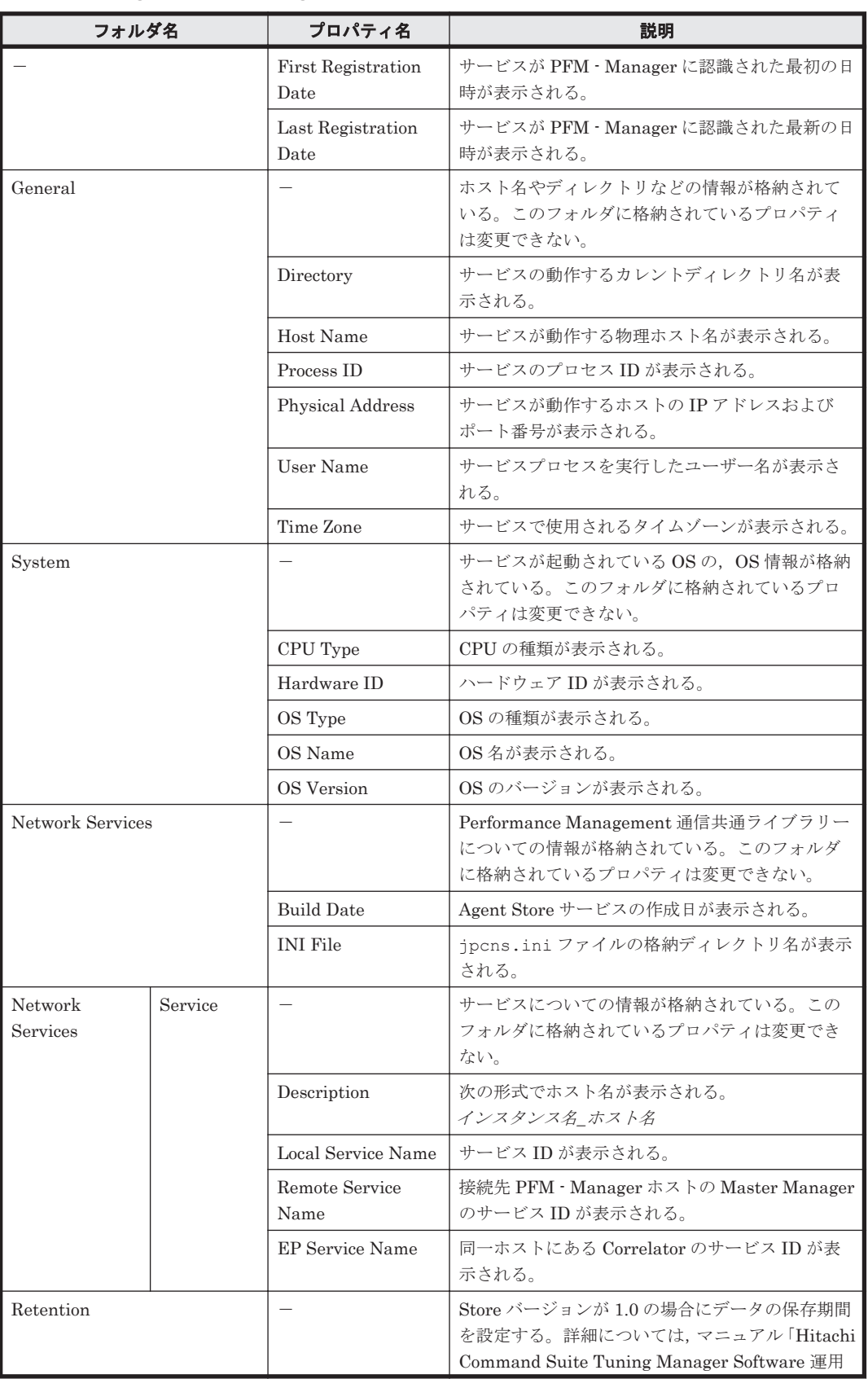

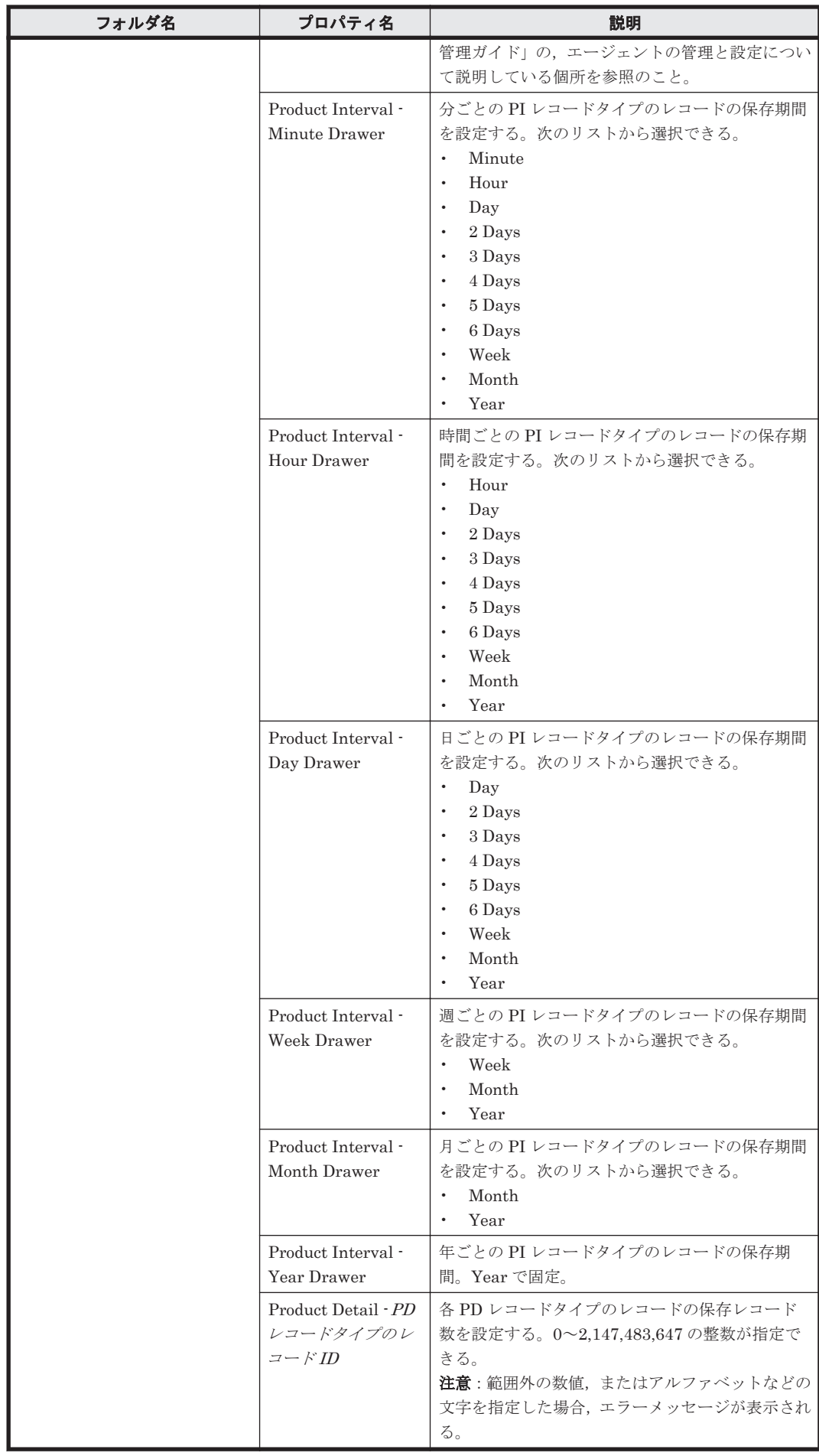

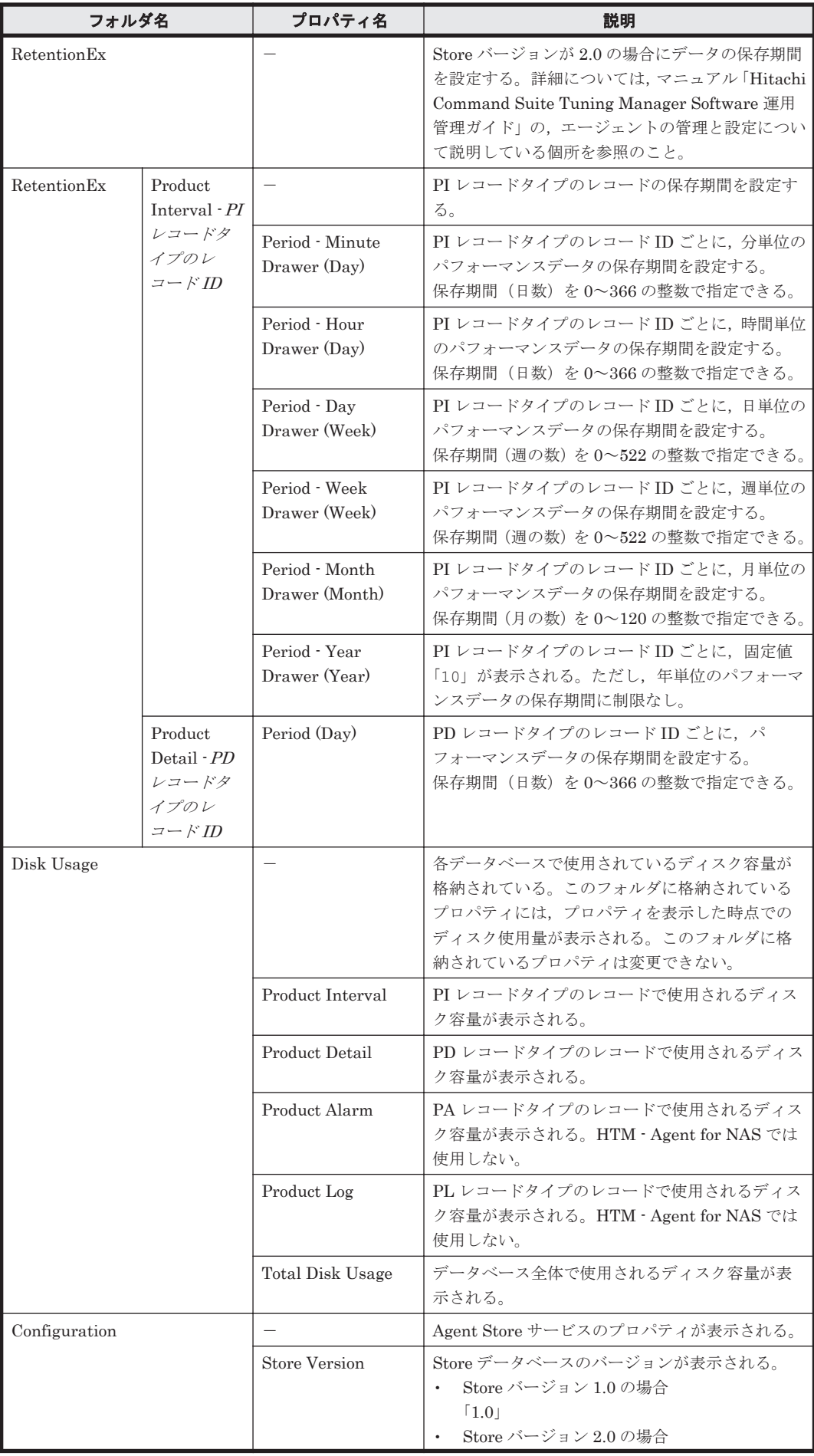

<span id="page-282-0"></span>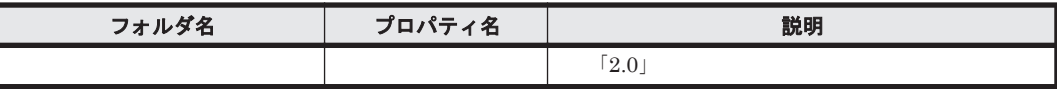

```
(凡例)
```

```
-:該当しない
```
# **F.2 Agent Collector** サービスのプロパティ一覧

HTM - Agent for NAS の Agent Collector サービスのプロパティ一覧を次の表に示します。

表 **F-2 HTM - Agent for NAS** の **Agent Collector** サービスのプロパティ一覧

| フォルダ名               |         | プロパティ名                     | 説明                                                                                   |  |
|---------------------|---------|----------------------------|--------------------------------------------------------------------------------------|--|
|                     |         | First Registration<br>Date | サービスが PFM · Manager に認識された最初の日<br>時が表示される。                                           |  |
|                     |         | Last Registration<br>Date  | サービスが PFM · Manager に認識された最新の日<br>時が表示される。                                           |  |
|                     |         | Data Model Version         | データモデルのバージョンが表示される。                                                                  |  |
| General             |         |                            | ホスト名やディレクトリなどの情報が格納されて<br>いる。このフォルダに格納されているプロパティ<br>は変更できない。                         |  |
|                     |         | Directory                  | サービスの動作するカレントディレクトリ名が表<br>示される。                                                      |  |
|                     |         | Host Name                  | サービスが動作する物理ホスト名が表示される。                                                               |  |
|                     |         | Process ID                 | サービスのプロセスIDが表示される。                                                                   |  |
|                     |         | Physical Address           | サービスが動作するホストのIPアドレスおよび<br>ポート番号が表示される。                                               |  |
|                     |         | User Name                  | サービスプロセスを実行したユーザー名が表示さ<br>れる。                                                        |  |
|                     |         | Time Zone                  | サービスで使用されるタイムゾーンが表示される。                                                              |  |
| System              |         |                            | サービスが起動されている OS の、OS 情報が格納<br>されている。このフォルダに格納されているプロ<br>パティは変更できない。                  |  |
|                     |         | CPU Type                   | CPUの種類が表示される。                                                                        |  |
|                     |         | Hardware ID                | ハードウェア ID が表示される。                                                                    |  |
|                     |         | OS Type                    | OS の種類が表示される。                                                                        |  |
|                     |         | OS Name                    | OS名が表示される。                                                                           |  |
|                     |         | OS Version                 | OS のバージョンが表示される。                                                                     |  |
| Network Services    |         |                            | Performance Management 通信共通ライブラリー<br>についての情報が格納されている。このフォルダ<br>に格納されているプロパティは変更できない。 |  |
|                     |         | <b>Build Date</b>          | Agent Collector サービスの作成日が表示される。                                                      |  |
|                     |         | <b>INI File</b>            | jpcns.ini ファイルの格納ディレクトリ名が表示<br>される。                                                  |  |
| Network<br>Services | Service |                            | サービスについての情報が格納されている。この<br>フォルダに格納されているプロパティは変更でき<br>ない。                              |  |
|                     |         | Description                | 次の形式でホスト名が表示される。<br>インスタンス名 ホスト名                                                     |  |

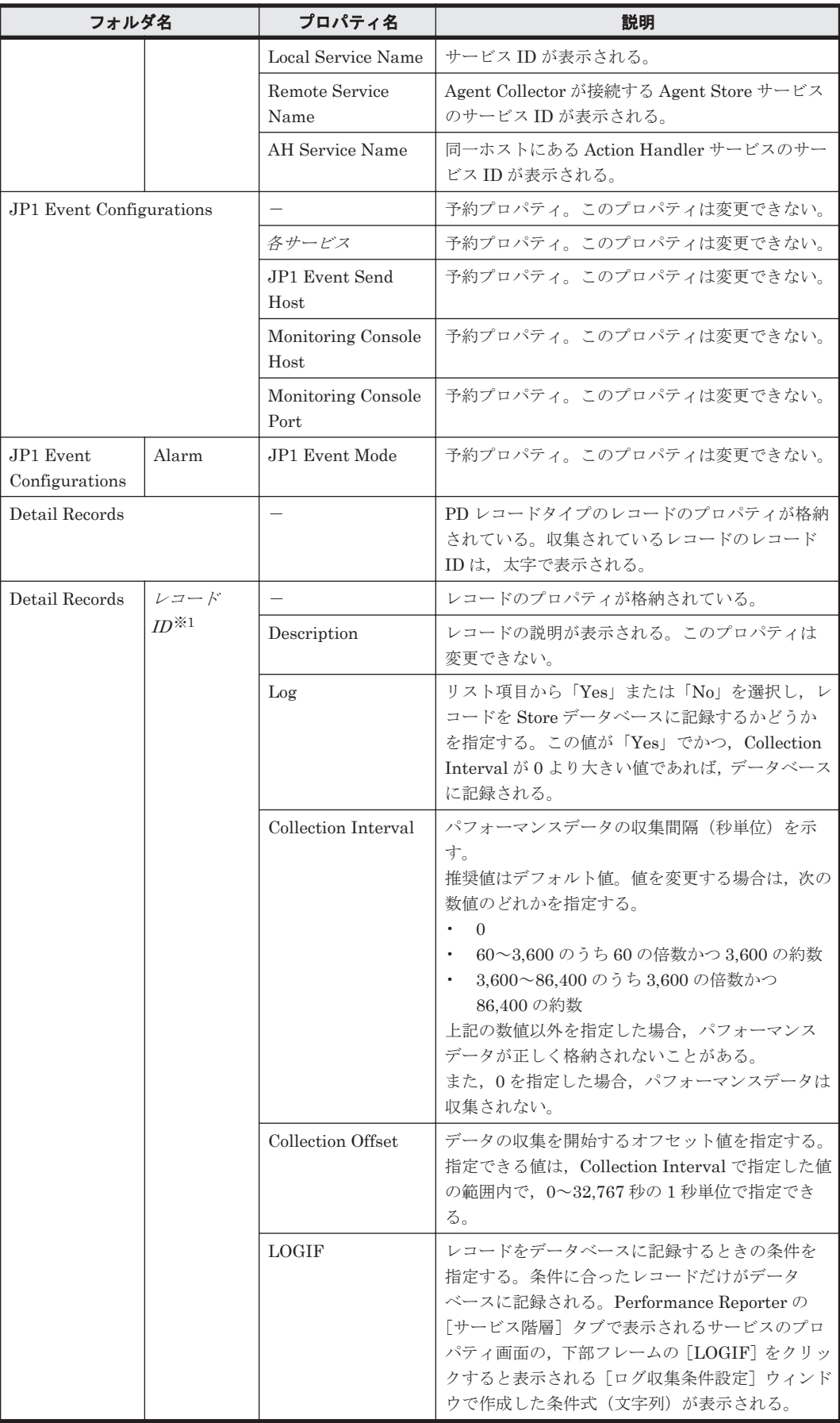

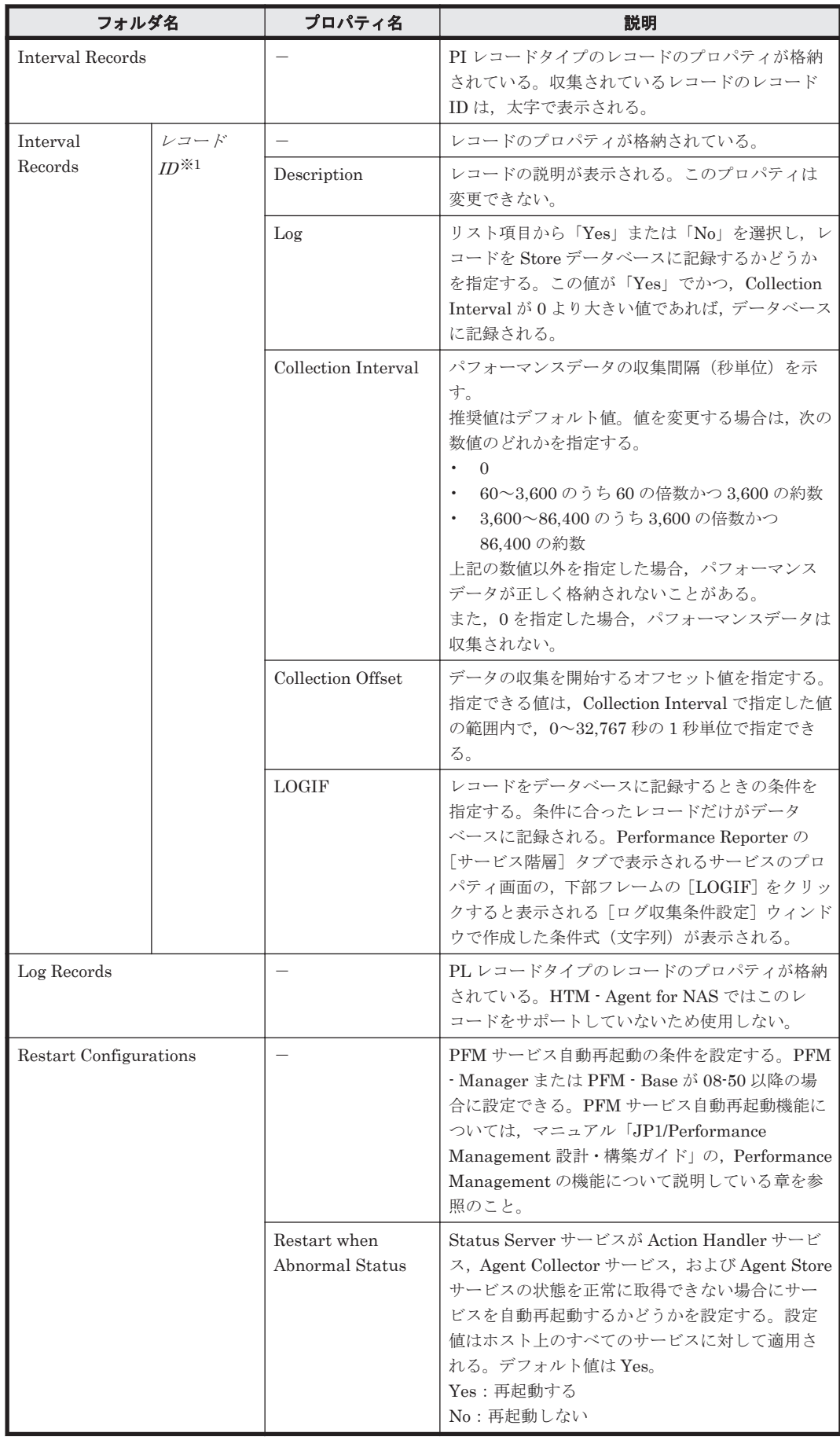

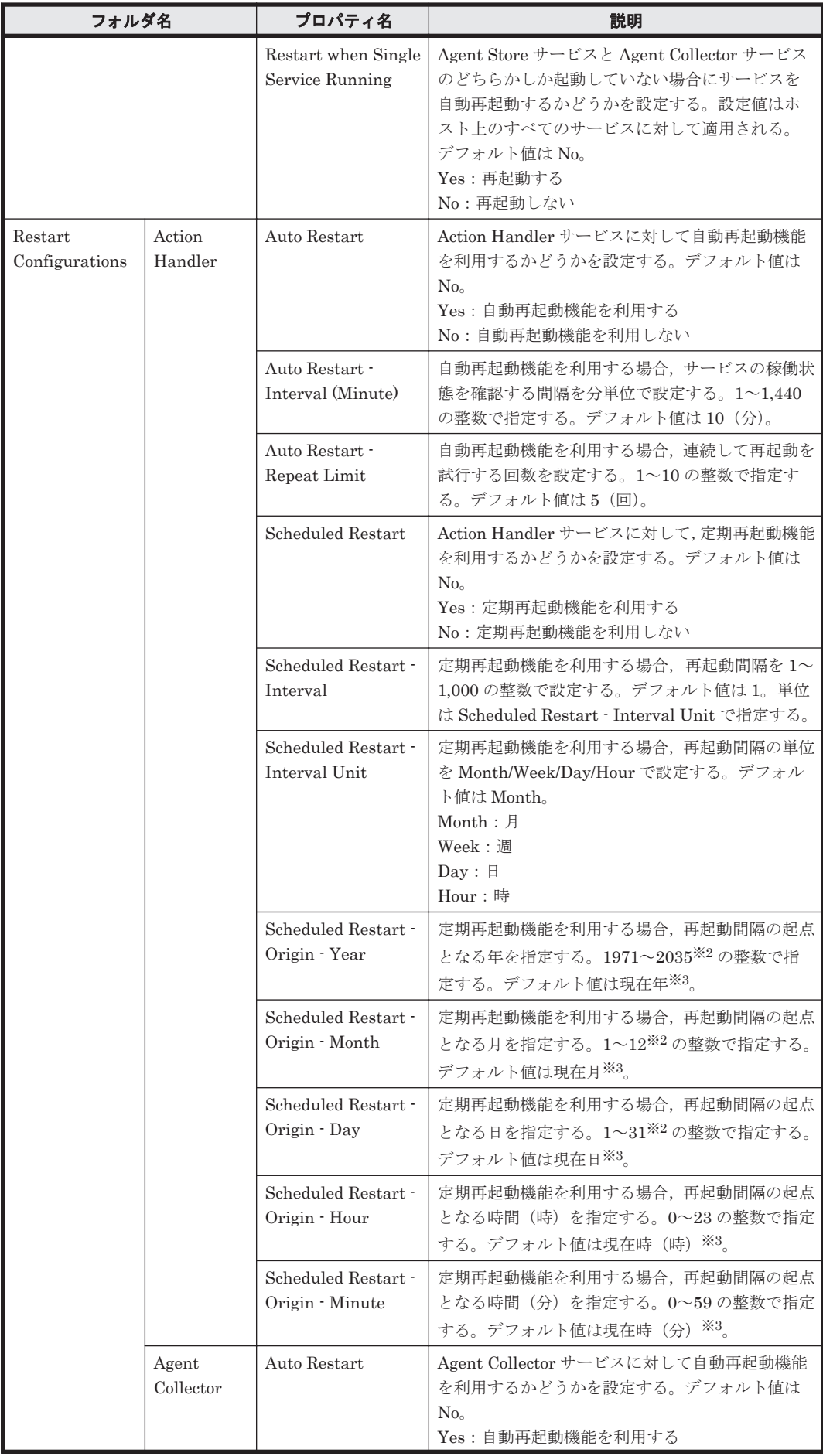

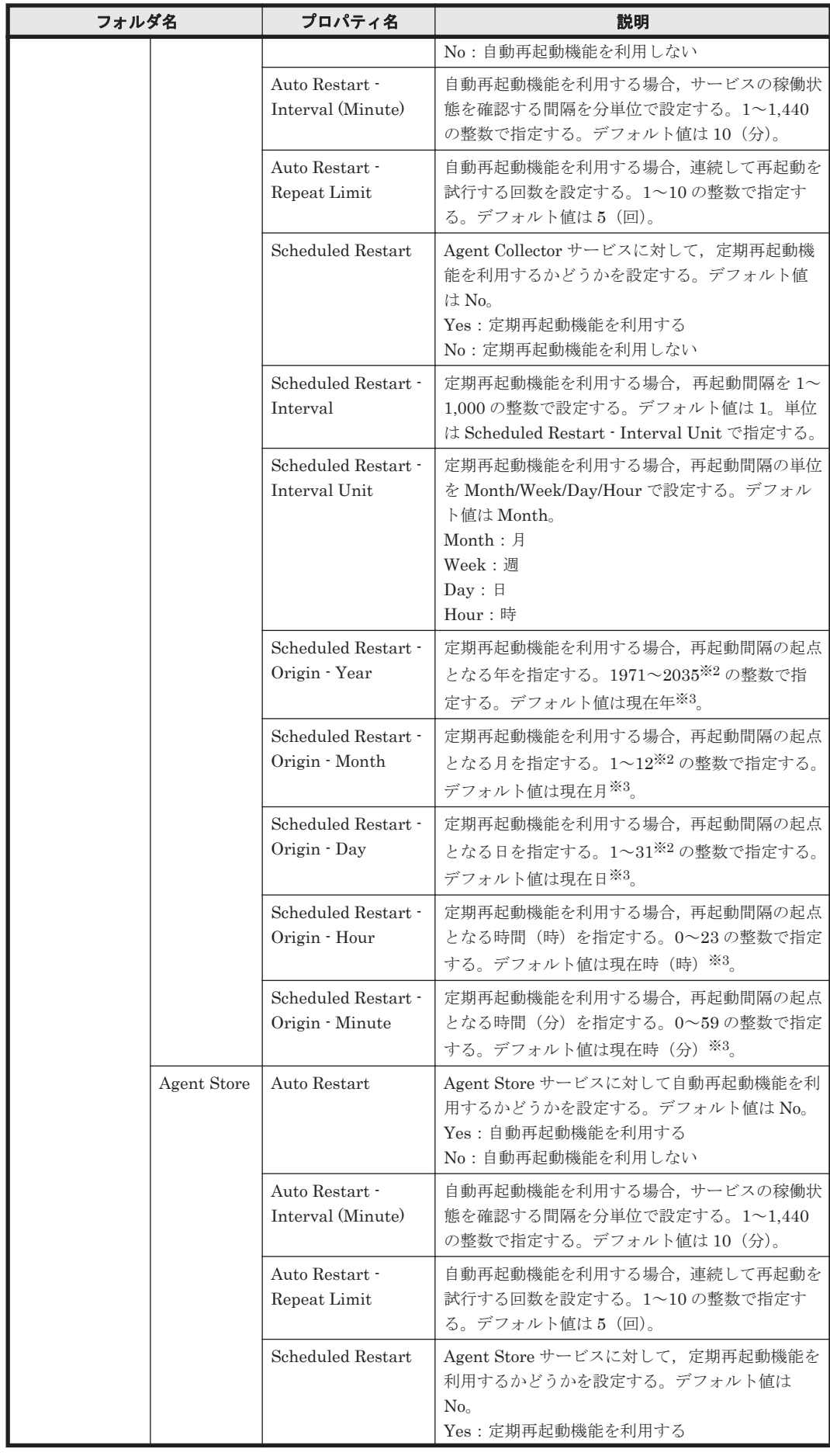

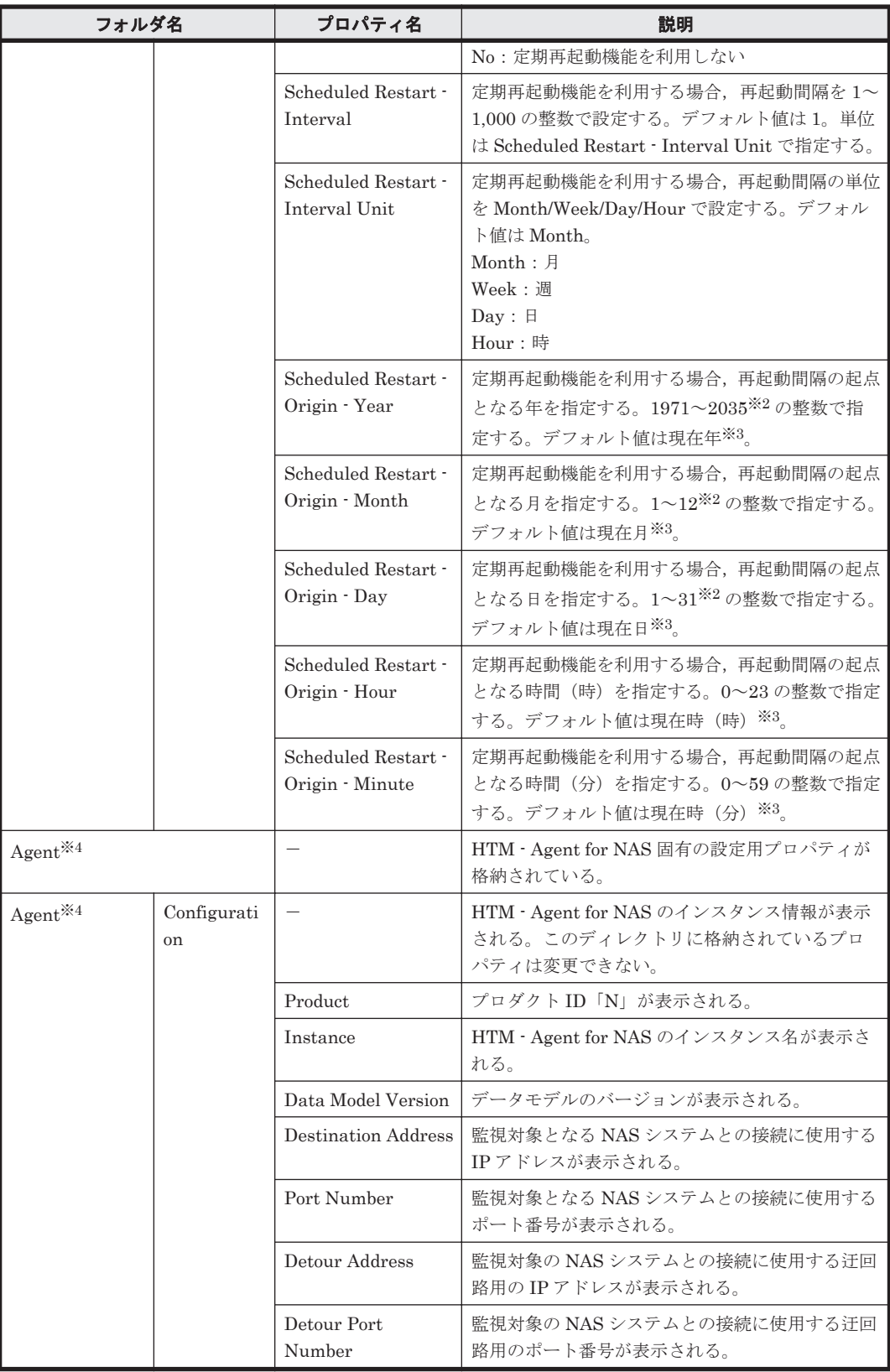

(凡例)

-:該当しない

注※1

ディレクトリ名には,データベース ID を除いたレコード ID が表示されます。各レコードのレ コード ID については,「6. [レコード](#page-182-0)」を参照してください。
注※2

存在しない日付(2007/2/30 など)が指定された場合,その月の末日として扱います。

注※3

プロパティを表示した日時を,該当サービスが稼働しているホストのローカルタイムで表示し ます。

注※4

これらのフォルダ下の内容は HTM - Agent for NAS 固有の情報です。

HTM - Agent for NAS のプロパティ **289**

G

# <span id="page-290-0"></span>ファイルおよびディレクトリ一覧

- ここでは、HTM Agent for NAS のファイルおよびディレクトリー覧を OS ごとに記載します。
- □ G.1 Performance Management [のインストール先ディレクトリ](#page-291-0)
- **□** G.2 HTM Agent for NAS のファイルおよびディレクトリー覧

ファイルおよびディレクトリ一覧 **291**

### <span id="page-291-0"></span>**G.1 Performance Management** のインストール先ディレ クトリ

Performance Management のインストール先ディレクトリを OS ごとに示します。

Windows の場合

Performance Management のインストール先フォルダは,任意です。デフォルトのインス トール先フォルダは次のとおりです。

◦ Windows Server 2003(x86)および Windows Server 2008(x86)の場合

システムドライブ ¥Program Files¥Hitachi¥jp1pc

◦ Windows Server 2003(x64),Windows Server 2008(x64)および Windows Server 2012 の 場合

 $\mathcal{V}$  $\mathcal{I}$  $\mathcal{I}$  $\mathcal{I}$  $\mathcal{I}$  $\mathcal{I}$  $\mathcal{I}$ Program Files (x86)\Hitachi\jp1pc

UNIX の場合

Performance Management のインストール先ディレクトリは,「/opt/jp1pc/」です。

### 注意

UNIX 版 Performance Management のファイルに対して,そのファイルと同じディレクトリ に,拡張子.lck を付けたファイルが作成されることがあります。

例:/opt/jp1pc/jpcns.ini の場合,/opt/jp1pc/jpcns.ini.lck

このファイルは、UNIX版 Performance Management で内部的に使用しているファイルであ るため,変更または削除しないでください。

### **G.2 HTM - Agent for NAS** のファイルおよびディレクトリ 一覧

### **G.2.1 Windows** の場合

Windows 版 HTM - Agent for NAS のファイルおよびフォルダ一覧を次の表に示します。

表 **G-1 HTM - Agent for NAS** のファイルおよびフォルダ一覧(**Windows** 版)

| フォルダ名                           | ファイル名              | 説明                                   |
|---------------------------------|--------------------|--------------------------------------|
| インストール先<br>フォルダ¥                |                    | Performance Management のルートフォルダ      |
|                                 | instagtn.ini       | 内部ファイル                               |
| インストール先<br>フォルダ¥agtn¥           |                    | HTM - Agent for NAS ルートフォルダ          |
|                                 | insrules.dat       | インスタンス起動環境ルール定義ファイル                  |
|                                 | PATCHLOG.TXT       | 内部ファイル                               |
| インストール先<br>フォルダ¥agtn<br>¥agent¥ |                    | Agent Collector サービスのルートフォルダ         |
|                                 | aqtlist.ini        | Agent Collector サービスインスタンス定義ファイ<br>ル |
|                                 | Japanese.dat       | 内部ファイル※1                             |
|                                 | jpcagt.ini.instmpl | 内部ファイル                               |
|                                 | jpcagtn.exe        | Agent Collector サービス実行プログラム          |
|                                 | jpcagtnenas.dll    | Agent Collector サービス情報採取実行ファイル       |

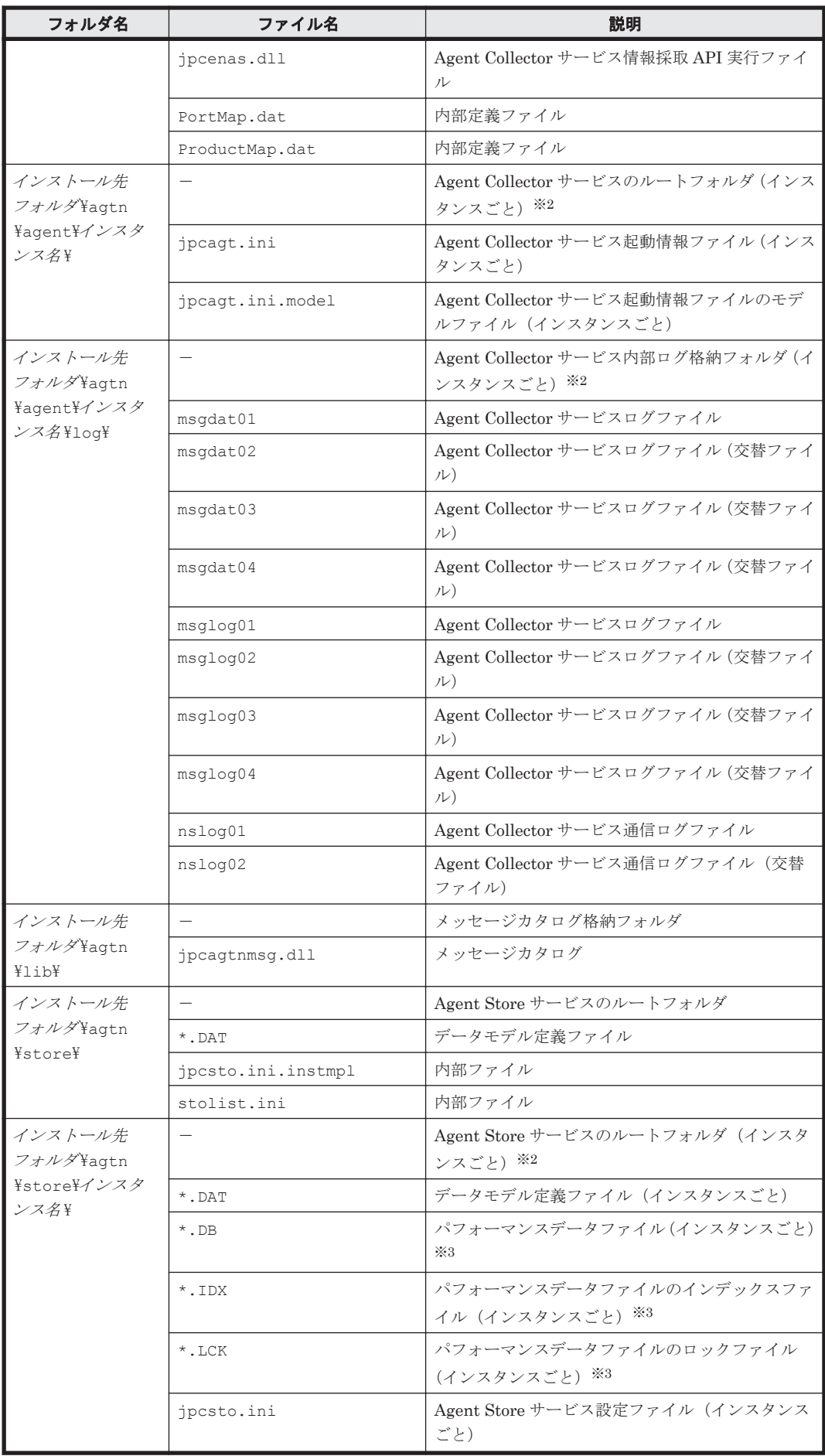

ファイルおよびディレクトリ一覧 **293**

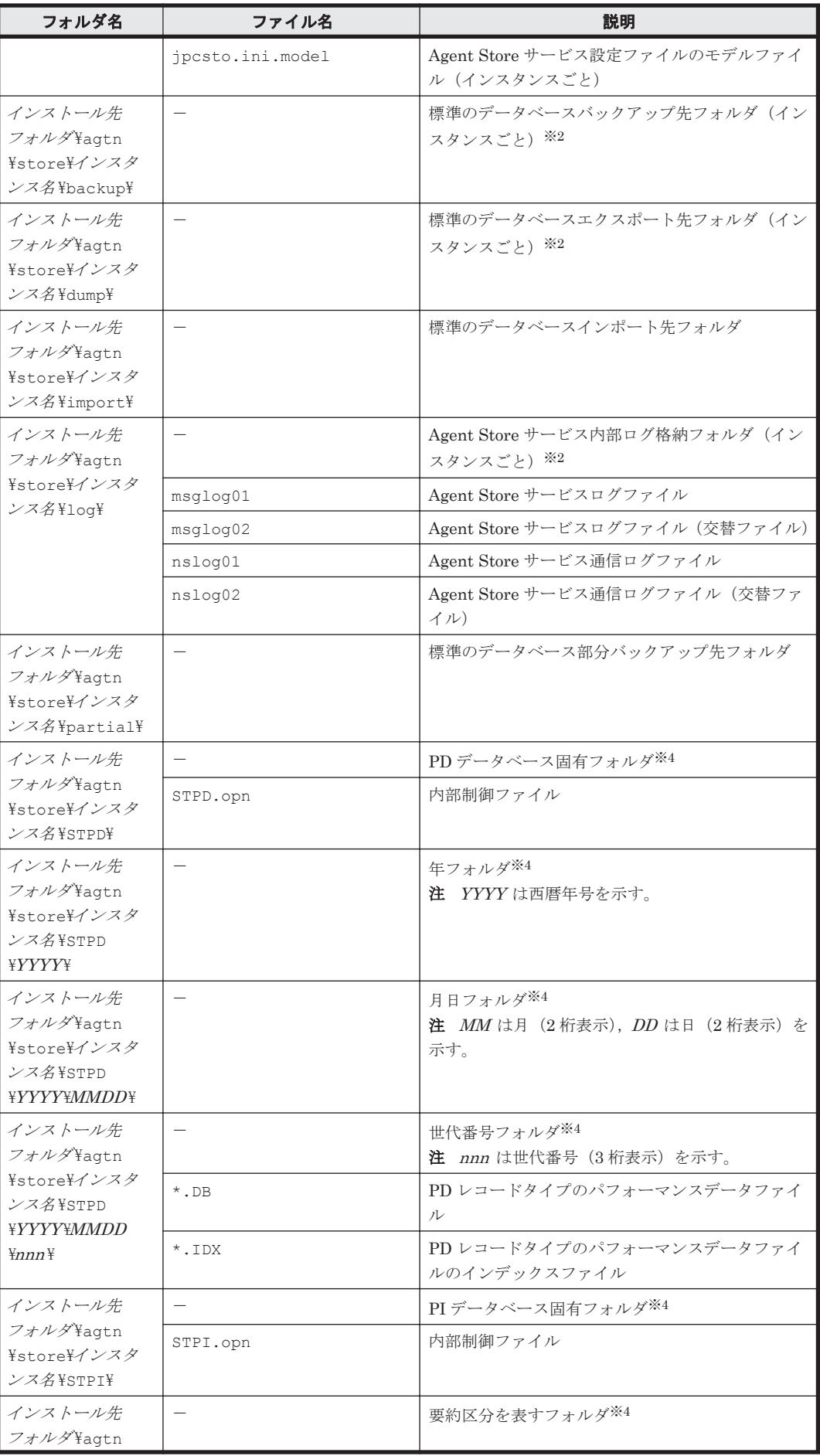

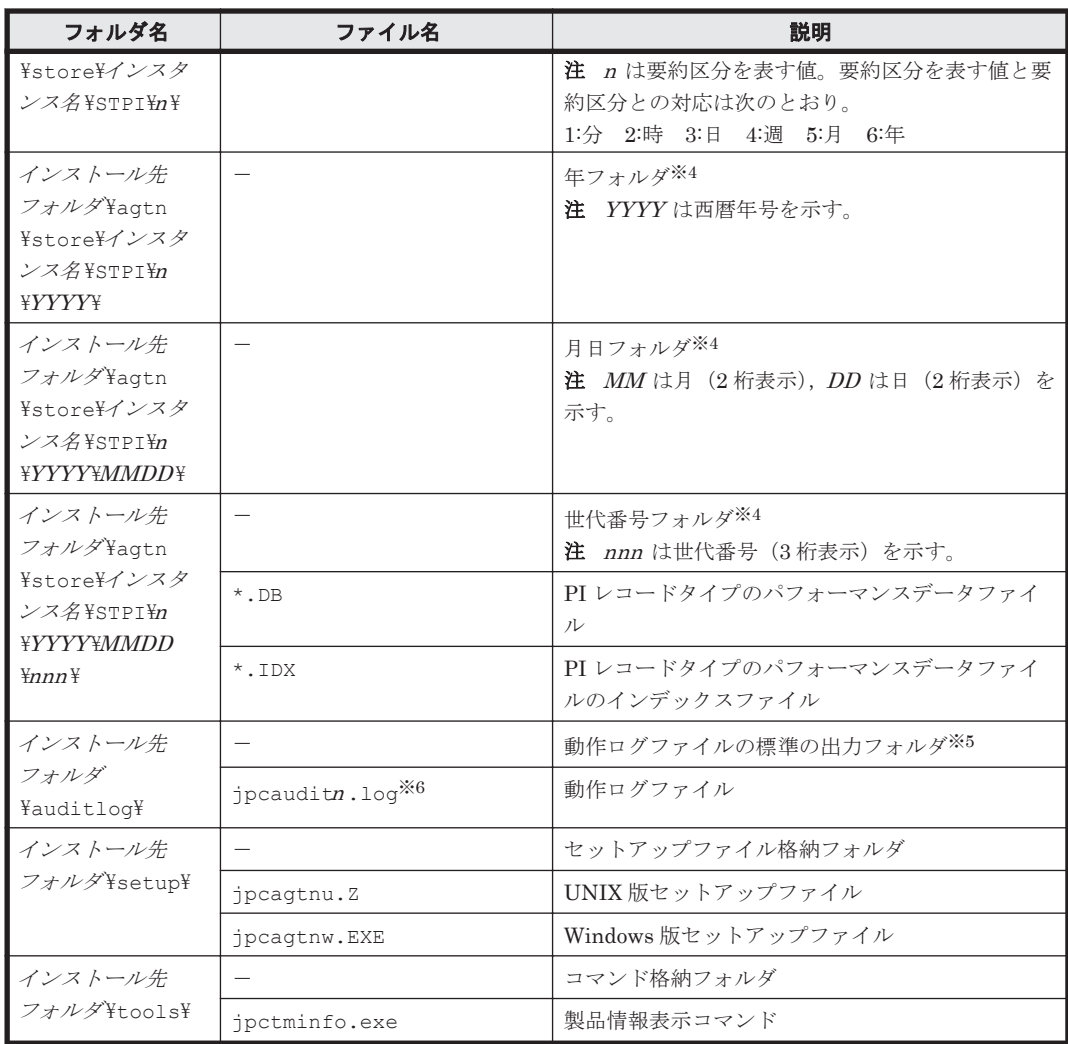

### (凡例)

-:該当しない

### 注※1

Windows Server 2008 または Windows Server 2012 の場合に作成されます。

### 注※2

jpcconf inst setup (jpcinssetup) コマンドの実行で作成されます。

### 注※3

Agent Store サービス起動時に作成されます。

### 注※4

Store データベースのバージョンが 2.0 の場合に作成されます。

### 注※5

動作ログを出力する指定をした場合だけ作成されます。

### 注※6

n は数値です。動作ログを出力するかどうか, ログファイル数, およびファイルサイズは, jpccomm.ini ファイルで変更できます。

### **G.2.2 UNIX** の場合

UNIX 版 HTM - Agent for NAS のファイルおよびディレクトリ一覧を次の表に示します。

### 表 **G-2 HTM - Agent for NAS** のファイルおよびディレクトリ一覧(**UNIX** 版)

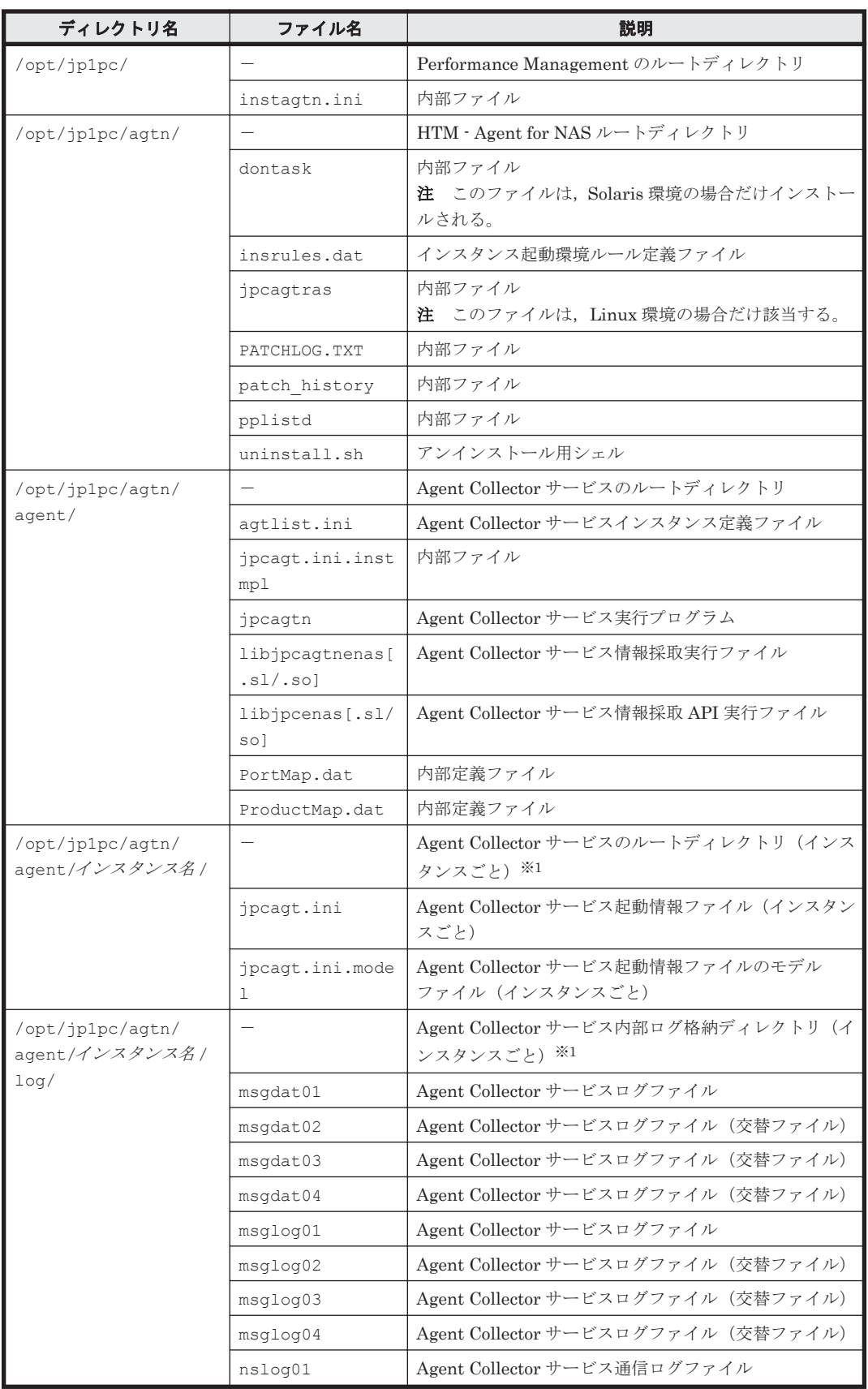

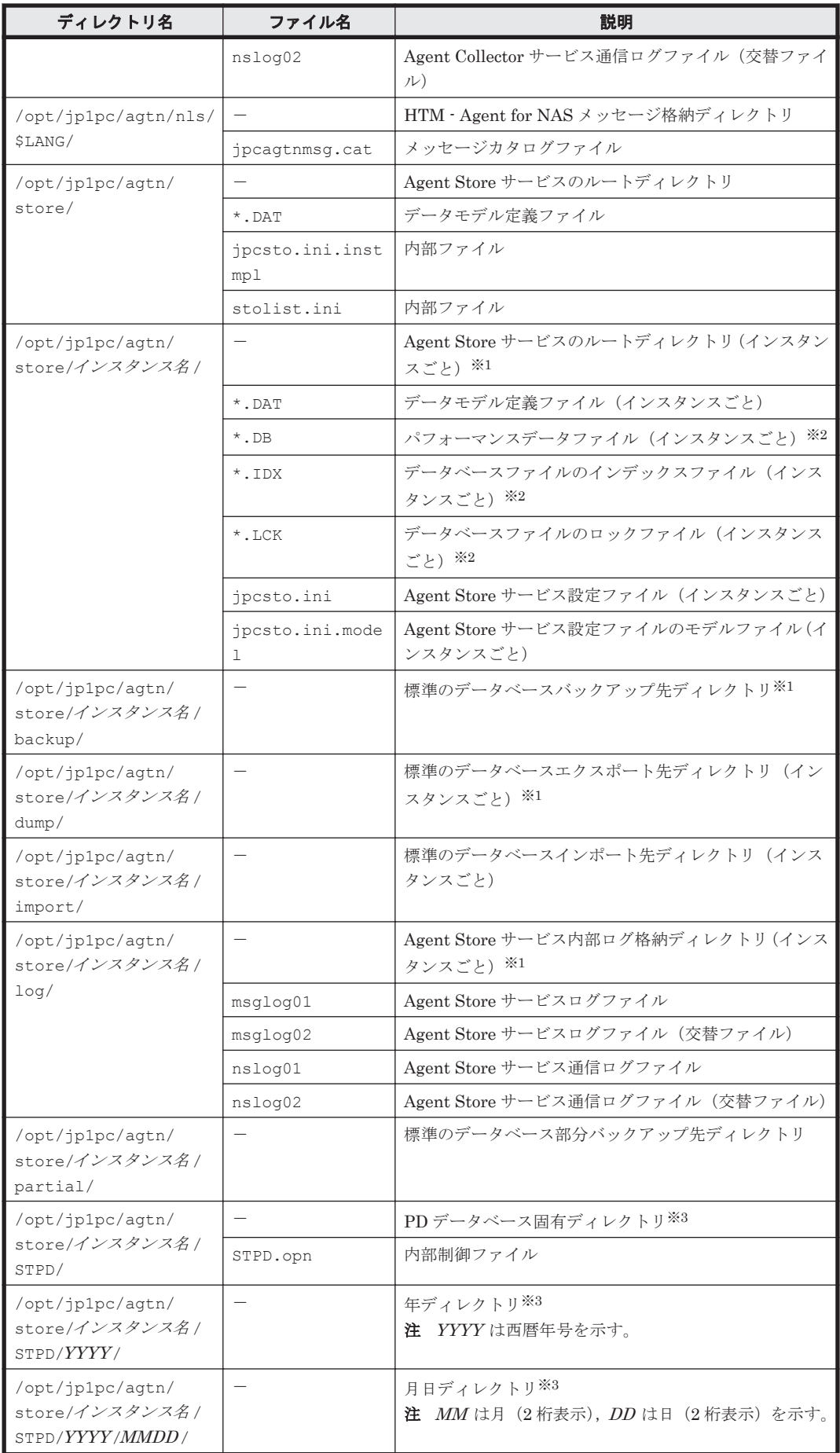

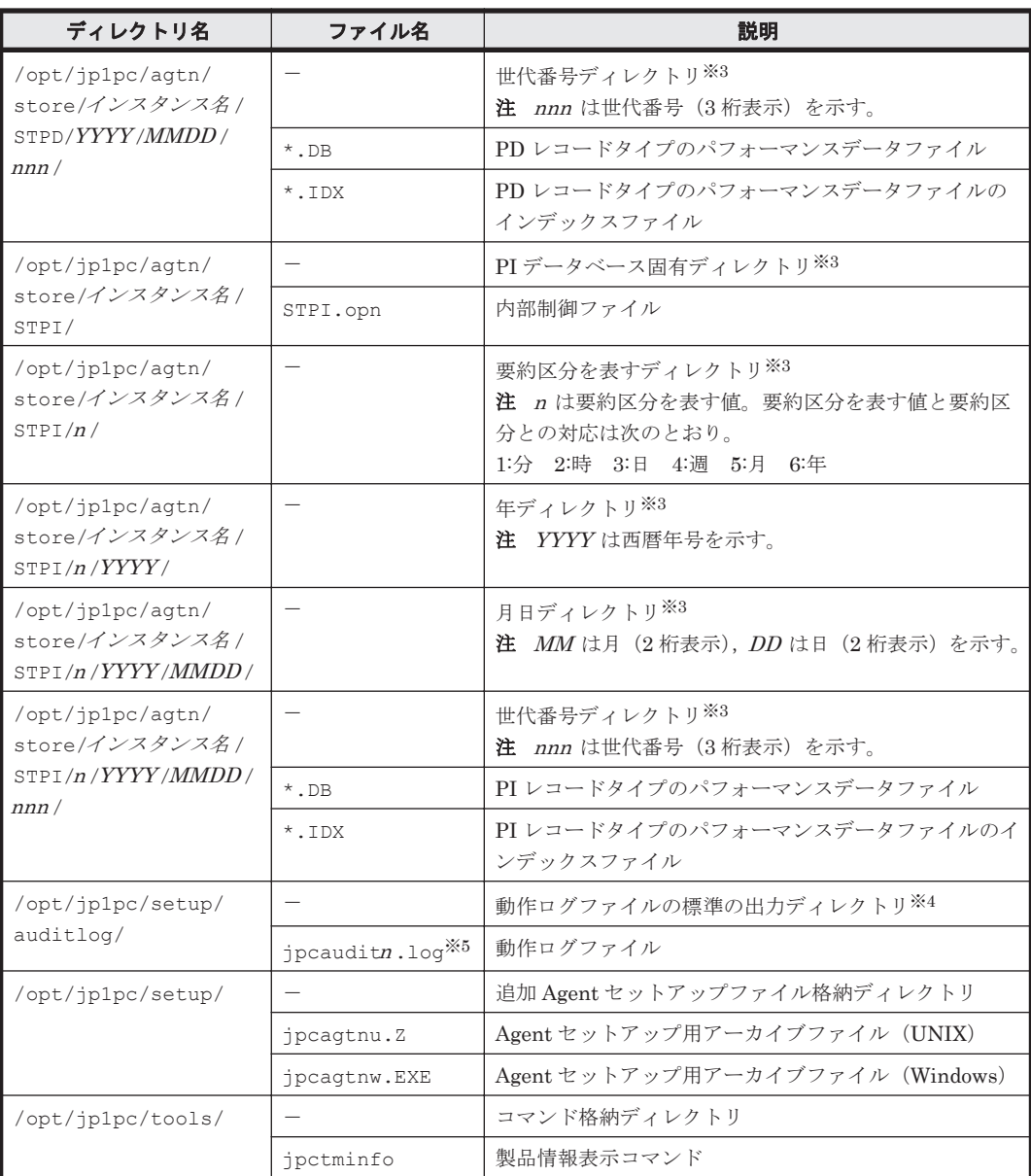

#### (凡例)

-:該当しない

### 注※1

jpcconf inst setup (jpcinssetup) コマンドの実行で作成されます。

#### 注※2

```
Agent Store サービス起動時に作成されます。
```
#### 注※3

Store データベースのバージョンが 2.0 の場合に作成されます。

#### 注※4

動作ログを出力する指定をした場合だけ作成されます。

### 注※5

n は数値です。動作ログを出力するかどうか, ログファイル数, およびファイルサイズは, jpccomm.ini ファイルで変更できます。

# H

# <span id="page-298-0"></span>製品のバージョンとデータモデルまたはア ラームテーブルのバージョン互換

PFM - Agent には、製品のバージョンのほかに、データモデルのバージョンがあります。

PFM - Agent をバージョンアップしたときに,データモデルもバージョンアップされることがあり ます。データモデルは,上位互換を保っているため,古いバージョンで定義したレポートの定義や アラームの定義は,新しいバージョンのデータモデルでも使用できます。

ここでは,HTM - Agent for NAS のバージョンとデータモデルまたはアラームテーブルのバージョ ン互換を記載します。

□ H.1 [製品のバージョンとデータモデルまたはアラームテーブルのバージョン互換](#page-299-0)

製品のバージョンとデータモデルまたはアラームテーブルのバージョン互換 **299**

### <span id="page-299-0"></span>**H.1** 製品のバージョンとデータモデルまたはアラームテー ブルのバージョン互換

HTM - Agent for NAS のバージョンの対応を次の表に示します。

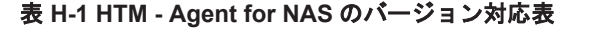

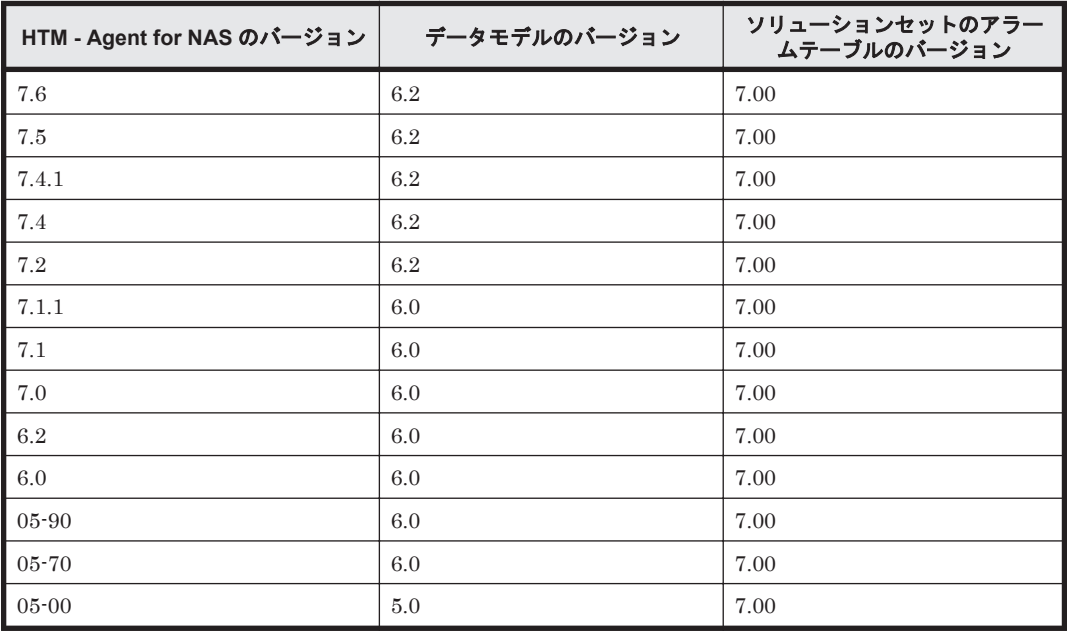

HTM - Agent for NAS の場合, Performance Reporter の画面の [アラーム階層] に, 使用中の Performance Management システムにはないバージョンのアラームテーブルが表示されることが あります。Performance Management システムで使用しているアラームテーブルのバージョンお よびバージョンの互換性をご確認の上,使用してください。

バージョン互換については,マニュアル「JP1/Performance Management 設計・構築ガイド」の, 付録に記載されているバージョン互換も参照してください。

**300** 製品のバージョンとデータモデルまたはアラームテーブルのバージョン互換

# 動作ログの出力

I

<span id="page-300-0"></span>Performance Management の動作ログとは,システム負荷などのしきい値オーバーに関するアラー ム機能と連動して出力される履歴情報です。

例えば,しきい値オーバーなどの異常が発生したことを示すアラーム発生時に,いつ,どのサービ スがアラームを発生させたのかを示す情報が動作ログに出力されます。

動作ログは, PFM - Manager が 08-10 以降, HTM - Agent for NAS が 05-70 以降の場合に出力で きます。

動作ログは,CSV 形式で出力されるテキストファイルです。定期的に保存して表計算ソフトで加工 することで,分析資料として利用できます。

動作ログは、jpccomm.ini の設定によって出力されるようになります。ここでは、HTM - Agent for NAS および PFM - Base が出力する動作ログの出力内容と,動作ログを出力するための設定方 法について説明します。

- $\Box$  I.1 [動作ログに出力される事象の種別](#page-301-0)
- $\Box$  I.2 [動作ログの保存形式](#page-301-0)
- $\Box$  I.3 [動作ログの出力形式](#page-301-0)
- □ I.4 [動作ログを出力するための設定](#page-306-0)

動作ログの出力 **301**

### <span id="page-301-0"></span>**I.1** 動作ログに出力される事象の種別

動作ログに出力される事象の種別を次の表に示します。事象の種別とは,動作ログに出力される事 象を分類するための,動作ログ内での識別子です。

表 **I-1** 動作ログに出力される事象の種別

| 事象の種別            | 説明                                                                   | PFM - Agent および PFM - Base が出力<br>する契機 |
|------------------|----------------------------------------------------------------------|----------------------------------------|
| StartStop        | ソフトウェアの起動と終了を示す事象。                                                   | PFM サービスの起動・停止<br>スタンドアロンモードの開始・終了     |
| ExternalService  | JP1 製品と外部サービスとの通信結果を<br>示す事象。<br>異常な通信の発生を示す事象。                      | PFM - Manager との接続状態の変更                |
| ManagementAction | プログラムの重要なアクションの実行を<br>示す事象。<br>ほかの監査カテゴリーを契機にアクショ<br>ンが実行されたことを示す事象。 | 自動アクションの実行                             |

### **I.2** 動作ログの保存形式

ここでは,動作ログのファイル保存形式について説明します。

動作ログは規定のファイル(カレント出力ファイル)に出力され,満杯になった動作ログは別のファ イル(シフトファイル)として保存されます。動作ログのファイル切り替えの流れは次のとおりで す。

- 1. 動作ログは,カレント出力ファイル「jpcaudit.log」に順次出力されます。
- 2. カレント出力ファイルが満杯になると、その動作ログはシフトファイルとして保存されます。 シフトファイル名は,カレント出力ファイル名の末尾に数値を付加した名称です。シフトファイ ル名は、カレント出力ファイルが満杯になるたびにそれぞれ「ファイル名末尾の教値+1」へ変 更されます。つまり,ファイル末尾の数値が大きいほど,古いログファイルとなります。
	- 例

カレント出力ファイル「jpcaudit.log」が満杯になると,その内容はシフトファイル 「jpcaudit1.log」へ保管されます。

カレント出力ファイルが再び満杯になると、そのログは「ipcaudit1.log」へ移され,既 存のシフトファイル「jpcaudit1.log」は「jpcaudit2.log」へリネームされます。 なお、ログファイル数が保存面数(ipccomm.ini ファイルで指定)を超えると、いちばん古い ログファイルが削除されます。

3. カレント出力ファイルが初期化され,新たな動作ログが書き込まれます。

動作ログの出力要否,出力先および保存面数は、jpccomm.ini ファイルで設定します。 jpccomm.ini ファイルの設定方法については,「I.4 [動作ログを出力するための設定」](#page-306-0)を参照して ください。

### **I.3** 動作ログの出力形式

Performance Management の動作ログには、監査事象に関する情報が出力されます。動作ログは, ホスト(物理ホスト·論理ホスト)ごとに1ファイル出力されます。動作ログの出力先ホストは次 のようになります。

- サービスを実行した場合:実行元サービスが動作するホストに出力
- コマンドを実行した場合:コマンドを実行したホストに出力

動作ログの出力形式,出力先,出力項目について次に説明します。

### **I.3.1** 出力形式

CALFHM *x* .*x* ,出力項目 1=値 *1* ,出力項目 2=値 *2* ,…,出力項目 n=値 *n*

### **I.3.2** 出力先

物理ホストの場合

- Windows の場合 インストール先フォルダ¥auditlog¥
- UNIX の場合 /opt/jp1pc/auditlog/

論理ホストの場合

- Windows の場合 環境ディレクトリ\jp1pc\auditlog\
- UNIX の場合 環境ディレクトリ /jp1pc/auditlog/

動作ログの出力先は,jpccomm.ini ファイルで変更できます。jpccomm.ini ファイルの設定方 法については,「I.4 [動作ログを出力するための設定」](#page-306-0)を参照してください。

### **I.3.3** 出力項目

出力項目には 2 つの分類があります。

- 共通出力項目 動作ログを出力する JP1 製品が共通して出力する項目です。
- 固有出力項目 動作ログを出力する JP1 製品が任意に出力する項目です。

### **(1)** 共通出力項目

共通出力項目に出力される値と項目の内容を次の表に示します。なお,この表は PFM - Manager が出力する項目や内容も含みます。

### 表 **I-2** 動作ログの共通出力項目

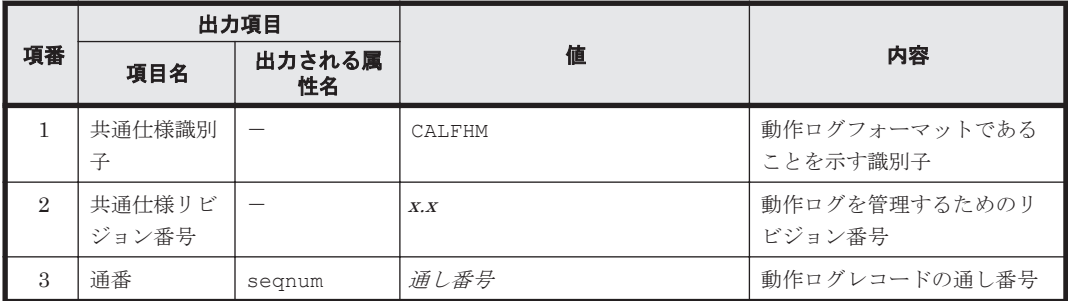

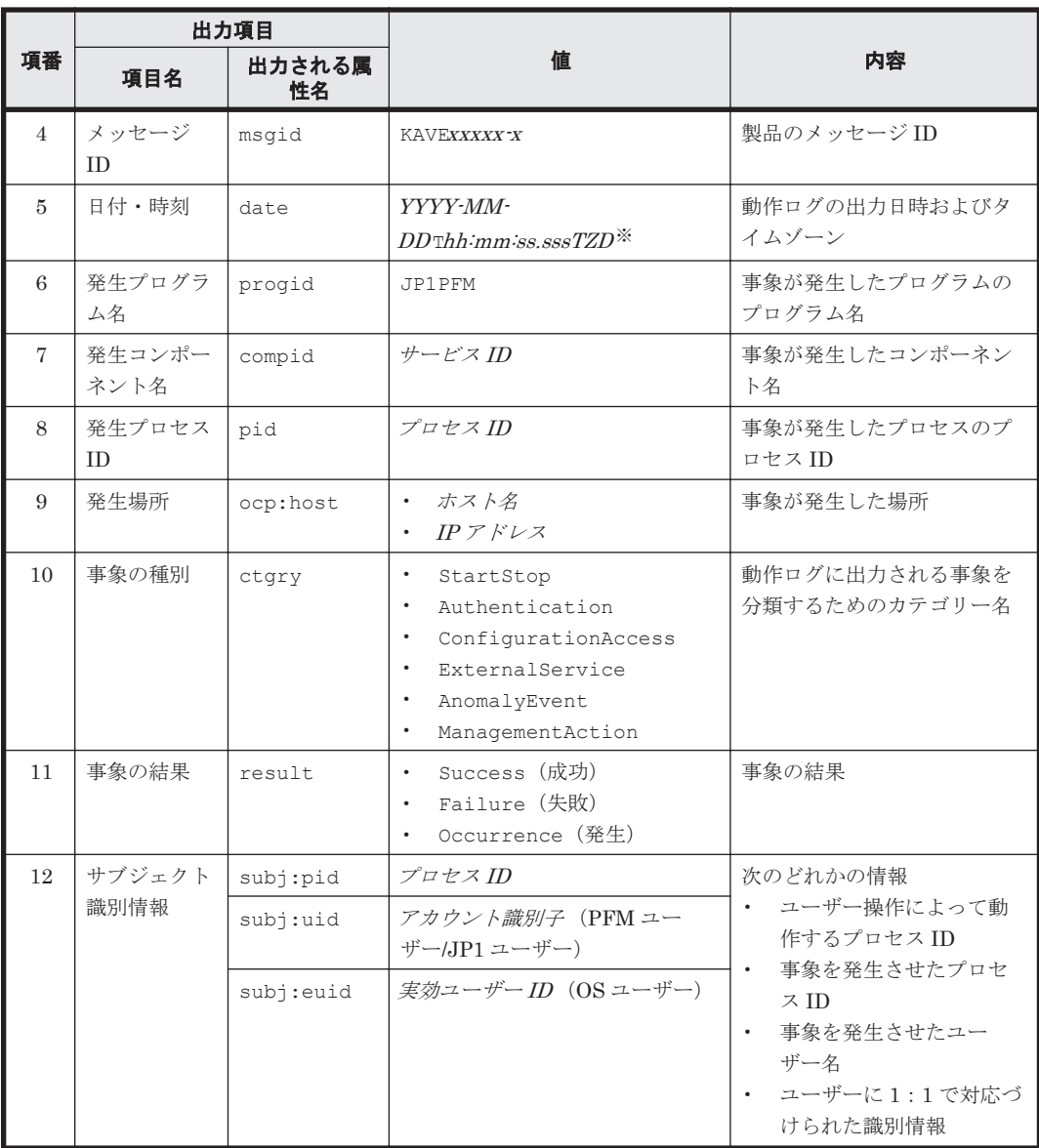

### (凡例)

-:なし。

注※

T は日付と時刻の区切りです。 TZD はタイムゾーン指定子です。次のどれかが出力されます。 +hh :mm :UTC からhh :mm だけ進んでいることを示す。 -hh :mm :UTC からhh :mm だけ遅れていることを示す。 Z:UTC と同じであることを示す。

### **(2)** 固有出力項目

固有出力項目に出力される値と項目の内容を次の表に示します。なお,この表は PFM - Manager が出力する項目や内容も含みます。

### 表 **I-3** 動作ログの固有出力項目

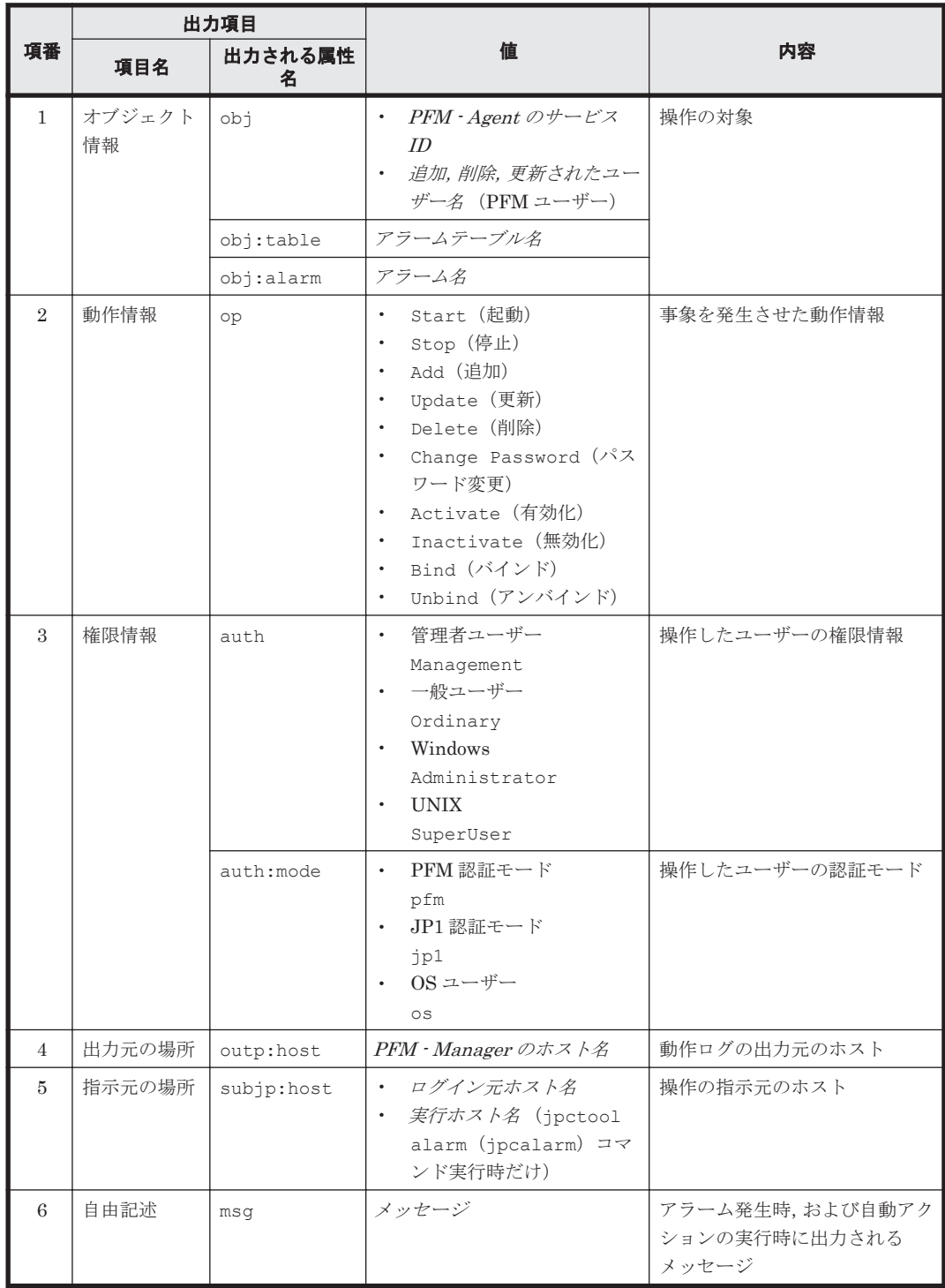

固有出力項目は,出力契機ごとに出力項目の有無や内容が異なります。出力契機ごとに,メッセー ジ ID と固有出力項目の内容を次に説明します。

### **PFM** サービスの起動・停止(**StartStop**)

- 出力ホスト:該当するサービスが動作しているホスト
- 出力コンポーネント:起動・停止を実行する各サービス

#### 表 **I-4 PFM** サービスの起動・停止時の固有出力項目

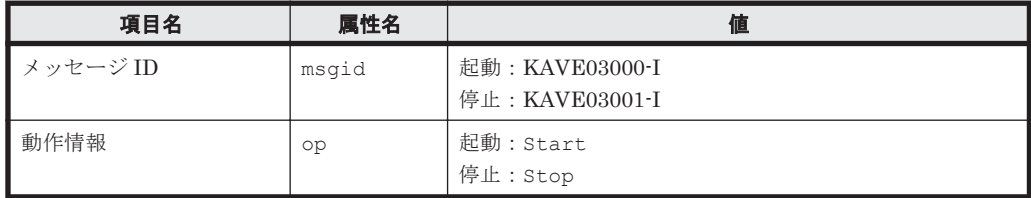

### スタンドアロンモードの開始・終了(**StartStop**)

- 出力ホスト:PFM Agent ホスト
- 出力コンポーネント: Agent Collector サービス, Agent Store サービス

### 表 **I-5** スタンドアロンモードの開始・終了時の固有出力項目

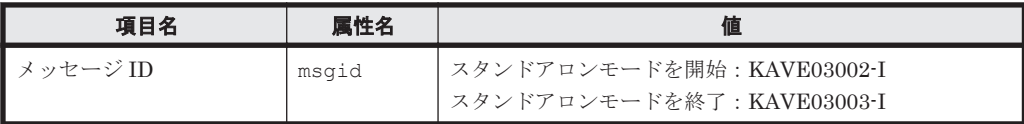

#### 注1 固有出力項目は出力されない。

注 2 PFM - Agent の各サービスは、起動時に PFM - Manager ホストに接続し、ノード情報の 登録,最新のアラーム定義情報の取得などを行う。PFM - Manager ホストに接続できない場 合,稼働情報の収集など一部の機能だけが有効な状態(スタンドアロンモード)で起動する。そ の際,スタンドアロンモードで起動することを示すため,KAVE03002-I が出力される。その 後,一定期間ごとに PFM - Manager への再接続を試み,ノード情報の登録,定義情報の取得な どに成功すると,スタンドアロンモードから回復し,KAVE03003-I が出力される。この動作ロ グによって,KAVE03002-I と KAVE03003-I が出力されている間は,PFM - Agent が不完全な 状態で起動していることを知ることができる。

#### **PFM - Manager** との接続状態の変更(**ExternalService**)

- 出力ホスト:PFM Agent ホスト
- 出力コンポーネント: Agent Collector サービス, Agent Store サービス

#### 表 **I-6 PFM - Manager** との接続状態の変更時の固有出力項目

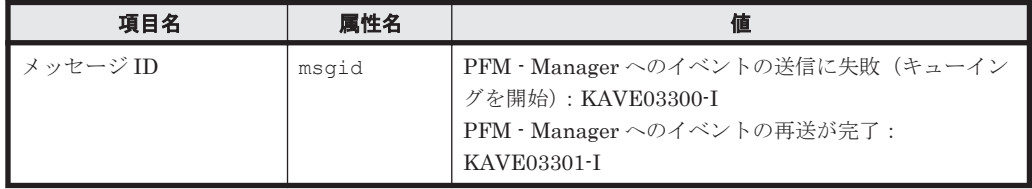

#### 注1 固有出力項目は出力されない。

注 2 Agent Store サービスは、PFM - Manager へのイベント送信に失敗すると,イベントの キューイングを開始し,以降はイベントごとに最大 3 件がキューにためられる。KAVE03300-I は,イベント送信に失敗し,キューイングを開始した時点で出力される。PFM - Manager との 接続が回復したあと、キューイングされたイベントの送信が完了した時点で、KAVE03301-I が 出力される。この動作ログによって, KAVE03300-I と KAVE03301-I が出力されている間は, PFM - Manager へのイベント送信がリアルタイムでできていなかった期間と知ることができ る。

注 3 Agent Collector サービスは,通常, Agent Store サービスを経由して PFM - Manager に イベントを送信する。何らかの理由で Agent Store サービスが停止している場合だけ,直接 PFM - Manager にイベントを送信するが,失敗した場合に KAVE03300-I が出力される。この <span id="page-306-0"></span>場合,キューイングを開始しないため,KAVE03301-I は出力されない。この動作ログによっ て,PFM - Manager に送信されなかったイベントがあることを知ることができる。

### 自動アクションの実行(**ManagementAction**)

- 出力ホスト:アクションを実行したホスト
- 出力コンポーネント:Action Handler サービス

#### 表 **I-7** 自動アクションの実行時の固有出力項目

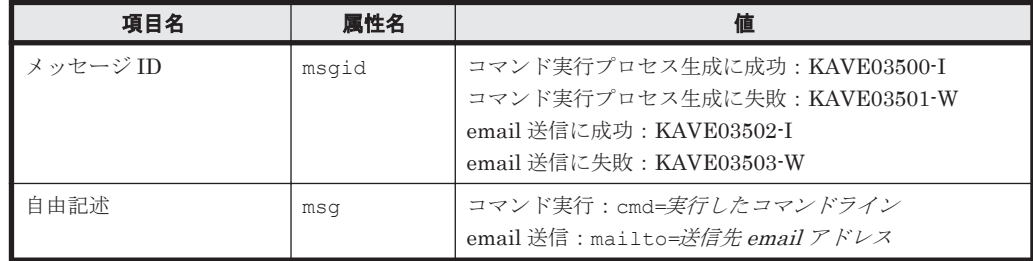

注 コマンド実行プロセスの生成に成功した時点で KAVE03500-I が出力される。その後,コマ ンドが実行できたかどうかのログ,および実行結果のログは,動作ログには出力されない。

### **I.3.4** 出力例

動作ログの出力例を次に示します。

```
CALFHM 1.0, seqnum=1, msgid=KAVE03000-I, 
date=2007-01-18T22:46:49.682+09:00,
progid=JP1PFM, compid=TA1host01, pid=2076,
ocp:host=host01, ctgry=StartStop, result=Occurrence,
subj:pid=2076,op=Start
```
### **I.4** 動作ログを出力するための設定

動作ログを出力するための設定は、jpccomm.ini ファイルで定義します。設定しない場合,動作 ログは出力されません。動作ログを出力するための設定内容とその手順について次に示します。

### **I.4.1** 設定手順

動作ログを出力するための設定手順を次に示します。

- 1. ホスト上の全 PFM サービスを停止させる。
- 2. テキストエディターなどで, jpccomm.ini ファイルを編集する。
- 3. jpccomm.ini ファイルを保存して閉じる。

### **I.4.2 jpccomm.ini** ファイルの詳細

jpccomm.ini ファイルの詳細について説明します。

### **(1)** 格納先ディレクトリ

物理ホストの場合

- Windows の場合 インストール先フォルダ¥
- UNIX の場合

動作ログの出力 **307**

#### /opt/jp1pc/

論理ホストの場合

- Windows の場合 環境ディレクトリ\jp1pc\
- UNIX の場合 環境ディレクトリ /jp1pc/

### **(2)** 形式

jpccomm.ini ファイルには、次の内容を定義します。

- 動作ログの出力の有無
- 動作ログの出力先
- 動作ログの保存面数
- 動作ログのファイルサイズ

指定形式は次のとおりです。

"項目名 "=値

設定項目を次の表に示します。

### 表 **I-8 jpccomm.ini** ファイルで設定する項目および初期値

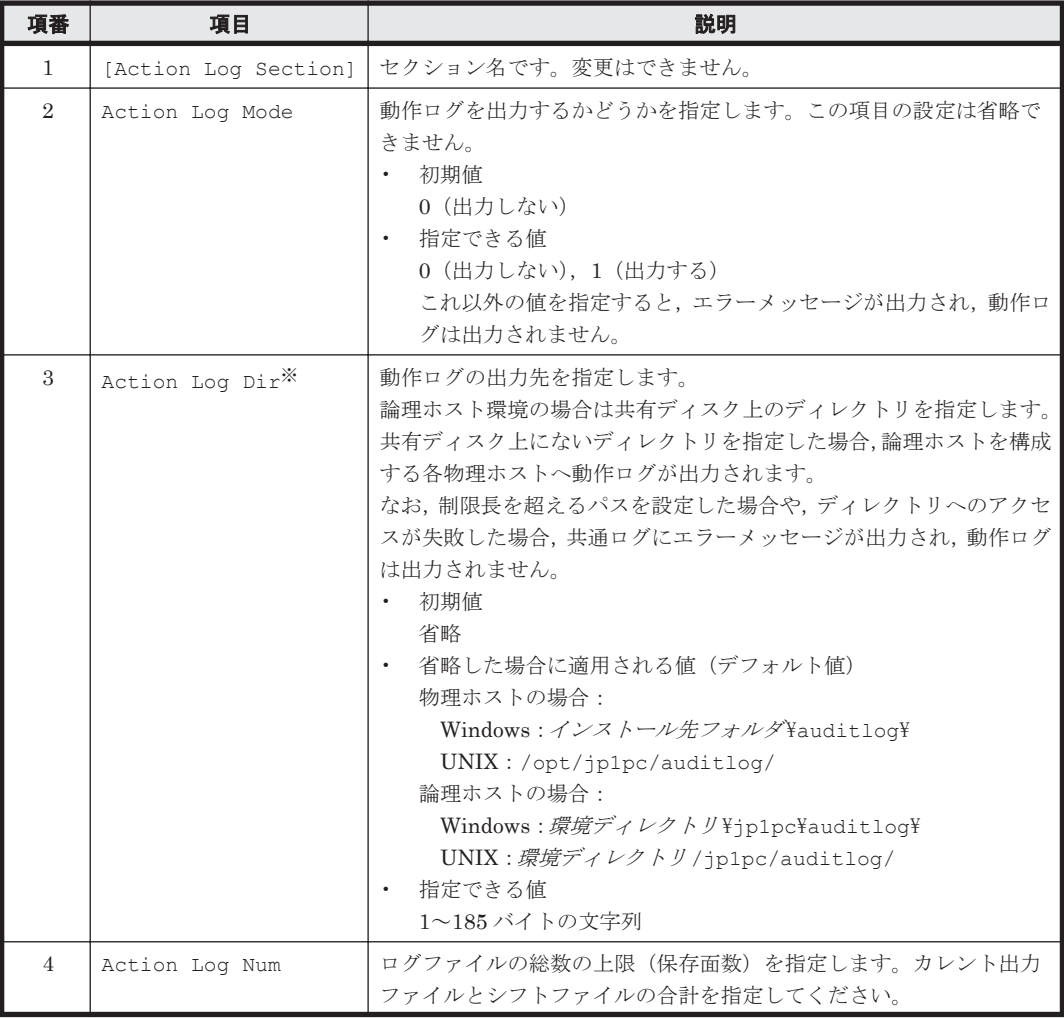

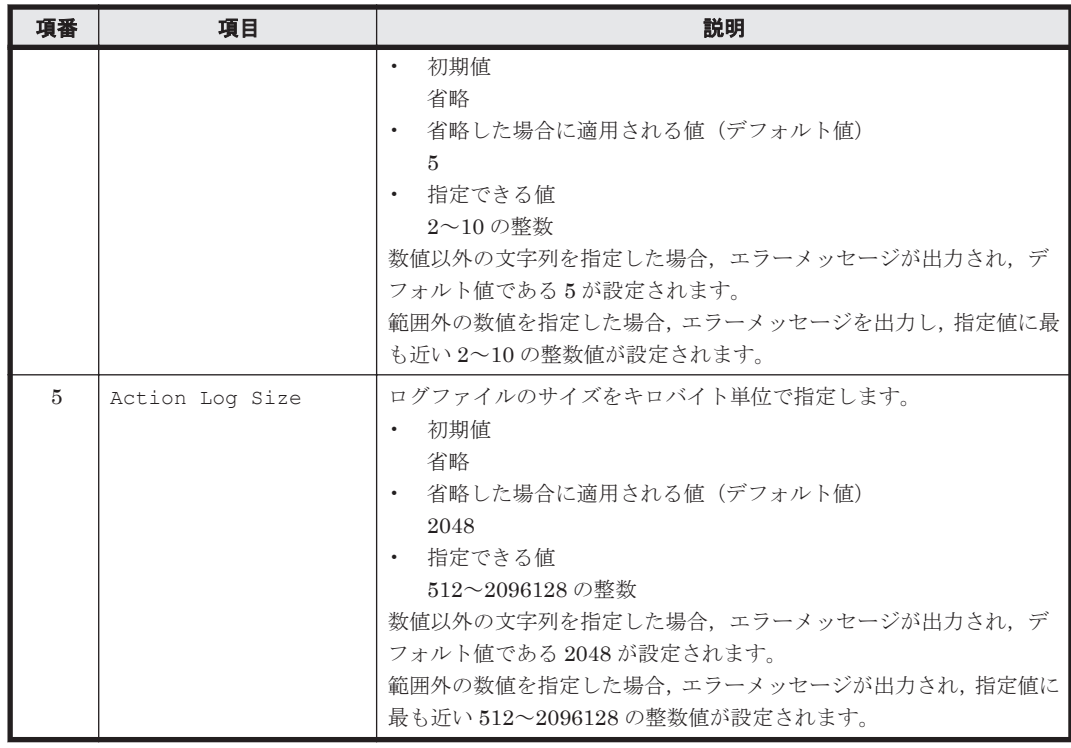

注※

物理ホストで設定したあと、jpcconf ha (jpchasetup) コマンドで論理ホストを設定する と,物理ホストの設定が論理ホストにも反映されます。論理ホストと物理ホストを同時に使用 する場合には,動作ログの出力先ディレクトリが同一にならないようにしてください。

**310** 動作ログの出力

J

## このマニュアルの参考情報

このマニュアルを読むに当たっての参考情報を示します。

- $\Box$  J.1 [関連マニュアル](#page-311-0)
- **□ J.2 [このマニュアルでの表記](#page-311-0)**
- □ J.3 [このマニュアルで使用している略語](#page-314-0)
- **□ J.4 KB** (キロバイト) などの単位表記について

このマニュアルの参考情報 **311**

### <span id="page-311-0"></span>**J.1** 関連マニュアル

このマニュアルの関連マニュアルを次に示します。必要に応じてお読みください。

#### Hitachi Tuning Manager 関連

- Hitachi Command Suite Tuning Manager Software 運用管理ガイド(3020-3-W41)
- Hitachi Command Suite Tuning Manager Software インストールガイド (3020-3-W42)
- Hitachi Command Suite Tuning Manager Software ユーザーズガイド(3020-3-W43)

### JP1/Performance Management 関連

- JP1 Version 9 JP1/Performance Management 設計・構築ガイド(3020-3-R31)
- JP1 Version 9 JP1/Performance Management 運用ガイド (3020-3-R32)
- JP1 Version 9 JP1/Performance Management リファレンス(3020-3-R33)
- JP1 Version 10 JP1/Performance Management 設計・構築ガイド(3021-3-041)
- JP1 Version 10 JP1/Performance Management 運用ガイド(3021-3-042)
- JP1 Version 10 JP1/Performance Management リファレンス(3021-3-043)

JP1/Performance Management の Agent は,バージョン体系が Hitachi Tuning Manager の Agent とは異なっています。JP1/Performance Management のマニュアルを参照される場合は,マ ニュアル内に記載されている PFM - Agent のバージョンを、次の表のとおり読み替えてください。

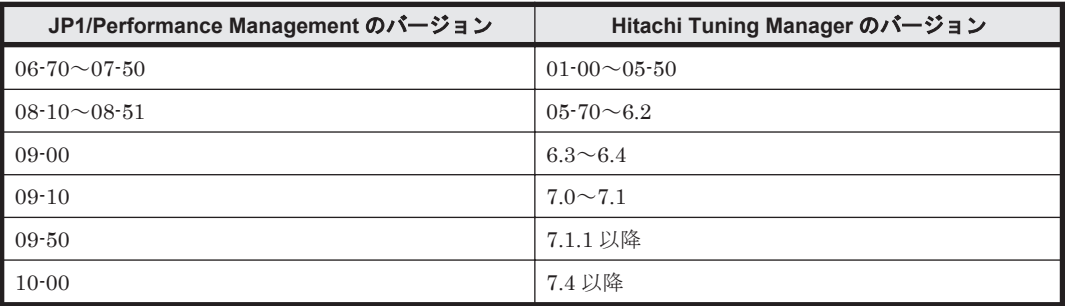

注 JP1/Performance Management 08-00 に相当する Hitachi Tuning Manager のバージョンは 存在しません。

### JP1 関連

- JP1 Version 6 JP1/NETM/DM Manager (3000-3-841)
- JP1 Version 9 JP1/NETM/DM 導入・設計ガイド(Windows(R)用)(3020-3-S79)
- JP1 Version 9 JP1/NETM/DM 構築ガイド(Windows(R)用)(3020-3-S80)
- JP1 Version 9 JP1/NETM/DM 運用ガイド 1(Windows(R)用)(3020-3-S81)
- JP1 Version 9 JP1/NETM/DM 運用ガイド 2(Windows(R)用)(3020-3-S82)
- JP1 Version 9 JP1/NETM/DM Client(UNIX(R)用)(3020-3-S85)

### **J.2** このマニュアルでの表記

このマニュアルでは、製品名を次のように表記しています。

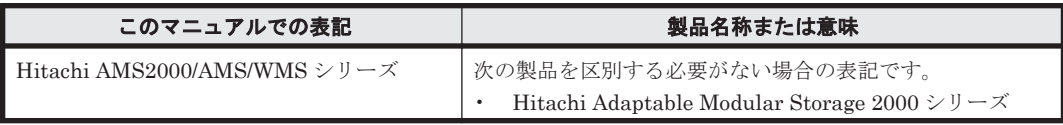

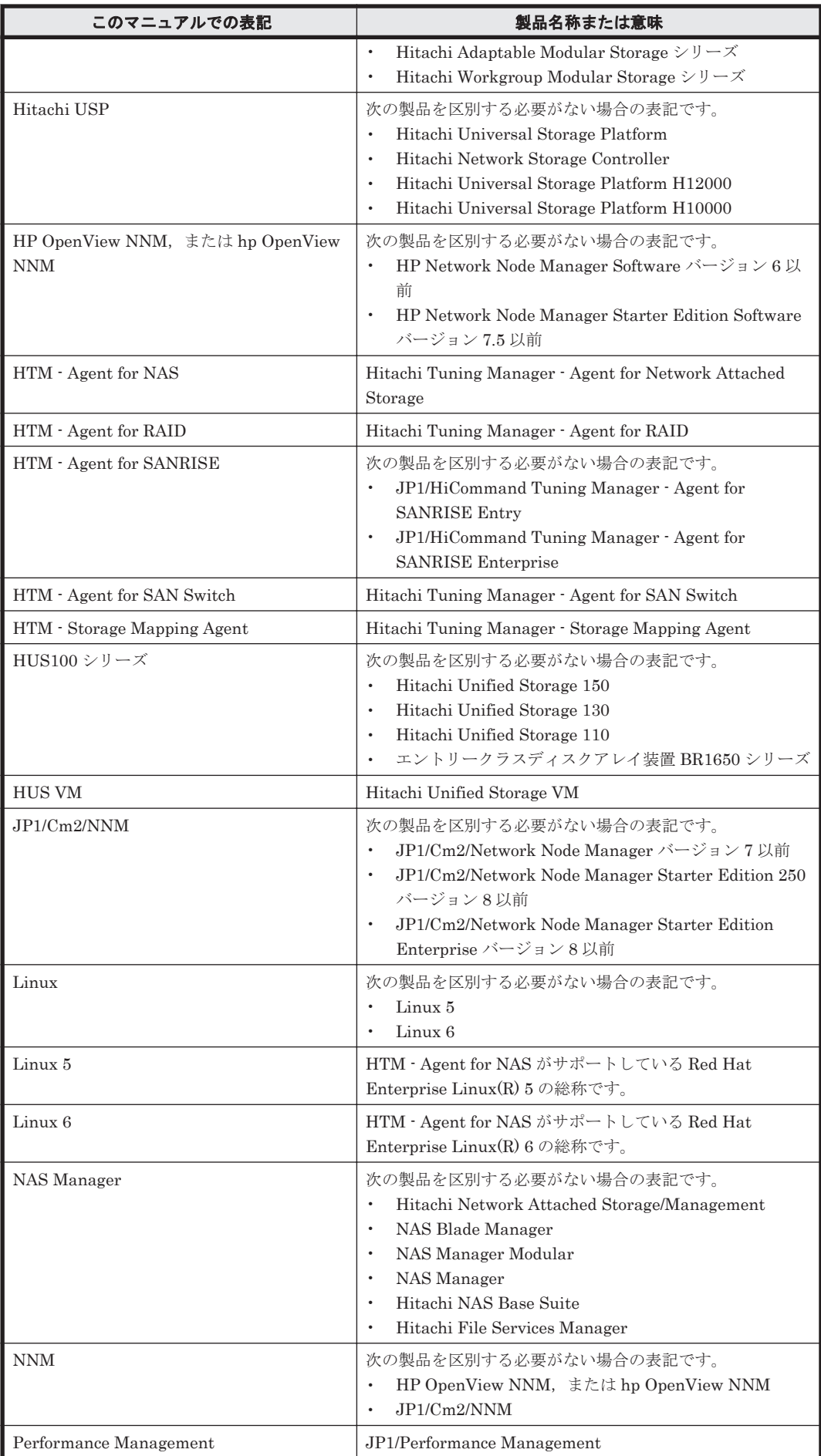

このマニュアルの参考情報 **313**

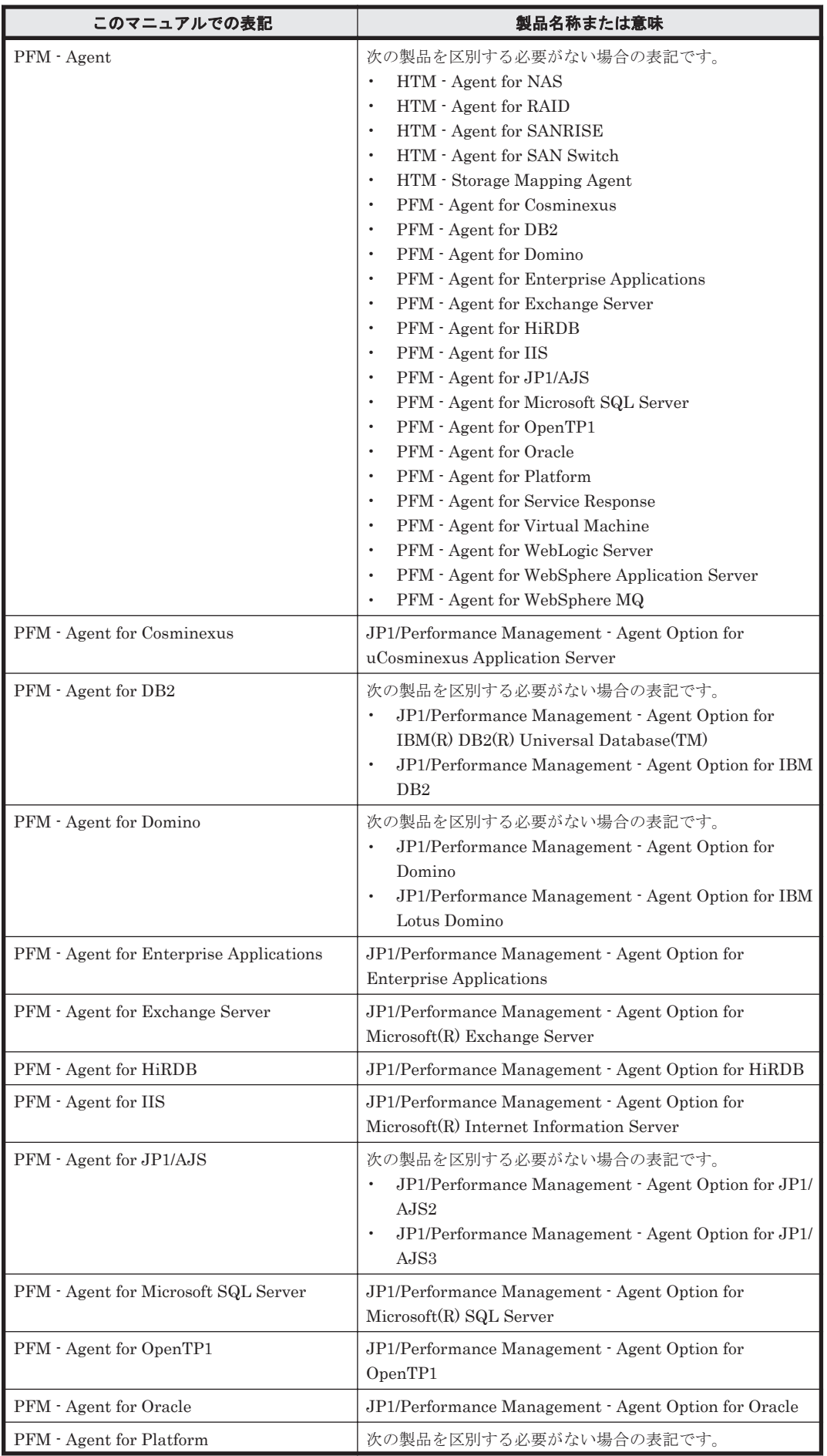

<span id="page-314-0"></span>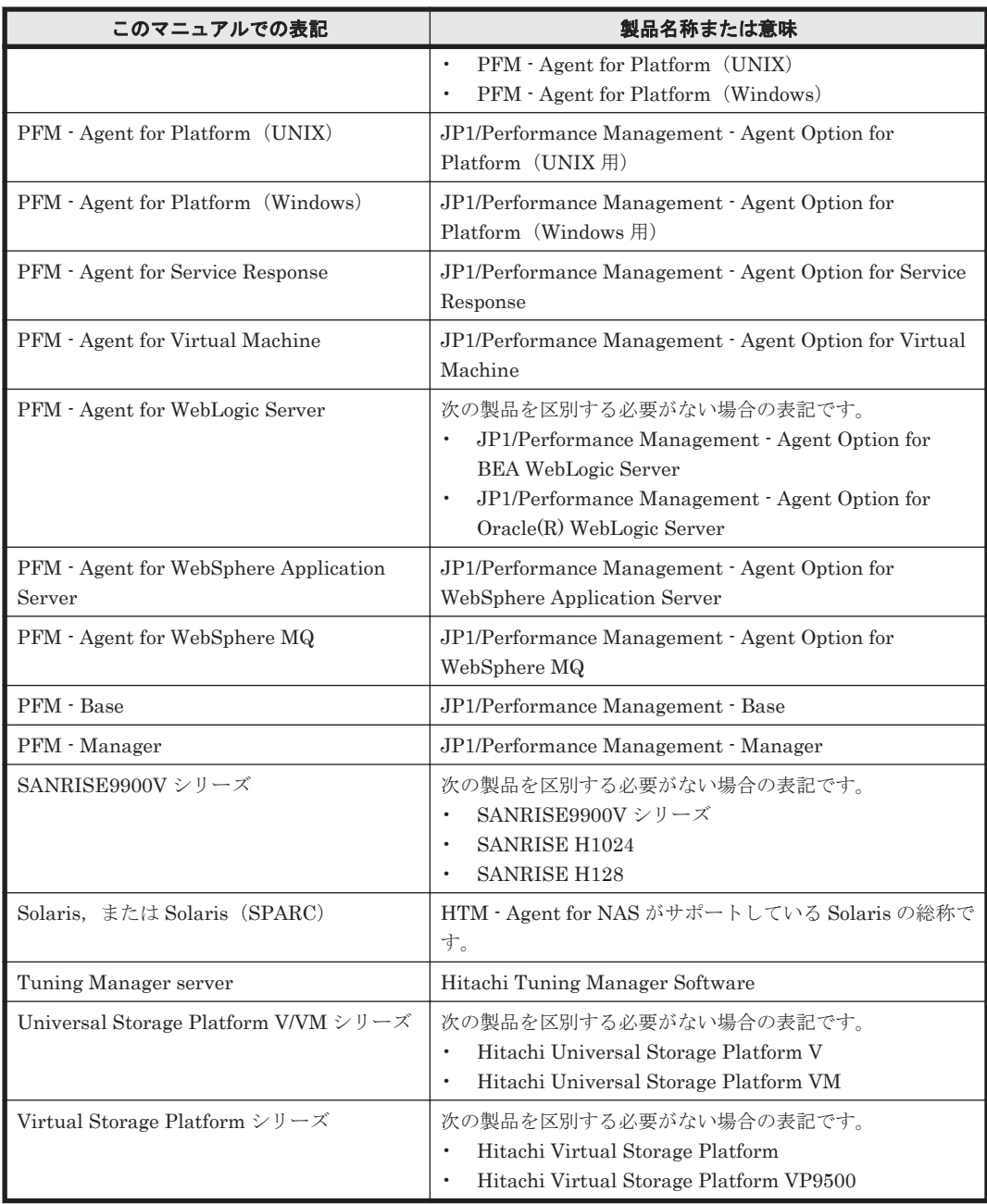

- · PFM Manager, PFM Agent および PFM Base を総称して, Performance Management と 表記することがあります。
- Tuning Manager server および PFM Agent を総称して,Tuning Manager シリーズと表記す ることがあります。
- Solaris および Linux を総称して,UNIX と表記することがあります。

### **J.3** このマニュアルで使用している略語

このマニュアルで使用している略語を次の表に示します。

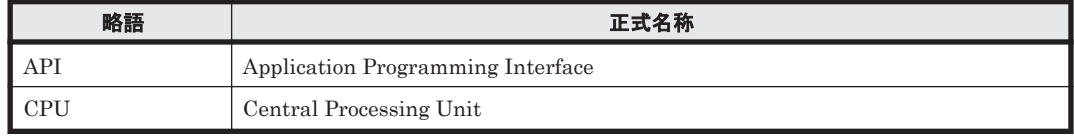

<span id="page-315-0"></span>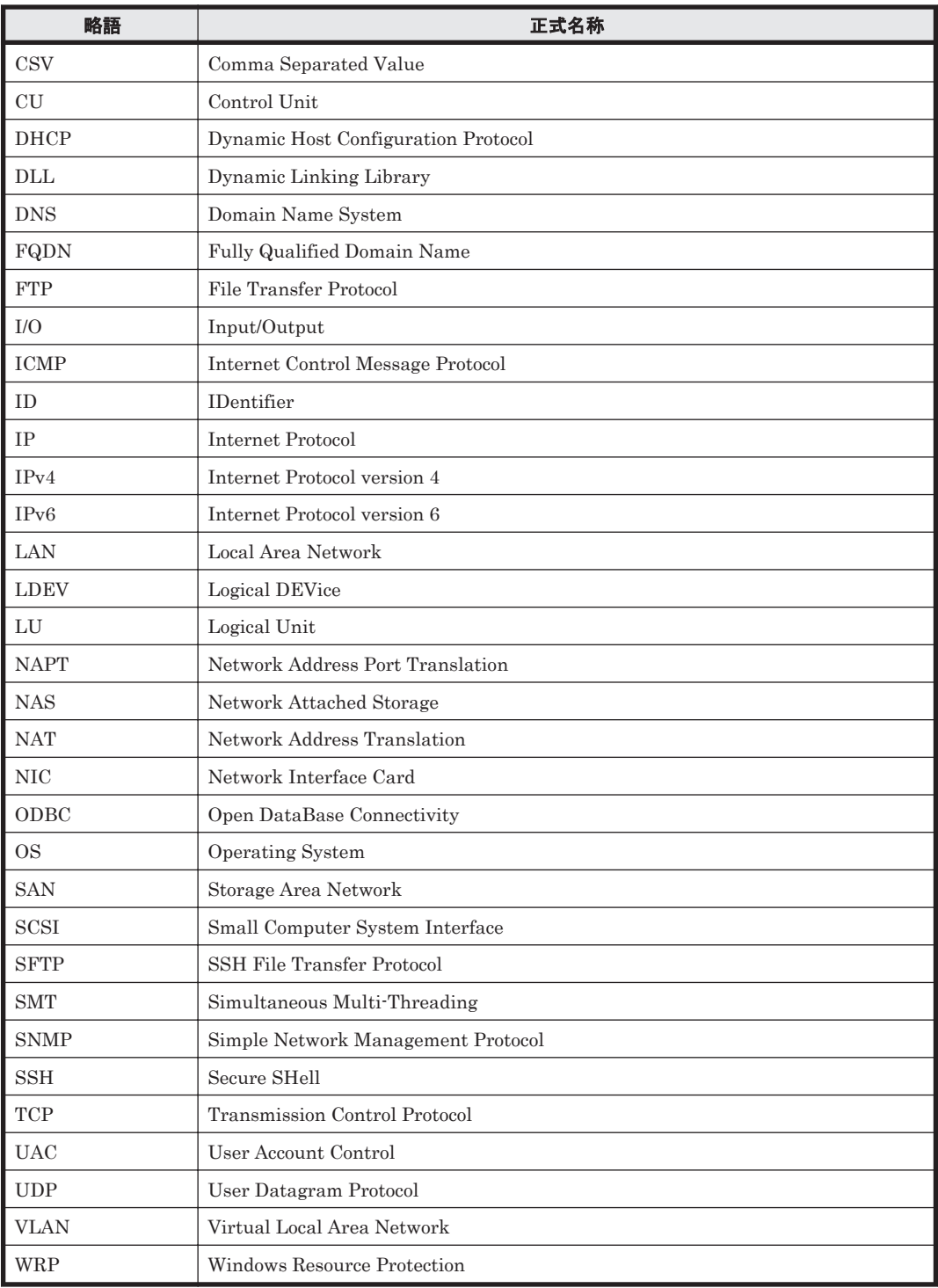

### J.4 KB (キロバイト) などの単位表記について

1KB (キロバイト), 1MB (メガバイト), 1GB (ギガバイト), 1TB (テラバイト) はそれぞれ 1,024 バイト,1,024<sup>2</sup> バイト,1,024<sup>3</sup> バイト,1,024<sup>4</sup> バイトです。

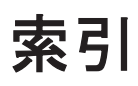

### **A**

Agent Collector サービスのプロパティ一覧 [283](#page-282-0) Agent Store サービスのプロパティ一覧 [280](#page-279-0)

### **C**

Channel Node Configuration  $\nu \mathcal{K}$ ート [161](#page-160-0) Channel Node Configuration  $\nu \mathcal{R} - \mathcal{R}$  (Multi-Agent) [161](#page-160-0) Channel Node Configuration (PD\_CHC) レコード [195](#page-194-0) Channel Node Platform Configuration レポート [162](#page-161-0) Channel Node Platform Configuration レポート (Multi-Agent) [162](#page-161-0) Channel Node Platform Configuration(PD\_CPC)レ コード [196](#page-195-0) CPU Status レポート [163](#page-162-0) CPU Status  $\nu \n\mathbb{R}$  + (Multi-Agent) [163](#page-162-0) CPU Trend レポート [164](#page-163-0) CPU Trend レポート (Multi-Agent) [164](#page-163-0) CPU Usage - Top 10 Processes  $\nu \n\mathbb{R}$  -  $\uparrow$  [165](#page-164-0) CPU Usage Summary レポート [165](#page-164-0)

### **D**

Device Detail Status レポート [166](#page-165-0) Device Detail レポート [166](#page-165-0) Device Detail (PI\_DEVD)  $\nu = -\kappa$  [197](#page-196-0) Device Summary(PI\_DEVS)レコード [199](#page-198-0) Device Usage Status レポート [167](#page-166-0) Device Usage Summary レポート [168](#page-167-0) Device Usage Summary レポート (Multi-Agent) [168](#page-167-0)

### **F**

File System Configuration Detail  $\nu\ddot{\mathbf{x}} - \mathbf{k} = 170$  $\nu\ddot{\mathbf{x}} - \mathbf{k} = 170$ File System Configuration レポート (時単位の履歴レ ポート) [169](#page-168-0)

File System Configuration レポート(リアルタイムレ ポート) [170](#page-169-0)

File System Configuration (PD\_FSC)  $\nu = -\kappa$  [201](#page-200-0) File System Detail - Local (PD\_FSL)  $\nu = -\kappa$  [203](#page-202-0) Free Space Mbytes - Top 10 Local File Systems レ ポート [171](#page-170-0)

### **H**

HA クラスタシステムでの HTM - Agent for NAS の構 成 [118](#page-117-0) HTM - Agent for NAS が稼働するホストに関する注意 事項 (UNIX の場合) [96](#page-95-0) HTM - Agent for NAS が稼働するホストに関する注意 事項 (Windows の場合) [57](#page-56-0) HTM - Agent for NAS と NAS システム間のファイア ウォールの通過方法 [276](#page-275-0) HTM - Agent for NAS と NAS システム間のポート番 号 [275](#page-274-0) HTM - Agent for NAS のアンインストールとアンセッ トアップの流れ (UNIX の場合) [144](#page-143-0) HTM - Agent for NAS のアンインストールとアンセッ トアップの流れ (Windows の場合) [139](#page-138-0) HTM - Agent for NAS の運用方式の変更 [149](#page-148-0) HTM · Agent for NAS の運用方式の変更 (UNIX の場 合) [99](#page-98-0) HTM - Agent for NAS の運用方式の変更 (Windows の 場合) [60](#page-59-0) HTM - Agent for NAS のシステム構成の変更 (UNIX の 場合) [99](#page-98-0) HTM - Agent for NAS のシステム構成の変更 (Windows の場合) [60](#page-59-0) HTM - Agent for NAS の接続先 PFM - Manager の設 定(UNIX の場合) [95](#page-94-0) HTM - Agent for NAS の接続先 PFM - Manager の設 定(Windows の場合) [56](#page-55-0) HTM - Agent for NAS のセットアップ手順(UNIX の場 合) [88](#page-87-0)

HTM · Agent for NAS のセットアップ手順 (Windows の場合) [49](#page-48-0) HTM - Agent for NAS のセットアップファイルをコ ピーする (UNIX の場合) [90](#page-89-0) HTM - Agent for NAS のセットアップファイルをコ ピーする (Windows の場合) [50](#page-49-0) HTM - Agent for NAS の登録 (UNIX の場合) [89](#page-88-0) HTM - Agent for NAS の登録 (Windows の場合) [49](#page-48-0) HTM - Agent for NAS の配布指令の作成および登録 (UNIX の場合) [110](#page-109-0) HTM - Agent for NAS の配布指令の作成および登録 (Windows の場合) [71](#page-70-0) HTM - Agent for NAS の配布指令の実行 (UNIX の場 合) [111](#page-110-0) HTM - Agent for NAS の配布指令の実行 (Windows の 場合) [71](#page-70-0) HTM - Agent for NAS のパッケージング (UNIX の場 合) [109](#page-108-0) HTM - Agent for NAS のパッケージング(Windows の 場合) [70](#page-69-0) HTM - Agent for NAS のファイルおよびディレクトリ 一覧 [292](#page-291-0) HTM - Agent for NAS のポート番号 [274](#page-273-0)

### **I**

I/O Overview レポート [171](#page-170-0) IP Address Configuration レポート(時単位の履歴レ ポート) [172](#page-171-0) IP Address Configuration レポート(リアルタイムレ ポート) [172](#page-171-0) IP Address Configuration(PD\_IAC)レコード [205](#page-204-0) IP アドレスの設定(UNIX の場合) [79](#page-78-0) IP アドレスの設定(Windows の場合) [39](#page-38-0)

### **J**

JP1/NETM/DM [68,](#page-67-0) [107](#page-106-0) JP1/NETM/DM を使用したリモートインストール (UNIX の場合) [107](#page-106-0) JP1/NETM/DM を使用したリモートインストール (Windows の場合) [68](#page-67-0) jpcconf db define (jpcdbctrl config) コマンド (UNIX の場合) [100](#page-99-0) jpcconf db define (jpcdbctrl config) $\lnot \lnot \lnot \lnot$  (Windows の場合) [60](#page-59-0) jpcconf inst list (jpcinslist) コマンド (UNIX の場合) [98](#page-97-0) jpcconf inst list (jpcinslist) コマンド (Windows の場 合) [58](#page-57-0) jpcconf inst setup (jpcinssetup) コマンド (UNIX の場 合) [92](#page-91-0)

jpcconf inst setup (jpcinssetup) コマンド (Windows の場合) [53](#page-52-0)  $\text{incconf}$  inst unsetup (ipcinsunsetup) コマンド (UNIX の場合) [98](#page-97-0) jpcconf inst unsetup (jpcinsunsetup) コマンド (Windows の場合) [58](#page-57-0)  $\text{incconf}$  mgrhost define (ipcnshostname) コマンド (UNIX の場合) [95](#page-94-0) jpcconf mgrhost define (jpcnshostname) コマンド (Windows の場合) [56](#page-55-0) jpchosts ファイル [126](#page-125-0), [135](#page-134-0) jpcpragtsetup  $\exists \forall \forall \in$  [51,](#page-50-0) [91](#page-90-0) jpcras  $\exists \forall \forall \forall$  [251](#page-250-0) jpcsto.ini の設定項目 (UNIX の場合) [101](#page-100-0) jpcsto.ini の設定項目(Windows の場合) [61](#page-60-0) jpcsto.ini ファイルの編集手順 (UNIX の場合) [102](#page-101-0) jpcsto.ini ファイルの編集手順 (Windows の場合) [62](#page-61-0) jpcsto.ini ファイルの編集前の準備(UNIX の場合) [101](#page-100-0) jpcsto.ini ファイルの編集前の準備(Windows の場合) [62](#page-61-0) jpcsto.ini ファイルを編集して設定を変更する (Store バージョン 1.0 の場合だけ:UNIX の場合) [101](#page-100-0) jpcsto.ini ファイルを編集して設定を変更する (Store  $N \leftarrow$ ジョン 1.0 の場合だけ: Windows の場合) [61](#page-60-0) jpctool service delete (jpcctrl delete) コマンド (UNIX の場合) [98](#page-97-0) jpctool service delete (jpcctrl delete) コマンド (Windows の場合) [59](#page-58-0) jpctool service list (jpcctrl list) コマンド (UNIX の場 合) [97](#page-96-0) jpctool service list (jpcctrl list) コマンド (Windows の 場合) [57](#page-56-0)

### **K**

```
KAVF24001-I 220
KAVF24002-E 220
KAVF24003-I 220
KAVF24004-E 220
KAVF24100-W 220
KAVF24101-E 220
KAVF24105-E 221
KAVF24107-E 221
KAVF24112-E 221
KAVF24113-W 222
KAVF24114-E 222
KAVF24116-E 222
KAVF24118-W 223
KAVF24120-E 223
KAVF24121-E 224
KAVF24122-E 224
KAVF24130-E 224
```
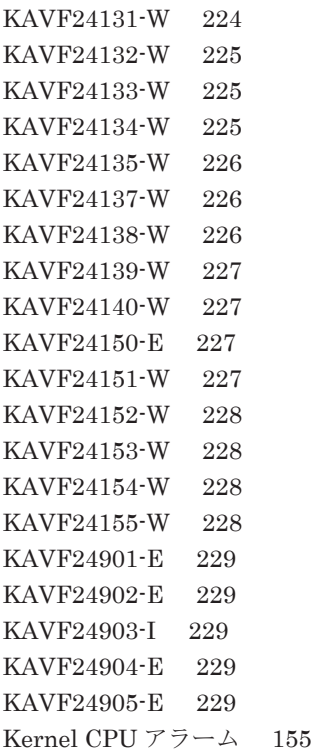

### **L**

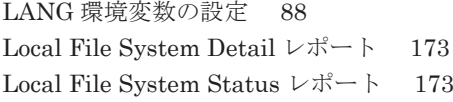

### **N**

Network Overview レポート [174](#page-173-0) Network Status レポート [175](#page-174-0) Network Status レポート(Multi-Agent) [175](#page-174-0)

### **O**

ODBC キーフィールド一覧 [186](#page-185-0)

### **P**

PD [206](#page-205-0) PD\_CHC [195](#page-194-0) PD\_CPC [196](#page-195-0) PD\_FSC [201](#page-200-0) PD\_FSL [203](#page-202-0) PD\_IAC [205](#page-204-0) PD レコードタイプ [32](#page-31-0) PFM - Agent の登録 [124,](#page-123-0) [133](#page-132-0) PFM - Agent の論理ホストのアンセットアップ [141,](#page-140-0) [146](#page-145-0) PFM - Agent の論理ホストのセットアップ [125,](#page-124-0) [134](#page-133-0) PFM - Manager が停止した場合の影響 [120](#page-119-0) PFM - Manager での設定の削除 [143](#page-142-0), [149](#page-148-0) PI [208](#page-207-0) PI\_DEVD [197](#page-196-0) PI\_DEVS [199](#page-198-0) PI レコードタイプ [32](#page-31-0) Process Detail レポート [176](#page-175-0) Process Detail (PD)  $\nu = -\kappa$  [206](#page-205-0) Process Trend レポート [177](#page-176-0)

### **R**

Run Queue アラーム [155](#page-154-0)

### **S**

Space Usage - Top 10 Local File Systems レポート [177](#page-176-0) Store データベース [32](#page-31-0) Store データベースに格納されているデータをエクス ポートすると出力されるフィールド [193](#page-192-0) Store データベースに記録されるときだけ追加される フィールド [192](#page-191-0) Store バージョン 2.0 への移行 (UNIX の場合) [103](#page-102-0) Store バージョン 2.0 への移行 (Windows の場合) [63](#page-62-0) syslog と Windows イベントログの一覧 [219](#page-218-0) System Overview レポート(分単位の履歴レポート)[178](#page-177-0) System Overview レポート(リアルタイムレポート)[178](#page-177-0) System Summary Overview (PI) レコード [208](#page-207-0) System Utilization Status レポート [179](#page-178-0)

### **U**

User CPU アラーム [156](#page-155-0)

### **W**

Windows ファイアウォールをオン(有効)にした環境で HTM - Agent for NAS を使用する場合の注意事項 [276](#page-275-0) Workload Status レポート [180](#page-179-0) Workload Status レポート (Multi-Agent) [180](#page-179-0)

### あ

アクション [33](#page-32-0) アラーム [33](#page-32-0) アラーム一覧 [154](#page-153-0) アラームテーブル [33](#page-32-0) アラームの記載形式 [154](#page-153-0) アンインストール手順 [144](#page-143-0), [149](#page-148-0) アンインストール手順 (UNIX の場合) [98](#page-97-0) アンインストール手順 (Windows の場合) [59](#page-58-0) アンインストールとアンセットアップの前に(UNIX の 場合) [96](#page-95-0) アンインストールとアンセットアップの前に(Windows の場合) [57](#page-56-0) アンインストールとアンセットアップ(UNIX の場合) [96](#page-95-0), [144](#page-143-0) アンインストールとアンセットアップ(Windows の場 合) [57,](#page-56-0) [139](#page-138-0) アンインストールに必要な OS ユーザー権限に関する注 意事項 (UNIX の場合) [96](#page-95-0) アンインストールに必要な OS ユーザー権限に関する注 意事項(Windows の場合) [57](#page-56-0) アンセットアップ手順 [140](#page-139-0), [145](#page-144-0) アンセットアップ手順 (UNIX の場合) [97](#page-96-0) アンセットアップ手順 (Windows の場合) [58](#page-57-0)

### い

インスタンス環境のアンセットアップ (UNIX の場合) [98](#page-97-0) インスタンス環境のアンセットアップ(Windows の場 合) [58](#page-57-0) インスタンス環境の更新の設定 [149](#page-148-0) インスタンス環境の更新の設定(UNIX の場合) [104](#page-103-0) インスタンス環境の更新の設定(Windows の場合) [65](#page-64-0) インスタンス環境の設定 [126](#page-125-0), [135](#page-134-0) インスタンス環境の設定 (UNIX の場合) [91](#page-90-0) インスタンス環境の設定 (Windows の場合) [51](#page-50-0) インストール失敗時に採取が必要な資料(UNIX の場合) [115](#page-114-0) インストール失敗時に採取が必要な資料(Windows の場 合) [76](#page-75-0) インストール時に出力されるメッセージ(UNIX の場合) [111](#page-110-0) インストール時に出力されるメッセージ(Windows の場 合) [72](#page-71-0) インストール手順 [124](#page-123-0), [133](#page-132-0) インストール手順 (UNIX の場合) [87](#page-86-0) インストール手順(Windows の場合) [47](#page-46-0) インストールとセットアップの流れ [122](#page-121-0), [131](#page-130-0) インストールとセットアップの流れ(UNIX の場合) [85](#page-84-0) インストールとセットアップの流れ(Windows の場合) [46](#page-45-0) インストールとセットアップの前に [120](#page-119-0), [130](#page-129-0) インストールとセットアップの前に(UNIX の場合) [78](#page-77-0) インストールとセットアップの前に(Windows の場合) [38](#page-37-0) インストールとセットアップ(UNIX の場合)[77](#page-76-0), [78](#page-77-0), [130](#page-129-0) インストールとセットアップ(Windows の場合) [37,](#page-36-0) [38](#page-37-0), [120](#page-119-0) インストールに必要な OS ユーザー権限について  $(UNIX \, \mathcal{O} \frac{11}{200})$  [80](#page-79-0)

インストールに必要な OS ユーザー権限について  $(Windows  $\mathcal{O}$  場合) [40](#page-39-0)$ 

### う

運用開始の前に (UNIX の場合) [96](#page-95-0) 運用開始の前に (Windows の場合) [56](#page-55-0)

### か

カーネルパラメーター [267](#page-266-0) 仮想化システムでのアンインストールについて [58](#page-57-0) 仮想化システムでのインストールとセットアップについ て(Windows の場合) [40](#page-39-0) 環境変数に関する注意事項 (UNIX の場合) [82](#page-81-0) 環境変数に関する注意事項 (Windows の場合) [43](#page-42-0) 監視対象 NAS システム (UNIX の場合) [78](#page-77-0) 監視対象 NAS システム(Windows の場合) [38](#page-37-0) 監視対象ストレージシステムおよびファイルサーバ (UNIX の場合) [78](#page-77-0) 監視対象ストレージシステムおよびファイルサーバ (Windows の場合) [38](#page-37-0)

### き

共通メッセージログ [241](#page-240-0), [242](#page-241-0) 共有ディスクのアンマウント [136](#page-135-0), [148](#page-147-0) 共有ディスクのオフライン [127](#page-126-0), [143](#page-142-0) 共有ディスクのオンライン [124](#page-123-0), [141](#page-140-0) 共有ディスクのマウント [133](#page-132-0), [146](#page-145-0)

### く

クラスタ運用時のディスク占有量 [265](#page-264-0) クラスタシステムでのインストールとセットアップにつ いて (UNIX の場合) [80](#page-79-0) クラスタシステムでのインストールとセットアップにつ いて (Windows の場合) [40](#page-39-0) クラスタシステムでの運用 [117](#page-116-0) クラスタシステムでの環境設定 [129](#page-128-0), [139](#page-138-0) クラスタシステムの概要 [118](#page-117-0) クラスタソフトからの PFM - Agent の登録解除 [143](#page-142-0), [149](#page-148-0) クラスタソフトからの起動・停止の確認 [129](#page-128-0), [139](#page-138-0) クラスタソフトからの停止 [141](#page-140-0), [146](#page-145-0) クラスタソフトへの PFM - Agent の登録 [128](#page-127-0), [137](#page-136-0)

### さ

サービスに関する注意事項 (UNIX の場合) [97](#page-96-0) サービスに関する注意事項 (Windows の場合) [57](#page-56-0)

### し

識別子一覧 [269](#page-268-0) システム見積もり [257](#page-256-0) システムログ [241](#page-240-0) 資料の採取方法 [250](#page-249-0)

### す

ステータス管理機能 [255](#page-254-0)

### せ

製品のバージョンとデータモデルまたはアラームテーブ ルのバージョン互換 [299](#page-298-0) セキュリティ関連プログラムがインストールされている 場合の注意事項 (UNIX の場合) [96](#page-95-0) セキュリティ関連プログラムがインストールされている 場合の注意事項 (Windows の場合) [56](#page-55-0) セキュリティ関連プログラムに関する注意事項(UNIX の場合) [97](#page-96-0) セキュリティ関連プログラムに関する注意事項 (Windows の場合) [58](#page-57-0) 接続先 PFM - Manager の設定 [125](#page-124-0), [134](#page-133-0) セットアップコマンドを実行する(Performance Reporter: UNIX の場合) [91](#page-90-0) セットアップコマンドを実行する(Performance Reporter: Windows の場合) [51](#page-50-0) セットアップコマンドを実行する(PFM - Manager: UNIX の場合) [90](#page-89-0) セットアップコマンドを実行する(PFM - Manager: Windows の場合) [51](#page-50-0) セットアップ手順 [124,](#page-123-0) [133](#page-132-0) 前提 OS (UNIX の場合) [78](#page-77-0) 前提 OS (Windows の場合) [38](#page-37-0) 前提プログラム (UNIX の場合) [80](#page-79-0) 前提プログラム (Windows の場合) [40](#page-39-0)

### そ

その他の注意事項(アンインストール・アンセットアッ プ: UNIX の場合) [97](#page-96-0) その他の注意事項(アンインストール・アンセットアッ プ:Windows の場合) [58](#page-57-0) その他の注意事項(インストール・セットアップ:UNIX の場合) [84](#page-83-0) その他の注意事項(インストール・セットアップ: Windows の場合) [45](#page-44-0) ソリューションセット [33,](#page-32-0) [153](#page-152-0) ソリューションセットの概要 [154](#page-153-0)

### た

他 Performance Management プログラムの論理ホスト のアンセットアップ [142](#page-141-0), [147](#page-146-0) 他 Performance Management プログラムの論理ホスト のセットアップ [126](#page-125-0), [135](#page-134-0)

### て

ディスク占有量 [259](#page-258-0) データ型一覧 [189](#page-188-0) データモデル [32](#page-31-0), [184](#page-183-0)

### と

同一ホストに Performance Management プログラムを 複数インストール,セットアップするときの注意事項 (UNIX の場合) [82](#page-81-0) 同一ホストに Performance Management プログラムを 複数インストール,セットアップするときの注意事項 (Windows の場合) [43](#page-42-0) 動作ログ出力の設定 [127](#page-126-0), [136](#page-135-0) 動作ログの出力 [301](#page-300-0) トラブルシューティング [232](#page-231-0) トラブル発生時に採取が必要な資料 [245](#page-244-0) トラブルへの対処方法 [231](#page-230-0) ドリルダウンレポート(フィールドレベル) [157](#page-156-0) ドリルダウンレポート(レポートレベル) [157](#page-156-0) トレースログ [242](#page-241-0), [244](#page-243-0)

### ね

ネットワークに関する注意事項 (UNIX の場合) [96](#page-95-0) ネットワークに関する注意事項 (Windows の場合) [57](#page-56-0) ネットワークの環境設定 (UNIX の場合) [79](#page-78-0) ネットワークの環境設定 (Windows の場合) [39](#page-38-0) ネットワークの設定 [126](#page-125-0), [135](#page-134-0) ネットワークの設定 (UNIX の場合) [94](#page-93-0) ネットワークの設定 (Windows の場合) [55](#page-54-0)

### は

バージョンアップの注意事項 (INIX の場合) [82](#page-81-0) バージョンアップの注意事項(Windows の場合) [44](#page-43-0) バインド [33](#page-32-0) バックアップとリストア(UNIX の場合) [106](#page-105-0) バックアップとリストア(Windows の場合) [67](#page-66-0) バックアップ(UNIX の場合) [106](#page-105-0) バックアップ(Windows の場合) [67](#page-66-0) パフォーマンスデータの格納先の変更 [127](#page-126-0), [136](#page-135-0) パフォーマンスデータの格納先の変更 (UNIX の場合) [95](#page-94-0), [100](#page-99-0)

パフォーマンスデータの格納先の変更(Windows の場 合) [55,](#page-54-0) [60](#page-59-0) パフォーマンスデータの管理方法 [34](#page-33-0) パフォーマンスデータの収集方法 [34](#page-33-0)

### ふ

ファイアウォールの通過方向 [274](#page-273-0) ファイルおよびディレクトリ一覧 [291](#page-290-0) フィールド [32](#page-31-0), [157](#page-156-0) フィールドの値 [189](#page-188-0) フェールオーバー時の処理 [119](#page-118-0) 複数 NIC の環境で使用する NIC の設定 [278](#page-277-0) プログラムに関する注意事項 (UNIX の場合) [96](#page-95-0) プログラムに関する注意事項 (Windows の場合) [57](#page-56-0) プログラムのインストール順序 (UNIX の場合) [87](#page-86-0) プログラムのインストール順序(Windows の場合) [48](#page-47-0) プログラムのインストール方法 (UNIX の場合) [87](#page-86-0) プログラムのインストール方法(Windows の場合) [48](#page-47-0) プロセス一覧 [271](#page-270-0) プロパティ [279](#page-278-0)

### ほ

ポート番号一覧 [273](#page-272-0) ポート番号の設定の解除 [141](#page-140-0), [146](#page-145-0) ポート番号の設定(UNIX の場合) [79](#page-78-0) ポート番号の設定(Windows の場合) [39](#page-38-0)

### め

メッセージ [215](#page-214-0) メッセージ一覧 [219](#page-218-0) メッセージの記載形式 [217](#page-216-0) メッセージの形式 [216](#page-215-0) メッセージの出力形式 [216](#page-215-0) メッセージの出力先一覧 [217](#page-216-0) メモリー所要量 [258](#page-257-0)

### よ

要約ルール [187](#page-186-0)

### り

リアルタイムレポート [32](#page-31-0) リストア(UNIX の場合) [107](#page-106-0) リストア (Windows の場合) [67](#page-66-0) リモートインストールの流れ(UNIX の場合) [108](#page-107-0) リモートインストールの流れ(Windows の場合) [68](#page-67-0) 履歴レポート [32](#page-31-0)

### れ

レコード [32](#page-31-0), [157](#page-156-0), [183](#page-182-0) レコード一覧 [194](#page-193-0) レコードの記載形式 [184](#page-183-0) レポート [31](#page-30-0) レポート一覧 [159](#page-158-0) レポートの記載形式 [156](#page-155-0) レポートのフォルダ構成 [157](#page-156-0)

### ろ

ログ情報 [241](#page-240-0) ログのファイルサイズ変更 [127](#page-126-0), [136](#page-135-0) ログのファイルサイズ変更(UNIX の場合) [94](#page-93-0) ログのファイルサイズ変更(Windows の場合) [55](#page-54-0) ログファイルおよびディレクトリ一覧 [242](#page-241-0) 論理ホスト環境定義ファイルのインポート [128](#page-127-0), [137](#page-136-0), [143](#page-142-0), [148](#page-147-0) 論理ホスト環境定義ファイルのエクスポート [127,](#page-126-0) [136,](#page-135-0) [142](#page-141-0), [147](#page-146-0) 論理ホスト環境定義ファイルのエクスポート・インポー ト〔クラスタ運用時〕 [151](#page-150-0) 論理ホスト環境定義ファイルの待機系ノードへのコピー [127](#page-126-0), [136](#page-135-0), [142](#page-141-0), [148](#page-147-0)